Министерство образования и науки Республики Казахстан

С.А. Исакова

# 1С:<br>Бухгалтерия 8.3

Учебник

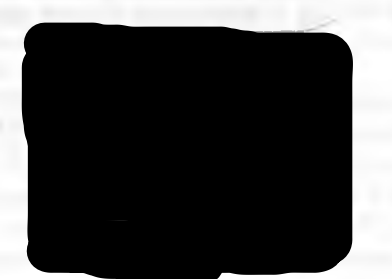

B

e

 $\mathbf{T}$ 

й

 $\overline{\mathbf{M}}$ 

I.

АЛМАТЫ 2020

#### **УДК 006.032:003.3 ББК 65.5:65.052 И 85**

**Исакова С.А.**

**И 85** 1С: Бухгалтерия 8.3: Учебник. С.А. Исакова - Алматы: Альманах, 2020- 307 с.

**18BN 9965-37-123-7** 

#### **Рецензенты:**

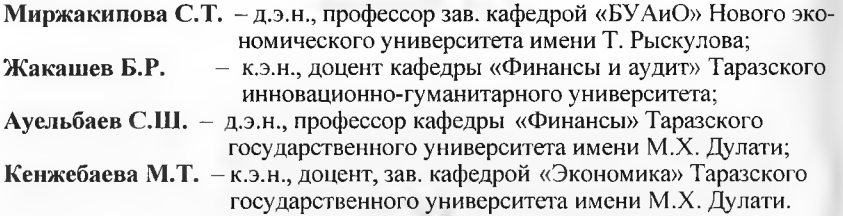

Учебник «1С: Бухгалтерия 8.3» рекомендуется для освоения возможно-стей учебной версии программы. С его помощью можно самостоятельно организовать учет, аналогичный учету на реальной организации, на практике оценить уровень автоматизации трудоемких расчетов, удобство работы, методики ведения налогового и бухгалтерского учета, а также освоить настройку типовых операций, документов и отчетов, сформировать баланс и налоговые декларации.

В учебнике подробно, с иллюстрациями рассматривается порядок работы в 1С: Бухгалтерии 8 по различным разделам учета и описываются «секреты», позволяющие вести учет таких операций правильно, профессионально и эффективно. В конце каждой главы приведены тестовые задания, максимально приближенные к заданиям сертификационного экзамена 1С: Про-фессионал. Ответы на тестовые задания помогут закрепить знания о про-грамме и успешно подготовиться к сдаче экзамена.

Учебник рекомендуется как один из материалов для подготовки к экзаменам 1С: Профессионал и 1С: Специалист-консультант по внедрению 1С: Бухгалтерии 8.

13.7: 140.**Т.18.В. УДК 006.032:003.3 ББК 65.5:65.052**

*Рекомендовано к изданию решениями Ученого совета Таразского госу-дарственного университета им. М.Х. Дулати (протокол №3 от 28.10.2014 г.) и У МО по группе специальностей «Социальные науки, экономика и биз-нес» РУМС высшего и послевузовского образования МОН РК на базе НЭУ им. Т. Рыскулова (протокол №3 от 26.06.2015 г.).*

**188N 9965-37-123-7 О Исакова С.А., 2016 О Альманах, 2020**

#### **ВВЕДЕНИЕ**

Учебник призван помочь пользователям или студентам освоить технологию ведения бухгалтерского учета в среде компьютерной программы «1С: Бухгалтерия 8».

Невозможно чисто теоретически «научиться» бухгалтерскому учету, а тем более - компьютерному бухгалтерскому учету. Необхолима практическая работа по решению реальных учетных задач в греде реальной компьютерной программы. Именно такая логика попожена в основу данного учебника - от учетных ситуаций к программным средствам для их реализации. В учебнике последовательно рассматриваются реальные хозяйственные ситуации, с которыми сталкивается бухгалтер, и уже на примере этих ситуаций разбираются правила и приемы применения стандартных средств и типовых настроек программы. В случае если типовые средства и настройка программы не в полной мере соответствуют требованиям хозяйственной ситуации, то рассматриваются способы и приемы изменения текущей настройки программы. Безусловно, для бухгалтера это бонее привычный взгляд на вещи: сначала - хозяйственная ситуация, а итем - порядок ее отражения в компьютерном учете.

Цель: научить самостоятельно, настраивать программу «1С» на учет особенностей конкретной организации, вести бухгалтерский и налоговый учет хозяйственных операций, выявлять постоянные и пременные разницы в оценке активов и обязательств в соответствии с МСФО.

Следует иметь в виду, что все задачи и практические задания связаны между собой и в совокупности представляют сквозной пример ведения компьютерного бухгалтерского учета на условном предприятии АО «Подгорный».

Сквозной пример охватывает различные этапы организации и веления учета, начиная с момента создания предприятия (государственной регистрации, постановки на учет в налоговом органе) и далее, в течение одного квартала до получения итоговой отчетности. Учет велется в среде компьютерной программы «1С: Бухгалтерия 8.3». Все учетные операции выполняются исключительно на основании первичных документов: платежных поручений, кассовых ордеров, банковских выписок, накладных, счетов-фактур и т.п. Каждый документ несет некоторое сообщение о свершившемся факте хозяйственной полтельности, который должен быть правильно интерпретирован и опрожен в компьютерной системе бухгалтерского учета.

По результатам ввода всех операций должен быть получен итоговый бухгалтерский баланс, который можно сравнить с эталонным. Если есть ошибки, их следует найти и исправить. Самостоятельный поиск допущенных ошибок с использованием средств компьютерной программы дает бесценный опыт, который позволит в дальнейшем более эффективно решать подобные проблемы, но уже в реальной жизни.

Итак, настоящий учебник является практическим курсом ведения бухгалтерского и налогового учета в среде программы «1С: Бухгалтерия». Оно представляет собой практикум, который может быть использован только в процессе работы за компьютером с реальной бухгалтерской программой.

Инновационная технологическая платформа «1С: Предприятие 8», на которой работает современная программа «1С: Бухгалтерия 8.3», позволяет выбрать и настроить удобный для пользователя режим работы с программами - в том числе через Интернет.

Вне зависимости от того, как пользователь запускает свою программу - через Интернет, установленную на своем компьютере или в локальной сети - программа будет выглядеть, и работать одинаково.

При желании пользователь может поменять режим работы и перейти от использования Интернет-версии («облачного» сервиса) к работе с программой в локальном режиме или наоборот - накопленные данные могут быть перенесены из собственного компьютера в облачную версию для последующей работы через Интернет. Все эти действия выполняются достаточно просто исключительно штатными средствами 1С: Предприятия.

В этой связи, в учебнике, фактически, рассматриваются два варианта работы: с «коробочной» версией программы, установленной на компьютере пользователя, и с программой, доступной для работы с любого компьютера через сеть Интернет в режиме «облачных» вычислений. Таким образом, выполнив все задачи и задания, можно получить достаточно полное представление о ведении учета, в том числе, при использовании «1С: Бухгалтерии 8» в режиме облачного сервиса (в рамках модели SaaS - «программа как сервис»). Возможность такого вида использования «1С: Бухгалтерии 8» доступна посредством сервиса «1С:Предприятие 8 через Интернет» (lcfresh.com).

Издание рассчитано на бухгалтеров, осваивающих программу «1С: Бухгалтерия 8», студентов и преподавателей, слушателей учебных курсов центров сертифицированного обучения фирмы «IC», изучающих информационные технологии бухгалтерского и налогового учета в типовых решениях на платформе «1С: Предприятие». Также авторы ориентировались на его использование в качестве учебника для студентов вузов, проходящим обучение по различным профилям направлений подготовки «Менеджмент» и «Экономика»: «Финансы и кредит», «Бухгалтерский учет, анализ и аудит», «Мировая экономика», «Налоги и налогообложение», а также для магистрантов и слушателей ИПК.

Учебник может быть использовано при изучении дисциплин «Информационные системы в экономике», «Информационные техпологии в экономике» «Информационные системы бухгалтерского учета в коммерческих организациях», «Информационные системы в налогообложении» и др.

В связи с этим, в учебнике уделено внимание вопросам организации учебного процесса в учебной группе, особенно в том случае, когда используется режим работы с программой через интернет посредством специально созданного для этих целей сервиса https://edu. lcfresh.com.

В него включено около двухсот заданий, представляющих сквозной пример хозяйственной деятельности условной организации, с разбором их решений в «1С: Бухгалтерии». Для проверки правильности выполнения самостоятельных заданий в учебнике приведены значения контрольных показателей. В конце каждой главы приводятся вопросы для самоконтроля.

# Глава 1 ОБШИЕ СВЕДЕНИЯ О ПРОГРАММЕ «1С: БУХГАЛТЕРИЯ 8»

## 1.1. Создание учебной информационной базы на компьютере

Под программой 1С: Бухгалтерия 8 в настоящем учебнике понимается система автоматизированного ведения бухгалтерского и налогового учета, включающая платформу 1С: Предприятие 8 и типовую конфигурацию Бухгалтерия предприятия.

В этом параграфе рассмотрим, как организовать работу с программой в привычном режиме, когда программа и информационная база устанавливаются на компьютере пользователя. Затем, в следующих параграфах будет рассмотрен и другой вариант, когда сама программа и информационные базы доступны пользователю как облачный сервис посредством Интернет.

Программа предназначена для работы в среде Windows. Для запуска программы следует ввести команду Пуск  $\rightarrow$  Программы  $\rightarrow$  1С Предприятие 8.2  $\rightarrow$  1С: Предприятие.

При первом запуске в списке информационных баз не будет ни одной строки. Программа предложит создать новую информационную базу (рис. 1.1).

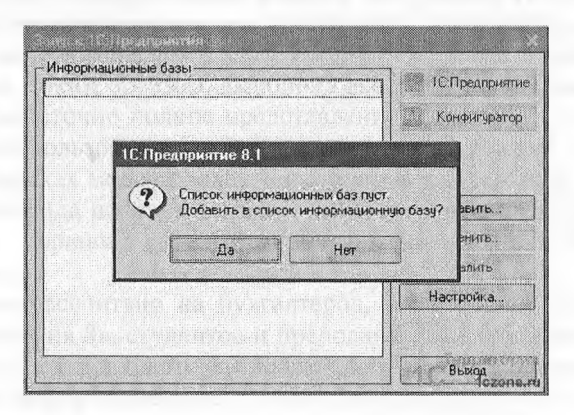

Рис. 1.1. Первый запуск программы

При утвердительном ответе программа предлагает выбрать, будет ли это новая информационная база или в список необходимо добавить ранее созданную информационную базу (рис. 1.2).

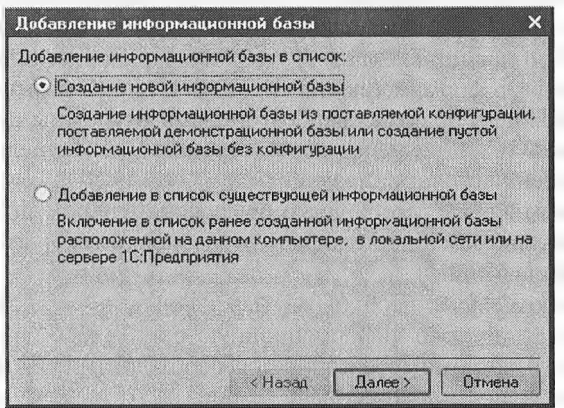

Рис. 1.2. Выбор вида информационной базы

На следующем экране программа предлагает выбрать вариант создания информационной базы: из имеющегося шаблона или пустую (рис. 1.3). Выбор первого варианта предполагает, что для ведения учета будет использоваться готовая настройка (конфигурация), выбор второго - что создается информационная база, которая еще не содержит описания предметной области.

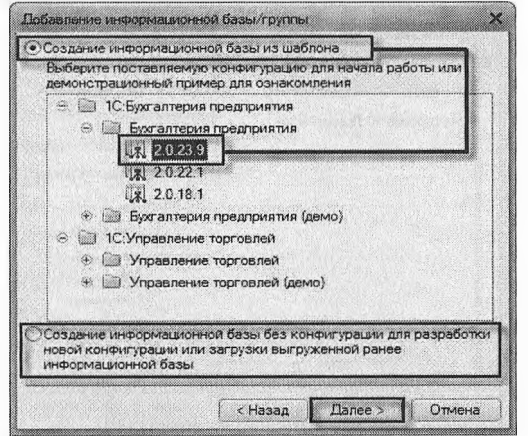

Рис. 1.3. Выбор варианта создания информационной базы

Фирма «1С» постоянно (как правило, ежемесячно) обновляет типовые конфигурации путем выпуска новых релизов. Это может быть связано с изменениями законодательства в области бухгалтерского учета и налогообложения, совершенствованием экранных форм прикладных объектов, интерфейсов и т.д. Авторы не исключают, что представленные в учебнике экранные формы могут не соответствовать формам текущего релиза на момент выполнения заданий настоящего практикума. В этой связи возможны два варианта: использовать текущий релиз конфигурации или тот релиз, на котором выполнен настоящий практикум.

В первом случае, необходимо переключатель оставить в положении Создать информационную базу из шаблона и выбрать шаблон типовой конфигурации.

Во втором случае необходимо переключатель установить в положение Создать пустую информационную базу. Второй вариант предполагает, что на компьютере имеется необходимый для выполнения практикума релиз типовой конфигурации, на который будет заменена «пустая» конфигурация при работе в режиме Конфигуратор по команде Конфигурация → Загрузить конфигурацию из файла.

С целью приобретения навыков создайте информационную базу из самой последней установленной на компьютере версии шаблона Бухгалтерия предприятия.

На следующем экране указывается наименование информационной базы и тип расположения (рис. 1.4).

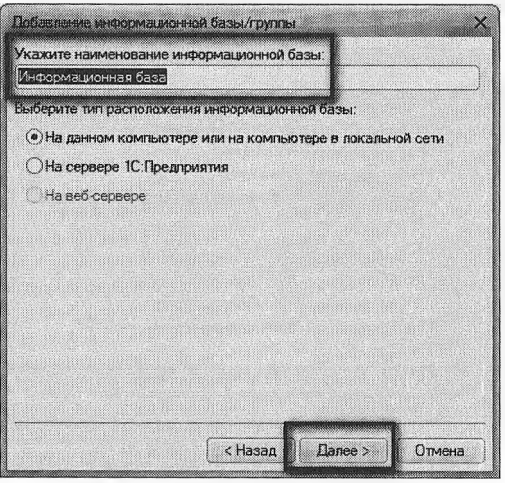

Рис. 1.4. Информация о наименовании базы и типе ее расположения

8

На следующем экране выбирается место хранения информационной базы (рис. 1.5). Если работа с практикумом планируется в компьютерном классе в рамках аудиторных занятий, то информанионную базу следует размешать таким образом, чтобы студент имел возможность с ней работать на любом компьютере в классе, а возможность случайного удаления информационной базы третьими линами исключена.

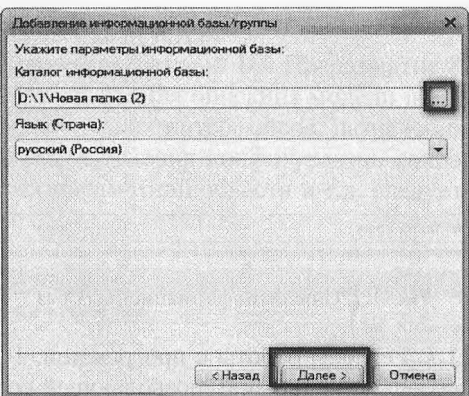

Рис. 1.5. Выбор места хранения базы и языка интерфейса

На последнем экране следует оставить предложенные по умолчанию параметры запуска и нажать на кнопку <Готово> (рис. 1.6).

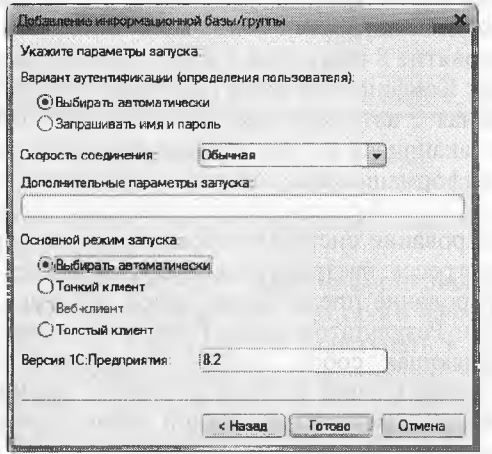

Рис. 1.6 Параметры запуска

После завершения процедуры добавления информационной базы в списке окна запуска появляется новая строка с реквизитами информационной базы (рис. 1.7).

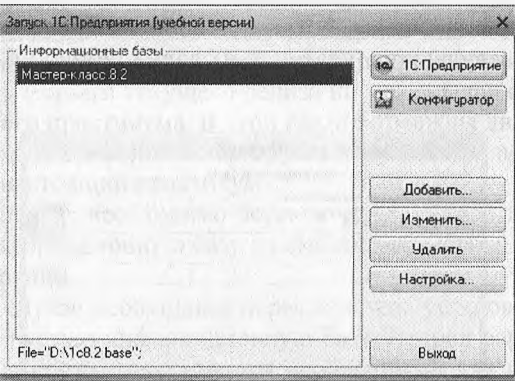

Рис. 1.7. Список информационных баз

Задание №1.1. Режимы работы с программой. 1С: Предприятие 8 является универсальной системой, позволяющей создавать автоматизированные информационные системы бухгалтерского и налогового учета для коммерческих организаций различных отраслей экономики.

По концепции построения информационной модели 1С: Предприятие 8 относится к системам с универсальной моделью учетных данных, по способу построения программы - к системам, имеющим единое программное ядро.

1С: Предприятие 8 относится к классу полностью реконфигурируемых систем. Конфигурирование позволяет создавать любые приложения, начиная с автоматизации отдельных разделов бухгалтерского учета и заканчивая автоматизацией бухгалтерского учета корпоративных информационных систем управления экономическим объектом.

Функционирование системы подразделяют на два разделенных во времени Прогресса: настройку (конфигурирование) и исполнение.

Конфигурирование представляет собой описание модели предметной области. Результатом этого Прогресса является конфигурация, представляющая собой модель предметной области. Проектирование конфигурации требует глубоких знаний, как в сфере программирования, так и в предметной области автоматизации. В этой связи комплект поставки программы включает готовое решение, так называемую типовую конфигурацию, где реализована методология ведения бухгалтерского учета в соответствии с законодательством Республики Казахстан. При изменении текущего законодательства типовая конфигурация актуализируется разработчиком, обновленный вариант передается пользователям в централизованном порядке.

Исполнение - это обработка данных предметной области, т.е. непосредственная работа пользователя с информационной системой: заполнение справочников, ввод документов, выполнение различных расчетов, формирование отчетов.

Выбор работы с программой 1С: Предприятие 8 производится в форме запуска (рис. 1.8). Для описания модели предметной области, создания пользовательских интерфейсов, назначения прав доступа к объектам данных, обновления конфигурации, сохранения и восстановления, данных предметной области и т.д. следует выбрать режим Конфигуратор.

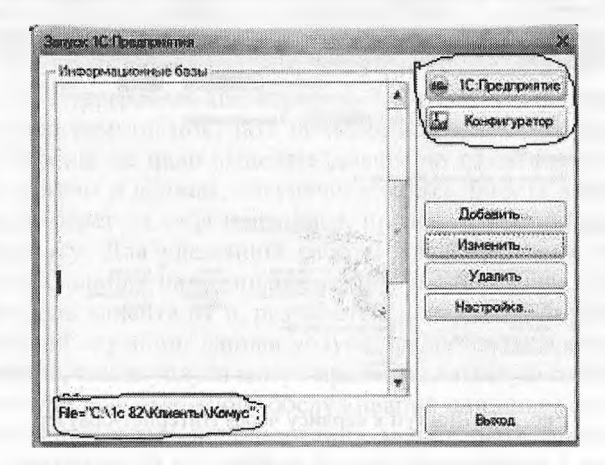

Рис. 1.8. Режимы запуска программы

Для обработки данных предметной области систему запускают в режиме 1С: Предприятие.

При первом запуске работы с новой информационной базой программа предлагает выбрать действие, с которого начинается работа с программой (рис. 1.9). Теперь можно приступать к ведению учета. Прежде всего, понадобится заполнить справочники, первым из которых будет справочник сведений об организации. Именно с этого действия программа и предлагает начать работу (рис. 1,10).

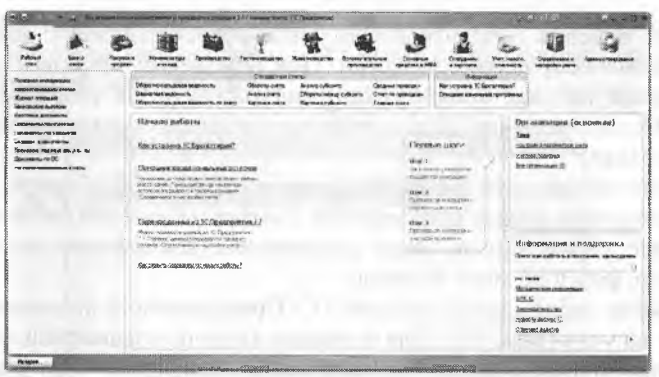

Рис. 1.9. Форма выбора действий

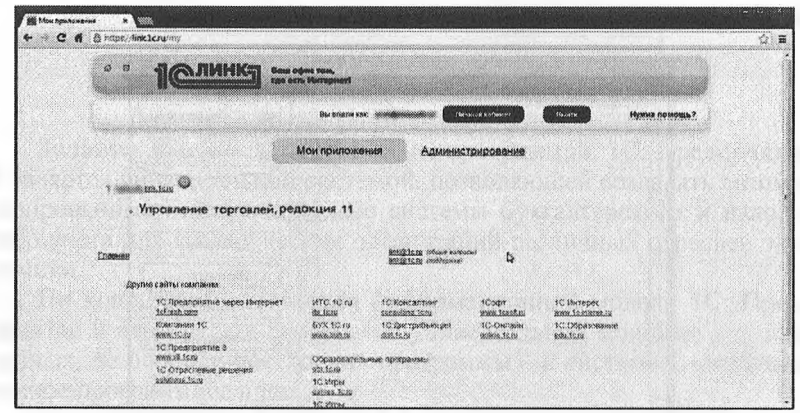

Рис. 1.10. Доступ к сервису через Интернет-браузер

Итак, программа установлена на компьютере пользователя, создана пустая информационная база для конфигурации «Бухгалтерия предприятия 8.3», и можно приступать к работе по настройке программы и вводу хозяйственных операций.

Но мы уже говорили о том, что существует второй вариант работы - через Интернет, в «облаке». В связи с этим, в последующих параграфах, рассмотрим второй вариант использования программы в той части, которая относится к формированию информационной базы и первоначальному входу в программу как в облачный сервис.

Что такое «облачные» вычисления и почему они так называются?

В последующих параграфах первой главы рассмотрим, как начать работу с программой в технологии «облачных» вычислений

или, иначе говоря, в режиме «облачного» сервиса. Но сначала поясним, что скрывается за этими понятиями.

В последние годы в сфере IT появилась и активно развивается новая тема - технологии облачных вычислений. Но так ли нова эта тема и эти технологии? Облачные технологии, в принципе, знакомы нам уже достаточно давно, хотя раньше мы их так и не называли. Примером тому могут служить сервисы почтовых служб mail.ru, gmail, hotmail и др. То есть, пользователь, желающий осуществлять отправку и получение электронной, почты имеет возможность:

- приобрести почтовую программу (почтового клиента) и использовать ее на своем компьютере:
- воспользоваться почтовой службой (например, одной из упомянутых выше) в этом случае покупать программу и устанавливать на свой компьютер не потребуется, программа, как и файлы с почтовыми отправлениями хранятся на удаленном сервере провайдера, предоставляющего данный сервис.

Второй режим предоставления программы как Интернет-сервиса (web-сервиса) называют режимом SaaS (Software as a Service) или по-русски - «Программа как сервис». Заметим, что в этом случае коробку с программой покупать не надо, не надо заботиться об обновлении версий, не надо выделять дисковую память под хранение самой программы и данных, обеспечивать сохранность данных - все эти функции берет на себя провайдер, предоставляющий соответствующую услугу. Для удаленной работы с web-сервисом требуется только лишь наличие на компьютере интернет-браузера, который и выполняет роль клиента ну и, разумеется, доступ в Интернет. В случае с почтовой службой, данная услуга предоставляется бесплатно. но в принципе, такие услуги могут предоставляться за плату, например, по системе абонементного обслуживания или иным способом.

Аналогичная схема использования может быть применена не только к почтовым, но и к любым другим программам с самым разнообразным функционалом. Именно такой подход и положен в основу организации облачных вычислений - все необходимые программы и базы данных хранятся на удаленных серверах («облаках»), а пользователь работает с ними в режиме «тонкого» клиента. Важно, что при этом пользователь платит за реально потребленную услугу, например, за реальное время работы с программой, за реально использованную внешнюю память и т.п.

По мере развития Интернет-технологий стало возможным перемещать на удаленные сервера (в «облака») все более сложные программы и базы данных, выполнять на них объемные, высокопроизводительные вычисления. На сегодняшний день в Казахстане и за рубежом технологии облачных вычислений применяются в таких областях как распознавание графических изображений и речи, переводы текстов с различных языков, управление финансами, продажами, маркетингом, клиентским обслуживанием и др.

Платформа «1С: Предприятие 8», начиная с версии 8.2 позволяет создавать и использовать программные решения, работающие в режиме облачных вычислений.

В настоящее время фирмой «1С» разработаны и доступны в «облачном» режиме эксплуатации несколько бизнес-приложений в рамках сервиса  $\alpha$ 1C: Предприятие 8 yepe<sub>3</sub> Интернет» (https://lcfresh.com):

- 1С: Бухгалтерия 8.3;
- 1С: Бухгалтерия государственного учреждения 8.2;
- 1С: Управление небольшой фирмой 8;
- 1С: Отчетность предпринимателя;
- 1С: Зарплата и управление персоналом (8.3 в ознакомительном варианте);
- 1С-КАМИН: Зарплата.

Все эти «облачные» приложения обладают абсолютно тем же функционалом, что и их коробочные («земные») аналоги. Уже сейчас эти приложения доступны всем желающим для реального использования, а также для работы в ознакомительном режиме. По сути, фирмой «1С» создано публичное облако, предоставляющее пользователям все вышеперечисленные программы в качестве облачных сервисов, а также все необходимые вычислительные ресурсы для хранения и обработки пользовательских информационных баз.

О преимуществах использования облачных технологий в практической деятельности говорится достаточно много, информацию на эту тему можно найти в научных и профессиональных изданиях, в сети Интернет. Однако помимо этого также представляют интерес новые методические возможности, которые открываются при использовании облачных сервисов в учебном процессе. Облачная версия программы «1С:Бухгалтерия» имеет хорошие перспективы для использования в образовательной деятельности при подготовке бухгалтеров, аудиторов, аналитиков, а также специалистов администрированию и разработке учетных систем.

Перечислим основные преимущества организационно-технического плана, которые открываются при использовании прикладных программ в режиме облачных вычислений в учебном процессе.

Отпадает необходимость физического приобретения и установки программного обеспечения.

Сокращается потребность в вычислительных мощностях и ресурсах для хранения программ и информационных баз обучаемого (пользователя).

Сокращается потребность в обслуживающем персонале учебного заведения, обеспечивающем сопровождение прикладных систем (архивирование результатов работы отдельных студентов или их групп, восстановление индивидуальных и групповых данных, восстановление после сбоев и т.п.).

Имеется возможность доступа обучаемого к прикладным программам и информационным базам из аудитории, из дома, транспорта н любых других мест. Пользователь (обучаемый) всегда может продолжить выполнение задачи с последней точки прерывания работы.

Обеспечивается возможность прерывания, и возобновления рабогы в любой момент времени, что важно при неожиданных обрывах связи, приводящих к выходу из сети Интернет, продолжения аудиторной работы дома и наоборот:

Возможность выполнения работы на разных компьютерах, с разными браузерами и операционными системами, что очень важно для организации единой информационной среды аудиторной и внеаудиторной работы обучаемых:

Обеспечивается более высокая степень сохранности данных, поскольку провайдер в лице фирмы «1С» имеет большие технические возможности по защите данных, чем большинство учебных заведений.

В методическом плане, прежде всего, важно то, что в облачной версии программы сохранена полная преемственность по составу, названиям и содержанию прикладных объектов, преимущественно сохранен традиционный пользовательский интерфейс, тем самым, трудно представить ситуацию, в которой пользователь может оказаться в незнакомой ситуации с непонятными требованиями по ее разрешению. В облачной версии программы полностью сохранена технология ведения учета и приемы работы с программой, правила формирования нормативно-справочной информации, ввода текущих операций, выполнения регламентных процедур, формирования отчетности остаются теми же, что и в обычных версиях.

Как отмечалось выше, при желании пользователь может поменять режим работы и перейти из «облачного» сервиса к использованию программы в локальном режиме или наоборот - накопленные данные могут быть перенесены из одного решения в другое штатными средствами 1С: Предприятия.

Для пользователей коробочных версий продуктов, заключивших договор 1С: ИТС ПРОФ (договор информационно-технологического сопровождения), при условии подключения через партнеров «1С», имеющих статус Центров сетевой компетенции (см. список на сайте https://lcfresh.com7), возможности использования сервиса «1C: Предприятие 8 через Интернет» предоставляются без дополнительной оплаты

Рассмотрим организацию работы с облачным сервисом фирмы «1С» на примере специально созданного для работы учебных заведений сервиса https: //edu.lcfresh.com. Рассмотренный пример может использоваться как для индивидуальной работы (если Вы уже пользуетесь или планируете пользоваться «1С:Бухгалтерией 8.3» для реального ведения учета), так и для организации работы учебной группы. Второй из указанных аспектов важен для преподавателей. которые на основе данного учебника захотят организовать учебный процесс с группами обучаемых.

Начало работы с облачной версией программы «1С». Если Вы пользователь коммерческой версии сервиса, подробную информация по условиям подключения к сервису «1С: Предприятие 8 через Интернет» можно получить на странице https: //lcfresh.com/.

Начало работы с облачной версией программы «1С» для учебного заведения. Регистрация абонента. Для организации работы учебного заведения с облачной версией программы 1С: Предприятие предварительно необходимо зарегистрироваться на фирме «1С» или у ее партнеров в качестве нового абонента.

Абонент - это юридическое или физическое лицо, заключившее договор использования прикладных решений «1С: Предприятия» в режиме Интернет-сервиса. Для целей организации учебного процесса в качестве владельца абонента может выступать Вуз. факультет. кафедра. Владелец абонента обеспечивает реализацию функций администрирования информационных баз пользователей - преподавателей студентов.

Функции администрирования может выполнять преподаватель или группа преподавателей, а также представители служб технической поддержки учебного процесса.

При регистрации владельцу сервиса сообщается e-mail, на который приходит информация о регистрации абонента: Наименование абонента (в нашем примере - «Таразский университет»), логин для входа в сервис (в нашем случае совпадает с e-mail) и пароль.

Этой информации достаточно, чтобы начать работу нового абонента с сервисом.

На начальной страничке сервиса понадобится ввести логин и пароль и войти в облачный сервис.

В верхней строке появится сообщение о том, что система распознала пользователя (Финансовый университет, который является к тому же владельцем абонента). Здесь же имеется возможность входа в личный кабинет.

Пичинай кабинет

Выйти

Нужна помощь?

**Вы вошниках.** Таразский университет

После входа в личный кабинет появляется список доступных приложений (который изначально пуст) и гиперссылка «Администрирование», которая позволяет перейти в режим администрирования.

**Мои приложения Администрирование**

По гиперссылке Администрирование производится переход к Менеджеру сервиса. «Менеджер сервиса» - специальная программа для реализации функций администрирования сервиса, которая, как и все остальные приложения работает в режиме удаленного Интернетсервиса.

На рисунке 1.11 показано главное окно этого приложения.

| <b>STOLEN County of Assessment</b>                                                                                                    |                                                                                                    |  |                                                                       |  |
|----------------------------------------------------------------------------------------------------|----------------------------------------------------------------------------------------------------|--|-----------------------------------------------------------------------|--|
| Casade<br>STraccasthoreas activent<br>*************************                                                                                            |                                                                                                    |  |                                                                       |  |
| <b>CONTRACTOR</b><br><b>MARKET SPECIAL</b><br>Figure as (life)                                                                                             |                                                                                                    |  |                                                                       |  |
| <b>GEBRUCHMEN</b><br>Притерья уруссту составленных составленных составленных составленных составленных составленных составленных составленных составленных |                                                                                                    |  |                                                                       |  |
| <br><b>Lindering</b><br>Romantered Streetsches                                                                                                    |                                                                                                    |  |                                                                       |  |
| print form and                                                                                                    |                                                                                                    |  |                                                                       |  |
|                                                                                                    |                                                                                                    |  |                                                                       |  |
|                                                                                                    |                                                                                                    |  |                                                                       |  |
|                                                                                                    |                                                                                                    |  |                                                                       |  |
|                                                                                                    |                                                                                                    |  |                                                                       |  |
|                                                                                                    |                                                                                                    |  |                                                                       |  |
| <b>ARRESTS AT A 2010 11:00 PM</b><br>-------------------------------<br><b>Turns</b>                                                                       |                                                                                                    |  | should at \$20-door for \$1.4 to \$10-door building for the following |  |
|                                                                                                    |                                                                                                    |  |                                                                       |  |
|                                                                                                    |                                                                                                    |  |                                                                       |  |
|                                                                                                    |                                                                                                    |  |                                                                       |  |
|                                                                                                    |                                                                                                    |  |                                                                       |  |
|                                                                                                    |                                                                                                    |  |                                                                       |  |
|                                                                                                    |                                                                                                    |  |                                                                       |  |
|                                                                                                    |                                                                                                    |  |                                                                       |  |
| a participante de la contenentación de contenental<br>(13.312)                                                                                             | hand description and support the contract of the contract of the context of the property of the context of the |  |                                                                       |  |
|                                                                                                    |                                                                                                    |  |                                                                       |  |

Рис. 1.11. Главное окно менеджера сервиса

Главное окно менеджера сервиса содержит два списка:

- Приложения абонента;
- Пользователи абонента.

В первом списке (Приложения абонента) регистрируются информационные базы пользователей - преподавателей, студентов. Информационная база представляет собой совокупность Конфигурация + данные. То есть, это аналог списка «Информационные базы» в окне запуска обычной версии «1С: Предприятия». Только информационные базы также как и приложения хранятся не на локальных компьютерах, а в облачном пространстве и каждую такую базу будем называть индивидуальной областью пользователя.

Индивидуальная область пользователя (студента,, преподавателя) - это приложение (конфигурация) и информационная база для работы с этим приложением. Эти области регистрируются при помощи «Менеджера сервиса» в списке «Приложения абонента». Область может быть рассчитана на индивидуальное использование одним студентом, тогда это будет индивидуальная область студента, и на коллективное использование группой студентов, тогда это будет групповая область студентов. При этом под группой не обязательно понимается группа в соответствии с вузовским административным делением, это может быть любая произвольная группа лиц, объединенных для работы в одной информационной базе.

Во втором списке (Пользователи абонента) регистрируются пользователи сервиса, принадлежащие данному абоненту. Владелец абонента в качестве пользователей абонента может регистрировать преподавателей, давая им полномочия «Администратор абонента» или «Владелец абонента». Пользователи, обладающие правами, соответствующими этим ролям, также могут создавать на сервере индивидуальные области пользователей (студентов), определять права доступа студентов к их областям, а также доступ преподавателей в области студентов.

На момент начала работы с абонентом в списке представлен только один пользователь - владелец абонента в нашем примере - «Финансовый университет», других пользователей пока не зарегистрировано и эта функция возлагается на администратора (владельца) абонента.

С чего начать?

Понятно, что эти два списка («Приложения» и «Пользователи абонента») как-то взаимосвязаны: каждая рабочая область принадлежит одному или нескольким пользователям, а каждый пользователь может обладать правами на использование одной или нескольких рабочих областей.

Возникает естественный вопрос - с чего начать: сначала создать рабочие области, а затем список пользователей или наоборот?

Начать можно с заполнения любого списка, но мы рассмотрим порядок их заполнения, начиная со списка приложений.

# **1.2. Создание новых рабочих областей (создание списка приложений)**

Для добавления нового приложения в список предусмотрена кнопка Добавить, причем видно, что создание групп приложений не предусмотрено (рис. 1.12).

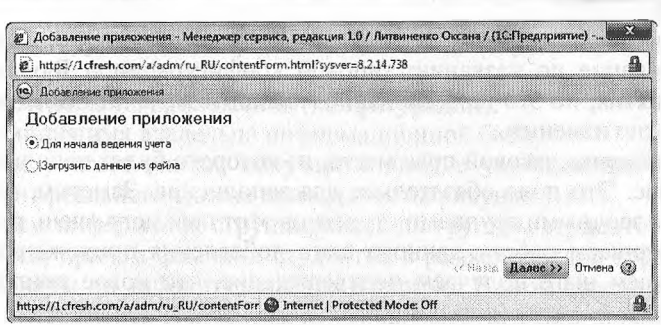

Рис. 1.12. Первый шаг создания новой рабочей области с информационной базой

Добавление приложения может быть осуществлено в двух режимах:

- Для начала ведения учета то есть создания в облачном сервисе новой пустой информационной базы для некоторой типовой конфигурации;
- Загрузить данные из файла то есть, создание на облачном сервисе новой информационной базы, но конфигурация с данными будет загружена из файла с локального компьютера пользователя.

Рассмотрим первый вариант создания новой рабочей области с пустой информационной базой приложения «Бухгалтерия предприятия» для преподавателя Чистов.

Итак, выберем режим добавления приложения Для начала ведения учета и нажмем кнопку Далее. Раскроется окно второго шага добавления приложения, показанное на рисунке 1.13.

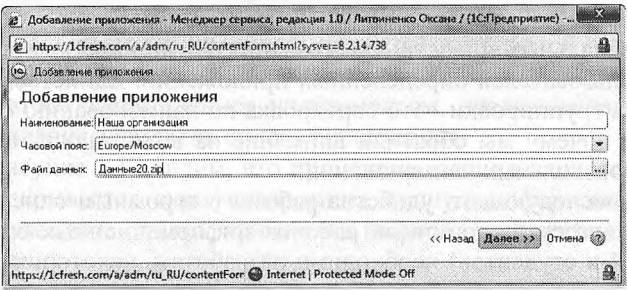

Рис. 1.13. Второй шаг создания новой рабочей области с информационной базой

Сначала в списке доступных конфигураций выберем интересующую нас конфигурацию - Бухгалтерия предприятия.

В поле Наименования программа сама сформирует стандартное наименование по названию типовой конфигурации - Бухгалтерия предприятия, но это наименование можно (и даже, как покажем далее) нужно изменить.

Установим часовой пояс места, из которого будет использоваться сервис. Это поле обязательно для заполнения. Заметим, что при работе с заочными группами студентов этот параметр очень важен.

Завершаем работу данного шага добавления приложения и на следующем шаге получаем подтверждение, что новое приложение успешно добавлено (рис. 1.14).

.<br>• Добавление приложения - Менеджер сервиса, редакция 1.0 / Литвиненко Оксана / (1С:Предприятие) -...  $\overline{\mathbf{a}}$ https://1cfresh.com/a/adm/ru\_RU/contentForm.html?sysver=8.2.14.738 **10** Добавление приложения Побавление приложения Инициирован процесс загрузки. По его завершении на E-mail придет уведом.  $\langle 2 \rangle$ **Foroso** https://icfresh.com/a/adm/ru\_RU/contentForr @ Internet | Protected Mode: Off A

Рис. 1.14. Завершение процесса создания новой рабочей области с информационной базой

В учебном процессе приходится работать с информационными базами большого числа студентов, в связи, с чем важно, чтобы имелись средства группировки информационных баз, например, по группам, преподавателям. Но Менеджер сервиса на момент написания учебника работает только с линейными списками и не представляет специальных средств для создания групп пользователей или групп пользователей определенных приложений. Единственная возможность группировки - это сортировка по наименованию приложения. Вот почему мы обратили внимание на возможность формирования произвольных наименований.

Для последующего удобства работы с огромным списком приложений (по сути это список рабочих информационных баз преподавателей и студентов) необходимо разработать некоторую систему формирования наименований, которая бы позволила за счет механизмов сортировки и поиска группировать записи по тем или иным признакам.

Мы поступили следующим образом. Поле Наименование структурировали и сделали состоящим из трех частей, следующих в определенном порядке:

- номер группы (для преподавателей отвели условную группу с номером 000);
- наименование приложения (конфигурации);
- фамилия/имя владельца информационной базы.

В результате список получается вполне удобным для работы. Фрагмент реального списка приводится на рисунке 1.15.

В нем информация сгруппирована по группам студентов и приложениям, причем фамилии студентов в рамках каждой группы отсортированы по алфавиту, что тоже удобно. В этом списке при помощи инструмента Найти... можно производить отбор информации по некоторому признаку, например, по номеру группы, фамилии преподавателя и другим элементам, включенным в наименование. 11а рисунке 1.16 показан пример отбора по группе.

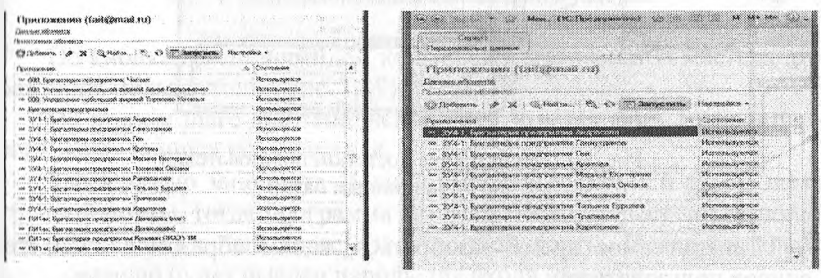

Рис. 1.15. Завершение процесса<br>создания новой рабочей области — по одной группе в списке «Прилож с информационной базой

по одной группе в списке «Приложения»

**Определение прав пользователей для доступа к рабочей области.** Итак, вернемся к списку рабочих областей. Каким образом определить пользователей, имеющих право работать с этой рабочей областью?

Для этого воспользуемся инструментом, предназначенным для редактирования элементов списка Приложения.

На рисунке 1.17 видим, что при использовании данного инструмента раскрывается окно, содержащее полную информацию о выбранном элементе списка, причем эта информация доступна для редактирования.

Заметим, что в нижней части формы расположен список пользователей, для которых задаются наборы прав по использованию данной рабочей области.

Пока в списке представлен только один пользователь - владелец абонента с именем «Таразский университет» для него «по статусу» установлен набор прав «Запуск и администрирование». Других

пользователей пока не зарегистрировано, поскольку список пользователей мы пока еще не заполняли.

No. of Contractors of Manufacturers of the Contractors of the Contractors of the Contractors of the Contractors of the Contractors of the Contractors of the Contractors of the Contractors of the Contractors of the Contract **Construction on Franchesian and** 000 Будгантория последнивтик. Чжеток Chateries 2 K C

Рис. 1.17. Управление доступом пользователей к информационным базам

Теперь самое время разобраться, каким образом заполняется список пользователей.

**Заполнение списка пользователей.** Рассмотрим заполнение списка пользователей, на примере добавления в него нового студента с условным именем Иванов Семен Карпович.

В списке пользователей (рис. 1.18) тоже предусмотрена кнопка Добавить, и также видно, что создание групп пользователей здесь тоже не предусмотрено.

Воспользовавшись кнопкой Добавить, запускаем мастер добавления пользователя.

На первом шаге предлагается выбрать способ добавления пользователя:

создать нового пользователя;

добавить существующего пользователя сервиса.

Второй вариант используется в том случае, если необходимо в список пользователей текущего абонента включить пользователя, который уже зарегистрирован в сервисе на сайте edu.lcFresh.com, например, как владелец или пользователь другого абонента.

Будем исходить из того, что у нас нет студентов и преподавателей, зарегистрированных во edu.lcFresh.com, и поэтому рассмотрим вариант создания нового пользователя.

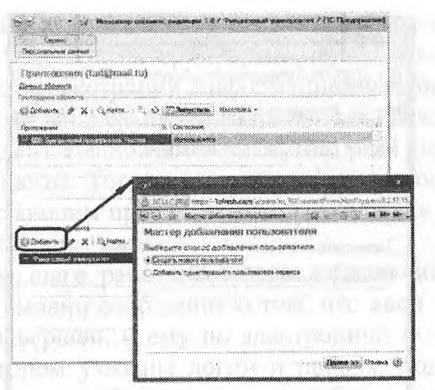

Рис. 1.18. Формирование списка пользователей

По кнопке Далее перейдем ко второму шагу работы мастера добавления пользователя (рис. 1.19).

На втором шаге для заполнения предлагается форма ввода персональных данных пользователя.

Здесь важно заполнить Полное имя пользователя и адрес электронной почты, тогда программа автоматически создаст логин пользователя аналогичный адресу электронной почты. И на этот адрес пользователю будет выслан пароль для входа в сервис.

Поле Телефон не обязательное для заполнения.

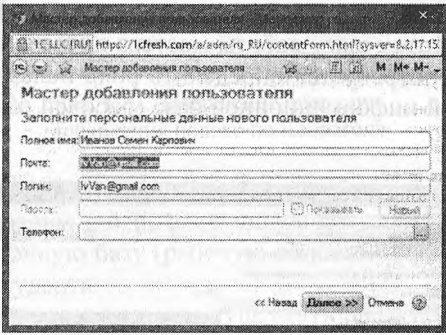

Рис. 1.19. Добавление нового пользователя, второй шаг-ввод персональных данных

По кнопке Далее перейдем к третьему шагу работы мастера добавления пользователя, где потребуется определить роль пользователя по отношению к абоненту в целом (рис. 1.20).

CEC (88) http://ldrish.com/1.3dm/n/3U/content-criminin/bypyer=8.2.17.1 M Me Me id. . . 13 Mooren protectives to acceptable .<br>Sai Мастер добавления пользователя Укажите роли пользователя: Враделез абочента (люделение абомантик) Администратор абонента (управление пользователями абонента). • Порыжевлель абочента (затуск приложений) «Назад Далее » Олина (3)

Рис. 1.20. Добавление нового пользователя. третий шаг - определяем роль пользователя

Рекомендуется преподавателям устанавливать роль «Администратор абонента» это позволит ему выполнять функции администрирования приложений, с которыми работают его студенты.

Для студентов предпочтительно устанавливать роль «Пользователь абонента». Тогда он будет лишен возможности выполнять административные функции в данном абоненте. По кнопке Далее перейдем к четвертому шагу работы мастера добавления пользователя (рис. 1.21), где потребуется определить роль пользователя по отношению к каждой информационной базе (рабочей области) из списка «Приложения».

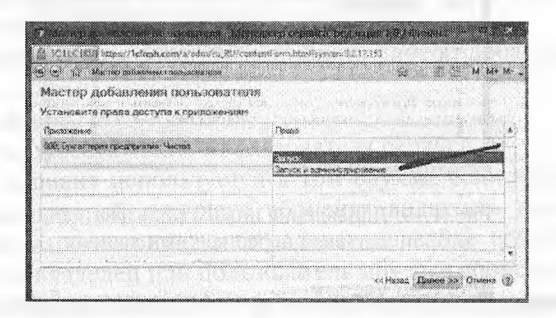

Рис. 1.21. Добавление нового пользователя, четвертый шаг – определяем права доступа к информационным базам

В нашем примере список приложений содержит всего лишь одно приложение «000; Бухгалтерия предприятия; Чистов», хотя по мере последующей регистрации информационных баз студентов и преподавателей этот список будет разрастаться. Предположим, мы хотим, чтобы студент Иванов имел доступ к этой информационной базе (рабочей области). Тогда для этой информационной базы студенту Иванову установим право Запуска или Запуска и администрирования данного приложения.

На последнем шаге работы мастера добавления пользователя (рис. 1.22) будет выдано сообщение о том, что ввод нового пользователя успешно завершен, и ему по электронной почте отправлено сообщение, в котором указаны логин и пароль, под которыми он может входить в сервис. Причем пока ему будет доступна единственная информационная база (приложение) «000; Бухгалтерия предприятия; Чистов».

|  | Мастер добавления гюльзователя.                                                                          | <b>NEWS AND IN MY MY</b> |  |  |
|--|----------------------------------------------------------------------------------------------------|--------------------------|--|--|
|  | Мастер добавления пользователя                                                                           |                          |  |  |
|  | Пользователь Иванов Семен Карпович успешно добавлен!<br>На его электронную почту отправлено уведомление. |                          |  |  |
|  |                                                                                                    |                          |  |  |
|  |                                                                                                    |                          |  |  |
|  |                                                                                                    |                          |  |  |
|  |                                                                                                    |                          |  |  |
|  |                                                                                                    |                          |  |  |

Рис. 1.22. Завершение операции добавления нового пользователя

**Создание индивидуальной рабочей области пользователя студента.** Рассмотрим теперь следующую ситуацию, когда надо создать Информационную базу (рабочую область) для индивидуальной работы одного студента.

В качестве примера возьмем существующего пользователя Иванова Семена Карповича и создадим для него индивидуальную информационную базу для работы с приложением «Бухгалтерия предприятия».

Для этого в списке Приложения воспользуемся кнопкой Добавить и выполним знакомые нам действия по созданию новой пустой информационной базы (рис. 1.23).

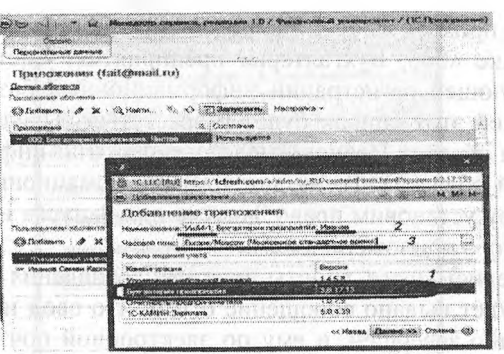

Рис. 1.23. Создание новой пустой информационной базы для приложения

«Бухгалтерия предприятия» для пользователя-студента «Иванов» При назначении наименования информационной базы (рабочей области) воспользуемся принятой системой формирования наименований: Группа; Приложение; Фамилия. В результате получим наименование рабочей области УиА4-1; Бухгалтерия предприятия; Иванов (рис. 1.24).

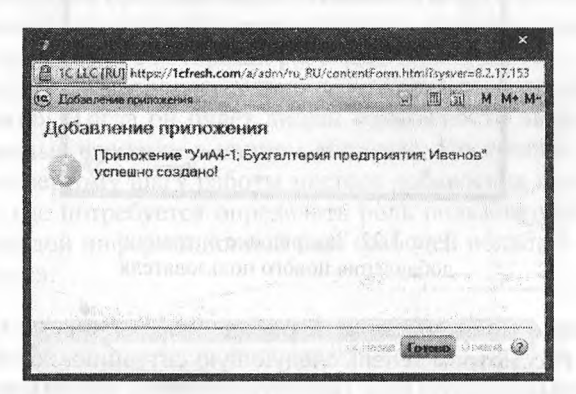

Рис. 1.24. Завершение операции создания рабочей области

**Определение прав доступа к индивидуальной рабочей области студента.** Для вновь созданной рабочей области студента определим состав пользователей, которым разрешена работа с ней.

Эта процедура нам тоже знакома. В списке приложений (рис. 1.25) выбираем соответствующий элемент, после чего воспользуемся инструментом, предназначенным для редактирования элементов списка.

|                                                                   | Пригножения (fail@rnail.ru)                                |                                                                                    |                       |
|-------------------------------------------------------------------|------------------------------------------------------------|------------------------------------------------------------------------------------|-----------------------|
| December administrat<br>Полного и полото одбавил                  |                                                            |                                                                                    |                       |
| <b>ALLIS EDUCATION!</b>                                           | <b>California</b>                                          | <b>FSAC YEAR</b>                                                                   |                       |
| <b><i>Flewandlaces</i></b>                                        |                                                            | Cost volvenes.                                                                     |                       |
|                                                                   | прострома производственного высоковка                      | Monomultue to x                                                                    |                       |
|                                                                   | Wash4-1. Event and responsive experiences made. Westwirten | <b>Monday</b>                                                                      |                       |
|                                                                   |                                                            |                                                                                    |                       |
|                                                                   |                                                            |                                                                                    |                       |
|                                                                   |                                                            | By IC LLC (RU) ANDS: Isleech com: a some in Riseratement com handsverment 2.37.152 | ke da                 |
|                                                                   |                                                            | ука). Ульяйца (; буле аннимания принапринятика) блажном.                           |                       |
|                                                                   |                                                            | УИА4-1; Еухгантария ородариятия; Иванов                                            |                       |
| STECTO SOBAILE DA ADOMENTA<br>C.a. Dodaown                        |                                                            | Заминовить и вмершеть. Это Солдать резиранно излико                                | <b>Don perhanense</b> |
|                                                                   | S/Stream's                                                 | Facultinas na                                                                      |                       |
| <b>STANDING ACCORDING SPRESSION</b><br><b>Иванов Свелих Карги</b> | 3-Source-Ademioral Januaryze                               | Ум.А4-1, Благалтерия предпомятик; Иранца                                           |                       |
|                                                                   | <b><i>Simonhon COAC:</i></b>                               | Ецерра (ЗАхардуу Одорховохов стандартное вр                                        |                       |
|                                                                   |                                                            |                                                                                    |                       |
|                                                                   | Azabelo maximalogalesisteri                                | https://1cfresh.com/s/ea/21949                                                     |                       |
|                                                                   | Kneetwe whalene                                            | EGGPANTUCKAN FEMORGANISTAN SELLE                                                   |                       |
|                                                                   | З'фавии должуть пользнователей                             |                                                                                    |                       |
|                                                                   | <b>City Fourier</b>                                        |                                                                                    |                       |
|                                                                   | Пользователь.                                              | Право                                                                              |                       |
|                                                                   | Финансовый университе                                      | <b>Jamese in address</b><br>з                                                      |                       |

Рис. 1.25. Установка прав доступа к созданной рабочей области Запуск приложения на стороне студента

В окне браузера раскроется для просмотра и редактирования форма с информацией о выбранном элементе списка. В нижней части формы в списке пользователей для пользователя Иванов Семен Карпович установим право доступа к этому приложению в режиме Запуска.

Помимо этого еще один пользователь - владелец абонента с именем «Финансовый университет» имеет право «Запуска и администрирования».

После этого студент Иванов, войдя в сервис edu.lcFresh.com под своим логином и паролем увидит, что ему доступны две Информационные базы (рис. 1.26):

000; Бухгалтерия предприятия; Чистов;

УиА4-1; Бухгалтерия предприятия; Иванов.

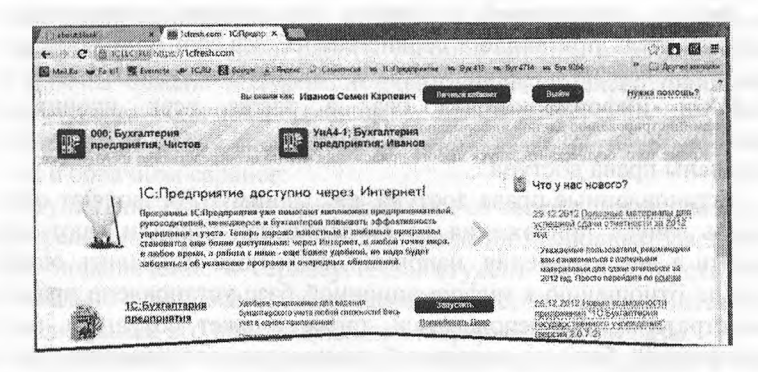

Рис. 1.26. Вход в сервис fresh от имени пользователя Иванов

Предположим, первая информационная база - для коллективной групповой работы (по имени преподавателя), а вторая - индивидуальная информационная база студента Иванова из группы УиА4-1 для индивидуальной работы.

Имена доступных информационных баз это гиперссылки. Так, если студент воспользуется второй гиперссылкой, то запустит облачное приложение «Бухгалтерия предприятия» со своей индивидуальной информационной базой, куда он может вводить информацию в соответствии с полученным заданием. Интерфейс облачного приложения «Бухгалтерия предприятия» практически ничем не отличается от интерфейса обычной «Бухгалтерии предприятия 3.0» и показан на (рис. 1.27).

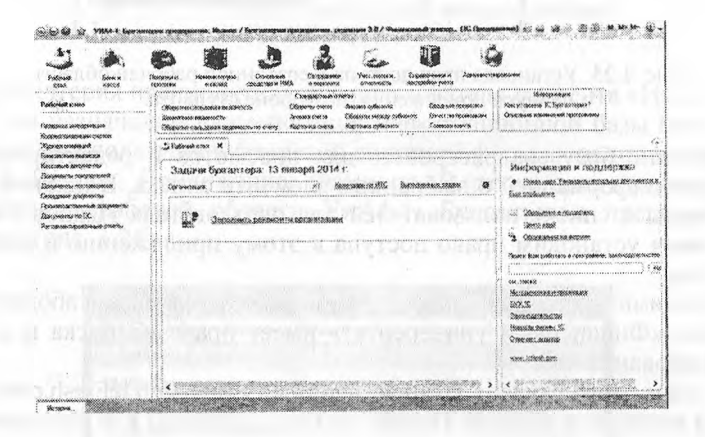

Рис. 1.27. Интерфейс облачного приложения «Бухгалтерия предприятия»

**Запуск приложений студентов на стороне преподавателя.** Преподаватель при входе в сервис edu.lcFresh.com под своим логином и паролем на начальном экране увидит список всех своих собственных информационных баз, а также всех прочих информационных баз (в том числе студенческих баз), где для него установлены права доступа.

Установленные права доступа, как минимум, позволяют осуществлять запуск приложения со студенческой базой и дают право вносить в нее изменения, например, если надо поправить ошибку. Если по отношению к информационной базе установлено права администратора, то преподаватель также сможет сохранить копию студенческой базы на локальный компьютер, восстановить эту копию в локальной версии программы или в «облаке», а также выполнять ряд других функций по администрированию данной информационной базы.

Кроме того, осуществить запуск любого приложения можно непосредственно из Менеджера сервиса. Для этого в списке «Приложения абонента» надо выбрать «требуемую» информационную базу н воспользоваться экранной кнопкой Запустить (рис. 1.28).

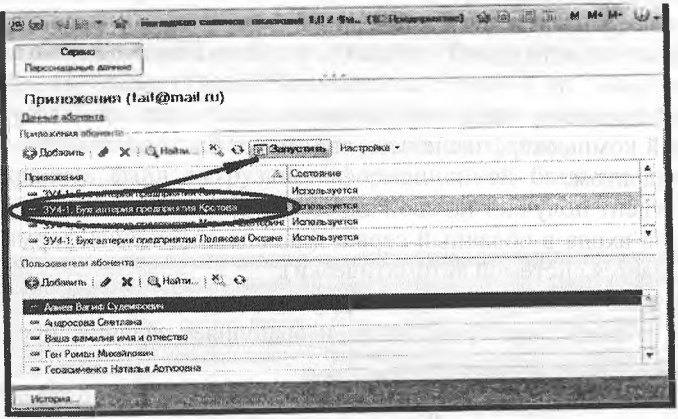

Рис. 1.28. Запуск приложений в менеджере сервиса

То есть, мы осуществили вход в программу, расположенную в облаке, но видим, что она выглядит точно также как и программа, установленная на собственном компьютере (см. рис. 1.28). Последующая учетная работа и в той и другой версиях не будет ничем отличаться. Но прежде чем приступить к ведению учета, остановимся еще на некоторых специфических вопросах, связанных с тиражиронанием информационной базы в облаке для группы пользователей, например, для организации работы учебной группы, а также некоторые приемы обмена информационными базами между локальным компьютером и облачным сервисом.

Некоторые рекомендации, как организовать регистрацию студентов в облачном сервисе:

- Студент по указанию преподавателя со своего личного мэйла к  $\mathbf{1}$ . определенному сроку присылает на мэйл преподавателя запрос на подключение к сервису. Если студент заочник, пусть обязательно в запросе укажет часовой пояс, это понадобится при регистрации его индивидуальной информационной базы.
- $\sum_{i=1}^{n}$ Преподаватель (или другое ответственное лицо) входит в абонент, регистрирует пользователя (студента)-указывая его адрес

электронной почты и создает для него индивидуальную информационную базу под требуемое приложение. Устанавливает права доступа к информационной базе студента как минимум для двоих пользователей - для самого студента (чтобы мог работать) и для преподавателя (чтобы мог проверять).

Удобно регистрировать студентов не по одному, а сразу большим «пакетом», для этого предпочтительно сначала собрать все заявки от студентов (п. 1), а затем зарегистрировать их всех за один раз.

Также надо разумно подходить к правам, предоставляемым студентам (даже по работе с собственной базой), поскольку права администрирования, например, позволят копировать свою базу на локальный компьютер, после чего она может быть восстановлена другим студентом.

Студент получает на свой адрес электронной почты логин и пароль для входа в облачный сервис (данное сообщение формируется и отсылается системой автоматически).

Используя логин и пароль, студент в любое время входит на сервис в доступные приложения и выполняет задания, предусмотренные учебной программой.

Преподаватель, используя свой логин и пароль, входит в сервис, где представлены все информационные базы его студентов (для которых установлено право доступа соответствующего преподавателя) просматривает их, если надо корректирует.

Преподаватель также может работать со своими информационными базами, при необходимости открывая доступ к ним своих студентов.

**Создание информационных баз студентов из файла.** Преподаватель, исходя из поставленных педагогических целей и задач, бывает заинтересован в том, чтобы студент начинал работу не «с нуля», но имел в качестве исходного материала предварительно настроенную информационную базу, например в которой предварительно введена справочная информация или отдельные документы и операции.

Преподаватель имеет возможность создать свои собственные информационные базы, предварительно внеся в них необходимую информацию. Это может быть сделано как в локальной, так и облачной версиях Бухгалтерии предприятия 3.0. Такую информационную базу можно выгрузить в файл на локальный компьютер, а затем на ее основе создавать студенческие информационные базы в облачном пространстве.

Рассмотрим пример сохранения информационной базы, созданной преподавателем в облачном сервисе, в виде файла выгрузки на

локальный компьютер и последующую загрузку этого файла в исходную информационную базу студента.

Один из возможных путей решения состоит в следующем.

Необходимо открыть приложение, в котором создана информационная база - «полуфабрикат» (это может быть облачное или обычное приложение). Затем выполнить следующее (рис. 1.29):

- внутри приложения в панели разделов обратиться к разделу Администрирование;
- в панели действий выбрать функцию Выгрузить данные в локальную версию;
- в стандартном окне сохранения файла выбрать папку на локальном диске и определить имя сохраняемого файла;
- сохранить файл выгрузки информационной базы на диск локального компьютера.

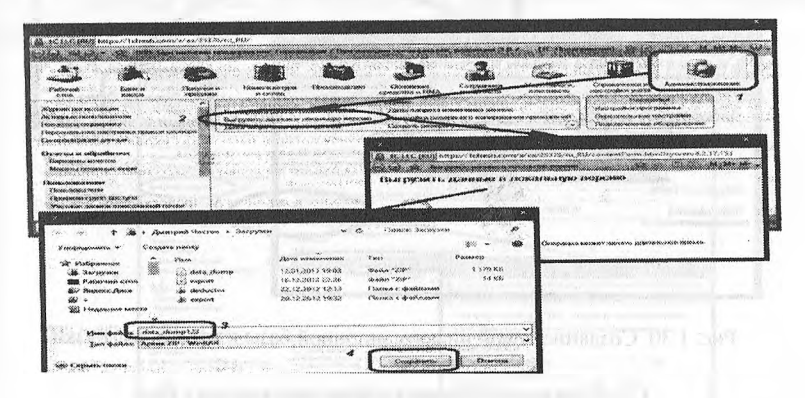

Рис. 1.29. Процесс выгрузки информационной базы из облачного сервиса на локальный компьютер

Теперь этот файл выгрузки можно использовать при создании информационных баз студентов. Для этого в Менеджере сервиса при добавлении нового элемента в список приложений необходимо указать способ добавления приложения - Загрузить данные из файла, как это показано на рисунке 1.30.

В этом случае знакомая нам технология создании новой рабочей области студента будет немного изменена:

- при добавлении новой записи в список приложений потребуется включить режим Загрузить данные из файла;
- перейти на следующий шаг;
- на этом шаге потребуется указать наименование приложения (по установленным правилам);
- указать часовой пояс;
- выбрать файл загрузки, данные из которого будут помещены во вновь создаваемую информационную базу.

Как видим, в этом случае не производится выбора приложения (Бухгалтерия, Зарплата, Управление небольшой фирмой ...), поскольку загружаемые данные уже содержат в себе также и конфигурацию.

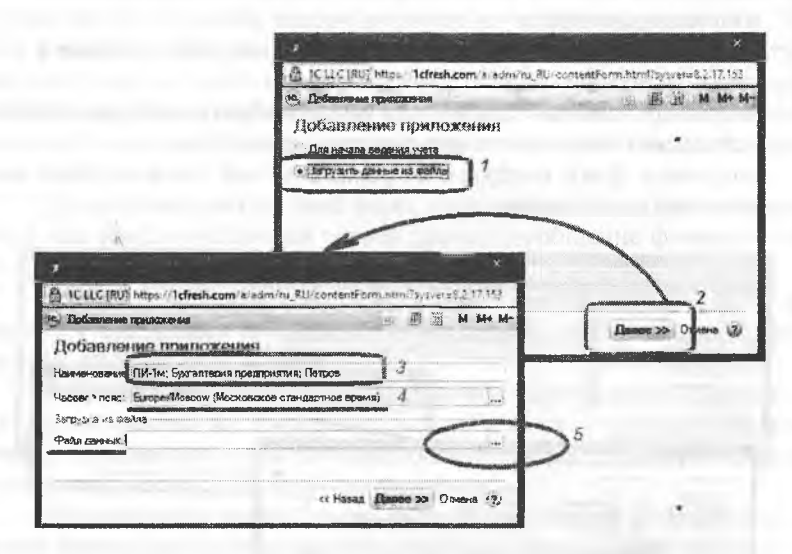

Рис. 1.30. Создание новой информационной базы из файла выгрузки

## 1.3. Синхронизация информационных баз

Облачное размещение информационных баз создает условия организации информационного обмена между различными информационными базами (в том числе различных приложений) непосредственно в облаке, минуя локальный компьютер.

Средства администрирования облачных приложений позволяют производить синхронизацию справочников, операций минуя создание промежуточных файлов. Этот процесс проиллюстрирован на рисунке  $1.31.$ 

Для этого имея права администрирования, находясь в приложении необходимо выполнить следующую последовательность действий:

- внутри приложения в панели разделов обратиться к разделу «Администрирование»;
- в панели навигации выбрать функцию «Синхронизация данных»;
- из списка приложений выбрать то, с которым необходимо произвести синхронизацию;
- кнопкой отправить данные открыть форму настройки параметров синхронизации;
- в форме «Отправка данных» установить требуемые параметры синхронизации;
- инициировать процесс синхронизации нажатием кнопки Далее.

Далее программа самостоятельно реализует процесс синхронизации по заданным условиям.

Режим синхронизации удобно использовать для целей синхронизации справочников, дабы избавить студентов от утомительного избыточного ввода справочной информации или ее отдельных групп, также можно синхронизировать и операции, чтобы синхронизировать информационные базы студентов с информационной базой, в которой преподавателем заранее заготовлены операции, представляющие собой некоторые кейсы для анализа или доработки и т.п. Все ограничено только лишь фантазией преподавателя.

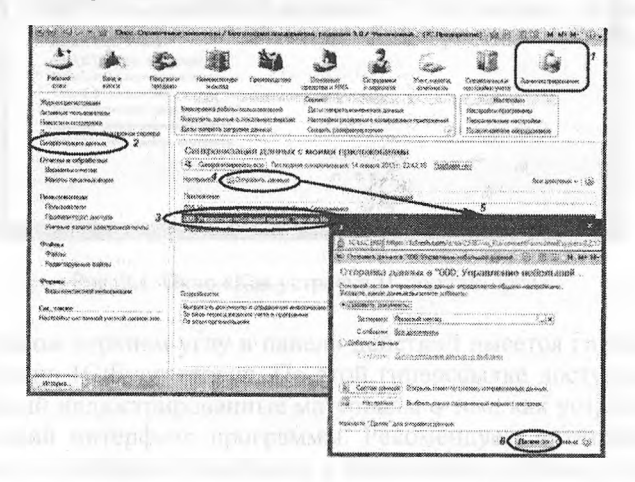

Рис. 1.31. Создание новой информационной базы из файла выгрузки

На этом технические особенности первоначальной организации последующей реорганизации работы с облачным сервисом заканчиваются. Преподаватель и студенты знают как обратиться к программе и своей информационной базе, как из облака сохранить ее на компьютер, и, наоборот, с рабочего компьютера – отправить в облако. После этого все последующие описания в равной степени относятся как обычной, так и облачной версиям программы. Поскольку, по сути дела, это и есть одна и та же программа, доступ к которой может осуществляться двумя разными способами, которые были рассмотрены в данной главе.

## Контрольные вопросы

- 1. Что такое система программ «1С: Предприятие»? Что такое конфигуратор и типовая конфигурация?
- Какие существуют режимы работы с программой «IC бухгалте- $2.$ рия» при использовании версии, установленной на локальном компьютере?
- Когда и каким образом определяется режим запуска программы  $3.$ «1С:Бухгалтерия»?
- Что понимается под технологией «облачных вычислений»?  $4.$
- Какие программы фирмы 1С доступны в режиме облачных вы-5. числений?
- Каковы особенности использования программного обеспечения в 6. режиме SaaS?
- Каковы преимущества использования программного обеспечения 7. в качестве удаленного сервиса?
- Какими правами могут обладать различные категории пользова-8. телей облачного сервиса?

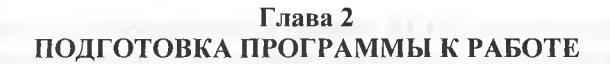

## **2.1. Начало работы с программой. Первые шаги**

При первом запуске программы в окне браузера будет отображен рабочий стол программы «1С: Бухгалтерия», на котором будет размещена форма Начало работы, содержащая информацию о том, как начать работу с программой (рис. 2.1).

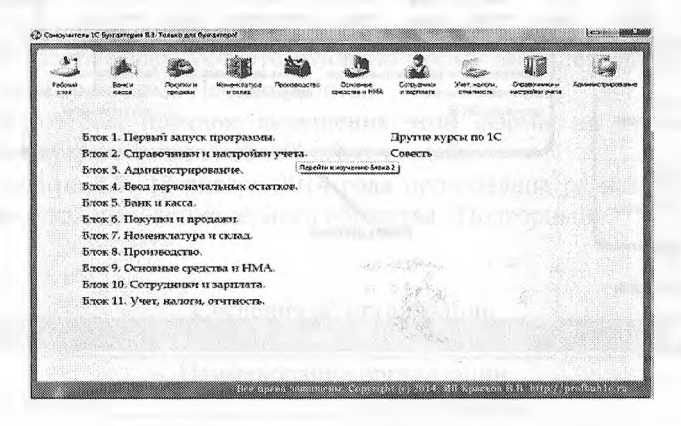

Рис. 2.1. Окно «Как устроена 1С:Бухгалтерия»

В правом верхнем углу в панели действий имеется гиперссылка Как устроена 1С:Бухгалтерия. По этой гиперссылке доступен файл, содержащий иллюстрированные материалы о том, как устроен пользовательский интерфейс программы. Рекомендуем читателю ознакомиться с основными понятиями и принципами работы с программой по этой гиперссылке. Там представлена информация об основных элементах пользовательского интерфейса программы - Главное меню, Панель разделов, Панель действий, Панель навигации, принципы экранного представления документов, списков, отчетов (см. рис. 2.1). После этого можно приступать к непосредственной работе с программой, и уже в ходе выполнения заданий сквозного примера будем постепенно расширять этот базовый набор первоначальных знаний об устройстве программы.

Следует иметь в виду, что интерфейс программы в процессе работы может быть изменен самим пользователем, для создания более комфортного стиля работы. Изменить интерфейс можно через главное меню программы, подпункт Вид. С его помощью можно подключать и отключать видимость панелей, рисунков в панели разделов, управлять видимостью элементов каждой из этих панелей. Также имеется возможность быстро (за одно нажатие) восстановить стандартный вид интерфейсных элементов, в том виде, как мы его видим сейчас на рисунке (рис. 2.2).

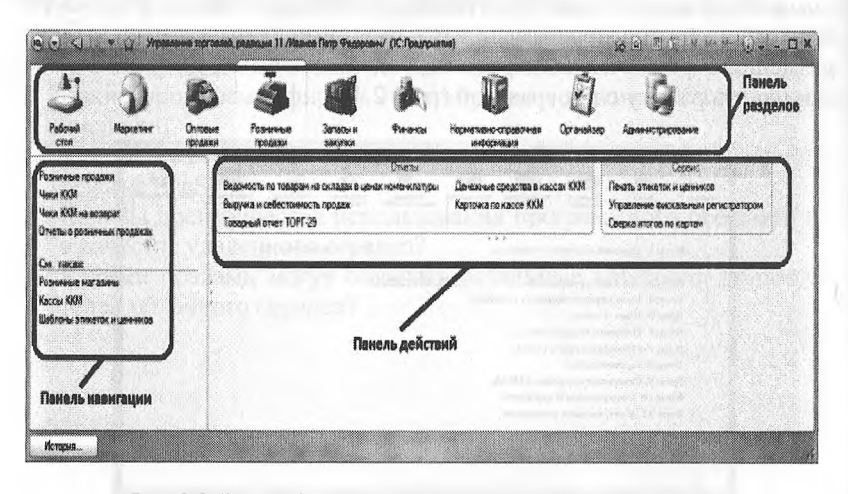

Рис. 2.2. Вид рабочего стола первого запуска программы

Сейчас на рабочем столе бухгалтера представлен список первоочередных задач. На данный момент отображена одна задача - Заполнить реквизиты организации.

По мере реализации одних задач, программа будет выдавать списки новых задач, которые потребуется выполнить бухгалтеру:

- установить параметры учета;
- установить параметры учетной политики;
- ввести начальные остатки и др.

Данная система напоминаний о первоочередных задачах является подобием электронного «учителя» или проводника, который подсказывает пользователю необходимые первые шаги и действия по началу работы с новой программы.

Ввод сведений об организации. В первую очередь следует ввести информацию, характеризующую организацию, в которой предполагается вести учет. Эта информация сохраняется программой в информационной базе и в дальнейшем используется при заполнении первичных документов и формировании отчетов.
Сведения об организации относятся к категории постоянной или условно-постоянной информации. Поскольку в одной информационной базе можно вести учет для нескольких юридических лиц, осповные сведения о каждом из них указываются в списке Организации, форма которого открывается через Панель разделов → Справочники и настройки учета → Организации (гиперссылка Организации находится в панели навигации).

Все поля формы сведений об организации можно условно разделить на обязательные и необязательные для заполнения. В этой и во всех других формах программы обязательные поля выделяются подчеркиванием красной пунктирной линией.

Сведения о новой организации («нашей организации») также можно ввести через соответствующую форму по гиперссылке Наша организация в форме Начало работы.

Рассмотрим порядок заполнения этой формы на конкретном примере ввода сведений об АО «Подгорный».

Задание 2.1. 18 января 2014 года произведена регистрация новой организации - акционерного общества «Подгорный».

Таблина 2.1

Сведения об организации

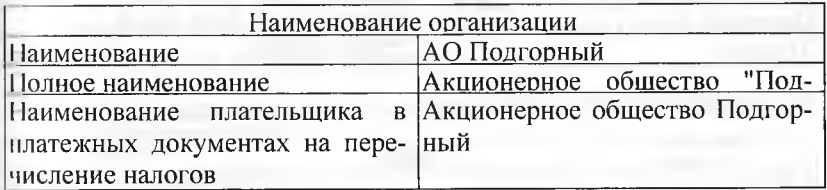

Таблица 2.2

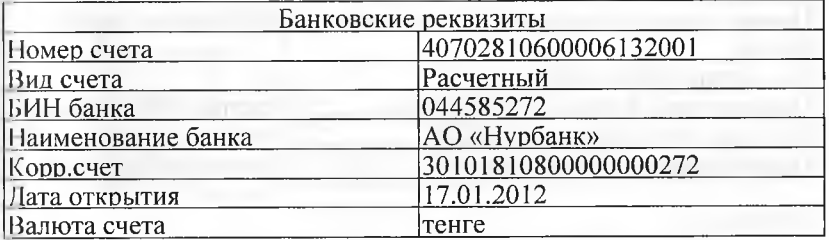

Таблица 2.3

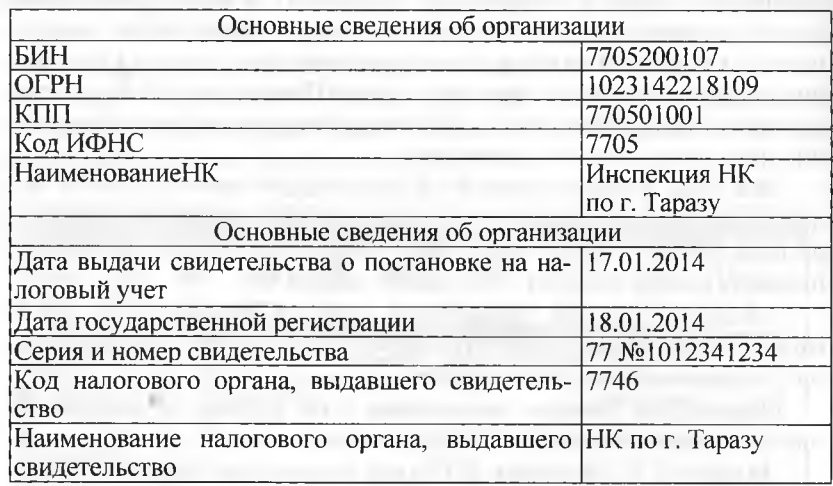

# Таблица 2.4

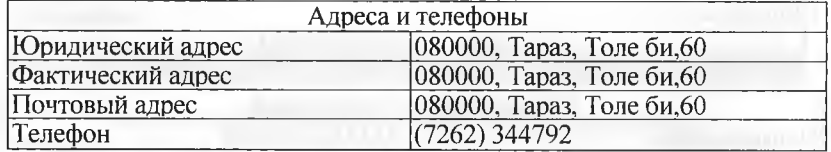

## Таблица 2.5

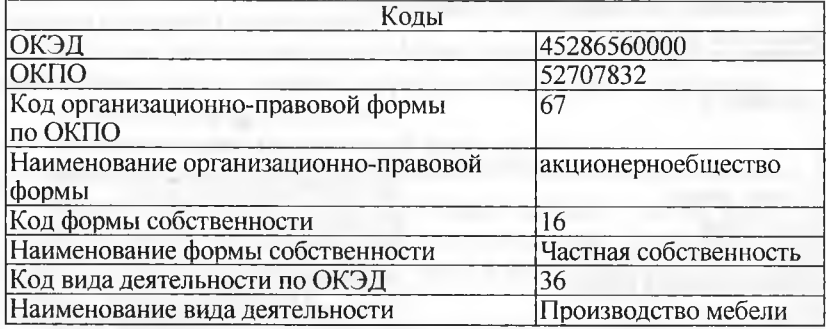

## Таблица 2.6

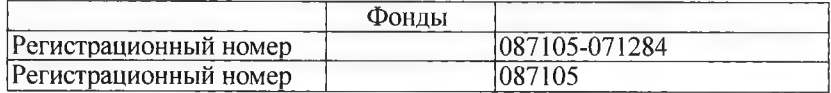

Ввести в информационную базу сведения об организации - АО «Подгорный».

Через Панель разделов → Справочники и настройки учета → Организации открыть список Организации, в списке имеется одна занись Наша организация (рис. 2.3). Указанная строка была введена автоматически при начальном заполнении информационной базы.

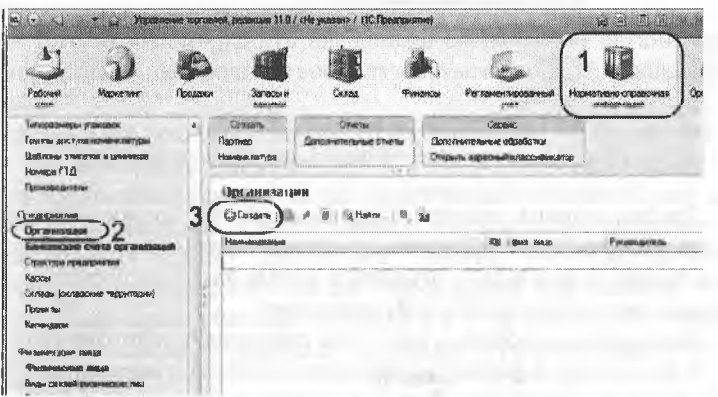

Рис. 2.3. Список – Организации двойным щелчком мышью по этой строчке откроем форму ввода сведений об организаций

В верхней части формы (рис. 2.4) необходимо ввести сведения об организации из таблицы 2.1 (рис. 2.5).

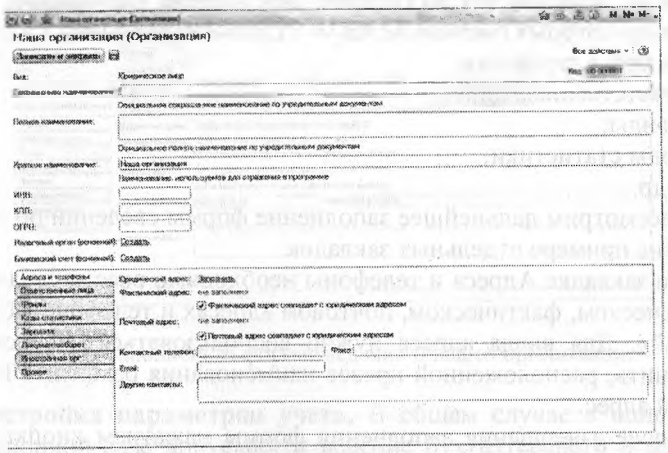

Рис. 2.4. Форма ввода сведений о нашей организации перед заполнением

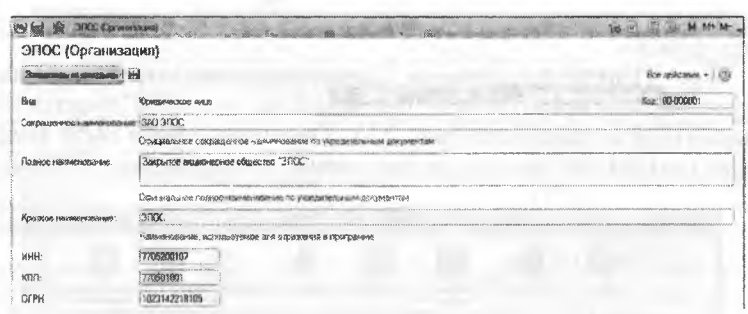

Рис. 2.5. Заполнение общих сведений об организации

Для заполнения реквизита Банковский счет (основной) воспользуемся гиперссылкой Создать, расположенной правее данного наименования, в результате откроется форма ввода информации о банковском счете Банковский счет (создание).

Аналогичным образом заполним сведения о налоговом органе.

В результате в форме отобразятся сведения о введенных банковском счете и налоговом органе, а правее их появятся гиперссылки, соответственно, Все банковские счета, Все налоговые органы, по которым можно открыть соответствующие списки, для корректировки ранее введенной или ввода новой информации.

Заполним эту форму. Сведения о счете сохраним в информационной базе (по кнопке < Записать и закрыть>).

Далее информация об организации собрана в несколько групп, каждая из которых располагается на отдельной закладке:

- адреса и телефоны;
- ответственные лица;
- фонды:
- коды статистики;

и др.

Рассмотрим дальнейшее заполнение формы сведений об организации на примере отдельных закладок.

На закладке Адреса и телефоны необходимо ввести сведения об юридическом, фактическом, почтовом адресах и телефоне АО «Подгорный». Для ввода адреса нужно воспользоваться гиперссылкой Заполнить, расположенной правее наименования реквизита Юридический адрес.

После завершения заполнения формы нажатием кнопки <ОК> обеспечивается сохранение и перенос этой информации в форму ввода сведений об организации Подгорный.

11а закладке Ответственные лица вводятся сведения об ответственных лицах организации: директор, главный бухгалтер, кассир.

11а закладке Фонды вводятся присвоенные организации коды в 11акопительном Пенсионном фонде Казахстане и Фонде социального страхования Республики Казахстан.

11а закладке Коды статистики вводятся присвоенные организации коды статистического учета.

Для того чтобы сохранить введенные сведения об организации АО «Подгорный» необходимо воспользоваться кнопкой <3аписать и 'шкрыть>.

В результате ввода сведений об организации в форме ввода примет вид, показанный на (рис. 2.6). К этой форме можно будет обратиться и впоследствии для ввода недостающих сведений или для корректировки ранее введенных данных, что мы и будем делать по мере выполнения заданий практикума. Заметим, что большая часть этой информации используется для оформления документов, и не влияет на реализацию учетных функций и в этом смысле отсутствие многих данных никак не повлияет на дальнейшую реализацию учетного примера.

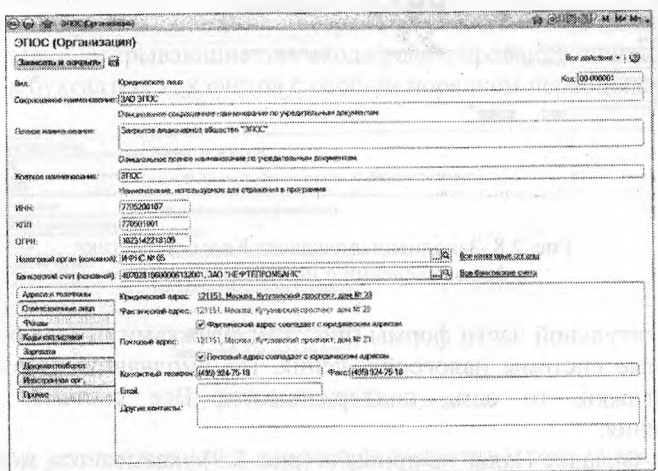

Рис. 2.6. Заполненная форма сведений о нашей организации

**Настройка параметров учета.** В общем случае в одной информационной базе допускается ведение бухгалтерского и налогового учета для нескольких организаций. При этом организации могут применять различные режимы налогообложения, осуществлять различные виды деятельности и т.д. Параметры учета общие для всех организаций задаются в форме настройки параметров учета (доступ через Панель разделов  $\rightarrow$  Справочники и настройки учета  $\rightarrow$ Настройка параметров учета). Параметры задаются на закладках формы настройки.

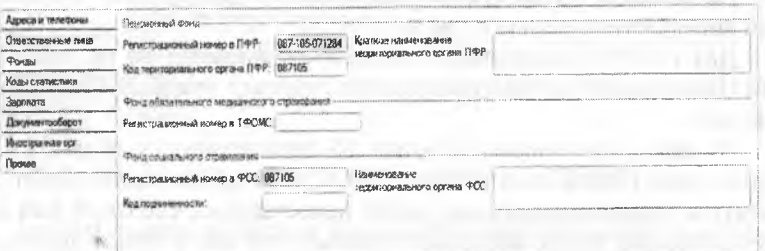

### Рис. 2.7. Заполненная закладка Фонды в форме сведений о нашей организации

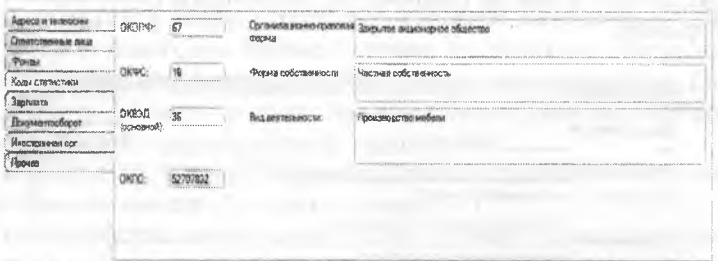

Рис. 2.8. Заполненная закладка Коды статистики в форме сведений о нашей организации

В титульной части формы (рис. 2.9) флажками отмечаются применяемые системы налогообложения. По умолчанию установлены все флажки. то есть, поддерживаются Все системы налогообложения.

На закладке Налог на прибыль (рис. 2.9) указывается, могут ли в организациях применяться разные ставки налога на прибыль в бюджет субъекта, и по каким правилам следует производить расчет стоимости имущества и услуг, оплаченных в иностранной валюте (актуально с 1 января 2012 года). Здесь же по гиперссылке Ставки налога на прибыль можно перейти в форму ввода ставок налога на прибыль и отразить их.

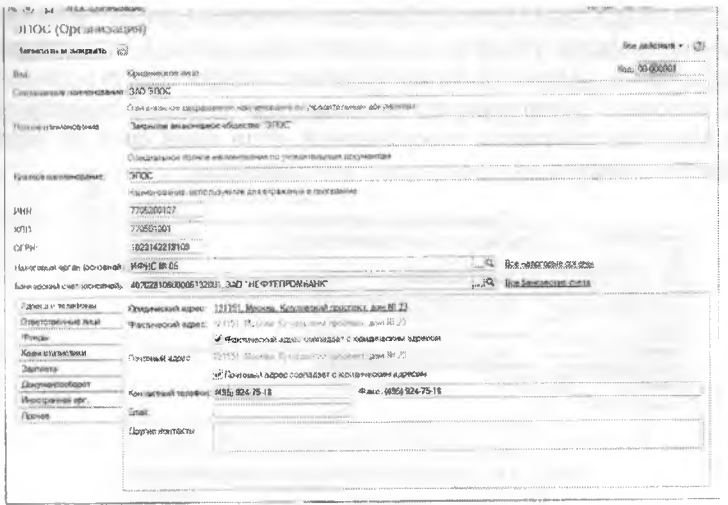

Рис. 2.9. Форма Настройка параметров учета

На закладке Банк и касса (рис. 2.10) указывается, ведется ли в организации учет расчетов в иностранной валюте. Здесь же имеются гиперссылки, открывающие для ввода/редактирования список валют и список бухгалтерских счетов с особым порядком переоценки.

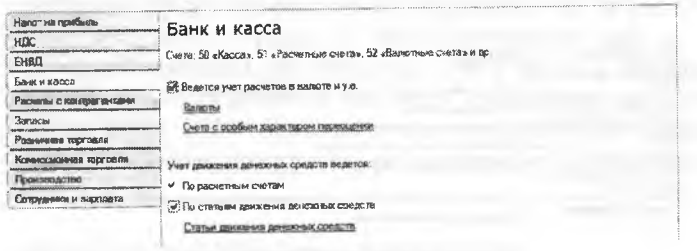

Рис. 2.10. Заклалка Банк и касса

Ниже устанавливаются параметры аналитического учета денежных средств. Здесь важно определить будет ли на счетах учета денежных средств вестись аналитический учет по статьям движения денежных средств. Данная аналитика необходима для автоматизированного составления Отчета о движении денежных средств. По умолчанию такой учет отключен. При установке флажка на счетах учета денежных средств добавляется дополнительный объект аналитического учета (субконто) Статьи движения денежных средств.

Для целей управления дебиторской и кредиторской задолженностью на закладке Расчеты с контрагентами (рис. 2.11) указывается срок (в днях с момента возникновения задолженности), по истечении которого задолженность покупателей и задолженность перед поставщиком считается просроченной, если иной срок не указан в свойствах конкретного договора с контрагентом.

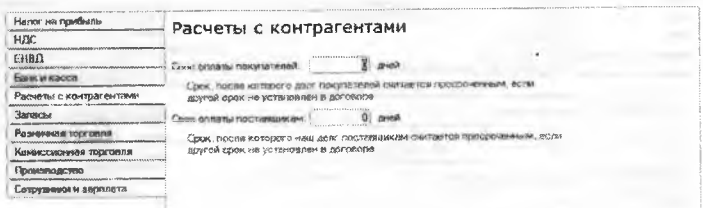

#### Рис. 2.11. Закладка Расчеты с контрагентами

На закладке Запасы (рис. 2.12) указывается, разрешается ли списание запасов при отсутствии остатков по данным учета; ведется ли учет возвратной тары, а также вводятся параметры аналитического учета на счетах учета запасов (1310 «Материалы», 1320 «Готовая продукция» и др.), где помимо обязательного аналитического учета по номенклатуре может быть добавлен аналитический учет по партиям и складам.

| Наяот на прибыль                                      | the same states and compared and the student of the head of the contexts and a state of the compared of the context of the context of the context of the context of the context of the context of the context of the context o<br>Запасы<br>Счета. 10 «Материали», 41 «Товеры», 43 «Готовая продукция» и др.<br>Учет запасов еквется:<br>По ниминилатуре божемонаваниям запасов)<br>23 По ларти им (документам поступления)<br>and a monitorization of course one of a more of the<br>По силадких энестам храновмя). |
|-------------------------------------------------------|----------------------------------------------------------------------------------------------------|
| <b>HAC</b>                                            |                                                                                                    |
| EHRO<br><b>IM KACCA</b>                               |                                                                                                    |
| energy expression means of<br>Расчеты с контрагентами |                                                                                                    |
| <b>Sarretas</b>                                       |                                                                                                    |
| Рознания топголи                                      |                                                                                                    |
|                                                       |                                                                                                    |
| Покимералство                                         |                                                                                                    |
| Созрудняем и варилита                                 | Развешается слихание звлаков при отсутствии остатков гю данным учете                                                                                                    |
|                                                       | Willegarea wer noorsystiad rapid                                                                                                    |
|                                                       | При почати документов рядом с колонкий "Наименикання" вывидатся                                                                                                    |
|                                                       | Колонка "Арвикуа"                                                                                                    |
|                                                       | : "Konorera "Koa"                                                                                                    |
|                                                       | б) Нинага на выводится                                                                                                    |

Рис. 2.12. Закладка Запасы

На закладке Производство имеется возможность установить флажок Ведется производственная деятельность. Если флажок установлен, то в дальнейшем можно будет вести учет производственной деятельности. В этом случае на этой закладке будет доступно для редактирования поле Тип плановых цен. Установленное в нем значение будет подставляться по умолчанию в документах, которыми отражается передача готовой продукции на склад и оказание произподственных услуг. По умолчанию значением является Основная плановая цена, в рублях, не включает НДС (рис. 2.13).

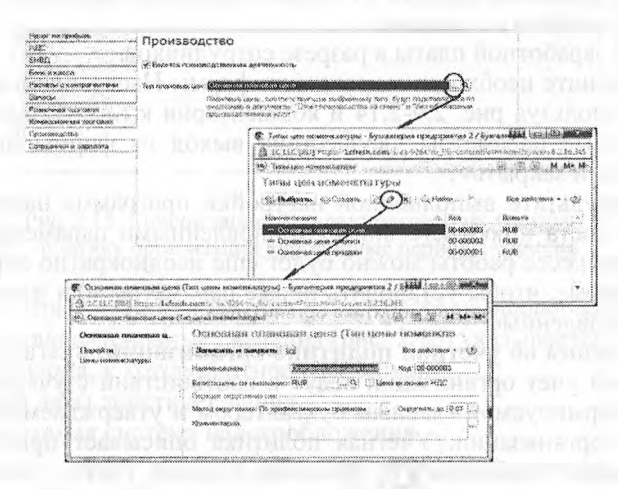

Рис. 2.13. Закладка Производство

На закладке Сотрудники и зарплата (рис. 2.14) указывается, в какой программе будут производиться кадровый учет и расчеты с нерсоналом по оплате труда: в этой программе или в специализированной внешней программе по учету труда и заработной платы. Также здесь определяется, как будет организован аналитический учет на счете 3350 «Краткосрочная кредиторская задолженность по оплате труда»: по каждому работнику или сводная по всем работникам.

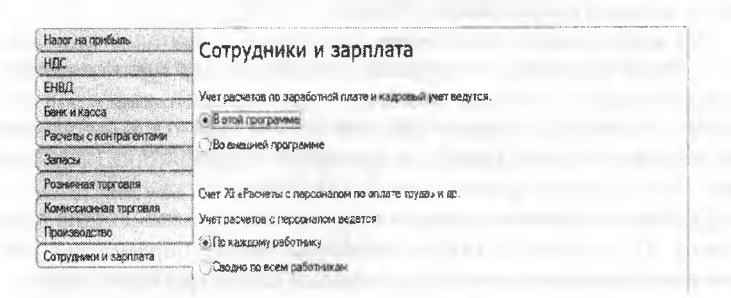

Рис. 2.14. Закладка Расчеты с персоналом

Задание 2.2. Выполнить настройку параметров учета. Установите, что в организации ведется:

- учет с использованием общей системы налогообложения:
- производственный учет;
- учет денежных средств по статьям движения денежных средств;
- учет запасов по складам:
- учет заработной платы в разрезе сотрудников.

Заполните необходимые закладки формы Настройка параметров учета, используя рис. 2.9-2.14 и комментарии к ним. Сохраните установленные параметры, осуществив выход из формы по кнопке <Записать и закрыть>.

В результате выполненной настройки программа настроена на ведение учета в соответствии с установленными параметрами. Однако в процессе работы можно будет еще неоднократно обращаться к этой форме, чтобы установить новые параметры или изменить ранее установленные.

Сведения об учетной политике организации. Бухгалтерский и налоговый учет организации ведут в соответствии с учетной политикой, формируемой главным бухгалтером и утверждаемой руководителем организации. Учетная политика описывает применяемую организацией совокупность способов ведения учета - первичного наблюдения, стоимостного измерения, текущей группировки и итогового обобщения фактов хозяйственной деятельности.

Отдельные элементы учетной политики организации в программе поддерживаются в автоматизированном режиме. Например, для целей бухгалтерского учета можно указать способ оценки запасов при их выбытии (списании), порядок признания общехозяйственных расходов и т.д. В свою очередь, для целей налогообложения можно установить метод оценки материально-производственных запасов. признаки применения специальных налоговых режимов и т.д. Конкретный выбор фактически предопределяет поведение системы, включая набор объектов и алгоритмов, необходимых для ведения учета в автоматизированном режиме.

Эта информация вводится в программу с использованием формы Учетная политика, которая используется для ввода записей, характеризующих учетную политику организаций за определенные отчетные периоды. Список записей об учетной политике организаций доступен через Панель разделов → Справочники и настройки  $v$ чета  $\rightarrow$  Учетная политика (рис. 2.15).

Двойным щелчком мышью откроем первую запись для редактирования. В результате откроется форма ввода параметров учетной политики организации на определенный период (обычно год).

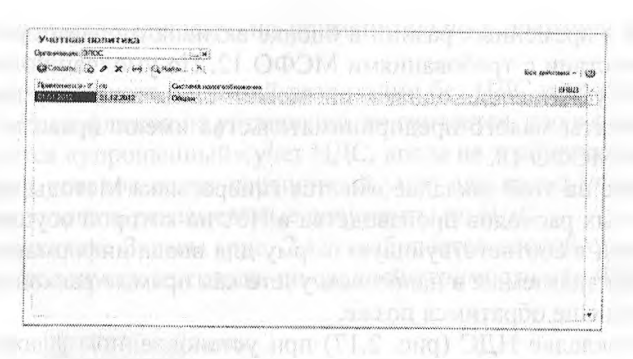

Рис. 2.15. Список записей, характеризующих учетную политику организаций в различные периоды времени

Параметры учетной политики указывается на закладках формы. На закладке Основные сведения (рис. 2.16) указывается:

- организация, к которой относится запись;
- с какой даты действует запись;
- применяемая система налогообложения.

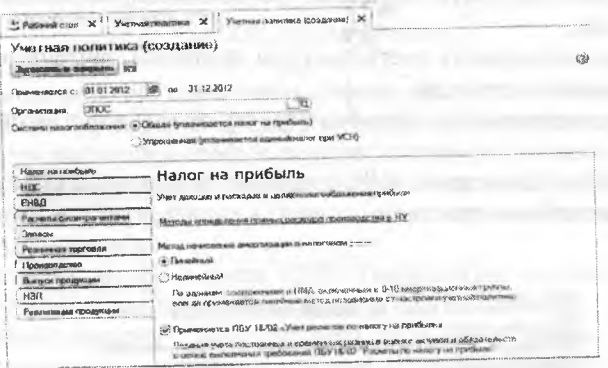

Рис. 2.16. Форма Учетная политика, закладка Налог на прибыль

На закладке Налог на прибыль отражаются элементы учетной политики организации, относящиеся к учету доходов и расходов в целях налогообложения прибыли:

- выбирается метод начисления амортизации в налоговом учете по зданиям сооружениям и НМА;
- устанавливается необходимость ведения учета в соответствии с МСФО 12 «Налог на прибыль». Если флажок установлен, то в бухгалтерских операциях будет производиться расчет постоян-

ных и временных разниц в оценке активов и обязательств в соответствии с требованиями МСФО 12. По умолчанию этот признак установлен, однако он может быть изменен, например, субъекты малого предпринимательства имеют право не применять МСФО 18.

Также на этой закладке имеется гиперссылка Методы определения прямых расходов производства в НУ, по которой осуществляется переход в соответствующую форму для ввода информации о расходах, признаваемых в налоговом учете как прямые расходы. К этой форме мы еще обратимся позже.

На закладке НДС (рис. 2.17) при установленном флажке Организация является плательщиком налога на добавленную стоимость (НДС) становятся доступным остальные настройки:

- порядок регистрации счетов-фактур на аванс, принятый в организации. Порядок регистрации счетов-фактур на аванс предполагает выбор одного из следующих вариантов:
- регистрировать счета-фактуры всегда при получении аванса,
- не регистрировать счета-фактуры на авансы, зачтенные в течение 5-ти календарных дней,
- не регистрировать счета-фактуры на авансы, зачтенные до конца месяца.
- не регистрировать счета-фактуры на авансы, зачтенные до конца налогового периода,
- не регистрировать счета-фактуры на авансы в соответствии с НК  $PK:$
- порядок начисления НДС в операциях реализации без перехода права собственности.

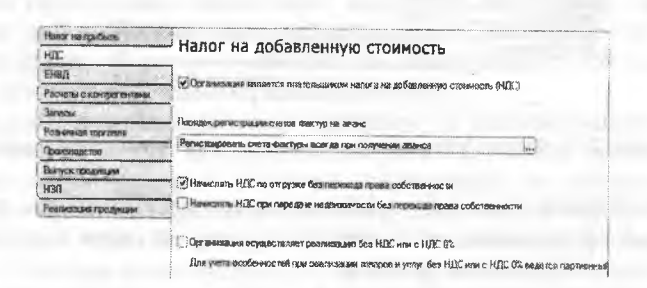

Рис. 2.17. Форма Учетная политика, закладка НДС

порядок начисления НДС при передаче недвижимости без перехода права собственности. Этот флажок имеет функцию, аналогичную предыдущему, но применительно к операции основных средств;

наличие в учете операций реализации без НДС и по ставке НДС 0%. Если флажок не установлен, то считается, что в организации ведется «упрощенный» учет НДС, когда не требуется при реализации товаров вести партионный учет для целей учета НДС и использовать регламентные документы по НДС.

На закладке Запасы (рис. 2.18) выбирается способ оценки запасов при их отпуске со склада: по средней стоимости или ФИФО.

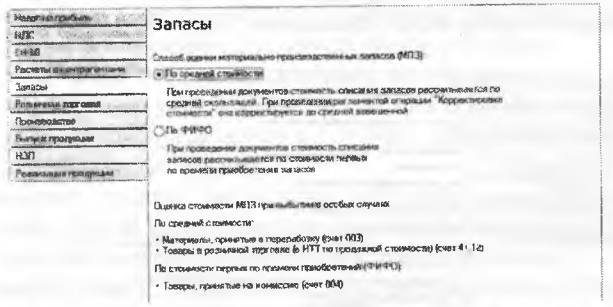

Рис. 2.18. Закладка Запасы

Также справочно приводится информация о том, каким образом в программе производится оценка материально-производственных запасов при выбытии в особых случаях, к которым относятся:

- списание материалов с забалансового счета 003 «Материалы, принятые в переработку» (оценка всегда производится по средней стоимости);
- списание товаров со счета 1330 «Товары» (оценка всегда производится по средней стоимости);
- списание товаров с забалансового счета 004 «Товары, принятые на комиссию» (оценка всегда производится по способу ФИФО).

На закладке Розничная торговля устанавливаются особенности учета для организаций, осуществляющих розничную торговлю.

На закладке Производство установка флажка Ведется производственная деятельность делает доступными остальные настройки (рис. 2.19), в которых определяется:

- метод распределения расходов основного и вспомогательного производства. Для услуг сторонним заказчикам предусмотрены следующие способы распределения:
- по плановым ценам,
- по выручке,
- по плановым ценам и выручке. Для услуг собственным подразделениям:
- по плановым ценам.
- по объему выпуска,
- по плановым ценам и объему выпуска.

Метод включения общехозяйственных расходов в себестоимость продукции (работ, услуг). При установленном флажке По методу директ-костинг программа при выполнении регламентной операции закрытия счета 8110 списывает общую сумму расходов основного производства за месяц в дебет счета 7010 «Себестоимость реализованной продукции и оказанных услуг».

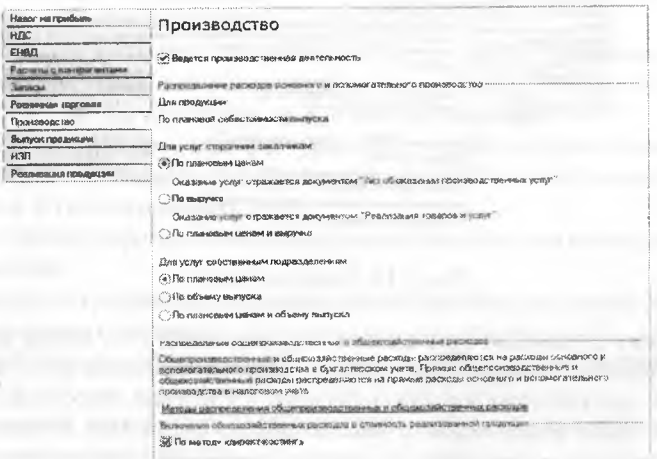

Рис. 2.19. Закладка Производство

Для списания производственных и административных расходов в качестве базы распределения можно выбрать:

- объем выпуска распределение производится пропорционально количеству выпущенной в текущем месяце продукции или объему оказанных услуг, выраженному в натуральных измерителях;
- плановая себестоимость выпуска распределение пропорционально плановой стоимости выпущенной в текущем месяце продукции, оказанных услуг;
- оплата труда распределение пропорционально расходам по оплате труда основных производственных рабочих;
- материальные затраты распределение пропорционально материальным затратам, отраженных на статьях затрат с признаком налогового учета материальные расходы;
- прямые затраты распределение пропорционально прямым затратам (в бухгалтерском учете - пропорционально затратам основного и вспомогательного производства, в налоговом учете пропорционально прямым расходам основного и вспомогательного производства, прямым общепроизводственным расходам);
- отдельные статьи прямых затрат распределение пропорционально оборотам по статьям (перечисляются статьи прямых расходов).

При необходимости метод распределения можно устанавливать «с точностью» до подразделения и статьи затрат. Это может потребоваться, например, если учетной политикой предусмотрены различные базы распределения для разных видов расходов.

Если для всех общехозяйственных и общепроизводственных расходов необходимо установить единый метод распределения, то в записи о методе распределения не нужно указывать счет затрат, подразделение и статью затрат.

Аналогично, то есть, не заполняя отдельные реквизиты записи, можно задать общий способ распределения для всех расходов, унизываемых на одном счете или по одному подразделению.

При вводе записи в список Методы распределения общепроизводственных и общехозяйственных расходов указывается дата, начиная с которой действует данная запись. Если в учетную политику вносятся изменения в части способов распределения производственных и административных расходов, то понадобится ввести новую запись, в которой следует указать новый метод распределения и дату, начиная с которой он применяется.

На закладке Выпуск продукции, услуг (рис. 2.20) указывается:

- способ учета выпуска готовой продукции: с использованием счета 1320 «Готовая продукция»;
- порядок подразделений для закрытия счетов затрат.

На закладке НЗП (рис. 2.21) указывается способ учета незавершенного производства:

- с использованием документа Инвентаризация НЗП;
- без использования документа Инвентаризация НЗП.

В первом случае затраты незавершенного производства регистрируются специальным документом. Во втором случае при отсутствии в текущем месяце выпуска продукции остатки НЗП на начало месяца в совокупности с прямыми расходами текущего месяца по умолчанию считаются расходами незавершенного производства на конец месяца.

Закладка Реализация продукции доступна только в том случае, если в общих параметрах учетной политики в качестве системы налогообложения выбрана Общая.

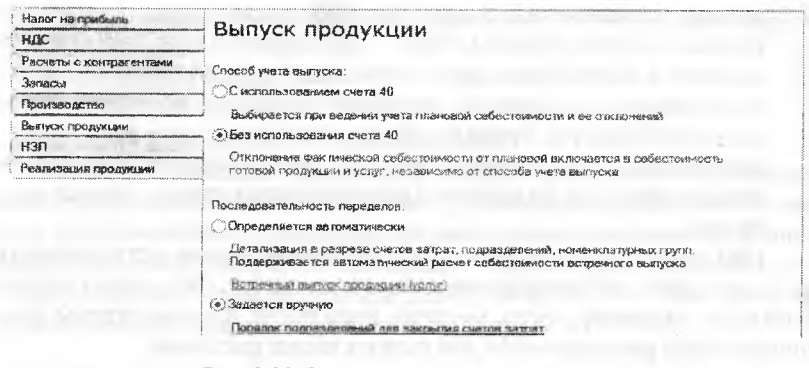

Рис. 2.20. Закладка Выпуск продукции

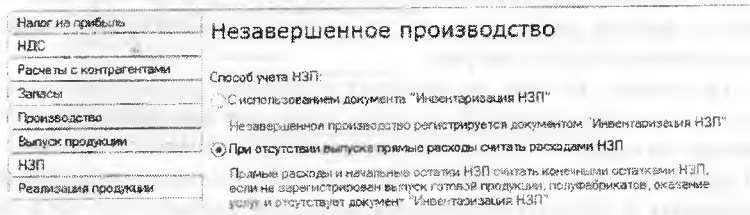

#### Рис. 2.21. Закладка НЗП

На закладке создается список номенклатурных групп для учета доходов от реализации продукции и услуг собственного производства. Выручка по указанным номенклатурным группам отражается в декларации по налогу на прибыль, в строке Доход от реализации товаров (работ, услуг).

Для того чтобы создать этот список, необходимо чтобы в справочнике Номенклатурные группы были введены все номенклатурные группы товаров (работ, услуг) организации.

Задание 2.2. Из приказа об учетной политике АО «Подгорный» на 2013 год.

Оценка запасов производится по средней себестоимости.

Учет выпуска готовой продукции ведется без использования счета 1320 «Готовая продукция».

Расходы, собираемые по дебету счетов 8110 «Основное производство» и 7210 «Административные расходы», в бухгалтерском учете распределяются между видами номенклатуры - объектами калькулирования пропорционально заработной плате основных производственных рабочих.

Амортизация по объектам основных средств и нематериальных активов в бухгалтерском учете и для целей налогообложения прибыли начисляется линейным методом исходя из срока полезного использования.

К прямым расходам в налоговом учете относятся расходы, обобщаемые на счете 8110 «Основное производство» по статьям расходов с видом расхода для целей налогового учета «Амортизация», «Материальные затраты», «Оплата труда», а также на счете 8410 «Накладные расходы» по статьям расходов для целей налогового учета «Амортизация», «Оплата труда».

Организация применяет МСФО 18 «Налог на прибыль».

Организация уплачивает страховые взносы по основному тарифу для организаций, применяющих общую систему налогообложения.

### 2.2. Заполнение справочников

Обычно технология ведения компьютерного учета предполагает выполнение первоначального подготовительного этапа по вводу справочной информации. К справочной информации относятся сведения об учредителях предприятия, его контрагентах, номенклатуре запасов, сотрудников и т.п. В последующем справочная информация используется в двух аспектах.

Во-первых, справочные данные необходимы для оформления различных документов и включения в них справочных сведений. Например, для физических лиц это - фамилия, имя, отчество, паспортные данные, адрес места жительства и другие реквизиты. Для юридических лиц - наименование предприятия, почтовый и юридический адреса, банковские реквизиты и т.п.

Во-вторых, справочники используются для формирования списков возможных значений субконто, то есть, для организации аналитического учета на счетах бухгалтерского учета. Часто на счетах бухгалтерского учета ведется аналитический учет, детализируемый в разрезе некоторых объектов учета: учредителей, поставщиков, покупателей, материалов, основных средств, сотрудников и т.п. С этой точки зрения важно, что справочники содержат перечни объектов, в разрезе которых ведется учет, например перечень наименований материалов, основных средств, организаций и т.п.

Общие принципы ведения аналитического учета, состав и структура справочников закладываются на этапе разработки программы. На этапе использования программы важно научиться правильно, работать с существующими справочниками - добавлять в них новые элементы, удалять ненужные, исправлять значения реквизитов.

Программа «1С: Бухгалтерия» позволяет организовать многоуровневые справочники. Использование многоуровневых справочников позволяет организовать условно-постоянную информацию и классификаторы с нужными группировками, а также организовать ведение многоуровневого аналитического учета по счетам в тех случаях, когда многоуровневый справочник используется как список субконто для ведения аналитического учета на бухгалтерских счетах. Обычно, если справочник допускает иерархическое подчинение элементов, то в списке элементов справочника сначала отображаются группы самого высшего уровня иерархии, которые могут быть развернуты на входящие в них подгруппы и так далее, до уровня конечного элемента.

Набор справочников, доступных пользователю, определяется на этапе разработки программы. Содержание справочника пользователь может изменять произвольно: редактировать, добавлять или удалять информацию.

Доступ к справочникам может быть осуществлен для разных целей и несколькими способами. Определим возможные цели обращения к справочникам:

- ввод нового элемента или новой группы в справочник;
- изменение ранее введенной информации об элементе или группе;
- выбор элемента или группы справочника для заполнения полей различных форм ввода (документов, справочников, списков);
- удаление ранее введенного элемента или группы из справочника.

При этом могут быть использованы следующие способы обращения к справочникам:

- с использованием элементов интерфейса рабочего окна программы;
	- при заполнении полей форм ввода (документов, справочников, списков).

Так, обратиться к справочнику Контрагенты можно через пиктограмму Покупки и продажи в панели разделов. Затем в панели навигации в группе Справочники и настройки выбрать название искомого справочника Контрагенты. Для краткости в дальнейшем в пособии путь доступа к справочникам и другим объектам программы будем записывать следующим образом: справочник Контрагенты можно открыть через Панель разделов  $\rightarrow$  Покупки и продажи  $\rightarrow$ Справочники и настройки *—\** Контрагенты. При этом мы будем ориентироваться на стандартную настройку панели разделов и панели навигации, учитывая, что их вид может быть изменен пользователем в соответствии с личными потребностями и предпочтениями.

В форме списка записи справочника могут быть отсортированы по коду или по наименованию. Выбор графы для сортировки осуществляют кликом мышью по заголовку этой графы (колонки). Наличие в заголовке графы пиктограммы указывает на то, что строки сниска упорядочены по значениям данной графы в порядке убывания, а пиктограммы - в порядке возрастания.

В процессе выполнения заданий сквозного примера мы будем неоднократно обращаться к справочникам программы для их пополнения и использования, рассматривая различные варианты и приемы работы со справочниками. В качестве примера ввода справочной информации рассмотрим порядок заполнения справочника Подразделения организаций.

Справочник «Подразделения организаций». Справочник Подразделения организаций используется для ведения аналитического учета в разрезе подразделений на счетах основного производства. Справочник позволяет вести учет на местах производственных работ, например, столярный цех, красильный цех, полировочный цех, и по местам концентрации хозяйственных функций, например, администрация, бухгалтерия, плановый отдел.

Информация справочника Подразделения организаций используется также в учете основных средств.

Форма справочника Подразделения организаций содержит две графы: код и наименование подразделения. В этом справочнике хранятся наименования подразделений и групп подразделений.

Задание 2.3. Организационная структура

АО «Подгорный» включает следующие подразделения:

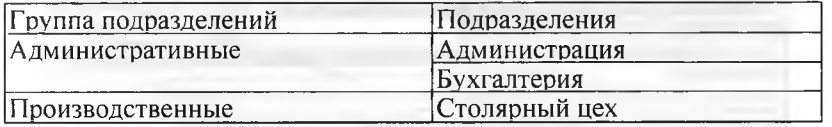

Задание 2.4. Ввести в справочник «Подразделения организаций» подразделения АО «Подгорный» относящиеся к группе «Административные».

- через Панель разделов  $\rightarrow$  Справочники и настройки учета  $\rightarrow$  Подразделения открыть форму списка Подразделения, относящегося к организации (рис. 2.22). Изначально в справочнике содержится одна строка, введенная автоматически при первом запуске программы Основное подразделение. Нам надо добавить в этот список наименование первой группы подразделений - Административные;
- через меню Все действия  $\rightarrow$  Создать (рис. 2.22, шаг 1) открыть форму Подразделение (создание);
- в поле группа надо добавить наименование группы Административные, выбор наименования группы по кнопке enter производится (рекурсивно) из этого же самого справочника Подразделения (рис. 2.22, шаг 2). Но в справочнике пока еще нет груп-

пы с таким наименованием, поэтому надо ввести ее, для чего потребуется выполнить следующий шаг;

- щелчком по пиктограмме создать на панели инструментов открыть еще один экземпляр формы Подразделение (создание) (рис. 2.22, шаг 3);
- в поле Наименование ввести наименование группы Административные (рис. 2.22, шаг 4);
- сохранить введенное значение нажатием кнопки <3аписать и закрыть> (рис. 2.22, шаг 5);
	- выбрать из справочника вновь введенный элемент Административные в качестве наименования группы, используя кнопку <Выбрать> (рис. 2.22, шаг 6);
- в поле Наименование ввести наименование первого подразделения Администрация, входящего в группу Административные (рщ:. 2.22, шаг 7);
- сохранить элемент Администрация как наименование подразделения, относящееся к группе Административные нажатием кнопки <3аписать и закрыть> (рис. 2.22, шаг 7).

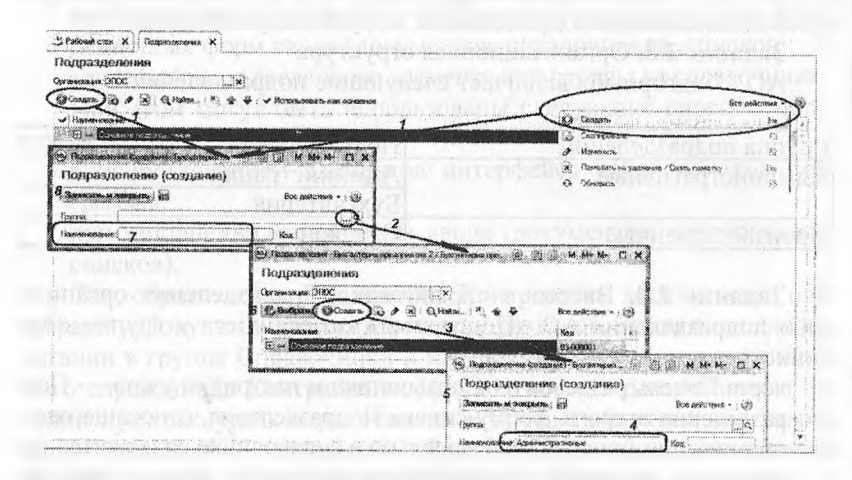

Рис. 2.22. Создание новой группы подразделений Административные в справочнике Организации

После выполнения всех перечисленных действий в справочник будет записан элемент Администрация, принадлежащий группе Административные (рис. 2.23).

Повторить действия и ввести в справочник наименование второй группы подразделений - Производственные.

После выполнения указанных действий форма справочника Подразделения организаций должна принять вид, представленный на рисунке 2.23.

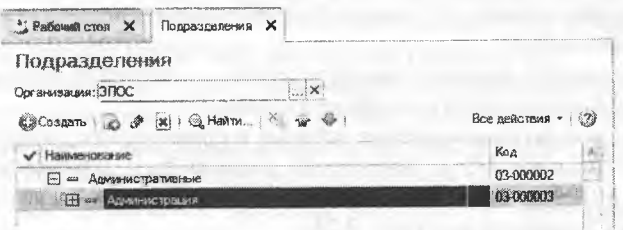

Рис. 2.23. В группу подразделений Административные введен элемент Администрация

Теперь в существующую группу Административные можно добавить новый элемент Бухгалтерия. Этот процесс проиллюстрирован на рисунке 2.24:

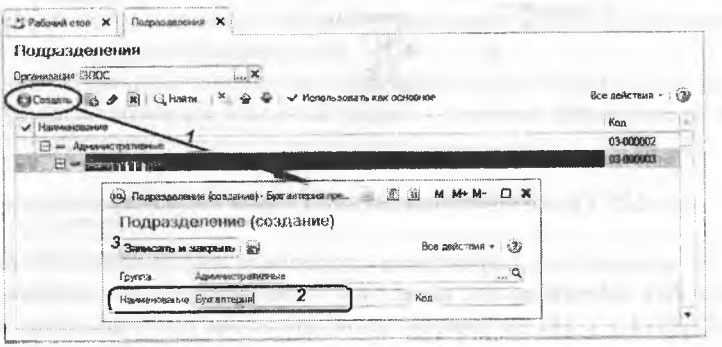

Рис. 2.24. Добавление элемента Бухгалтерия в группу Административные

- через меню Все действия → Создать (либо щелчком по пиктограмме создать на панели инструментов, либо по команде Создать контекстного меню, либо нажатием на клавишу клавиатуры  $\langle$ Insert>) (см. рис. 2.25, шаг 1) открыть форму Подразделение (создание):
- в поле Наименование ввести наименование второго подразделения Бухгалтерия, входящего в группу Административные (рис.  $2.24$ ,  $\mu$ ar 2);

сохранить элемент Бухгалтерия как наименование подразделения, относящееся к группе Административные нажатием кнопки  $\leq$ Записать и закрыть $>$  (рис. 2.24, шаг 3).

Задание 2.5. Ввести в справочник «Подразделения организаций» подразделение «Столярный цех», относящееся к группе «Производственные».

Выполните задание самостоятельно, в качестве образца рекомендуется использовать решение задания 2.3.

В результате выполнения задания в справочнике Подразделения для организации АО «Подгорный» должна быть сформирована новая группа Производственные, в которой имеется единственный элемент Столярный цех (рис. 2.25).

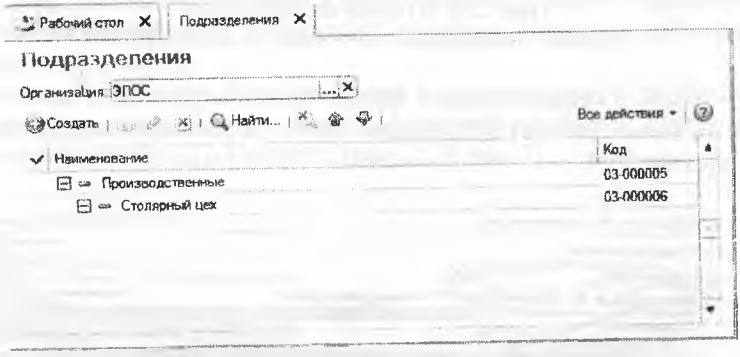

Рис. 2.25. Группа Производственные в справочнике Подразделения

В приложении 1 приведена справочная информация об организации АО «Подгорный», известная на момент начала деятельности (18.01.2014 г.). Но на данном этапе освоения программы не обязательно вводить всю справочную информацию, это можно будет сделать позже по мере изучения тех участков учета, к которым относятся соответствующая информация. Тем не менее, для закрепления навыков ввода справочной информации и для обеспечения последующей реализации операций сквозного учетного примера потребуется выполнить следующее задание.

Задание 2.6. Используя справочную информацию об АО «Подгорный», представленную в Приложении 1, заполните справочники:

Номенклатурные группы;

Номенклатура:

Физические лица:

Склады (места хранения).

Выполните задание самостоятельно, используя навыки и приемы работы, изученные в ходе выполнения заданий 2.1-2.4. Кроме того, активно используйте информацию встроенной системы помощи, которая всегда доступна в формах соответствующих справочников но кнопке? Кроме того, помните, что для ведения учета не требуется обязательного заполнения всех реквизитов справочника.

Часто достаточно, чтобы было введено наименование и код элемента, остальные реквизиты, как правило, нужны для правильного оформления печатных форм документов. Так, что при недостатке времени в учебных целях можно ограничиться только лишь вводом обязательных реквизитов, которые выделяются подчеркиванием красной пунктирной линией.

Настройка параметров работы программы. С программой IC: Бухгалтерия в общем случае одновременно могут работать несколько пользователей. Список пользователей хранится в справочнике Пользователи, который доступен через Панель разделов - $\Lambda$ дминистрирование  $\rightarrow$  Пользователи  $\rightarrow$  Пользователи. Основное назначение справочника - идентифицировать пользователя при начале сеанса работы с информационной базой.

Кроме того, в этом справочнике указываются некоторые личные данные для каждого пользователя.

При начальном заполнении информационной базы в этот справочник автоматически вносится запись с именем пользователя <He указан> (рис. 2.26).

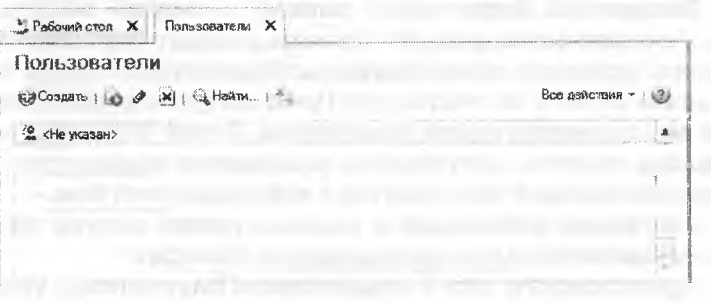

Рис. 2.26. Форма справочника Пользователи

Для того чтобы добавить в список нового пользователя необходимо выполнить следующие действия:

через меню Все действия → Создать (либо щелчком по пиктограмме создать на панели инструментов, либо по команде Создать контекстного меню, либо нажатием на клавишу клавиатуры <Insert>) открыть форму ввода нового элемента Пользователь (создание);

на закладке Основные свойства (рис. 2.27) в реквизите Полное имя указать фамилию, имя и отчество полностью, а в реквизите Имя для входа - задать логин для входа в программу, в частности в качестве логина может выступать адрес электронной почты.

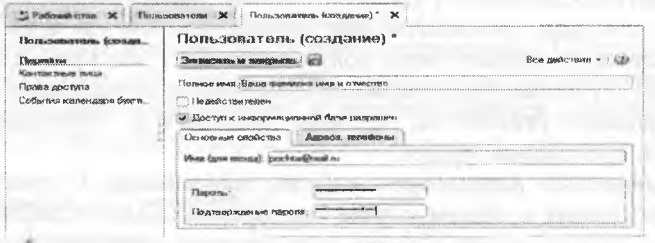

Рис. 2.27. Основные сведения о пользователе

Если для пользователя установлен флажок Доступ к информационной базе разрешен, то пользователь имеет право работать с этой базой.

Если для пользователя установлен флажок Недействителен, то такой пользователь исключается из состава активных пользователей. Такого пользователя нельзя выбрать, например, как исполнителя задачи или ответственного за документ, и он не отображается в списке пользователей.

Заполненную форму можно записать и закрыть, воспользовавшись, соответственно кнопкой <Записать и закрыть>, а можно только записать, используя кнопку сохранить. После того как форма записана, можно перейти по гиперссылке Права доступа к форме Права доступа для соответствующего пользователя. В этой форме допускается флажками отметить доступные для пользователя профили (рис. 2.28), которые определяют права доступа к информационной базе.

Сохранение информации о заданных правах доступа пользователя осуществляется при помощи кнопки < Записать>.

Зарегистрируйте себя в справочнике «Пользователи», установите профиль пользователя с правами администратора.

Зарегистрируйте лиц, которым Вы разрешаете работать с вашей информационной базой, установите для них приемлемые права доступа.

Выполните задание самостоятельно, ориентируясь на материал, изложенный в настоящем параграфе, и на иллюстрации, представленные на рисунках 2.26-2.28.

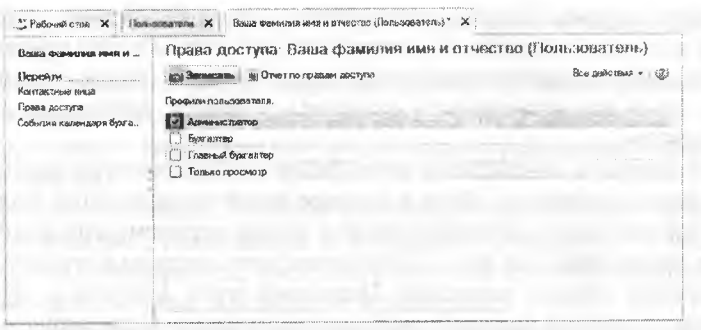

Рис. 2.28. Установка доступных профилей для пользователя

Настройка командного интерфейса. В программе предусмотрены средства, позволяющие конечному пользователю настраивать командный интерфейс основного окна приложения. В частности, пользователем может быть изменен вид панели разделов, панели навигации, панели действий, наполнение рабочего стола.

Основные элементы командного интерфейса можно увидеть на иллюстрации, представленной в начале этой главы (рис. 2.29).

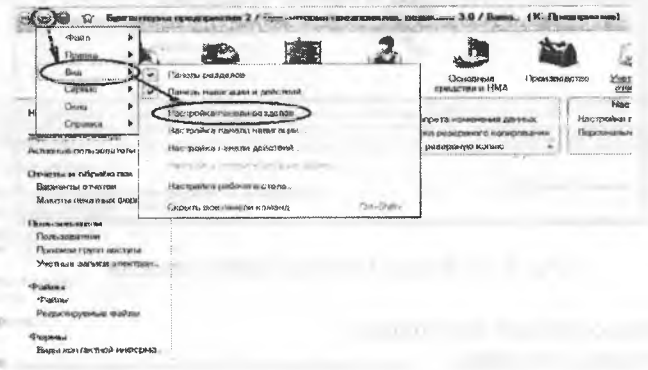

Рис. 2.29. Главное меню программы

Рассмотрим средства настройки командного интерфейса на примере настройки панели разделов.

Панель разделов - содержит список команд перехода к подсистемам верхнего уровня. Пользователь может включать или выключать видимость доступных ему команд, изменять их порядок. Ігступность команд пользователю определяется правами пользователя и функциональными опциями, которые устанавливает администратор системы. Если у пользователя нет прав доступа к какомулибо элементу командного интерфейса или этот элемент относится к отключенной администратором функциональной опции, у пользователя не будет возможности включить команду, связанную с этим элементом.

Настройка командного интерфейса осуществляется через главное меню программы. Вход в главное меню производится посредством кнопки enter, расположенной в левом верхнем углу основного окна программы. На рис. 2.29 показан путь доступа к пункту меню Настройка панели разделов. Подобные пути доступа к пунктам Главного меню в дальнейшем будем записывать в следующем виде: Главное меню → Вид → Настройка панели разделов. После обращения к данному пункту меню откроется форма Настройка панели разделов, которая изображена на рисунке 2.30.

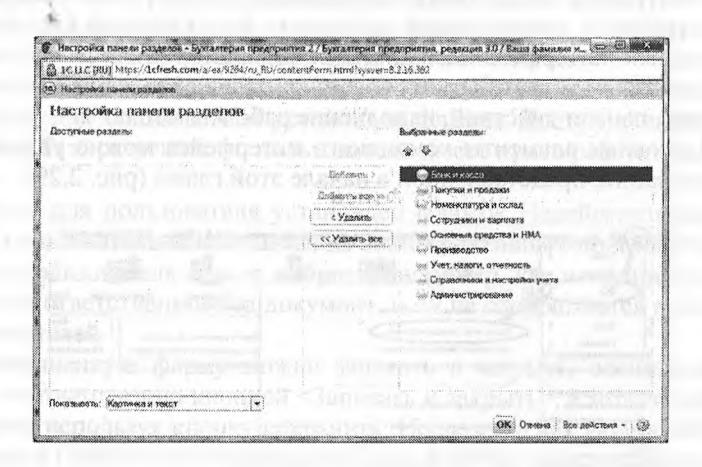

Рис. 2.30. Форма Настройка панели разделов

Форма содержит два списка:

доступные разделы;

выбранные разделы.

Перемещение элементов из одного списка в другой осуществляется кнопками Добавить>, <Удалить, «Удалить все, Добавить все». Очевидно, что все элементы, которые помещены в список Выбранные разделы будут отображаться в панели разделов основного окна программы.

При помощи стрелок можно изменять порядок следования пунктов в панели разделов. В поле выбора «Показывать» устанавливается режим показа разделов в панели:

Картинка - каждый раздел будет представлен в панели только аптинкой;

Текст - каждый раздел будет представлен в панели только текном (название раздела);

Картинка и текст - каждый раздел будет представлен и картинoil, и текстом.

Следует учитывать, что если при конфигурировании не опредетены подсистемы, включаемые в командный интерфейс, то панель изделов не отображается, а все доступные для текущей роли команна включаются в панель навигации и действий.

Если разделы скрыты пользователем (командой «Скрыть все нители команд»), то панель разделов также скрывается.

Некоторые особенности пользовательского интерфейса опредечиются в форме Параметры, которая доступна через Главное меню  $\rightarrow$  Сервис  $\rightarrow$  Параметры (рис. 2.31). Здесь можно установить один из двух режимов открытия форм:

в отдельных окнах или

в закладках.

Все последующие иллюстрации, представленные в учебнике, сделаны в условиях, когда используется режим открытия форм в закладках. В связи с этим, при работе с учебником рекомендуется усгановить в программе такой же режим открытия форм.

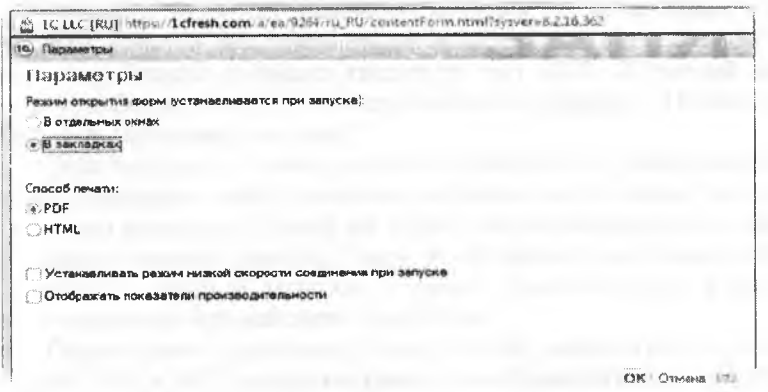

Рис. 2.31. Форма Параметры

Задание 2.7. Установите режим открытия форм в закладках.

### Контрольные вопросы

- 1. Какие действия должен выполнить пользователь при начале работы с бухгалтерской программой:
	- а) для вновь открываемой организации?
	- б) для существующей организации, переходящей на автоматизированное ведение учета в этой программе?
- $2.$ Какие первоначальные настройки программы необходимо выполнить до начала ведения учета?
- $3.$ В чем состоит принципиальное отличие между Параметрами учета и Параметрами - учетной политики организации?
- На каких этапах использования программы производится запол- $4.$ нение справочников?
- 5. Что такое многоуровневый справочник? Приведите примеры многоуровневых справочников.
- Приведите примеры справочников, используемых в программе 6. «1С: Бухгалтерия» и укажите их назначение.
- Для каких целей используется информация справочников в бух- $7.$ галтерской программе?
- 8. Какими элементами пользовательского интерфейса программы может управлять конечный пользователь?

## **Глава 3 УЧЕТ ОПЕРАЦИЙ ПО ФОРМИРОВАНИЮ УСТАВНОГО КАПИТАЛА**

Первой проводкой, отражающей хозяйственную деятельность вновь создаваемого предприятия, является проводка в дебет счета 5110 «Неоплаченный капитал» и кредит счета 5030 «Вклады и паи» па сумму зарегистрированного уставного капитала.

Для получения полной картины состояния расчетов с учредителями необходимо знать:

а) величину вклада учредителя в уставный капитал (для этого необходим аналитический учет по счету 5000 «Уставный капитал»);

б) сумму неоплаты зафиксированного в учредительных документах вклада, который представляет собой разницу между дебетовым оборотом счета 5110 (сумма вклада) по определенному учредителю и кредитовым оборотом этого счета (сумма оплаты) по этому же учредителю.

Итак, подобный учетный порядок предполагает ведение аналитического учета в разрезе учредителей. Поскольку учредители предприятия в будущих операциях могут выступать также и партнерами предприятия, то вполне логично включить их в общий справочник контрагентов.

Операция по учету уставного капитала в соответствии с выбранной учетной методикой должна содержать пять однотипных проводок. Каждая проводка кредитует счет 5030 «Уставный капитал» и дебетует счет 5110 «Неоплаченный капитал». Почему всетаки пять проводок, а не одна?

Действительно, с точки зрения синтетического учета достаточно одной проводки, чтобы изменить состояния двух счетов на сумму уставного капитала. С точки же зрения аналитического учета важно не просто отразить данную сумму, но и показать долю каждого учредителя в уставном капитале, а также образовавшуюся в связи с этим задолженность каждого учредителя.

Обратившись к рабочему плану счетом, можем увидеть, что на счетах 5110 и 5030 предусмотрено ведение аналитического учета в разрезе субконто «Контрагенты».

**Настройка плана счетов.** Учет уставного капитала предприятия ведется на пассивном счете 5030 «Уставный капитал».

Учет расчетов по вкладам учредителей в уставный капитал общества ведется на счете 5110 «Неоплаченный капитал».

Для учета доли каждого учредителя в уставном капитале общества, а также задолженности каждого участника по вкладам в уставный капитал предусмотрено ведение аналитического учета на счетах 5110 и 5030.

Аналитический учет учредителей в программе 1С: Бухгалтерия ведется в разрезе субконто Контрагенты.

**Задание 3.1.** Открыть план счетов бухгалтерского учета и определить, какие атрибуты установлены для счета 5110 «неоплаченный капитал»и для счета 5030 «Вклады и паи».

Решение:

- открыть план счетов через Панель разделов *—\** Справочники и настройки учета *—\** Настройки учета —> План счетов бухгалтерского учета;
- для быстрого перехода к интересующему счету достаточно набрать на клавиатуре номер искомого счета. Наберем на клавиатуре 51 ГО, на экране появится всплывающее окно поиска, в котором автоматически будут заполнены поисковые поля: Что искать - 5110, Где искать - код (рис. 3.1);
- в окне поиска нажмем кнопку Найти, после чего в окне плана счетов бухгалтерского учета будет представлен список 5110;
- аналогичные действия надо выполнить для поиска и просмотра в Плане счетов информации о счете 5030.

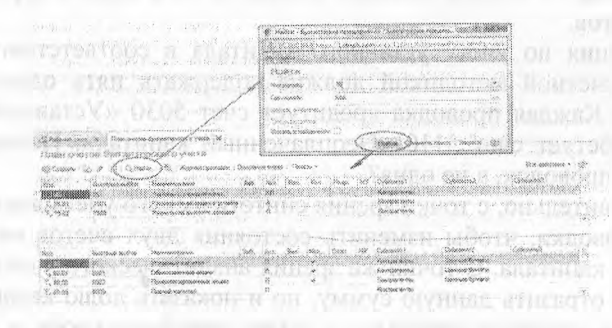

Рис. 3.1. План счетов бухгалтерского учета (фрагмент)

В плане счетов видим, что на счете 5110 «Неоплаченный капитал» предусмотрено ведение аналитического учета в разрезе субконто «Контрагенты».

В плане счетов к счету 5030 также открыто несколько субсчетов. Так, для учета уставного капитала, представленного в виде обыкновенных акций, предусмотрен счет 5030.01, на котором предусмотрено ведение аналитического учета в разрезе контрагентов и

ценных бумаг (собственных акций предприятия) и количественный учет (установлен признак кол.) акций, принадлежащих каждому акционеру.

**Ввод операций и проводок.** Режим ручного ввода операций и проводок

Хозяйственные операции в бухгалтерии регистрируются в виде двойных бухгалтерских записей или проводок.

Проводка - элементарное действие, отражающее изменение состояния хозяйственных средств - их увеличение или уменьшение на счетах бухгалтерского учета с соблюдением принципа двойной записи.

Принцип двойной записи состоит в том, что хозяйственная операция, имеющая стоимостную оценку, отражается одновременно на двух счетах: по дебету одного и кредиту другого. Например, организацией оплачены материалы на сумму 10 000.00 тг. Это означает, что па эту сумму, с одной стороны, увеличилась дебиторская (или уменьшилась кредиторская) задолженность поставщика, а с другой стороны, уменьшилось количество денежных средств на счете учета денежных средств на текущем банковском счете или в кассе.

В программе 1С бухгалтерия под операцией понимается некоторый факт хозяйственной деятельности, фиксируемый в виде записи в журнале операций. Каждой операции принадлежит список (набор) бухгалтерских проводок, относящихся к этой операции.

Ввод операций вручную производится с помощью документов вида Операция (бухгалтерский и налоговый учет) через список документов, который открывается через Панель разделов —» Рабочий стол  $\rightarrow$  Журнал операций (рис. 3.2).

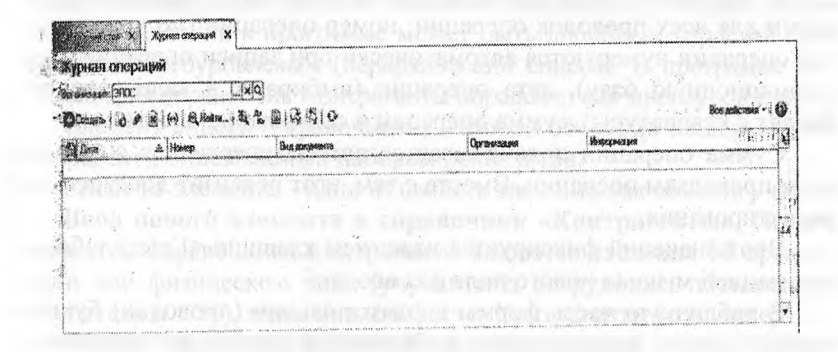

Рис. 3.2. Форма списка Журнала операций

По умолчанию в списке показываются все введенные в информационную базу документы, включая операции введенные вручную. При необходимости щелчком по пиктограмме [ $\Diamond$ ] на панели инструментов можно вызвать на экран форму Настройка периода и задать требуемый интервал видимости.

Новый документ Операция (бухгалтерский и налоговый учет) вводится из формы списка

Журнала операций по команде Все действия - Создать (либо щелчком по пиктограмме - на панели инструментов, либо по команде Создать контекстного меню, либо нажатием на клавишу клавиа $ryph$  <Insert>).

На экран будет выведена форма Операция (бухгалтерский и налоговый учет) (Создание) (рис. 3.3).

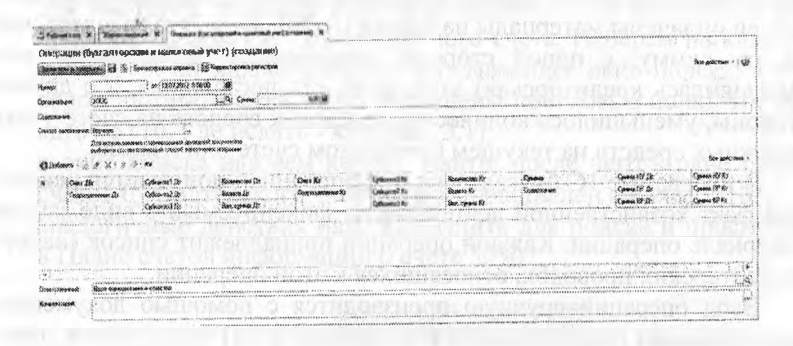

Рис. 3.3. Форма документа для ввода операции вручную

В титульной части формы вводятся реквизиты, являющиеся общими для всех проводок операции: номер операции (по умолчанию все операции нумеруются автоматически при записи операции в информационную базу), дата операции (выбирают в календаре или вводят с клавиатуры), сумма операции и содержание операции.

Сумма операции подсчитывается автоматически как сумма по всем проводкам операции. Вместе с тем, этот реквизит доступен для редактирования.

Ввод значений фиксируется нажатием клавиши <Enter>либо активизацией мышью нового поля для ввода.

В табличную часть формы вводятся записи (проводки) бухгалтерского учета, включающие в себя также и данные для налогового учета. Если в оценке активов и обязательств возникают постоянные и временные разницы в соответствии с МСФО12, то они также указываются в соответствующих реквизитах бухгалтерской записи.

Номера дебетуемого и кредитуемого счетов выбираются из списка счетов набором его номера на клавиатуре и последующего нажатия клавиши <Enter>. Если счет имеет субсчета, то достаточно набрать на клавиатуре номер счета, после чего появится выпадающий список, содержащий коды и наименования субсчетов, из этого списка можно выбрать требуемый субсчет.

Колонки Субконто Дт и Субконто Кт заполняются только при ведении по счету аналитического учета, а колонки Валюта Дт, Валюта Кт, Валюта сумма - при вводе операции, стоимость которой выражена в иностранной валюте.

Колонки Количество (по дебету и/или проводки) заполняются, если в проводке используются счета, на которых ведется количественный учет. Сумма проводки вводится вручную или автоматически.

Запись документа Операция (бухгалтерский и налоговый учет) в информационную базу производится с использованием пиктограммы «Enter! или «Записать и закрыть».

В первом случае форма документа остается открытой, во втором она закрывается.

**Заполнение справочника «Контрагенты».** При отражении большого числа хозяйственных операций используется справочник Контрагенты. Он предназначен для хранения справочной информации о контрагентах организации (юридических и физических лицах), используемой при выписке первичных документов, а также для ведения аналитического учета.

Как и у всех справочников конфигурации, состав и структура справочника Контрагенты закладываются на этапе конфигурирования прикладной программы. На этапе использования справочник можно только дополнять или изменять значения реквизитов. В общем случае любой справочник в программе может быть линейным (простой список) или многоуровневым (иерархический список). В программе 1С: Бухгалтерия справочник Контрагенты определен как многоуровневый.

Элемент списка (справочника) - любой объект (в нашем случае контрагент), описываемый набором реквизитов.

Реквизит элемента - одно из свойств элемента как объекта учета.

**Ввод нового элемента в справочник «Контрагенты».** Новым элементом справочника Контрагенты являются сведения об организации или физическом лице (учредителе, сотруднике, поставщике, покупателе и т. п.), записанные в форму Контрагенты (создание).

**Форма списка контрагентов разделена на две части.** В левой части формы показано дерево групп (элементов), а в правой - список групп (элементов). Форма списка удобна для поиска и выбора элементов справочника.

Реквизиты каждого контрагента записываются на нескольких закладках (страницах). Реквизиты контрагентов- юридических лиц, являющихся учредителями АО «Подгорный», приведены в задании 3.1. Сведения об организациях - учредителях АО «Подгорный».

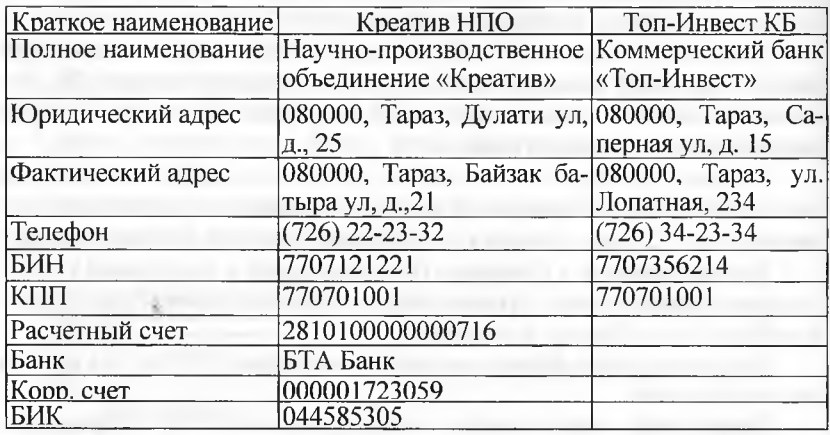

**Задание 3.2.** Ввести в справочник «Контрагенты» сведения об учредителях - юридических лицах.

Решение: через Панель разделов  $\rightarrow$  Покупки и продажи  $\rightarrow$  Справочники и настройки —> Контрагенты вывести на экран форму списка справочника Контрагенты, а затем через меню Все действия —> Создать (либо щелчком по пиктограмме «Создать» на панели инструментов, либо по команде Создать контекстного меню, либо нажатием на клавишу клавиатуры <Insert>) открыть форму для создания нового элемента справочника (рис. 3.4).

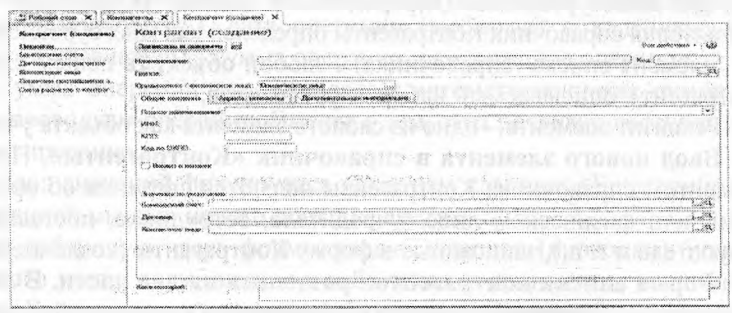

Рис. 3.4. Форма Контрагенты: Новый

Последовательность ввода записей о новом контрагенте в справочник Контрагенты рассмотрим на примере контрагента НПО «Креатив».

На закладке Общие ввести реквизиты, приведенные в задании 3.1:

- в реквизите Наименование записать сокращенное название контрагента Креатив НПО (Креатив НПО, а не НПО «Креатив», что необходимо для однозначного поиска, ведь НПО много, а «Креатив» один);
- в реквизите Юридическое/физическое лицо оставить значение «по умолчанию» Юридическое лицо;
- в реквизите Полное наименование записать Научнопроизводственное объединение «Креатив»;
- в реквизите ИНН ввести 7707121221, в реквизите ОКПО 770701001.

На закладке Адреса и телефоны в строке для ввода юридического адреса открыть и заполнить форму ввода адреса. Повторить процедуру для строки Фактический адрес контрагента. Телефон контрагента вводится в виде строки символов.

При необходимости, можно открыть закладку Дополнительная информация и ввести произвольные дополнительные сведения о контрагенте в единственное текстовое поле.

Для выполнения безналичных расчетов с контрагентом понадобится ввести в программу информацию с реквизитами банковских счетов. Как это сделать?

Слева от формы справочника имеется поле, в котором указан перечень гиперссылок на сопутствующие данному справочнику информационные объекты (см. рис. 3.5). В частности, для справочника Контрагенты доступны следующие объекты:

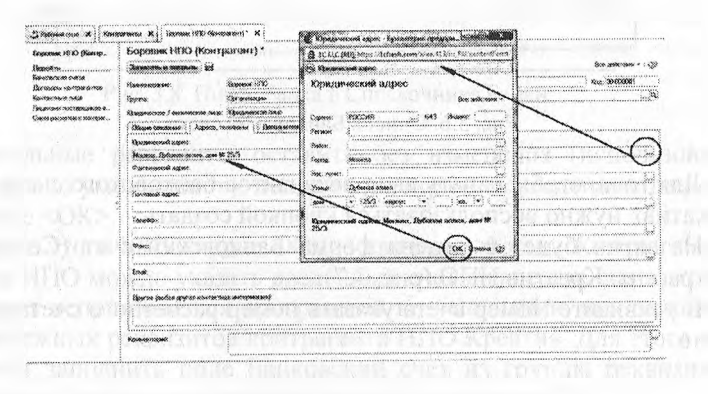

Рис. 3.5. Закладка Адреса и телефоны

- банковские счета;
- договоры контрагентов;
- контактные лица:
- лицензии поставщиков;
- счета расчетов с контрагентами.

Постепенно мы узнаем назначение и порядок использования информации, содержащийся в этих списках, но начнем с заполнения списка Банковские счета.

Для хранения сведений о банковских счетах контрагента (в общем случае у контрагента может быть несколько счетов) предназначен список, Банковские счета, воспользуемся гиперссылкой Банковские счета, чтобы войти в этот список. Программа потребует предварительно записать ранее введенные сведения о контрагенте, а затем в этой же закладке раскроет список банковских счетов, относящихся к контрагенту НПО Креатив. Разумеется, изначально этот список пуст (рис. 3.6).

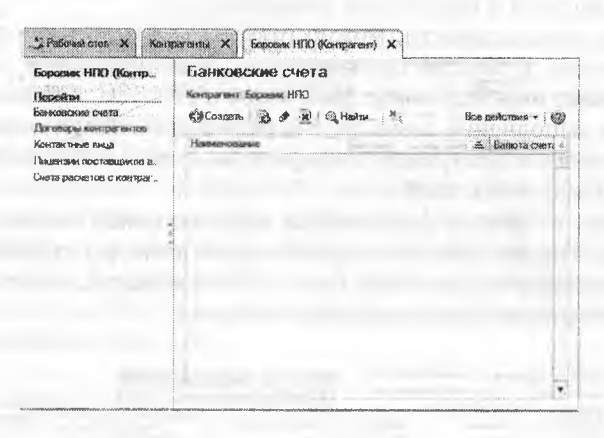

Рис. 3.6. Список Банковские счета

Для того, чтобы начать ввод реквизитов банковского счета НПО «Креатив» нужно воспользоваться кнопкой создать.

На экран будет выведена форма Банковский счет (Создание), Контрагент: Креатив НПО (рис. 3.7).

В реквизите Номер счета указать номер расчетного счета контрагента.
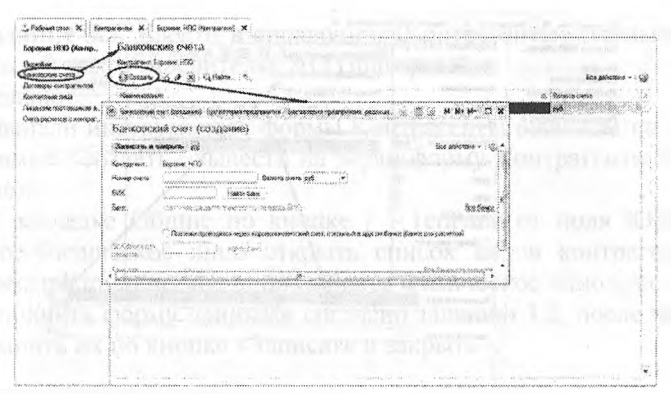

Рис. 3.7. Форма для ввода сведений о банковском счете

В реквизите БИК указать БИК банка и нажать кнопку найти банк. В результате корреспондентский счет и название банка будут определены автоматически по данным из справочника Банки (рис. 3.8).

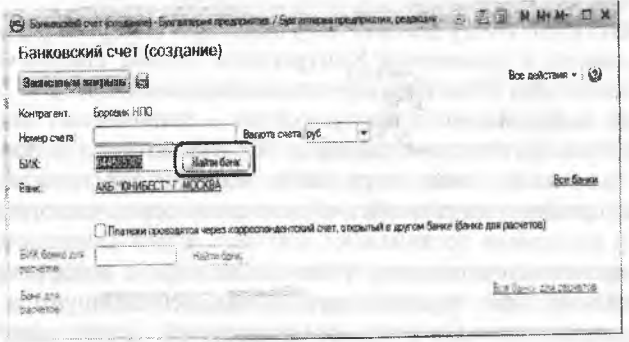

Рис. 3.8. Поиск банка в Справочнике Банки

Остальные реквизиты оставить без изменения (использовать значения «по умолчанию»), после чего сохранить введенные данные по кнопке <OK>.

После этого на закладке Общие сведения формы Контрагенты: Креатив НПО можно указать введенный счет в качестве счета, который будет использоваться программой по умолчанию при заполнении платежных реквизитов контрагента НПО Креатив. Для этого потребуется заполнить поле Банковский счет из группы реквизитов Значения по умолчанию, как это показано на рисунке 3.9.

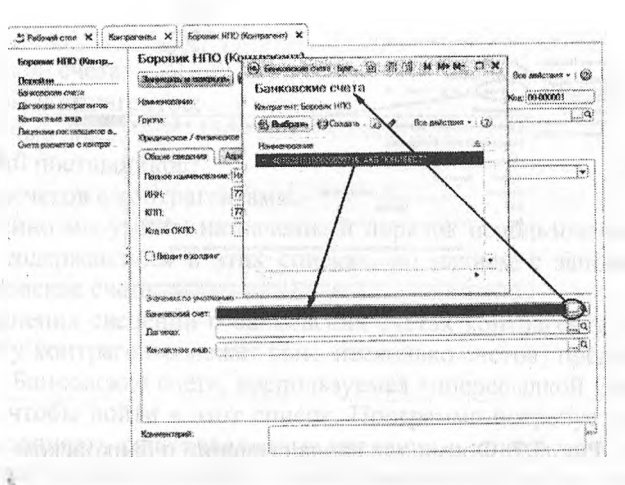

Рис. 3.9. Сведения о текущем банковском счете НПО «Креатив»

Аналогичным образом можно заполнить значения других реквизитов, используемых программой по умолчанию при заполнении документов.

Аналогично вводу данных об учредителе НПО «Боровик» необходимо ввести в справочник Контрагенты данные контрагента Коммерческого банка «Топ-Инвест» согласно задания 3.1.

**Ввод информации о контрагентах - физических лицах.** Под контрагентом-физическим лицом в 1С: Бухгалтерии 8 понимаются любые физические лица-сотрудники, поставщики, покупатели, наладчики, предприниматели без образования юридического лица, г.е, все те, с которыми организация вступает в различного рода гражданско-правовые отношения. Физические лица, с которыми организация устанавливает трудовые отношения, регистрируются в специальном справочнике Сотрудники организаций. Однако сотрудников можно рассматривать и как контрагентов организации. Для этого их надо зарегистрировать в справочнике Контрагенты.

Сведения о физических лицах - учредителях АО «Подгорный».

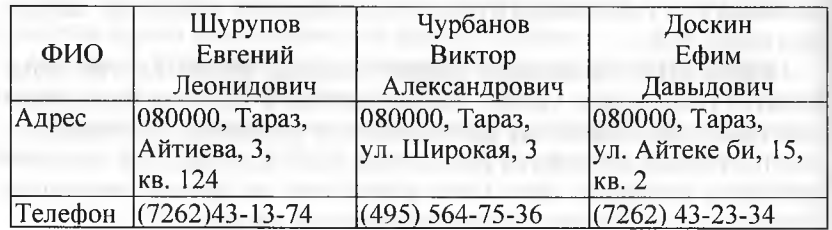

Задание 3.3. Ввести в справочник«Контрагенты» данные о фиинеских лицах - учредителях АО Подгорный.

Решение:

в панели инструментов формы Контрагенты щелчком по пиктограмме < $cosu$ ать> вывести на экран форму Контрагенты (Создание);

- на закладке Общие по кнопке [ ] 1справа от поля Юридическое/Физическое лицо открыть список видов контрагентов и вместо Юридическое лицо выбрать Физическое лицо (рис. 3.10);
- заполнить форму данными согласно заданию 3.2, после чего сохранить их по кнопке < Записать и закрыть>.

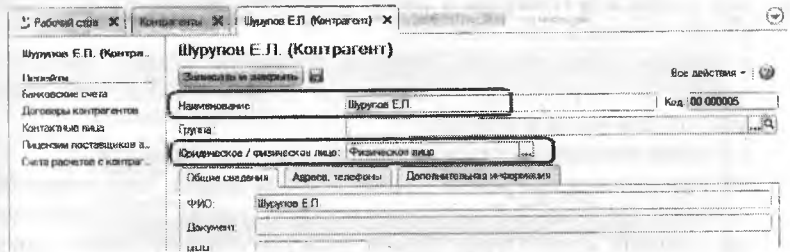

Так же как для юридических лиц здесь можно заполнить реквизиты, используемые программой по умолчанию: сведения о банковском счете, договоре с контрагентом, однако для учебного примера мы этого делать не будем.

Ручной ввод операции по учету уставного капитала. Все задания для обучения относятся к прошедшему периоду. Соответственно, в документах, которыми отражается хозяйственная жизнь АО «Подгорный», должна указываться не текущая дата, а та, которая указана в задании. В связи с этим при вводе документов понадобится каждый раз изменять проставляемую по умолчанию текущую дату на дату в соответствии с заданием.

Операция по учету уставного капитала включает пять проводок (по числу учредителей) в дебет счета 5110 с кредита счета 5030 на стоимость доли каждого учредителя согласно учредительному договору. Дата операции, соответственно и проводок - дата регистрации общества, указанная в свидетельстве о регистрации.

Уставный капитал АО «Подгорный» составляет 3 000 000 тг (30 000 обыкновенных акций по 1000тг. каждая).

Доли акционеров распределены следующим образом:

Рис. 3.10. Форма ввода основных сведений о контрагенте - физическом лице

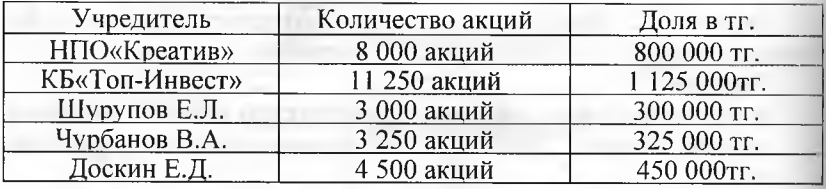

**Задание** 3.4. Ввести операцию от 18.01.2014, отражающую формирование уставного капитала АО «Подгорный» (пять проводок).

Доли акционеров приведены в задании 3.3.

Решение:

- через Панель разделов *—\** Рабочий стол выберем позицию Журнал операций. Программа раскроет форму списка журнала операций, который пока еще пуст;
- в панели инструментов Журнала операции нажмем кнопку <создать>. В результате раскроется список выбора типа документов для ввода в журнал;
- в списке типа документов выберем Операция (БУ и НУ);
- щелчком по пиктограмме <добавить> на панели инструментов, либо по команде Добавить контекстного меню, либо нажатием на клавишу клавиатуры <Insert>) открыть форму нового документа Операция (БУ и НУ).

В шапке формы ввести:

- в реквизите от 18.01.2014;
- реквизит Сумма операции пропустить, будет рассчитана автоматически;
- в реквизите Содержание Учтен уставный капитал. В табличной части:
- командой меню Действия *—\** Добавить (либо щелчком по пиктограмме <добавить> на панели инструментов табличной части, либо по команде Добавить контекстного меню, либо нажатием на клавишу клавиатуры <Insert> открыть строку для ввода первой проводки;
- в колонке Счет Дт указать номер счета дебета 5110 (выбором из плана счетов либо набором на клавиатуре);
- в строке для колонки СубконтоДт1 указать субконто по дебету счета проводки - Креатив НПО (выбором из справочника Контрагенты);
- в колонке Счет Кт указать номер счета кредита 5030 (выбором из плана счетов либо набором на клавиатуре);
- в строке для колонки СубконтоКт1 указать первое субконто по кредиту счета - Креатив НПО (выбором из справочника Контрагенты);

По счету 5020 «Простые акции» аналитический учет ведется в лнух разрезах: по каждому акционеру (справочник Контрагенты) и но видам акций (справочник Ценные бумаги), Для продолжения ннода проводки необходимо в справочник Ценные бумаги ввести спедения об акциях АО «Подгорный» (рис. 3.11):

- в строке для колонки Субконто Кт1 указать второе субконто по кредиту счета - Простые акции АО «Подгорный» (выбором из справочника Ценные бумаги);
- в колонке Количество указать количество акций, принадлежащих учредителю Креатив НПО - 8000;
- в колонке Сумма ввести сумму проводки 800000.00;
	- в колонке Содержание указать краткое содержание проводки -Доля в уставном капитале.

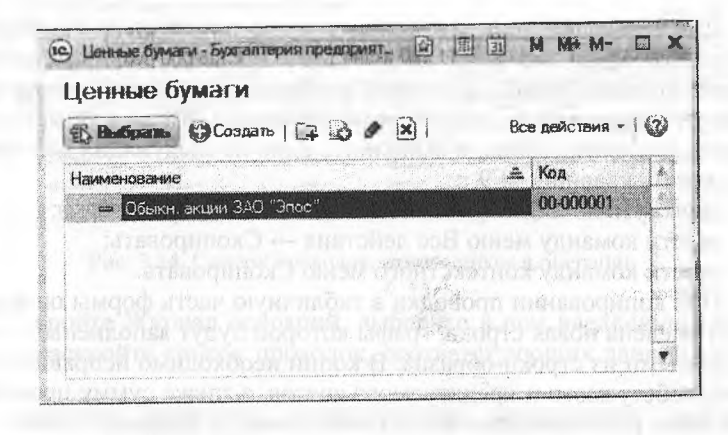

Рис. 3.11. Форма справочника Ценные бумаги

Затем командой меню Действия → Добавить (либо щелчком по никтограмме <добавить> на панели инструментов табличной части, либо по команде Добавить контекстного меню, либо нажатием на клавишу клавиатуры <Insert>) открыть строку для ввода следующей проводки и повторить ввод данных для второго акционера. По аналогии ввести все пять проводок. В результате форма должна принять вид, представленный на рисунке 3.12.

В налоговом учете формирование уставного капитала не отражается. Поэтому в рассматриваемом примере реквизиты с данными налогового учета не заполняются.

После ввода пяти бухгалтерских проводок завершить ввод операции щелчком по кнопке <Записать и закрыть>.

Окно формы при этом закроется.

Рис. 3.12. Операция регистрации и уставного капитала

Для .ускорения процесса ручного ввода идентичных проводок в программе предусмотрено копирование проводок с последующей корректировкой копии. Для этого необходимо установить курсор в строку с проводкой (в любую графу проводки), которая является образцом для копирования, и выполнить одно из следующих действий:

нажать клавишу <Р9>;

щелкнуть по пиктограмме<+> (добавить копированием); ввести команду меню Все действия —> Скопировать; ввести команду контекстного меню Скопировать.

При копировании проводки в табличную часть формы операции будет введена новая строка, графы которой будут заполнены данными, взятыми из строки-образца. В копии необходимо исправить субконто дебетуемого и кредитуемого счетов, а также сумму проводки, остальные реквизиты подтвердить нажатием на клавишу <Enter>.

Также удобно при заполнении полей субконто не производить выбор нужного значения из списка по кнопке выбора Е', а непосредственно с клавиатуры начать вводить в поле искомое значение, например, «Чу», а программа сама по первым буквам найдет в справочнике и подставит в поле ввода подходящее значение, например, - Чурбанов В.А.

**Просмотр операций и проводок.** Введенные в информационную базу операции и проводки можно найти и посмотреть через Журнал операций.

Собственно, в форме Журнала операций отображаются сведения о введенных документах (хозяйственных операциях) (рис. 3.13), для просмотра проводок, соответствующих некоторой операции, необходимо отметить соответствующую строку в списке и после этого щелкнуть по пиктограмме Дткт в панели инструментов. В результате программа откроет в новой вкладке форму Движения документа ..., в

которой будут представлены все проводки, сформированные документом Операция (БУ и НУ) (рис. 3.14).

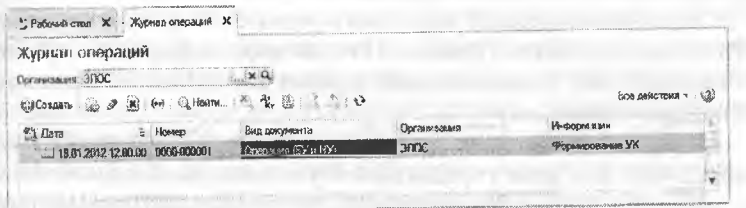

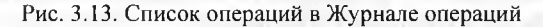

| <b>CONTRACTOR IN A REPORT OF A VALUE</b>      |                                       |                   |                                                                                                    |                                        |                              |                  |                                     | AND CORCORD                                                                  |
|-----------------------------------------------|---------------------------------------|-------------------|----------------------------------------------------------------------------------------------------|----------------------------------------|------------------------------|------------------|-------------------------------------|------------------------------------------------------------------------------|
| 40.63                                         |                                       |                   |                                                                                                    |                                        |                              |                  |                                     |                                                                              |
| <b>CONTRACTOR</b>                             | <b>Kingdom St</b>                     |                   |                                                                                                    |                                        |                              |                  |                                     | エンシウ                                                                         |
| <b>UMANAHINANE</b>                            | and and a signals with                |                   |                                                                                                    | $1884 - 187$                           | <b>God cases av</b>          |                  |                                     |                                                                              |
|                                               | <b>Blue survives &amp; J &amp;</b>    |                   | --------<br>202.223                                                                                                    | <b>Brase you but</b><br>Column         |                              | <b>SECONDE R</b> |                                     |                                                                              |
| 2 VERES 75.02                                 | haolaceo: R.A                         |                   | 863.03                                                                                                    | <b>The Barnet St.</b><br>Officers der  |                              | Zipport N.B.     |                                     |                                                                              |
| 18.711111<br>25.34                            | <b>COVANNIELE</b>                     |                   | 80.01                                                                                                    | <b>SENDING C.J.</b><br><b>Columbus</b> | <b>BAYLY</b><br>4.805.00     | <b>Green</b>     |                                     |                                                                              |
| colo la<br><b>CONTRACTOR</b><br><b>75. IF</b> | sing throughout it."<br>Greatman 1984 |                   | <b>STATISTICS</b><br>800 KG                                                                                                    | <b>DOLLARIA 2005</b>                   | <b>CONTRACTOR</b>            |                  |                                     | The property of the property of                                              |
|                                               |                                       | ALL CARDS VAL     | <b>STATISTICS</b><br>643 A                                                                                                    | <b>State and students of the</b>       | <b>WELL-WELLET</b><br>11:268 |                  |                                     | as a property for                                                            |
|                                               | continuous comments were commediately | STAR SALES FOR TH | WHITE CALLY IN 18YO DOCK DOFFING & 12<br>Sustainanten on estazioni di un materializzati come<br>$-222$<br>Start common Str<br>of anxion.<br>THEFTOPLATE O CONTRACT MAIL | 12:20:00                               | <b>MAY A CONTRACT</b>        | <b>Generic</b>   | 11032133<br>3:200,000<br>4 309 2202 | anaugusting is entertained and the continuum community con-<br>1 '120 000,00 |

Рис. 3.14. Список проводок, относящихся к операции

Откройте Журнал операций, выберите в нем введенную операцию и раскройте список проводок, соответствующих данной оперании.

Средства проверки правильности выполнения заданий. Программа IC: Бухгалтерия содержит разнообразные средства, которые позволяют проверить правильность отражения хозяйственных операций на счетах бухгалтерского и налогового учета. В первую очередь к ним относятся так называемые стандартные отчеты.

К полному списку стандартных отчетов программы можно перейти через Панель разделов  $\rightarrow$  Учет, налоги, отчетность  $\rightarrow$  Стандартные отчеты.

Ряд стандартных отчетов в учебнике будет использоваться регулярно в качестве средства контроля правильности ввода хозяйственных операций.

В первую очередь, это Оборотно-сальдовая ведомость и Оборотно-салъдовая ведомость по счету.

Оборотно-сальдовая ведомость. Отчет Оборотно-сальдовая ведомость используется для анализа остатков и оборотов на синтетических счетах

Этот отчет содержит для каждого синтетического счета информацию об остатках (сальдо) на начало, оборотах по дебету и кредиту, и об остатках на конец периода.

Оборотно-сальдовую ведомость можно получить в целом по синтетическим счетам (флажок По субсчетам в форме настройки не установлен) или с детализацией данных по субсчетам (флажок По субсчетам установлен).

Информация о задолженности учредителей по вкладам в уставный капитал и о доле учредителей в уставном капитале обобщается на субсчетах 5110 «Неоплаченный капитал» и 5020 «Простые акции». Соответственно, формировать ведомость следует в режиме, когда флажок По субсчетам установлен.

Сформировать Оборотно-сальдовую ведомость за январь 2014 года. Решение:

командой меню Отчеты → Оборотно-сальдовая ведомость вывести на экран форму отчета Оборотно-сальдовая ведомость;

установить период Месяц - Январь 2014;

на панели настроек установить флажок группировки По субсчетам:

нажать на кнопку <Сформировать отчет>.

Результат: в результате программа сформирует и выведет на экран для просмотра Оборотно-сальдовую ведомость (рис. 3.15).

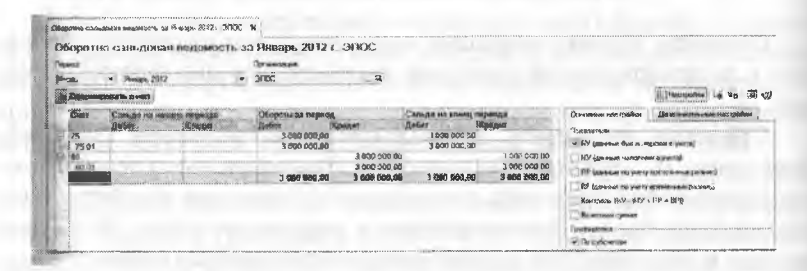

Рис. 3.15. Оборотно-сальдовая ведомость за январь 2014 года

Если суммы проводок были указаны, верно, то сальдо по счету 5110 на конец периода должно быть дебетовым и равным 3000000.00 Тг, поскольку к этому моменту задолженность учредителей по оплате уставного капитала пока еще не погашалась.

Оборотно-сальдовая ведомость по счету. Стандартный отчет Оборотно-сальдовая ведомость по счету позволяет для одного выбранного счета, по которому ведется аналитический учет, получить

ниформацию об остатках и/или оборотах по конкретным объектам пналитического учета (субконто).

В частности, для получения информации о доле (в денежном выражении) каждого из учредителей в уставном капитале АО «Подгорный» необходимо сформировать оборотно-сальдовую ведомость но счету 5020, а для получения информации о состоянии расчетов с учредителями по вкладам в уставный капитал - оборотно-сальдовую педомость по счету 5110.

Задание 3.5. Сформировать Оборотно-сальдовую ведомость по счету 5110 за январь 2014 года для контрагента Шурупова Е.Л.

- Решение:
- командой меню Отчеты Оборотно-сальдовая ведомость по счету вывести на экран форму Оборотно-сальдовая ведомость по счету;
- установить период с 01.01.2014 по 31.01.2014;
- указать счет, по которому будет формироваться ведомость 5110:
- на панели настроек установить условие отбора Контрагенты = Шурупов Е.Л.;
- нажать на кнопку Сформировать отчет > и посмотреть отчет  $(pnc. 3.16)$ .

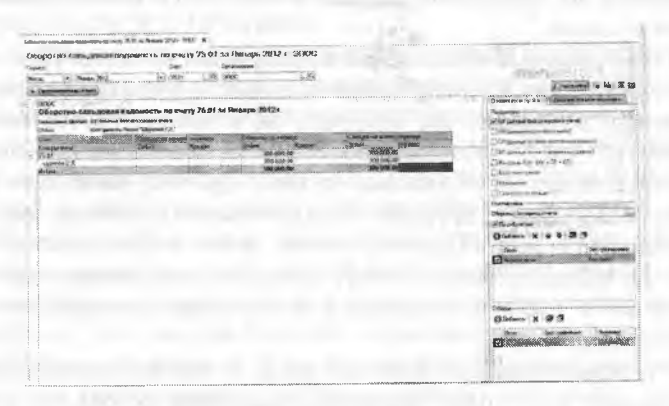

Рис. 3.16. Оборотно-сальдовая ведомость за январь 2014 г. по счету: 5110

Условия отбора: Контрагенты = Шурупов

Если отбор не устанавливать, в отчет будут включены все элементы данного вида субконто (рис 3.17).

Результат: анализ информации, проведенный на основании данных оборотно-сальдовой ведомости по счету 5110 «Неоплаченный капитал», свидетельствует о факте регистрации уставного капитала и, как результат, об образовании дебиторской задолженности учредителей в размере 3 000 000.00 тенге.

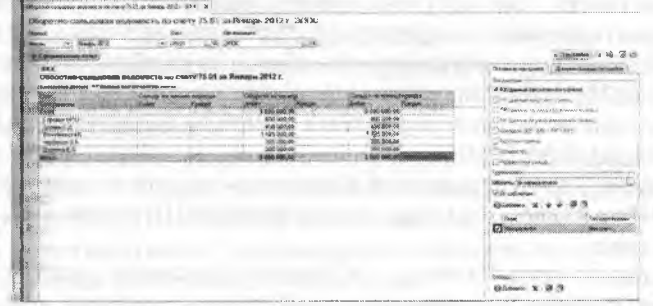

Рис. 3.17. Оборотно-сальдовая ведомость по счету 5110

Дебетовый оборот счета 5110 равен сальдо на конец периода, что свидетельствует о том, что сумма задолженности по вкладам в уставный капитал еще не погашалась.

На счете 5030 «Вклады и паи» образовалось кредитовое сальдо в 3000000.00 тенге. Все верно: как и все пассивы, уставный капитал отражается по кредитовой стороне счета 5030 и равен сумме, записанной в уставе.

Детализация и обновление показателей отчетов. При получении отчета может возникнуть необходимость в конкретизации представленных в нем данных. Так, получив отчет «Оборотно-сальдовая ведомость», часто возникает вопрос, в результате каких проводок появились те или иные итоговые суммы. Для получения ответа можно воспользоваться другими стандартными отчетами, например, «Анализ счета» или «Карточка счета», и уже в них посмотреть движение по интересующему счету, проводки, вызвавшие его, а затем обратиться к журналу операций и в нем искать конкретную операцию или документ.

В рассматриваемом примере, когда в компьютерной бухгалтерии введена всего одна операция, несложно, исходя из итоговой суммы, определить цепочку действий, породивших ее. А что делать, если бухгалтеру необходимо найти какую-нибудь ошибочную проводку при наличии нескольких тысяч записей в журнале операций?

Понимая сложность подобных задач, при разработке программы «1С: Бухгалтерия» был реализован, пожалуй, наиболее удобный механизм решения подобных задач - детализация (расшифровка) отчетов.

Посмотрим, как работает данный механизм. Раскроем Оборотно-сальдовую ведомость.

11ри перемещении курсора мыши по графам Оборотносальдовой ведомости на некоторых клетках он приобретает специфический вид, представляющий собой сочетание знака + и лупы. По всей видимости, такой знак призван символизировать следующее. 11люс - символ бухгалтер-ского итога, лупа - символ инструмента, позволяющего разглядеть детали. Таким образом, появление такого знака говорит о том, что приведен в готовность инструмент, позволяющий разглядеть детали формирования того бухгалтерского итога, на котором установлен курсор.

Действительно, в этот момент щелчком мышью можно обеспечить быстрый переход к другим аналитическим формам, расшифровывающим образование той суммы, которая находится в данной клетке. Рассмотрим, как реализуется данный механизм в программе на примере детализации показателей отчета «Оборотно-сальдовая ведомость».

Подведем «лупу» к сумме дебетового оборота 3000000.00 тг. в строке счета 5110, и щелкнем мышью. Программа выдаст меню, в котором предложит 5 вариантов уточняющих ведомостей:

ОСВ по счету 5110 Карточка счета 5110 Анализ счета 5110 Обороты счета 5110 по месяцам Обороты счета 5110 по дням

Выберем первый вариант детализации отчета и мгновенно получим отчет «Карточка счета 5110», в котором будут представлены все проводки, обеспечившие формирование данного итога.

В отчете увидим, что данный итог сложился из сумм пяти проводок, введенных в операции от 18.07.13 «Учтен уставный капитал». На любой из этих сумм курсор также приобретает знакомые очертания. То есть, и эти суммы могут быть детализированы. Но, как? Щелкнем мышью по сумме 325 000.00 и мгновенно попадем в форму редактирования операции на ту самую проводку, сумму которой мы выбрали. Это - вторая проводка операции, она отражает учет доли учредителя Чурбанова В.А. в уставном капитале организации. Теперь, при необходимости, можно исправить эту сумму, записать операцию и вновь обратиться к любой из открытых ведомостей. Для того чтобы исправления, сделанные в журнале операций, отразились бы и в ведомости, ее надо обновить щелчком мышью по кнопке Сформировать отчет>, размещенной в верхнем левом углу формы отчета.

Как видим, механизм детализации, и обновления отчетов позволяет быстро обнаружить причину возникновения тех или иных итогов вплоть до конкретизации отдельных проводок. Безусловно, этот режим незаменим при выявлении ошибок, которые неминуемо сопровождают учетную работу.

#### **Контрольные вопросы**

- 1. Какие характеристики (атрибуты) счетов устанавливаются в плане счетов бухгалтерской программы?
- 2. Какие существуют способы ввода бухгалтерских записей (проводок) в информационную базу?
- 3. Какие приемы ввода бухгалтерских записей позволяют ускорить этот процесс?
- 4. Каково соотношение понятий «Операция» и «Проводка»? Как просмотреть проводки, принадлежащие операции?
- 5. Какими способами можно увидеть изменение состояния счетов бухгалтерского учета?
- 6. Какие средства программы могут быть использованы для поиска ошибок ввода хозяйственных операций?

# **Глава 4 РЕОРГАНИЗАЦИЯ ИНФОРМАЦИИ О КОНТРАГЕНТАХ**

Справочник Контрагенты может содержать сотни элементов. Для удобства поиска в нем необходимой информации он настроен как многоуровневый справочник.

**Описание структуры справочника.** Воспользуемся предоставиопной возможностью и реорганизуем введенную в справочник информацию о контрагентах.

Для этого на первом уровне выделим две группы: Физические лица и Юридические лица.

В группу Физические лица будем вводить конкретные фамилии.

В группе Юридические лица откроем еще две группы Банки и ()рганизации, в которые будем указывать конкретные банки и организации (рис. 4.1).

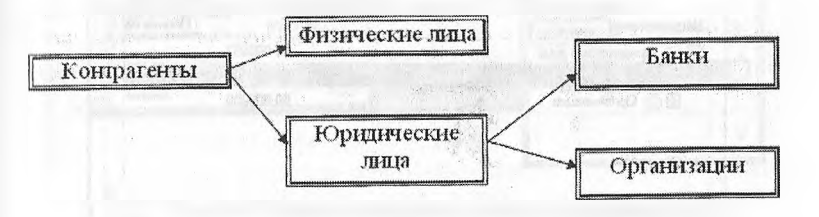

Рис. 4.1. Иерархическая структура информации о контрагентах

**Создание элементов-групп.** Введите в справочник «Контрагенты» элементы-группы первого уровня Физические лица и Юридические лица.

Решение:

- открыть справочник Контрагенты через Панель разделов  $\rightarrow$  Покупки и продажи —► Справочники и настройки —> Контрагенты;
- щелчком мыши по пиктограмме +, либо командой контекстного меню Создать группу вывести на экран форму Контрагенты (Создание группы) (рис. 4.2);
- в реквизите Наименование записать Физические лица;
- сохранить данные по кнопке <ОК>. Аналогичным образом надо ввести группу Юридические лица. В результате на верхнем уровне будут созданы два групповых

элемента с номерами 00000006 и 00000007. Элементы-группы в крайней левой колонке помечены значком папки, слева от которого указан значок «+» (рис. 4.3).

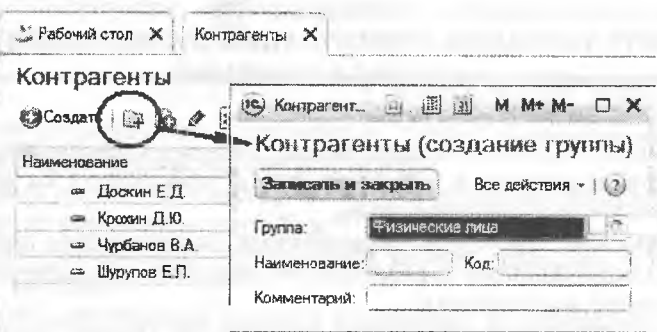

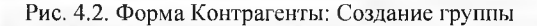

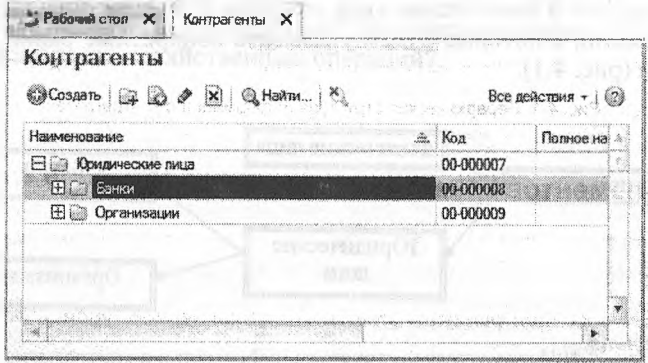

Рис. 4.3. Группы Банки и Организации вложены в группу Юридические лица

Чтобы спуститься на уровень вниз (например, из корня на уровень Юридические лица) нужно из контекстного меню выбрать команду Перейти на уровень ниже или, что проще, открыть папку Юридические лица двойным щелчком по значку папки в служебной колонке формы или одинарным щелчком по значку «+».

Чтобы вернуться на верхний уровень (например, перейти с уровня Юридические лица на уровень корня), нужно ввести команду контекстного меню Перейти на уровень выше или, что проще, дважды щелкнуть мышьи по пиктограмме в строке Юридические лица или одинарным щелчком по значку «-», расположенным левее соответствующей папки.

Задание 4.1. В группе Юридические лица создайте элементыгруппы второго уровня Банки и Организации.

Перенос конечных элементов в группы.

Задание 4.2. Перенести учредителей АО «Подгорный» в соотистствующие группы справочника «Контрагенты».

Решение: процесс переноса схематично показан на рисунке 4.4 и предполагает последовательное выполнение следующих действий:

- в списке справочника выделить курсором тот элемент или группу, которую необходимо перенести в другое место (1);
- из меню Все действия (2) или из контекстного меню выбрать w команду Переместить в группу (3);
	- в форме Контрагенты двойным щелчком выбрать группу, в которую необходимо перенести элемент (4) или нажатием кнопки  $\langle$ Выбрать $\rangle$  (5).

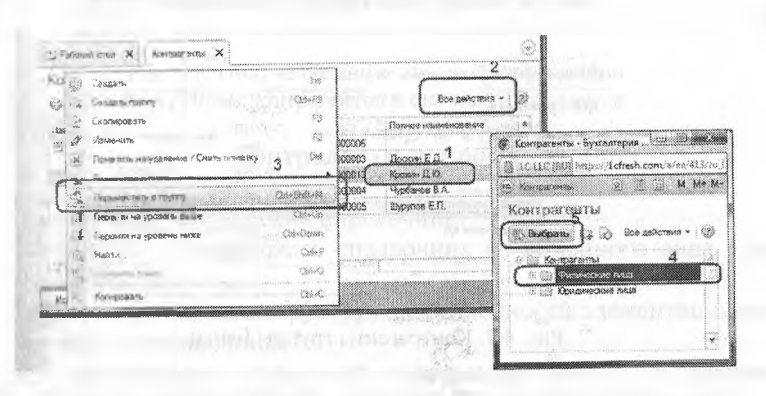

Рис. 4.4. Перенос конечного элемента в группу

Результат: при правильном выполнении задания учредители Шурупов, Чурбанов, Доскин должны оказаться в группе Физические лица (рис. 4.5), НПО «Креатив» - в группе Организации (рис. 4.6), КБ «Топ-инвест» - в группе Банки (рис. 4.7).

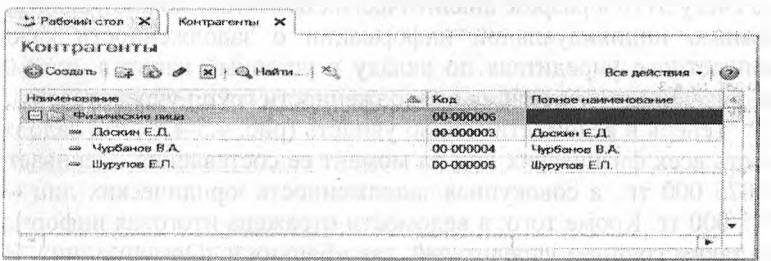

Рис. 4.5. Группа Физические лица в справочнике Контрагенты

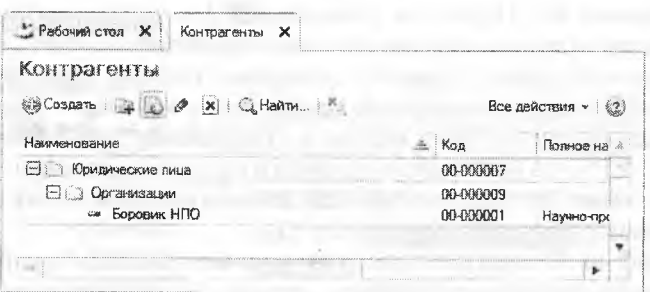

Рис. 4.6. Контрагенты группы Организации

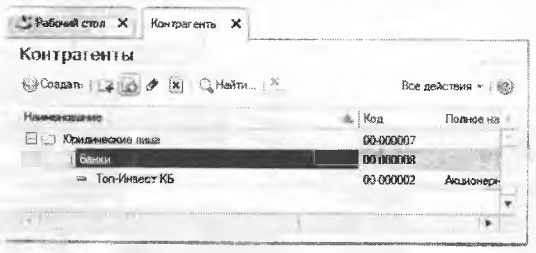

Рис. 4.7. Контрагенты группы Банки

При реорганизации справочника «Контрагенты», по сути, осуществлено преобразование системы аналитического учета, обеспечивающее переход от одноуровневого аналитического учета, к многоуровневому. Произошедшие изменения в организации учетной информации хорошо видны по влиянию на содержание отчета «Оборотно-сальдовая ведомость по счету 5110 (или 5030)».

Так, если теперь обратиться к Оборотно-сальдовой ведомости по счету 5110 в разрезе аналитических объектов, можно увидеть, что помимо индивидуальной информации о задолженности каждого конкретного учредителя по вкладу в уставный капитал, появилась обобщающая информация о задолженности групп учредителей.

Теперь в ведомости можно увидеть (рис. 4.5-4.7), что задолженность всех физических лиц на момент ее составления оценивается в 1 075 000 тг., а совокупная задолженность юридических лиц - в 1 925 000 тг. Кроме того, в ведомости отражена итоговая информация по таким группам учредителей, как «Банки» и «Организации». В силу того, что каждая из последних двух групп включает только по одному элементу, итоги по группе, естественно, совпадают со значением каждого элемента.

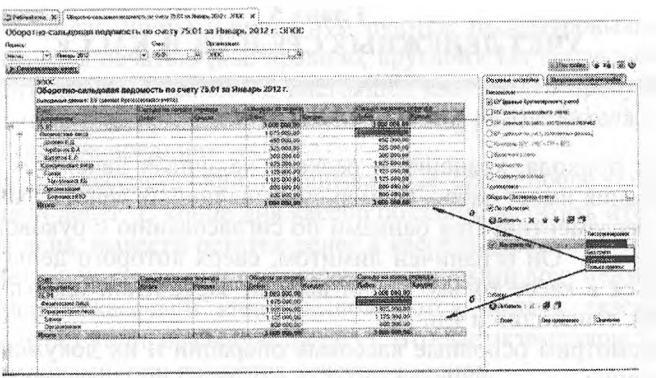

Рис. 4.8. Получение аналитической информации по группам контрагентов в стандартных отчетах

## **Контрольные вопросы**

- 1. Что такое иерархический справочник?
- **2.** Можно ли преобразовать справочник из линейного вида в иерархический?
- 3. Можно ли изменить структуру подчиненности элементов иерархического справочника?
- 4. Как организация справочной информации влияет на организацию аналитического учета на счетах бухгалтерского учета?

## **Глава 5 УЧЕТ ДЕНЕЖНЫХ СРЕДСТВ В КАССЕ**

Для прихода, хранения и расхода наличных денежных средств организация имеет кассу. Размер сумм наличных денег, хранимых и кассе, регламентируется банками по согласованию с руководителем предприятия. Он ограничен лимитом, сверх которого деньги могут храниться в кассе только в дни выдачи заработной платы, пенсий, пособий, стипендий и т.п.

Рассмотрим основные кассовые операции и их документальное оформление.

Приход наличных средств в кассу оформляется приходным кассовым ордером (форма №КО-1), который подписывается главным бухгалтером или другим уполномоченным лицом. Лицу, внесшему наличные средства, выдается квитанция к приходному ордеру, подписанная главным бухгалтером и кассиром. Кроме того, квитанция должна быть заверена печатью (штампом) кассира или оттиском кассового аппарата

Выдача наличных денег производится по расходным кассовым ордерам (форма №КО-2) или другим надлежащим образом оформленным документам: платежным ведомостям, расчетным листкам, счетам и др., на которые ставится штамп, содержащий реквизиты расходного кассового ордера. Документы на выдачу денег подписывают руководитель и главный бухгалтер или уполномоченное ими лицо. Наличные деньги выдаются определенному в расходных документах лицу при предъявлении им документов, удостоверяющих личность (паспорт, удостоверение личности и т.п.). В расходном кассовом ордере указываются реквизиты предъявленного документа, и проставляется подпись лица, получившего сумму.

Наличные деньги принимаются и выдаются только в день составления этих документов.

По завершении операций кассир обязан подписать расходные и приходные кассовые ордера, а приложенные к ним документы погасить надписями или штампом «ПОЛУЧЕНО» - на приходных документах, «ОПЛАЧЕНО» - на расходных документах с обязательным указанием даты. Таким же образом погашаются и кассовые ордера.

Каждому приходному и расходному кассовому документу присваивается порядковый номер, а сами документы регистрируются в журнале регистрации.

Помимо выписки кассовых ордеров, в обязанность кассира входит ведение кассовой книги. Предприятие может иметь только одну

нисовую книгу. Листы в книге нумеруются, прошнуровываются и опечатываются печатью (как правило, круглой). На последней странице книги делается запись «В настоящей книге всего пронумеровано. . страниц», которая заверяется подписями руководителя и главного бухгалтера предприятия.

Записи в кассовую книгу производятся сразу после получения и ни выдачи денег. В конце дня кассир обязан подсчитать итоги операций за день, вывести остаток денег в кассе и передать в бухгалтерию отчет с приходными и расходными кассовыми документами.

Записи в кассовой книге выполняются в двух экземплярах (обычно через копировальную бумагу). Вторые экземпляры должны быть отрывными, они являются отчетом кассира.

Для учета наличия и движения наличных денежных средств используется активный счет 1010 «Касса».

Суммы прихода денежных средств в кассу отражаются по дебетовой стороне счета, расхода - по кредитовой.

Для зарубежных служебных командировок организация имеет право получать в банках деньги в иностранной валюте. В этом случае учет наличных денежных средств на счете 1010. Остатки наличных денежных средств в иностранной валюте при изменении курса валют по отношению к тенге подлежат переоценке.

**Настройка плана счетов.** Для учета наличия и движения наличных денежных средств используется активный счет 1010 «Денежные средства в кассе». Обратимся к рабочему плану счетов программы, чтобы удостовериться в том, насколько его настройка отвечает требованиям ведения кассовых операций.

Для учета наличия и движения наличных денежных средств используется активный счет 1010 «Денежные средства в кассе». Суммы прихода отражаются по дебету счета, расхода- по кредиту счета.

На чете 1010 возможен аналитический учет по субконто Статьи движения денежных средств, которому соответствует одноименный справочник, открываемый через Панель разделов —> Банк и касса —> Справочники и настройки  $\rightarrow$  Статьи движения денежных средств.

Для аналитического учета денежных средств по соответствующим статьям необходимо в настройках параметров учета (Панель разделов —^Справочники и настройки учета —> Настройки учета *—\** Настройка параметров учета) на закладке Банк и касса должен быть установлен флажок По статьям движения денежных средств. Там же имеется гиперссылка Статьи движения денежных средств, которая является одним из возможных альтернативных вариантов открыть соответствующий справочник.

Справочник «Статьи движения денежных средств». Справочник Статьи движения денежных средств (рис. 5.1) используется для организации аналитического учета движений денежных средств по их видам. Такой учет является одним из условий автоматического заполнения формы регламентированного отчета.

Отчет о движении денежных средств. Каждый вид движения денежных средств описывается в справочнике значениями двух реквизитов: Наименование и Вид движения денежных средств.

Реквизит Наименование может иметь неограниченное число различных наименований, используемых бухгалтером при оформлении кассовых и банковских документов.

Реквизит Вид движения денежных средств заполняется выбором значения из предопределенного списка, составленного в соответствии с требованиями по составу показателей Отчета о движении денежных средств.

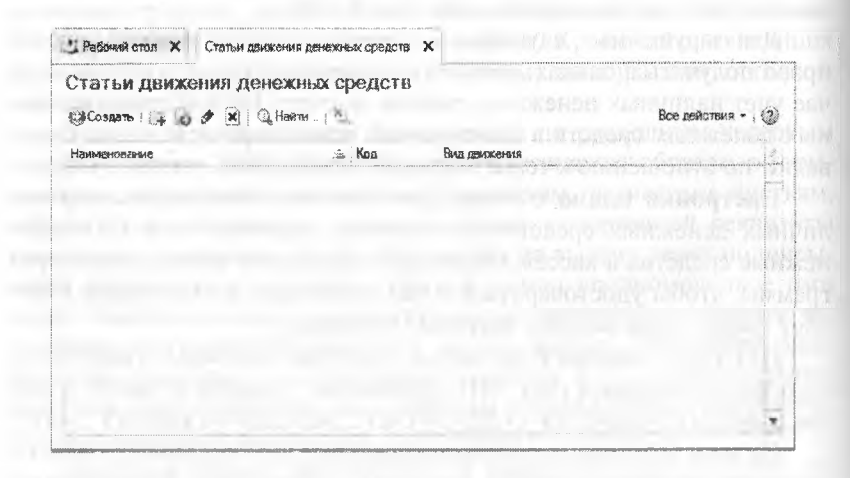

Рис. 5.1. Справочник Статьи движения денежных средств

В комплекте поставки этот справочник поставляется частично заполненным. Для выполнения учебных заданий необходимо ввести в него еще ряд статей движения денежных средств.

Задание 5.1. Внести в справочник «Статьи движения денежных средств» следующие элементы:

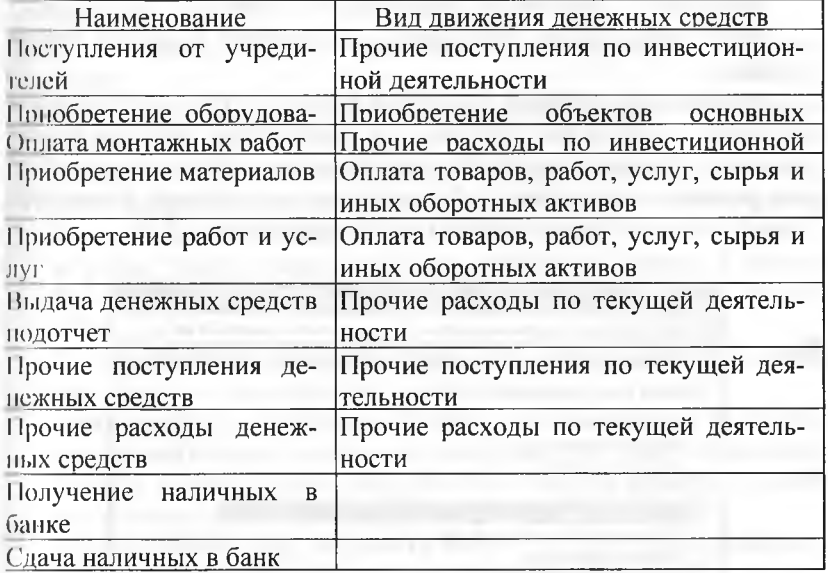

Заполнение справочника рассмотрим на примере ввода статьи движения денежных средств с наименование Поступления от учрелителей.

Решение:

- через Панель разделов → Банк и касса → Справочники и настройки - Статьи движения денежных средств открыть форму справочника Статьи движения денежных средств;
- через меню Все действия → Создать (либо щелчком по пиктограмме на панели инструментов, либо по команде Создать контекстного меню, либо нажатием на клавишу клавиатуры <Insert>) открыть для ввода строку справочника;
- в реквизите Наименование указать наименование статьи движения денежных средств Поступления от учредителей;
- в реквизите Вид движения денежных средств щелчком по кнопке открыть список видов и выбрать из него позицию Прочие поступления по инвестиционной деятельности.

Описанным выше способом нужно внести в справочник все статьи денежных средств, перечисленные в задании.

Кассовые документы. Для регистрации хозяйственных операций в программе 1С: Бухгалтерия используются различные документы. Полный список документов, входящих в программу, можно увидеть через форму Выбор типа документа.

Задание 5.2. Вывести на экран форму «Выбор типа документа».

Посмотреть список документов, включенных в данную конфигурацию.

Решение: на закладке, в которой открыт Журнал операций воспользоваться меню Все действия → Создать (либо щелчком по пиктограмме <Создать> на панели инструментов, либо по команде Создать контекстного меню, либо нажатием на клавишу клавиатуры <Insert> открыть форму выбора типа документа (рис. 5.2).

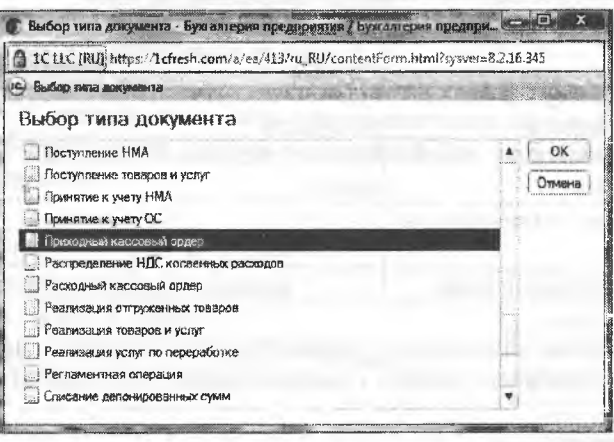

Рис. 5.2. Форма выборного документа

18.01.2014 в счет вклада в уставный капитал в кассу АО «Подгорный» от учредителей получены следующие суммы:

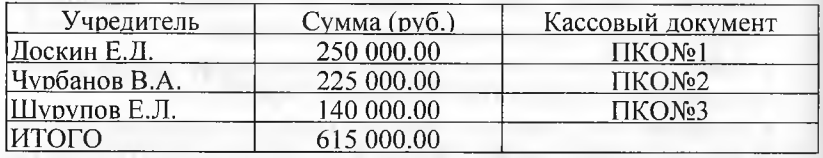

Поступление наличных денег в кассу в программе 1С: Бухгалтерия оформляется с помощью документа Приходный кассовый ордер.

Задание 5.3. Оформить приходный кассовый ордер №01 от 18.01.2014 на получение от учредителя Доскина Е. Д. вклада в уставный капитал в сумме 250 000.00 тг.

Документ сохранить без проведения.

Решение:

а) в открытом Журнале операций (Панель разделов—» Журнал операций):

- через меню Все действия  $\rightarrow$  Создать (либо щелчком по пиктограмме < Создать> на панели
- инструментов, либо по команде Создать контекстного меню, либо нажатием на клавишу клавиатуры <Insert>) открыть форму выбора типа документа;
- в форме Выбор типа документа установить курсор в строку Приходный кассовый ордер и щелкнуть мышью по кнопке <ОК>. либо

б) в открытом журнале Кассовые документы (Панель разделов > Банк и касса —» Кассовые документы):

- через меню Все действия—^Создать (либо щелчком по пиктограмме < Создать> на панели инструментов, либо по команде Создать контекстного меню, либо нажатием на клавишу клавиатуры <Insert>) открыть форму выбора типа документа;
- в форме Выбор типа документа выбрать строку Приходный кассовый ордер и щелкнуть мышью по кнопке <ОК>. либо

в) через Панель разделов —» Банк и касса —Приходные кассовые ордера открыть форму списка документов Приходные кассовые ордера, а затем через меню Все действия —» Создать (либо щелчком по пиктограмме < Создать> на панели инструментов, либо по команде Создать контекстного меню, либо нажатием на клавишу клавиатуры <hnsert>) открыть форму Приходный кассовый ордер (создание).

далее

В форме ввода документа Приходный кассовый ордер (создание) в поле выбора вида операции необходимо выбрать операцию Прочий приход. В результате форма приходного кассового ордера (далее - форма ПКО) будет трансформирована для удобства ввода выбранной операции, в нашем случае: Прочий приход (рис. 5.3).

В форме ПКО необходимо заполнить поля реквизитами отражаемой хозяйственной операции:

- текущую дату исправить на дату внесения денежных средств в кассу, т. е. на 18.01.2014;
- в реквизите Счет учета оставить значение по умолчанию 1010;
- в реквизите Сумма ввести вносимую в кассу организации сумму - 250 000.00.

На закладке Реквизиты платежа:

в реквизите Счет вручную или выбором из плана счетов ввести корреспондирующий счет -5110. В результате на закладке появляется дополнительный реквизит Контрагент - аналитический разрез по счету 5110;

- в реквизите Контрагент по кнопке открыть справочник Контрагенты и двойным щелчком выбрать в нем элемент с наименованием Доскин Е.Д.;
- в реквизите Статья движения денежных средств по кнопке открыть справочник Статьи движения денежных средств и двойным щелчком выбрать в нем элемент с наименованием Поступления от учредителей.

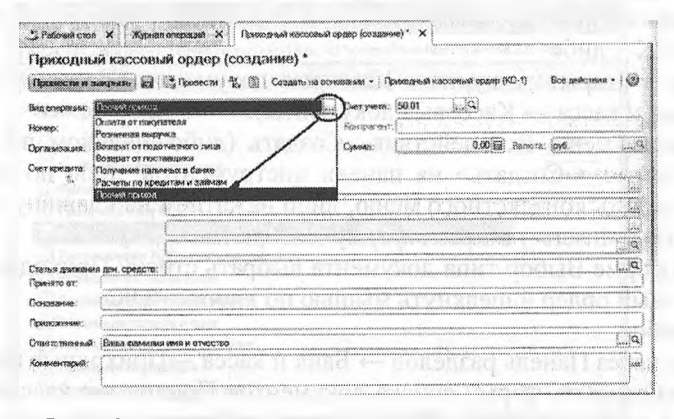

Рис. 5.3. Форма документа Приходный кассовый ордер для операции Прочий приход

Напоминаем, что при заполнении полей значениями из справочников не обязательно каждый раз открывать справочник кнопкой Ептег, отыскивать в нем нужный элемент, а затем выбирать его. Гораздо проще в поле ввода начать вводить искомое значение, а программа сама по первым буквам отыщет этот элемент в справочнике и поместит его в поле ввода. Так, например, заполняя поле Статья движения денежных средств, можно ввести в него первые буквы наименования: «Пост...», а программа сама по нескольким первым буквам отыщет и подставит подходящее значение. Аналогично можно поступить, заполняя поля Организация, Контрагенты:

- в реквизите Принято от будет «продублирована» фамилия, имя и отчество учредителя полностью в именительном падеже, их необходимо поправить на родительный падеж: принято от Доскина Евгения Давидовича;
- в реквизите Основание записать Вклады и паи в уставный капитал;
- в реквизите Приложение Выписка из учредительного договора АО «Подгорный».

Результат: в результате форма ПКО должна принять вид, предс I'явленный на рисунке 5.4.

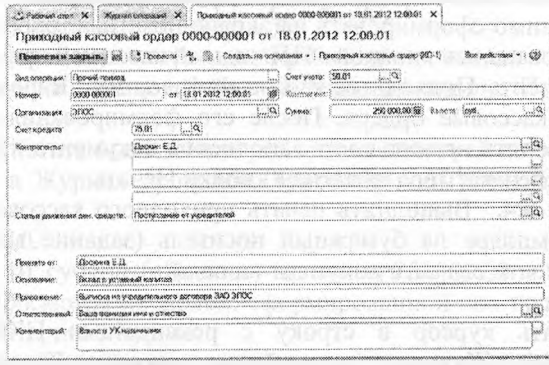

Рис. 5.4. Пример заполнения формы ПКО

После заполнения всех полей ПКО можно вывести на печать и потом сохранить, либо вначале сохранить, а потом распечатать.

Чтобы сохранить документ без проведения, в панели инструментов формы документа надо щелкнуть по кнопке - (Записать), а затем закрыть форму документа используя кнопку <3акрыть>.

В результате программа:

- внесет в Журнал операций документ «Приходный кассовый ордер» №1 от 18.01.2014;
- зарегистрирует в списке Приходные кассовые ордера операцию с видом «Прочий приход» с №1 от 18.01.2014;
- зарегистрирует данные о ПКО №1 от 18.01.2014 в журнале Кассовые документы.

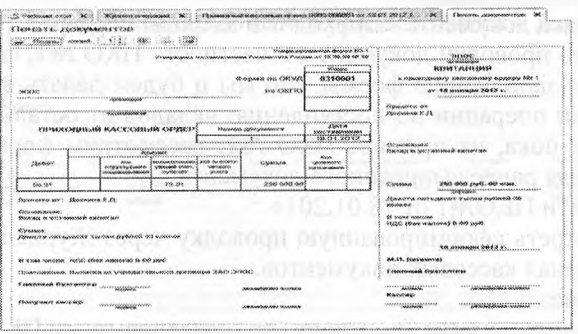

Рие. 5.5. Пример заполнения вкладки Печать документов формы ПКО

**Печать приходного кассового ордера.** Введенный документ можно вывести на печать в виде традиционной «бумажной» формы приходного кассового ордера (унифицированная форма КО-1). Сначала необходимо сформировать на экране печатный образ документа, воспользовавшись кнопкой <Приходный кассовый ордер КО-1> в форме документа Приходный кассовый ордер или в форме списка Приходные кассовые ордера. После его формирования бухгалтер должен проверить правильность заполнения документа и только после этого распечатать его нажатием кнопки Печать.

**Задание 5.4.** Выполнить печать приходного кассового ордера водном экземпляре на бумажный носитель (задание выполняется при возможности вывести документ на печать).

Решение:

- установить курсор в строку с реквизитами ПКО №1 от 18.01.2014 в Журнале операций или в журнале Кассовые документы или в списке Приходные кассовые ордера;
- открыть ПКО №1 для диалога двойным щелчком мыши в любой колонке выделенной строки (либо нажать клавишу <Enter>, либо ввести команду меню Действия—» Изменить, либо щелкнуть по пиктограмме);
- щелкнуть по кнопке <Приходный кассовый ордер> в нижней части формы документа.

На экран будет выведена печатная форма приходного кассового ордера с квитанцией к приходному кассовому ордеру для лица, внесшего сумму. Чтобы просмотреть весь документ, воспользуйтесь вертикальной и горизонтальной полосами прокрутки.

Если все введено правильно, то можно щелкнуть мышкой по пиктограмме <Печать> стандартной панели инструментов. Количество экземпляров, которое необходимо распечатать, задается в поле справа от пиктограммы.

Проводки документа «Приходный кассовый ордер»

Обычно проводки документа, в частности ПКО №1, формируется сразу по заполнению формы, что мы и будем делать впредь при регистрации операции по поступлению вкладов от остальных учредителей. А пока, на примере ПКО №1, рассмотрим формирование проводки для ранее выписанного документа.

Провести ПКО№1 от 18.01.2014.

Посмотреть сформированную проводку через Журнал операций и через журнал кассовых документов.

Решение:

установить курсор в строку со сведениями о ПКО №1 от 18.01.2014 в Журнале операций или журнале Кассовые документы или в списке Приходные кассовые ордера;

открыть ПКО №1 для диалога двойным щелчком мыши в любой колонке выделенной строки (либо нажать клавишу <Enter>, либо ввести команду меню Действия  $\rightarrow$  Изменить, либо

щелкнуть по пиктограмме...);

щелкнуть по пиктограмме <Провести> на панели инструментов, а затем на кнопке <3акрыть> либо по кнопке Провести и закрыть.

В результате выполнения указанных действий по этой кассовой операции в Журнал проводок (бухгалтерский учет) будет внесена проводка:

Дт 10.10,

Кт 51.10, субконто Доскин - на сумму 250000.00 тг.

Для просмотра проводки, сформированной при проведении этого документа, необходимо:

- в списке Приходные кассовые ордера или в журнале Кассовые документы установить курсор в строку со сведениями о ПКО №1 от 18.01.2014 и щелкнуть по пиктограмме ДтКт на панели инструментов формы или ввести команду меню Все действия  $\rightarrow$ Движения документа;
- в Журнале операций установить курсор в строку со сведениями о ПКО №1 от 18.01.2014, здесь также имеется возможность воспользоваться пиктограммой ДтКт на панели инструментов или ввести команду меню Все действия —> Движения документа.

**Задание 5.5.** Выписать и провести приходные кассовые ордера на внесение наличных денежных средств от остальных учредителей согласно Задания 5.1 методом копирования ранее введенного документа ПКО№1 (не забывайте, что ПКО должны быть датированы 18.01.2014, а в копиях по умолчанию устанавливается не дата создания документа, а текущая дата).

Документы, с помощью которых в программе отражаются кассовые операции, регистрируются в журнале Кассовые документы.

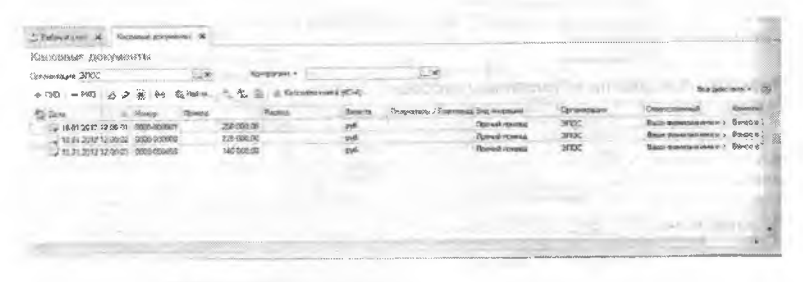

**Рис. 5.6. Список кассовых документов**

Пиктограмма \* во второй колонке журнала Кассовые документы (рис. 5.6) означает, что документ проведен, т.е. по документу внесена запись в Журнал проводок (бухгалтерский и налоговый учет). Если пиктограмма имеет вид ..., то это означает, что документ записан (сохранен), но не проведен. Если в первой колонке стоит знак, то это означает, что документ помечен на удаление, но физически пока еще не удален.

**Задание 5.6.** Открыть журнал «Кассовые документы» и убедиться, что ПКО№1, №2 и№3 от 18.01.2014 проведены.

В 1С бухгалтерии предусмотрен режим печати ежедневного отчета кассира, представляющего собой один лист кассовой книги. Этот отчет составляется программой на основании проводок по счету 1010 «Денежные средства в кассе».

**Задание** 5.7. Сформировать отчет кассира за 18.01.2014.

Вывести на печать в одном экземпляре (если имеется техническая возможность).

Решение:

- в открытом журнале Кассовые документы щелкнуть по кнопке <Кассовая книга (КО-4)> панели инструментов;
- выбрать вид периода: День или произвольный:
- указать дату, за которую формируется кассовая книга в полях ввода периода указать одну и ту же дату 18.01.2014 (дату можно набрать на клавиатуре или выбрать в календаре после щелчка по кнопке...);
- щелкнуть по кнопке Сформировать отчет>. На экран будет выведен вкладной лист кассовой книги (отчет кассира) Касса за 18 января 2014 г. (рис. 5.7);
- выбрать команду из главного меню Файл —» Печать, либо команду <Ctrl>+<Р>, либо щелкнуть по пиктограмме ... на панели инструментов главного окна.

|                                                       | COLORADOS MARINES DOS 30, INVIDIOS 2032 E CONSOCI                                                                                                |                                                                 |                                                                                                    |                                                                                              |                                                               |  |  |
|-------------------------------------------------------|----------------------------------------------------------------------------------------------------|-----------------------------------------------------------------|----------------------------------------------------------------------------------------------------|----------------------------------------------------------------------------------------------|---------------------------------------------------------------|--|--|
| They will.<br>assuming the gove<br>Ficoateccochure. Y | CONTRACTORS LES<br>1.11114444411474<br>10001-0010<br>                                                                                            | <b><i><u>Servicement</u></i></b><br><b>STARTERSTAN</b>          | <b>Save or investment host</b>                                                                                                    | <b><i>STATISTICS CONTRACTORS   CONTRACTORS</i></b><br><b>Conservations and technological</b> | <b>Shareway</b>                                               |  |  |
|                                                       | b. Canades potters, o vers                                                                                                    |                                                                 |                                                                                                    | 1.187457444                                                                                  | distances of such                                             |  |  |
|                                                       | ког:Со. же 48 оносерое 20093 г.                                                                                                    |                                                                 |                                                                                                    | 20092                                                                                        | J Uctopo@no<br>Выпытаеть, это полнония, дороговодик серверное |  |  |
| \$55660%<br>130004600300                              | CARBIDGERS SHOOT BERG TOOST AND ON AT ALL                                                                                                    | <b>FROMAND CORRENT-</b><br>on programmer.co<br>c.comp.andwiness | <b>BOXXXXX</b><br>8595.2500.                                                                                                    | ALLE CARACTERS CALLED AND RESIDENCE<br><b>POIXIG.</b><br><b>OVO, NJA</b>                     | <b>Ликие ничего, коммент зелеток с мелево под</b>             |  |  |
|                                                       |                                                                                                    |                                                                 | <b>The Contract of the Contract of the Contract of the Contract of the Contract of The Contract of The Contract of The Contract of The Contract of The Contract of The Contract of The Contract of The Contract of The Contract </b><br>220 606-469 | A REAL PROPERTY CONTRACTOR CONTRACTOR<br><b>MAGDALLANICA</b><br>na mara a cuideal chiaraigh. | Concording to the Co                                          |  |  |
|                                                       | they proper sort contains above<br>принята ез Данавони X.SI                                                                                      | <br>28: 05                                                      |                                                                                                    |                                                                                              | <b>A School</b><br>Coucos disposto desdocato                  |  |  |
|                                                       | Specialists to "Ryadicontal CLA                                                                                                    | CAANAGERSATERSAL<br>25.3                                        |                                                                                                    |                                                                                              | Хиталов при                                                   |  |  |
|                                                       | www.com/www.com/com/www.com/www.com/www.com/www.com/www.com/www.com/www.com/www.com/www.com/www.com/www.com/ww<br>Superestor sot 100/200000 E.F. | 35.81                                                           | 15-030-00                                                                                                    |                                                                                              |                                                               |  |  |
|                                                       |                                                                                                    | Statute are devoted                                             | 615 060-90                                                                                                    | an an an an air a guman an a-chuinn an a-chuinn<br>                                          |                                                               |  |  |
|                                                       | ESIDEDECCOR AND GODSON'D. CONSO<br>в этом поваром все стараборучено полоте, госительные<br>сохрассионного жерактория и стиномером                |                                                                 | 615 0001-003                                                                                                    |                                                                                              |                                                               |  |  |
| <b>Kancus</b>                                         | an commencement assurance<br><b>MESSING REPORT OF LIGHT</b><br>DRAWINGTON-RAWFIN-R<br>opposes                                                    |                                                                 |                                                                                                    |                                                                                              |                                                               |  |  |
|                                                       | Полонные за выполняють комплектруализациям в доморомомеро за вовстановление<br><u>Тры семилогички и - раконоловия манучки</u>                    |                                                                 |                                                                                                    |                                                                                              |                                                               |  |  |
|                                                       | <b>XX00/WWW</b><br>packambangos, disabilities                                                                                                    |                                                                 |                                                                                                    |                                                                                              |                                                               |  |  |

Рис. 5.7. Кассовая книга за 18.01.2014

Результат: в сформированном листе кассовой книги и за 18 января 2014 г. (см. рис. 5.7) приход наличных денежных средств, равно как и остаток наличных денежных средств на конец дня должен составлять 615 000 тг. Расход наличных денежных средств за этот день отсутствует.

#### **Контрольные вопросы**

- 1. Как настраивается справочник «Статьи движения денежных средств»?
- 2. Каким образом и для каких целей организуется ведение аналитического учета по статьям движения денежных средств?
- 3. Какие средства предусмотрены в программе для отображения информации о введенных кассовых операциях и кассовых документах?
- 4. Для каких целей служит объект программы Документ? Что такое печатная форма документа?
- 5. Как в программе формируется кассовая книга?

# **Глава 6 УЧЕТ ОПЕРАЦИЙ НА ТЕКУЩЕМ БАНКОВСКОМ СЧЕТЕ**

**Учетная процедура.** Между предприятиями, учреждениями, организациями расчеты осуществляются преимущественно в безналичной форме. Безналичные расчеты производятся путем перечисления (перевода) денежных средств с текущего банковского счета плательщика на счет получателя с помощью кредитных или расчетных банковских операций. При этом соответствующие учреждения банков выступают посредниками в расчетах между организациями.

Расчетные счета в банках открываются предприятиями, являющимися юридическими лицами и имеющими самостоятельный баланс.

Банк присваивает предприятию номер текущего банковского счета. Текущий банковский счет используется предприятием для приема и передачи наличных денежных средств, осуществления всех видов безналичных расчетов: поступление денежных средств за реализацию готовой продукции, выполненные работы и услуги, ссуды, кредиты, оплата поставщикам, погашение задолженности в бюджет и др. На расчетном счете аккумулируются свободные денежные средства предприятия.

Прием и выдача денег или безналичные перечисления производятся банком на основании документов специальной формы. Наиболее распространенными из них являются объявление на взнос наличными, чек, платежное поручение.

Предприятие в установленные сроки, а чаще всего - ежедневно, получает от банка выписку со своего расчетного счета, которая содержит перечень операций, произведенных за определенный период времени с указанием зачисленных и списанных сумм. К выписке банка прилагаются документы, полученные от самого предприятия, а также от других предприятий и организаций, на основании которых произведены операции.

Для учета наличия и движения денежных средств на текущих банковских счетах используется активный счет 1030 «Денежные средства на текущих банковских счетах». Дебетовое сальдо счета показывает текущий остаток свободных денежных средств предприятия. Суммы зачисленных на текущий банковский счет денежных средств, поступление наличных денег из кассы отражаются по дебетовой стороне счета 1030. Списание сумм с расчетного счета, а также суммы, полученные предприятием наличными в кассу, отражакпся по кредитовой стороне счета. Основанием для бухгалтерских записей является выписка из банка с текущего банковского счета.

**Настройка плана счетов.** Бухгалтерский учет денежных средств на банковских счетах ведется на балансовом счете 1030 «Денежные средства на текущем банковском счете». Прежде чем приступать к вводу операций по банку, необходимо предварительно выяснить существующую настройку плана счетов и аналитики для данного счета, подготовить требующуюся справочную информацию.

Бухгалтерский учет наличия и движения денежных средств на счетах в банках в программе ведется с использованием счета 1030 «Денежные средства на текущем банковском счете». Аналитический учет безналичных денежных средств ведется в разрезе видов субконто Банковские счета и Статьи движения денежных средств (если в настройках параметров учета установлен признак учета денежных средств по статьям их движения). Поддерживается аналитический учет с помощью одноименных справочников.

Основанием для бухгалтерских записей на счете 1030 «Денежные средства на текущем банковском счете» является банковская выписка с текущего банковского счета. Дебетовое сальдо счета показывает текущий остаток свободных денежных средств организации.

**Внесение наличных денежных средств.** В случае внесения на расчетный счет наличных денежных средств из кассы организации, в бухгалтерии организации на основании распоряжения руководителя создается документ Расходный кассовый ордер, в котором указывается сумма наличных, выдаваемых из кассы для сдачи в банк и зачисления на расчетный счет. Этот документ автоматически регистрируется в Журнале операций, журнале Кассовые документы и в списке Расходные кассовые ордера.

В операционном отделении банка кассир заполняет бланк объявления на взнос наличными и квитанцию. Объявление на взнос наличными остается в банке, квитанция возвращается в бухгалтерию, где хранится вместе с РКО и является основанием для проведения расходного кассового ордера (т.е. формирования по нему проводки). Факт зачисления денег на текущий банковский счет организации подтверждает выписка банка.

**Задание 6.1.** Выписать расходный кассовый ордер №1 от 19.01.2014 на выдачу наличных средств из кассы организации в сумме 615000 тг для их сдачи в банк для зачисления на текущий банковский счет организации.

Документ «Расходный кассовый ордер» №1 сохранить в информационной базе, но не проводить.

#### Решение:

а) в открытом Журнале операций через меню Все действия → Создать (либо щелчком по пиктограмме < Создать> на панели инструментов, либо по команде Создать контекстного меню, либо нажатием на клавишу клавиатуры <Insert> обратиться к форме выбора типа документа; в форме Выбор типа документа установить курсор в строку Расходный кассовый ордер и щелкнуть мышью по кнопке <OK>.

или

б) В открытом списке Кассовые документы через меню Все действия - Создать (либо щелчком по пиктограмме <Создать> на панели инструментов, либо по команде Создать контекстного меню, либо нажатием на клавишу клавиатуры <Insert> обратиться к форме выбора типа документа; в форме Выбор вида документа установить курсор в строку Расходный кассовый ордер и щелкнуть мышью по кнопке <ОК>.

или

в) В открытом списке Кассовые документы в панели инструментов воспользоваться кнопкой - РКО!

В результате откроется экранная форма расходного кассового ордера (далее - форма РКО).

В поле Вид операции следует выбрать строку Взнос наличными в банк. В результате форма будет преобразована к виду, соответствующему выбранной операции (рис. 6.1).

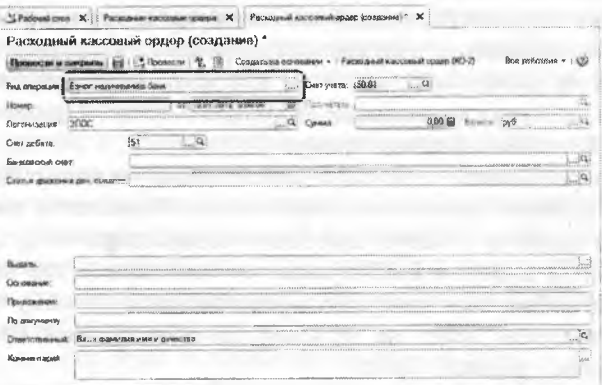

Рис. 6.1. Форма РКО для операции Взнос наличными в банк

В форме РКО необходимо заполнить следующие реквизиты:

текущую дату исправить на дату выдачи денежных средств из кассы  $-19.01.2014$ ;

в реквизите Счет учета оставить значение по умолчанию 1010;

в реквизите Сумма указать сумму выдаваемых из кассы наличных денежных средств - 615000 тг.

На закладке Реквизиты платежа:

- в реквизите Банковский счет оставить значение по умолчанию АО «Нурбанк» (Расчетный) (сведения о счете мы заносили в справочник Банковские счета при подготовке информационной базы к работе). Если поле ввода значения реквизита не заполнено, то нужно по кнопке в правой части поля ввода открыть справочник Банковские счета и дважды щелкнуть мышью на соответствующем элементе;
- в реквизите Счет учета оставить корреспондирующий счет бухгалтерской проводки по умолчанию - 1030;
- в реквизите Статья движения денежных средств по кнопке открыть справочник Статьи движения денежных средств и двойным щелчком выбрать в нем элемент с наименованием Сдача наличных в банк.
- в реквизите Выдать ввести с клавиатуры Доскину Ефиму Давидовичу (кассиру АО Подгорный);
- в реквизите Основание ввести сдача наличных в банк для зачисления на текущий банковский счет;
- в реквизите Приложение перечисляются документы, прилагаемые к РКО. В нашем случае это будет - Распоряжение руководителя от 19.01.2014 г.;
- реквизит По документу заполняется в случае, если наличные выдаются физическому лицу, не являющемуся работником организации. В данном случае реквизит можно не заполнять, поскольку получателем денежных средств является сам кассир.

Результат: в результате форма документа Расходный кассовый ордер должна иметь вид, представленный на рисунке 6.2.

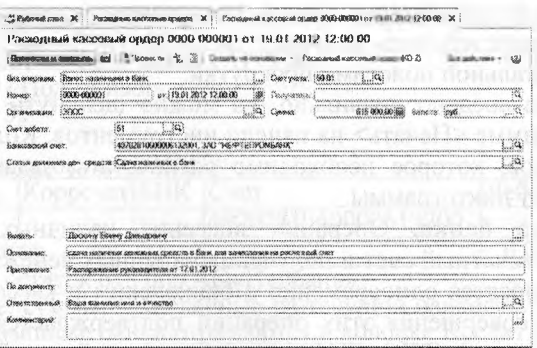

Рис. 6.2. Пример заполнения формы РКО

Чтобы сохранить документ, надо щелкнуть по кнопке. Бухгалтерская проводка по этому документу вводится позже, после получения из банка Квитанции к объявлению на взнос наличными и Выписки о зачислении денежных средств на расчетный счет.

В результате программа:

- сформирует расходный кассовый ордер №1;
- внесет в Журнал операций запись с реквизитами документа РКО №1 от 19.01.2014;
- зарегистрирует запись о РКО №1 от 19.01.2014 в журнале Кассовые документы и в списке Расходные кассовые ордера.

В служебной колонке (первая графа записи сведений о РКО в указанных журналах и в списке) у пиктограммы отсутствует флажок (галочка), что означает, что расходный кассовый ордер не проведен.

**Задание** 6.2. Сформировать печатную форму расходного кассового ордера.

Получить расходный кассовый ордер на бумажном носителе (при наличии и технической возможности).

Решение: для формирования печатной формы документа следует:

- установить курсор в строку с реквизитами РКО №1 от 19.01.2014 в Журнале операций или в журнале Кассовые документы или в списке Приходные кассовые ордера;
- открыть форму этого документа двойным щелчком мыши в любой колонке выделенной строки (либо нажать клавишу <Enter>, либо ввести команду меню Все действия —» Изменить,
- либо щелкнуть по пиктограмме...);
- щелкнуть по кнопке <Расходный кассовый ордер (КО-2)> в верхней части формы документа. Результат:
- в результате будет подготовлена к печати форма документа Расходный кассовый ордер в виде, показанном на рисунке 6.3. Чтобы просмотреть весь документ, воспользуйтесь вертикальной и горизонтальной полосами прокрутки.
- если все введено правильно, то можно щелкнуть мышкой по пиктограмме <Печать> на панели инструментов. Количество экземпляров, которое необходимо распечатать, задается в поле справа от пиктограммы.

**Выписка банка.** Операции внесения наличных денежных средств на расчетный счет и получения наличных денежных средств из банка относятся одновременно к банковским и кассовым операциям. Факт совершения этих операций подтверждается как кассовыми документами (РКО, ПКО), так и выпиской банка. В программе 1С: Бухгалтерия выписку банка «имитирует» обработка Выписка опика. Таким образом, проводки для корреспонденции1010, 1030 формируются при проведении документов Расходный кассовый ордер и Приходный кассовый ордер.

the property of the control of the

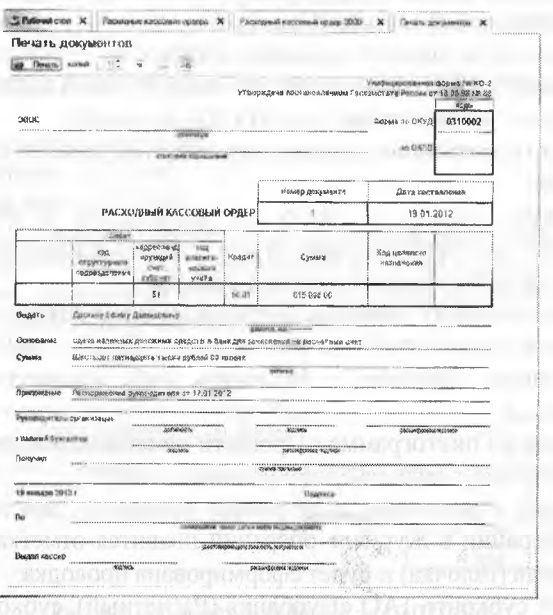

Рис. 6.3. Пример заполнения вкладки Печать документов формы РКО

Получена выписка банка №1 о зачислении 19.01.2013 на расчетный счет АО «Подгорный» 615000 тг.

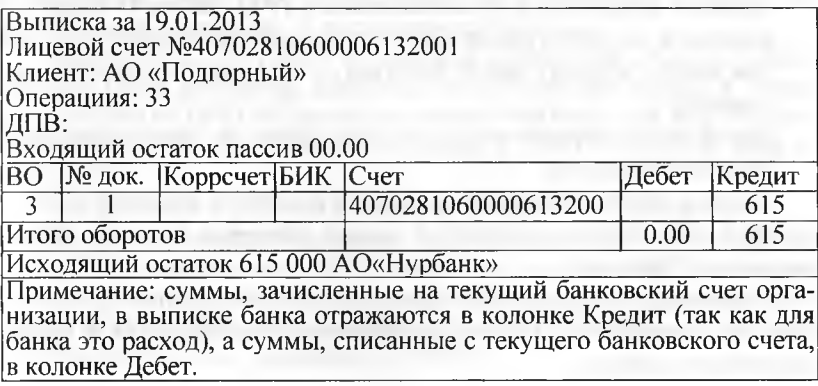

Напоминаем, что 19.01.2013 кассиром произведена сдача наличных денежных средств, полученных в счет вклада учредителей, в размере 615000 тг на текущий банковский счет в КБ АО «Нурбанк». Эта операция была отражена в информационной базе посредством ввода документа Расходный кассовый ордер №1.

Проведение расходного кассового ордера.

**Задание** 6.3. Провести РКО№1, регистрирующий сдачу 19.01.2013 наличных денег на расчетный счет АО «Подгорный».

Проверить правильность проводки, сформированной документом. Решение:

- установить курсор в строку со сведениями о РКО №1 от 19.01.2013 в Журнале операций или журнале Кассовые документы или в списке Расходные кассовые ордера;
- открыть документ двойным щелчком мыши в любой колонке выделенной строки (либо нажать клавишу <Enter>, либо ввести команду меню Действия —> Изменить, либо щелкнуть по пиктограмме ...);
- щелкнуть по пиктограмме <Провести на панели инструментов, затем на кнопке <Закрытъ>либо по кнопке <ОК>.

Результат: в результате выполнения указанных действий по этой кассовой операции в Журнале операций появится отметка о проведении документа (галочка) и будет сформирована проводка:

Дт 1030, субконто 1АО «Нурбанк» (Расчетный), субконто 2 «Сдача наличных в банк»;

Кт1010 субконто 1 «Сдача наличных в банк» на сумму 615000 тг.

Для просмотра проводки, сформированной при проведении этого документа, необходимо:

- в списке Расходные кассовые ордера или Кассовые документы установить курсор в строку со сведениями о РКО №1 от 19.01.2014 и щелкнуть по пиктограмме Дт Кт на панели инструментов формы или ввести команду меню Действия —» Результат проведения документа;
- аналогичным образом можно открыть проводку для просмотра и в Журнале операций.

Также в отчете Оборотно-сальдовая ведомость по счету 1030 за период с 01.01.2013 по 19.01.2013 сальдо дебетовое на конец периода равно 615 000 тг.

Сравнение данных бухгалтерского учета по расчетному счету с данными банковской выписки в программе производится в форме Банковские выписки.
**Задание** 6.4. Сформировать банковскую выписку за 19.01.2013. Решение:

- через Панель разделов  $\rightarrow$  Банк и касса  $\rightarrow$  Банк  $\rightarrow$  Банковские выписки вывести на экран форму Банковские выписки;
- указать текущий банковский счет АО «Нурбанк» (Расчетный) и дату выписки - 19.01.2013.

Результат: в нижней части формы выписки будет указано (рис. 6.4):

- на начало дня прочерк;
- поступление  $-615000$ ;
- на конец дня 615 000.

То есть, в выписке операция поступления наличных денежных средств на расчетный счет в табличной части не отражается, но показана сумма, отраженная в учете как поступление наличных денежных средств на текущий банковский счет.

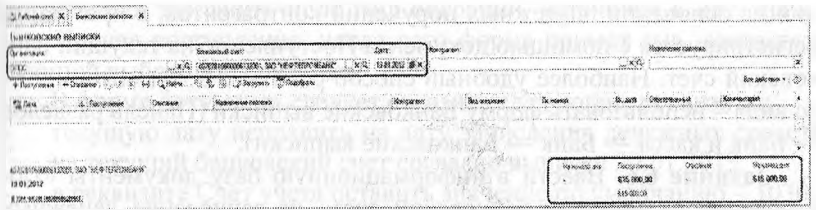

Рис. 6.4. Банковская выписка за 19.01.2013

**Безналичные поступления на расчетный счет.** Расчеты между организациями, как правило, производятся в безналичной форме с помощью платежных поручений.

Платежное поручение - это поручение банку, обслуживающему организацию, списать со счета указанную в документе сумму и перечислить ее указанному в документе получателю.

**Задание 6.5.** 20.01.2013 на текущий банковский счет АО «Подгорный» были зачислены денежные средства в счет вклада в уставный капитал от НПО «Креатив» на сумму 450000 тг (пл. пор. №23 от 20.01.2013) и КБ «Топ-Инвест» на сумму 525000 тг (пл. пор. №98 от 20.01.2013) .

Поступления отражены в выписке банка №2 от 20.01.2013.

Из выписки следует, что по платежному поручению №23 от 20.01.2013, выписанному НПО «Креатив», на текущий банковский счет АО «Подгорный» зачислено 450000 тг, а по платежному поручению №98 от 20.01.2013, выписанному КБ «Топ-Инвест», на текущий банковский счет зачислено 525000 тг.

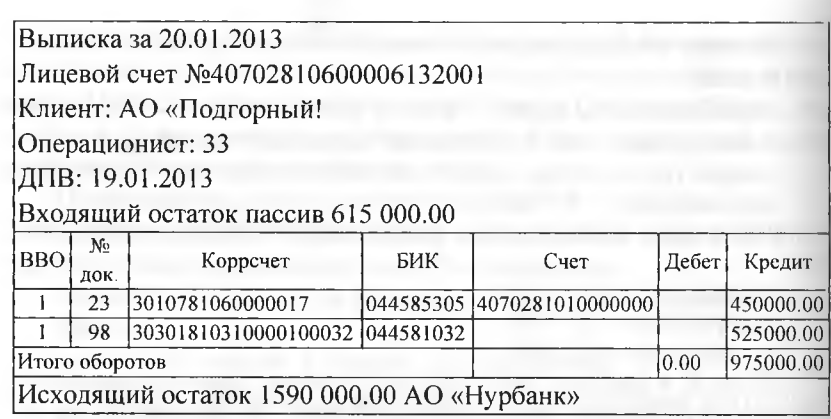

**Документ «Поступление на текущий банковский счет».** Зачисление денежных средств на текущий банковский счет организации на основании платежных поручений контрагентов, в программе регистрируется с помощью документа Поступление на текущий банковский счет. Наиболее удобный способ работы с документами этого вида - использовать форму Банковские выписки (Панель разделов  $\rightarrow$  Банк и касса  $\rightarrow$  Банк  $\rightarrow$  Банковские выписки).

**Задание 6.6.** Ввести в информационную базу документы «Поступление на текущий банковский счет» на зачисление денежных средств, поступивших от учредителей НПО «Креатив» и КБ «Топ-Инвест» и провести их.

Проверить полноту и правильность отражения банковской выписке в учете, для чего сформировать выписку за 20.01.2013.

Для примера рассмотрим создание документа Поступление на текущий банковский счет для платежа, поступившего от НПО «Креатив». Решение:

- в форме Банковские выписки можно воспользоваться обычными методами ввода нового элемента: по команде Создать контекстного меню, либо нажатием на клавишу клавиатуры <1пзей>;
- в форме Выбор вида документа установить значение Поступление на текущий банковский счет и щелкнуть мышью по кнопке <ОК>; или
- в форме Банковские выписки можно воспользоваться специальной пиктограммой <Поступление> на панели инструментов, либо (что равносильно) через меню Все действия  $\rightarrow$  Поступление (рис. 6.5).

∴ Рабочна стол X Банковские высоком Х Банковские вырибки  $\times$  (3)  $|4070281060006132001, 3,... \times$  (3)  $|61.01.2012$   $|\phi| \times$ 300  $\kappa: \{\Theta\}\times \mathbb{Q}$ Найш...; Х. Ф. Ш.: Це Загрузинь : 200 Подобрать **Ch** Dave 4070281060006132001. 3AO "HE/PTERPOMSAHK 01.01.2012 В том числе перемещения

Рис. 6.5. Форма документа Поступление на текущий банковский счет для операции Прочее поступление

В результате будет открыта форма документа Поступление на текущий банковский счет (создание). В этой форме, прежде всего, потребуется заполнить поле Вид операции, установив в нем значение Прочее поступление, после чего форма примет вид, соответствующий выбранной операции.

В форме документа следует отразить следующие реквизиты:

- текущую дату исправить на дату зачисления денежных средств на текущий банковский счет согласно выписке 20.01.2013;
- в реквизите Счет учета оставить значение по умолчанию 1030;
- в реквизитах Вх. номер и Вх. дата указать номер платежного поручения НПО «Креатив» - 23 и дату зачисления 20.01.2014;
- сведения об организации получателе (АО «Подгорный») и банковском счете, на который зачислена сумма (АО «Нурбанк» (расчетный)) подставляются в форму автоматически (если этого по каким-то причинам не произошло, поля следует заполнить сведениями соответственно из справочника Организации и Банковские счета);
- в реквизите Плательщик» по кнопке ... открыть справочник Контрагенты и двойным щелчком выбрать в нем элемент с наименованием Креатив НПО;
- в реквизите Счет плательщика указываются реквизиты счета, с которого произведен платеж, - элемент справочника Банковские счета, подчиненного справочнику Контрагенты;
- в реквизите Сумма указать сумму, зачисленную на текущий банковский счет по платежному поручению №23 от 20.01.2013 - 450 000 тг;
- в реквизите Счет указать корреспондирующий счет бухгалтерской проводки - 5110. В результате в форме появится еще один реквизит Контрагенты - аналитический разрез по счету 5110;
- в реквизите Контрагенты указать контрагента Креатив НПО (объект аналитического учета на счете 5110.01);
- в реквизите Статья движения денежных средств указать Поступления от учредителей:
- в реквизите Назначение платежа ввести текст: Вклад учредителя НПО Креатив в уставный капитал.

В результате форма должна принять вид, представленный на рисунке 6.6.

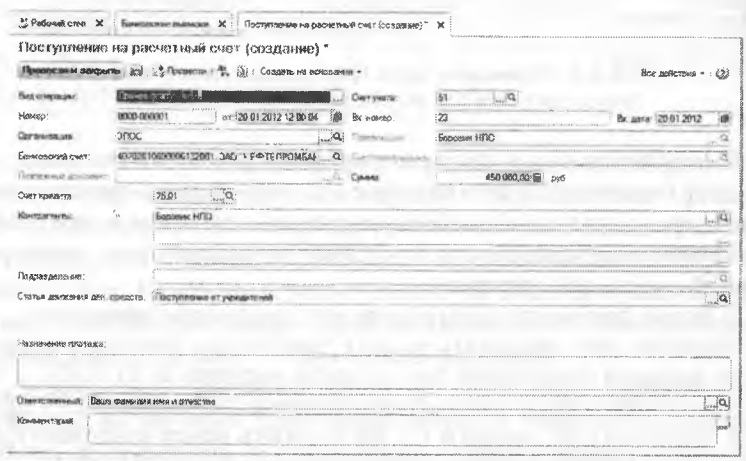

Рис. 6.6. Регистрация поступления платежа от учредителя

Поскольку сумма по платежному поручению уже зачислена на текущий банковский счет, документ можно провести и сформировать по нему бухгалтерские проводки. Для этого необходимо:

щелкнуть по пиктограмме< Провести> на панели инструментов формы документа, после чего форму можно закрыть кнопкой  $\leq$ Закрыть>либо нажать на кнопку  $\leq$ Провести> и  $\leq$ Закрыть.> (форма при этом также закроется).

Для просмотра проводки, сформированной при проведении этого документа, необходимо:

в списке документов формы Банковские выписки установить курсор в строку со сведениями об этом документе и щелкнуть по пиктограмме Дт Кт на панели инструментов формы. Бухгалтерская проводка документа представлена на рисунке 6.7.

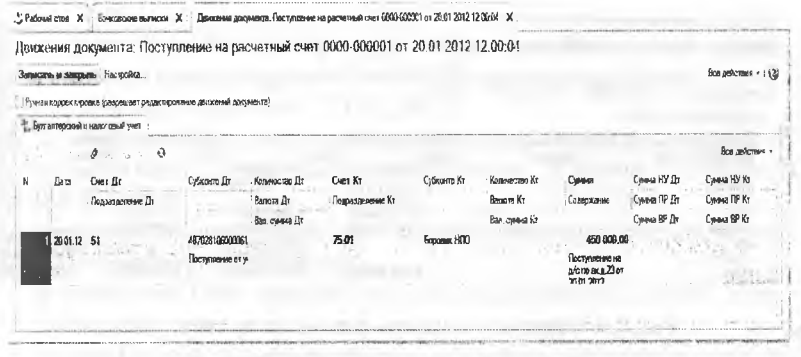

Рис. 6.7. Бухгалтерская проводка документа «Поступление на текущий банковский счет» №1 от 20.01.2013

По аналогии необходимо ввести второй документ Поступление на текущий банковский счет для регистрации платежа, поступившего от КБ «Топ-Инвест» по платежному поручению №98 от 20.01.2013 на сумму 525000тг.

Результат: для проверки полноты и правильности отражения выписки в учете нужно в форме Банковские выписки установить дату выписки - 20.01.2014. Результат должен быть таким же, что и на рисунке 6.8. В табличной части выписки зафиксированы две операции, а остаток на конец дня составляет 1 590000 тг.

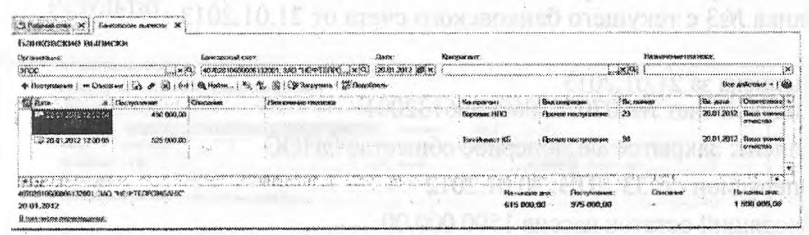

Рис. 6.8. Выписка банка за 20.01.2012

Контрольную цифру проверяем также с помощью оборотносалъдовой ведомости по счету 1030, сальдо дебетовое на конец периода с 01.01.2013 по 20.01.2014 должно составлять 1 590000 тг (рис. 6.9).

|                                     |                             |        | Оборотно-сальдовая ведомость за 01.01.2012 - 20.01.2012 ЭНОС |              |                         |                            |
|-------------------------------------|-----------------------------|--------|--------------------------------------------------------------|--------------|-------------------------|----------------------------|
| Hersenba,                           |                             |        | Организация:                                                 |              |                         |                            |
| <b><i><u>DOSSERO NUMSIS</u></i></b> |                             |        | элос                                                         |              |                         |                            |
|                                     | <b>ARCOMMUNISHED OF ACT</b> |        |                                                              |              |                         |                            |
|                                     | Саяндо на начало периода    |        | Обороты за период                                            |              | Сальдо на конец периода |                            |
|                                     |                             | Кредит | <b>Deber</b>                                                 | Кредит       | <b>fleder</b>           | Knogun                     |
|                                     |                             |        | 815 600,00                                                   | 615 000,00   |                         |                            |
| 50                                  |                             |        |                                                              |              |                         |                            |
| 50.01                               |                             |        | 615 000.00                                                   | 815 DAO AG   |                         |                            |
| 51                                  |                             |        | 590 000.00                                                   |              | 1590000.00              |                            |
| 75                                  |                             |        | 2000000.00                                                   | 1590 000.00  | 1419990.00              |                            |
| 75.01                               |                             |        | 3 000 000.00                                                 | 590 000.00   | 410 000.00              |                            |
| R <sub>0</sub>                      |                             |        |                                                              | 3 000 000 00 |                         |                            |
| 80 01                               |                             |        |                                                              | 3 000 000.00 |                         | 3000000.00<br>3 000 000.00 |

Рис. 6.9. Оборотно-сальдовая ведомость по счету 1030

Получение наличных денежных средств со счета в банке. Получение наличных денежных средств с текущего банковского счета обычно производится на основании выписанного организацией денежного чека. Чек (денежный) является приказом организации банку о выдаче с текущего банковского счета организации указанной в нем денежной суммы наличными. На обратной стороне чека указывается, на какие цели расходуются наличные денежные средства.

Задание 6.3. 21.01.2013 через уполномоченного представителя в АО «Нурбанк» по чеку №7501 от 21.01.2013 получены наличные денежные средства в сумме 20 000 тг (14600 тг - на хозяйственные расходы и 5400 тг - на командировочные расходы).

Операция получения денежных средств отражена в выписке банка №3 с текущего банковского счета от 21.01.2013.

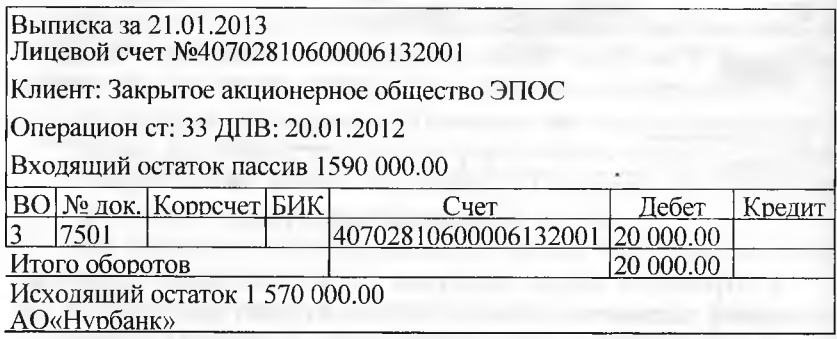

Задание 6.7. По факту поступления в кассу наличных денежных средств выписать приходный кассовый ордер №4 от 21.01.2013.

Провести приходный кассовый ордер.

Проверить сформированные проводки.

114

Решение:

- открыть форму нового документа Приходный кассовый ордер;
- установить вид операции Получение наличных в банке;
- указать дату операции 21.01.2013;
- в реквизите Счет учета оставить значение по умолчанию 1010;
- в реквизите Сумма ввести полученную в банке сумму 20 000.00:
- в реквизите Банковский счет оставить значение по умолчанию -АО «Нурбанк» (Расчетный);
- в реквизите Счет кредита указать корреспондирующий счет - $1030:$
- в поле Статья движения денежных средств установить значение Получение наличных в банке;
- в реквизите Принято от Доскина Ефима Давыдовича;
- в реквизите Основание записать Получено по чеку №7501 на хозяйственные нужды и командировочные расходы;
- реквизит Приложение в данном случае не заполняется. После выполнения указанных действий форма документа долж-
- на иметь вид, представленный на рис. 6.10. Далее следует:
- записать документ в информационную базу ...;
- по кнопке <Приходный кассовый ордер (КО-1)>сформировать печатную форму документа, проверить правильность заполне-:кмн
- закрыть форму ПКО щелчком по кнопке <Провести и закрыть> Результат.

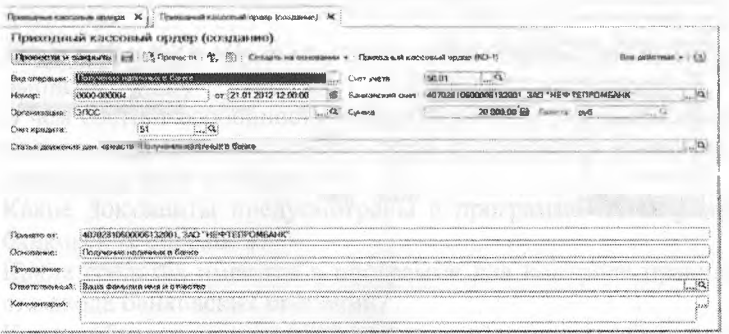

Рис. 6.10. Заполнение ПКО на денежные средства, полученные в банке

При проведении документа будет сформирована бухгалтерская проводка, представленная на рисунке 6.11.

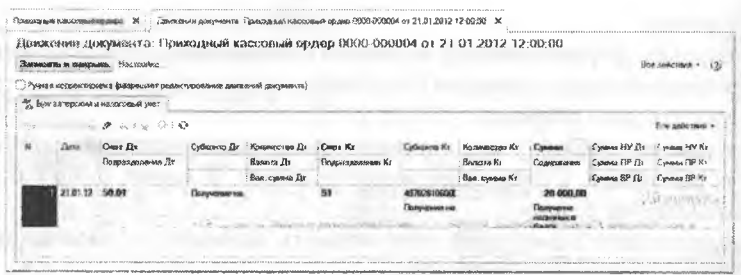

Рис. 6.11. Проводка ПКО №4

Анализ поступления и расхода денежных средств. Проанализировать движение денежных средств по видам поступления и расхода можно с помощью стандартного отчета Анализ субконто.

Задание 6.8. Сформировать отчет «Анализ субконто» для вида «Статьи движения денежных субконто средств»  $3a$ период 01.01.2013-21.01.2013.

Решение:

- командой меню Отчеты → Анализ субконто открыть форму отчета; - установить период 01.01.2013-21.01.2013;
- указать организацию АО «Подгорный»;
- на панели настроек в списке Виды субконто добавить Статьи движения денежных средств (рис. 6.12);
- нажать на кнопку <Сформировать отчет>.

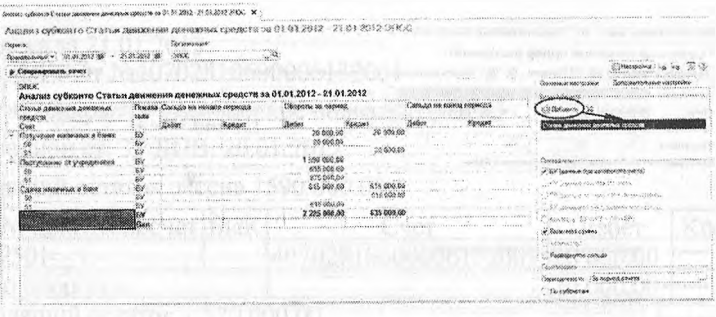

Рис. 6.12. Анализ субконто «Статьи движения денежных средств» за период 01.01.2013-21.01.2014

Результат: результат формирования отчета представлен на рис. 6/12. Из отчета видно, какие движения денежных средств по банку и кассе были произведены с 01.01.2013 по 21.01.2013. заметим, что в

ведомости отсутствует сальдо не только на начало, но и на конец периода. Дело в том, что вид субконто «Статьи движения денежных средств» при настройке плана счетов определен «оборотным» и по данному виду субконто программа формирует и хранит только обороты. Такая настройка выбрана в связи с тем, что при отражении поступления и расхода денежных средств, как правило, используются разные значения субконто, в то время как остатки денежных средств (в кассе и на текущем банковском счете) являются обезличенными, т.е. не относящимися к определенной статье движения денежных средств.

В частности, в учебной задаче поступление денежных средств регистрировалось по статьям Поступления от учредителей (на текущий банковский счет и в кассу), Сдача наличных в банк (на текущий банковский счет) и Получение наличных с банке (в кассу), а расход по статьям Сдача наличных в банк (из кассы) и Получение наличных в банке (с текущего банковского счета).

Однако мы помним, что все денежные средства, которые были получены организацией в наличной и безналичной формах за этот период, поступили от учредителей. В связи с этим сумма денежных средств, поступившая от учредителей 1590000 тг равна сумме денежных средств на текущем банковском счете и в кассе организации на конец периода. В этом можно убедиться и по данным сформированного отчета: Итоговый оборот за период составляет 2 225 000 - 635 000 = 1 590000 TD.

### **Контрольные вопросы**

- 1. Каким образом в программе отражается информация банковских выписок?
- 2. В чем состоят особенности ввода банковских операций по сдаче наличных денежных средств в банк и получения наличных денежных средств из банка?
- 3. Какие документы предусмотрены в программе для отражения банковских операций?
- 4. Какие средства имеются в программе для контроля правильности ввода банковских операций?
- 5. Каким образом можно получить аналитическую информацию о движении денежных средств организации.

# **Глава 7 УЧЕТ РАСЧЕТОВ С ПОКУПАТЕЛЯМИ**

**Учетная процедура.** Предприятие в процессе хозяйственной деятельности выступает не только в качестве покупателя товарноматериальных ценностей, но и в качестве продавца производимой продукции или оказываемых услуг. В этом случае возникают расчеты с покупателями (заказчиками). Так же, как и в случае приобретения товарно-материальных ценностей, здесь возможны два основных варианта расчетов - оплата за реально выполненные работы и поставленные товары, или авансовые платежи (предоплата) за предстоящие поставки и еще невыполненные работы. Соответственно, оправдательным документом для первого вида платежей являются счета, акты о приемке выполненных работ и др. Оправдательным документом для выплаты авансов служат договора.

В настоящее время расчеты с покупателями ведутся, как правило, с использованием платежных поручений. Основанием для отражения операций расчетов с покупателями в бухгалтерском учете является выписка с банковского счета. Суммы, зачисленные на текущий банковский счет, в банковской выписке отражаются в графе «Кредит».

При отражении поступления денежных средств от покупателя программа сама пытается определить что это: оплата или предоплата.

Если за покупателем числится дебиторская задолженность, то программа расценивает поступление как оплату, а если задолженности нет, то как предоплату.

Основанием для ввода в информационную базу операции по поступлению оплаты (предоплаты) служит выписка банка, подтверждающая факт поступления денег на текущий банковский счет организации.

В случае оплаты формируется проводка по дебету счета 1030 «Денежные средства на текущем банковском счете» и кредиту счета 1210 «Краткосрочная кредиторская задолженность покупателей и заказчиков» - на всю сумму денежных средств, поступивших на текущий банковский счет.

В случае предоплаты формируются две проводки:

первую проводку формирует документ Поступление на текущий банковский - по дебету счета 1030 «Денежные средства на текущем банковском счете» и кредиту счета 3520«Краткосрочные авансы полученные» - на всю зачисленную сумму;

вторую проводку формирует документ Счет-фактура выданный по дебету счета 1420 «НДС по авансам и предоплатам» и кредиту счета 3130 «Налог на добавленную стоимость» - на сумму НДС, исчисленную с суммы полученной предоплаты.

Для организации аналитического учета на счетах расчетов с покупателями используются справочники Контрагенты и Договоры контрагентов, а также документы расчетов.

Справочник Договоры контрагентов является подчиненным справочнику Контрагенты. Это означает, что каждый элемент справочника Договоры контрагентов принадлежит некоторому элементу справочника Контрагенты, поэтому его можно открыть только из списка контрагентов по гиперссылке Перейти —> Договоры контрагента.

## **Учет предоплаты.**

**Задание 7.1.** Согласно договору №2-ПК от 18.01.2013 на текущий банковский счет АО «Подгорный» получена предоплата от КБ «Топ-Инвест» в счет предстоящей поставки продукции - письменных столов.

Факт предоплаты в сумме 200600тг. подтвержден выпиской №4 с банковского счета от 22.01.2013 с приложением платежного поручения №44. Из платежного поручения следует, что в сумму предоплаты включен НДС 18%.

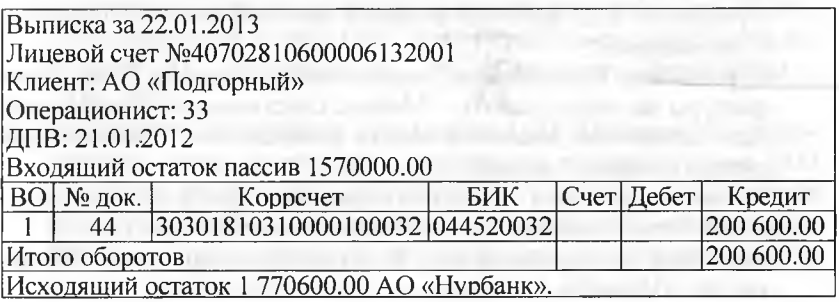

Расчеты с покупателями по предоплате за продукцию в программе 1С: Бухгалтерия отражаются в следующей последовательности:

- покупатель регистрируется в справочнике Контрагенты;
- договор, являющийся основанием поступления денежных средств, регистрируется в справочнике Договоры контрагентов;
- получение предоплаты согласно банковской выписке регистрируется документом Поступление денежных средств;
- с помощью документа Счет-фактура выданный составляется счет-фактура на аванс.

**Регистрация покупателя.** Регистрацию покупателя можно выполнить как предварительно, так и непосредственно в процессе ввода документа Поступление на расчетный счет. В рассматриваемом случае контрагент КБ «Топ-Инвест» уже зарегистрирован в справочнике Контрагенты.

**Регистрация договора с покупателем.** Занести информацию о договоре с покупателем можно как непосредственно в процессе ввода документа Поступление на расчетный счет, так и предварительно. Рассмотрим регистрацию договора контрагента на примере.

Ввести в справочник «Договоры контрагентов» информацию о договоре №2-ПКот 18,01.2013, заключенным между АО «Подгорный» и КБ «Топ-Инвест»:

- открыть форму элемента справочника Контрагенты: Топ-Инвест КБ (Панель разделов —» Покупки и продажи —» Справочники и настройки  $\rightarrow$  Контрагенты);
- из формы элемента справочника перейти по гиперссылке Договоры контрагентов, в результате откроется список договоров конкретного контрагента. Изначально указанный список пуст;
- через меню Все действия —» Создать (либо щелчком по пиктограмме <Создать> на панели инструментов, либо по команде Создать контекстного меню, либо нажатием на клавишу клавиатуры <Insert>) открыть форму Договор контрагента (создание);
- в реквизите Наименование указать значение Договор №2-ПК от 18.01.2013;
- в реквизите Вид договора оставить значение «по умолчанию» С покупателем;
- в реквизите Обобщенное наименование товаров для счетафактуры на аванс указать - Мебель собственного производства (для заполнения реквизита ввести в справочник Номенклатура соответствующий элемент).

Форма ввода нового элемента в справочник Договоры контрагента должна быть заполнена так, как это представлено на рисунке 7.1:

сохранить и закрыть форму Контрагенты: Топ-Инвест КБ по кнопке <3аписатъ и закрыть>.

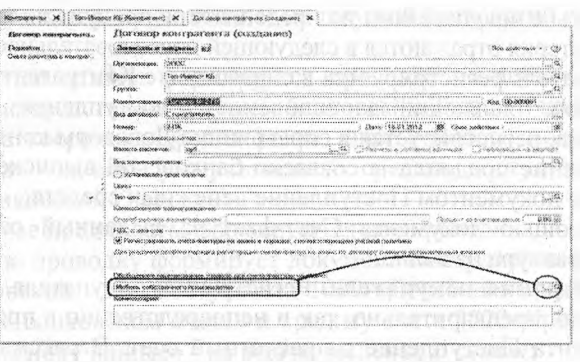

Рис. 7.1. Форма со сведениями о договоре с контрагентом

**Регистрация полученной предоплаты.** Регистрация зачисленной на текущий банковский счет суммы по платежному поручению контрагента производится с использованием уже знакомого документа Поступление на текущий банковский счет.

**Задание 7.2. В** соответствии с заданием **7.1** отразить поступление предоплаты от 23.01.2013.

Решение:

- в форме Банковские выписки при помощи пиктограммы <Поступление. на панели инструментов, либо через меню Все действия—» Поступление открыть форму ввода документа Поступление на текущий банковский счет (создание);
- в поле Вид операции установить значение Оплата от покупателя, в результате форма документа Поступление на текущий банковский счет будет преобразована к виду, соответствующему выбранной операции.

В форме необходимо:

- текущую дату исправить на дату зачисления денежных средств на текущий банковский счет согласно выписке - 22.01.2013;
- в реквизите Счет учета оставить значение по умолчанию -1030;
- в реквизитах Вх. номер и Вх. дата указать номер платежного поручения КБ «Топ-Инвест» - 44 и дату его составления - 22.01.2013;
- сведения об организации получателе (АО «Подгорный») и банковском счете, на который зачислена поступившая сумма (АО «Нурбанк (Расчетный)) подставляются в форму автоматически (если этого по каким-то причинам не произошло, поля следует заполнить сведениями соответственно из справочника Организации и Банковские счета);
- в поле Плательщик выбрать контрагента пот данной операции Топ-Инвест КБ;
- в реквизите Сумма указать сумму, зачисленную на расчетный счет по платежному поручению №44 от 22.01.2013, - 200600тг.;
- в реквизите Ставка НДС указать налоговую ставку 12%;
- в реквизите Статья движения денежных средств выбрать элемент с наименованием Средства, полученные от покупателей и заказчиков;
- в реквизите счет расчетов указать счет (субсчет) бухгалтерского учета, используемого для расчетов с покупателем - 1210;
- в реквизите счет расчетов указать счет (субсчет) бухгалтерского учета, используемого для расчетов по авансам полученным - 3520;
- в реквизите Назначение платежа ввести текст: Предоплата по договору №2 - ПК от 18.01.2013.

Счета (субсчета) расчетов с контрагентами могут подставляться в формах документа автоматически значениями по умолчанию. Для этого значения счетов, подставляемых по умолчанию, необходимо предварительно определить для каждого контрагента в отдельности. Счета расчетов по умолчанию указываются в форме Счета расчетов с контрагентами, который доступен из справочника Контрагенты по гиперссылке Счета расчетов с контрагентами.

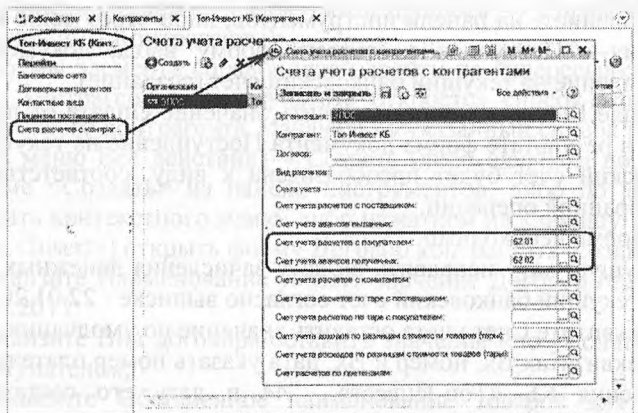

Рис. 7.2. Заполнение формы Счета учета расчетов с контрагентами

Результат: В результате форма должна принять вид, представленный на рисунке 7.3.

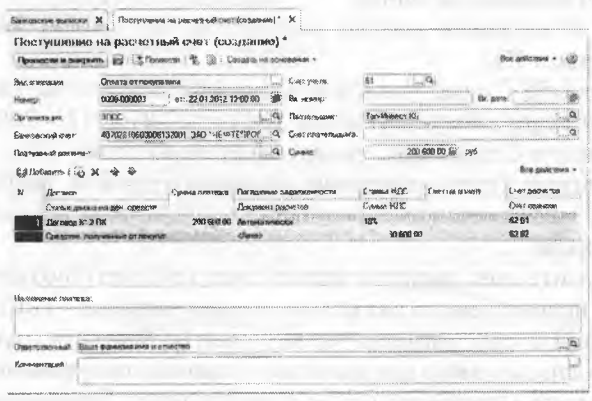

Рис. 7.3. Регистрация полученной предоплаты по договору

Поскольку по условию задачи сумма по платежному поручению уже зачислена на текущий банковский счет, документ следует провести и сформировать по нему бухгалтерские проводки воспользовавшись кнопкой <Провести и закрыть>.

В результате ввода и проведения документа в информационной базе будет сохранена информация о данном документе, а также сформирована бухгалтерская проводка по поступлению предоплаты. Для просмотра проводки, сформированной при проведении этого документа, необходимо:

в списке документов формы Банковские выписки установить курсор в строку со сведения об этом документе и щелкнуть по пиктограмме Дт Кт на панели инструментов формы. Бухгалтерская проводка документа представлена на рисунке 7.4).

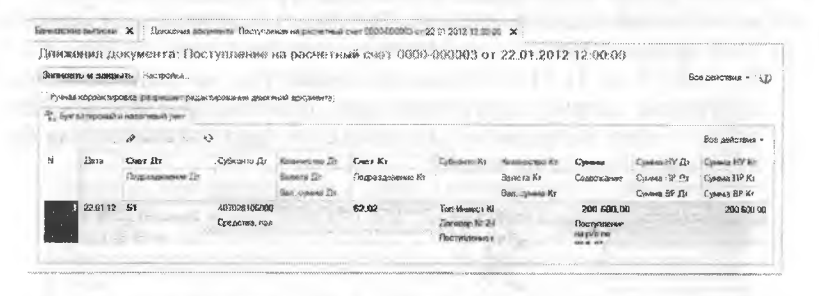

Рис. 7.4. Бухгалтерская проводка документа «Поступление на текущий банковский счет» №3 от 22.01.2013

В плане счетов для счета 3520 «Авансы полученные» установлен флажок в колонке НУ. Это означает, что этот счет используется не только для бухгалтерского учета, но также и для налогового учета по налогу на прибыль организаций. Для рассматриваемой операции сумма поступившей предоплаты помимо бухгалтерского учета фиксируется также и в налоговом учете в реквизите Сумма НУ Кт.

Для проверки правильности полученных результатов сформируйте также отчет Оборотно-сальдовая ведомость по счету 1030 за период с 01.01.2013 по 22.01.2013, дебетовое сальдо на конец периода должно составлять 1770600.00 тг.

Составление счета-фактуры на аванс. На поступившую предоплату выписывается счет-фактура, который регистрируется в книге продаж. Если договором с покупателем предусмотрена предоплата за продукцию, то счет-фактура составляется в двух экземплярах: второй экземпляр передается покупателю для применения последним налогового вычета на сумму уплаченного НДС.

**Задание 7.3.**

- 1. Выписать счет-фактуру на аванс, поступивший 23.01.2013 от покупателя КБ «Топ-Инвест».
- 2. Сформировать проводки по начислению НДС с полученной предоплаты.

Решение: счета-фактуры на авансовые платежи, полученные за определенный период времени, в программе 1С бухгалтерия регистрируются автоматизированным методом в списке Регистрация счетовфактур на аванс. Данный список доступен через Панель разделов —> Учет, налоги, отчетность —» НДС —> Регистрация счетов-фактур на аванс.

Рассмотрим процесс регистрации счета-фактуры на полученный аванс:

через Панель разделов  $\rightarrow$  Учет, налоги, отчетность  $\rightarrow$  НДС откроем форму Регистрация счетов-фактур на аванс (рис. 7.5):

в титульной части формы необходимо указать период, за который формируются счета-фактуры на полученный аванс - с 01.01.2013 по 31.01.2013 (все счета-фактуры на аванс за месяц в программе можно зарегистрировать одной операцией, в нашем случае будет выписан только один счет-фактура, поскольку был получен только один аванс);

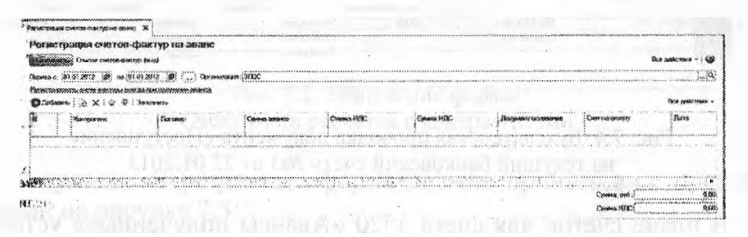

Рис. 7.5. Форма обработки Регистрация счетов-фактур на аванс

- щелкнуть по кнопке <Заполнить> на панели инструментов табличной части. В результате в табличной части появится строка с информацией для счета-фактуры, который необходимо выписать (рис. 7.6);
- нажать на кнопку <Выполнитъ>.

.<br>Ринистрании сметов фактур на а

Рис. 7.6. Информация для выписки счета-фактуры

В результате обработки списка:

- создается счет-фактура на аванс (номер счета-фактуры на аванс начинается с литеры «А»);
- созданный счет-фактура автоматически регистрируется в учете (проводится), в результате формируются:
- запись с видом движения Приход в регистре НДС с авансов (вид ценности Авансы полученные);
- запись с видом движения Приход в регистре НДС начисленный (вид ценности Авансы полученные, вид начисления НДС с авансов, событие Получен аванс);
- бухгалтерская проводка по начислению НДС по дебету счета 1420 «НДС по авансам и предоплатам» и кредиту счета 3130 «Налог на добавленную стоимость».

Посмотреть созданный документ Счет-фактура на аванс можно в списке Счета выданные, в который можно перейти через Панель разделов  $\rightarrow$  Покупки и продажи  $\rightarrow$  Счета-фактуры выданные (рис. 7.7).

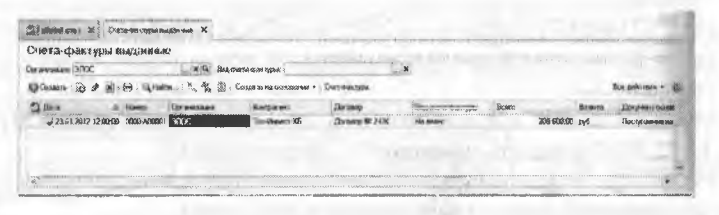

Рис. 7.7. Список выписанных счетов-фактур

Для получения печатной формы счета-фактуры, нужно в списке Счета-фактуры выданные курсором выделить соответствующий документ и щелкнуть по пиктограмме <Счет-фактура> на панели инструментов, после чего откроется новая вкладка Печать документов, в которой будет отображен печатный образ документа (рис. 7.8).

| S BERGGASIN, SECURIVADENTS CAR<br>and advancements and production the contribution of the company of the contribution of the contribution of the contribution of the contribution of the contribution of the contribution of the contribution of the contributio |            |                                 |                                 |                 | math with                                     |                  |                                                                    |                                      | FREESTS ESTATISTICS: CHINA BULL |                     |                                          |                                |
|----------------------------------------------------------------------------------------------------|------------|---------------------------------|---------------------------------|-----------------|-----------------------------------------------|------------------|--------------------------------------------------------------------|--------------------------------------|---------------------------------|---------------------|------------------------------------------|--------------------------------|
|                                                                                                    |            |                                 |                                 |                 |                                               |                  |                                                                    |                                      |                                 |                     |                                          | IN 19 CALIFORNIA DOG 1999 CO-2 |
| Счет-фактура № А1 от 23 января 2012 г.<br>Исправление № - от -                                                                                                    |            |                                 |                                 |                 |                                               |                  |                                                                    |                                      |                                 |                     |                                          |                                |
| <b>Frequence: 992C</b>                                                                                                    |            |                                 |                                 |                 |                                               |                  |                                                                    |                                      |                                 |                     |                                          |                                |
| Address                                                                                                    |            |                                 |                                 |                 |                                               |                  |                                                                    |                                      |                                 |                     |                                          |                                |
| У счотествомовозова в его вариет --                                                                                                    |            |                                 |                                 |                 |                                               |                  |                                                                    |                                      |                                 |                     |                                          |                                |
| EXEMPLAY AND AND ACQUEE IN<br>IS concretered concretenessly generates for the case of                                                                                                    |            |                                 |                                 |                 |                                               |                  |                                                                    |                                      |                                 |                     |                                          |                                |
| Esperant too. Accorogenced encuentement Coas' Des Possent                                                                                                    |            |                                 |                                 |                 |                                               |                  |                                                                    |                                      |                                 |                     |                                          |                                |
|                                                                                                    |            |                                 |                                 |                 |                                               |                  |                                                                    |                                      |                                 |                     |                                          |                                |
|                                                                                                    |            |                                 |                                 |                 |                                               |                  |                                                                    |                                      |                                 |                     |                                          |                                |
|                                                                                                    |            |                                 |                                 |                 |                                               | **********       |                                                                    |                                      |                                 |                     |                                          |                                |
|                                                                                                    |            | <b>Cooneca</b><br>a secondario  |                                 |                 | <b>Crosnescry</b><br>outgood English          | <b>E that</b>    |                                                                    |                                      | Crossenon<br>Téchniseva Zoarsov |                     | Extensi<br><b>SANTANY NEWSATA PARKED</b> |                                |
| <b>Equipmentation 15hops (simplywer</b>                                                                                                    |            | ,,,,,,,,,,,,,,,,,,,,,,,,,,,     | <b>Nazione</b><br><b>MARINE</b> |                 | Markholds-TV-Armd-Source                      | <b>ANON</b>      | No hand cabout                                                     | Enropado macoano<br>101101-001000000 |                                 |                     |                                          | <b><i>PENAMEROLOGI</i></b>     |
| MANUFACTORS/2010/10 2010/04                                                                                                    | <b>NKA</b> | 95,500/400<br><b>COVERNMENT</b> | <b>SOFTWARE</b>                 | A Sea Mark Mark | <b>OGGIN SHEL NAMES</b>                       | 000000<br>360000 |                                                                    |                                      | <b>NGAN 2 CONSIGNA</b>          | <b>GO ENGC 0600</b> | sbact ada                                |                                |
|                                                                                                    |            |                                 |                                 |                 |                                               |                  |                                                                    |                                      | 90400                           | <b>SHARROOM</b>     |                                          |                                |
| Nativeis<br>ativitizità pacaposi mesc<br>онасериевых ребор; юевоенных уголуг-<br>Suedony, ruoši preesusine riposrekovati eur.                                                                                                    |            |                                 |                                 |                 |                                               | 11111111111111   | <b>ARABAS ESSAGARES</b>                                            | 3446.3                               | 200402<br><b>International</b>  |                     | $100 - 100$                              | ************************       |
| <b>TALISTIC ALGOLIATION</b>                                                                                                    |            |                                 |                                 |                 |                                               |                  | the stationary about a construction of the probability of the con- | 34-660.00                            | 36.602                          |                     |                                          |                                |
| Precessory was consocieties                                                                                                    |            |                                 |                                 |                 | Stokegula Storogenica                         |                  |                                                                    |                                      |                                 |                     |                                          |                                |
|                                                                                                    |            | announcement monocomponentes    |                                 |                 | 42x Kete UKWA0800-kn/m                        |                  |                                                                    | TOTO ORIGINAL AMERICAN COMPOSITION   |                                 |                     |                                          |                                |
|                                                                                                    |            |                                 |                                 |                 |                                               |                  |                                                                    |                                      |                                 |                     |                                          |                                |
| incontractors and compresses reserves                                                                                                    |            |                                 |                                 |                 | <b><i><u>ALLA KARA A BADA EN CARA</u></i></b> |                  | property came is with a couldn't seem                              |                                      |                                 |                     |                                          |                                |

Рис. 7.8. Печать счета-фактуры

Для просмотра движений документа по регистрам нужно в списке Счета-фактуры выданные курсором выделить соответствующий документ и щелкнуть по пиктограмме Дт Кт на панели инструментов.

Убедитесь, что движения, сформированные документом Счетфактура выданный №А000000001 от 23.01.2013, совпадают с теми, что представлены на рисунке 7.9.

|                                          |                                                          |                        |                       | докумонта Счет фактура вышливый 0000-А0000 (ст 23 01 2012 12:00:00 |  |                 |  |
|------------------------------------------|----------------------------------------------------------|------------------------|-----------------------|--------------------------------------------------------------------|--|-----------------|--|
| elements as those pages. Preventioned at |                                                          |                        |                       |                                                                    |  |                 |  |
|                                          | ing a Euchbreather Languid Moderney HMANbreat Scorebooks |                        |                       |                                                                    |  |                 |  |
|                                          |                                                          |                        |                       |                                                                    |  |                 |  |
| s                                        |                                                          |                        |                       |                                                                    |  |                 |  |
|                                          |                                                          | <b>Sollenswork Co.</b> | Moosement setects 21: |                                                                    |  | A CALLAND BOARD |  |
|                                          |                                                          |                        |                       |                                                                    |  |                 |  |
|                                          |                                                          |                        | anno 214              |                                                                    |  |                 |  |
| <b>T</b>                                 | AL AB                                                    |                        |                       |                                                                    |  |                 |  |
|                                          |                                                          |                        |                       |                                                                    |  |                 |  |

Рис. 7.9. Движения документа Счет-фактура, выданный на аванс

**Задание** 7.4. Сформировать книгу продаж за январь 2013 года. Решение:

- через Панель разделов —> Учет налоги и отчетность —> Отчеты по НДС  $\rightarrow$  Книга продаж вывести на экран форму отчета Книга продаж;
- указать период формирования книги продаж с 01.01.2013 по 31.01.2013 и нажать на кнопку <Сформировать>.

Результат: в результате в форме отчета будет показана книга продаж, содержащая зарегистрированную в ней запись.

**Регистрация счета-фактуры в книге продаж.** Счет-фактура, выписанный на полученный аванс, подлежит регистрации в Книге продаж. В программе 1С: Бухгалтерия предусмотрена возможность автоматического формирования Книги продаж. Книга продаж в программе 1С: Бухгалтерия формируется с помощью отчета Книга продаж.

### **Контрольные вопросы**

- 1. В каких справочниках программы хранится информация о контрагентах.
- 2. Каким образом отражаются расчеты с покупателями в программе?
- 3. Каким образом в программе производится оформление счетов, выставляемых покупателям?
- 4. Какие средства программы обеспечивают формирование проводок по оплате счетов покупателей?
- 5. Каким образом формируется печатная форма книги покупок?
- 6. Какие средства программы обеспечивают формирование проводок по НДС, предъявленному покупателю?
- 7. Как можно получить печатную форму счета-фактуры?

## **Глава 8 УЧЕТ РАСЧЕТОВ С ПОСТАВЩИКАМИ**

**Учетная процедура.** Запасы товарно-материальных ценностей организации пополняются за счет поставок от предприятийиоставщиков. Расчеты с поставщиками, как правило, осуществляются и безналичной форме с помощью различных банковских операций.

Наиболее часто в практике хозяйственной деятельности имеют место расчеты за полученные товары и оказанные услуги, выполненные работы или окончательный расчет между поставщиком, подрядчиком, с одной стороны, и покупателем, заказчиком - с другой стороны. Оправдательным документом для такого рода платежей являются счета, акты о приемке выполненных работ и др., на основании которых выписывается платежное поручение. Реквизиты документа-основания отражаются в платежном поручении.

Платежное поручение - это указание банку, обслуживающему предприятие, перечислить указанную сумму указанному адресату для предписанных целей.

В качестве целей платежей могут выступать:

- расчеты за полученные товары, оказанные услуги, выполненные работы;
- предварительная оплата за предстоящие поставки товаров, оказание услуг, выполнение работ;
- оплаты, производимые по нетоварным операциям: платежи налогов, отчисления в фонды, перечисления денежных средств на счета сотрудников и пр.

Выписка платежного поручения не сопровождается формированием проводок, поскольку оно представляет собой лишь намерение осуществить платеж. И только после того, как с расчетного счета предприятия банком списана указанная сумма, что подтверждается выпиской с расчетного счета, производится отражение данного факта на счетах бухгалтерского учета.

К выписке с банковского счета прилагаются приходные и расходные документы, что позволяет бухгалтеру предприятия сверить суммы, указанные в выписке банка, с документами. Выписки из расчетных счетов в разных банках отличаются по форме из-за различий в используемой операционной технике.

Если цены за товары, работы и услуги установлены в рублях, то оплата (окончательный расчет) за полученные товары (работы, услуги) отражается проводкой в дебет счета 3310 «Краткосрочная кредиторская задолженность поставщикам и подрядчикам» с кредита счета 1030 «Денежные средства на текущих банковских счетах».

Оплата за еще неполученные товары (предоплата, аванс) отражается записью в дебет субсчета 1610 «Краткосрочные авансы выданные» с кредита счета 1030 «Денежные средства на текущих банковских счетах».

Для расчетов по претензиям используется счет 3420 «Краткосрочные обязательства по юридическим претензиям».

Оплата счета поставщика включает выполнение следующих действий:

- регистрация поставщика в справочнике Контрагенты;
- регистрация счета поставщика в справочнике Договоры контрагентов;
- выписка платежного поручения на оплату счета поставщика;
- получение выписки банка и ввод документа Списание с текущего банковского счета для формирования проводки на списание денежных средств с текущего банковского счета.

**Оплата счета поставщика.** Действия, выполняемые по отражению расчетов с поставщиками, во многом схожи с действиями по отражению расчетов с покупателями. Порядок действий по оплате счета поставщика, в условиях ведения компьютерного учета в среде типовой конфигурации программы «1С:Бухгалтерия» предполагает выполнение следующих шагов.

#### **Регистрация контрагента.**

**Регистрация счета.** Поскольку учет расчетов с поставщиками ведется в аналитическом разрезе документов оснований, следует сразу же по приходу таких документов зарегистрировать их в справочнике Договоры контрагентов.

**Выписка платежного поручения.** На основании счета поставщика выписывается платежное поручение. Формирование платежного поручения с использованием встроенного документа дает возможность не только напечатать документ, но и сохранить его в информационной базе, что позволит в дальнейшем использовать эту информацию для ввода и контроля банковских выписок.

**Получение и ввод банковской выписки.** При поступлении выписки банка, подтверждающей платеж, факт оплаты отражается в учете проводкой в дебет счета краткосрочная кредиторская задолженность поставщикам и подрядчикам и кредит счета 1030 «Денежные средства на текущих банковских счетах».

Рассмотрим реализацию всех четырех перечисленных этапов на примере хозяйственной деятельности предприятия АО «Подгорный».

**Задание 8.1.** АО «Подгорный» заключило с заводом «Фрезер» договор №ДП-03 от 18.01.2013 на поставку производственного оборудования.

Расчеты за оборудование производятся в порядке предварительной оплаты на основании выставленных счетов.

21.01.2013 в рамках договора №ДП-3 от завода «Фрезер» получен счет №345/21 от 21.01.2013 на оплату производственного оборудования «Станок сверлильный СДС-1».

В счете указано: Счет 345/21 от 21.01.2013

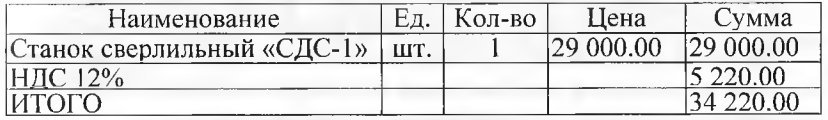

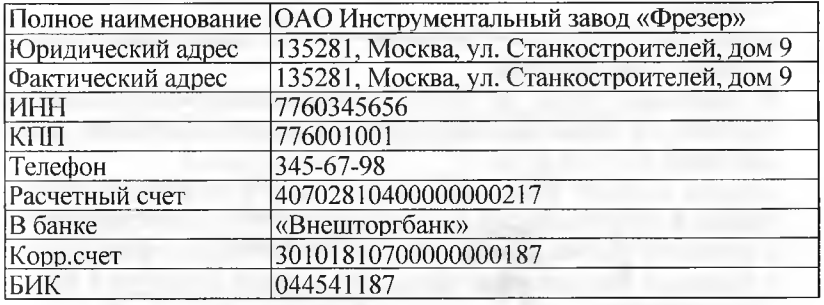

**Регистрация поставщика.** Порядок заполнения справочника Контрагенты был подробно рассмотрен в предыдущих разделах.

Новую организацию необходимо ввести в справочник как элемент группы Организации, которая, в свою очередь, входит в группу Юридические лица.

**Задание 8.1.** Ввести в справочник «Контрагенты» сведения о поставщике - инструментальном заводе «Фрезер».

Решение: через Панель разделов —» Покупки и продажи *—\** Справочники и настройки  $\rightarrow$  Контрагенты открыть форму Контрагенты (Создание).

Заполнить все поля этой формы на основании данных, приведенных в задании 8.1 (не упоминаемые ниже поля заполняются либо значениями по умолчанию, либо для целей учебного примера не заполняются).

На закладке Общие:

в реквизите Название записать сокращенное название контрагента - Фрезер Завод;

- в реквизите Полное наименование записать ОАО Инструментальный завод «Фрезер»;
- в реквизите ИНН ввести 7760345656, в реквизите КПП 776001001. На закладке Адреса и телефоны:
- заполнить реквизиты Юридический адрес и Фактический адрес;
- заполнить реквизит Телефон.
- Записать в I введенные данные и перейти по ссылке Банковские счета. В форме Банковские счета:
- щелкнуть по пиктограмме <Создать> на панели инструментов, заполнить форму со сведениями о расчетном счете завода «Фрезер», после чего закончить ввод нажатием кнопки <3аписать и закрыть.

Ввести в справочник «Договоры контрагентов» сведения об основании и расчетов с поставщиком-договоре поставки и счете, выписанном на поставку в соответствии сданным договором.

Решение:

- используя гиперссылку Договоры контрагентов открыть форму Договоры контрагентов;
- В указанной форме на панели инструментов воспользоваться кнопкой для создания новой группы и указать ее название Договор №ДП-03 от 18.01.2012;
- открыть в списке вновь созданную группу и щелчком по пиктограмме ■ открыть форму для ввода сведений о новом элементе;
- в реквизите Наименование указать Счет №345/21 от 21.01.2013;
- в реквизите Вид договора указать, что договор относится к виду С поставщиком;
- в реквизите Тип цен указать Основная цена покупки;
- сохранить введенные данные по кнопке <3аписать и закрыть>.

**Создание платежного поручения.** В соответствии с договором №ДП-03 от 18.01.2013 оборудование будет поставлено после оплаты (предоплаты) выставленного счета №345/21 от 21.01.2013. Предоплата производится в безналичном порядке путем оформления и предоставления в банк платежного поручения.

**Задание 8.2.** 25.01.2012 выписано платежное поручение №1 от 25.01.2013 на оплату счета №345/21 от 21.01.2013 завода «Фрезер» на сумму 34220 тг, включая НДС 5220 тг.

**Задание 8.3.** Подготовить платежное поручение от 25.01.2012 на перечисление денежных средств в сумме 34 22000 тг на расчетный счет инструментального завода «Фрезер».

Решение:

через Панель разделов —> Банк и касса —> Платежное поручение открыть форму Платежные поручения и щелчком по кнопке <Платежное поручение> на панели инструментов этой формы открыть форму Платежное поручение (создание);

- изменить дату на 25.01.2013;
- в реквизите Получатель указать получателя платежа Фрезер Завол:
- в реквизите Сумма платежа указать перечисляемую сумму -34220.00;
- в реквизите Ставка НДС указать ставку налога 12%. Сумма налога подсчитывается автоматически:
- в реквизите Назначение платежа отредактировать текст назначения платежа на: Предоплата по счету №345/21 от 21.01.2013, сумма 34220-00, НДС (12%) 5220-00.

В результате форма должна принять вид, представленный на рисунке 8.1. Занести документ в информационную базу по кнопке  $\leq$ Записать $\geq$ .

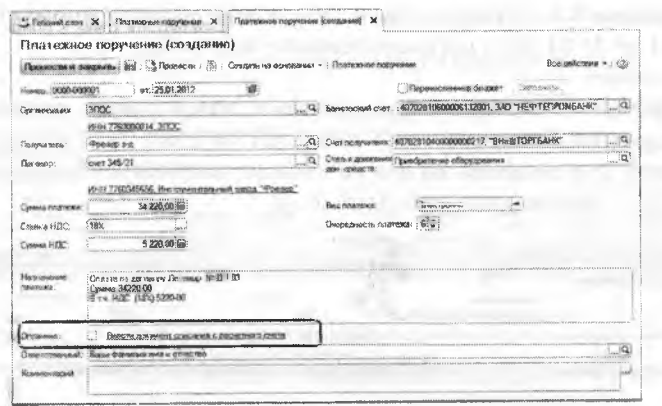

Рис. 8.1. Пример заполнения платежного поручения

Теперь платежное поручение можно вывести на бумажный носитель. Прежде чем это сделать, рекомендуется просмотреть его печатную форму и проверить правильность заполнения реквизитов.

Для проверки надо щелкнуть по кнопке <Платежное поручение>и, пользуясь линейками прокрутки, просмотреть весь документ.

Введенное платежное поручение будет сохранено в Журнале операций и в списке Платежные поручения.

Документ Платежное поручение не формирует проводок.

Регистрация списания средств по платежному поручению.

Задание 8.3. 26.01.2013 от обслуживающего банка получена выписка №5 от 25.01.2013 в сопровождении копии платежного поручения №1 от 25.01.2013, из которой следует, что сумма в размере 34220 тг списана с текущего банковского счета АО «Подгорный».

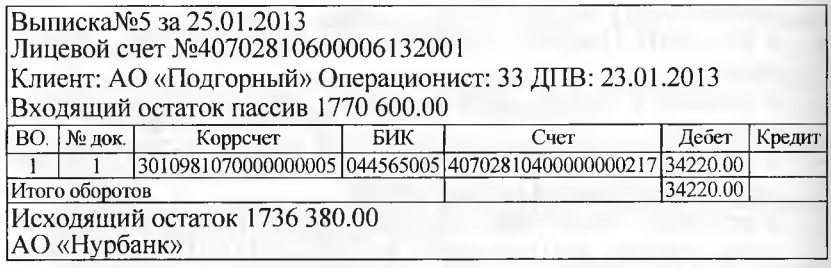

После получения выписки банка на списание суммы по платежному поручению необходимо ввести документ Списание с текущего банковского счета. Документ можно ввести из формы Платежные поручения или из формы Банковские выписки.

Задание 8.4. Отразить списание средств по платежному поручению №1 от 25.01.2013 согласно выписке банка №5.

Решение:

в форме Платежные поручения выделить строку с реквизитами документа Платежное поручение №1 от 25.01.2013 и ввести команду для создания на его основании документа Списание с текущего банковского счета (рис. 8.2);

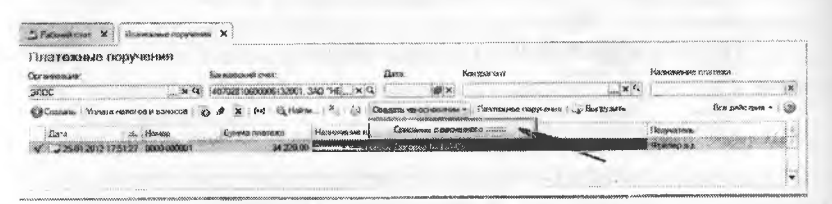

Рис. 8.2. Ввод документа Списание с расчетного счета на основании документа Платежное поручение

- в форме документа Списание с расчетного счета указать дату оплаты  $-25.01.2013$ ;
- в реквизите Статья движения денежных средств указать Приобретение оборудования. Заполненная форма должна иметь вид, представленный на рисунке 8.3;
- закрыть форму документа с проведением по кнопке <Провести и закрыть>.

Результат: при проведении документа в Журнал проводок (бухгалтерский и налоговый учет) должна быть введена проводка, представленная на рисунке 8.4. Чтобы ее посмотреть, нужно щелкнуть на пиктограмме Дт Кт в любой открытой форме, в которой имеются сведения об этом документе.

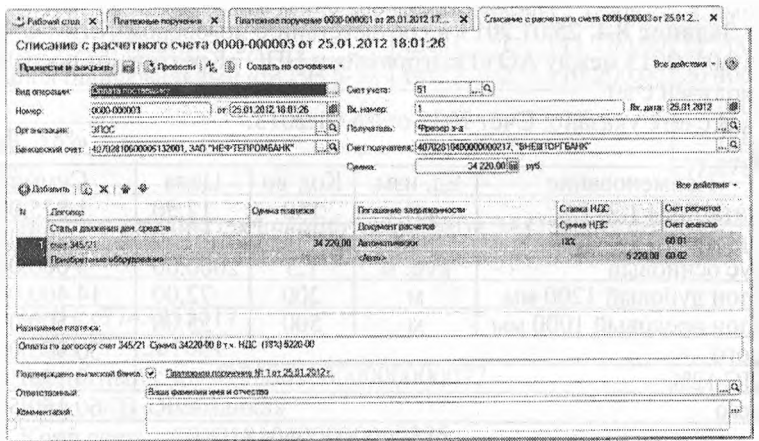

Рис. 8.3. Документ Списание с текущего банковского счета

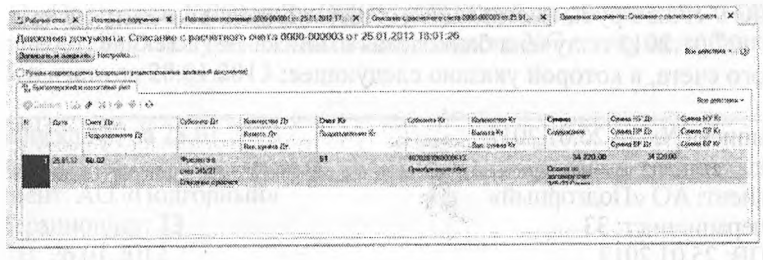

Рис. 8.4. Бухгалтерская проводка документа Списание с расчетного счета №1 от 25.01.2013

Проверьте контрольные цифры по оборотно-сальдовой ведомости по счету 1030 за период с 01.01.2013 по 25.01.2013. Сальдо дебетовое на конец периода должно составлять 1736380 тг (рис. 8.5).

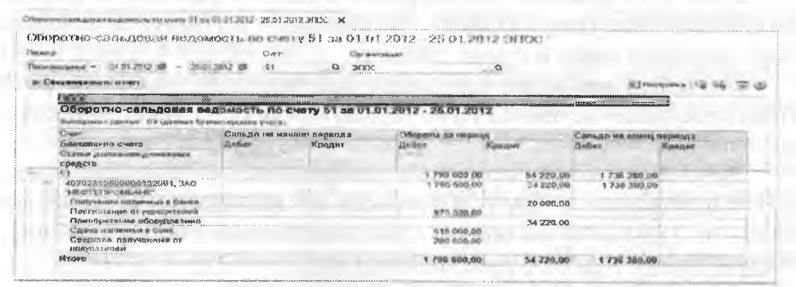

Рис. 8.5. Оборотно-сальдовая ведомость посчету 1030

**Задание 8.4.** 25.01.2013 в соответствии с договором №ПМ-Б 15/2 от 18.01. 2013 между АО «Подгорный» и НПО «Креатив» от последнего получен счет.

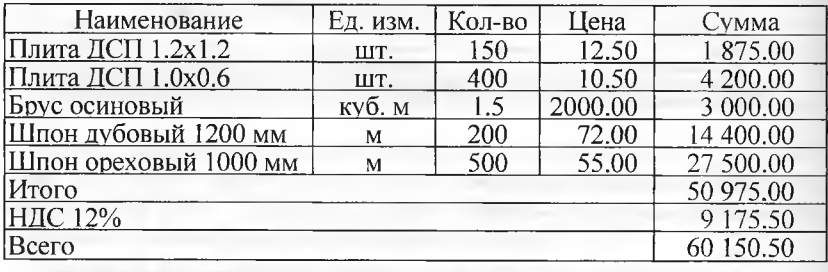

В счете указано: Счет №31 от 25.01.2013.

26.01.2013 выписано платежное поручение №2 от 26.01.2013 на оплату счета №31 от 25.01.2013 на сумму 60150.50 руб., включая НДС 9 175.50 руб., выставленного НПО «Боровик».

27.01.2013 получена банковская выписка №6 с текущего банковского счета, в которой указано следующее:

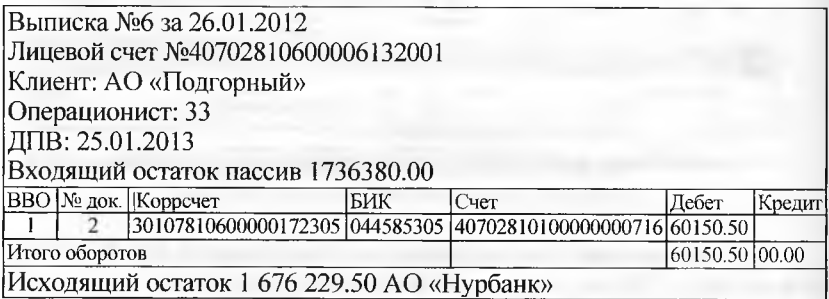

25.01.2013 заключен договор №47 с НПО «Креатив» на поставку материалов, на сумму 60000 тг. По условиям договора за материалы перечисляется аванс в сумме 20000 тг.

28.01.2013 выписано платежное поручение №3 на сумму 20 000 тг на перечисление аванса НПО «Креатив» за предстоящую поставку материалов.

25.01.2013 в соответствии с договором №23 от 19.01.2013 между АО «Подгорный» и ЗАО «Прогресс» от последнего получен счет №301 от 25.01.2013 на оплату производственного оборудования, на общую сумму 37878.00 руб., включая НДС.

Счет №301 от 25.01.2013.

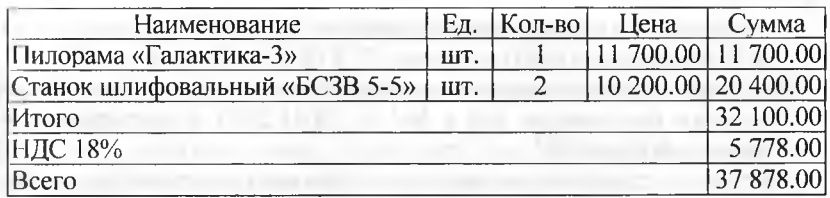

В счете указаны следующие реквизиты ЗАО «Прогресс»: Юридический адрес: 121151, Москва, Кургузовский проспект, д.

17.

ИНН: 7743852417 КПП 774301001 Расчетный счет 42550610000000000072 Банк КБ «Якиманка» Корр.счет: 30101810400000000335 БИК: 044583335

28.01.2013 выписано платежное поручение №4 на оплату счета ЗАО «Прогресс» №301 на сумму 37 878.00руб., включая НДС 18%.

29.01.2013 получена банковская выписка №7 с текущего банковского счета за 28.01.2013.

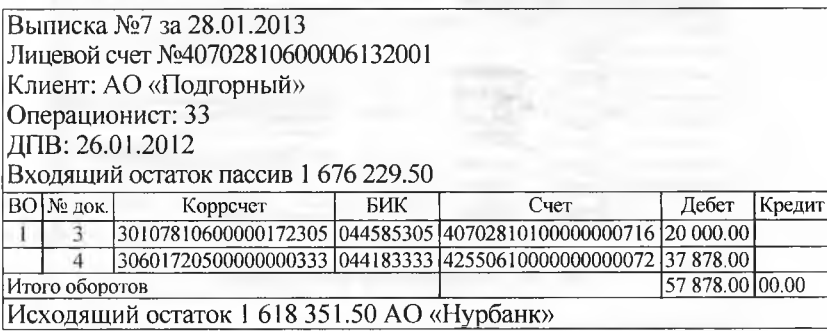

Зарегистрировать операции по расчетам с поставщиками АО «Подгорный» в январе 2013:

- выписать платежное поручение исходящее №2 от 26.01.2013 на оплату НПО «Креатив» счета №31 от 25.01.2013 на сумму 60150.50тг., включая НДС;
- отразить списание средств с текущего банковского счета по платежному поручению №2 от 26.01.2013 в соответствии с выпиской банка №6;
- выписать платежное поручение №3 от 28.01.2013 на сумму 20 000.00 тг - аванс НПО «Креатив» в счет будущих поставок материалов;

выписать платежное поручение №4 от 28.01.2013 на оплату ЗАО «Прогресс»счета№301 на сумму 37 878.00 руб., включая НДС;

отразить списание средств с текущего банковского счета по платежным поручениям №3 и №4 от 28.01.2013 в соответствии с выпиской банка №7.

Решение: предлагается выполнить задание самостоятельно, ориентируясь на методические рекомендации, изложенные в этой и предыдущих главах.

Результат: для анализа результатов выполнения заданий №8.4 и №8.5 на рисунке 8.6 и рисунке 8.7 приведены соответствующие отчеты. Проверьте совпадение контрольных цифр:

1618 351.50 - дебетовое сальдо по счету 1030 на 28.01.2013 (меню Отчеты Анализ счета по датам  $\rightarrow$  период с 01.01.2013 по  $28.01.2013$  → счет $1030 \rightarrow$  панель Настройка → Обороты: По дням).

152 248.50 - дебетовое сальдо по счету 3310 на 28.01.2013 (меню Отчеты —» Оборотно-сальдовая ведомость по счету —» период с 01.01.2013 по 28.01.2013  $\rightarrow$  счет 3310).

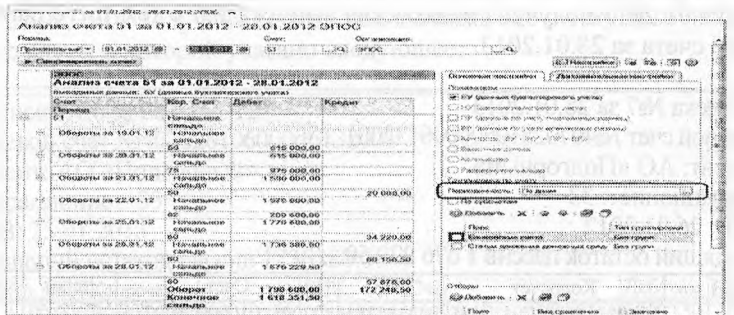

### Рис. 8.6. Анализ счета 1030 по дням

| l'impanitat | Обороз но-сальдован водомость по счету 60.02 за 01.01.2012 - 28.01.2012 ЭПОС<br>58.04.5015.186<br>in the the boot and the contract of the contract of<br>• Смециматолизмы о гнот | Couv<br><b></b> | <b>Серечанием цене</b>              |                                                       |                   |                                                   |                  |
|-------------|----------------------------------------------------------------------------------------------------|-----------------|-------------------------------------|-------------------------------------------------------|-------------------|---------------------------------------------------|------------------|
|             | (100)<br>Оборотно-сальдовая ведомость по счету 60.02 за 01.01.2012 - 28.01.2012                                                                                                  |                 |                                     |                                                       |                   |                                                   |                  |
|             | Выподанные данные: GV (данные Фудологиеского мнега)<br><b>CHALL COMMUNISTIP</b><br>Kapucegager Shakeese<br>Диятичены<br>Документы расчитан с                                     | <b>Thorney</b>  | Сольдо на начала периода.<br>Кродик | <b>CRODOM 33 NEDROS</b><br>Siertiere                  | <b>Kendlessen</b> | Сапьда на кончи порясада<br>22360001              | <b>Keycockin</b> |
|             | <b>ACRESSORTING</b><br>66638363<br><b>GOODSHAPS 2000</b><br>Boxoano No. 47<br>distant of a control<br>Сложскимо с овенителей счета<br>9009-009000 or 28.01.2012<br>12:00:00      |                 |                                     | 152 246.56<br>00 550 500<br>26 000.00<br>20.22222.221 |                   | 152,248,60<br>03.032 00<br>20 500.00<br>29.066.00 |                  |
|             | Crowy Mr 31<br>Стаканно с рассиятиего снята<br>0000-000004 or 26.01.2012<br>12:00:01                                                                                             |                 |                                     | 00 150.50<br>60.160.60                                |                   | 160 1160.000<br>00.00.00                          |                  |
|             | <i>L'Igiorgswere</i><br><b>CHAS NICKS1</b><br>Cissettorouse Canadigertentes muses a<br>CZ 00-000000 67 20.01.2012<br>12:00:02                                                    |                 |                                     | 27 07 6.00<br>37 878 00<br>3Y 8755.00                 |                   | 37.226.00<br>3722800<br><b>XX UYU OG</b>          |                  |
|             | 1000000013-66<br><b>CHOSY JANES</b><br>Словсанию с васчитного счета<br>6680-005603 cr 26.01.2012                                                                                 |                 |                                     | 34 2205.00<br>34 220.00                               |                   | 34 2630 3368<br>00.002.00<br>34.220.00            |                  |

Рис. 8.7. Оборотно-сальдовая ведомость по счету 3310

### Контрольные вопросы

- 1. В каких справочниках программы хранится информация о поставщиках.
- 2. Каким образом можно установить для поставщика счета, используемые программой по умолчанию при заполнении документов?
- 3. Каким образом в программе производится оформление счетов, выставляемых покупателям?
- 4. Какие средства программы обеспечивают формирование проводок по оплате счетов поставщиков?
- 5. Каким образом формируется печатная форма книги покупок?
- 6. Какие средства программы обеспечивают формирование проводок по вычету НДС, предъявленному поставщиком?
- 7. Какие средства программы позволяют произвести анализ взаиморасчетов с поставщиками?

# Глава 9 УЧЕТ ОСНОВНЫХ СРЕДСТВ

Учетная процедура. Для принятия к бухгалтерскому учету активов в качестве основных средств необходимо единовременное выполнение ряда условий:

а) использование в производстве товаров, при выполнении работ или оказании услуг либо для нужд управления организацией;

б)использование в течение длительного времени, т.е. срока полезного использования продолжительностью свыше 12 месяцев или обычного операционного цикла, если он превышает 12 месяцев;

в) организацией не предполагается последующая перепродажа данных активов:

г) способность приносить организации экономические выгоды (доход) в будущем.

Сроком полезного использования является период, в течение которого использование объекта основных средств приносит доход организации. Для отдельных групп основных средств срок полезного использования определяется исходя из количества продукции (объема работ в натуральном выражении), ожидаемого к получению в результате использования этого объекта.

Не относятся к основным средствам для целей бухгалтерского учета:

- машины, оборудование и иные аналогичные предметы, числящиеся как готовые изделия на складах организацийизготовителей, как товары на складах организаций, осуществляющих торговую деятельность;
- предметы, сданные в монтаж или подлежащие монтажу, находящиеся в пути.

Основные средства организации разнообразны по составу и назначению.

Основные средства (ОС) многократно участвуют в процессе производства и переносят овеществленный в них труд на вновь созданный продукт частями в форме амортизационных отчислений.

Основные средства оцениваются по первоначальной, восстановительной и остаточной стоимости. Остаточная стоимость равна разнице между балансовой (первоначальной, восстановительной) стоимостью ОС и суммой начисленной по ним амортизации.

Первоначальная стоимость ОС отражается на активном счете 2410 «Основные средства».

«Уменьшение» первоначальной стоимости ОС вследствие их амортизации отражается на пассивном регулирующем счете 2420 «Амортизация основных средств».

В зависимости от того, где эксплуатируются объекты основных средств, суммы начисленной по ним амортизации относят на счета учета затрат на производство (8110, 8310 и др.), затрат по управлению производством и на административные расходы (8410 и 7210) и др.

Процедура бухгалтерского учета поступления ОС не зависит от источника поступления ОС (строительства, взноса в уставный капитал, дарения, безвозмездной передачи), но зависит от того, требует ли приобретенное средство монтажа и наладки или нет.

Бухгалтерский учет основных средств ведется по первоначальной (восстановительной) стоимости на счете 2410 «Основные средства».

Аналитический учет основных средств в программе ведется в разрезе отдельных инвентарных объектов. Для аналитического учета используется иерархический справочник Основные средства, что позволяет организовать учет наличия и движения ОС по классификационным группам и по каждому инвентарному объекту.

Аналитический учет на счетах 2930 «Незавершенное производство» и 2410«Приобретение отдельных объектов основных средств» ведется по отдельным объектам (с использованием справочника Номенклатура) и местам их хранения (с использованием справочника Склады (места хранения)).

Виду субконто Основные средства соответствует многоуровневый справочник Основные средства.

**Задание 9.1.** Ввести в справочник «Основные средства» два элемента-группы <Производственные ОС>: и «Для целей управления».

Решение:

- через Панель разделов —> Основные средства и НМА —> Справочники и настройки —» Основные средства открыть форму справочника Основные средства;
- щелчком по пиктограмме ... на панели инструментов добавить элемент «группа» и указать его наименование - Производственные ОС;

повторить те же действия для группы Для целей управления.

Результат: результат должен быть таким, как это показано на рисунке 9.1.

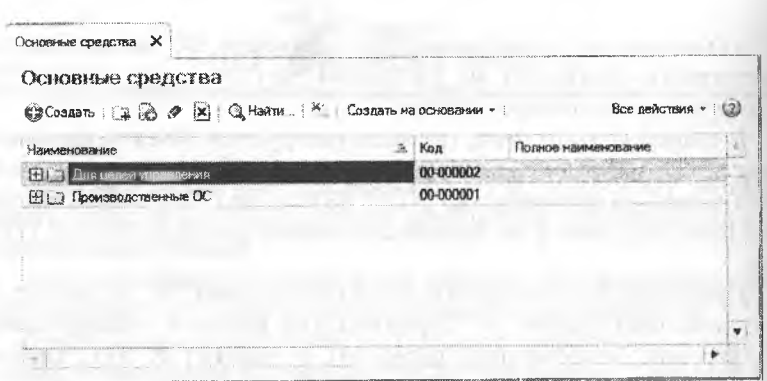

Рис. 9.1. Форма справочника Основные средства

Поступление ОС от поставщиков. При поступлении отдельных объектов ОС от поставщиков затраты на их приобретение относятся к долгосрочным инвестициям. Поступление ОС отражается в учете по кредиту счета 3310 «Краткосрочная кредиторская задолженность поставщикам и подрядчикам» и дебету счетов:

2410 «Основные средства» - на стоимость без НДС;

1420 «НДС при приобретении основных средств» - на сумму НДС.

Ввод ОС в эксплуатацию отражается в учете проводкой в дебет счета 2410 с кредита счета 2930 на стоимость без НДС.

Каждую из вышеперечисленных операций можно выполнить как вручную, так и автоматически, если воспользоваться соответствующим документом программы.

Операция учета поступления ОС регистрируется документом Поступление товаров и услуг.

Операция ввода ОС в эксплуатацию регистрируется документом Принятие к учету ОС.

Операция вычета НДС регистрируется документом Формирование записей книги покупок.

28.01.2013, в соответствии с договором №ДП-03 от 18.01.2013, от завода «Фрезер» в сопровождении товарно-транспортной накладной и счета-фактуры №88 от 28.01.2013 поступило производственное оборудование для столярного цеха: сверлильный станок СДС-1 в количестве 1шт стоимостью 34220 тг., в том числе НДС  $5220$  Tr.

Ранее, 25.01.2013 по счету №345/21 поставщику была произведена предоплата этой поставки.

 $140$ 

29.01.2013 станок СДС-1 по акту №3 по форме ОС-1 передан в жсплуатацию в столярный цех.

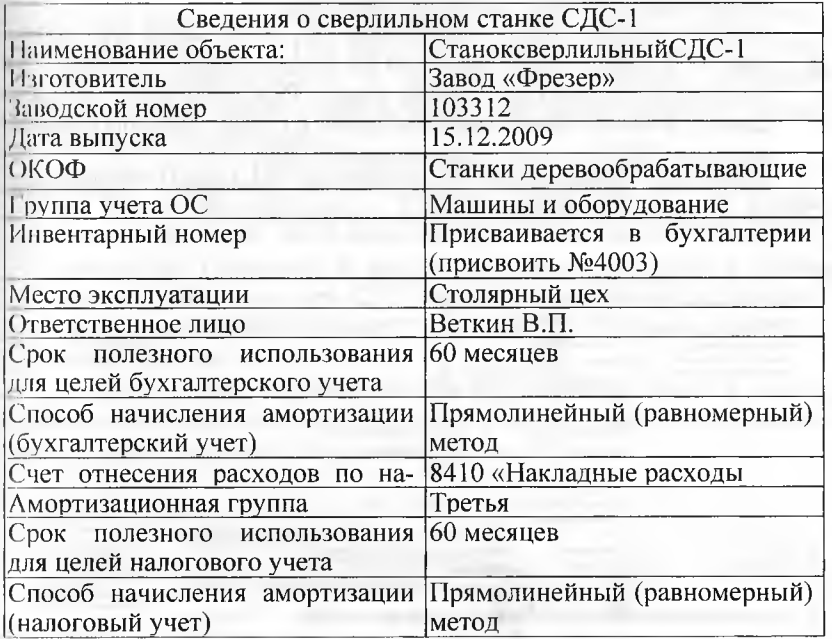

Для отражения факта прихода ОС от поставщика предназначен документ Поступление товаров и услуг. Реквизиты станка целесообразно ввести в справочники Основные средства и Номенклатура заранее.

**Задание 9.2.** Используя задания 9.1, введите данные о станке СДС-1, поступившем в организацию 28.01.2013, в справочник «Основные средства».

Ввод информации об объекте в справочник «Основные средства»

В программе предусмотрено два варианта ввода информации в справочник Основные средства:

- сведения об объекте сначала вводятся в справочник, а затем осуществляется ввод операций и документов, в которых используется информация об этих объектах;
- сведения об объектах вводятся в справочник в процессе отражения операции или заполнения формы документа.

Для ввода информации о станке СДС-1 воспользуемся первым вариантом.

Решение:

- через Панель разделов → Основные средства и НМА- Справочники и настройки → Основные средства открыть форму списка справочника Основные средства;
- открыть группу Производственные ОС, через меню Все действия - Создать (либо щелчком по пиктограмме <Создать> на панели инструментов открыть форму Основные средства (создание) и ввести имеющиеся сведения о станке деревообрабатывающем СДС-1 в доступные для ввода поля.

Результат: правильность ввода нового элемента в справочник Основные средства можно проверить по рисунку 9.2.

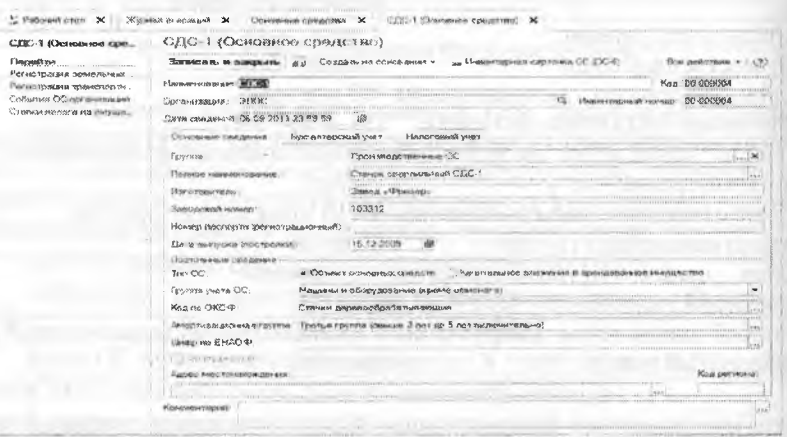

Рис. 9.2. Ввод сведений о станке СДС - в справочник Основные средства, закладка Основные сведения

Ввод информации об объекте в справочник «Номенклатура». Поскольку аналитический учет на счете 2930 ведется по субконто Номенклатура с использованием справочника Номенклатура, то сведения об объекте основных средств необходимо также ввести в этот справочник в группу Оборудование (объекты основных средств). Заметим, что хотя рассматриваемый объект - станок СДС-1 представляет собой физически один объект, но с точки зрения бухгалтерского учета мы имеем дело с двумя объектами учета. В первом случае станок СДС-1 рассматривается как объект капитальных вложений (для аналитического учета на счете 2930), а во втором как основное средство в эксплуатации (для аналитического учета на сче-Te 2410).

**Задание 9.3.** Используя задания **9.1,** введите в справочник «Номенклатура» сведения о станке СДС-1.

Решение:

- через Панель разделов  $\rightarrow$  Номенклатура и склад  $\rightarrow$  Справочники и настройки  $\rightarrow$  Номенклатура открыть форму списка справочника Номенклатура —> Оборудование (объекты основных средств)  $\rightarrow$  <Insert> открыть форму для ввода сведения о новой номенклатурной единице:
- открыть группу Оборудование (объекты основных средств), через меню Все действия —> Создать (либо щелчком по пиктограмме <Создать> на панели инструментов открыть форму Номенклатура (создание) и ввести имеющиеся сведения о станке деревообрабатывающем СДС-1 в доступные для ввода поля указать краткое наименование - Станок СДС-1, нажать <Enter>, а затем <ОК>.

Результат: Ввод сведений об объекте основных средств, достаточных для выполнения последующих учебных заданий по отражению учетных операций, показан на рисунке 9.3.

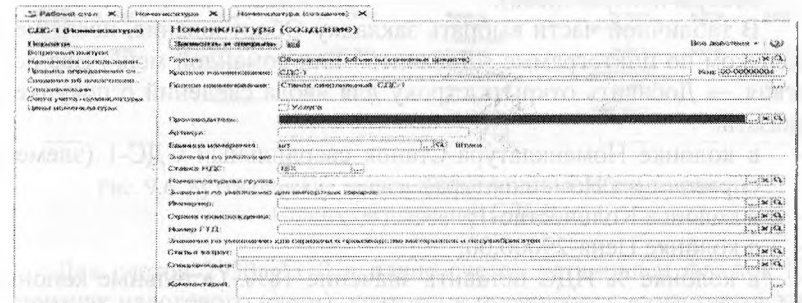

Рис. 9.3. Ввод сведений о станке СДС-1 в справочник Номенклатура

**Задание 9.4.** Оприходовать 28.01.2013 станокСДС-1, поступивший от поставщика 28.01.2013, с использованием документа «Поступление товаров и услуг».

Решение:

- через Панель разделов —> Покупки и продажи —> Покупки —> Поступление товаров и услуг открыть форму ввода документа Поступление товаров и услуг (рис. 9.4);
- в поле вид операции следует указать вид операции Оборудование.

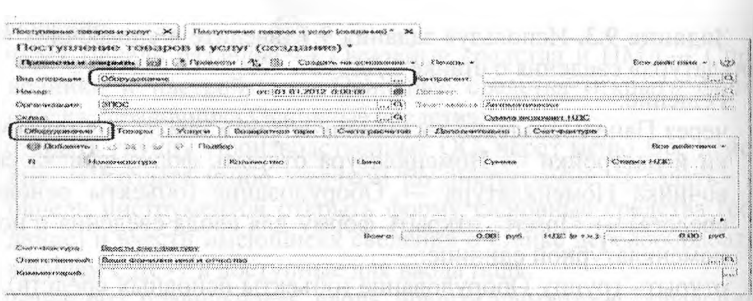

Рис. 9.4. Форма Поступление товаров и услуг (создание)

В титульной части формы указать:

- в реквизите от 28.01.2013 (дата оприходования);
- в реквизите Склад Общий склад (выбором из справочника Склады (места хранения));
- в реквизите Контрагент-Фрезер Завод (выбором из справочника Контрагенты);
- в реквизите Договор-Счет 345/21 (выбором из справочника Договоры контрагентов).

В табличной части выбрать закладку Оборудование, после чего щелчком по пиктограмме <Добавить> или командой меню Все действия —> Добавить открыть строку для ввода сведений о покупке и указать:

- в колонке Номенклатура-Станок сверлильный СДС-1 (элемент справочника Номенклатура);
- в колонке Количество-1;
- в колонке Цена-29000.00;
- в колонке % НДС оставить значение 18%. Остальные колонки заполняются автоматически.

В результате форма должна принять вид, представленный на рисунке 9.5.

|                                         |                                                                                                    |                                                          | <b><i>SAFA-TERINARY ARRESTS A CONSIDERATION ARRESTS</i></b>                                                     |                                                                                                    |                                                                                                    |
|-----------------------------------------|----------------------------------------------------------------------------------------------------|----------------------------------------------------------|----------------------------------------------------------------------------------------------------|----------------------------------------------------------------------------------------------------|----------------------------------------------------------------------------------------------------|
| <b>GAMES</b>                            | IF Whitehave did adults states<br>many situations are<br>and a construction of the composition of the construction of the construction of the construction of the construction of the construction of the construction of the construction of the construction of the construction of t<br>0.000 HE STIRE LEFTHERE REPORTED HELD BE LEGENDED RELEASE AND LOCAL LABOR AND SALVAGE CALLA<br>Citizenski ekonomic<br>the state in construction of the second state of the process of a state of the state of the state of the state of the state of the state of the state of the state of the state of the state of the state of the state of the<br>7885885886887<br>$-1144461483414134184340124$ |                                                          | <b>Thenwood Ave</b><br><b>JOHN MACHE</b><br><b>CONVENTION COMM</b><br>Awamataniana<br>Contras autocontras 1928. | APPROXIMATELY COURSES AN ANNUAL PRODUCTION CONTRACTOR COMPANY OF COMPANY AND CONTRACTOR CONTRACTOR OF CONTRACTOR<br>A COLORADO DE ANTERIO DE ESTE EL PRODUCTO DE LA CARACTERA DE LA CARACTERA DE COLORADO DE CONSUMIDADES DE PRODU<br><b>RELLE ROODS/DOOD PROGRAMMAN ANNOUNCEMENT AND TO DEPARTMENT AND CONTRACT THE ENGINEER CHARLES CONTRACTS AND DESCRIPTIONS AND</b> | 88.00                                                                                                    |
|                                         | A TANK A CANNA A LANGUARDO A A CANNA A CANNA A CANNA A CANNA A CANNA A CANNA A CANNA A CANNA A CANNA A CANNA A                                                                                                    |                                                          | THROUGH.                                                                                                    | AND PARK FOR AN ELECTRONIC ON EXTERNATION AND EXTREMELY CONTRACTED INVOLVEMENT CONTRACTOR CONSULTING AND CONSULTANT AND INVOLVED.                                                                                                    |                                                                                                    |
|                                         |                                                                                                    |                                                          |                                                                                                    |                                                                                                    |                                                                                                    |
| <b>TRANSVALL PRESIDENT</b>              |                                                                                                    |                                                          |                                                                                                    |                                                                                                    |                                                                                                    |
|                                         | AND A CONTRACTOR CONTRACTOR CONTRACTOR CONTRACTOR CONTRACTOR CONTRACTOR                                                                                                    | NAMES OF TAXABLE PARTIES OF TAXABLE AND RELEASE COLLEGE. |                                                                                                    |                                                                                                    |                                                                                                    |
|                                         |                                                                                                    |                                                          |                                                                                                    |                                                                                                    |                                                                                                    |
|                                         |                                                                                                    |                                                          |                                                                                                    |                                                                                                    |                                                                                                    |
|                                         |                                                                                                    |                                                          |                                                                                                    |                                                                                                    |                                                                                                    |
|                                         |                                                                                                    |                                                          |                                                                                                    |                                                                                                    |                                                                                                    |
| Announce Announce United States<br>$-1$ |                                                                                                    |                                                          |                                                                                                    | **************************                                                                                                    | $-200$ $+200$<br>connected through conditions from the network of the control<br>************************** |
|                                         |                                                                                                    |                                                          |                                                                                                    | <b>AARTAARTAARTAA</b>                                                                                                    | <b>AND CONSUMERS ARRESTS AND A</b>                                                                          |
|                                         | The constitution of the contract of the contract of the constitution of the contract of the contract of the contract of the contract of the contract of the contract of the contract of the contract of the contract of the co<br>DOMESTIC INVESTIGATION AND AN AVENUATE MAN<br>mmunicipalis semua terapa peranggan sebagai yang perangan sebagai yang mengamban menembang peranggan bermedi se                                                                                                    |                                                          |                                                                                                    |                                                                                                    |                                                                                                    |

Рис. 9.5. Документ на поступление оборудования Станок сверлильный СДС-1

**144**
На закладке Дополнительно указать:

- в реквизите Вх. Номер  $-1$ ;
- в реквизите Вх. дата 28.01.2013.

Провести и закрыть документ используя кнопку <Провести и закрыть>.

Результат: в результате ввода и проведения документа должны быть сформированы три проводки (рис. 9.6):

- первой проводкой отражается зачет аванса, выданного поставщику под предстоящую поставку, в сумме 34220.00;
- второй проводкой отражается учет вложений по основным средствам на сумму покупки без налога 29000.00 тг;
- третьей проводкой отражается учет суммы налога на добавленную стоимость 5220.00 тг, предъявленной поставщиком оборудования.

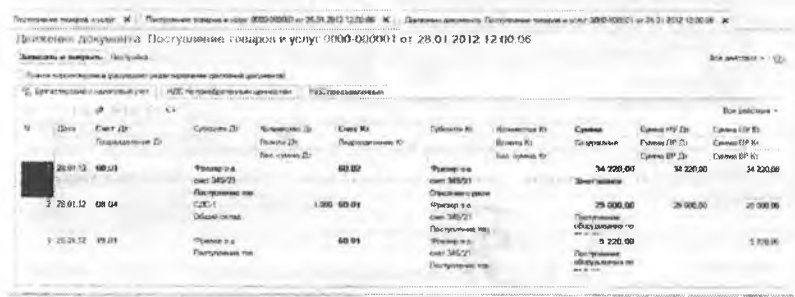

Рис. 9.6. Бухгалтерские записи по поступлению оборудования Станок сверлильный СДС-1

Для счетов 2930, 3310 в плане счетов установлен флажок НУ (признак налогового учета), поэтому в проводках с «участием» этих счетов, помимо суммы бухгалтерского учета автоматически проставляются суммы для оценки операции в целях налогового учета по налогу на прибыль: Сумма НУ Дт или Сумма НУ Кт.

Задание 9.5. Зарегистрировать в подсистеме учета НДС счетфактуру поставщика №88 от 28.01.2013, используя задание 9.1.

- Решение:
- открыть ранее введенный документ Поступление товаров и услуг №00001 от 28.01.2013;
- перейти на закладку Счет-фактура и установить, флажок Предъявлен счет-фактура;
- в реквизитах Вх. номер и Вх. дата указать номер и дату счетафактуры поставщика - 88, 28.01.2013;
- вновь провести и закрыть документ.

Результат: после ввода сведений о полученном счете-фактуре в системе отражается эта информация, и в дальнейшем она будет использоваться подсистемой учета НДС, в частности для формирования книги покупок. При этом никаких дополнительных бухгалтерских записей документ не формирует. Важно помнить, что регистрация счета-фактуры является обязательным условием для принятия НДС, предъявленного поставщиком, к вычету.

Для анализа результатов выполнения задания 9.12 сформируйте оборотно-сальдовую ведомость по счету 3310 за период 01.01.2013 по 28.01.2013 с условием отбора Контрагенты = Фрезер Завод (рис. 9.7). Проверьте совпадение контрольных цифр.

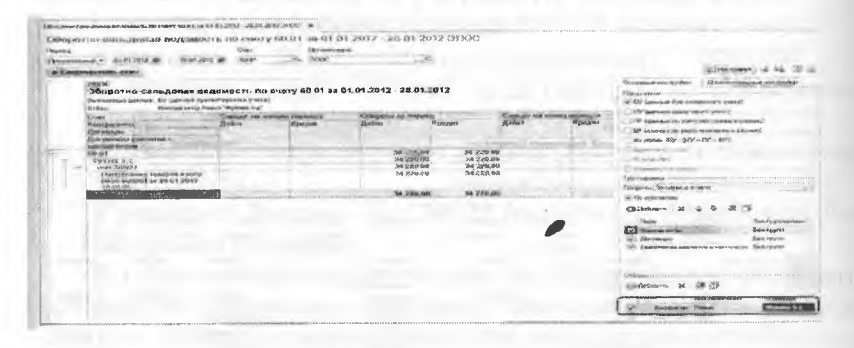

Рис. 9.7. Оборотно-сальдовая ведомость по счету 3310 для контрагента Завод «Фрезер»

Заполнение справочника «Способы отражения расходов по амортизации (погашению стоимости)». В процессе эксплуатации стоимость основного средства погашается в бухгалтерском и налоговом учете путем начисления амортизации. Начисление амортизации отражается по кредиту счета 2420 «Амортизация основных средств» и дебету счета затрат подразделения, в котором объект эксплуатируется. Для автоматического формирования проводок по начислению амортизации их шаблоны описываются в справочнике Способы отражения расходов по амортизации (погашению стоимости).

Задание 9.6. Используя задание 9.1, введите в справочник «Способы отражения расходов» элемент для отражения расходов по амортизации объекта Станок СДС-1 в дебет счета 8410, аналитический объект - подразделение «Столярный цех».

Решение:

через Панель разделов → Основные средства и нематериальные активы → Справочники и настройки → Способы отражения расходов открыть форму нового элемента справочника;

в реквизите Наименование указать - В дебет счета 8410, подразделение Столярный цех.

Щелчком по пиктограмме ... панели инструментов табличной части Способы открыть строку ввода, в которой указать:

- в строке колонки Счет затрат 8410;
- в строке колонки Подразделение Столярный цех (элемент справочника Подразделения организаций);
- в строке колонки Субконто1 Амортизация (элемент справочника Статьи затрат);
- в колонке К (коэффициент) 1.000 (означает, что вся рассчитанная сумма ежемесячной амортизации относится в дебет счета 8410.

Результат: при правильном заполнении форма элемента должна нметь вид, представленный на рисунке 9.8.

Заметим, что данный способ учета амортизационных отчислений не привязан к конкретному объекту ОС и может в последствие использоваться для множества разных основных средств, с аналогичными правилами учета амортизационных отчислений.

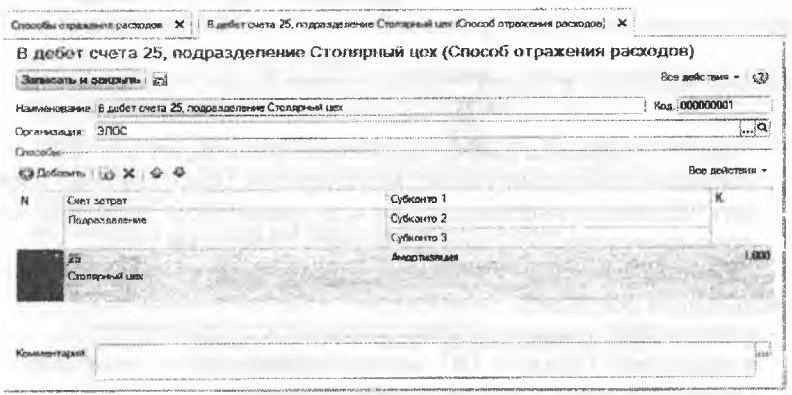

Рис. 9.8. Способ отнесения расходов по амортизации ОС

Принятие ОС к учету. После того, как объект основных средств был оприходован (поступил на склад), его надо ввести в эксплуатацию (передать в цех) и принять к бухгалтерскому учету.

Операция принятия объекта ОС к бухгалтерскому учету отражается записью в дебет счета 2410 «Основные средства» с кредита счета 2930 «Незавершенное производство».

Стоимость объекта основных средств в бухгалтерском и налоговом учете одна и та же, соответственно, ни постоянные (ПР), ни временные (ВР) разницы не возникают.

В программе операция принятия к учету регистрируется с помощью документа Принятие к учету ОС.

**Задание 9.7.** Отразить операцию ввода в эксплуатацию станка сверлильного СДС-1 по акту №3 от 29.01.2013 с использованием документа «Принятие к учету ОС».

Решение:

через Панель разделов  $\rightarrow$  Основные средства и нематериальные активы  $\rightarrow$  Поступление основных средств  $\rightarrow$  Принятие к учету ОС открыть форму документа Принятие к учету ОС, после чего форма ввода документа Принятие к учету ОС (создание) примет вид, показанный на рисунке 9.9.

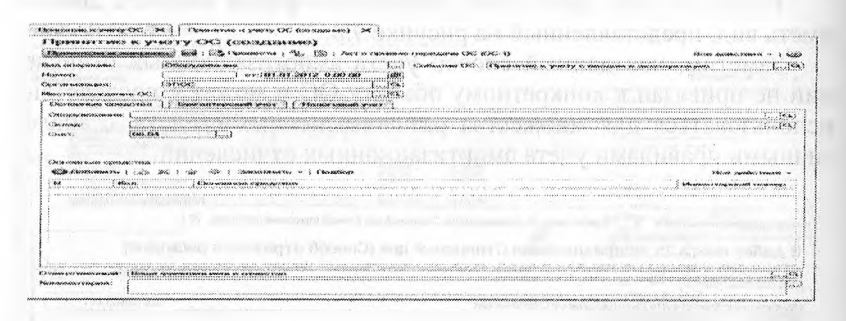

Рис. 9.9. Экранная форма документа Принятие к учету ОС в поле Вид операции указать вид операции Оборудование, после чего заполнить информацию на всех имеющихся закладках: Основные средства, Бухгалтерский учет, Налоговый учет.

Далее на закладке Основные средства следует заполнить следующие поля документа:

- указать дату принятия к учету объекта ОС 28.01.2013;
- в реквизите Событие ОС оставить значение по умолчанию Принятие к учету с вводом в эксплуатацию;
- в реквизите Подразделение указать подразделение организации, в котором объект вводится в эксплуатацию, - Столярный цех (выбором из справочника Подразделения организаций);
- в реквизитах Оборудование и Склад указать объект на счете 2930, принимаемый к учету в качестве объекта ОС, - Станок СДС-1, и склад, на котором он находится - Общий склад,
- в реквизите Счет оставить значение по умолчанию 2930.

В табличной части Основные средства щелчком по пиктограмме ... открыть строку для ввода сведений о принимаемом к учету объекте ОС, в колонке Основное средство указать Станок СДС-1 (выбором из справочника Основные средства), а в колонке Инв. М - присваиваемый объекту инвентарный номер  $-4001$ .

Заполненная закладка Основные средства показана на рисунке 9.10.

.<br>12 Padania stan - X | | Thuburno a punti (X) - X | | Thubunus - party (X) 0000-000000 or 29-01<br>Figuresian state - X - prizincy (OC) (NIVA) (NAMARIA (X) - 203-233-203-203-312-2000 (NF) те у теле су полно синтентируется при свои все с полетие с несколько составляет.<br>Начались у вой с С, В Перениести с Ма, Ор, с высоко с полномного составляют в ОС образования.<br>- Объекте поверх в составляет на составляет на  $\begin{array}{lllll} \text{CWeyrave diagram} & \text{se} & \text{CWeyrave diagram} \\ \text{CGGG} & \text{or} & \text{CW1} & \text{CW1} & \text{CW1} \\ \text{SGGG} & & & \text{CW1} & \text{CW1} \\ \end{array}$  $\cdots$ Principle exposure space Characterium apartinis est in container and an<br>CDI Distribution i (20 - 24 - 24 - 24 - 25 -**EXECUTIVE CONSUMING CONSUMING CONSUMER** 

Рис. 9.10. Пример заполнения формы документа Принятие к учету ОС

После этого надо перейти на закладку Бухгалтерский учет и указать (рис. 9.11):

- в реквизите Порядок учета Начисление амортизации (выбором из заданного списка значений);
- в реквизите МОЛ Веткин Владимир Петрович (элемент справочника Физические лица);
- в реквизите Способ поступления Вклад в уставный капитал (выбором из заданного списка значений);
- в реквизите Счет учета оставить значение по умолчанию 2410;
- в реквизите Счет начисления амортизации оставить значение по умолчанию - 2420;
- остановить флажок Начислять амортизацию;

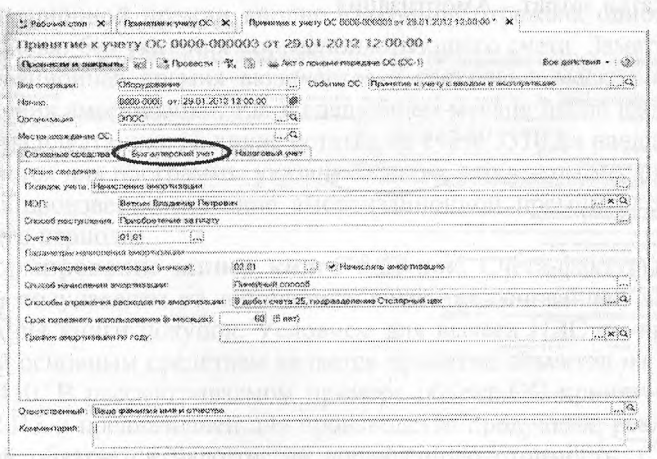

Рис. 9.11. Данные для бухгалтерского учета объекта ОС

- в реквизите Способ начисления амортизации Прямолинейный (равномерный) способ (выбором из заданного списка значений);
- в реквизите Способы отражения расходов по амортизации В дебет счета 8410, подразделение Столярный цех (выбором элемента из справочника Способы отражения расходов), который мы ввели в рамках выполнения задания 9.6;
- в реквизите Срок полезного использования в месяцах 60:
- реквизит График амортизации по году заполнять не требуется, поскольку для данного объекта ОС не предусмотрены сезонные особенности эксплуатации и амортизации.

Затем понадобится перейти на закладку Налоговый учет и указать сведения для учета объекта в оценке по данным налогового учета (рис. 9.12):

- в реквизите Порядок включения стоимости в состав расходов Начисление амортизации (выбором из заданного списка значений);
- оставить флажок Начислять амортизацию;
- в реквизите Срок полезного использования в месяцах 60;
- в реквизите Специальный коэффициент  $1.00$ ;
- установить флажок Включить амортизационную премию в состав расходов;
- в реквизите в процентах от первоначальной стоимости указать размер расходов, подлежащих единовременному списанию на расходы в первом месяце начисления амортизации -  $10\%$ :
- Счет учета затрат  $8410$ ;
- Подразделение Столярный цех;
- Статьи затрат Амортизация.

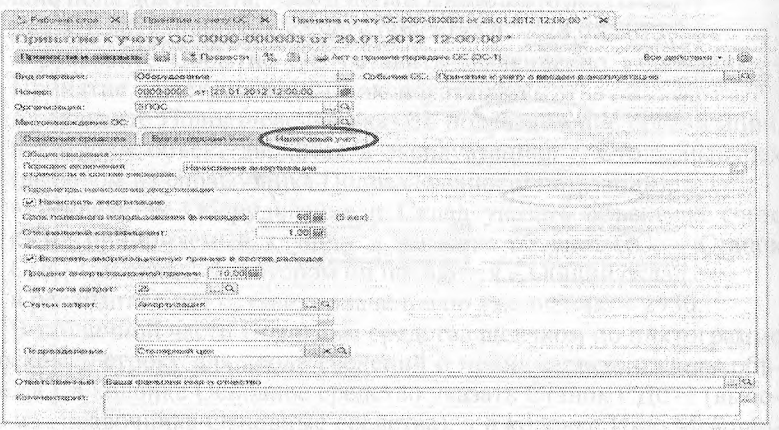

Рис. 9.12. Данные для налогового учета объекта ОС

Провести документ и закрыть форму кнопкой <Провести и закрыть>.

Результат: проверьте, что при проведении документа сформированы бухгалтерские записи, представленные на рисунке 9.13.

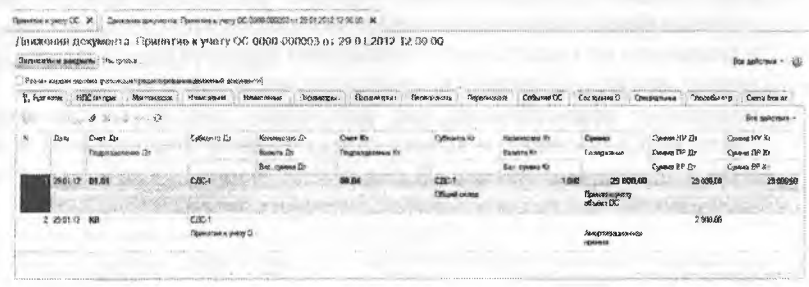

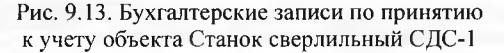

Первая проводка отражает в бухгалтерском учете принятие к учету объекта основных средств «Станок СДС-1».

Для данного объекта в налоговом учете 10% первоначальной стоимости объекта включается в расходы в виде амортизационной премии. Данный факт регистрируется в программе проводкой, отражающей величину амортизационной премии в налоговом учете в сумме 2900,00 тг. При отражении проводок налогового учета не требуется соблюдение принципа двойной записи, вот почему сумма амортизационной премии вполне «законно» отражена односторонней записью без указания корреспондирующего счета. Заметим, что амортизационная премия включается в расходы в месяце первого начисления амортизации, т.е. в следующем месяце после ввода объекта в эксплуатацию. Наличие остатка на счете 3310 на начало месяца является для программы указанием на то, что в этом месяце необходимо произвести списание амортизационной премии в расходы текущего периода.

Формирование записи книги покупок. Счета-фактуры, полученные покупателем от поставщика, являются основанием для формирования книги покупок. Условием для вычета НДС по приобретенным основным средствам является принятие объектов на учет на счет 2410. В рассматриваемом примере объект ОС принят к учету 29.01.2013 и предназначен для производства продукции, реализация которой облагается налогом на добавленную стоимость. Следовательно, условия для вычета выполнены.

Задание 9.8. Сформировать запись книги покупок по счетуфактуре, полученному от поставщика оборудования - завода «Фрезер». Решение:

- через Панель разделов  $\rightarrow$  Учет, налоги, отчетность  $\rightarrow$  НДС  $\rightarrow$ Формирование записей книги покупок открыть форму ввода документа Формирование записей книги покупок;
- в реквизите от указать дату составления документа 31.01.2013;
- нажать кнопку < Заполнить> на панели инструментов;
- программа автоматически (на основании данных подсистемы учета НДС) поставит к вычету сумму налога, предъявленную к оплате заводом «Фрезер». В результате форма должна принять вид, показанный на рисунке 9.14;

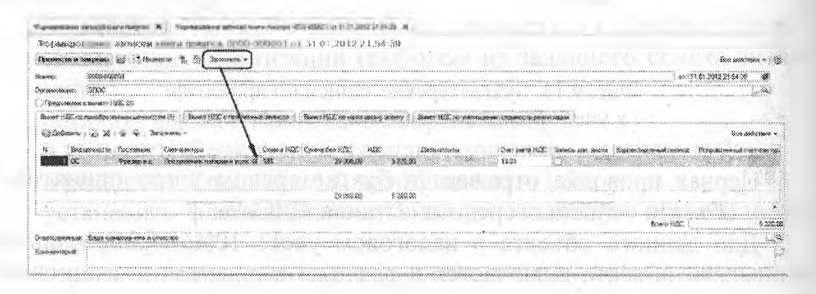

Рис. 9.14. Пример заполнения документа Формирование записей книги покупок

провести документ, используя кнопку <Провести и закрыть>. Результат: в результате проведения документа сформирована бухгалтерская запись по вычету НДС. предъявленного поставщиком «Фрезер завод» по документу Поступление товаров и услуг №1 от 28.01.2013. Указанная проводка приведена на рисунке 9.15.

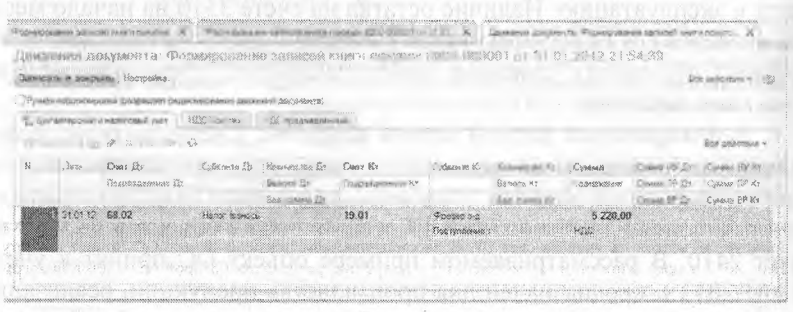

Рис. 9.15. Бухгалтерская запись документа Формирование записей книги покупок

Обычно документ Формирование записей книги покупок вводится один раз в конце месяца. И по кнопке <Заполнить> производится автоматическое формирование записей книги покупок по всем операциям, совершенным в этом месяце, для которых выполнены все условия включения в книгу покупок. Записи, внесенные программой автоматически, могут быть удалены или откорректированы пользователем вручную.

Также для контроля правильности выполнения задания сформируйте отчет Оборотно-сальдоеая ведомость по счету 3130 за период с 01.01.2013 по 31.01.2013 (рис. 9.16).

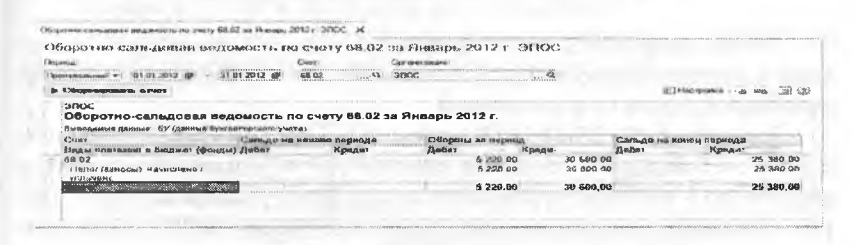

Рис. 9.16. Оборотно-сальдовая ведомость по счету 3130 за период с 01.01.2013 по 31.01.2013

Проверьте совпадение следующих данных: кредиторская задолженность на конец периода должна составить 25 380.00 (30600 тг сумма полученного аванса, минус 5220.00 - налоговый вычет).

Формирование и печать книги покупок. Для формирования книги покупок в программе предусмотрен специализированный отчет Книга покупок. Отчет формируется за установленный период по записям книги покупок.

Задание 9.9. Сформировать книгу покупок за январь 2013 года по текущей информации в информационной базе. Отпечатать один экземпляр книги покупок за январь 2013 года (при наличии технической возможности).

Решение:

- через Панель разделов  $\rightarrow$  Учет, налоги, отчетность  $\rightarrow$  Отчеты по НДС → Книга покупок открыть форму отчета Книга покупок;
- в форме отчета указать период, за который необходимо сформировать книгу покупок, с 01.01.2013 по 31.01.2013;
- щелкнуть по кнопке <Сформировать отчет>. В окне формы будет отображена книга покупок (рис. 9.17).

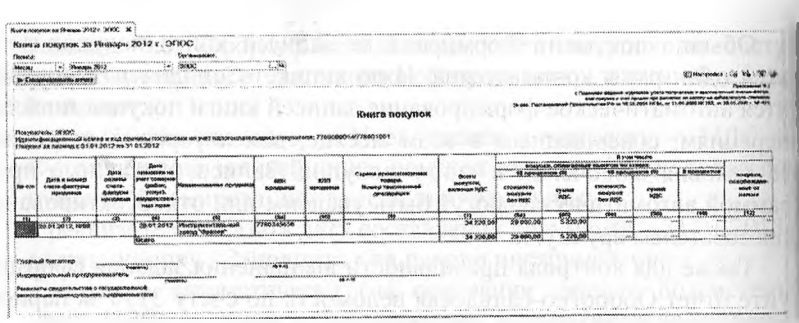

Рис. 9.17. Отчет Книга покупок за январь 2013 г.

Чтобы отпечатать книгу покупок в одном экземпляре необходимо в главном меню выбрать пункты Файл —> Печать; поступление основных средств от учредителей

**Задание 9.10.** 25.01.2013 учредители Доскин Е.Д. и Чурбанов В.А. в счет вклада в уставный капитал АО «Подгорный» передали имущество - «Станок деревообрабатывающий универсальный СДУ-11». Стоимость станка согласно уставу составляет 60000 тг (на каждого учредителя приходится по 30000 тг) Станок предназначен для эксплуатации в подразделении «Столярный цех». Передача оформлена актом приемки-передачи №1-уч от 25.01.2013. Станок помещен на общий склад.

28.01.2013 станок СДУ-11 введен в эксплуатацию в подразделении «Столярный цех». Принятие к учету оформлено актом о приемке-передаче объекта основных средств по форме №ОС от 28.01.2013.

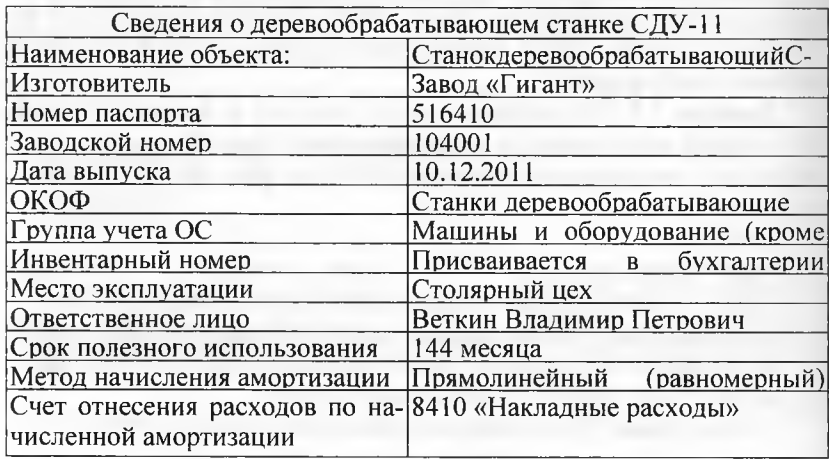

Ввод информации об объекте в справочник «Основные средства». Задание 9.11. Используя задание 9.2, введите в справочник

«Основные средства» сведения о станке СДУ-11.

- Решение:
- через Панель разделов  $\rightarrow$  Основные средства и НМА  $\rightarrow$  Справочники и настройки → Основные средства открыть форму списка справочника Основные средства;
- открыть группу Производственные ОС, через меню Все действия - Создать (либо щелчком по пиктограмме <Создать на панели инструментов открыть форму Основные средства (создание) и ввести имеющиеся сведения о станке деревообрабатывающем СДУ-11 в доступные для ввода поля.

Результат: правильность ввода нового элемента в справочник Основные средства можно проверить по рисунку 9.18.

| <b>Ingeliae</b><br>Реньстрикам землельных<br>Person towards towardspite.<br>Собылия ОС сегонизаций<br>Стинини назвогд на интециа | Элемерика м женщенный<br><b>SCANDING AND A STORE</b><br>Hansanguage CIV-11<br>WXX.<br>Clomate entertainment<br><br>Dates comparent: 14.07.2012.23.99:56<br><b>LEE MALLER HORROR</b><br><br>EWN WAYNOULAND WHAT<br>CASHORANAN CONSOMMARY<br>Fourisha.<br>Полное наименее в ме<br>Photo: (choichood) | Создать на основании + : 446 Инвентарная картника СС (ОС-6)<br>Все войскых -<br><b>CONTRACTOR</b> CONTRACTOR<br><b>Kea 00-000001</b><br><b>CARSSISSISSIONS</b><br>THE TENTH OF PERSON CORPORATION IN THE VEHICLE IS AN INFORMATION OF THE CONTRACT OF A REAL PROPERTY.<br>-----------<br>0000003<br>a basses of aca audit ancoustor<br>--------------------<br>TURNMANE(C) 001000112113113<br><b><i>Hautonamusk wers</i></b><br>STORAGE ORDER INVESTIGATION CONTINUES IN STORAGE PRODUCTIONS<br>the discussion and discussion in the first countries are as a state of the contribution of the contribution of<br>Distantiación musicales CE<br><br>Creator concepts/distributednsspd.CJIV-1<br><b>Banner Temper</b> |  |  |  |  |
|----------------------------------------------------------------------------------------------------|----------------------------------------------------------------------------------------------------|----------------------------------------------------------------------------------------------------|--|--|--|--|
|                                                                                                    |                                                                                                    |                                                                                                    |  |  |  |  |
|                                                                                                    |                                                                                                    |                                                                                                    |  |  |  |  |
|                                                                                                    |                                                                                                    |                                                                                                    |  |  |  |  |
|                                                                                                    |                                                                                                    |                                                                                                    |  |  |  |  |
|                                                                                                    |                                                                                                    |                                                                                                    |  |  |  |  |
|                                                                                                    |                                                                                                    |                                                                                                    |  |  |  |  |
|                                                                                                    |                                                                                                    |                                                                                                    |  |  |  |  |
|                                                                                                    |                                                                                                    | consider you have a company to consider the consideration of the constitution of the constitution of the constitution of the constitution of the constitution of the constitution of the constitution of the constitution of t                                                                                                    |  |  |  |  |
|                                                                                                    | Замодились намер.                                                                                                    | 104007                                                                                                    |  |  |  |  |
|                                                                                                    | Moveds inaccidents sherwichtes/area-auto                                                                                                    | 516410<br>an comme constant comme destructions are as a constant and an improvementation of constants                                                                                                    |  |  |  |  |
|                                                                                                    | Дата высуска уметровки).                                                                                                    | 10:12:2013                                                                                                    |  |  |  |  |
|                                                                                                    | Посточение средуния                                                                                                    |                                                                                                    |  |  |  |  |
|                                                                                                    | Noe no OKC42                                                                                                    | Себору преводные расположности на принятия случается простолитости                                                                                                    |  |  |  |  |
|                                                                                                    | Terenna OC:                                                                                                    | <br>Массинел и пберегразные (креме одинского).                                                                                                    |  |  |  |  |
|                                                                                                    | Деновописаловисинной утректив                                                                                                    | Unders covers forward 10 per as 16 per exposure pued                                                                                                    |  |  |  |  |
|                                                                                                    | <b>Glucio no EHACHP</b>                                                                                                    | Support the company of the company of the company of the company of the company of the company of the company of the company of the company of the company of the company of the company of the company of the company of the                                                                                                    |  |  |  |  |
|                                                                                                    | AUTOTORYOSOGY                                                                                                    |                                                                                                    |  |  |  |  |
|                                                                                                    | Расход мостоеоднося доменя                                                                                                    | <b>Koa riomaria</b><br>,,,,,,,,,,,,,,,,,,,,,,,,,,,,<br>and the company of the<br>A CONSTRUCTION CONTINUES ON THE CONTINUES OF A CONTINUES OF A CONTINUES OF A CONTINUES.<br><b>CAR CARD AND ARRESTS</b>                                                                                                    |  |  |  |  |

Рис. 9.18. Основные сведения о станке СДУ-11

Ввод информации об объекте в справочник «Номенклатура» Поскольку аналитический учет на счете 2930 ведется по субконто Номенклатура с использованием справочника Номенклатура, то сведения об объекте основных средств необходимо ввести в этот справочник в группу Оборудование (объекты основных средств).

Используя задания 9.2, введите в справочник «Номенклатура» сведения о станке СДУ-11.

Решение:

- командой меню Предприятие → Товары (материалы, продукция,  $y$ слуги)  $\rightarrow$  Номенклатура  $\rightarrow$  Оборудование (объекты основных средств) - <Insert> открыть форму для ввода сведения новой номенклатурной единице;
- указать краткое наименование Станок СДУ-11, нажать <Enter>, а затем <OK>.

Результат: ввод сведений об объекте основных средств, достаточных для выполнения последующих учебных заданий по отражению учетных операций, показан на рисунке 9.19.

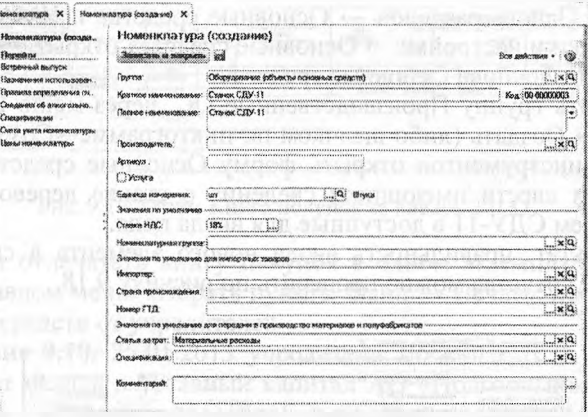

Рис. 9.19. Сведения о станке в справочнике Номенклатура

**Оприходование объекта ОС, полученного от учредителей физических лиц.** Операция «Поступление ОС от учредителей» в бухгалтерском учете отражается записью в дебет счета 2930 с кредита счета 5110 «Неоплаченный капитал» на сумму согласованной стоимости ОС. В налоговом учете стоимость ОС может отличаться от стоимости, установленной в бухгалтерском учете.

В налоговом учете (по налогу на прибыль) объект ОС, полученный в качестве вклада в уставный капитал, принимается к учету по остаточной стоимости, определяемой по данным налогового учета у передающей стороны на дату перехода права собственности на данный объект ОС. В нашей ситуации, объект ОС передается не организацией, а физическими лицами, следовательно, передаваемый объект не состоял на налоговом учете у передающей стороны, в результате чего он принимается к налоговому учету по нулевой стоимости. Вследствие этого между оценками стоимости объекта ОС в БУ и НУ возникает постоянная разница (ПР), которая равна бухгалтерской стоимости объекта ОС. Операция поступления материальных ценностей от учредителей не является регулярной в процессе ведения учета на предприятии, потребность в ней возникает крайне редко или не возникает вообще. В связи с этим, в программе не предусмотрено специальных средств для отражения этой операции в учете. В связи с этим для ввода подобных (редких) операций в программе предусмотрен ручной ввод операций, с которым мы уже познакомились при вводе проводок по формированию уставного капитала, а также в программе имеется возможность ручной корректировки проводок, сформированных «стандартными» документами. Данный режим пошоляет вручную изменять значения любых реквизитов проводки - >то могут быть суммы БУ, НУ, ПР, ВР, а также значения счетов, субсчетов, объектов аналитического учета (субконто). Хозяйственная операция Поступления ОС от учредителя отражается проводкой и дебет счета 2930 с кредита счета 5110, программе можно отразить с помощью документа «Поступление товаров и услуг», но использование данного документа не позволит сформировать проводки, учитывающие все особенности операции, вследствие чего потребуются ручные корректировки проводок, сформированных программой.

Рассмотрим использование режима ручной корректировки проводок документа на следующем примере.

**Задание 9.12.** Используя задания 9.2, отразите операцию по оприходованию станка СДУ-11, поступившего 25.01.2013 от учредителя Доскина Е.Д. для целей бухгалтерского и налогового учета.

Решение:

- через Панель разделов  $\rightarrow$  Покупки и продажи  $\rightarrow$  Покупки  $\rightarrow$ Поступление товаров и услуг открыть форму ввода документа Поступление товаров и услуг с видом операции Оборудование. В титульной части формы указать:
- в реквизите от 25.01.2013 (дата оприходования);
- в реквизите Склад Общий склад (выбором из справочника Склады (места хранения));
- в реквизите Контрагент Доскин Е.Д. (выбором из справочника Контрагенты). Заметим, что документ позволяет ввести только одного контрагента, хотя по условию задачи особенностью данной операции является то, что один объект поставляется двумя учредителями - контрагентами по данной операции. В связи с этим, нам понадобится дважды воспользоваться этим документом. Первый раз для контрагента Доскин, второй - для контрагента Чурбанов;
- в реквизите Договор Учредительный договор (выбором из справочника Договоры контрагентов).

В табличной части выбрать закладку Оборудование, после чего щелчком по пиктограмме <Добавить>или командой меню Все действия —> Добавить открыть строку для ввода сведений о покупке и указать:

в колонке Номенклатура - Станок сверлильный СДУ-11 (элемент справочника Номенклатур);

- в колонке Количество 0,5, поскольку станок внесен двумя учредителями в одинаковых долях, а в этом документе отражается только лишь доля одного учредителя Доскина Е.Д.;
- в колонке Цена 60000.00. Это общая стоимость объекта, передаваемого двумя учредителями, На основании значения, указанного в этой колонке, а также значения предыдущей колоны: («количество») программа сама рассчитает значение реквизита Сумма без НДС, которое будет равно 30000 тг;
- в колонке % НДС оставить значение Без НДС, поскольку вклады в уставный капитал не облагаются НДС, соответственно, не потребуется заполнять значение реквизита Счет учета НДС. Остальные колонки заполняются автоматически.

В результате форма должна принять вид, представленный на рисунке 9.20.

|                     | Поступление товаров и услуг 0023-000801 от 25.01.2012 16:01:29 (Оборудование).                             |                                                           |                                                                                                    |                           |                                                      |       |                                                  |                                                                                                    |                                                                                |
|---------------------|----------------------------------------------------------------------------------------------------|-----------------------------------------------------------|----------------------------------------------------------------------------------------------------|---------------------------|------------------------------------------------------|-------|--------------------------------------------------|----------------------------------------------------------------------------------------------------|--------------------------------------------------------------------------------|
|                     |                                                                                                    | and (17 boles) 1, 2) Costers is possessed  as firmly      |                                                                                                    |                           |                                                      |       |                                                  |                                                                                                    |                                                                                |
|                     | <b>CONTRACTOR IN CONTRACTOR</b>                                                                            | -------                                                   |                                                                                                    | Колохии                   | an including continua accordance com-<br>Zioren E.A. |       | 12.03.00AU 10.03.00 AU 00.00 UV 01.000           | THE REPORT OF THE RESIDENCE OF A REPORT OF THE RESIDENCE OF A RESIDENCE OF A RESIDENCE OF A RESIDENCE OF A RESIDENCE OF A RESIDENCE OF A RESIDENCE OF A RESIDENCE OF A RESIDENCE OF A RESIDENCE OF A RESIDENCE OF A RESIDENCE<br>presented to the control of the condition and which |                                                                                |
|                     | a financial<br><b>ATTC</b>                                                                                 | WEAPON MERCURY TO SERVICE AND TWO TO                      |                                                                                                    |                           |                                                      |       |                                                  |                                                                                                    |                                                                                |
| Cama                |                                                                                                    | the first party of the company and company to the company |                                                                                                    | ۵<br><b>Great 1 James</b> | <b>Jan International Control</b>                     |       |                                                  |                                                                                                    |                                                                                |
| Обдугальные :3.     | tion Block (Publication)<br><b>But I is a more in tracera disallow</b><br>$-75$<br><b>Hosep-spectation</b> | Холено по<br>0.500                                        | \$6,000.00                                                                                                    |                           | Fen HfF                                              |       |                                                  | Colorado MANULINA/MELLINARUM/CONTROLLINARUM/CONTROLLINARUM/CONTROLLINARUM/CONTROL                                                                                                    |                                                                                |
|                     |                                                                                                    |                                                           | CONTRACTORS INVESTIGATION CONTRACTORS - INTERFERING TO A SERVICE CONTRACTORS OF THE CONTRACTORS OF THE CONTRACTORS |                           |                                                      | Bueno | <b>Bill Address</b>                              | Withouts hours, J ANNUAL INSTRUMENT CONSUMING MANAGEMENT PERSONAL                                                                                                    | LES EL ES APAC ASANCHER (C)                                                    |
|                     |                                                                                                    | Address Committee Address                                 |                                                                                                    |                           |                                                      |       | SAARAAAA ISTITUTTI LIISKON KA LAMENTALIILIIN OET |                                                                                                    | In the country of the aid 100000 can differ the monoton street of the U.S. and |
| Dare estas tutta di |                                                                                                    |                                                           |                                                                                                    |                           |                                                      |       |                                                  |                                                                                                    |                                                                                |

Рис. 9.20. Документ на поступление оборудования Станок СДУ-11 от учредителя, закладка Оборудование

Помимо закладки Оборудование потребуется заполнить закладку Счета расчетов, поскольку, по умолчанию программа устанавливает в качестве счета учета расчетов с контрагентом субсчета счета 3310 «Краткосрочная кредиторская задолженность поставщикам и подрядчиками», а нам потребуется счет учета расчетов с учредителями-5110 «Неоплаченный капитал» (рис. 9.21).

Посмотрим внимательно на сформированную документом проводку и попробуем определить, какие изменения надо в нее внести для того, чтобы она полностью соответствовала постановке задачи.

Согласно постановке задачи данный объект ОС поступает в организацию в качестве вклада в уставный капитал от учредителяфизического лица, следовательно, в налоговом учете его стоимость на счете 2930 должна равняться нулю. В сформированной проводке Сумма НУ по дебету счета 2930 не нулевая. Следовательно, это значение должно быть откорректировано вручную.

Если мы изменим сумму в НУ на ноль, то между бухгалтерской и налоговой оценками возникнет разница, которая по МСФО 12 квалифицируется как постоянная разница (ПР). Следовательно, эта разница должна быть отражена в качестве значения реквизита Сумма ПР.

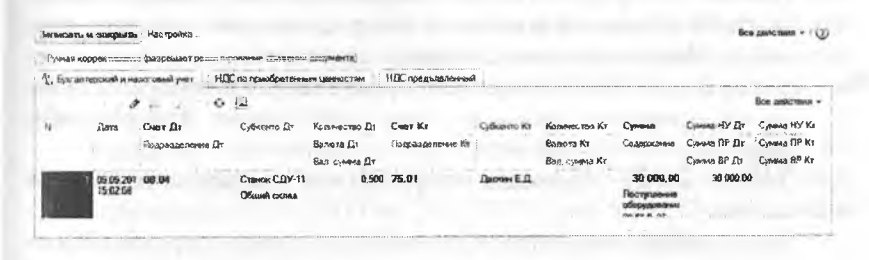

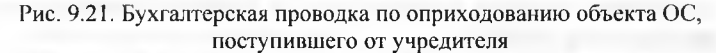

Поясним назначение и заполнение реквизитов Сумма НУ, Сумма ПР и Сумма ВР:

- Сумма НУ отражает оценку актива, обязательства, дохода, расхода, определяемая в соответствии с НК РК;
- Сумма ПР отражает постоянную разницу в оценке, определяемую в соответствии с МСФО 12:
- Сумма ВР отражает временную разницу в оценке, определяемую в соответствии с МСФО 12.

Если для счета в плане счетов установлен флажок НУ (признак ведения налогового учета), то в общем случае для каждой проводки на этом счете должно выполняться условие:

Сумма (БУ) = Сумма НУ + Сумма ПР + Сумма ВР.

Таким образом, в нашем примере возникнет постоянная разница в 30000 тг., следовательно в графе Сумма ПР необходимо указать значение 30000.00.

Рассмотрим, как внести исправления в проводку, сформированную документом, выполнив следующее задание.

Задание 9.13. Внесите изменения в проводку операции по оприходованию станка СЛУ-11 от 25.01.2013 для ее корректного отражения для целей налогового учета и учета разницы в соответствии с требованиями МСФО 12.

Решение: для перехода в режим ручной корректировки проводок, сформированных документом, необходимо выполнить следующие действия:

- найти в журнале операций интересующий нас документ Поступление товаров и услуг от 25.01.2013;
- щелчком мышью выделить этот документ;
- в панели инструментов журнала операций щелкнуть по пиктограмме ..., в результате чего откроется форма Движения документа Поступление товаров и услуг ..., которая содержит проводки, сформированные документом;
- в этой форме отметить флажок Ручная корректировка, после чего все реквизиты проводок станут доступными для корректировки.

Теперь можно изменить неправильные значения реквизитов проводки:

- двойным щелчком в поле Сумма НУ Дт, перейти в режим редактирования значения данного поля и удалить установленное в нем значение 30000.00;
- потом перейти в режим редактирования поля Сумма ПР Дт и указать в нем значение 30000.00.

Результат: в результате выполненной корректировки проводка документа будет иметь вид, показанный на рисунке 9.22.

Следует иметь в виду, что повторное проведение документа, в котором, установлен флажок «Ручная корректировка» не приведет к повторному формированию проводок. Все проводки документа останутся без изменения. Если понадобится, чтобы документ сформировал стандартные проводки предварительно надо снять флаг Ручная корректировка, а затем выполнить проведение документа.

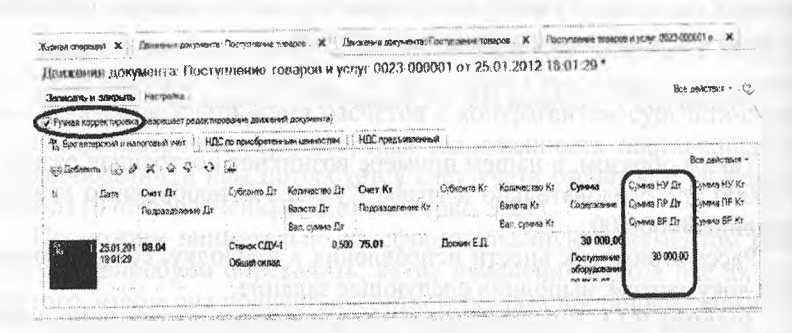

Рис. 9.22. Откорректированная бухгалтерская проводка по оприходованию объекта ОС, поступившего от учредителя

Задание 9.14. Используя задания 9.2, отразите операцию по оприходованию станка СДУ-11, поступившего 25.01.2013 от учредителя Чурбанова В.А. для целей бухгалтерского и налогового учета. Внесите изменения в проводку для ее корректного отражения для целей налогового учета и учета разницы в соответствии с требованиями МСФО 12.

Решение: выполните это задание самостоятельно, используя комментарии к решению заданий 9.12 и 9.13. Для того чтобы облегчить процесс ввода нового документа можно воспользоваться приемом ввода с копированием информации из ранее введенного документа Поступление товаров и услуг от 25.01.2013 для учредителя Доскина Е.Д.

Результат: для проверки результатов выполнения расчетов с учредителями сформируйте Оборотно-сальдовую ведомость по счету 5110 за период с 01.01.2013 по 25.01.2013 (рис. 9.23). Проверьте совпадение контрольных цифр по расчетам с учредителями.

| Оборотно-сальдовая ведомость по счету 75.01 за 01.01.2012 - 25.01.2012 ЭПОС |              |                          |                   |              |                                 |        |
|-----------------------------------------------------------------------------|--------------|--------------------------|-------------------|--------------|---------------------------------|--------|
| Пермад-                                                                     |              | Cuar                     | Органически на    |              |                                 |        |
|                                                                             | 25.01.2013 细 | $-5.335$<br>$\Box$       |                   |              |                                 |        |
| <b>&amp; Connectoration</b> over                                            |              |                          |                   |              | <b>Haerpolice</b>               | $-22$  |
| <b>ISITOC</b>                                                               |              |                          |                   |              |                                 |        |
|                                                                             |              |                          |                   |              | $\sim$ 10 $\times$ 0.0 $\times$ |        |
| Оборотно-сальдовая ведомость по счету 75.01 за 01.01.2012 - 25.01.2012      |              |                          |                   |              |                                 |        |
| Выводные данные ВУ (данные бух: аптерсерго учета)                           |              |                          |                   |              |                                 |        |
| Cus1                                                                        |              | Сатьдо на начало периода | Обороты за период |              | Сальдо на конец периода         |        |
| Контранны                                                                   | Лабет        | Крадия                   | Дебет             | Кредия       | Побат                           | Креект |
| 75.01                                                                       |              |                          | 3 000 000.00      | 1 650 000.00 | 1 350 000 00                    |        |
| Боровик НПО                                                                 |              |                          | 300 000 00        | 450 000.00   | 350 000 00                      |        |
| Даскин Е.Д.                                                                 |              |                          | 450 000 00        | 289 000 00   | 170,000.00                      |        |
| Ton-Wesect KE                                                               |              |                          | 1 125 000.00      | 525 000.00   | 600 000 00                      |        |
| Чурбанов В.А.                                                               |              |                          | 325 000.00        | 255 000.00   | 70 000.00                       |        |
| Шурупов Я.Л.                                                                |              |                          | 300 000.00        | 140 300 65   | 150 000.00                      |        |

Рис. 9.23. Оборотно-сальдовая ведомость по счету 5110

Для проверки правильности отражения операции оприходования объекта ОС можно сформировать оборотно-сальдовую ведомость по счету 3310 за период с 01.01.2013 по 25.01.2013 (рис. 9.24). В настройках отчета следует установить флажки БУ, НУ, ПР, ВР, Количество.

| A Simplement company. |                |  | SESSNIKE MAIN ROOM COUNTY PARK 1 TSS 1000<br>AFTER ITTERES<br>$\chi^2$ . And considering in the system $\chi_{\rm max}$ ,<br>China Louis Milled Alex 1 |
|-----------------------|----------------|--|----------------------------------------------------------------------------------------------------|
|                       |                |  | W. You'depared formancements control.<br>TWO DIST UNKNOWN IN EXERCITING AT UNITED                                                                      |
|                       |                |  | set 294 seembras and you're modern to be professional<br>Juri 401 Dolenlandsca 1930 Landham Baucentham Australia (M. 144)                              |
|                       |                |  | , ensurement door , saler a list a better<br>of a furnishing of course.                                                                                |
|                       |                |  | uh Nammaskidus<br>Changement of Construction                                                                                                    |
|                       | <b>Service</b> |  | Chairmannach<br>1999980<br><b>Nonnerner (No. Frederick Virginia)</b>                                                                                   |
|                       |                |  | ASSAN PERSONAL PROPERTY<br>with a way of site after<br>GROSS public groups.                                                                            |
|                       |                |  | hope discovered in the                                                                                                    |

Рис. 9.24. Оборотно-сальдовая ведомость по счету 3310

Из данного отчета мы видим, что на счет 3310 оприходован объект «Станок СДУ-11» в количестве 1 шт., стоимость которого в БУ составляет 60 000.00 тг., стоимость в НУ составляет 0тг., при этом выявлена и отражена ПР в сумме 60000.00 тг. То есть, поставленная задача решена корректно.

Ввод в эксплуатацию ОС, поступивших от учредителей. После того, как объект основных средств был оприходован (поступил на склад), его надо ввести в эксплуатацию (передать в цех) и принять к бухгалтерскому учету.

Операция принятия объекта ОС к бухгалтерскому учету отражается записью в дебет счета 2410. субсчет 2410 «Основные средства в организации» с кредита счета 3310 «Краткосрочная кредиторская задолженность поставщикам и подрядчикам» на сумму первоначальной стоимости.

В налоговом учете по объекту фиксируется возникновение постоянной разницы.

В программе операция принятия к учету регистрируется с помощью документа Принятие к учету ОС.

Задание 9.15. Отразить в учете операцию ввода в эксплуатацию 28.01.2013 объекта Станок СДУ-11.

Решение:

- через Панель разделов → Основные средства и нематериальные активы → Поступление основных средств → Принятие к учету ОС открыть форму ввода документа;
- в поле вид операции выбрать операцию Оборудование, после чего форма ввода документа.

Принятие к учету ОС (создание) примет вид, показанный на рисунке 9.25.

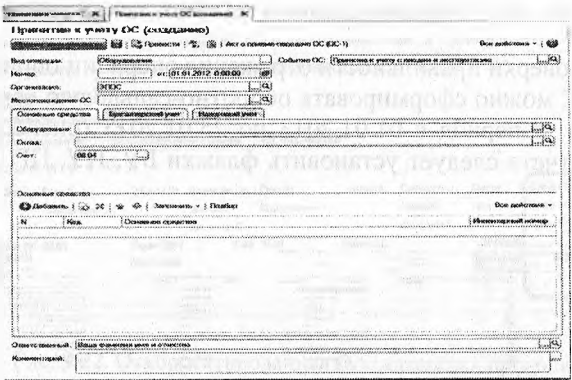

Рис. 9.25. Экранная форма документа Принятие к учету ОС

Далее следует заполнить следующие поля документа: указать дату принятия к учету объекта ОС - 28.01.2013;

- в реквизите Событие ОС оставить значение по умолчанию -Принятие к учету с вводом в эксплуатацию;
- в реквизите Подразделение указать подразделение организации, в котором объект вводится в эксплуатацию, - Столярный цех (выбором из справочника Подразделения организаций);
- в реквизитах Оборудование и Склад указать объект на счете 2930, принимаемый к учету в качестве объекта ОС, - Станок СДУ-11, и склад, на котором он находится - Общий склад - в реквизите Счет оставить значение по умолчанию - 2930;
- табличной части Основные средства щелчком по пиктограмме ... открыть строку для ввода сведений о принимаемом к учету объекте ОС, в колонке Основное средство указать Станок СДУ-11 (выбором из справочника Основные средства), а в колонке Инв. № - присваиваемый объекту инвентарный номер - 4001.

Заполненная закладка Основные средства показана на рисунке 9.26.

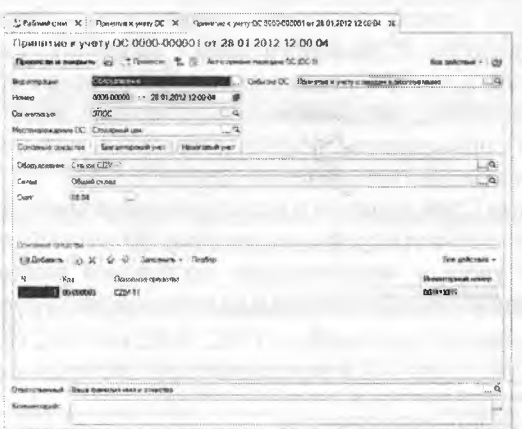

Рис. 9.26. Пример заполнения формы документа Принятие к учету ОС

После этого надо перейти на закладку Бухгалтерский учет и указать (рис. 9.27):

- в реквизите Порядок учета Начисление амортизации (выбором из заданного списка значений);
- в реквизите МОЛ Веткин Владимир Петрович (элемент справочника Физические лица);

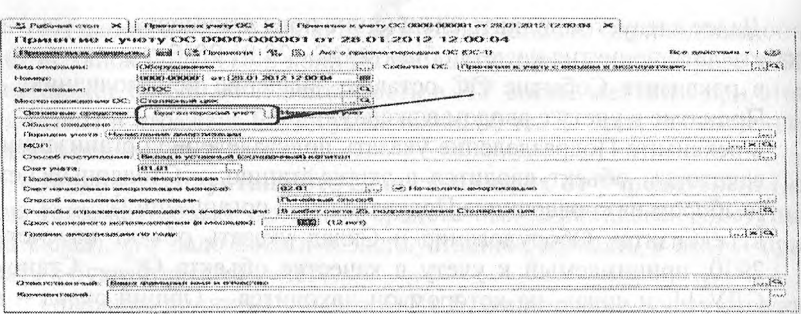

Рис. 9.27. Данные для бухгалтерского учета объекта ОС

- в реквизите Способ поступления Вклады в уставный капитал (выбором из заданного списка значений);
- в реквизите Счет учета оставить значение по умолчанию 2410;
- в реквизите Счет начисления амортизации оставить значение по умолчанию - 2420;
- остановить флажок Начислять амортизацию;
- в реквизите Способ начисления амортизации Прямолинейный способ (выбором из заданного списка значений);
- в реквизите Способы отражения расходов по амортизации В дебет счета 8410, подразделение Столярный цех (выбором элемента из справочника Способы отражения расходов), который мы ввели в рамках выполнения задания 9.6;
- в реквизите Срок полезного использования в месяцах 144.

Затем понадобится перейти на закладку Налоговый учет и указать сведения для учета и «амортизации» постоянной разницы в оценке объекта по данным бухгалтерского и налогового учета (рис. 9.28):

|                                                                                                    | I I handsomether : "I'm                                                                                                    |                                                                                                    | Анст о принямо повлежано ОС ЮС-1) |                                                   |  |                             |
|----------------------------------------------------------------------------------------------------|----------------------------------------------------------------------------------------------------|----------------------------------------------------------------------------------------------------|-----------------------------------|---------------------------------------------------|--|-----------------------------|
| <b>ESHAS CHINAGONA MANAC</b><br>+ connection<br>Cast arresonates<br><b>INFORMATION CONCERNSIONS CONTROL</b><br>Скизаемале прихотов<br>Е Торгадске им листиками<br>ADVENTURATIONS/ENT OF ADDRESSINGS ENGINEERINGS<br>(W) However mine annop into burnt | C.MS cas syntactos consincer<br>FEELAND CAPE ENGINEER<br><br><b>CANNA (NHWA)</b><br><br><b>CONTROLL</b><br>C. Triansportant and Lennar<br>Европантногломый инст.<br>Сходами сниедением отношенного положения возможности<br>ГЗоходимо чтил монималивных в демографикацию политической положении<br>Сром позволного натальныминны от несовыми): | 28.01.2012 12:00:04<br>$\leftrightarrow$<br>$\sim$ $-$<br>TA MA THUNDA AND A A MARCH AND AN AND AN ORDER TO<br>Ficeproof Compused where y<br>FEDINANCIATOR GIVES INTERESTIVIDUM GIVEN<br><b>MARKET DISTURBANCE</b><br><br> | Continue many Cach                | FROM HARD IN WHOTY C ENDOLLOYA IS CHEEK STONE AND |  | <b>NUMBER OF STREET</b><br> |
| Сеньших полиций коррегичествия у                                                                                                    | ) Включить амортизационную прамная в состав расходом                                                                                                    | 3.00 lbs<br><b>CALLY BARRAGE LA LONG</b><br><b>Оказуннаю всего устана интентититититити и не продолжение и не продолжение и политической политической составляет и не продолжа</b>                                         |                                   |                                                   |  |                             |
|                                                                                                    |                                                                                                    |                                                                                                    |                                   |                                                   |  |                             |
|                                                                                                    |                                                                                                    |                                                                                                    |                                   |                                                   |  |                             |
|                                                                                                    |                                                                                                    |                                                                                                    |                                   |                                                   |  |                             |
|                                                                                                    |                                                                                                    | $\mathcal{L}$ is a complementary construction of the complementary construction of the complementary construction of $\mathcal{L}$                                                                                         |                                   |                                                   |  |                             |

Рис. 9.28. Данные для налогового учета объекта ОС

Провести документ и закрыть форму кнопкой (<Провести и закрыть>):

- в реквизите Порядок включения стоимости в состав расходов -Начисление амортизации (выбором из заданного списка значений):
- оставить флажок Начислять амортизацию;
- в реквизите Срок полезного использования в месяцах 144;
- в реквизите Специальный коэффициент 1.00.

Результат: в списке документов Принятие к учету ОС выделите курсором строку с реквизитами введенного документа и откройте движения документа по регистрам (щелчком по пиктограмме ...). Убедитесь, что бухгалтерская проводка и данные налогового учета соответствуют тем, что представлены на рисунке 9.29.

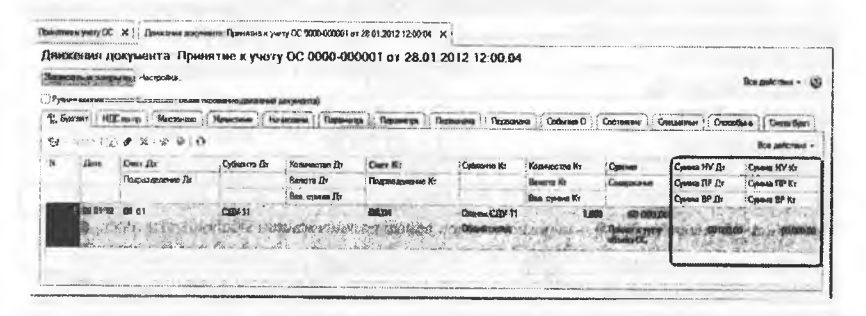

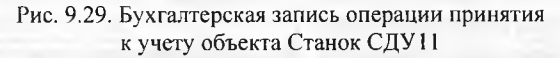

Сформируйте Оборотно-сальдовую ведомость по счету 2410 за период с 01.01.2013 по 28.01.2013 и убедитесь, что данные совпадают с теми, что представлены на рисунке 9.30.

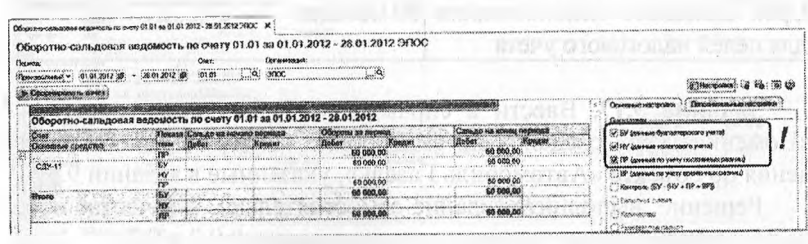

Рис. 9.30. Оборотно-сальдовая ведомость по счету 2410

**Задание 9.16.** Согласно учредительному договору, в счет вклада учредителя КБ Топ-Инвест в уставный капитал АО «Подгорный», в организацию поступил автомобиль «Газель» по согласованной стоимости 69600 тг (по данным передающей стороны остаточная стоимость объекта по данным налогового учета составляет 60600 тг). По факту передачи объекта оформлен акт приема-передачи №2 уч от 28.01.2013.

29.01.2013 автомобиль «Газель» введен в эксплуатацию (для упрощения в учебном примере опущена процедура постановки транспортного средства в органах ГИБДД). Ввод в эксплуатацию оформлен актом о приемке-передаче объекта основных средств по форме №ОС-2 от 29.01.2013.

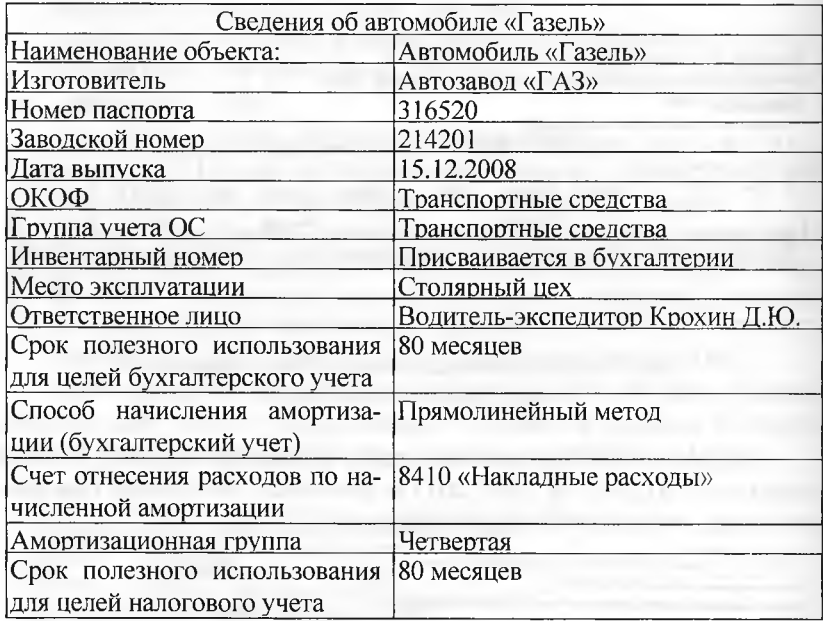

**Задание 9.17.** Ввести в справочники «Основные средства» и «Номенклатура» сведения об автомобиле «Газель», используя сведения об объекте «Автомобиль Газель», указанные в задании 9.3.

Решение: выполните задание самостоятельно, в качестве образца рекомендуется использовать решение заданий 9.2 и 9.3.

**Задание 9.18.** Отразить в учете поступление в организацию автомобиля «Газель», используя задание 9.3.

Решение:

- через Панель разделов —» Покупки и продажи —» Покупки —> Поступление товаров и услуг открыть форму ввода документа Поступление товаров и услуг с видом операции Оборудование. В титульной части формы указать:
- в реквизите от 28.01.2012 (дата оприходования);
- в реквизите Склад Общий склад (выбором из справочника Склады (места хранения));
- в реквизите Контрагент Топ-Инвест Банк (выбором из справочника Контрагенты);
- в реквизите Договор Учредительный договор (выбором из справочника Договоры контрагентов).

В табличной части выбрать закладку Оборудование, после чего щелчком по пиктограмме Р или командой меню Все действия  $\rightarrow$  Добавить открыть строку для ввода сведений о покупке и указать:

- в колонке Номенклатура Станок сверлильный СДУ-11 (элемент справочника Номенклатура);
- в колонке Количество 1:
- в колонке Цена 69 600.00;
- в колонке % НДС оставить значение Без НДС, поскольку вклады в уставный капитал не облагаются НДС, соответственно, не потребуется заполнять значение реквизита Счет учета НДС Остальные колонки заполняются автоматически.

Помимо закладки Оборудование потребуется заполнить закладку Счета расчетов, поскольку, по умолчанию программа устанавливает в качестве счета учета расчетов с контрагентом - субсчета счета 3310 «Краткосрочная кредиторская задолженность поставщикам и подрядчикам», а нам потребуется счет учета расчетов с учредителями — 5110 «Неоплаченный капитал».

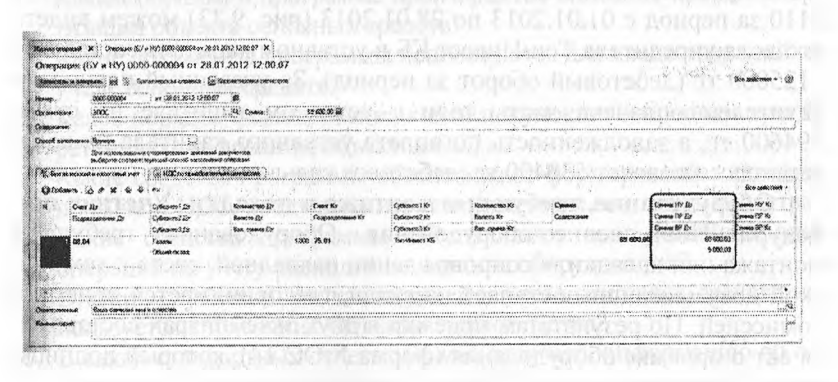

Рис. 9.31. Бухгалтерская запись на поступление автомобиля «Газель»

В результате проведения документа будет сформирована проводка, в которой суммы в БУ и НУ совпадают, однако это не соответствует условию задачи, в связи с чем потребуется выполнить ручную корректировку реквизитов проводки - Сумма НУ Дт и Сумма ПР Дт, таким образом. чтобы сумма НУ стала равной 60600 тг, а ПР, соответственно, 9000 тг.

Задание 9.19. Отразить в учете ввод в эксплуатацию автомобиля «Газель».

Решение: выполните задание самостоятельно, в качестве образца рекомендуется использовать решение задания 9.7.

Результат: для проверки результата выполнения задания в списке документов Принятие к учету ОС выделите курсором строку с реквизитами введенного документа и посмотрите бухгалтерскую проводку и данные налогового учета. Убедитесь, что они соответствуют тем, что приведены на рисунке 9.32.

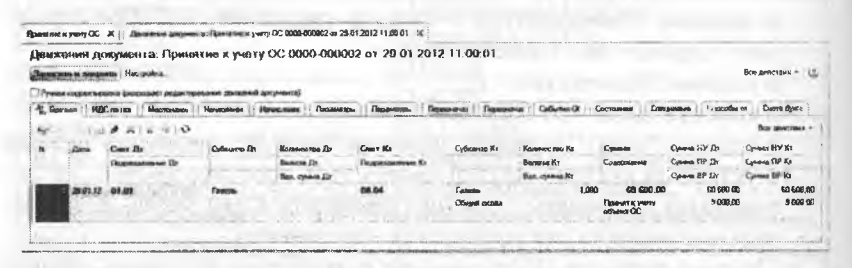

Рис. 9.32. Бухгалтерская запись операции принятия к учету объекта автомобиль «Газель»

Задание 9.20. Определить задолженность учредителя КБ «Топ-Инвест» по взносам в уставный капитал на 28.01.2013.

Результат: в отчете Оборотно-сальдовая ведомость по счету 5110 за период с 01.01.2013 по 28.01.2013 (рис. 9.33) можем видеть, что доля учредителя Топ-Инвест КБ в уставном капитале составляет: 1125000 тг (дебетовый оборот за период). За указанный период учредителем оплачена часть доли в уставном капитале на сумму 594600 тг, а задолженность по оплате уставного капитала на конец периода составляет 530400 тг (дебетовое сальдо на конец периода).

Оборудование, требующее монтажа и наладки. Учетная процедура. Поступление оборудования. Оборудование, требующее монтажа или наладки, в сопровождении накладной, счета и технической документации поступает на склад, где принимается приемной комиссией. По результатам приемки в двух экземплярах составляется акт о приемке оборудования (форма №ОС 14), который подписывается членами комиссии.

| 28.01.2012                                           | <b>HARL BALL</b><br>١o   |                          |                          |                                                                        |                                                                                                    |
|------------------------------------------------------|--------------------------|--------------------------|--------------------------|------------------------------------------------------------------------|----------------------------------------------------------------------------------------------------|
|                                                      |                          |                          |                          |                                                                        |                                                                                                    |
|                                                      |                          |                          |                          |                                                                        |                                                                                                    |
| Вы влашение данных. БУ (данные бухгалтерского учеге) |                          |                          |                          |                                                                        |                                                                                                    |
|                                                      | Сальдо на начало периода | Обороты за период        |                          | <b>ECONOMY</b>                                                         |                                                                                                    |
| flaber                                               | Кована                   | Дебот<br>1000 000 00     | Kneast<br>1719 800 00    | Rober<br>1 200 400.00                                                  |                                                                                                    |
|                                                      |                          | B00 053.00               | 450 000.00               | 350 000 00                                                             |                                                                                                    |
|                                                      |                          | 450 060.00               | 280 000.DO               | 170 000 00                                                             |                                                                                                    |
|                                                      |                          | 1 125 000,00             | 594 600.00               | 530 400.00                                                             |                                                                                                    |
|                                                      |                          | 325 000.00<br>300,000.00 | 256 000.00<br>140 000.00 | 70 000 00<br>160 000.00                                                |                                                                                                    |
|                                                      |                          | Cyer:<br>75.01           | Останнальня:             | Оборотно-сальдовая ведомость по счету 75.01 за 01.01.2012 - 28.01.2012 | Оборотно сальдовая ведомость по смету 75.01 за 01.01.2012 - 28.01.2012 ЭПОС<br>a Hacrosko La Ka (8) (2) |

Рис. 9.33. Оборотно-сальдовая ведомость по счету 5110

Первый экземпляр вместе с сопроводительными документами передается в бухгалтерию для отражения в учете, второй остается у заведующего складом.

В бухгалтерском учете оборудование, не сданное в монтаж или монтаж которого не начался, учитывается на 2930 «Незавершенное строительство».

## Контрольные вопросы

- $1.$ Какие справочники программы используются для хранения информации об объектах, поступающих в организацию, предназначенных для использования в составе основных средств организации?
- 2. Каким образом в программе организован аналитический учет на счетах, используемых для учета основных средств?
- 3. Как в форме бухгалтерской проводки организован учет разниц в соответствии с МСФО 12?
- 4. Каким образом в программе производится описание правил амортизации объекта основных средств?
- 5. Какие документы программы используются для ввода операций по учету основных средств?
- 6. Каков порядок формирования книги покупок по операциям приобретения оборудования, объектов ОС?
- 7. Какие средства программы обеспечивают формирование проводок по вычету НДС, предъявленного поставщиком основного средства?
- 8. Какие средства программы обеспечивают ввод хозяйственных операций по учету расходов на монтаж: оборудования?
- 9. В каких случаях и для каких целей в учете основных средств используется справочник Объекты строительства?
- 10. В каких стандартных отчетах можно получить информацию об остаточной стоимости основных средств?

## **Глава 10 УЧЕТ СОЗДАНИЯ МАТЕРИАЛЬНЫХ ЗАПАСОВ**

**Учетная процедура.** Учет материально-производственных запасов (МПЗ) включает два аспекта: учет их приобретения (заготов ления) и учет их использования. Настоящая глава посвящена первому аспекту - отражению в компьютерном учете хозяйственных операций, связанных с приобретением материальных ценностей.

До начала ввода хозяйственных операций данного раздела учета необходимо определиться в некоторых методических вопросах, имеющих принципиальное значение для организации учета материальных ценностей.

Прежде всего, необходимо определить порядок оценки материальных ценностей.

В отчетности, как известно, производственные запасы оцениваются по фактической себестоимости приобретения, которая складывается из цены приобретения (фактурной цены), а также транспортно-заготовительных расходов. В текущем учете использование фактической себестоимости приобретения материалов затруднено по двум причинам:

- транспортно-заготовительные расходы не всегда известны в момент поступления материалов;
- вследствие колебания цен на материалы и транспортнозаготовительные услуги в течение отчетного периода.

В связи с этим в учете материалы оцениваются по учетным ценам с определением отклонения от фактической себестоимости приобретения. Выбор вида учетных цен (средних покупных или плановой заготовительной себестоимости) производит само предприятие, что закрепляется в его учетной политике. От выбора варианта зависит порядок отражения хозяйственных операций по учету поступления материалов на бухгалтерских счетах. Избранный вариант должен оставаться неизменным на протяжении всего отчетного года.

На практике используются два варианта учета запасов: с использованием счетов 1310 «Сырье и материалы». Второй вариант используется на практике наиболее часто, именно этот вариант реализован в программе «1С: Бухгалтерия» и поэтому будет использоваться при решении заданий сквозного примера.

Для аналитического учета МПЗ используется два вида субконто: Номенклатура и Склады.

Первому виду субконто соответствует справочник: Номенклатура, второму - справочник - Склады (места хранения).

Вместе с тем, обращаем внимание, что для использования в операциях счетов учета номенклатуры по умолчанию, материалы в справочнике Номенклатура следует вводить в группу Материалы, установив для нее счет учета 1310.

Поступление материалов может осуществляться в виде:

- приобретения у поставщика;
- приобретения подотчетными лицами;
- отходов производств и ликвидации основных средств;
- вклада в уставный капитал;
- приобретения за пределами Казахстана с оплатой в иностранной валюте;
- безвозмездного получения.

Рассмотрим некоторые наиболее часто встречающиеся на практике ситуации в рамках выполнение сквозного учетного примера.

Поступление материалов от поставщика

Операции по поступлению в организацию материалов от поставщиков регистрируются с помощью универсального документа Поступление товаров и услуг. Изначально документ создают на складе, где заполняют и сохраняют в информационной базе введенный документ, там же формируют печатную форму приходного ордера. Затем в бухгалтерии проверяют правильность заполнения документа, после чего документ проводят в учете.

Продолжим выполнение операций сквозного учетного примера, отразив факты хозяйственной деятельности предприятия Подгорный, связанные с поступлением материалов от поставщиков.

**Задание 10.1.** 13.02.2013 на склад материалов АО «Подгорный» от поставщика НПО «Креатив» в соответствии с договором №ПМ-Б 15/2 от 18.01.2013 поступили материалы в сопровождении товарнотранспортной накладной, счета-фактуры №720 от 13.02.2013 и счета №31 от 25.01.2013.

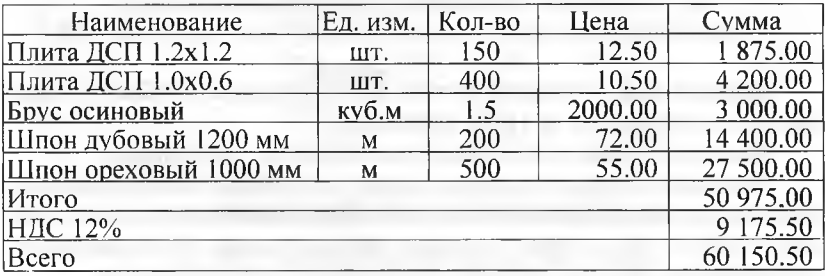

Счет№31 от 25.01.2013.

Количественных и качественных расхождений при приемке материалов не выявлено.

Внести в справочник «Номенклатура» в группу «Материалы» сведения о поступивших материалах в соответствии с заданием.

Решение: заполнение справочника Номенклатура уже встреча лось в практикуме. В связи с этим, предлагается выполнить задание самостоятельно, в качестве образца рекомендуется использовать решение задания 9.3.

Результат: в результате выполнения задания в справочнике Номенклатура группа Материалы должна содержать список материалов, представленный на рисунке 10.1.

Как видим, в форме элемента справочника для материалов важно указать обязательные реквизиты: наименование и единицу измерения, ставка НДС 12% проставляется автоматически и если для данного материала не предусмотрено иного, то ее надо оставить без изменения. Остальные реквизиты используются для оформления документов, так что для целей ведения учетных операций их заполнение не обязательно.

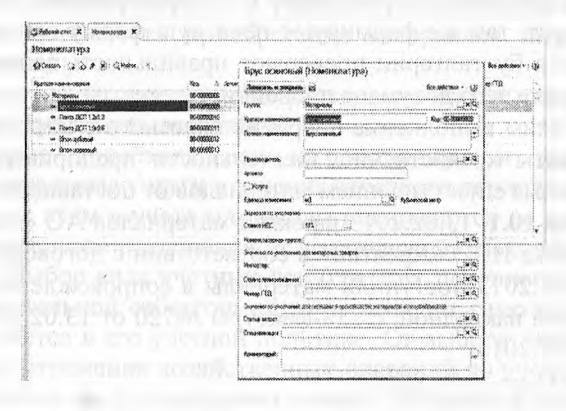

Рис. 10.1. Список материалов в справочнике Номенклатура и пример заполнения формы элемента справочника - Брус осиновый

**Задание 10.2.** Отразить в учете оприходование 13.02.2013 материалов, поступивших от НПО «Креатив».

Зарегистрировать счет-фактуру поставщика материалов.

Решение: операция оприходования материалов в информационной базе регистрируется с помощью документа Поступление товаров и услуг. Рассмотрим порядок использования этого документа для оприходования материалов, поступивших от поставщика:

- через Панель разделов  $\rightarrow$  Покупки и продажи  $\rightarrow$  Покупки  $\rightarrow$ Поступление товаров и услуг открыть форму ввода документа Поступление товаров и услуг;
- в поле Вид операции выбрать вид операции Покупка, комиссия, в результате форма документа примет вид, соответствующий выбранной операции.
- В шапке формы документа следует указать:
- в реквизите от 13.02.2013 (дата оприходования);
- в реквизите Склад Склад материалов (выбором из справочника Склады (места хранения));
- в реквизите Контрагент «Креатив» НПО (выбором из справочника Контрагенты);
- в реквизите Договор Счет №31 от 25.01.2013 (выбором из справочника Договоры контрагентов).

Рассмотрим последовательность действий по заполнению табличной части документа с использованием механизма подбора номенклатуры. Схематично этот процесс показан на рисунке 10.2:

- на закладке Товары щелчком по кнопке <Подбор>открыть форму Подбор номенклатуры (действие 1). В этой форме имеется две части - верхняя и нижняя. В верхней части предоставляется возможность просматривать и выбирать элементы справочника Номенклатура, в нижней части располагается список Подобранные позиции, где отображаются выбранные элементы, предназначенные для переноса в табличную часть документа;
- двойным щелчком мыши выберем в верхней части интересующую группу в справочнике Номенклатура (действие 2), правее раскроется список элементов данной группы;

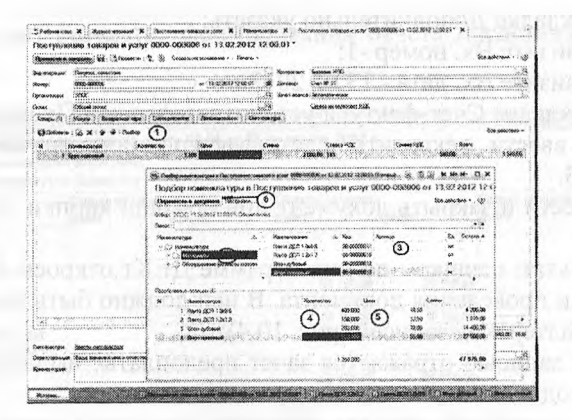

Рис. 10.2. Подбор номенклатуры для заполнения табличной части документа Поступление товаров и услуг

- двойным щелчком мыши выберем в списке элемент, который хотим поместить в табличную часть документа, например, Шпон ореховый (действие 3);
- в колонках Количество и Цена, проставим соответствующие значения (действия 4 и 5), значение в колонке Сумма рассчитывается автоматически:
- действия 3.5 надо повторять для каждого элемента включаемого в список Подобранные позиции;
- после выбора всех требуемых материалов надо перенести их в табличную часть документа с

использованием кнопки <Перенести в документ> (действие 6).

В результате форма документа Поступление товаров и услуг должна принять вид, представленный на рисунке 10.3.

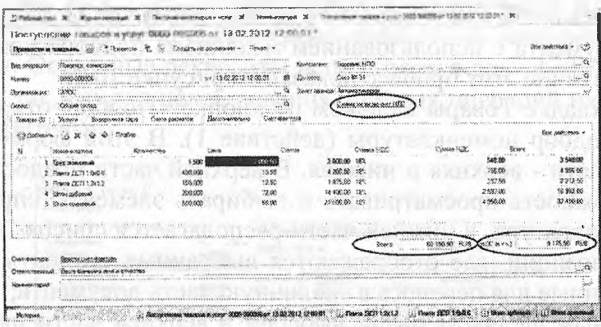

Рис. 10.3. Заполнение документа на поступление материалов

На закладке Дополнительно указать:

в реквизите Вх. номер -1;

в реквизите Вх. дата - 13.02.2013.

На закладке Счет-фактура установить флажок Предъявлен счетфактура, ввести реквизиты счета-фактуры поставщика №720 от 13.02.2013.

Провести и закрыть документ при помощи кнопки <Провести и закрыть>.

Результат: щелчком по пиктограмме Дт Кт откроем форму с результатами проведения документа. В ней должно быть представлено семь бухгалтерских записей (рис. 10.4):

- первой записью отражается зачет предоплаты, выданной поставщику под поставку материалов;
- записи со второй шестую отражают покупную стоимость материалов без налога:

последняя седьмая запись отражает сумму налога на добавленную стоимость, предъявленную поставщиком к оплате по всему документу.

|            | 26.1%<br>76          |                        |                      |                      |                                      |                                  |                                                 |                 | Box seatchment + |
|------------|----------------------|------------------------|----------------------|----------------------|--------------------------------------|----------------------------------|-------------------------------------------------|-----------------|------------------|
| Coro       | Cases fbs            | Cyfacassis De          | <b>Someonomy Dr</b>  | <b>Cours Ks</b>      |                                      | Кланносторо Ю                    |                                                 | Cummin Had Ele  | Crowso HV Hs     |
|            | Годилиськое нам. Дл. |                        | <b>Ungerty Title</b> | Ficuscos sono eso XX |                                      | Baseri sa Ki<br>and all the con- | <b>Constantial</b>                              | Custom 197 Str. | Cease IV to      |
|            |                      |                        | Ban cowea fir        |                      |                                      | Бил, кулька Ют                   |                                                 | Cyseus BP (2)   | Clevelas &P Ko   |
| 10917 1801 |                      | <b>Excessed FERD</b>   |                      |                      | <b><i>ENGINEERS</i></b> (BIC)        |                                  | 60 150.50                                       | 67 156 I        |                  |
|            |                      | Copy AP 31             |                      |                      | Own ## 31                            |                                  | <b>Covety innow it as</b>                       |                 |                  |
|            |                      | <b>Thoughouse</b> to   |                      |                      | <b>Creatives e part</b>              |                                  |                                                 |                 |                  |
| 2 13.02.12 | 10.01                | Евик: скончосений      | 1500                 | co en                | <b>BODONN, NIX)</b>                  |                                  | 3,000.00                                        | 3,000.00        | 3 (33) (33)      |
|            |                      | Dissal occas           |                      |                      | Chees MP 31                          |                                  | Постоление                                      |                 |                  |
|            |                      |                        |                      |                      | Покоруговоемы уш                     |                                  | <b>MASSONIA SON FIG.</b><br><b>WES ABULLION</b> |                 |                  |
| 3.338222   | 10.01                | Barra DCR 13.          | 400,000 400,000      |                      | <b><i><u>Scooner</u></i></b> NEO     |                                  | 4 200.00                                        | 4,200.00        | 4,200.00         |
|            |                      | Обомб снужа            |                      |                      | Class NP 31                          |                                  | <b>Поступнание</b>                              |                 |                  |
|            |                      |                        |                      |                      | Поститиение те                       |                                  | AGENCING YOU THE<br>49.9.9%                     |                 |                  |
| 4.138222   | 10.01                | Flares DCT3 1.26       | 150,000 685.015      |                      | Eugeneer 1000                        |                                  | 1875.00                                         | 187500          | 1875.00          |
|            |                      | <b>Citizen cicrosa</b> |                      |                      | Carr Nº 31                           |                                  | Поступление                                     |                 |                  |
|            |                      |                        |                      |                      | Паступомние со                       |                                  | Mategarance (10)<br>We as alth                  |                 |                  |
| 5.13.02.12 | 10.01                | <b>Einest automati</b> | 206.000 60.01        |                      | Secretary (850)                      |                                  | 14 400.00                                       | 14400.00        | 14,458.00        |
|            |                      | Driver categor         |                      |                      | Over 5F 31                           |                                  | Slow: Inconsumer                                |                 |                  |
|            |                      |                        |                      |                      | Постигателем те                      |                                  | <b>PERCOGRAPHIC CRD</b><br>an A.me              |                 |                  |
| 6 13:02:72 | 30.61                | Edvas openmant         | 500.000 60.03        |                      | <b><i><u>GOLKOBAN, HITCH</u></i></b> |                                  | 27.500.00                                       | 32,560,00       | 27500.00         |
|            |                      | Dissalt ocres.         |                      |                      | Check Mr 31                          |                                  | Поступаеми<br><b>MAYODAMAZON DIST</b>           |                 |                  |
|            |                      |                        |                      |                      | Пострукамная из                      |                                  | <b>Well as Inter</b>                            |                 |                  |
| 7 13 22 52 | 13.93                | Exposure HOO           |                      | EQ (3)               | <b>Exposure: HEXXX</b>               |                                  | 9 175,50                                        |                 | \$125.90         |
|            |                      | Sincestones vo         |                      |                      | Cent Nº 31                           |                                  | Подтупногом<br>seatesteatest (10                |                 |                  |

Рис. 10.4. Бухгалтерские записи по поступлению материалов

В налоговом учете введенные операции оцениваются, так же как и в бухгалтерском учете, поэтому разницы в соответствии с МСФО 2 по данной операции не возникает.

Задание 10.3. Проверить по данным учета состояние расчетов с поставщиком НПО «Креатив».

Решение: для анализа состояния расчетов НПО «Креатив», как с поставщиком, удобнее всего воспользоваться стандартным отчетом Оборотно-сальдовая ведомость по счету 3310 за период с 13.02.2013 по 13.02.2013 с условием отбора вид субконто Контрагенты = Креатив НПО.

Результат: результат формирования отчета представлен на рисунке 10.5.

| Оборотно-сальдовая ведомость по счету 60.01 за 13 февраля 2012 г.<br>Резоданые данные. БУ (данные бухталтерского учета)<br>Отбер: | Кентовгенты Равно "Боровик НПО" |                          |                   |        |           |       |                         |
|----------------------------------------------------------------------------------------------------|---------------------------------|--------------------------|-------------------|--------|-----------|-------|-------------------------|
| Cuet                                                                                                    |                                 | Сальдо на начало периода | Обороты за период |        |           |       | Сальдо на конец периода |
| Контоагенты<br><b>TorsecoM</b>                                                                                                    | Двбег                           | Крадит                   | -Дебет            | Кредит |           | Пебет | Коедиг                  |
| Покументы расчетов с<br>тонтранентом                                                                                              |                                 |                          |                   |        |           |       |                         |
| 62.01                                                                                                    |                                 |                          | 60 150.50         |        | 60 150.50 |       |                         |
| <b><i>EODOBWK HITO</i></b>                                                                                                    |                                 |                          | 60 150 50         |        | 60 150.50 |       |                         |
| Cuar Nº 31                                                                                                    |                                 |                          | 60 150 50         |        | 80 150.50 |       |                         |
| Поступление товаров и услуг<br>0000-000006 or 13.02.2012<br>12:00:01                                                              |                                 |                          | 60 150.50         |        | 60 150.50 |       |                         |
| <b>M</b> soto                                                                                                    |                                 |                          | 60 150,50         |        | 68 150.50 |       |                         |

Рис. 10.5. Оборотно-сальдовая ведомость по счету 3310 для контрагента НПО «Креатив»

Сальдо конечное по данному счету и по контрагенту в целом, и конкретно по счету №31 равно нулю, то есть, все расчеты с контрагентом по операции поступления материалов завершены: материалы поступили и оплачены. Вспомним, что по данной поставке была ранее произведена предоплата, которая была отражена на счете 3310, а документ Поступление товаров и услуг от 13.02.2013 автоматически выполнил зачет этой предоплаты.

Заметим, что данный контрагент помимо того, что является поставщиком, также является и учредителем. Если воспользоваться стандартным отчетом Анализ субконто для контрагента НПО Креатив, то там уже будут представлены все расчеты с этим контрагентом во всех его качествах, на всех счетах бухгалтерского учета. В этом отчете результаты взаиморасчетов будут другими.

**Учет транспортно-заготовительных расходов.** Если при приобретении материалов имели место дополнительные расходы, в частности, транспортно-заготовительные, они включаются в фактическую себестоимость материалов. Для отражения этих расходов в бухгалтерском учете предназначен документ Поступление доп. расходов. Документ может быть введен либо через Панель разделов —> Покупки и продажи —» Покупка —> Поступление дополнительных расходов, либо на основании документа Поступление товаров и услуг.

Документ Поступление дополнительных расходов позволяет реализовать различные варианты распределения произведенных транспортно-заготовитель-ных расходов между поставленными материалами: пропорционально стоимости материалов (по сумме) или пропорционально количеству (по количеству).

14.02.2013 на склад материалов АО «Подгорный» от поставщика НПО «Креатив», в соответствии с договором №ПМ-Б 17/1 от 02.02.2013, поступили материалы в сопровождении счета-фактуры №788 от 14.02.2013 и счета №37 от 14.02.2013.

Счет №37 от 14.02.2012.

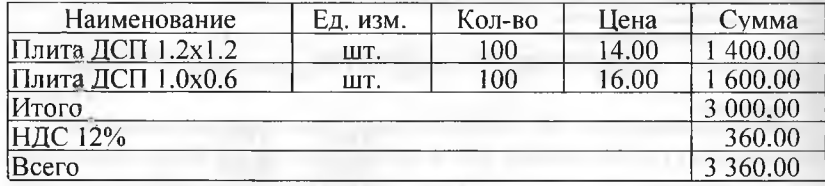

За доставку материалов НПО «Креатив» предъявил к оплате счет №38 от 14.02.2013 на сумму 590 тг., в том числе НДС 90 тг. Предъявленная к оплате сумма налога по доставке материалов включена в счет-фактуру №788 от 14.02.2013.

**Задание 10.4.** Отразить в учете оприходование материалов, поступивших 10.02.2013, с использованием документа «Поступление товаров и услуг».

Зарегистрировать счет-фактуру №788 от 14.02.2013.

Отразить в учете расходы по доставке материалов, поступивших 14.02.2013, с использованием документа «Поступление доп. расходов».

Зарегистрировать счет-фактуру №788 от 14.02.2013 на сумму налога по оказанию услуг по доставке материалов.

Решение: первый и второй пункты задания предполагают отражение в учете операции оприходования материалов, приобретенных у поставщика и регистрацию счета-фактуры. Порядок отражения данных операций был продемонстрирован в решении предыдущего задания. В связи с этим предлагается два первых пункта выполнить самостоятельно, используя в качестве образца решение задания 10.2.

Остановимся подробнее на реализации третьего пункта - отражении в учете расходов по доставке материалов с использованием документа Поступление дополнительных расходов. Рассмотрим порядок использования этого документа:

- через Панель разделов —> Покупки и продажи дополнительных  $\rightarrow$  Покупка  $\rightarrow$  Поступление дополнительных расходов откроем список документов Поступление дополнительных расходов. Изначально этот список пуст;
- находясь в списке документов, через меню Все действия *—\** Создать (либо щелчком по пиктограмме <Создать> на панели инструментов, либо по команде Создать контекстного меню, либо нажатием на клавишу клавиатуры <Insert>) откроем форму документа Поступление дополнительных расходов.

Заполнение формы производится следующим образом.

- В шапке формы необходимо указать:
- в реквизите от 14.02.2013 (дата оказания услуг по доставке материалов);
- в реквизите Сумма расходов 590.00 тг (стоимость услуг с учетом налога);
- в реквизите Контрагент Креатив НПО (выбором из справочника Контрагенты);
- в реквизите Договор Счет №38 от 14.02.2013 (основание расчетов сначала ввести в справочник Договоры контрагентов в процессе заполнения документа, а затем выбрать двойным щелчком мыши);
- в реквизите Способ распределения По сумме (выбрать из предложенного списка значений);
- в реквизите Содержание Транспортные расходы.

На закладке Товары ввести команду Заполнить —> Заполнить по поступлению и в форме Выберите документ поступления для заполнения дополнительных расходов двойным щелчком выбрать документ «Поступление товаров и услуг» №7 от 14.02.2013 (т.е. документ, которым в учете отражена операция оприходования доставленных материалов).

При правильном выполнении задания форма документа должна принять вид, представленный на рисунке 10.6:

- на закладке Счет-фактура установить флажок Предъявлен счетфактура и указать дату и номер счета-фактуры поставщика услуг - 788, 14.02.2013.
- документ закрыть и провести.

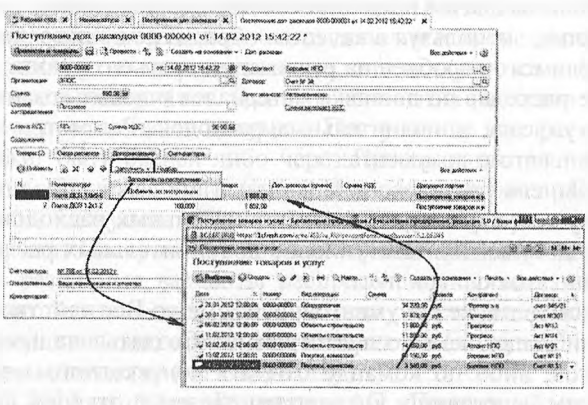

Рис. 10.6. Отражение расходов на доставку материалов

Результат: при проведении документа Поступление доп.расходов будет сформировано три бухгалтерских записи (рис. 10.7).

|                   |                  |                                                                                            |                                     |                                                           |                                                                                  |                                                                                                 |                                             |                                                                       | <b>Florida memberships</b>                        |
|-------------------|------------------|--------------------------------------------------------------------------------------------|-------------------------------------|-----------------------------------------------------------|----------------------------------------------------------------------------------|-------------------------------------------------------------------------------------------------|---------------------------------------------|-----------------------------------------------------------------------|---------------------------------------------------|
| Dette             |                  | Cydeswice Dr<br>On concess may no data pres-                                               | <b>DELETENTER</b>                   | Casey Ki<br>In the sale with the transport and a complete | Curbonerso K<br><b>GETTING CALLASSIA CONTRACTOR</b>                              | direct and and study the characters in the characters.<br>Коломерован К<br><b>Mississipping</b> | <b><i><u>REACH AND HOUSES AND</u></i></b>   | IS FEED STAGE IN FLYING<br>Conora Hy Dr                               | <b>Current For Ky</b><br>Contractor in contractor |
|                   | Половодовечно П. |                                                                                            | <b>Honorus</b> fix                  | Правастерина Ко                                           |                                                                                  | the control of the present control of the control of the control of the control of              | Commission                                  | <b>Cease DP D</b><br>1771108141511101011230                           | <b>TELEVISIONS</b>                                |
| <b>MOZ22 1001</b> |                  | FINITE EXTT T GAS 5<br>Lithopal cannon                                                     | <b>SAR CYMNA AT</b>                 | <u>en 01</u>                                              | <b>Systems 1021</b><br><b>Thornment and</b>                                      | Ros. connex Kr.                                                                                 | Вил. послови                                | Concess 50P File                                                      | Consults 2014 NY<br>C. 17                         |
| 2 14:02.12 10:01  | ALCOHOL: NOTE    | Помож ДСП 12-12<br><b>Critical crosses</b><br>and a contract to construct the state of the | <b>CONTRACT</b><br><b>Samuel Co</b> | 00.01                                                     | <b>Goodesee HOO</b><br>Cent 8t 38<br><b><i><u>Racinetive see part</u></i></b> as |                                                                                                 | 233.33<br>Пон сискоды<br><b>La vière de</b> | 233.33<br><b><i>CALLADER RA</i></b>                                   | 233.35                                            |
| 1:140212          | <b>19.04</b>     | <b>Groomer HEY</b><br>Electronogype aces at<br><b><i><u>BARAGER</u></i></b>                |                                     | 60.01<br><b>CARDO</b><br>                                 | <b>Gapcasse</b> of C<br>Decr Nº 38<br><b>Bocommanns and a</b><br>111111          | 13.434444444331414173441444                                                                     | 90 A<br><b>OOK ORCHAN</b>                   | We want the company with the contract of the Manuscripture ( ) was as | 99.00                                             |
|                   |                  | <b>XIMIL AVAILABLE</b>                                                                     |                                     |                                                           |                                                                                  |                                                                                                 |                                             |                                                                       |                                                   |
|                   |                  |                                                                                            |                                     |                                                           |                                                                                  |                                                                                                 |                                             |                                                                       |                                                   |
|                   |                  |                                                                                            |                                     |                                                           |                                                                                  |                                                                                                 |                                             |                                                                       |                                                   |

Рис. 10.7. Бухгалтерские записи по учету расходов на доставку материалов

**178**

Общая стоимость поступивших материалов составляет 3540 тг. При этом стоимость материала Плита ДСП 1.0x0.6 составляет 1888.00 тг, а стоимость материала Плита ДСП 1.2x1.2 составляет 1652.00 тг. В соответствии с выбранным способом распределения произведенных расходов (По сумме) общая сумма расходов по доставке материалов 500.00 тг. распределена между материалами в такой же пропорции. Часть расходов в сумме 266,67 тг. отражено в учете, как расходы, формирующие себестоимость первого вида материала, остальная часть в сумме 233.33 тг - как расходы, формирующие себестоимость второго вида материала.

Таким образом, стоимость материала Плита ДСП 1.0x0.6 с учетом доставки составляет 1888.00 тг. + 266.67 руб.= 2154.67 тг., а материала Плита ДСП 1.2x1.2- 1652.00 тг. + 233.33 тг. = 1885.33 тг.

Сумма НДС, предъявленная к оплате транспортной организацией, учтена отдельными записями по дебету счета 1420 «Налог на добавленную стоимость».

**Приобретение материалов через подотчетное лицо.** Материальные ценности могут быть приобретены за наличный расчет через подотчетное лицо. В таких случаях руководитель организации принимает решение о необходимости совершения операции по приобретению запасов, назначает ответственное лицо за операцию и оформляет решение в виде приказа или распоряжения. На основании приказа руководителя бухгалтер непосредственно в программе «1С:Бухгалтерия» выписывается расходный кассовый ордер для выдачи необходимой суммы подотчетному лицу. Кассир принимает расходный кассовый ордер к исполнению и на основании документа, подтверждающего личность, выдает сотруднику наличные.

В компьютерном учете регистрируется совершенная кассовая операция.

Подотчетное лицо, приобретая материальные ценности, производит их оплату в кассу торгового предприятия.

Подотчетное лицо получает материальные ценности и необходимые сопроводительные документы: счет-фактуру, накладную, кассовый чек и т.п.

Товарно-материальные ценности передаются подотчетным лицом на склад предприятия. Кладовщик проверяет количество и качество поступивших запасов на соответствие данным счет-фактуры и накладной. На основании фактически полученных запасов, и сопроводительных документов выписывается приходный ордер, данные о поступивших материальных ценностях заносятся в карточку складского учета. В бухгалтерии предприятия подотчетным лицом заполняется авансовый отчет об использовании подотчетной суммы. К отчету прилагаются документы, подтверждающие произведенные затраты: квитанции приходных кассовых ордеров, накладные.

Бухгалтер проверяет правильность оформления этих документов, дооформляет их и отражает операцию по расчетам подотчетного лица с торговым предприятием.

В результате может быть выявлено недоиспользование или перерасход подотчетной суммы.

На остаток недоиспользованной суммы выписывается приходный кассовый ордер, по которому остаток наличных денежных средств сдается в кассу. На сумму перерасхода выписывается расходный кассовый ордер, по которому из кассы подотчетному лицу выплачиваются наличные.

На основании авансового отчета и приходного ордера бухгалтер отражает приход материальных ценностей от подотчетного лица. При наличии счета-фактуры в компьютерном учете также отражается сумма уплаченного НДС.

12.02.2013 водителю-экспедитору транспортного отдела АО «Подгорный» Крохину Д.Ю. по расходному кассовому ордеру №2 от 12.02.2013 из кассы организации выданы под отчет наличные в размере 3000 тг. на приобретение МПЗ в мелкооптовом магазине ГУП «Маяк» и на предприятии ООО «Дубок».

Удостоверение личности работника Крохина Д.Ю.: паспорт гражданина России серия 3817 №245674, выдан ОВД «Отрадное» г. Москвы 11 сентября 2002 года.

Задание 10.5. С помощью документа «Расходный кассовый ордер» подготовить расходный кассовый ордер №2 от 12.02. 2013 на сумму 3000 тг.

Решение:

- через Панель разделов  $\rightarrow$  Банк и касса  $\rightarrow$  Касса  $\rightarrow$  Расходные кассовые ордера открыть список документов Расходные кассовые ордера;
- через меню Все действия—^Создать (либо щелчком по пиктограмме<Создать> на панели инструментов, либо по команде Создать контекстного меню, либо нажатием на клавишу клавиатуры <Insert>) открыть форму ввода документа Расходный кассовый ордер;
- в поле Вид операции выбрать вид операции Выдача подотчетному лицу.

Документ приобретет форму, соответствующую выбранной операции, после чего следует заполнить реквизиты документа:
- текущую дату исправить на дату выдачи денежных средств из кассы -12.02.2013:
- значение в реквизите Счет учета оставить установленным по умолчанию - 50.01;
- в реквизите Сумма указать сумму выданных под отчет наличных денежных средств - 3000.00 тг.;

На закладке Реквизиты платежа указать:

- в реквизите Подотчетное лицо Крохин Дмитрий Юрьевич (выбором из справочника Физические лица):
- в реквизите Статья движения денежных средств Выдача денежных средств под отчет (выбором из справочника Статьи движения денежных средств).

На закладке Печать отредактировать значение в реквизите Выдать и заполнить реквизиты Основание и Приложение (самостоятельно). Для заполнения поля со сведениями о документе личности эти данные должны быть введены предварительно в справочник Физические лица.

Документ провести и закрыть форму (по кнопке <Провести и закрыть>)

Результат: при проведении документа будет сформирована бухгалтерская запись, приведенная на рисунке 10.8.

| Cyness HY Dr<br><b>ATTACHE</b><br>Субевито Кт<br><b><i>Rangements Kr</i></b><br><b>Cypanzi</b><br>Cars Ks<br>Количество Дт<br>: Субканта Дт<br>Car Br<br><b>flans</b><br>衬<br>Cyrung fip Dr<br>Совержание<br>Banota Kr<br>Подразделение Кт<br><b>Вларта</b> Дт<br>Thomasaenewer Dr |               |
|----------------------------------------------------------------------------------------------------|---------------|
|                                                                                                    | Cysova HV Kr  |
|                                                                                                    | Cysong FiP Ky |
| Семя ВР Дт<br>Вад. сумма Кт<br>Вал сумма Дт                                                                                                    | Casega BP Ky  |
| 3 500.00<br>30.000<br>58.91<br>Вынию автеск<br><b>Romes Isamo</b><br>1202 71 11                                                                                                    |               |

Рис. 10.8. Бухгалтерская запись по операции выдачи денежных средств подотчет

Данная запись показывает уменьшение денежных средств в кассе (счет 1010) и увеличение дебиторской задолженности на счете 1250 по объекту учета Крохин Д.Ю.

Также в стандартных отчетах можно увидеть, как изменилось состояние счета 1250. Убедитесь, что на конец дня 12.02.2013 дебетовое сальдо на счете 1250 составляет 3000.00 тг.

Задание 10.6. 1. 15.02.2013 Крохиным Д.Ю. в ГУП «Маяк» за наличные приобретены следующие материальные ценности.

Накладная ГУП «Маяк» №142 от 15.02.2013.

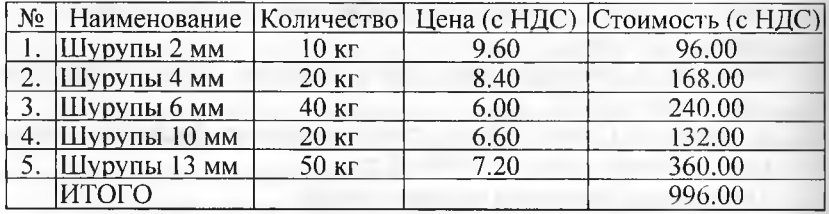

От продавца получен чек ККМ №101208 на сумму 996.00 тг. 2. 15.02.2013 Крохиным Д.Ю. в ООО «Дубок» за наличные приобретены следующие материальные ценности:

Накладная ООО «Дубок» №518 от 15.02.2013.

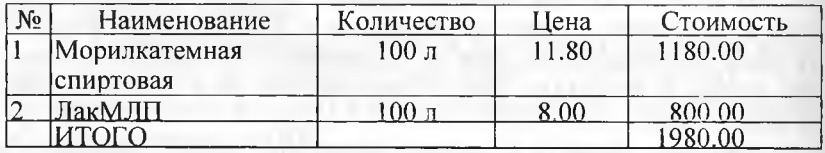

От продавца получен чек ККМ №2412 на сумму 1980.00 тг.

Задание 10.7. Ввести в справочник «Номенклатура» в группу Материалы сведения о приобретенных материалов.

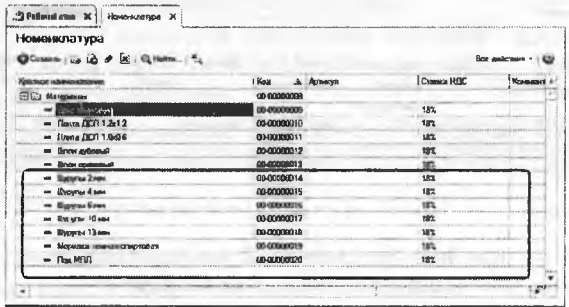

Рис. 10.9. Материалы, приобретенные подотчетным лицом

Решение: при приобретении товарно-материальных ценностей через подотчетное лицо за наличный расчет право на вычет НДС возникает только при наличии счета-фактуры и кассовых чеков с выделенной суммой НДС. Таким образом, организация в рассматриваемом случае не вправе принять к вычету сумму НДС по приобретенным материалам, поскольку счета-фактуры продавцами не выставлены, и сумма НДС в кассовом чеке не выделена отдельной строкой.

Поскольку цены за материалы в накладных, полученных от продавца, указаны с учетом НДС, для автоматического расчета суммы налога необходимо в справочник Типы цен номенклатуры (через Панель разделов —> Номенклатура и склад —> Справочники и настройки —> Типы цен номенклатуры) добавить новый элемент с наименование Покупная (с НДС) и установить для него флажок Цены включают НДС (рис. 10.10).

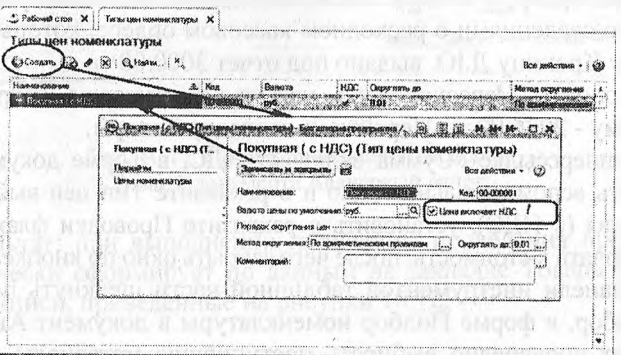

Рис. 10.10. Тип цен номенклатуры Покупная (с НДС)

**Задание 10.8.** 15.02.2013 приобретенные материалы в полном объеме доставлены на склад материалов, где приняты кладовщиком и оприходованы на склад материалов.

15.02.2013 Крохин Д.Ю. представил в бухгалтерию авансовый отчет №1, приложив к нему все полученные на предприятии ГУП «Маяк и в ООО «Дубок» документы. Отчет утвержден в сумме 2 976.00 тг.

**Задание 10.9.** Зарегистрировать в информационной базе авансовый отчет №1 от 15.02.2013.

Решение:

- через Панель разделов —> Банк и касса —> Касса *—>* Авансовые отчеты вывести на экран компьютерную список документов Авансовые отчеты;
- через меню Все действия —» Создать (либо щелчком по пиктограмме <Создать> на панели инструментов, либо по команде Создать контекстного меню, либо нажатием на клавишу клавиатуры <Insert>) открыть форму ввода документа Авансовый отчет. В шапке формы документа Авансовый отчет указать:
- дату составления отчета -15.02.2013;
- склад, на который оприходованы материалы Склад материалов (выбором из справочника; Склады (места хранения));
- отчитывающееся лицо Крохин Дмитрий Юрьевич (выбором из справочника Физические лица);
- назначение выданного аванса Приобретение материалов. На закладке Авансы:
- командой меню Действия—»Добавить открыть для заполнения первую строку табличной части;
- в колонке Документ аванса выбрать из перечня Расходный кассовый ордер, а затем в списке Расходные кассовые ордера строку со сведениями о расходном кассовом ордере, которым работнику Крохину Д.Ю. выдано под отчет 3000.00 тг.
- в колонке Израсходовано указать фактически потраченную сумму - 2976.00.тг. Перейти на закладку Товары,
- по гиперссылке'«Сумма включает НДС, в форме документа открыть вспомогательное окно и в реквизите Тип цен выбрать Покупная (с НДС), установить в реквизите Проводки флажок НДС включать в стоимость, после чего закрыть окно по кнопке <ОК>;
- на панели инструментов табличной части щелкнуть по кнопке Подбор, в форме Подбор номенклатуры в документ Авансовый отчет поочередно выбирать поступившие материалы ■ указывать для каждого наименования количество и цену. После завершения заполнения табличной части поступившими материалами в соответствующих колонках необходимо указать продавца материалов, реквизиты накладной.

Для материалов, приобретенных в ГУП «Маяк» (первые пять строк) необходимо указать:

- в колонке Поставщик Маяк ГУП (по кнопке в реквизите ввода открыть справочник Контрагенты, ввести продавца в группу Юридические лица —> Организации, затем выбрать двойным щелчком);
- в колонке Наименование документа Накладная;
- в колонке Номер документа -142;
- в колонке Дата документа 15.02.2013.

Для материалов, приобретенных в ООО «Дубок» (последние две строки) заполнить графы самостоятельно.

При правильном выполнении задания на этом этапе закладка Товары должна иметь вид, представленный на рисунке 10.11.

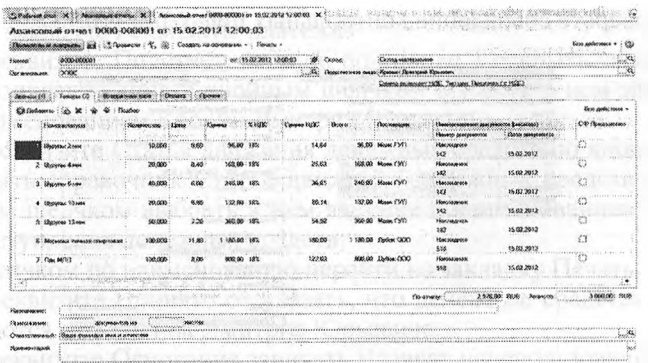

Рис. 10.11. Пример заполнения закладки Товары документа Авансовый отчет

Результат: при выполнении процедуры проведения программа автоматически сформирует по данным на закладке Товары бухгалтерские записи, приведенные на рисунки 10.12.

|                         |                        | in for any peed on the motive to<br>$-0.01$ | <b><i><u>Property Committee Committee Committee Committee Committee Committee Committee Committee Committee Committee Committee Committee Committee Committee Committee Committee</u></i></b> |                    |                      |                        |                     |                                                                       |                 |                |
|-------------------------|------------------------|---------------------------------------------|----------------------------------------------------------------------------------------------------|--------------------|----------------------|------------------------|---------------------|-----------------------------------------------------------------------|-----------------|----------------|
|                         |                        | $\theta$                                    |                                                                                                    |                    |                      |                        |                     |                                                                       |                 | See autement + |
| $\overline{\mathbf{a}}$ | <b>Said</b>            | Cuer Str                                    | <b>Cyclosoma Zin</b>                                                                                                    | Kanserma Or        | Copy IQ              | Calaberra CT           | Governo V.          | Cypone                                                                | Come it's far   | Cagas H2 Ks    |
|                         |                        | Подавдивание Ол                             |                                                                                                    | <b>Burget</b>      | <b>Tegassamus</b> in |                        | <b>Education RP</b> | Эзистами                                                              | Content Tof The | County 39 W    |
|                         |                        |                                             |                                                                                                    | <b>Bit conwell</b> |                      |                        | <b>Sat.comp ft</b>  |                                                                       | Cowa BF Dr      | Swaat 98 av    |
|                         | 线模型                    | 前部                                          | Betra 2 MH                                                                                                    |                    | 10,000 71.03         | <b>Regard County</b>   |                     | 96.00                                                                 | 催促              | 56.95          |
|                         |                        |                                             | <b>Складиналена</b>                                                                                                    |                    |                      |                        |                     | <b>Гастрэшне</b><br><b>Harthgarter (tab.) ago</b><br>Electricity 147  |                 |                |
|                         | 2 150012 1001          |                                             | <b>Detroit East</b>                                                                                                    |                    | 25.208 71.81         | <b>Gordon Concrete</b> |                     | 103,05                                                                | 移放              | 编译             |
|                         | 3 25 22 1 20 1 20 1    |                                             | Села материа<br><b>Gloria Elec</b>                                                                                                    |                    | 40,050 71 01         | <b>Space Deeds</b>     |                     | Eschmanue<br>skatkavanco no<br>Warnamay 127<br>240.00                 | 245.50          | 240.00         |
|                         |                        |                                             | Denut venesse                                                                                                    |                    |                      |                        |                     | Постяжив<br><b><i><u>ACRAMENTAL</u></i></b><br><b>Electronical ST</b> |                 |                |
|                         | 4 15:30.02 10:07       |                                             | <b>Opera: Flow</b>                                                                                                    |                    | 2002 71.01           | <b>Kessey Creese</b>   |                     | 132.00                                                                | 深設              | 132.36         |
|                         |                        |                                             | Селос на чеми                                                                                                    |                    | 4000 71.01           | <b>Room Starro</b>     |                     | <b>Socnotese</b><br>измышло го<br><b>Electional IP</b><br>380.00      | \$25            | $362 - 32$     |
|                         | <b>5 1502 12 78.64</b> |                                             | <b>Slower Street</b>                                                                                                    |                    |                      |                        |                     | Састуклиния                                                           |                 |                |
|                         | 5 152212 10DE          |                                             | Огоденальна<br><b>Nogation in moved</b>                                                                                                    |                    | <b>BELLET TO BE</b>  | <b>Numer Central</b>   |                     | Medicine/County<br><b>Maures near 147</b><br>1110.00                  | -125次           | 1 10 22        |
|                         |                        |                                             | Centra varieting                                                                                                    |                    |                      |                        |                     | Пациени<br><b>APRAIGHT 17</b><br>Decrease FO                          |                 |                |
|                         | 1 520 箱針               |                                             | $F_{\text{diff}}$ $M(2)$                                                                                                    |                    | 201200 71 81         | <b>Robert Cresto</b>   |                     | 800.00                                                                | 88.56           | 850 00         |
|                         |                        |                                             | Созда материал                                                                                                    |                    |                      |                        |                     | <b>Преступствуют</b><br>MATHOLOGICA DO-<br><b>May Netwood 10</b>      |                 |                |

Рис. 10.12. Бухгалтерские записи документа Авансовый отчет №1 от 15.02.2013

Во всех этих проводках дебетуется счет 1310, что говорит об увеличении материальных запасов и кредитуется счет 1250, что свидетельствует об уменьшении дебиторской задолженности подотчетного лица Крохин Д.Ю.

Для анализа результатов выполнения задания 10.7 сформируйте отчет Анализ счета 1250 за любой период, в который попадает дата 15.02.2013 г., для работника Крохина Д.Ю.

#### Проверьте совпадение контрольных цифр (рис. 10.13).

**AHA** 

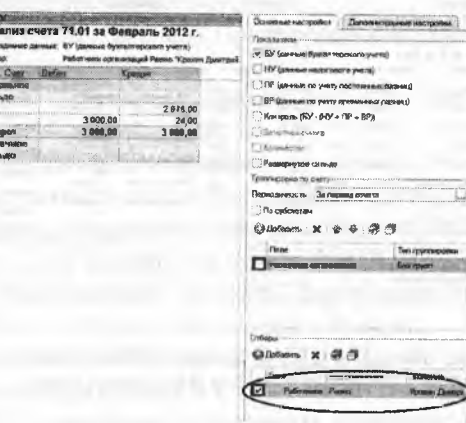

T.

Рис. 10.13. Отчет Анализ счета 1250 за февраль 2013 года для работника Крохина Д.Ю.

Как видим из сформированного отчета, по итогам ввода всех операций видим, что имел мест: дебетовый оборот в корреспонденции со счетом 1010 Касса в сумме 3000.00 тг., а также кредитовый оборот на сумму 2976.00 тг. в корреспонденции со счетом 1310, в результате чего за подотчетным лицом осталась задолженность  $24.00$  TF.

Задание 3.4. С помощью документа «Приходный кассовый ордер» подготовить приходный кассовый ордер от 18.02.2013 на внесение в кассу организации неиспользованных денежных средств в сумме 24 тг., выданных ранее под отчет.

Решение:

- по команде меню Касса → Приходный кассовый ордер открыть форму Приходные кассовые ордера, а затем ввести команду Действие → Добавить, либо после щелчка правой кнопкой мыши выбрать в контекстном меню опцию Добавить, либо щелкнуть по пиктограмме <Добавить> на панели инструментов, либо нажать на клавишу <Insert>;
- в форме Выбор вида операции документа выбрать Возврат от подотчетного лица;
- текущую дату исправить на дату поступления денежных средств в кассу -18.02.2013;
- в реквизите Счет учета оставить значение по умолчанию 1010;
- в реквизите Сумма ввести вносимую в кассу организации сумму - $24.00;$

На закладке Реквизиты платежа:

- в реквизите Подотчетное лицо по кнопке 1 открыть справочник Физические лица и двойным щелчком выбрать в нем элемент с наименованием Крохин Дмитрий Юрьевич;
- в реквизите Статья движения денежных средств по кнопке 1 открыть справочник Статьи движения денежных средств и двойным щелчком выбрать в нем элемент с наименованием Прочие поступления денежных средств;

Щелчком по наименованию перейти на закладку Печать.

- в реквизите Принято от указать, что денежные средства принимаются от Крохина Дмитрия Юрьевича;
- в реквизите Основание записать Возврат неиспользованной подотчетной суммы.

После внесения денежных средств в кассу организации провести документ.

Результат: для анализа результатов выполнения задания 10.9 сформируйте отчет Анализ счета 1250 за период с 01.02.2013 по 18.02.2013 с группировкой данных По дням для работника Крохина Д.Ю. Проверьте совпадение контрольных цифр (рис. 10.14).

| Выводимые данные: БУ (данные бухгалтерского учета)<br>Отбоо: | Работники организаций Равно "Кродин Дмитрий Юрьевич" |       |          |          |
|--------------------------------------------------------------|------------------------------------------------------|-------|----------|----------|
| Cuer                                                         | Kop. Cuer                                            | Дебет |          | Кредит   |
| Пермод                                                       |                                                      |       |          |          |
| 71.01                                                        | Начальное<br>саньяо                                  |       |          |          |
| Обороты за 12 02.12                                          | Начапьное<br>сальдо                                  |       |          |          |
|                                                              | 50                                                   |       | 3000,00  |          |
| Обороты за 15.02.12                                          | Начальное<br>сальдо                                  |       | 3000.00  |          |
|                                                              | 10                                                   |       |          | 2976.00  |
| Обороты за 18.02.12                                          | Начальное<br>Camboo                                  |       | 24.00    |          |
|                                                              | 50                                                   |       |          | 24,00    |
|                                                              | Оборот                                               |       | 3 000.00 | 3 000.00 |
|                                                              | Конечное                                             |       |          |          |

Рис. 10.14. Отчет Анализ счета 1250 за период с 01.02.2013 по 18.02.2013 с группировкой данных по датам для сотрудника Крохин Д.Ю.

Формирование записей книги покупок по приобретенным материалам. Суммы НДС, предъявленные поставщиками материалов, могут быть приняты к вычету при выполнении следующих условий: должен иметься счет-фактура поставщика, материалы приняты к учету, материалы предназначены для использования в операциях реализации, облагаемых налогом. В рассматриваемом примере все условия выполнены. Автоматическое формирование проводок по списанию НДС со счета 1420 «НДС по приобретенным запасам» в

дебет счета 3130 «Налог на добавленную стоимость» и записи для книги покупок выполняется с помощью документа Формирование записей книги покупок.

Задание 10.10. Ввести документ Формирование записей книги покупок №3 от 14.02.2013.

Решение: выполните задание самостоятельно, в качестве образца рекомендуется использовать решение заданий 9.15 и 9.29.

Результат: в табличной части «Вычет НДС по приобретенным запасам» должно быть три записи (рис. 10.15).

|            |                                                 |                                                                             | Формирования заникой книги покулок 0000-000003 от 15.02.2012 12:00:04 *                                                                                                    |                                       |               |               |                                  |                      |                        |
|------------|-------------------------------------------------|-----------------------------------------------------------------------------|----------------------------------------------------------------------------------------------------|---------------------------------------|---------------|---------------|----------------------------------|----------------------|------------------------|
|            | some left 3 homes 2. 2                          |                                                                             |                                                                                                    |                                       |               |               |                                  | <b>Bon agricores</b> |                        |
|            | <b>BRIDGEOR</b>                                 | <b>ASTROLOGY CONTROLLER COMPANY AND RELEASED FOR ALL CONTROLLER COMPANY</b> | A 45 AM 22 P AND RESIDENCE A SHOULDER FOR ESCAPE AN OUTSTANDING TO A 24 AM 22 AM 23 AM 24 AM 24 AM 24 AM 24 AM                                                                                                    |                                       |               |               |                                  |                      |                        |
|            | 3000                                            |                                                                             |                                                                                                    |                                       |               |               |                                  |                      |                        |
|            | Document Harvert H.X. S.                        |                                                                             |                                                                                                    |                                       |               |               |                                  |                      |                        |
|            | and commendation on the st                      | 84 CS                                                                       |                                                                                                    | theory HOC con source uncover or were |               |               |                                  |                      |                        |
|            |                                                 |                                                                             |                                                                                                    |                                       |               |               |                                  |                      |                        |
|            |                                                 |                                                                             |                                                                                                    | <b>Cristina HJK</b>                   | Canna dos HDC | NЛ            |                                  |                      |                        |
|            | Паркое сузбутки м эсяком                        |                                                                             | <b>Thursdaycount ann currents</b>                                                                                                    |                                       |               | <b>RAD DO</b> | <b>30 cm</b>                     | 13 ful               |                        |
|            |                                                 | <b>Forward MYD</b>                                                          |                                                                                                    | 15%                                   |               | 123 4176, OB  | 1125-501                         | 15.03                |                        |
|            | <b>Margareta</b>                                | <b>Escosa HOO</b>                                                           | Grammatical testering a sent                                                                                                    | 187                                   |               | 3 000 00      | 540.00                           | 19.67                |                        |
|            |                                                 |                                                                             | A 500 CONTRACTOR IN THE RELEASED TO A 200 CONTRACTOR COMPANY COMPANY AND CONTRACTOR CONTRACTOR CONTRACTOR CONTRACTOR CONTRACTOR CONTRACTOR CONTRACTOR CONTRACTOR CONTRACTOR                                                   |                                       |               |               |                                  |                      | <b>Contract Market</b> |
| $\times$ 0 | a in School Monter Printer in the United States |                                                                             | 141 Salah ber minut Kontinual merjedakan dari kecil mengan yang beranda mempunyai dari manah pama membangan menjadi dan menjadi kecil dan menjadi kecil dan menjadi kecil dan menjadi dan menjadi dan menjadi dan menjadi dan |                                       |               |               | <b>CALL CARL CAR CO.</b><br>1883 |                      |                        |
|            |                                                 |                                                                             |                                                                                                    |                                       |               |               | n HAK                            |                      |                        |
|            |                                                 |                                                                             |                                                                                                    |                                       |               |               |                                  |                      |                        |
|            | Sasan domenyeri                                 |                                                                             |                                                                                                    |                                       |               |               |                                  |                      |                        |

Рис. 10.15. Формирование записей книги покупок №3 от 14.02.2013

При проведении должны быть введены три проводки по применению вычета (рис. 10.16) и три записи для книги покупок (рис.  $10.17$ ).

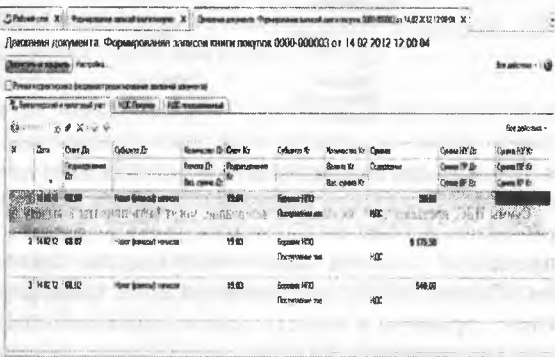

Рис. 10.16. Бухгалтерские записи документа Формирование записей книги покупок №3 от 14.02.2013

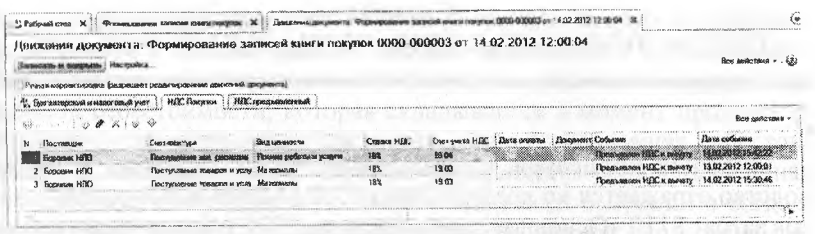

Рис. 10.17. Движения документа в регистре НДС покупки

## Контрольные вопросы

- $\mathbf{1}$ . Какие справочники программы используются для организации аналитического учета на счетах учета материально-производственных запасов?
- $2.$ Какие средства программы позволяют ускорить процесс заполнения документов по поступлению материально-производственных запасов?
- $3.$ Какие документы программы предназначены для отражения хозяйственных операций по учету транспортно-заготовительных расходов?
- $4.$ Какими способами, и каким образом в программе распределяются транспортно-заготовительные расходы?
- 5. Какие документы программы предназначены для отражения хозяйственных операций по приобретению материалов подотчетным лицом?
- В каких стандартных отчетах можно увидеть результаты взаи-6. морасчетов с подотчетным лицом по приобретенным материалам?

### **Глава 11 УЧЕТ ИСПОЛЬЗОВАНИЯ МАТЕРИАЛЬНЫХ ЗАПАСОВ**

**Учетная процедура.** Списание материалов на расход в производство отражается по кредиту счета 1310 «Материалы» в дебет счетов затрат 8110 «Основное производство», 7210 «Административные расходы», 7110 «Расходы по реализации продукции и оказания услуг» и т.д.

При отпуске материалов в производство и ином выбытии их оценка для целей бухгалтерского учета производится одним из следующих способов:

- по себестоимости каждой единицы;
- по средневзвешенной стоимости;
- по себестоимости первых по времени приобретений (метод ФИФО).

При определении размера материальных расходов при списании материалов, используемых при производстве (изготовлении) товаров (выполнении работ, оказании услуг), для целей налогообложения применяется один из следующих методов оценки указанных запасов в соответствии с МСФО:

- метод оценки по стоимости первых по времени приобретений (ФИФО);
- метод оценки по средневзвешенной стоимости;
- метод оценки по стоимости единицы запасов (метод сплошной  $\overline{a}$ идентификации);
- метод оценки по стоимости последних по времени приобретений (ЛИФО не применяется).

Способ оценки по каждой группе (виду) запасов для целей бухгалтерского учета закрепляется как элемент учетной политики организации, выбранный метод оценки материалов в налоговом учете закрепляется в учетной политике для целей налогообложения.

Поскольку в главе 25 «Налог на прибыль организаций» НК РК методы оценки жестко не установлены, поэтому на практике удобно применять порядок оценки, принятый в бухгалтерском учете. В этом случае в оценке материалов не будет возникать разница в соответствии с МСФО 2.

Для целей реализации учетного примера практикума мы будем пользоваться методом оценки запасов по средневзвешенной себестоимости. Оценка материалов по средневзвешенной себестоимости производится путем деления общей себестоимости группы (вида) материалов на их количество, складывающихся соответственно из

себестоимости и количества остатка на начало месяца и поступивших запасов в течение данного месяца. Заметим, что в программе в сечение отчетного периода учет материалов ведется по средневзвешенной себестоимости, которая складывается в момент проведения операции, так называемая средневзвешенная скользящая себестоимость. В конце отчетного периода определяется средневзвешенная себестоимость материалов по итогам ввода всех операций и тогда в случае обнаружения отклонений средневзвешенной скользящей себестоимости от средневзвешенной себестоимости за отчетный период программа формирует проводки на сумму выявленных отклонений. Вопрос отражения отклонений в расчетах себестоимости номенклатуры рассматривается в главе 15.

**Отпуск материалов на административные нужды.** Для отражения в учете операции передачи материалов в основное производство, на общепроизводственные и общехозяйственные расходы, в программе предназначен документ Требование-накладная.

Сначала с документом работают в подразделении, которому требуются материалы. Здесь происходит первичное заполнение документа в части запрашиваемого количества материалов, выписывается требование-накладная, документ сохраняется в информационной базе без проведения. При отпуске материалов со склада кладовщик проставляет в требовании-накладной фактическое количество отпущенных со склада материалов, а первичный документ передает в бухгалтерию. Здесь ранее введенный документ Требованиенакладная открывают, указывают фактически отпущенное количество материалов, после чего проводят документ.

Рассмотрим различные варианты использования данного документа на практике, продолжая выполнение сквозного учетного примера.

**Задание 11.1.** 13.02.2013 в подразделение «Администрация» на выполнение текущего ремонта кабинета директора по требованиюнакладной №1 со склада материалов переданы материалы:

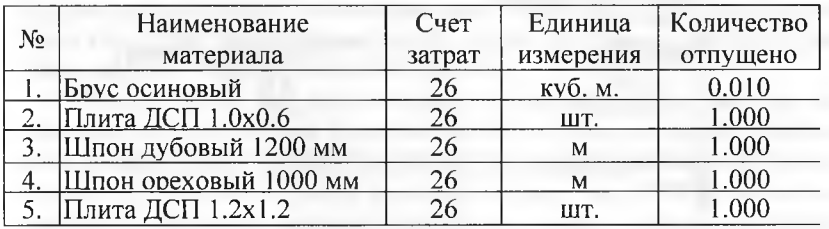

Задание 11.1. Отразить в учете отпуск со склада 13.02.2013 материалов на ремонт кабинета директора в соответствии с информашией 11.1.

Решение:

- через Панель разделов Производство Выпуск продукции - Требование-накладная открыть список документов Требования-накладные:
- «Создать через меню Все действия  $\rightarrow$  Создать (либо щелчком по пиктограмме <Создать> на панели инструментов, либо по команде Создать контекстного меню, либо нажатием на клавишу клавиатуры <Insert>) открыть форму ввода документа Требование-накладная.

В шапке формы документа указать:

- в реквизите от 13.02.2013 (дату операции отпуска материалов со склада);
- в реквизите Склад Склад материалов (элемент справочника Склады (места хранения)).

На закладке Материалы по кнопке <Подбор>открыть форму Подбор номенклатуры в документ Требование-накладная, установить (если сброшен) флажок запрашивать Количество, после чего:

- в группе Материалы справочника Номенклатура выбрать наименование первого отпущенного по накладной материала -Брус осиновый, в дополнительной форме указать отпущенное количество - 0.01 и нажать на кнопку < OK>;
- повторить процедуру для остальных отпущенных материалов, после чего закрыть вспомогательные формы.

В результате выполнения описанных выше действий форма документа должна принять вид, представленный на рисунке 11.1.

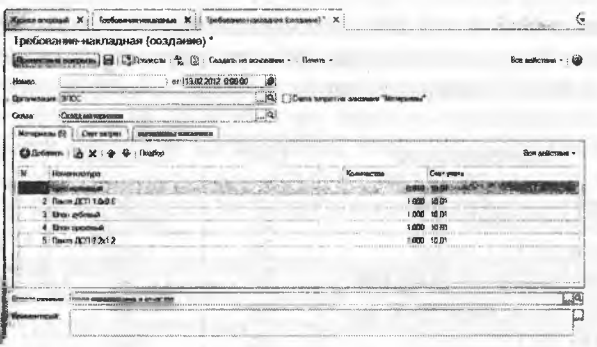

Рис. 11.1. Материалы, отпускаемые на ремонт

При заполнении табличной части закладки Материалы документа Требование накладная удобно воспользоваться механизмом подбора материалов из справочника номенклатуры, аналогично тому как это делали при заполнении документа Поступление товаров и услуг (Задание 10.2).

После ввода информации на закладке Материалы необходимо перейти на закладку Счет затрат и там указать:

- в реквизите Счет 7210 (выбрать из плана счетов бухгалтерского учета);
- в реквизите Подразделение затрат Администрация (элемент справочника Подразделения организаций);
- в реквизите Статьи затрат Ремонт основных средств (элемент справочника Статьи затрат).

При правильном заполнении закладка Счет затрат должна иметь вид, представленный на рисунке 11.2.

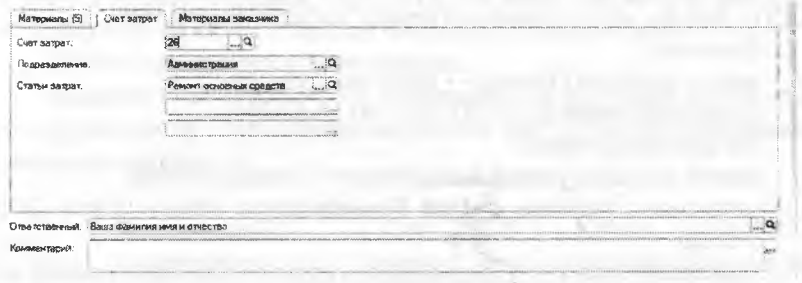

Рис. 11.2. Счета учета затрат стоимости материалов

Документ провести и закрыть форму по кнопке <Провести и закрыть>.

Результат: при проведении документ формирует по пять однотипных бухгалтерских записей (рис. 11.3). По каждому виду отпущенного материала формируется проводка с кредита счета 1310 «Сырье и материалы» в дебет счета учета затрат. В нашем случае при вводе документа был выбран счет 7210, поскольку материалы были отпущены на ремонт кабинета директора, в качестве статьи затрат выбрана - Ремонт основных средств.

Суммы проводок рассчитываются автоматически, исходя из способа (метода) оценки запасов при их отпуске со склада, указанного в параметрах учетной политики организации для целей бухгалтерского (налогового) учета, в нашем случае - по средней себестоимости. В следующем задании рассмотрим вопрос расчета себестоимости при отпуске материала.

| <b><i>DEAL MANUFACTURERS AND ARRESTS OF</i></b> | Harmystern                              | Денжения документа: Требование накладная 0000-000001 от 13.02.2012 12:00:02 |                                       |                                |                                         |                                           |                                                                                                    |                                  | Boe cover                                       |
|-------------------------------------------------|-----------------------------------------|-----------------------------------------------------------------------------|---------------------------------------|--------------------------------|-----------------------------------------|-------------------------------------------|----------------------------------------------------------------------------------------------------|----------------------------------|-------------------------------------------------|
|                                                 |                                         | Persa KODOMICMBONKA ŠIAMONIJANT DAJUSTANOVANIA JEMENINA ŠAKONAMIS           |                                       |                                |                                         |                                           |                                                                                                    |                                  |                                                 |
|                                                 | бюлактерский и зидективый учет          |                                                                             |                                       |                                |                                         |                                           |                                                                                                    |                                  |                                                 |
|                                                 |                                         |                                                                             |                                       |                                |                                         |                                           |                                                                                                    |                                  |                                                 |
| Elase                                           |                                         |                                                                             | Komenciano & Cana No                  |                                | Ovficovan XI                            |                                           |                                                                                                    | Cowa HY Br                       | Connex 1                                        |
|                                                 | shopping renconverse (24                |                                                                             | Bosers Dr.<br><br><b>Bon</b> cores I. | Половологичные                 |                                         | <b>Formeries Ho</b><br><b>For mean Kr</b> |                                                                                                    | Course I'll Str<br>Connea 6P Its | Capes RP Ky                                     |
| 1247.13                                         |                                         |                                                                             |                                       | 出ね                             |                                         | 0.913                                     | 70 F.<br><b>Could mean was replaced</b><br>посконовкалства                                                                   | 2013                             |                                                 |
| 2, 13,02, 32                                    | 36<br><b>MARANTEAU</b>                  | Рамент по конциклопе                                                        |                                       | 10.01                          | Dayta (803) 1.0<br>Склод малодия        | 1(93)                                     | 10.50<br>Сликсинно низтерилоси<br>@ FIDOVASSION/ACTION                                                                       | 10.50                            | 10.50                                           |
| 3.1307.12                                       | $\mathcal{H}$<br><b>Muha Aarranga A</b> | Ремонт основных сре                                                         |                                       | Consideration and the<br>10.01 | <b>Show referred</b><br>Селад материал  | 1.000                                     | distribution company three been fear allowed or consistent announces.<br>7200<br>Спосовно екапосывания<br>A FIGOR WALKER FRO | 72.01                            | 72.00                                           |
| 4.150212                                        | <b>BUILDING STUDIOS</b>                 | Person's ocyatemer.com                                                      |                                       | 10.01                          | Образу происходим<br>Concepts addressed | 1,000                                     | ANGELIA CERECA LIAN<br><b>ALCOHOL: 12 1919</b><br>55.00<br><b>Checkese sea presence</b><br>IS YESOKOWAO ACTIV                | <br>5600                         | 55.00                                           |
| 5 13.02.12 26                                   | <b>Сомномистсковани</b>                 | Ромсит основные сре                                                         |                                       | 10.01                          | Вжез ДСН 1.2<br>CA GOLD MAS PORTAGE     | 1,000                                     | <b>CONTRACTOR</b> CONTRACTO<br><b>CONTRACTOR</b><br>12.56<br>Списокие метеринов<br>IS CROCON/ON/ARCON                        | 12.50                            | ANTISTICATE TELEPHONE CLASS CONTRACTOR<br>12.53 |

Рис. 11.3. Бухгалтерские записи по списанию материалов

**Задание 11.2.** Определить себестоимость материала «Плита ДСП 1.0x0.6», отпущенного на ремонт кабинета директора.

- Решение:
- ввести команду Отчеты Карточка субконто;
- установить период с 01.02.2013 по 14.02.2013. На панели настроек:
- ввести анализируемый вид субконто Номенклатура;
- установить условие отбора Номенклатура Равно Плита ДСП 1.0x0.6.

Нажать на кнопку Сформировать отчет>. При правильных настройках параметров формирования отчета на экран будет выведена ведомость прихода и отпуска материала ДСП 1.0x0.6 за период с 01.02.2013 по 14.02.2013 (рис. 11.4).

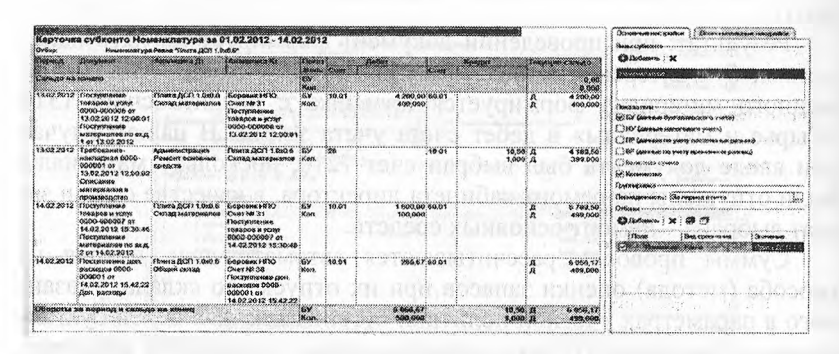

Рис. 11.4. Карточка субконто материала «Плита ДСП 1.0x0.6» за период с 01.02.2013 по 14.02.2013

Результат: по данным отчета видно, что материал Плита ДСП 1.0х0.6 поступал на склад два раза:

13.02.2012 поступило 400 единиц по цене 4200.00 тг., следовательно, средняя стоимость материала на тот момент составляла:

4200.00 Tr./ 400 urr. = 10.50 Tr.:

14.02.2012 поступило 100 единиц по цене, которая с учетом ТЗР составила (1600.00 тг.+266.67 тг.)/100 шт. = 18.67 тг., следовательно, средняя себестоимость материала на этот момент составляет:

 $(4200.00 \text{ Tr.} + 1866.67 \text{ Tr.}) / (400 \text{ mT.} + 100 \text{ mT.}) = 12.13 \text{ Tr.}$ 

На текущий ремонт кабинета директора материал Плита ДСП 1.0х0.6 отпущен со склада 13.02.2012, т.е. когда вторая поставка еще не поступила на склад. Поэтому отпуск состоялся по цене 10.50 тг.

Отпуск материалов в производство.

Задание 11.2. 15.02.2013 в столярный цех на производство столов кухонных по требованию-накладной №2 со склада материалов переданы материалы:

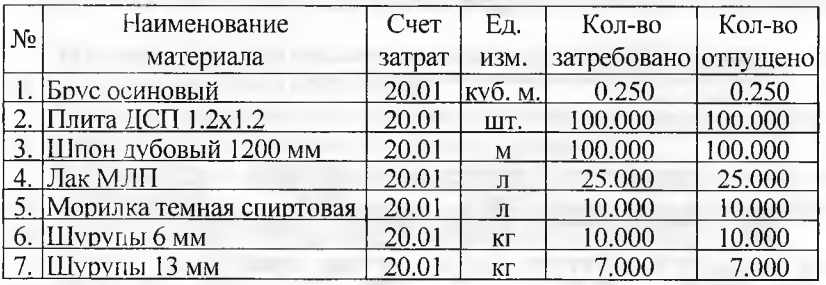

Задание 11.3. Необходимо отразить в учете передачу 15.02.2013 материалов со склада материалов на производство столов кухонных в соответствии с заланием 11.2.

Решение:

- через Панель разделов → Производство → Выпуск продукции → Требование-накладная открыть список документов Требования-наклалные.
- через меню Все действия → Создать (либо щелчком по пиктограмме <Создать> на инструментов, либо по команде Создать

контекстного меню, либо нажатием на клавишу клавиатуры  $<$ Insert>)  $\sigma$  $K$ рыть  $\phi$ ODMY ввода документа Требованиенакладная.

В шапке формы документа указать:

- в реквизите от -15.02.2013 (дату операции отпуска материалов со склада);
- в реквизите Склад Склад материалов (элемент справочника Склады).

Табличную часть закладки Материалы заполнить подбором. На закладке Счет затрат указать:

- в реквизите Счет 8110 (выбрать из плана счетов бухгалтерского учета);
- в реквизите Подразделение Столярный цех (элемент справочника Подразделения организаций);
- в реквизите Номенклатурная группа Столы кухонные (элемент справочника Номенклатурные группы);
- в реквизите Статьи затрат Материальные расходы (элемент справочника Статьи затрат).

Результат: при проведении документа будет сформировано по семь бухгалтерских записей (рис. 11.5) по дебету счета 8110 и кредиту счета 1310 на общую сумму 9532.35 тг (рис. 11.6).

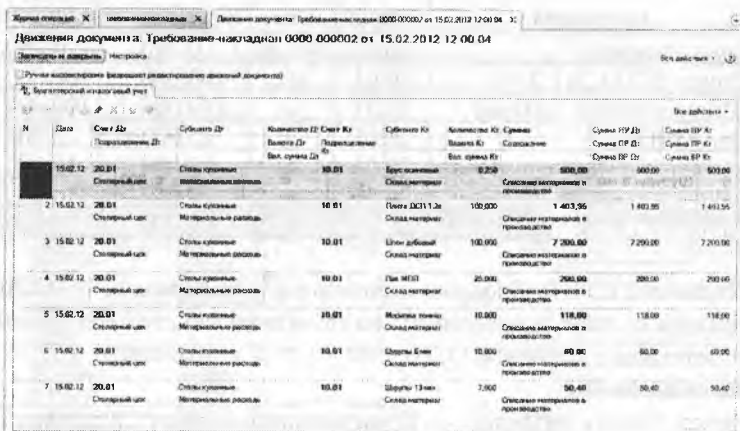

Рис. 11.5. Бухгалтерские записи документа Требование-накладная №2 от 15.02.2013

| Cuer                | Кор. Счет     | Показа Дебет<br>тепи |          | Кредит |
|---------------------|---------------|----------------------|----------|--------|
| Период<br>20.01     | Начальное     | EV                   |          |        |
|                     | сальдо        | НY                   |          |        |
| Обороты за 15.02.12 | Начальное     | БУ                   |          |        |
|                     | сальдо        | НY                   |          |        |
|                     | 10            | БУ                   | 9532.35  |        |
|                     |               | Нy                   | 9532.35  |        |
|                     | <b>Obopot</b> | БУ                   | 9 532.35 |        |
|                     |               | HV                   | 9 532,35 |        |
|                     | Конечное      | БУ                   | 9 532,35 |        |
|                     | сапьдо        | НY                   | 9532.35  |        |

Рис. 11.6. Анализ счета 8110 за 15.02.2013

Задание 11.2 (продолжение). 2. 16.02.2013 в столярный цех на производство столов обеденных по требованию-накладной №3 со склада материалов переданы материалы:

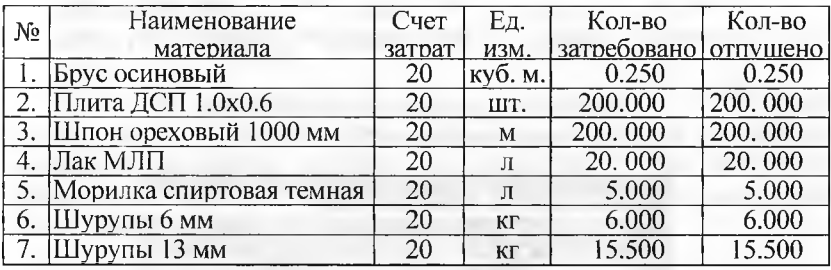

Задание 11.4. Отразить в учете передачу 16.02.2013 материалов на производство столов обеденных.

Решение: выполните задание самостоятельно, в качестве образца рекомендуется использовать решение задания 11.

Результат: при проведении документа будет сформировано по семь бухгалтерских записей (рис. 11.7) по дебету счета 8110 и кредиту счета 1310 на общую сумму 14 293.92 тг (рис. 11.8).

Отпуск материалов при отсутствии достаточного запаса на складе. Если требуемых материалов на складе нет или они есть, но в недостаточном количестве, то в требовании-накладной в графе «Отпущено» проставляются реальные цифры отпуска материалов. Если требуемые материалы на складе есть, но они еще не оприходованы, то на них выписывается расходная накладная, и материалы передаются в производство. Требование-накладная заполняется так же, как и при отпуске оприходованных материалов, но при проведении документа Требование-накладная бухгалтерские записи по документу не формируются, о чем выдается на экран соответствующее сообщение. После оформления поступления материалов на склад документ вновь открывают и еще раз закрывают командой «Провести и закрыть». При этом

формируются соответствующие бухгалтерские записи. Выполнять процедуру проведения документа необходимо до закрытия отчетного периода.

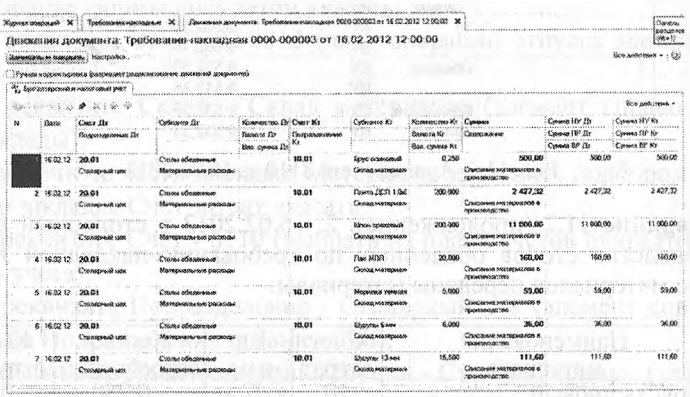

Рис. 11.7 Бухгалтерские записи документа Требование-накладная №3 от 16.02.2013

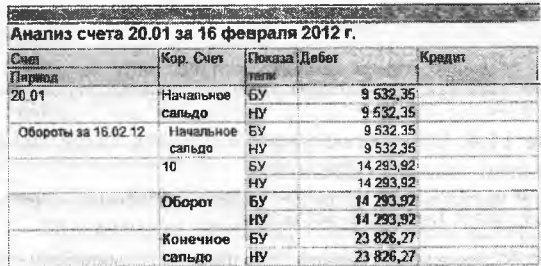

Рис. 11.8. Анализ счета 8110 за 16.02.2013

Задание 11.5. 17.02.2013 в столярный цех на производство столов письменных со склада материалов по требованию-накладной №4 затребованы материалы.

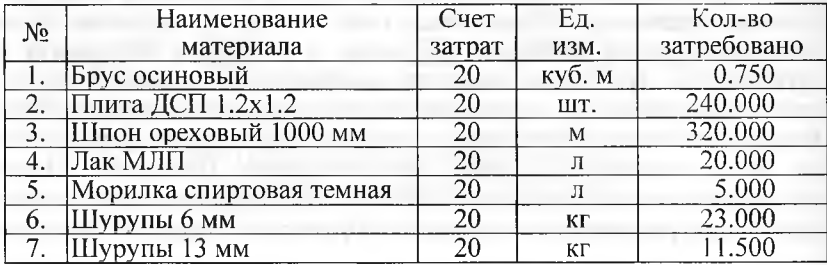

При отпуске материалов выяснилось, что не все требуемые материалы имеются в достаточном количестве, поэтому в требованиенакладную необходимо будет ввести соответствующие коррективы.

**Задание 11.6.** Отразить в учете операцию отпуска материалов от 17.02.2013, затребованных на производство столов письменных. Решение:

- через Панель разделов —> Производство —» Выпуск продукции —> Требование-накладная открыть список документов Требования-накладные;
- через меню Все действия —> Создать (либо щелчком по пиктограмме на панели инструментов, либо по команде Создать контекстного меню, либо нажатием на клавишу клавиатуры <Insert>) открыть форму ввода документа Требование-накладная;
- заполнить форму документа в соответствии с требованиемнакладной №4;
- закрыть документ с проведением по кнопке <Провести и закрыть>.

Поскольку материалов на складе недостаточно, то операция проведения не выполнится (рис. 11.9). При этом в окне служебных сообщений программа сообщает, что не достает 91 шт. материала Плита ДСП 1.2x1.2 из затребованных 240 шт. и 21 м материала Шпон ореховый 1000 мм из затребованных 320 м.

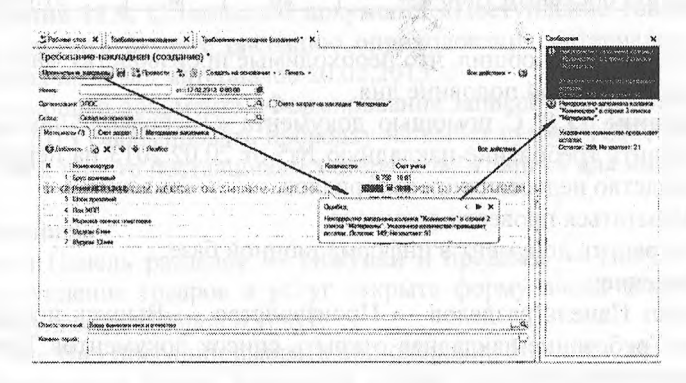

Рис. 11.9. Попытка провести документ при недостаточном количестве материалов поданным учета

После того, как кладовщик отпустит имеющееся количество материала, в графу Количество нужно внести исправления: и записать реальные цифры из накладной кладовщика (в нашем случае 149 шт. и 299 м). Щелчком мыши по кнопке <Провести и закрыть>провести документ.

Требование-накладная, после коррекции количества отпущенных материалов, будет иметь такой вид: Требование-накладная №4.

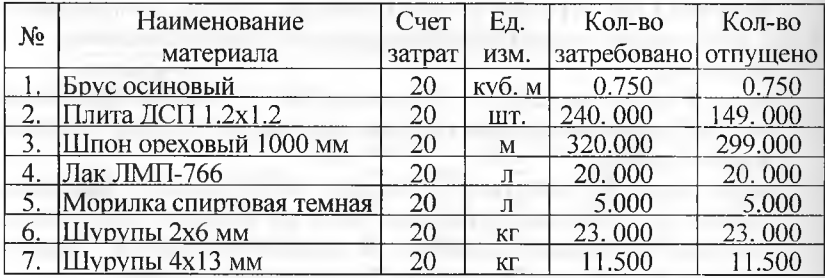

**Задание 11.7.** 20.02.2013 для производства столов письменных по требованию-накладной №5 выписаны недостающие материалы на производство столов письменных.

Требование-накладная №5 от 20.02.2013.

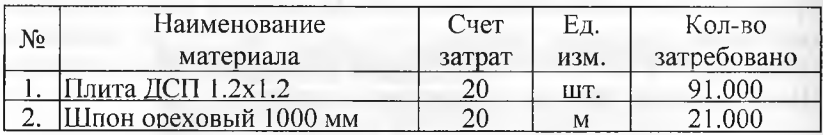

Кладовщик сообщил, что необходимые производству материалы поступят во второй половине дня.

**Задание 11.8.** С помощью документа «Требование-накладная» подготовить требование-накладную №5 от 20.02.2013 на передачу в производство недостающих материалов.

Попытаться провести документ.

Сохранить документ в информационной базе.

Решение:

- через Панель разделов *—\** Производство —> Выпуск продукции —> Требование-накладная открыть список документов Требования-накладные;
- через меню Все действия  $\rightarrow$  Создать (либо щелчком по пиктограмме <Создать> на панели инструментов, либо по команде Создать контекстного меню, либо нажатием на клавишу клавиатуры <Insert>) открыть форму ввода документа Требованиенакладная;

заполнить форму документа «Требование-накладная» №5 от 20.02.2013;

- щелкнуть по кнопке <Провести и закрыть> и убедиться, что операция проведения не выполнена ввиду отсутствия материалов на складе;
- сохранить документ по кнопке и закрыть форму по кнопке.

Результат: в списке документов «Требования-накладные» сохранен документ «Требование-накладная» №5 от 20.02.2013, однако у введенного документа отсутствует признак проведения. Никаких проводок данным документом не сформировано.

**Задание 11.4** (продолжение). Вечером 20.02.2013 в бухгалтерию АО «Подгорный» передан приходный ордер №3 от 20.02.2013. счетфактура №845 от 20.02.2013 и счет №40 от 20.02.2013, поступившие от поставщика НПО «Креатив» в соответствии с договором №ПМ-Б 10/1 от 10.02.2013.

В счете №40 от 20.02.2013 указано:

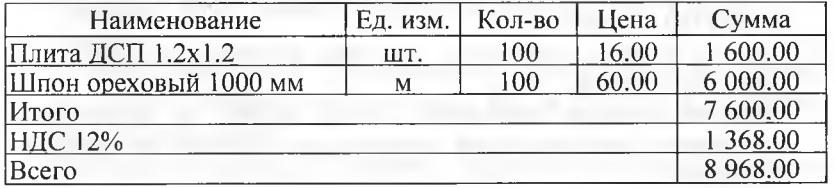

**Задание 11.9.** С помощью документа «Поступление товаров и услуг» отразить в учете операцию оприходования материалов, поступивших на склад материалов 20.02.2013.

С помощью документа «Формирование записей книги покупок» от 20.02.2013 сформировать проводку на вычет суммы НДС, предъявленной к оплате поставщикам материалов, и запись для книги покупок.

Решение:

- через Панель разделов  $\rightarrow$  Покупки и продажи  $\rightarrow$  Покупки  $\rightarrow$ Поступление товаров и услуг открыть форму ввода документа Поступление товаров и услуг;
- в поле Вид операции выбрать вид операции Покупка, комиссия, в результате форма документа примет вид, соответствующий выбранной операции.
- В шапке формы документа следует указать:
- в реквизите от 20.02.2013 (дата оприходования);
- в реквизите Склад Склад материалов (выбором из справочника Склады (места хранения));
- в реквизите Контрагент Креатив НПО (выбором из справочника Контрагенты);

в реквизите Договор - Договор №ПМ-Б 10/1 от 10.01.2012 (выбором из справочника Договоры контрагентов).

Заполнить табличную часть на закладке Товары методом подбора номенклатуры.

На заклалке Дополнительно указать:

- в реквизите Вх. номер 3:
- в реквизите Вх. дата 20.02.2013.
	- На закладке Счет-фактура:
- установить флажок Предъявлен счет-фактура:
- в реквизитах Вх. номер и Вх. дата указать номер и дату счетафактуры поставшика - 845, 20.02.2013;

Провести документ по кнопке <Провести и закрыть>.

Шелчком по пиктограмме Лт Кт открыть форму с движениями документа. Бухгалтерских записей должно быть три (рис. 11.10):

- первой записью отражается покупная стоимость первого материала без налога;
- второй записью отражается покупная стоимость второго материала без налога;
- третьей записью отражается сумма налога на добавленную стоимость, предъявленная поставщиком к оплате по всему документу.

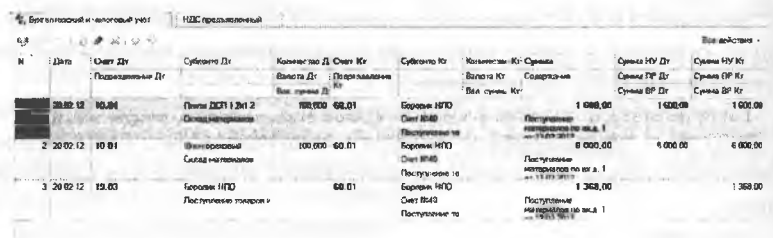

Рис. 11.10. Бухгалтерские записи операции поступления материалов 20 февраля

Для отражения вычета НДС следует ввести документ Формирование записей книги покупок и убедиться, что при заполнении документа в табличную часть НДС по приобретенным ценностям добавляется запись на сумму вычета по покупке материалов (рис.  $11.11$ ).

 $\frac{1}{N}$ Padones cros  $X$   $X$  cross original  $X$   $R$  cross on the consequent  $X$  . Tools Формирование записей книги покупок (создание) \* Rosserne sounds, 23 | 3 Tourca: T. 23 | 3mmen -. Entre Tenerator ⋯ Denversauer (370C) **STATE VIDEO & SORIS** New YESC by reverse species and contract the CO of the Second HILC crossy were assumed to Buret HILC no @Dideware | @ 22 | @ 70 | Denomine + **LUM**  $1769.07$ 19.03 racion 1.368,00 **Boens HOS** BANG OGPSITMA HINR IN OTHACTOO (i) Central (ii) Central (ii) Revenue C (ii) Central (iii) Recordered communicate announce of activities

Рис. 11.11. Документ Формирование записей книги покупок №4 от 20.02.2013

**Задание 11.10.** Провести требование-накладную №5 от 20.02.2013. Решение:

- в списке документов Требования-накладные установить курсор в строку с требованием-накладной №5 от 20.02.2013 и открыть форму документа;
- щелчком по кнопке <Провести и закрыть>попытаться провести документ.

Результат: в результате программа вновь выведет сообщение о недостаточном количестве материалов, списываемых по данному документу. Обусловлено это тем, что документ «Поступление товаров и услуг» №8 от 20.02.2013 введен в информационную базу позже документа «Требование-накладная» №5 от 20.02.2013. Следовательно, необходимо изменить время создания второго документа.

**Задание 11.11.** Установить для документа «Поступление товаров и услуг» №8 от 20.02.2013 время создания на одну секунду раньше создания документа «Требование-накладная» №5 от 20.02.2013.

Решение:

- открыть Журнал операций и посмотреть время создания документов за 20 февраля, указанных в задании (рис. 11.12). Убедиться, что у документа Требование-накладная №5 от 20.02.2013 указано время создания 12:00:00 (первый документ за этот день), а у документа Поступление товаров и услуг» №8 от 20.02.2013 на секунду больше 12:00:01 (второй документ за этот день);
- установить курсор в строку с требованием-накладной №5 от 20.02.2013, открыть форму документа;
- изменить время создания документа 12:00:02;
- щелкнуть по кнопке <Провести и закрыть>.

Результат: документы в Журнале операций должны «поменяться местами», а также по документу Требование-накладная №5 от 20.02.2013 выполнена процедура проведения и сформированы бухгалтерские записи (рис. 11.12).

| XX |                  | s             |                            |                               |       |                      |                       |                                                    |              | Eces psylutresses - |
|----|------------------|---------------|----------------------------|-------------------------------|-------|----------------------|-----------------------|----------------------------------------------------|--------------|---------------------|
|    | flam             | Course III:   | Cefece-to Ily              | <b>Ronavector D: Oany Ky</b>  |       | <b>Cydicon TO KT</b> | Количество Кт. Симмин |                                                    | Семен НУ Дл  | Censor HV Ky        |
|    | Подседениемо Д.: |               | Bacona Dr<br>Подраздателия |                               |       | Яалота Кт.           | Создательные          | Corean IV Dr                                       | Синька ПР Кт |                     |
|    |                  |               |                            | Ban <i>cyness</i> $2^{y^2/3}$ |       |                      | Bas cynous Mx         |                                                    | Синка ВР Дз  | Cana EP Kr          |
|    | 20.02.12 20.01   |               | Столы посыненные           |                               | 細血    | <b>Rem DOT 1.2</b>   | 91,000                | 1 456.00                                           | 1456.00      | 1456.08             |
|    |                  | Столярный цех | Marverschmannen genommen   |                               |       | Скова напорядк       |                       | Списание не положая<br><b>IN PERMIT WILDER FOR</b> |              |                     |
|    | 2,2000.12        | 20.01         | Столы письменные           |                               | 10.01 | Liney commod         | 21,000                | 1 260.00                                           | 1 200.00     | 1 260 00            |
|    |                  | Changes@ugg   | Материальные расход        |                               |       | <b>CALIDE HUMMAN</b> |                       | Ознажние нествоямлом<br>а производство             |              |                     |

Рисунок 11.12. Бухгалтерские записи документа Требование-наклалная №5 от 20.02.2013

Анализ информации о движении запасов. Информацию о движении материалов на складе в стоимостном и количественном выражении можно получить с помощью стандартных отчетов Оборотно-сальдовая ведомость по счету и Анализ счета.

Первый отчет позволяет получить информацию о сальдо на начало периода, обороте по дебету и кредиту за период и о сальдо на конец периода на счете 1310 «Материалы». С помощью второго отчета можно получить информацию о корреспонденции счетов в операциях поступления и выбытия материалов.

Задание 11.12. Проанализировать информацию об остатках материала Плита ДСП 1.0х0.6 на складе материалов по состоянию на 20.02.2013. Определить, какого материала на 20.02.2013 осталось больше всего на складе в стоимостном выражении. Определить, какого материала на 20.02.2013 осталось меньше всего на склад в натуральном выражении.

Решение:

- через Панель разделов  $\rightarrow$  Учет, налоги, отчетность  $\rightarrow$  Стандартные отчеты → Оборотно-сальдовая ведомость по счету открыть форму отчета Оборотно-сальдовая ведомость посчету;
- в форме отчета установить период с 01.02.2013 по 20.02.2013 и счет $-1310$ .

В панели настроек снять флажок группировки по виду субконто Склалы.

нажать кнопку <Сформировать отчет>.

Результат: сформирован стандартный отчет Оборотно-сальдовая ведомость по счету 1310, в котором можем увидеть остатки и движения материалов за выбранный период. На основании данных отчета можно ответить на поставленные в задании вопросы.

| Пернод.<br>AAAAA UU KAAAAAAA<br>01/02/2012 08<br>(V) hassessment (V)                      | ************<br>22:32:2012 10 | <b>Donaresages</b><br>Cost:<br><b><i>TRACKET CARD LACACIDA DE</i></b><br>×<br>10.85<br><b>ROC</b> | <b>ARRESTS MANAGEMENT AND PROPERTY AND A SAFE</b><br>82 |                   |                                                                                         |                                               | <b>TELESCOPE FRAM</b>                                                                                                    |  |
|-------------------------------------------------------------------------------------------|-------------------------------|---------------------------------------------------------------------------------------------------|---------------------------------------------------------|-------------------|-----------------------------------------------------------------------------------------|-----------------------------------------------|----------------------------------------------------------------------------------------------------|--|
| <b>b</b> Coupepoints area<br>and an anti-state to the contracts from a change and a state |                               | The determination of the                                                                          |                                                         | <b>CONTRACTOR</b> | <b>CONTRACTOR</b><br>the state of the company of the state of the state of the state of | CONTINUES OF BUILDING CONTINUES.              | 3 Hecholso<br><b><i><u>Processing Contractors</u></i></b><br>Accounts in the fact contacts                                                                                                    |  |
| noon                                                                                      |                               | Оборотно-сальдовая ведомость по счету 10.01 за 01.02.2012 - 22.02.2012                            |                                                         |                   |                                                                                         | <b>EXHOBITION INSTRUCTIONS</b>                | Одержание на серии<br>Association constitution of the Con-                                                                                                    |  |
| <b>Marine Art credit</b>                                                                  |                               |                                                                                                   |                                                         |                   |                                                                                         |                                               | 2010/02/02 02:00 02:00 02:00 02:00 00:00 00:00 00:00 00:00 00:00                                                                                                    |  |
| Cost                                                                                      | <b>FUCKE</b>                  | Похода (Сальдо на начале                                                                          | Obspotu 23 mpno<br>Roses<br>Konser                      |                   | <b>Tierines</b><br>Коломп                                                               | of: EV can exact floor appropriation unertain |                                                                                                    |  |
| Floore sesency<br><b>CONTRACTOR CONTRACTOR</b><br>10.01                                   | ĸ۷                            |                                                                                                   | 66 061 00                                               | 47 189.96         | \$7,862.05                                                                              | Strait presented interferomental internal     |                                                                                                    |  |
|                                                                                           | Kar                           |                                                                                                   | 1991580                                                 | 323,260           | ---<br>668, 240                                                                         | TOP SUbvenies not yielly placements boreshop  |                                                                                                    |  |
| 12 12 13 14 15 16 17 18 19 19 19 19 19<br><b>SON'S OKSAHINGAN</b>                         | <b>KY</b>                     | <b>CONTRACTOR</b>                                                                                 | 3.000.00                                                | 2,520.00          | 490.00                                                                                  | LEP buses on my years appeares not people.    |                                                                                                    |  |
|                                                                                           | Kops,                         |                                                                                                   | 1.500                                                   | 1,260             | 0.242                                                                                   |                                               |                                                                                                    |  |
| <b>Raw MRKO</b>                                                                           | Ш¥                            |                                                                                                   | BOIS DO                                                 | 630.00            | 280.00                                                                                  | Newspare, 259 - 249 - 151 + 229               |                                                                                                    |  |
|                                                                                           | kм.                           |                                                                                                   | \$50,866                                                | 65.000            | 15,000                                                                                  | <b>Citamena</b> coping<br>111111              |                                                                                                    |  |
| SER protect + beautiful comptoning                                                        | EY.<br>111111                 |                                                                                                   | 5 982 20                                                | 236.00            | 344.00                                                                                  | U. Koreneaster                                |                                                                                                    |  |
| Plywona (SCZE) 1.0x9.6                                                                    | san                           |                                                                                                   | 100.000<br>6,068.87                                     | 20.000<br>3437.82 | 86.000<br>620.85                                                                        | Factors No Crisis                             |                                                                                                    |  |
|                                                                                           | śγ<br><b>Links</b><br>Z no.   |                                                                                                   | 00201000                                                | 201,030           | 299.000                                                                                 |                                               | pubbobraked interested in this companies information and                                                                                                    |  |
| Caracter constants of<br>Foreira (2011 1.2x1.2)                                           | śУ                            |                                                                                                   | 5 103 23                                                | 4 984 33          | 184.00                                                                                  |                                               |                                                                                                    |  |
|                                                                                           | 1.1.1.1<br><b>Xan</b>         |                                                                                                   | 350.000                                                 | 341.000           | 9,000                                                                                   | Общины: За мернод отночь                      |                                                                                                    |  |
| <b>Same@creat</b><br><b><i>ASSISTANT RAILY</i></b>                                        | 6Y                            |                                                                                                   | 14 400.00                                               | 727200            | 129.00                                                                                  | The subserver                                 |                                                                                                    |  |
|                                                                                           | <b>Kind</b> :                 |                                                                                                   | 200,363                                                 | 321,000           | 69,000                                                                                  | <b>CS Dotasum</b>                             |                                                                                                    |  |
| <b>GANGH OF CKBROA</b>                                                                    | 6Y                            |                                                                                                   | 31,600.00                                               | 26,760.00         | 740.00                                                                                  |                                               |                                                                                                    |  |
|                                                                                           | Kan.                          |                                                                                                   | 600,000                                                 | 521,000           | 79.000<br>132.00                                                                        | new<br><b>Barbara</b>                         | Tuck descriptions<br>LIGHT LEATHER WELL<br><b><i><u>PARKRELL</u></i></b>                                                                                                    |  |
| <b>ID-stored 10 MM</b>                                                                    | ŃУ<br>Man-                    |                                                                                                   | 132.95<br>20,080                                        |                   | 20,000                                                                                  | (a) Homewacharage                             | Sea noven                                                                                                    |  |
| USepurine 13 sess                                                                         | ۵Y                            |                                                                                                   | 360.00                                                  | 244 50            | 115.20                                                                                  | <b>T</b> Conseio                              | Georgen                                                                                                    |  |
|                                                                                           | <b>Concert</b><br><b>Koos</b> |                                                                                                   | 50,000                                                  | <b>MAGO</b>       | 16,000                                                                                  |                                               |                                                                                                    |  |
| Филосом 2 млн                                                                             | BY.                           |                                                                                                   | 96.90                                                   |                   | <b>95.00</b>                                                                            |                                               |                                                                                                    |  |
|                                                                                           | <b>KMT</b>                    |                                                                                                   | 93,093                                                  |                   | 10,000                                                                                  |                                               |                                                                                                    |  |
| ELRegistria 4 sens                                                                        | ŘУ                            |                                                                                                   | \$68.00                                                 |                   | 166.00                                                                                  |                                               |                                                                                                    |  |
| <b>SHOPLIFTER</b><br>A 1 1 1 1 1 1 1 1 1                                                  | Kan                           |                                                                                                   | 20,000                                                  | TERRATOLOG        | 20,000<br>6.00                                                                          |                                               | Christian comparative community construction of the contract of the contract of the contract of the contract of the contract of the contract of the contract of the contract of the contract of the contract of the contract o |  |
| Schrijvense in sene                                                                       | 67<br>Kora                    |                                                                                                   | 240,90<br>43,032                                        | 234.00<br>59.000  | <b>START</b><br>1.000                                                                   | <b>Children's</b>                             |                                                                                                    |  |
| *******<br><b>Lineau</b>                                                                  | <b>BA</b>                     |                                                                                                   | <b>45 851 86</b>                                        | AV 1303.95        | 17.062.05                                                                               | <b>Cloose</b><br>Вар, ступногода              | <b>Brunswage</b>                                                                                                    |  |

Рис. 11.13. Данные об остатках материалов на 20.02.2013

По состоянию на 20.02.2013 на складе имеется 299 шт. материала Плита ДСП 1.0x0.6 на сумму 3628.85 тг (по фактической себестоимости). Больше всего осталось материала с наименованием Шпон дубовый 1000 мм, фактическая себестоимость остатков составляет 7128.00 тг. Меньше всего осталось материала с наименованием Шурупы 6 мм, на складе остался 1 кг этих материалов.

#### **Контрольные вопросы**

- 1. Какие справочники программы используются для организации аналитического учета на счетах учета материально-производственных запасов?
- 2. Какие средства программы позволяют ускорить процесс заполнения документов по использованию материально-производственных запасов?
- 3. Какие документы программы предназначены для отражения хозяйственных операций по учету отпуска материалов в производство, на ремонт основных средств и другие цели?
- 4. Каким образом в операциях использования материальных ценностей программа рассчитывает себестоимость списываемых материалов?
- 5. Какой будет реакция программы, если вводится хозяйственная операция по отпуску материала в количестве, превышающем учетный остаток на складе?
- 6. В каких стандартных отчетах можно увидеть информацию о поступлении, расходовании и текущих остатках материальных ценностей?

# **Глава 12 УЧЕТ КРАТКОСРОЧНОЙ ЗАДОЛЖЕННОСТИ ПО ОПЛАТЕ ТРУДА**

**Учетная процедура.** Учет краткосрочной задолженности по оплате труда решает несколько задач:

- во-первых, каждому работнику организации должна быть исчислена величина оплаты в соответствии с трудовым договором, а выплаты учтены для целей налогообложения ИПН;
- во-вторых, расходы на оплату труда должны быть учтены в составе расходов, формирующих себестоимость продукции;
- в-третьих, в расходах должны быть учтены страховые взносы, начисляемые на выплаты в пользу работников.

Заработная плата рабочим основного производства начисляется проводкой в дебет счета 8110 «Основное производство» с кредита счета 3350 «Краткосрочная задолженность по оплате труда».

Заработная плата рабочих, обслуживающих основное производство (производственный персонал), начисляется проводкой в дебет счета 8410 «Накладные расходы» с кредита счета 3350.

Заработная плата работников администрации, бухгалтерии и других подразделений аппарата управления организации начисляется проводкой в дебет счета 7210 «Административные расходы» с кредита счета 3350.

Удержание индивидуального подоходного налога из заработной платы отражается записью по дебету счета 3350 и кредиту счета 3120 «Индивидуальный подоходный налог».

Расходы в виде взносов на обязательный накопительный пенсионный фонд, медицинское и социальное страхование (на случай временной нетрудоспособности и в связи с материнством) и на обязательное социальное страхование от несчастных случаев на производстве и профессиональных заболеваний, начисленные на заработную плату работников, учитываются но дебету счетов 8110, 8410, 7210 и кредиту счетов:

- 3210 «Обязательство по социальному страхованию» в части взносов на обязательное социальное страхование на случай временной нетрудоспособности и в связи с материнством;
- 3220 «Обязательство по пенсионным отчислениям» в части взносов на обязательное пенсионное страхование, формирующих накопительную часть трудовой пенсии;

3210 «Обязательство по социальному страхованию от несчастных случаев на производстве и профессиональных заболеваний» - в части взносов на обязательное страхование от несчастных случаев на производстве и профессиональных заболевании.

При подготовке информационной базы к работе мы уже обращались к справочнику Физические лица, в котором указывали определенную информацию о работниках организации. Но для начисления работникам заработной платы в программе 1С:Бухгалтерия этого недостаточно. Необходимо также отразить сам факт того, что физические лица с определенного числа являются работниками конкретных подразделений, занимают конкретные должности и им назначен конкретный оклад, какими налоговыми льготами они пользуются. Кроме того, необходимо указать, какими проводками в учете следует отражать начисление заработной платы.

**Задание 12.1.** В соответствии с заключенными трудовыми договорами приказом №1 от 25.01.2013 с 01.02.2013 на работу в АО «Подгорный» приняты следующие работники:

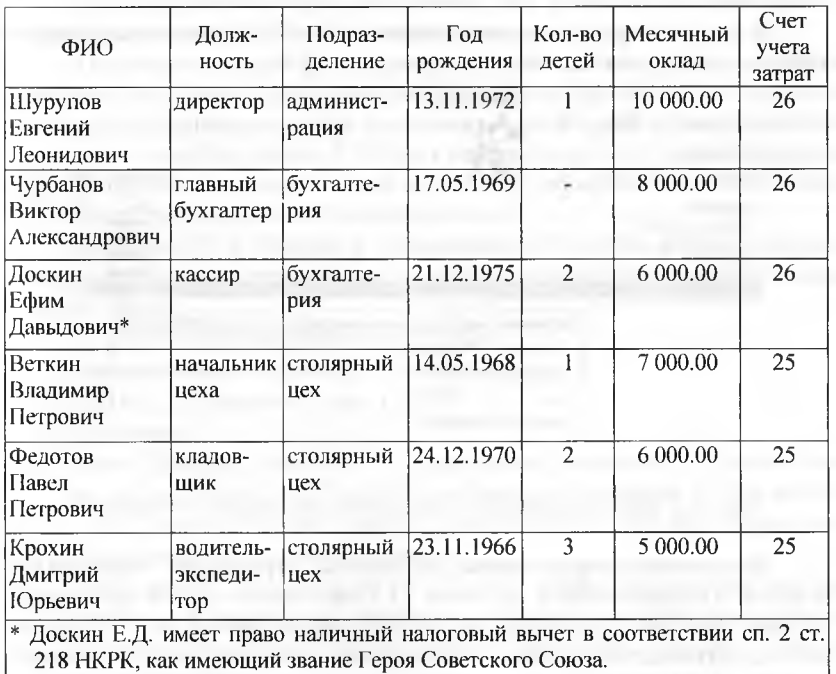

Заполнение справочника «Должности». Список должностей работников в программе 1С:Бухгалтерия хранится в справочнике Должности организаций. В комплекте поставки этот справочник не заполнен.

Задание 12.1. Ввести в справочник «Должности» должности работников в соответствии с заланием 12.1.

Решение:

- через Панель разделов → Сотрудники и зарплата → Справочники и настройки  $\rightarrow$  Должности от крыть форму списка справочника Должности;
- через меню Все действия → Создать (либо щелчком по пиктограмме <Создать> на панели инструментов, либо по команде Создать контекстного меню, либо нажатием на клавишу клавиатуры <Insert>) открыть форму ввода нового элемента Должность (создание) (рис. 12.1);
	- в колонке Наименование указать наименование должности, например, Начальник цеха и нажать кнопку <Записать и закрыть>;
- аналогичные действия выполнить для всех вводимых должностей

В результате выполнения задания форма справочника должна принять вид, представленный на рисунке 12.1.

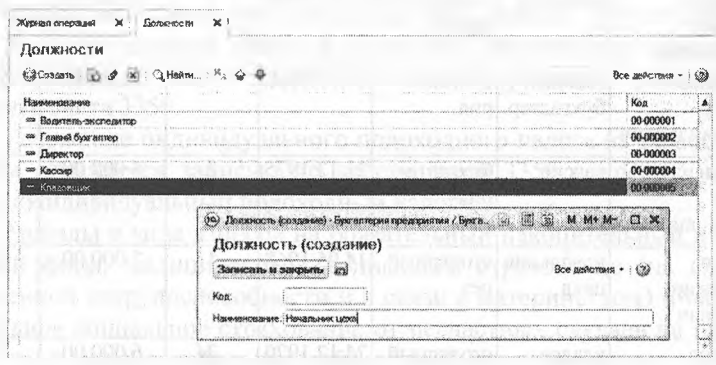

Рис. 12.1. Ввод информации в справочник Должности организаций

Заполнение справочника «Способы отражения зарплаты в учете». В соответствии с заданием 12.1 расходы по оплате труда необходимо учитывать на счетах 8410 «Накладные расходы» и 7210 «Административные расходы». Для описания вариантов учета заработной платы в программе 1С: Бухгалтерия предназначен справочник Способы отражения зарплаты в бухгалтерском учете.

В комплекте поставки в этот справочник включен предопределенный элемент Счет 7210 (рис. 12.2).

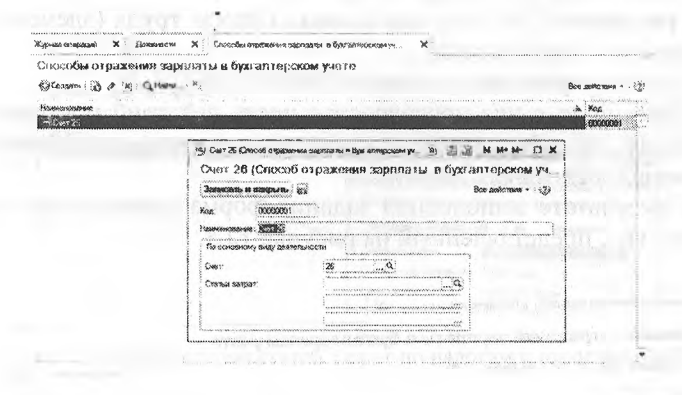

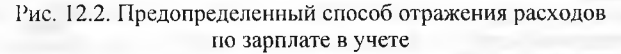

Данный элемент предусматривает учет расходов по начислению зарплаты на счете 7210 «Административные расходы».

Поскольку предопределенные способы не позволяют учесть расходы на оплату труда всех работников организации, необходимо в этом справочнике описать три новых способа (два - для отражения расходов по дебету счета 7210) для подразделений Администрация и Бухгалтерия и еще один - для отражения расходов по дебету счета 8410 для подразделения Столярный цех.

Задание 12.2. Ввести в справочник «Способы отражения зарплаты в бухгалтерском учете» три новых способа учета расходов по оплате труда:

- зарплата администрации (Дт 7210);
- зарплата бухгалтерии (Дт 7210);
- зарплата столярного цеха (Дт 8410). Решение:
- через Панель разделов → Сотрудники и зарплата → Справочники и настройки - Способы отражения зарплаты в бухгалтерском учете открыть форму справочника Способы отражения зарплаты в бухгалтерском учете;
- через меню Все действия → Создать (либо щелчком по пиктограмме <Создать> на панели инструментов, либо по команде Создать контекстного меню, либо нажатием на клавишу клавиатуры  $\langle$ insert $\rangle$ ;
- в реквизите Наименование указать Зарплата администрации;
- в реквизите Счет дебета ввести 7210 (вручную или выбором из плана счетов бухгалтерского учета);
- в реквизите Статьи затрат указать Оплата труда (элемент справочника Статьи затрат);
- остальные реквизиты оставить незаполненными.

Описанную выше последовательность действий повторить для остальных способов отражения зарплаты (можно копированием с изменением отдельных значений).

В результате выполнения задания форма справочника должна принять вид, представленный на рисунке 12.3.

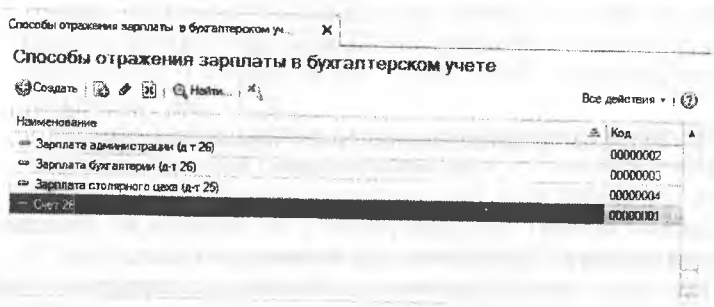

Рис. 12.3. Способы отражения зарплаты в учете

Статьи затрат по учету взносу с ФОТ. Если не выполнять никаких дополнительных настроек, то расходы по страховым взносам, базой исчисления которых являются расходы на оплату труда, будут отражаться в бухгалтерском учете по тем же статьям затрат, что и сами расходы на оплату труда.

Для отражения их по статьям затрат, отличным от тех, на которых обобщается информация о расходах на оплату труда, необходимо в списке Статьи затрат по налогам (взносам) с ФОТ (через Панель разделов → Сотрудники и зарплата → Справочники и настройки  $\rightarrow$  Статьи затрат по налогам (взносам) с ФОТ) указать правила соответствия.

Порядок настройки соответствия следующий. Указывается статья затрат по оплате труда, подмену которой необходимо произвести, далее задается вид расхода по налогам с ФОТ и статья затрат на которую необходимо заменить. Если не указать статью затрат по оплате труда, то все налоги и отчисления с ФОТ, относящиеся к заданному виду вид расхода по налогам с ФОТ (СН, соцстрахование и т.д.) будут отражаться по статье затрат указанной в колонке «Статья затрат по налогам с ФОТ».

Задание 12.3. Заполните список «Статьи затрат по налогам (взносам) с ФОТ» по образцу, приведенному на рисунке 12.4.

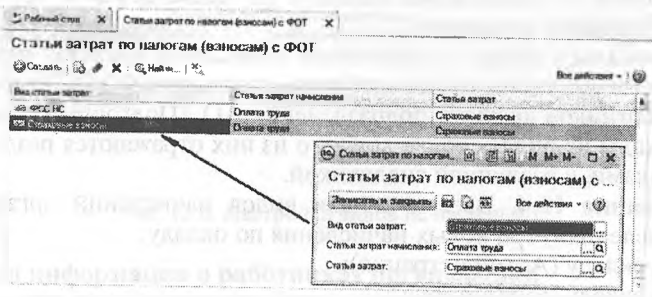

Рис. 12.4. Определение статей затрат по налогам и взносам с ФОТ

Настройка видов начислений. Вознаграждение, которое полагается работникам за труд в соответствии с трудовым договором, в программе 1С: Бухгалтерия устанавливается путем назначения работникам видов начисления.

Виды начислений хранятся в специальном списке Начисления. Каждый вид начисления определяет способ расчета вознаграждения, порядок его налогообложения единым социальным налогом, взносами на обязательное пенсионное страхование и взносами на обязательное страхование от несчастных случаев на производстве и профессиональных заболеваний, налогом на доходы физических лиц, способ отражения начисления в регламентированном учете.

В комплекте поставки в этом списке могут находиться предопределенные элементы-начисление Оклад по дням, которое (рис.  $12.5$ :

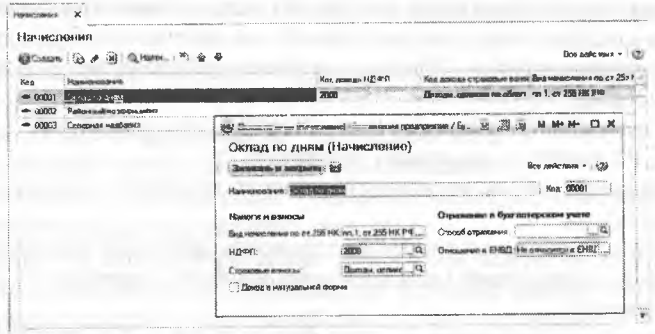

Рис. 12.5. Настройка предопределенного начисления Оклад по дням

- признается расходом на оплату труда по пп.. 1 ст. 255 НК РК;
- облагается ИПН;
- облагается страховыми взносами (Доходы, целиком облагаемые страховыми взносами).

Поскольку одним из реквизитов начисления является способ отражения в бухучете, то понадобится создать три новых начисления: для работников каждого подразделения АО «Подгорный», поскольку расходы на оплату труда каждого из них отражаются различными проводками, с различной аналитикой.

**Задание 12.4.** Ввести список видов начислений организации («Начисления») три новых начисления по окладу:

- по окладу (Администрация);
- по окладу (Бухгалтерия);
- по окладу (Столярный цех).
- Решение:
- через Панель разделов  $\rightarrow$  Сотрудники и зарплата  $\rightarrow$  Справочники и настройки —> Начисления открыть форму настройки видов начислений;
- через меню Все действия → Создать (либо щелчком по пиктограмме <Создать> на панели инструментов, либо по команде Создать контекстного меню, либо нажатием на клавишу клавиатуры <Insert>) открыть форму для ввода нового вида начисления;
- в реквизите Наименование указать Оклад по дням (администрация);
- ввести значение реквизита Код, поскольку здесь код не присваивается автоматически;
- в реквизите Отражение в бухучете открыть справочник Способы отражения зарплаты в бухгалтерском учете и двойным щелчком выбрать элемент с наименованием Зарплата администрации (Дт 7210);
- в реквизите Страховые взносы открыть справочник Виды доходов по страховым взносам и двойным щелчком выбрать элемент с наименованием Доходы, целиком облагаемые страховыми взносами;
- в реквизите Вид начисления по ст.255 НК указать пп. 1, ст.255 НК РК (выбрать из списка значений).
- сохранить вновь введенный элемент кнопкой <3аписать и закрыть>.

Описанную выше последовательность действий повторить для остальных начислений (можно копированием с изменением отдельных значений).

В результате выполнения задания форма плана видов расчета должна принять вид, представленный на рисунке 12.6.

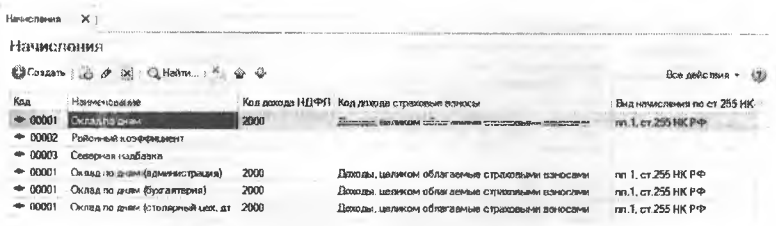

Рис. 12.6. Настройка видов начислений

Ввод информации о работниках организации.

Задание 12.5. Ввести сведения о сотрудниках организации АО «Подгорный», поименованных в приказе №1 от 25.01.2013.

Решение:

Рассмотрим порядок регистрации сотрудников на примере водителя-экспедитора Крохина Д.Ю.

Описанные далее действия потребуется выполнить для регистрации каждого сотрудника организации:

- через Панель разделов → Сотрудники и зарплата → Сотрудники открыть форму списка сотрудников организации;
- через меню Все действия → Создать (либо щелчком по пиктограмме <Создать> на панели инструментов, либо по команде Создать контекстного меню, либо нажатием на клавишу клавиатуры <Insert>) форму ввода сведений о сотруднике Сотрудник (создание);
- ввести фамилию, имя, отчество сотрудника Крохин Дмитрий Юрьевич.

На закладке документа Основные данные указать:

- в реквизите дата приема 01.02.2013 (дата приказа о приеме на работу);
- в реквизите организация Подгорный (элемент справочника Организации);
- в реквизите подразделение Столярный цех;
- в реквизите должность водитель-экспедитор;
- в реквизите вид занятости основное место работы (выбор значения из предопределенного списка).

Реквизиты для перечисления заработной платы на банковский счет заполнять не будем, поскольку по условию задачи, все сотрудники организации получают заработную плату через кассу.

При правильном заполнении закладка Основные данные должна принять вид, представленный на рисунке 12.7.

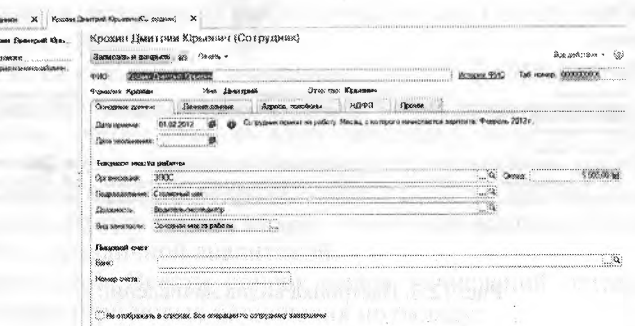

Рис. 12.7. Пример заполнения сведений о сотруднике закладки Основные данные

Перейти на закладку Личные данные и внести в нее все необходимые сведения, например, как это показано на рисунке 12.8, а также закладку Адреса, телефоны (рис. 12.9).

Затем перейдем к заполнению закладки ИПН. На этой закладке имеются два поля для ввода (в нижней части формы), но, главное, имеются гиперссылки для ввода документов по предоставлению различных вычетов по индивидуальному подоходному налогу (рис. 12.10). Согласно информации, сотрудник Крохин Д.Ю. имеет право на налоговые вычеты в связи с наличием у него трех несовершеннолетних детей, которые находятся на его иждивении. В связи с этим, воспользуемся гиперссылкой.

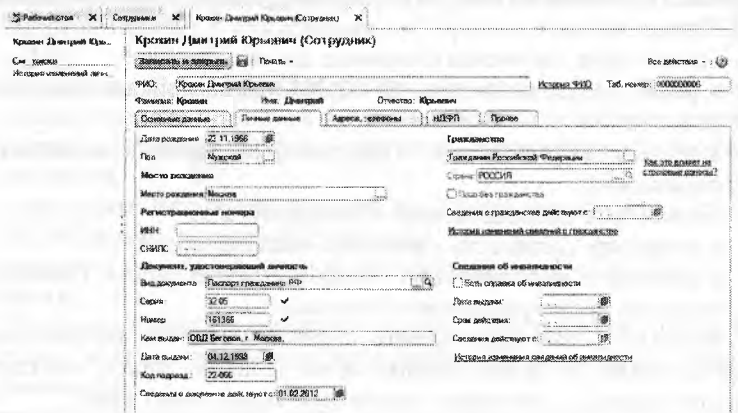

Рис. 12.8. Заполненная закладка Личные данные

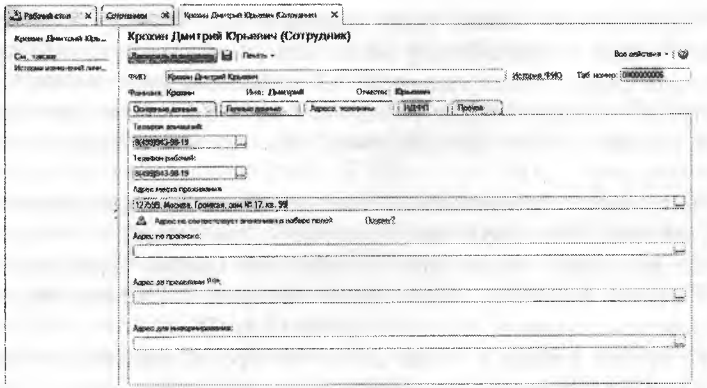

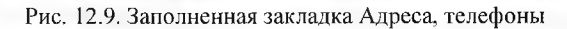

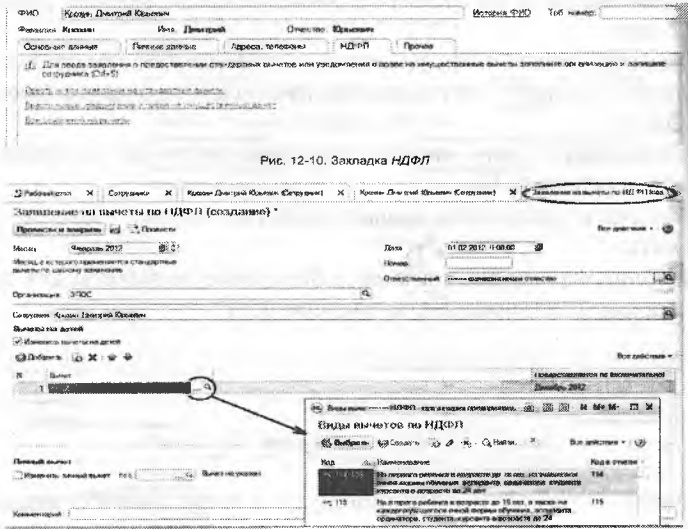

Рис. 12.10. Заполнение табличной части формы документа Заявление на вычеты

Все заявления на вычеты, чтобы отразить эту информацию в системе, но предварительно необходимо записать ранее введенные сведения о сотруднике нажатием кнопки <Создать> или сочетания клавиш ctrl+S. На экране откроется список заявлений на вычеты, который изначально пуст.

Через меню Все действия → Создать (либо щелчком по пиктограмме <Создать> на панели инструментов, либо по команде Создать контекстного меню, либо нажатием на клавишу клавиатуры <Inserf>) надо открыть форму ввода нового заявления на вычеты по ИПН. Эта форма будет уже частично заполнена информацией о сотруднике. В форме имеется табличная часть Вычеты на детей, в которой каждая строка предназначена для отражения права на один вычет (см. рис. 12.10).

Поскольку сотрудник имеет трех детей и имеет право на три вычета, введем в табличную часть документа три строки:

- каждая новая строка вводится нажатием кнопки <Добавить>;
- в первой строке в графе Вычет из предопределенного списка выберем значение на первого ребенка до 18 лет;
- во второй строке в графе Вычет из предопределенного списка выберем значение на второго ребенка до 18 лет;
- в третьей строке в графе Вычет из предопределенного списка выберем значение на третьего и каждого последующего ребенка до 18 лет:
- Ниже табличной части заполним расположенные там два поля:
- статус резидент (путем выбора из списка предопределенных значений);
- установлен с дату, начиная с которой действует установленный статус - 01.01.2013;
- закончить заполнение формы нажатие кнопки <Записать и закрыть>.

Заполненная форма документа Заявление на вычеты для сотрудника Крохин Д.Ю. показана на рисунке 12.11.

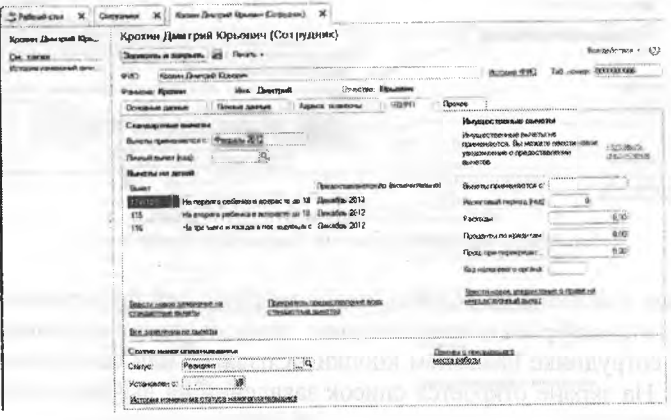

Рис. 12.11. Заполненная форма документа Заявление на вычеты
После закрытия формы документа возвратимся в форму ввода сведений о сотруднике Крохин Д.Ю. В этой форме осталась пока еше незаполненной заклалка Прочее.

На этой закладке важно заполнить следующие реквизиты, которые будут определять способ отражения в бухгалтерском учете зарплаты данного сотрудника (рис. 12.12):

- способ отражения Зарплата столярного цеха (Дт 8410) (элемент справочника Способ отражения зарплаты в бухгалтерском учете);
- бухучет действует февраль 2013, в этом реквизите указывается период, начиная с которого действует указанный выше способ отражения зарплаты в бухгалтерском учете;
- после того как все закладки формы Сотрудники заполнены необходимо закончить заполнение формы нажатие кнопки <Записать и закрыть>.

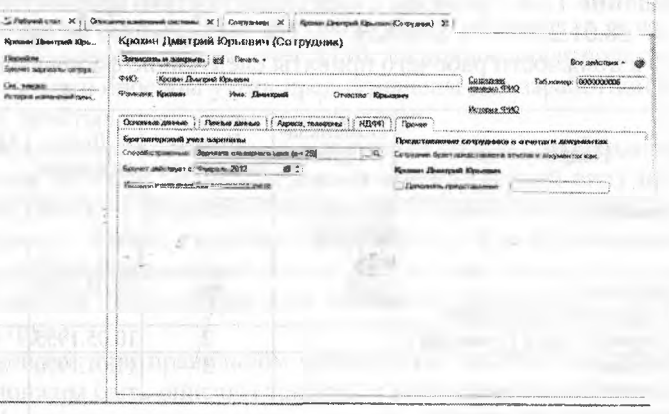

Рис. 12.12. Заполнение закладки Прочее

Закрыв форму ввода Сотрудник (ФИО) мы опять окажемся в списке Сотрудники, куда можно вводить информацию о новом сотруднике организации.

По аналогии в этот список вводятся данные об остальных сотрудниках, принимаемых на работу в АО «Подгорный», в соответствии с заданием 12.1.

Заметим, что документ Заявление на вычеты доступен не только через гиперссылку в форме Сотрудники (закладка ИПН), но и через Панель разделов  $\rightarrow$  Сотрудники и зарплата  $\rightarrow$  ИПН  $\rightarrow$  Заявления на вычеты. Через эту форму можно произвести ввод заявлений на вычеты для любого сотрудника. Эта информация также будет отображаться и в форме сведений соответствующего сотрудника на закладке ИПН.

Результат: после завершения ввода всей информации список Сотрудники должен принять вид, представленный на рисунке 12.13.

| Сотрудники                              |                              |       |                      |             | THE R. P. LEWIS CO., LANSING MICH. 49-14039-1-120-2 |
|-----------------------------------------|------------------------------|-------|----------------------|-------------|-----------------------------------------------------|
|                                         |                              |       |                      |             |                                                     |
| Cosan in P<br><b>CI Hallma</b>          | $\mathbb{X}^*$ .<br>Feigns + |       |                      |             | Вое дайствия +<br>w                                 |
| <b>VEAR</b>                             | Допомость                    | Оклад | <b>Дате граничко</b> | Организация | самое ре?                                           |
| 44 (Виругов Евгений Пронидович          | Директор                     |       | 10 000:00 01:02:2012 | 3DDC        | 0000000001                                          |
| им - Пурбаное Вмстер Александровим      | l'isastesi dysrannep         |       | 8000.00 01.02.2012   | <b>GYNC</b> | 0000000002                                          |
| <sup>126</sup> Elocoge copps Racestrown | Касою                        |       | 6000.00 0102.2012    | 3800        | 0000000003                                          |
| = Selkie Bragawag Петрович              | Начальным цекл               |       | 7000.00 01022012     | 30OC        | 0000000004                                          |
| - Федотов Павел Петрович                | <b>Кладовших</b>             |       | 6 000 00 61 02 2012  | 3hoc        | 0000000005                                          |
| <sup>им</sup> Красин Дчитрий Юрьевич    | Водитель-оксондится          |       | 5 800.08 81 02 2612  | 37OC        | <b>PEANTRY OF</b>                                   |

Рис. 12.13. Результат заполнения списка Сотрудники

Задание 12.6. Приказом директора АО «Подгорный» Шурупова Е.Л. от 28.01.2013 с 1 февраля 2013 в организацию на постоянную работу в должности рабочего приняты следующие физические лица:

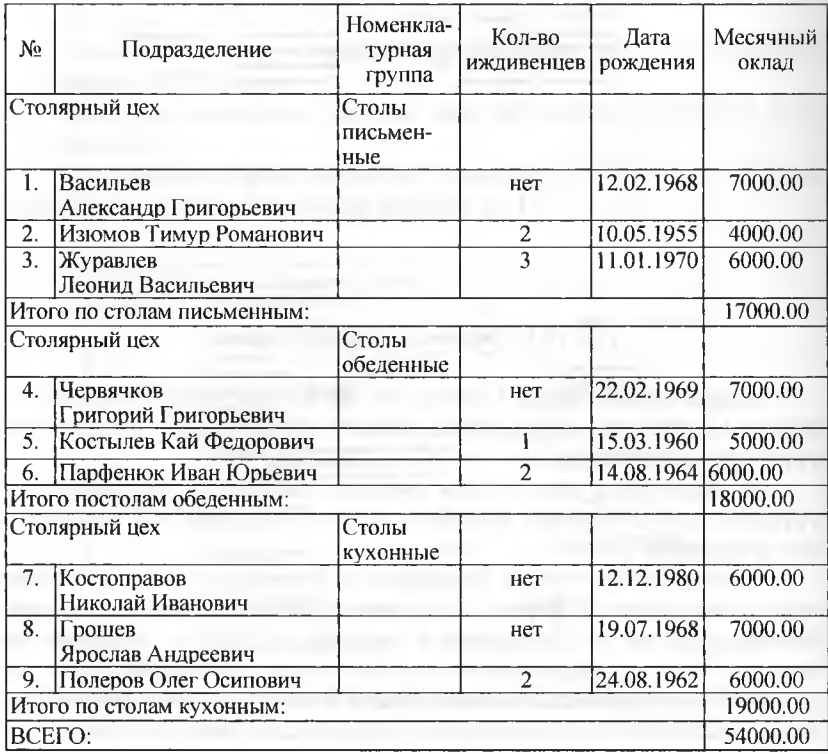

218

**Задание 12.7.** 1. Ввести в справочник «Должности» должность «Рабочий». 2. Ввести в справочник «Способы отражения зарплаты в бухгалтерском учете» способы учета расходов по оплате труда производственных рабочих.

Решение: выполните задание самостоятельно, в качестве образца рекомендуется использовать решения заданий 12.1 и 12.2.

При заполнении справочника Способы отражения зарплаты в бухгалтерском учете необходимо создать три новых способа отражения расходов по заработной плате:

- зарплата рабочих столярного цеха по производству вида продукции Столы кухонные;
- зарплата рабочих столярного цеха по производству вида продукции Столы обеденные;
- зарплата рабочих столярного цеха по производству вида продукции Столы письменные.

В качестве счета бухгалтерского учета затрат для всех трех групп необходимо выбрать счет 8110. Основное производство, поскольку все эти способы учета предназначены для заработной платы рабочих, занятых в основном производстве.

При заполнении поля номенклатурные группы необходимо выбрать один из видов номенклатуры, соответствующий виду продукции, для которого создается способ учета заработной платы, в первом случае - Столы кухонные, во втором - Столы обеденные, в третьем - Столы письменные.

В качестве статьи затрат всех способов учета следует выбрать - Оплата труда.

Результат: при правильном выполнении задания Способы отражения должны быть описаны так, как это показано на рисунке 12.14.

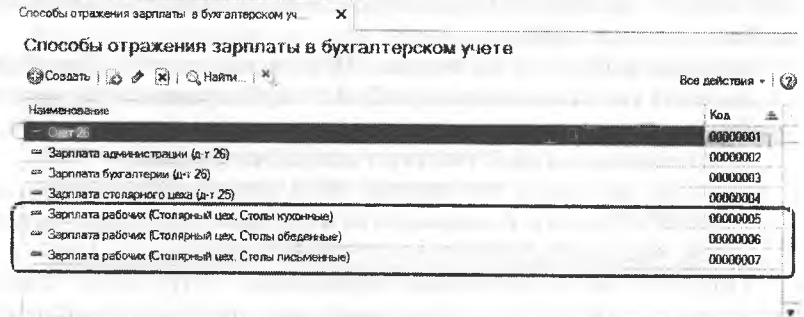

Рис. 12.14. Способы отражения расходов по оплате труда производственных рабочих

Задание 12.8. Ввести в список видов начислений организации («Начисления») три вида начислений для производственных рабочих:

- зарплата рабочих (столярный цех, Столы кухонные);
- зарплата рабочих (столярный цех, Столы обеденные);
- зарплата рабочих (столярный цех. Столы письменные).

Решение: выполните задание самостоятельно, в качестве образца рекомендуется использовать решение задания 12.4.

Результат: при правильном выполнении задания в списке видов начислений Начисления должны быть добавлены следующие позиции, показанные на рисунке 12.15.

| Начисловия      |                                                   |                 |                                                                       |                             |
|-----------------|---------------------------------------------------|-----------------|-----------------------------------------------------------------------|-----------------------------|
| <b>KSCosam</b>  | GLHamm   图 会 县                                    |                 |                                                                       | Все действия<br>(21)        |
| Koa             | Наминиально                                       | Код дажода НДФЛ | Код дохода странивне взялось                                          | Визначисления по ст.255 НК. |
| 40% EXECUT      | Call the rate country                             | <b>SEAN</b>     | Доходы, визодном облаг пользу с труденний в помоснию                  | (W), 1 2/7 255 NK PO        |
| $\bullet$ 00002 | Paikaread stragest search                         |                 |                                                                       |                             |
| $- 60003$       | Свещения налболев                                 |                 |                                                                       |                             |
| $-00001$        | Окака по дням браменисторцый)                     | 2000            | Даходы, целяком облагаемые страховыми взносами                        | nn.1. cx 255 HK P           |
| $+00001$        | Оклад по дням бургаливний                         | 2000            | Лоходы, цельсом обласаемые страховыми взжосами                        | m.1. cr 255 HK P ®          |
| $-00001$        | Denise no mosa iconomissali com as 251.           | 2000            | A MARINE CAR OF BRIDGE & COMPANY, COMPANY, COMPANY, COMPANY, COMPANY, | on 1 as 266, HK P @         |
| $-0.0004$       | Зарялела рабочих (столярный шех, Столы крил 2000) |                 | Доходы, севтякого областивные страктивные взеляющие                   | nn.1. cr.255 HK P P         |
| $-00065$        | Зархивта рабочих (столярный цех, Столы обез 2000  |                 | Дозван, целиком облагафицие служковыми азмосами                       | m 1. ct 255 HK PP           |
| $+ 00005$       | Заспавля рабочесфітолорный цех, Столь пись 2008   |                 | Доходы, шегкесом облигаемчые стриховчими взносамы                     | №1.1, ст 255 НК РФ          |

Рис. 12.15. Виды начислений производственных рабочих

Задание 12.9. Ввести в справочник «Сотрудники» сведения о производственных рабочих, принятых на работу в организацию АО «Подгорный» согласно приказу №2 от 27.01.2013.

Решение: выполните задание самостоятельно, в качестве образца рекомендуется использовать решение задания 12.5.

При заполнении справочника Сотрудники не забудьте отразить информацию принципиально важную для последующего начисления заработной платы и ИПН:

- каждому работнику на закладке Прочее в реквизите Способ отражения указать соответствующий способ отражения зарплаты в бухгалтерском учете, соответствующий тому виду продукции, в изготовлении которой участвует данный сотрудник;
- каждому работнику на закладке ИПН открыть форму ввода заявления на вычеты и заполнить ее в соответствии с количеством детей, имеющихся на иждивении у работника.

Результат: после заполнения справочника Сотрудники, список сотрудников организации должен иметь вид, представленный на рисунке 12.16.

| <sup>8</sup> Padoeah circa K<br>L'Expression A |                               |       |                                 |             |                            |  |
|------------------------------------------------|-------------------------------|-------|---------------------------------|-------------|----------------------------|--|
| Сотрудники                                     |                               |       |                                 |             |                            |  |
| Satosava : a 2 Williams.                       | llevers -                     |       |                                 |             | Все денствия -             |  |
| <b><i><u>iface</u></i></b>                     | Пелония и                     | Donas | Casta represents                | Организация | THIS HOMED                 |  |
| <b>Device Entered Generations</b>              | <b>Alarman</b>                |       | 10 000:00 01 02 2012            | 31CC        | 0000000000                 |  |
| модиналого Александров                         | Тамонд буксалтоо              |       | 3 336 00 01 82 2912             | 330C        | 0000000000                 |  |
| <sup>66</sup> Прокив-Базим Замышкам            | Клюзия                        |       | 6 000.00 01.02.2012             | 3/KX2       | <b><i>UGANSKINDERS</i></b> |  |
| <b>W. Services Boargage Gettings</b>           | Havarance Less                |       | 7 008.00 01.02.2012             | <b>SOC</b>  | 0000000004                 |  |
| 4 Phanto Rento Sertame                         | Кодиневали                    |       | 6 800.00 91 02:2012             | 3300        | <b>NOODDOODS</b>           |  |
| Konstan Disarrough Kingstone                   | Водитель экспедитор           |       | 5:00/100 01:09 2012             | 3300        | 000000000                  |  |
| <sup>48</sup> Sacaraum Azexpayap Tpw open      | <b>COÓD GAR</b>               |       | 7000.00 01.02.2012              | 3/10C       | <b>BOOTHYME!</b>           |  |
| <sup>ак</sup> Извонов Тимур Романович          | озбекатА                      |       | 4 (630.00 B1.02.2612)           | 3/10C       | 00/00/0088                 |  |
| и Журевлев Лесния Васильевич                   | рабония                       |       | 6.800.00 01.02.2012             | 3/10C       | <b>BERTHYMOUS</b>          |  |
| <sup>за з</sup> ирежите Григорий Григорька     | nationed                      |       | 7 800 80 91 92 2012             | anco        | 0000000010                 |  |
| 44 Komstand Kail Frugenoten                    | <b><i><u>SPID-ANT</u></i></b> |       | 5 3 3 3 3 4 5 4 7 3 4 5 2 4 5 2 | 3500        | 0030000011                 |  |
| * Feppinson Visas Cruzers                      | codewer                       |       | 6 500 50 61 02 2012             | 3300        | 000000012                  |  |
| <sup>as</sup> Nocherssene Husbag Pauscav       | <b>DifficialR</b>             |       | 6 000 00 01 02 7012             | 3100        | 0050000043                 |  |
| <sup>их</sup> Голшав Ярослав Андреевич         | nadewest                      |       | 7 880 80 91 02 2012             | 30KK        | 0000000014                 |  |
| - Полесса Савт Основич                         | <b>Ug/Spreak</b>              |       | 6.000.00 01.02.2612             | 30DC        | 0000000015                 |  |

Рис. 12.16. Пример заполнения закладки Работники документа приема на работу производственных рабочих

Настройка расчета страховых взносов. База для исчисления страховых взносов на обязательное пенсионное, медицинское и социальное страхование определяется по каждому работнику исходя из назначенного работнику начисления и возраста работника (для целей исчисления взносов на обязательное пенсионное страхование).

Обложение производится по тарифам, которые хранятся в информационной базе программы. Если надо, актуализируются автоматически. Важно выбрать правильно категорию плательщика взносов, которая устанавливается в форме Применяемые тарифы страховых взносов.

Задание 12.10. Проверить, какая категория плательщика взносов установлена в форме «Применяемые тарифы страховых взносов».

Решение: проверим, какая категория плательщика налогов и взносов установлена для организации Подгорный. Для этого потребуется:

через Панель разделов → Сотрудники и зарплата → Справочники и настройки - Применяемые тарифы страховых взносов открыть форму Применяемые тарифы страховых взносов.

Результат: убедимся, что для организации Подгорный установлен вид тарифа - Организации, применяющие ОСН, кроме сельскохозяйственных производителей (рис. 12.17).

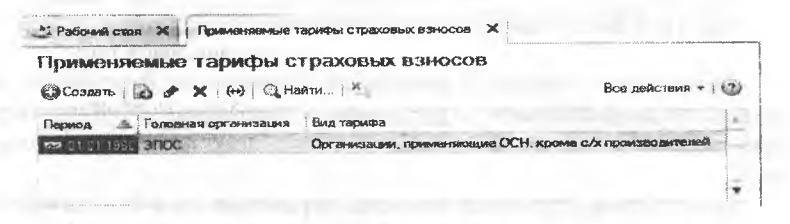

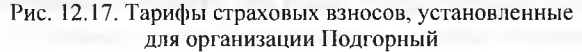

Задание 12.11. Ввести ставку взноса на обязательное социальное страхование от несчастных случаев на производств и профессиональных заболеваний, которая для АО Подгорный действует с начала текущего календарного года и составляет 5%.

Решение:

- через Панель разделов → Сотрудники и зарплата → Справочники и настройки  $\rightarrow$  Ставка взноса на страхование от несчастных случаев открыть форму списка Ставки взноса на страхование от несчастных случаев.
- через меню Все действия → Создать (либо щелчком по пиктограмме <Создать> на панели инструментов, либо по команде Создать контекстного меню, либо нажатием на клавишу клавиатуры <Insert>) открыть форму ввода нового элемента Ставка взноса на страхование от несчастных случаев (создание):
- в поле Период ввести дату начала действия ставки 01.01.2013;
- в поле Организация установить значение Подгорный;
- в поле Ставка указать значение ставки 5.0;
- закрыть форму по кнопке < Записать и закрыть>. Результат:
- ввести запись о ставке взноса с 01.01.2013 в размере 5% (рис.  $12.18$ ).

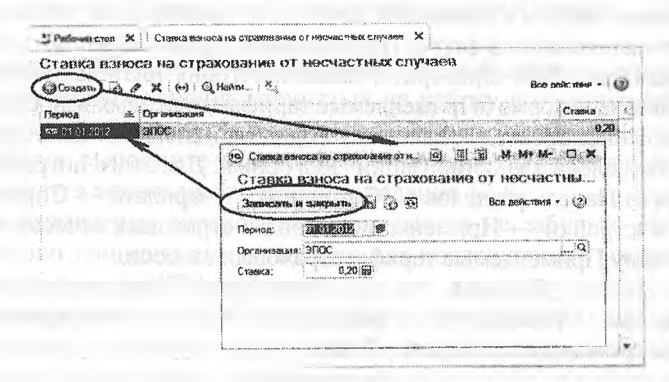

Рис. 12.18. Ввод Ставки взноса на страхование от несчастных случаев

Расчет сумм страховых взносов на обязательное пенсионное, медицинское и социальное страхование в программе 1С:Бухгалтерия производится с помощью документа Начисление налогов (взносов) с ФOT.

Расчет сумм страховых взносов, отражение их в бухгалтерском учете осуществляется программой при помощи документа Начисление зарплаты.

**Начисление заработной платы.** Для выполнения операций по начислению заработной платы, начислению ИПН и страховых взносов в программе 1С: Бухгалтерия предназначен документ Начисление зарплаты.

**Задание 12.12.** 28.02.2013 произведено начисление заработной платы всем работникам подразделений «Администрация» и «Бухгалтерия» в размере месячного оклада, начислено ИПН.

**Задание 12.13.** Начислить заработную плату административным работникам АО Подгорный за февраль 2013 года с использованием документа «Начисление зарплаты».

Решение:

- через Панель разделов  $\rightarrow$  Сотрудники и зарплата  $\rightarrow$  Зарплата  $\rightarrow$ Начисления зарплаты открыть форму списка документов Начисления зарплаты;
- через меню Все действия —> Создать (либо щелчком по пиктограмме <Создать> на панели инструментов, либо по команде Создать контекстного меню, либо нажатием на клавишу клавиатуры <Insert>) открыть форму ввода нового документа Начисление зарплаты (создание).

В шапке формы документа:

- в реквизите дата ввести дату составления документа 28.02.2013;
- в реквизите месяц начисления ввести февраль 2013;
- в реквизите Подразделение ввести значение Администрация (элемент справочника Подразделение);
- нажатием кнопки <Заполнить начисления> обеспечить автоматическое заполнение документа по плановым начислением.

В результате табличная часть Начисления будет заполнена автоматически на основании тех данных, которые ранее введены в информационную базу (рис. 12.19) из расчета, что работниками в этом месяце были отработаны все дни.

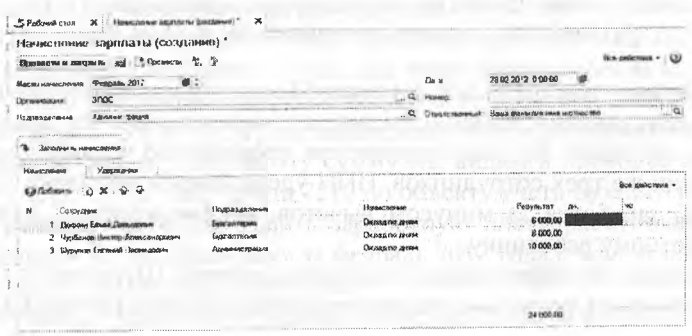

Рис. 12.19. Начисления работникам административных подразделений

Для тех случаев, когда работником месяц отработан не полностью, в соответствующую строку необходимо внести исправление.

Закладка Удержания заполняется для тех работников, у которых имеются дополнительные (помимо ИПН) удержания из заработной платы, например, по исполнительным листам и др. Поскольку в нашем примере у работников нет дополнительных удержаний, эта заклалка не заполняется.

Закроем и проведем документ (по кнопке <Провести и закрыть>).

Результат: в результате ввода и проведения документ сформирует движения в специальных регистрах подсистемы оплаты труда, а также бухгалтерские записи на счетах по начислению работникам вознаграждения за труд, а также удержанию из начисленных доходов ИПН (рис. 12.20.а). Движения в других, вспомогательных регистрах по оплате труда можно увидеть на закладках «Взаиморасчеты...», «Зарплата к выдаче», «Исчисленные страховые взносы» и др., доступ к которым имеется непосредственно в этой форме.

|                    |               | Денежениям документа: Начисление зароваты 0000-000001 от 28.02.2012 12:00.00 |                                                   |                  |                                             |                                     |                                |                                                  |                        |                           |
|--------------------|---------------|------------------------------------------------------------------------------|---------------------------------------------------|------------------|---------------------------------------------|-------------------------------------|--------------------------------|--------------------------------------------------|------------------------|---------------------------|
| <b>Harvaules</b> . |               |                                                                              |                                                   |                  |                                             |                                     |                                |                                                  |                        | <b>Real anderstore in</b> |
|                    | V. Systemsowe | <b>Влашедаеметы</b> с                                                        | <b>January County</b>                             | Испешников сто   |                                             | <b><i>EDMONDSHAM VIRGO</i></b>      | Придостоявление                | <b>Parciamics control of</b>                     | <b>PAINAGE JP GRAM</b> | <b>Mars</b> at            |
|                    |               | <b>ETOR 19</b>                                                               |                                                   |                  |                                             |                                     |                                |                                                  |                        | For addition -            |
| ۰                  | <b>Dans</b>   | Cape Six                                                                     | <b>Collegers Dr.</b>                              | Comparter 21     | Clearly May                                 | Calancer in                         | <b><i><u>Homecao G</u></i></b> | Course                                           | Countries 2x           | Cuse on 100° Kr           |
|                    |               | Подвигаемом Дт                                                               |                                                   | <b>Basema Dr</b> | <b><i><u>Require to his way</u></i> Kit</b> |                                     | <b>Backra Kr.</b>              | Славноми                                         | Comes (19 1)           | Cheang I'll Ky            |
|                    |               |                                                                              |                                                   | Jan. cours (2)   |                                             |                                     | <b>Bas. cover Kr</b>           |                                                  | Current SP Or          | : Суммы ВР К:             |
|                    | 81.82.12      |                                                                              | <b>CHARDS TRIKE</b>                               |                  | 76                                          | <b>Universe Entremel</b>            |                                | 10 800.00                                        |                        | <b>VEE GUIRE FIE</b>      |
|                    |               | <b>SHAKERASH</b>                                                             |                                                   |                  |                                             | ML1.cr.265190P                      |                                | <b>Hawaiiman</b><br>менбочния<br><b>HAMPH</b>    |                        |                           |
|                    | 2 84.02.12    |                                                                              | <b>Chuante rough</b>                              |                  | 70                                          | Doguer Fares Dr.                    |                                | G RGG 00                                         | 6,000,00               | £ 006.00                  |
|                    |               | <b>GINT IL AMPEAGE</b>                                                       |                                                   |                  |                                             | in Tax 35 MK P                      |                                | Hawcond<br>signationess<br><b>Included</b>       |                        |                           |
|                    | \$1,05.00 2   |                                                                              | <b>Clickson results</b>                           |                  |                                             | <b><i><u>Sudavon Bacris</u></i></b> |                                | $a$ ong ap                                       | a two on               | 0.506 60                  |
|                    |               | <b>Буне влияния</b>                                                          |                                                   |                  |                                             | NCL or 255 HR F                     |                                | <b>Harauld strid</b><br>seulenar<br><b>HEATS</b> |                        |                           |
|                    | # 810712 78   |                                                                              | Disease Ethnic Zir                                |                  | <b>GR 01</b>                                | <b>Silving Millengham</b> 1         |                                | 351.00                                           | 351.00                 |                           |
|                    |               |                                                                              |                                                   |                  |                                             |                                     |                                | Vannano HEVRI                                    |                        |                           |
|                    | 5 01 02 12    |                                                                              | <b><i><u><i><b>Ledinald Barry</b></i></u></i></b> |                  | 68.01                                       | Hangy lignoscall a                  |                                | 1,049.00                                         | 1.041.00               |                           |
|                    |               |                                                                              |                                                   |                  |                                             |                                     |                                | Vancase HD4-1                                    |                        |                           |
|                    | 6 21.52.12 79 |                                                                              | <b><i>Electron Entraneon</i></b>                  |                  | 68.01                                       | <b>Harp intropolis</b>              |                                | 1116.00                                          | 1-118.00               |                           |
|                    |               |                                                                              |                                                   |                  |                                             |                                     |                                | Vancous H2911                                    |                        |                           |

Рис. 12.20.а. Бухгалтерские записи документа Начисление зарплаты работникам №1 от 28.02.2013

Первые три проводки отражают начисление заработной платы трем сотрудникам администрации, в соответствии с их должностными окладами. За ними следуют три проводки по удержанию ИПН для этих же трех сотрудников. ИПН удерживается по ставке 10% от суммы заработка за минусом вычетов, предоставляемых каждому конкретному работнику.

Исходя из информации о налоговых вычетах Шурупова Е.Л., можем проверить правильность произведенного для него расчета ИПН:

 $(100000 - 18660) \cdot 10\% = 8134$ TT.

Как видим, программа правильно рассчитывает и отражает в учете сумму налога, что свидетельствует о правильном заполнении справочной информации о сотрудниках.

Продолжим рассмотрение проводок, сформированных документом (рис. 12.20.6).

|             | ۶<br>New                            |                          |                  |                     |                         |                        |                                                                      |                                        |                 | a constitution of the con- |
|-------------|-------------------------------------|--------------------------|------------------|---------------------|-------------------------|------------------------|----------------------------------------------------------------------|----------------------------------------|-----------------|----------------------------|
|             |                                     |                          |                  |                     |                         |                        |                                                                      |                                        | Brie peacones + |                            |
| Dana        | Carr Ily                            | <b>Cydenomic Co</b>      | Каярменю Д-      | Can't Ke            | Cyfainma K:             | <b>Konstruction Ky</b> | <b>Cyross</b>                                                        | Dawin HV EL                            | Cynose HV IQ    |                            |
|             | FIGURES OF PROPERTY JOHN            |                          | <b>Палени Дэ</b> | Floriginagements Kr |                         | Seasta Kr              | Сюдирскими                                                           | Downto FIP Ets                         | Consea (IP-K)   |                            |
| are vice.   |                                     |                          | Ban come Dr      |                     |                         | <b>Ban consults</b>    |                                                                      | Covers 8P AL                           | Contras BP Kr.  |                            |
| 01:02.12    |                                     | <b>Croatemas nav</b>     |                  | 69.82.1             | Here's Browley          |                        | 2 240.00                                                             | 2,345,00                               |                 |                            |
|             | <b><i><u>Emressment</u></i></b>     |                          |                  |                     |                         |                        | Cromosas<br><b>ALCOHOL:</b><br><b><i><u>here constituted</u></i></b> |                                        |                 |                            |
| 8 01:32:12  | ж                                   | Страктивне оди-          |                  | 89.02.2             | Hany Schools            |                        | 340.00                                                               | 842.00                                 |                 |                            |
|             | <b><i><u>ENTROITECHE</u></i></b>    |                          |                  |                     |                         |                        | Hassein reterna<br>HACTL-<br><b>MARINER</b>                          |                                        |                 |                            |
| 8 91:02:12  | ж                                   | Стадиным и н-            |                  | 6901                | <b>Nano</b> ' Marecur   |                        | 486.00                                                               | 406.00                                 |                 |                            |
| 模 01:22 U   | <b>Eure emma</b>                    |                          |                  |                     |                         |                        | <b>Placestrum</b><br><b>COLONISTION HOME</b><br><b>FW MOR SUMS</b>   |                                        |                 |                            |
|             | Enrentepyd                          | Сенновые пон             |                  | <b>R/9 423 1</b>    | <b>Hitcher Benecesa</b> |                        | 714.00                                                               | 754.00                                 |                 |                            |
|             |                                     |                          |                  |                     |                         |                        | Permanuel<br>NONG CIME?                                              |                                        |                 |                            |
| 11 01:02:12 | $^{36}$                             | <b>Childrenhuan many</b> |                  | 05.11               | <b>Homor Sessons</b>    |                        | 28.00                                                                | 26.00                                  |                 |                            |
|             | Recommended                         |                          |                  |                     |                         |                        | Panyamu no<br><b>Missa Informers</b><br><b>POR ECOTS DESERT</b>      |                                        |                 |                            |
| 12 01 07:12 | 2 <sub>G</sub>                      | Стакомые вли             |                  | 69.62.1             | <b>Hamil Branchi</b>    |                        | 1,600.09                                                             | 630.00                                 |                 |                            |
|             | <b>GANYALIBAGA</b>                  |                          |                  |                     |                         |                        | Counters<br>sien.                                                    |                                        |                 |                            |
| 13 01:22.12 | 26                                  | Crognolave ears          |                  | 69.02.2             | <b>Hency Broncopy</b>   |                        | 600.00                                                               | 600.00                                 |                 |                            |
|             | Аванноповзе                         |                          |                  | $-7841188884$       |                         |                        | Векопительны<br><b>SOC'DI</b>                                        | The procession of the company Reserved |                 |                            |
| 14 01 82.12 | 26                                  | Стреосторые исты         |                  | 69.01               | Hancy Insuracus'        |                        | 290.00                                                               | 250.00                                 |                 |                            |
|             | <i><u>Армеевистрация</u></i>        |                          |                  |                     |                         |                        | Раскетытю<br><b>COLORIZABUILIBLE</b><br><b>ZONNOVIA MARK</b>         |                                        |                 |                            |
| 15 01:02:12 | 26                                  | Спримерние всем          |                  | 69.03.1             | Hazer Issyocu           |                        | 510.00                                                               | 510.00                                 |                 |                            |
|             | Админирозредки<br><b>ALLIANTING</b> |                          |                  |                     |                         |                        | Generatores<br>фонд ОМС                                              |                                        |                 |                            |
| 16 01.02.12 | 26                                  | Страновые гози           |                  | 69.11               | Напог бознось           |                        | $2.122 - 1$<br>20,00                                                 | 20.00                                  |                 |                            |
|             | Advertising                         |                          |                  |                     |                         |                        | <b>Packerns</b> no<br>обязательному                                  |                                        |                 |                            |

Рис. 12.20.6. Бухгалтерские записи документа Начисление зарплаты работникам №1 от 28.02.2013

Далее следуют проводки, отражающие затраты на уплату страховых взносов, в дебет счета 7210 Административные расходы с кредита различных субсчетов счета 3200:

- 3210 «Обязательства по социальному страхованию»;
- 3220 «Обязательства по пенсионным отчислениям»;
- 3230 «Прочие обязательства по другим обязательным платежам».

Проверим правильность начисления взносов для подразделения Бухгалтерия. Фонд оплаты труда для этого подразделения составил 14000 тг. Отчисления в фонд социального страхования (ФСС) в 2013 г. составляют 5% от ФОТ, следовательно, сумма отчислений в ФСС составляет 700 тг. Именно эту сумму мы видим в проводке по кредиту счета 3210 в дебет счета 7210 по объекту учета Бухгалтерия.

Задание 12.14. Начислить заработную плату работникам подразделения «Столярный цех» за февраль 2013 года с использованием документа «Начисление зарплаты».

Решение: выполните задание самостоятельно, в качестве образца рекомендуется использовать решение задания 12.12.

Результат: при правильном выполнении задания форма документа Начисление зарплаты работникам №2 от 28.02.2013» должна иметь вид, представленный на рисунке 12.21.

| Начисление завтлаты 0000-000002 от 28.02.2012 12.00:01                                     |                                                                                                    |                          |                                                                                                    |
|--------------------------------------------------------------------------------------------|----------------------------------------------------------------------------------------------------|--------------------------|----------------------------------------------------------------------------------------------------|
| $1.5$ (keepeers) $-2$ , $10$<br>Семинасция на линениять.                                   |                                                                                                    |                          | Всю действия - : 17.                                                                                                    |
| <b>MONDAY CONTRACTOR</b><br><b>MACHINE HOMENCEDENS</b>                                     |                                                                                                    | Shares                   | <b>MANAGEMENT</b><br>20 02 2012 12:00:01                                                                                                    |
| SILX                                                                                       |                                                                                                    |                          | programming and programming and control of the control of the control of<br><b>XXX-OOOOO</b>                                                                                         |
| Организации                                                                                | <b>THE REPORTED HER CONTRACT CONTRACT CONTRACT OUT OF A PROPERTY CONTRACT CONTRACT CONTRACT AND CONTRACT OF A PROPERTY AND A PROPERTY AND A PROPERTY AND A PROPERTY AND A PROPERTY AND A PROPERTY AND A PROPERTY AND A PROPERTY </b> | 5096060                  | CONTRACTOR CONTRACTOR<br>to before behind the first change future.<br>Comme il constituito e para el el el el el el el el el el el el estable del comme a la casa para el estable de |
| <b>REDESSERVENESS</b><br>Choneckwell use                                                   |                                                                                                    | the c                    | <b>Ваша ещиничны име и отчестве</b><br>THE R. P. LEWIS CO., LANSING, MICH. 49-14039-1-120-2                                                                                          |
| design of company's proportion and                                                         |                                                                                                    |                          |                                                                                                    |
| CANADA Mus. A GOVINING TO MONEYLAND                                                        |                                                                                                    |                          |                                                                                                    |
| TETRI ELEVATION IN THE REPAIR DESIGNATION<br><b>BAARI DERAILERENT BELIEVEN ENGINEERING</b> |                                                                                                    |                          |                                                                                                    |
| <b><i><u>Manused Avenues</u></i></b><br>V SACORISENTO                                      |                                                                                                    |                          |                                                                                                    |
| Kit LloGagern                                                                              |                                                                                                    |                          | Rese analyzings -                                                                                                    |
|                                                                                            |                                                                                                    |                          |                                                                                                    |
| Со прудным                                                                                 | Flo gold a generate                                                                                                    | Howensewane              | Postvecha                                                                                                    |
| <b>North Acese Kadi @w.tapitcateme</b>                                                     | Chargers walk says:                                                                                                    | <b>Chemon rus ducate</b> | 5.6003.00                                                                                                    |
| <b>Koosey Drampski Khuntery</b>                                                            | Слованный цен                                                                                                    | Decreas no zugant        | 5 OCK CKS                                                                                                    |
| Изиалов Тимор Раманциин                                                                    | Cronsgenull Lune                                                                                                    | OKERROL (NO. ZONIAM)     | 4 1800 SIG                                                                                                    |
| Чережное Григород Григорьевич                                                              | Столосный цех                                                                                                    | CHUNSE INS ANNIH         | 7,000.00                                                                                                    |
|                                                                                            | Сложенным зами                                                                                                    | Cherios no sauso         | 7.000.00                                                                                                    |
| Велини Владьенир Геограмми<br>ó                                                            |                                                                                                    |                          |                                                                                                    |
| Васильных Александр Голе однасель                                                          | C occurrent suits sures                                                                                                    | Owners (so zestern       | 7 000 00                                                                                                    |
| Половов Олие Осисиона                                                                      | Cronscense Less                                                                                                    | OK DIK EYA ZINGAN        | 6,000.00                                                                                                    |
| <b>We serve Stagen Component</b>                                                           | Cromoved ups                                                                                                    | DRUNA DB JIHRM           | 6,000.00                                                                                                    |
| Парфиянски Инден Азримевич                                                                 | Characterealth 1986                                                                                                    | Оклад го дням            | <b>65 0000 003</b>                                                                                                    |
| Гроция Поссаев Анголимии                                                                   | C POSSAGE A ANK LIKER                                                                                                    | Okotka no zeram          | 2000.00                                                                                                    |
| Журактов Плонид Висильяхич                                                                 | Столицевый цен                                                                                                    | DISTURBS THE JECTION     | 6.000.00                                                                                                    |
| Кастоповым Николой Иванияни<br>12                                                          | Сполненный цех                                                                                                    | <b>CACORA IN AHMY</b>    | 6 800.00                                                                                                    |

Рис. 12.21. Начисления работникам производственных подразделений

При проведении документа Начисление зарплаты от 28.02.2013 должны быть сформированы бухгалтерские записи, приведенные на рисунке 12.22.а:

а) по начислению заработной платы работникам производственных подразделений;

б) по начислению ИПН работникам производственных подразделений;

в) по начислению страховых взносов с фонда оплаты труда работников производственных подразделений.

|                                                        |                                                                                                    |                                                                      |                                              | Денежинни доверьновтся. Начинальными дофизиты на ОООО-ООВКВЗ2 от 28.02.2012 12 00.01 I                                                                                                    |                                                               |                                             | NELL NE E TRANSMISSION ANNO 1999 (1999) 1999 (1999) 1999. In the Company Account of Construction and the Company of the Company of the Company of the Company of the Company of the Company of the Company of the Company of t | SERVICES LEGISLATION COMPONENTS INTO A REPORT                                                                  |                                                        |
|--------------------------------------------------------|----------------------------------------------------------------------------------------------------|----------------------------------------------------------------------|----------------------------------------------|----------------------------------------------------------------------------------------------------|---------------------------------------------------------------|---------------------------------------------|----------------------------------------------------------------------------------------------------|----------------------------------------------------------------------------------------------------|--------------------------------------------------------|
| Skecupolice                                            |                                                                                                    |                                                                      |                                              |                                                                                                    |                                                               |                                             |                                                                                                    |                                                                                                    | <b>BUN JENNINGHAM Nº - 522</b>                         |
| <b>*******************</b><br>T. Bord authorization of |                                                                                                    |                                                                      | Companies (Section ) Section and             | Advertisers continues, Japanese continues and a constitution of the continues of the continues of the continues of the continues of the continues of the continues of the continues of the continues of the continues of the c       | <b>CONTRACTOR CARDONAL COMPANYMENTAL CONTRACTOR</b>           | AND CARD TO WELL AS A CONSIGNMENT           | $-116444$ = $-11644$ = $-11644$ = $-10$                                                                                                    | $-1404$                                                                                                    | <b>ALCOHOL: N</b>                                      |
| 506                                                    | $-46.526$<br><b>Volu</b>                                                                                                    |                                                                      |                                              |                                                                                                    |                                                               |                                             | <b>PSACHERN FRAMER FRAME</b>                                                                                                    | <b>PASSANA V WASHING</b>                                                                                       | When a declaraged guys is                              |
| $\overline{\phantom{a}}$<br><b>Classe</b>              | Copy the                                                                                                    | <b>Videower fin</b>                                                  | Watervestore, 28                             | Court Mar                                                                                                    | <b>Determine Mr.</b>                                          | <b>Astronomic Web Pre</b>                   |                                                                                                    |                                                                                                    | 15 W. Joseph Director                                  |
| concern up this transit                                | <b><i><u>Elmagrahypradesen chi</u></i></b><br>Winds one cannot                                                                                                    |                                                                      | Simon car dice<br><b>Khan</b> Annanan The    | Shoppeanon we lit                                                                                                    |                                                               | <b>National Rds</b><br><b>BAN VANNIS RI</b> | <b>Corners</b><br>Completence                                                                                                    | Chevrolet Co.<br>Concess 200-23-<br>Conemar 500 4 or                                                           | Canana viv wa<br>Corner 60 As<br><b>Xivenon Mrt Av</b> |
| $1 - 40.09772$                                         | <b>C'UNANCING UM</b>                                                                                                    | Chinese Angoun                                                       |                                              |                                                                                                    | <b>Markets Wassberger &amp;</b><br>day, 31 and 2000-400 white |                                             | <b>NE DANNE</b><br><b>Williams and</b><br><b>Visitan's ance</b>                                                                                                    | 17.000.00                                                                                                    | T 200 50                                               |
| 2 01:00:02 35                                          | <b>Constantial View</b>                                                                                                    | <b>Scotaco couse</b>                                                 |                                              |                                                                                                    | <b>Shakership Chapters' Eld</b><br>ret. I. on 200 tex the     |                                             | <b>BARABATA AND FRANCIS</b><br>6 Cabb, end<br><b>Hermann</b>                                                                                                    | 6.06010                                                                                                    | 6.0001.644                                             |
| 3 GA 668 N.F.                                          | <b>AN</b>                                                                                                    | <b>CANNAN MAGA</b>                                                   |                                              |                                                                                                    |                                                               |                                             |                                                                                                    |                                                                                                    |                                                        |
|                                                        | <b>Created with your</b><br>www.communical.com/www.communication.com/www.com/www.com/www.com/www.communication/www.com/www.com                                        |                                                                      |                                              |                                                                                                    | <b>Service Chercast C.</b><br><b>CALL AVAILABLE</b>           |                                             | <b>By shows state</b><br><b>Address National</b><br>Antiquelia en anal statistics                                                                                                    | 161000108                                                                                                    | 6 Jack de                                              |
|                                                        |                                                                                                    |                                                                      |                                              | THE RESERVE CONSIDERATION CONTINUES OF PROPERTY OF CONTINUES OF CONSIDERATIONS CONTINUES OF CONTINUES OF CONTINUES.                                                                                                    |                                                               |                                             |                                                                                                    |                                                                                                    | THE COUNTRY OF PERSONS AND RELEASED                    |
|                                                        |                                                                                                    |                                                                      |                                              | PL   PRINCIPALITY WAS PRODUCED BOOK OF DRIVER AND LEADER   H.   Electronic despiters the parties are payments of PRI 1800120012047-04-02-2010 VEDGE                                                                                  |                                                               |                                             |                                                                                                    |                                                                                                    |                                                        |
|                                                        | OTHERS AND DESCRIPTION OF THE RESIDENT OF THE REPORT OF THE RESIDENCE OF LANDS<br>J ECONOMIST JESEVIESTIJA. TEPINOTROJNA DOPETRETA ERRO DODINA NY 28.02.2012 T2:00501 |                                                                      |                                              |                                                                                                    |                                                               |                                             |                                                                                                    | to the department of the control of the control of the control of the control of the control of the control of |                                                        |
| contenera.                                             |                                                                                                    |                                                                      |                                              |                                                                                                    |                                                               |                                             |                                                                                                    |                                                                                                    |                                                        |
| <b>CONTRACTOR</b>                                      |                                                                                                    |                                                                      |                                              | <b>Constitution of the Company of Company and Company of the Company of the Company of Company of the Company of Company of the Company of the Company of the Company of the Company of the Company of the Company of the Compan</b> |                                                               |                                             |                                                                                                    |                                                                                                    | Who sends house in a                                   |
| To Superspressioners of                                | : I Richmond Anna A. A.                                                                                                    |                                                                      |                                              |                                                                                                    |                                                               | <b>SALES</b>                                | CASEBOARD BARTELLING                                                                                                    | a bardenerinterance of                                                                                         |                                                        |
|                                                        |                                                                                                    |                                                                      |                                              |                                                                                                    |                                                               |                                             | <b>Potners restares</b>                                                                                                    |                                                                                                    |                                                        |
|                                                        | <b><i>CA + CA + CA + CA</i></b><br>٠                                                                                                    |                                                                      |                                              |                                                                                                    |                                                               |                                             |                                                                                                    |                                                                                                    | <br><b>EVA: nentri viene</b>                           |
| <b>Classic</b>                                         | Close Jay<br>Drawnanoneno 22r                                                                                                    | <b>CONTINUES AN</b>                                                  | <b>Synthester, Dr.</b><br><b>Bacanna Jan</b> | Every dor<br>Feueron recoverado e y                                                                                                    | Kadisasyon dia                                                | Neveronov new Vis<br><b>PARALLE AVE</b>     | <b>Company</b><br><b>Childenwork</b>                                                                                                    | <b>Slavenes MM 334</b><br>Cassing MY 201                                                                       | <b>Course the Ax</b><br><b>Queen 119 3)</b>            |
| 4.919242                                               | <b>CHARLES</b>                                                                                                    |                                                                      | Next, yanger (to                             |                                                                                                    |                                                               | <b>Box</b> : donatical Ma                   |                                                                                                    | <b>Houses for cur</b>                                                                                          | Convert for Av.                                        |
|                                                        | Chronomarian                                                                                                    | Characterization<br><b>Chance Gauss</b>                              |                                              |                                                                                                    | <b>Floorwood Cook Choix</b><br>on 5, or 205 car era.          |                                             | OL ENGINEERS<br>· GENADERHAM<br><b>INVENTIONAL STATE STATES IN</b>                                                                                                    | <b>K cast an</b>                                                                                               | V dession.                                             |
| <b>6 - ON BEE YOU</b>                                  | <b>Under darks</b>                                                                                                    | <b>Contro Konveaux</b>                                               |                                              |                                                                                                    | <b>Fluorouse Open Ann A</b>                                   |                                             | <b>2 DESEN FAST</b>                                                                                                    | 7.936.00                                                                                                    | 71493-00                                               |
|                                                        | 030000000000000                                                                                                    | <b><i>Eleventh Viener</i></b>                                        |                                              |                                                                                                    | FIRE 3. JOY 2005 LINE STAR                                    |                                             | <b><i>Photographical</i></b>                                                                                                    |                                                                                                    |                                                        |
| 0101-03127 208-015                                     |                                                                                                    | Contex sources                                                       |                                              |                                                                                                    | <b>Kent nontrummer Pitcher</b>                                |                                             | <b>PROPERTY STATE</b>                                                                                                    |                                                                                                    |                                                        |
|                                                        | Chrondobal sale                                                                                                    | <b>Cheese to Appen</b>                                               |                                              |                                                                                                    | san Suare Strate Angel 3r ex-                                 |                                             | 41 10044 JOb<br><b>CONSCIOUS</b><br><b>MEADOW MANUFACTURERS</b>                                                                                                    | A. 7992-00                                                                                                    | 15 (199) 760                                           |
| P. 49-99-92.                                           | 264,453<br>Convenient use                                                                                                    | <b>Christian Personal Internet</b><br><b><i>Christmas Income</i></b> |                                              |                                                                                                    | <b>Majerie Nevie</b> Mar                                      |                                             | # MOVE FOR                                                                                                    | 4 000:00                                                                                                    | 4 1200.00                                              |
|                                                        |                                                                                                    |                                                                      |                                              |                                                                                                    | neith, or glas neume                                          |                                             | <b>EGINALIANA</b><br><b>CONSUMPTION AND INVESTIGATION</b>                                                                                                    |                                                                                                    |                                                        |
| & dry car lot !                                        | -296,933<br>Chichiano, et unio                                                                                                    | <b><i><u>E</u></i></b> nnese vanjaarenaren<br>Disneys Males          |                                              | <b><i>REAL PROPERTY</i></b>                                                                                                    | Gardenier Administration<br>06.3. or 255 rdd thro             |                                             | 2 DEAD DEE<br>Memorinesis                                                                                                    | 71006.00                                                                                                    | 73450.00                                               |
| $9 - 64, 66, 95$                                       | 2004204                                                                                                    |                                                                      |                                              |                                                                                                    |                                                               |                                             | equirebalities inviables                                                                                                    |                                                                                                    |                                                        |
|                                                        | Changevoir use                                                                                                    | <b>Creek Accessives</b><br>Circulato Idoose                          |                                              |                                                                                                    | Waterstown Concess<br>have the man propins work price.        |                                             | AC MARIN AND<br><b>Additional Contract</b><br><b>MANRHOUSE INSTRU</b>                                                                                                    | 101108-00                                                                                                    | <b>K 2490 AD</b>                                       |
| 20 93-92-53 201-01                                     |                                                                                                    | (Islam Administrator                                                 |                                              |                                                                                                    | <b>Residence New York</b>                                     |                                             | 15 KNWS GAS                                                                                                    | 6.96646                                                                                                    | 010061.06                                              |
|                                                        | Середники ник                                                                                                    | <b>Greene week</b>                                                   |                                              |                                                                                                    | ness, collegees may                                           |                                             | <b>SSMAN-MAAA</b><br><b>Analytheristics</b> dilators                                                                                                    |                                                                                                    |                                                        |
| loon<br>10 000 MA 10                                   | 249, (3.9)                                                                                                    | K-1014 / ASSAMINANT                                                  |                                              |                                                                                                    | <b><i><u>SHEAFANING FUNERIA</u></i></b>                       |                                             |                                                                                                    |                                                                                                    |                                                        |
|                                                        | <b>CONSUMING AN</b>                                                                                                    | showing www.                                                         |                                              |                                                                                                    | <b>ON Y.AT 200-FEE PIE-</b>                                   |                                             | * 0450.699<br><b><i>TAYWAY GAMIN</i></b><br><b>DIVENIBULIERS</b> ARMED IN                                                                                                    | 7:000164                                                                                                    | Wednesdagen seas<br>0.400.00                           |
| 27 BARR 12                                             | 50.41<br>Contractor of the                                                                                                    | <b>You're sheetened</b><br><b>OFFICIAL JOHNS</b>                     |                                              |                                                                                                    | Chapananant decay bb<br>ten 3. An affaired the                |                                             | <b>M Zews Ave</b>                                                                                                    | <b>CONTRACT</b>                                                                                                | 6.441.64                                               |

Рис. 12.22.а. Бухгалтерские записи по начислению заработной платы работникам производственных подразделений

**2 2 6**

Заметим, что затраты на заработную плату на счете 8410 группируются только по подразделениям, а на счете  $8110 -$  по подразделениям и видам продукции.

Если при выполнении задания окажется, что проводки по отдельным сотрудникам не сформированы необходимо проверить правильность заполнение справочника Сотрудники на закладке Прочие, где задается способ отражения зарплаты данного сотрудника в бухгалтерском учете.

На рисунке 12.23.6 показаны проводки по начислению ИПН. Необходимо сверить полученные суммы с суммами проводок, представленных на рисунке. При их несовпадении у некоторых сотрудников, необходимо проверить правильность ввода их заявлений на вычеты.

| flows                                                | Class 12x<br>or an arrivitiers | Culturers De                                            | Miconescono 227   | Cast Ke                         | Collection Kir.                                              | <b>Kommentan Ka</b>                                                                                                    |                                                                | <b>Changes HD/23c</b><br>1.111    | Cyneus HV Ki<br>$7.141 - 1.1411 - 1.041$ |
|------------------------------------------------------|--------------------------------|---------------------------------------------------------|-------------------|---------------------------------|--------------------------------------------------------------|----------------------------------------------------------------------------------------------------|----------------------------------------------------------------|-----------------------------------|------------------------------------------|
|                                                      | Fouranteenwe Dr.               |                                                         | <b>Bancos Co.</b> | <b>National professional PC</b> |                                                              | Biggespring Big-                                                                                                    | Споможение                                                     | Connea Kill 231<br>102411-010444  | Cannox OP 95                             |
|                                                      | a control of the control and   |                                                         | был гловных £25   |                                 | Ass (including an artists)                                   | <b>ROOK COMMONS RCS</b><br>$\mathcal{C} = \mathcal{C} \cdot \mathcal{C} = \mathcal{C} \mathcal{C}$ |                                                                | Covered 59 Ills<br>ain a sir      | Coroneo 89 Ko.<br>Aranakras and Schools  |
| 13:01:02:52                                          |                                | Kornama Kak (Pez<br>$N_1 2 -$                           |                   | 68.01                           | <b>Wanter Sephended Htt</b><br>the first product the control |                                                                                                    | 488.00<br>Varguezes (U)/INT<br><b>ALCOHOL:</b>                 |                                   |                                          |
| 18 0102.12 70                                        |                                | <b>ISSNANCES TESHINGS: Plan</b><br>$\epsilon$ .         |                   | 68.01                           | Маское формосодос ма-                                        | <b>LVEL SER</b>                                                                                                    | 156,00<br>Yancouse Hill®ft                                     | 154.00                            |                                          |
| FREE FREE ALASKAY<br>15.0932.37                      | Ab.                            | <b>Repeations</b> CONFIDE<br>6.3                        |                   | Land Artist<br>68.91            | Hanny Basebrack von                                          |                                                                                                    | 310.00<br>Удержан ИДФП                                         | 110.00                            |                                          |
| 16 01:02 12 70                                       |                                | Венин Владено!<br>$6.8 - 1$                             |                   | 458, 493                        | Hussey freeworthal win                                       |                                                                                                    | 220,00<br>Усержан НДФЛ                                         | $186 -$<br>728.00                 |                                          |
| 17 08:02 12 70                                       |                                | Records on Adoreson<br>$2 - 2$                          |                   | 68.01                           | Mandel Mondread We                                           |                                                                                                    | 510.00<br>Vancouve Http://                                     | 45556                             |                                          |
| 18 0103.12 70                                        |                                | ALL ACCURATION<br>Pleasure Driver Chair<br>$\epsilon >$ |                   | Christian Advised<br>68.01      | <b>Marché defendoruni: sen</b>                               |                                                                                                    | Services.<br>416.00<br>Yangages Hill off                       | <b>NAMES OF GROOM</b><br>AS6 00   |                                          |
| 14:0132.12 W                                         |                                | Geography Campo Ctr<br>4.5                              |                   | 68.01                           | Hawe insurant na                                             |                                                                                                    | 435.00<br>Уменкан НДФП                                         | <b>CONTRACTOR</b><br>416.00       |                                          |
| abunation.<br>20 63 22 12 70<br><b>COLOR SECTION</b> | <b>UNITED REAL</b>             | Daudwason Vlade, Ky<br>diam.                            |                   | 10.93                           | Haven free-teach out<br>THE THE WAY                          |                                                                                                    | 416.00<br>Verman Hill oft                                      | 456.00                            |                                          |
| the Commission and Commission<br>21 01:02:12 70      |                                | <b>Ennoyer Reported In</b><br>$-2$                      |                   | <b>GR.DI</b>                    | <b>Hanon Benecessiti He</b>                                  |                                                                                                    | publication and control<br><b>19342 CRD</b><br>Yancorone HELPS | 939.00                            |                                          |
| it is the class in<br>20 20:00:03 00                 | COMME                          | <b>Winnerson Farmers</b>                                |                   | 68.01                           | <b>Hanoni Benegorikuli sea</b>                               |                                                                                                    | 26.00<br>Visualway H22197                                      | <b>Contract Contract</b><br>36.00 |                                          |
| ti maso                                              |                                | <b>Enchantement Pages</b>                               |                   | 68.61                           | <b>Rates Merchant Hit</b>                                    |                                                                                                    | <b>1966 649</b><br>Volume base # EQUINITY                      | <b>MAY JUS</b>                    |                                          |

Рис. 12.22.6. Бухгалтерские записи по начислению ИПН работникам производственных подразделений

Также следует заметить, что сотруднику Крохину Д.Ю. не начислено ИПН. Это связано с тем, что при зарплате 5000 тг, предоставляемый ему вычет превышает сумму заработной платы. Так, что сотруднику Крохину Д.Ю. ИПН не начислен совершенно обоснованно.

Для некоторых работников (Изюмов Тимур Романович, Костылев Кай Федорович, Крохин Дмитрий Юрьевич, Парфенюк Иван Юрьевич, Полеров Олег Осипович) накопительная часть трудовой пенсии не начисляется. Обусловлено это тем, что для лиц 1966 года рождения и старше взносы на накопительную часть трудовой пенсии в соответствии с действующим законодательством не начисляются (рис. 12.22.в).

|  | Dives.                | Come dir<br>From minerconner Dr.                                         | Cytheaster Str                                            | .<br>Montrealment Co<br>Decesses Like        | Come N.<br>Положени                                                      | <b>Canageauto: Kin</b>                | Kaiminginga Ko<br><b>Beach to Ky</b>     | Conner.<br>Casterstand                                                | Klennes I dr Ab                    | Cynese HY Ke                  |
|--|-----------------------|--------------------------------------------------------------------------|-----------------------------------------------------------|----------------------------------------------|--------------------------------------------------------------------------|---------------------------------------|------------------------------------------|-----------------------------------------------------------------------|------------------------------------|-------------------------------|
|  | 24 91.02.12           | 39.01                                                                    | <b>Checky ofte services</b>                               | Doct. Communication                          |                                                                          |                                       | <b>Ban Penns Ki</b>                      |                                                                       | Corners (9" 22)<br>Corners No 21   | Семью ОР ХА<br>Connue RP 56)  |
|  |                       | Chivrogenush suppo                                                       | <b>Citysynawn assesses</b>                                |                                              | 48.62.1                                                                  | topol deposition (600)                |                                          | 3 649.00<br>Стромомен часть                                           | 3.040.00                           |                               |
|  | 25: 95.491.32.        | 25.01<br><b>Changeman Last</b>                                           | Споявили обозначение<br>Creatment Kerney                  |                                              | 63.01                                                                    | <b>How femand on</b>                  |                                          | <b>Hilly Streety Concerner</b><br>11111111111<br>523.00               | 579.00                             |                               |
|  | 20.03.02.12           | 20.01<br>Conceptional state                                              | <b>COLLANDIA</b><br>Casau obstance<br>Строименные приводы |                                              | 69.93.1                                                                  | Hereon determined real                |                                          | Packatod Inc.<br>444 Novisiones<br><b>CONTRACTOR</b><br><b>SHA.00</b> | ava do                             |                               |
|  | 32: 01:03.12          | <b>GREENLAND</b><br>20.01<br>Croceeanual cost                            | Cross obegavage                                           |                                              | 63.31                                                                    | <b>There believed up</b>              |                                          | <b>Thursday</b><br>36,00                                              | 34,80                              |                               |
|  | 28 03 09:12           | 20.01                                                                    | Семина ванили                                             |                                              | sa.air                                                                   |                                       |                                          | Please escrito<br>chirantenessen                                      |                                    |                               |
|  |                       | Chronistranit sate                                                       | <b>Citopul Hotsubegroup</b><br>Строенные женимы<br>       |                                              |                                                                          | Henry Quecessed sur-                  |                                          | 13888.00<br>C.consoceses sescion                                      | > 2000                             |                               |
|  | 29 05:02:18           | 20.01<br>Соолдоний син-                                                  | Children descontements<br>Сминение естикой                |                                              | 60.01                                                                    | PASSE EXPANSIVE NO                    |                                          | Curios<br>493.00<br><b>S'accusing rec</b>                             | 491.00                             |                               |
|  | 30 dibe o             | mm<br>Circograve see                                                     | <b>Charles Anno</b><br>Спутавление военности              |                                              | GD.03.1                                                                  | <b>Richard descriptions come</b>      |                                          | <b>LOMBROADERS</b><br>662.08                                          | 0012-009                           |                               |
|  | 45.69.62.4            | $39.9*$                                                                  | C'HINNA FANCIAHO ANNE                                     |                                              | 409.99                                                                   | Pleaser dealership into               |                                          | <b>Sheat CRE</b><br>556<br>34.00                                      |                                    |                               |
|  | 32 61.82.12 20.01     | <b>Sheerway</b>                                                          | <b>Crossredam Interpretat</b>                             |                                              |                                                                          | 143,674                               |                                          | Parolehutes<br><b>INSURA GERMANA</b>                                  | 200.000                            |                               |
|  |                       | Chevrolenovit can<br><b>ALCOHOL: ALCOHOL: ALCOHOL: ALCOHOL: ALCOHOL:</b> | Crooks of Assessment<br>Скроимные апилом                  |                                              | 69.62.2                                                                  | <b>Standy Boardworth Felt</b>         |                                          | Theoretown.com                                                        | 429.90                             |                               |
|  |                       |                                                                          | <b>Service Color</b>                                      |                                              | то в весного об этимического производительно от производит составляет на |                                       |                                          | <b>Production of the A</b>                                            |                                    |                               |
|  | <b>Signs</b>          | Crats 32a<br>10.11<br>Shutterconcorrence Cir                             | <b>Collectorage 224</b>                                   | <b>Reservement De</b><br><b>BULMAYAN JOH</b> | Conce No.<br>Chappeagander                                               | Cyfeinion ap                          | <b>Management of the</b><br>Chronica Mir | Course<br>Cramonica                                                   | Comme 107 ESV<br>Comme 70° 231     | Chase fit to<br>Course for he |
|  | 38 01:02.12           | 20.01                                                                    | Chocas eyes court                                         | tions opened 2to                             | <b>125.02.1</b>                                                          | Honor Scorecord ca                    | <b>Ban</b> vanned the                    |                                                                       | <b>COUNTY</b><br>Eyemen tel 337    | Connea 60° Kr                 |
|  |                       | Chonnelswith Leon                                                        | Сэрмомын цолуун                                           |                                              |                                                                          |                                       |                                          | 3 760.60<br>Соронника и числи.<br>Увужений геограм                    | $\overline{\phantom{a}}$           |                               |
|  | 20 01:02:12 20:01     | Concept each cont                                                        | Cromandoisa<br>Сериозвена влагием                         |                                              | 69.01                                                                    | Market Bearings (2014)                |                                          | 961,00<br><b>Frequency (90</b>                                        | 360(9)                             |                               |
|  | 40.03.02.23           | 20.01<br>Глохарный шес                                                   | <b><i><u>Constituionis</u></i></b><br>Одировани половани  |                                              | $-69.03.1$                                                               | Foreign Monetaudi see                 |                                          | <b>CONNACCIONAL</b><br>CONVENTION<br>CHOIN CHO                        | 969.667                            |                               |
|  | \$1,63,02.22          | 20.01                                                                    | Становиные                                                |                                              | 92.31                                                                    | thoses' depressions; exp              |                                          | <b>S'execution and</b><br>768,600                                     | $-26(49)$                          |                               |
|  | 42.05.02.13           | Chronophone di ce<br>29.91                                               | <b>Crownsen manual</b><br>Спорок и возразуеми             |                                              |                                                                          |                                       |                                          | Уменены по<br><b>OFALASPERATORY</b><br><b>COVERNMEN</b>               |                                    |                               |
|  |                       | Cincornadium                                                             | Ступеновые факции                                         |                                              | 0.3000                                                                   | Please growing to                     |                                          | 420.00<br>Floridates seaspeaker<br>---------------                    | 428.00                             |                               |
|  | 45 81.02.10 20.03     | Choosepieleta                                                            | Creas recommen-<br>Chancomete entrances                   |                                              | 69.02.2                                                                  | News: determined an                   |                                          | 3430.602<br><b>Magazine and Automatic</b>                             | 340,00                             |                               |
|  |                       |                                                                          |                                                           |                                              |                                                                          |                                       |                                          | <b>NASAN ROBUADENIA</b>                                               |                                    |                               |
|  | $\epsilon_{\rm 1000}$ | : Cheese King<br><b>Zoomeon</b>                                          | Concerne the                                              | <b><i>Encourage Re</i></b>                   | Owe Kr                                                                   | Cythomic Ry                           | 1222288<br>Koverecore Ky                 | Congress                                                              | Cheven NV Rd                       | Commer HV V.                  |
|  |                       |                                                                          |                                                           | <b>Mounter City</b><br>theo, owners (b)      | Ekonomounten                                                             |                                       | Zonneter Re<br><b>Bay, openna Ne</b>     | Conquirer                                                             | Eyewood FRP Z34<br>Cananan FOF ED. | Column 89 20                  |
|  | 30.01.02.12           | 300<br>Consegnment (se                                                   | Справодные полезда                                        |                                              | 69.02.1                                                                  | Fleece lawsway on                     |                                          | 1111111<br>3 160.00<br>Copagnete verteg                               | STORED:                            | Custom BP AV                  |
|  | 24 101.02.22          | $\rightarrow$<br>Cronoce dues                                            | <b>COLORADO</b><br><b>Createsto Announce</b>              |                                              | 409.000.2                                                                | <b>COLORED</b><br>Horey betreached me | <b>ALLE CRESSWAYS</b>                    | <b>SENVIRGINAR KNOCKLESS</b>                                          | min                                |                               |
|  | 39 01 02.12           | 35                                                                       |                                                           |                                              |                                                                          |                                       |                                          | 10000000000000000<br><b>MAGNETING AFFORM</b>                          |                                    |                               |
|  |                       | <b>Khongwalkala</b>                                                      | Childrenover, Moseoco-                                    |                                              | 409.899                                                                  | Honda dynamical ver                   |                                          | 100,000<br>Photo that                                                 | 625,00                             |                               |
|  | 36.101.02.32          | $20$<br>Северным нек                                                     | Chippingwork-footwater                                    |                                              | 69.93.1                                                                  | <b>Many Assessment and</b>            |                                          | 716.00<br><b>VOINDAN</b>                                              | "nace)                             |                               |
|  | 32 84 22.32           | - 26<br>Concernent und                                                   | <b>CONTRACTOR</b><br>Спресседаных полностик               |                                              | 69.13                                                                    | Flemont @centerpolitical              |                                          | 366,003<br>Posterocces<br><br>decreased<br>decreased                  | 36,00                              |                               |

Рис. 12.22.в. Бухгалтерские записи по начислению страховых взносов

**Подготовка платежной ведомости на выплату заработной платы.** Подготовка документов на выплату заработной платы через кассу или перечислением на лицевой счет работника в программе 1С: Бухгалтерия производится, соответственно с помощью документов Ведомость на выплату зарплаты через кассу (Панель разделов  $\rightarrow$ Сотрудники и зарплата —> Ведомости в кассу) или Ведомость на выплату зарплаты через банк (Панель разделов —> Сотрудники и зарплата —» Ведомости в банк).

**Задание 12.15.** Подготовить платежную ведомость на выплату в марте 2013 г. заработной платы работникам административных подразделений за февраль 2013 г. через кассу организации.

Решение:

- через Панель разделов —> Сотрудники и зарплата —» Ведомости в кассу вывести список документов Ведомости на выплату зарплаты через кассу;
	- через меню Все действия  $\rightarrow$  Создать (либо щелчком по пиктограмме <Создать> на панели инструментов, либо по команде Создать контекстного меню, либо нажатием на клавишу клавиатуры <Insert>) открыть форму ввода документа Ведомость на выплату зарплаты через кассу (создание).

В шапке формы документа необходимо:

- в реквизите Дата ввести дату 28.02.2013;
- в реквизите Месяц начисления указать март 2013;
- в реквизите Подразделение указать Административные (выбором из справочника Подразделения организаций);
- в реквизите Выплачивать оставить значение по умолчанию Зарплата за месяц;
- выполнить автоматическое заполнение табличной части документа при помощи кнопки <Заполнить>.

В результате в табличную часть будут включены все работники административных подразделений (рис. 12.23). После этого можно зарегистрировать документ в информационной базе по кнопке (Записать).

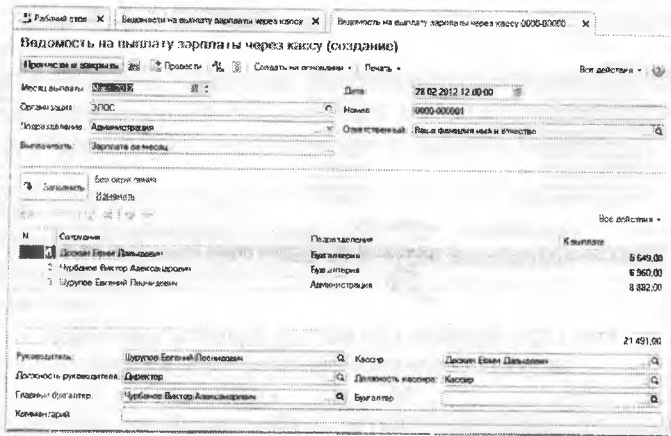

Рис. 12.23. Форма документа Ведомость на выплату зарплаты через кассу после заполнения табличной части

В колонке К выплате будет показана сумма к выплате каждому работнику. Общая сумма к выплате по этой ведомости составляет 21491.00 тг.

По кнопке <Печать>имеется возможность сформировать различные печатные формы документов:

расчетно-платежную ведомость (форма №Т-49);

платежную ведомость (форма №Т-53).

После завершения всех описанных действий закроем форму документа Ведомость на выплату зарплаты через кассу по кнопке <Провести и закрыть>.

**Задание 12.16.** Подготовить платежную ведомость на выплату заработной платы через кассу организации работникам подразделения «Столярный цех» за февраль 2013 года.

Решение: выполните задание самостоятельно, в качестве образ ца рекомендуется использовать решение задания 12.13.

Результат: при правильном выполнении задания заполненная форма документа Зарплата к выплате организаций №2 от 28.02.2013 должна иметь вид, представленный на рисунке 12.24, т.е. сумма к выплате должна составить 65864.00 тг.

| Применентальные интерниции                      | Вниманность на выятияту закинкыты<br>Посмости : "К. (3) : Создать на сождании - : Почать -                                                                                                    | через кассу (сездание)                   |                                         |                                                                                                    |
|-------------------------------------------------|----------------------------------------------------------------------------------------------------|------------------------------------------|-----------------------------------------|----------------------------------------------------------------------------------------------------|
| ,,,,,,,,,,,,,,<br>Representation in the content | 120302308                                                                                                    |                                          | ******************************          |                                                                                                    |
|                                                 |                                                                                                    | $2\log m$                                | 20.02.2012 12:00:00<br><u>in mannan</u> |                                                                                                    |
| Осуганиевалия                                   | <b>CONCK</b><br><b>**************</b><br>14.12.000.000.000.000.000.000                                                                                                    | <b>Ploe-sozo:</b><br>                    | OKKIO OGKIKAS2                          |                                                                                                    |
| Передак <i>ции полна</i> ко):                   | Степенный цин<br><b>CONTRACTORS CONTRACTORS IN THE CONTRACTORS OF A CONTRACTORS CONTRACTORS OF A CONTRACTORS OF A CONTRACTORS OF A CONTRACTORS OF A CONTRACTORS OF A CONTRACTORS OF A CONTRACTORS OF A CONTRACTORS OF A CONTRACTORS OF A CONTRACT</b> | <b>Chevrologies Chevrolet</b>            | Волона крамматали омна и совместны      |                                                                                                    |
| Element and Platt                               | Экоплата эл места.                                                                                                    |                                          |                                         |                                                                                                    |
| ,,,,,,,,,,,,,,,,,,,,,,,,,                       |                                                                                                    |                                          |                                         |                                                                                                    |
| 2010/08/02 23:4                                 | йез серитивна                                                                                                    |                                          |                                         |                                                                                                    |
| <b>NORMAL AREA PERSONAL</b>                     | Masoness to                                                                                                    |                                          |                                         |                                                                                                    |
|                                                 |                                                                                                    |                                          |                                         | three sends request -                                                                                                    |
| Commission                                      |                                                                                                    | S Razabyactuation                        |                                         | <b><i>Countinven</i></b>                                                                                                    |
|                                                 |                                                                                                    |                                          |                                         |                                                                                                    |
|                                                 |                                                                                                    |                                          |                                         |                                                                                                    |
|                                                 | Васильное Аскассикого Ссмировые                                                                                                    | C. Holdsdorss all capt                   |                                         |                                                                                                    |
|                                                 | <b>Bistman Boomerac Bestacement</b><br>Грошев Ярослав Андриони                                                                                                    | Стоименный цинк                          |                                         |                                                                                                    |
|                                                 | Эдромного Геркола Векаломера                                                                                                    | Стандиный цен                            |                                         |                                                                                                    |
|                                                 | : Можнике Тиенур Романович                                                                                                    | <b>CHUMNOPOUR SHOP</b><br>Станциялись    |                                         |                                                                                                    |
|                                                 | Kocronogogo Henggas Vaseronu                                                                                                    | Счетновиный сих                          |                                         |                                                                                                    |
|                                                 | Кослылов Кай Федорович                                                                                                    | Столностой цело                          |                                         | 1.1111                                                                                                    |
|                                                 | В. Наконн Димском Креновно                                                                                                    | Cronnexweb Lease                         |                                         | which are as an exchange of a strong and the state and                                                                                                    |
|                                                 | 3 : Flappes son ideas Xxe.mans                                                                                                    | Стоименный цех                           |                                         |                                                                                                    |
|                                                 | 10 Floridge Coar Company                                                                                                    | Статической глас                         |                                         |                                                                                                    |
|                                                 | 11 <b>Chapping Stagen Sempresent</b>                                                                                                    | Сталисный цен                            |                                         |                                                                                                    |
|                                                 | 12 Черенчиск Григорий Григоры                                                                                                    | Changement und                           |                                         |                                                                                                    |
| A March Margaret and war                        |                                                                                                    |                                          |                                         |                                                                                                    |
| of Green and the                                |                                                                                                    |                                          | for the company of the                  | 6,729,730<br>6.272.00<br>6480.00<br>5 974 00<br>3.844.00<br>5.220.00<br>A 537.00<br>5,000.00<br>5 584 09<br>5.584.00<br>5 584.00<br>6.0563.002<br>65, 864, 00<br>White the property control of the treaty |
|                                                 | <b>Blazamors Exercrand Fincenesses</b>                                                                                                    |                                          | Послан бамил Генераловые                | <b>ALLEN</b>                                                                                                    |
| Postabo governo.<br>Своенный бумганнесь:        | Должность руковозможна Директор                                                                                                    | ЕЗБЯЗА КАСТЬ, КАССИКИЯ:<br>33000 0007706 | <b>KHOOND</b>                           | Χä<br>and to control the con-<br><b>Continued and Continued</b><br>$\{\mathbf Q\}$                                                                                                    |

Рис. 12.24. Ведомость на выплату зарплаты через кассу работникам производственных подразделений

**Выплата заработной платы по платежной ведомости.** Для выплаты заработной платы через кассу организации нужно сначала получить в банке необходимую сумму наличных денежных средств. Общую сумму начислений и суммы удержаний можно увидеть в сводном отчете о начислениях и удержаниях, который доступен через Панель разделов  $\rightarrow$  Сотрудники и зарплата  $\rightarrow$  Отчеты  $\rightarrow$  Свод начислений и удержаний. После выполнения операций по начислению и удержаниям заработной платы за февраль 2013 г. свод начислений и удержаний будет иметь вид, представленный на рисунке 12.25. Из данной ведомости видим, что: начисленная сумма заработной платы за февраль составляет 96000.00 тг; начисленный ИПН, подлежащий уплате в бюджет, составляет 8645.00 тг; сумма, подлежащая выплате работникам организации, составляет 87375.00 тг.

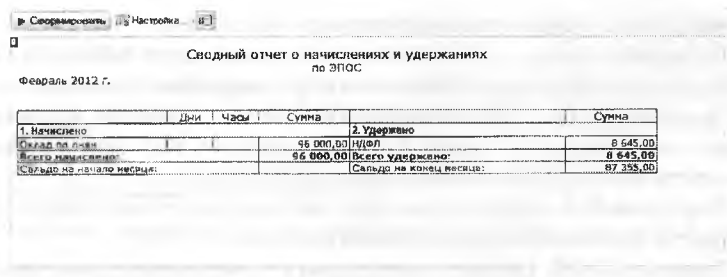

Рис. 12.25. Сводный отчет о начислениях и удержаниях за февраль 2013 года

**Задание 12.17.** 1. 03.03.2013 с текущего банковского счета АО Подгорный в АО «Нурбанк» по чеку №7501 сняты наличные в сумме 87355.00 тг. для выплаты заработной платы за февраль работникам организации.

На полученные наличные денежные средства выписан приходный кассовый ордер №6 от 03.03.2013, списание денежных средств с текущего банковского счета отражено в выписке банка:

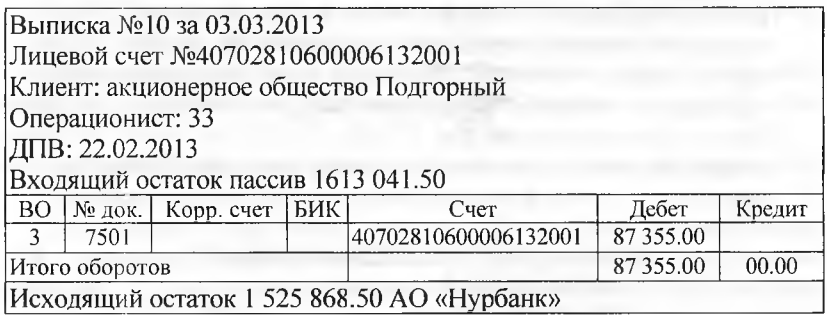

**Задание 12.15.** Отразите в учете операцию поступления наличных денежных средств из банка по приходному кассовому ордеру №6 от 03.03.2013 на сумму 87355.00 тг.

Решение: Операция получения наличных денежных средств в банке уже встречалась нам в ходе выполнения заданий Практикума. В связи с этим предлагается выполнить данное задание самостоятельно, ориентируясь на решение задания 6.6.

Для решения данного задания потребуется:

- по факту поступления в кассу наличных денежных средств (задание 12.13) выписать приходный кассовый ордер №6 от 03.03.2013;
- провести приходный кассовый ордер;

проверить сформированные проводки;

проверить соответствие банковской выписки за 03.03.2012 ин формации о банковских выписках, формируемой программой.

**Задание 12.18.** 03.03.2013 кассир произвел выплату заработной платы сотрудникам Доскину Е.Д. и Шурупову Е.Л. по платежной ведомости №1 от 28.02.2013 в сумме 14531.00 тг.

Чурбанов В.А. заработную плату не получил, о чем в платежной ведомости сделана соответствующая отметка.

**Задание 12.19.** Отразить операцию по депонированию заработной платы Чурбанова В.А.

Решение: для депонирования заработной платы сотрудника необходимо выполнить следующие действия:

- через Панель разделов —> Сотрудники и зарплата *—\** Зарплата —> Депонирование открыть список документов Депонирование невыплаченных сумм;
- через меню Все действия —^Создать (либо щелчком по пиктограмме <Создать> на панели инструментов, либо по команде Создать контекстного меню, либо нажатием на клавишу клавиатуры <Insert>) открыть форму ввода документа Депонирование (создание);
- реквизит Ведомость заполнить путем выбора из списка Ведомости на выплату зарплаты через кассу - ведомость №1 от 28.02.2013. г.
- ввести новую строку в табличную часть документа кнопкой <Добавить> в графе Сотрудник выбрать значение Чурбанов Виктор Александрович (рис. 12.26);
	- сохранить изменения и закрыть форму кнопкой <Провести и закрыть>.

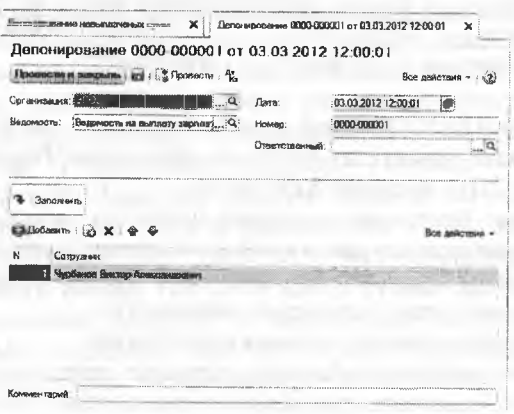

Рис. 12.26. Депонирование зарплаты сотрудников

Результат: проведение документа Депонирование приведет к формированию проводки в дебет счета 3350 и кредит счета 3390 на сумму начисленной заработной платы 6960 тг. Проводка, сформированная документом показана на рисунке 12.27.

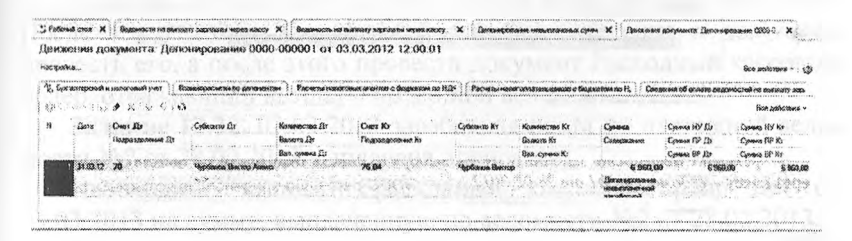

Рис. 12.27. Проводка по депонированию заработной платы сотрудника

**Задание 12.20.** На выплаченную по ведомости **№1** от 28.02.2013 заработную плату выписан расходный кассовый ордер №3 от 03.03.2013 на сумму 14 557.00 тг. Ведомость передана в бухгалтерию.

**Задание 12.21.** Выписать расходный кассовый ордер №3 от 03.03.2012 на выплаченную по ведомости №1 от 28.02.2013 сумму. Отразить расход денежных средств в бухгалтерском учете.

Решение: в открытом списке Ведомости на выплату зарплаты через кассу выделить курсором документ Зарплата к выплате организаций №1 от 28.02.2013;

на панели инструментов нажать кнопку <Создать на основании> и выбрать команду Расходный кассовый ордер.

Откроется форма нового документа Расходный кассовый ордер для отражения выплаты заработной платы, частично заполненная данными из документа-основания. В форме нужно дополнительно указать:

- дату составления документа 03.03.2013;
- статью движения денежных средств Оплата труда (элемент справочника Статьи движения денежных средств).

В результате форма должна иметь вид, представленный на рисунке 12.28:

- в реквизите Выдать По ведомости №1 от 28.02.2013;
- в реквизите Основание заработная плата за февраль 2013;
- в реквизите Приложение Платежная ведомость №1 от 28.02.2013.

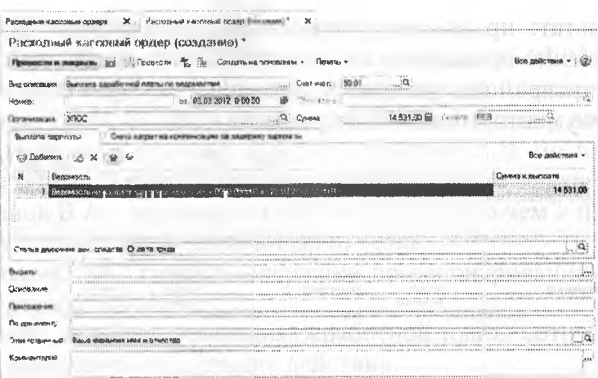

Рис. 12.28. Форма расходного кассового ордера на выплату зарплаты по ведомости

После этого провести документ и закрыть форму по кнопке <Провести и закрыть>.

Результат: При проведении будут сформированы бухгалтерские записи на суммы, выданные по ведомости, по каждому работнику в отдельности (рис. 12.29).

Также важно обратить внимание на то, что после завершения расчетов по Платежной ведомости на выплату заработной платы программа заблокирует возможность вносить любые изменения в документ Ведомость на выплату зарплаты через кассу №1 от 28.02.2013. После этого документ нельзя исправить, повторно записать, провести или отменить проведение. В форме документа кнопки, управляющие выполнением этих функций, будут заблокированы.

Попытки выполнить действия, связанные с изменением документа или его статуса, приведут к выдаче следующего сообщения.

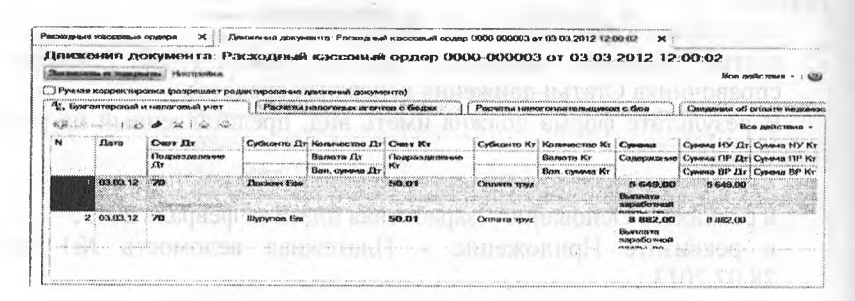

Рис. 12.29. Бухгалтерские записи по операции выплаты заработной платы

234

Если все-таки возникла необходимость внести изменения в этот документ, например, исправить дату, то сначала надо отменить проведение документа Расходный кассовый ордер, который отражает оплату по данной ведомости, а затем отменить проведение документа Веломость на выплату зарплаты через кассу №1 от 28.02.2013. После этого можно внести необходимые изменения в документ, провести его, а после этого провести документ Расходный кассовый ордер, отражающий выплаты по данной ведомости.

Задание 12.22. 03.03.2013 заработная плата по платежной ведомости №2 от 28.02.2013 выплачена полностью.

Необходимо выписать расходный кассовый ордер №4 от 03.03.2013 на сумму, выплаченную по ведомости №2 от 28.02.2013.

Решение: выполните задание самостоятельно, в качестве образца рекомендуется использовать решение задание 9.6.

Результат: при правильном выполнении задания форма документа Расходный кассовый ордер должна иметь вид, представленный на рисунке 12.30.

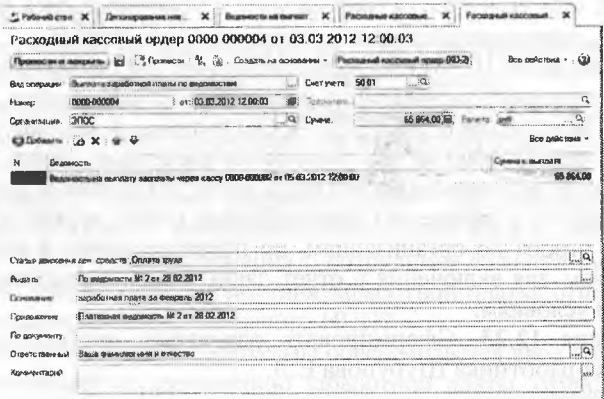

Рис. 12.30. Расходный кассовый ордер №4 от 03.03.2013 на выплату зарплаты по ведомости №2 от 28.02.2013

Проведение документа должно привести к формированию 12 проводок по выплате заработной платы каждому работнику, включенному в документ Ведомость выплаты зарплаты через кассу №2 от 28.02.2013 (рис. 12.31).

|           |                                                                   | Димжения декумента: Расжадный конзолица ордор 0000-000004 от 03 03 2012 12:00:03<br>Электронного рассмотренных рассмотренных м.                                                 |                                                          |                                                                          |                                                             |                                                   |                                                                                                |                                                                        |                                                                                  |                              |
|-----------|-------------------------------------------------------------------|----------------------------------------------------------------------------------------------------|----------------------------------------------------------|--------------------------------------------------------------------------|-------------------------------------------------------------|---------------------------------------------------|------------------------------------------------------------------------------------------------|------------------------------------------------------------------------|----------------------------------------------------------------------------------|------------------------------|
|           |                                                                   |                                                                                                    |                                                          |                                                                          |                                                             |                                                   |                                                                                                |                                                                        |                                                                                  | Elicute Jackethul (1930) (1) |
|           | ATTANOMENTAL APPARATURE                                           | С.) Ручной в поррети неповито филосополого силини периодились домасскай дужулланной<br><b>CONTRACTOR CONTRACTOR</b><br>"IX. Equal incorregalations) es vicepace entendit granvi |                                                          | memmenremmennengenemmennengen                                            |                                                             |                                                   |                                                                                                |                                                                        | ANGELESAARANAAN MARAHASI ASASAN MARAHASI                                         |                              |
|           | <b>COLLAR COMMAND &amp; SHOW</b>                                  | -30                                                                                                    |                                                          | Photograph Masses request appearance at the governors are a ke and at 11 |                                                             |                                                   | #Yadresma'naterial\atuanravaseanana ni disculaianneesies \$425199<br>0.00000000000000000000000 |                                                                        | SEXUSTS TELECOMENTS of the sources business constructions are to revise the most | <b>PAINT WILEST</b>          |
| $\bullet$ | EXHYLA                                                            | Cheer In<br>then the check                                                                                                    | <b>COLLECT</b><br><b>EMPOWER ZIT</b>                     | All control of the state of<br>Margaretta Linea 294                      | <b>Kilomew Mie</b><br><b>RESIDENCE CONTRACTOR</b><br>Color: | <b>Cardenovene Hy</b>                             | Kristowno vers My                                                                              | Cymmas                                                                 | Constant HV Cir                                                                  | Chevrolet HALL MI            |
|           |                                                                   | Ficcasionicassess ento £2c                                                                                                    |                                                          | <b>Electrician FEV</b>                                                   | Christophone and Hy                                         | <b>BE-C-LESSING</b><br><b>ACADEMANDIAN MELHAL</b> | <b>Mayerza Ha</b>                                                                              | Concertant/ernivel                                                     | Consumer 1797 Zipp                                                               | Chination ESP 201            |
|           |                                                                   |                                                                                                    |                                                          | Elmar, Viennance Elte                                                    |                                                             | <b>CONSUMER</b>                                   | tion, conque Fix                                                                               |                                                                        | Common Birt dir.                                                                 | Cynoses tool at              |
|           | <b>RESERVES</b><br><b>COS CORPORA</b>                             | 200000000<br>5000000000                                                                                                    | <b>HOODLOGGAN STORE FS</b><br>MAGAZINE ASS               |                                                                          | <b>Batz 22-9</b>                                            | <b>Ells Associate in Instruments</b>              |                                                                                                | <b>SCOUT AND MARKETING</b><br><b>Showman</b> cas                       | <b>Service Service</b><br>6.3291                                                 | MOCHEWELL                    |
|           |                                                                   | <b><i><u>ANSYLVANIA ARABAY (C)</u></i></b>                                                                                                    | w<br>9. A 36                                             | 856<br>an an an                                                          |                                                             | --                                                | 99.0aA                                                                                         | <b>CONTRACTOR</b>                                                      | 140                                                                              |                              |
|           | 21488002223                                                       |                                                                                                    | <b>Stoppneces Telenger F</b><br>$M_{\rm H}$ . The        |                                                                          | <b>Fift 819</b>                                             | <b>Changing spyces</b>                            |                                                                                                | 23 854.45 (34)<br>Elizabetere                                          | 3 644.00                                                                         |                              |
|           |                                                                   |                                                                                                    |                                                          |                                                                          |                                                             |                                                   |                                                                                                | anagaighter exnests.<br><b>PERMIT AN ARTISTS AND</b>                   |                                                                                  |                              |
|           | 3.0802.12                                                         | 12006                                                                                                    | <b>Shapeneranoon Sicones</b>                             |                                                                          | <b>NOCK CRY</b>                                             | <b>Chrysophie Window</b>                          |                                                                                                | <b>C. Circuit core</b>                                                 | 62 XXXXX.CO2                                                                     |                              |
|           |                                                                   |                                                                                                    | March Br                                                 |                                                                          |                                                             |                                                   |                                                                                                | Revenueva<br>magwebarroods                                             |                                                                                  |                              |
|           | $A = 03.03.12$                                                    | 242                                                                                                    | <b>Berkerau Giorgianni</b>                               |                                                                          | <b>FUEL CHT</b>                                             | Олименто приемо                                   |                                                                                                | <b>STUDIES TO A FLAME SURVEY PROFIT</b><br>65 57 72 1301               | <b>G272 MX</b>                                                                   |                              |
|           |                                                                   |                                                                                                    | 8.108                                                    |                                                                          |                                                             |                                                   |                                                                                                | <b>Eleventeries</b>                                                    |                                                                                  |                              |
|           | $95 - 969.663.12$                                                 |                                                                                                    |                                                          |                                                                          |                                                             | ALC: YES                                          |                                                                                                | <b>MARCHARTICA REGIONAL</b><br><b><i>LAPLA PE PATRO ARTICALLES</i></b> |                                                                                  |                              |
|           |                                                                   | 202                                                                                                    | <b>Barbara are Annun</b><br>1.12                         |                                                                          | <b>Walk You're</b>                                          | Свумичные запрован                                |                                                                                                | 6 030.00<br>Elevatorieste                                              | <b>6 (890) 001</b>                                                               |                              |
|           |                                                                   | $-0.046$ $-0.08$ $-1$                                                                                                    |                                                          |                                                                          |                                                             |                                                   |                                                                                                | <b>Distances finds execute</b><br><b>ENGINEERING PROPERTY ALCO</b>     |                                                                                  |                              |
|           | 6 - 03.63.32                                                      | 295                                                                                                    | Fearingson Only O                                        |                                                                          | <b>FLADE ME B</b>                                           | <b>Chinamia Ignisher</b>                          |                                                                                                | <b>C+ C+R+4, CH3</b>                                                   | 6 584.00                                                                         |                              |
|           |                                                                   |                                                                                                    | $36 - 19$                                                |                                                                          |                                                             |                                                   |                                                                                                | <b><i>Elect value age</i></b><br>consolidade reación                   |                                                                                  |                              |
|           | <b>SARAHARAS CONSTRUCTS AND CONSTRUCTS</b><br><b>2 413 229 32</b> | <b>CALL ALLA</b><br>200                                                                                                    | MAKE A REGARDED AND LOT<br><b>STANDACTORY EXHIBITION</b> |                                                                          | and Traditional Editor<br>14,000<br><b><i>Pids 65.8</i></b> | Lead on announce<br><b>Kingston Spring</b>        |                                                                                                | <b>CARLETS ASSESSMENT COLLE</b><br>Yo Pusher ANCE                      | <b>N SALE ENG</b>                                                                |                              |
|           |                                                                   |                                                                                                    | M. VA                                                    |                                                                          |                                                             |                                                   |                                                                                                | <b>Therwayne</b>                                                       |                                                                                  |                              |
|           |                                                                   |                                                                                                    | <b>CALL CALL AND</b>                                     |                                                                          |                                                             |                                                   |                                                                                                | <b>HANGER</b> WEIGHT<br>FOR A WORK MANUFFLORIER                        |                                                                                  |                              |
|           | $0 - 63, 223, 12$                                                 | 1200                                                                                                    | <b>Thatmananan Mescon</b><br>$\overline{\phantom{a}}$    |                                                                          | 1414.623                                                    | Сечинето трудая                                   |                                                                                                | 25 2530-6, XMTH                                                        | 612004-002                                                                       |                              |
|           |                                                                   |                                                                                                    |                                                          |                                                                          |                                                             |                                                   |                                                                                                | <b>Diversions</b><br><b>MANUFESTATION</b>                              |                                                                                  |                              |
|           | s<br>03.03.12                                                     |                                                                                                    | <b>ALCOHOL</b><br><br><b>Гунналова Ублокславе</b>        |                                                                          | <b>MACK 49 W</b>                                            | Оплаза вкуда                                      |                                                                                                | FRANK PALLACH MARTIN VIOLA<br>65 SHORE ENCE                            | 6010004.0003                                                                     |                              |
|           |                                                                   |                                                                                                    | 2.5110                                                   |                                                                          |                                                             |                                                   |                                                                                                | <b>Dearboards</b>                                                      |                                                                                  |                              |
|           | 30.00.00.00                                                       |                                                                                                    | <b><i><u><b>Manuscrimes I'hours</b></u></i></b>          | <b>COLOR</b>                                                             | 300.077                                                     |                                                   |                                                                                                | <b>Available available</b><br><b>KIND BULK OF WIRELIANS</b>            |                                                                                  |                              |
|           |                                                                   |                                                                                                    | $1 - 10$                                                 |                                                                          |                                                             | Charles the write age                             |                                                                                                | 05 59'-04 DECK<br>ENVELOPED                                            | 6.1924.1368                                                                      |                              |
|           |                                                                   |                                                                                                    |                                                          |                                                                          |                                                             |                                                   |                                                                                                | Antony Blockwood<br><b>INTERVIEW CONTROLLERS</b>                       |                                                                                  |                              |
|           | 11 23.63.12                                                       |                                                                                                    | <b>Material Way Monday and 3 Bar.</b>                    |                                                                          | <b>1989-00-9</b>                                            | Сезинен труди                                     |                                                                                                | 5 220.00                                                               | 6 2200 1911                                                                      |                              |
|           |                                                                   |                                                                                                    | Ave.                                                     |                                                                          |                                                             |                                                   |                                                                                                | <b>Поделилски</b><br>change with the structure.                        |                                                                                  |                              |
|           | 12:03:03:12                                                       | <b>ALC</b>                                                                                                    | <b>Hextones Cleversped</b>                               |                                                                          | 1989-8019                                                   | Cleasurers steering                               |                                                                                                | claim de Music la de l'Automobile sous<br>Co (2020), \$303             | <b>Philadelphia</b>                                                              |                              |
|           |                                                                   |                                                                                                    | 4.76                                                     |                                                                          |                                                             |                                                   |                                                                                                | <b><i><u>ЕКИРНИКИ</u></i></b>                                          |                                                                                  |                              |

Рис. 12.31. Проводки документа Расходный кассовый ордер №4 от 03.03.2013 на выплату зарплаты за февраль 2013 по ведомости №2 от 28.02.2013

**Составление расчетных листков.** Для проверки расчетов по оплате труда каждому работнику ежемесячно выдается расчетный листок. В нем содержится информация о произведенных работнику в текущем месяце начислениях, удержаниях и выплатах.

В программе 1С: Бухгалтерия расчетные листки формируются с помощью специализированного отчета Расчетный листок, который доступен через Панель разделов *—>* Сотрудники и зарплата —> Отчеты —> Расчетный листок. По умолчанию расчетные листки формируются для всех работников организации сразу за указанный период. При необходимости в параметрах формирования отчета можно установить критерии отбора по организациям, по подразделениям и конкретным сотрудникам для включения в отчет данных, удовлетворяющих определенным условиям.

**Задание 12.23.** Сформировать расчетный листок за февраль 2013 г. для работника Шурупова Е.Л.

Решение:

- через Панель разделов —> Сотрудники и зарплата —» Отчеты —> Расчетный листок открыть форму отчета Расчетный листок;
- в панели отбора (правая боковая панель) установить условие отбора Работник Равно Шурупов Евгений Леонидович (элемент справочника Сотрудники).

В отчете (рис. 12.32) будет показано, что Шурупову Е.Л. в феврале начислено 10000.00 тг, с начисленной суммы исчислено к удержанию 8234 тг индивидуального подоходного налога. Задолженность перед работником на конец месяца составляет 9012.00 тг. именно эта сумма и была выплачена Шурупову Е.Л. 03.03.2013 (см. документ Зарплата к выплате организаций №1 за 28.02.2013).

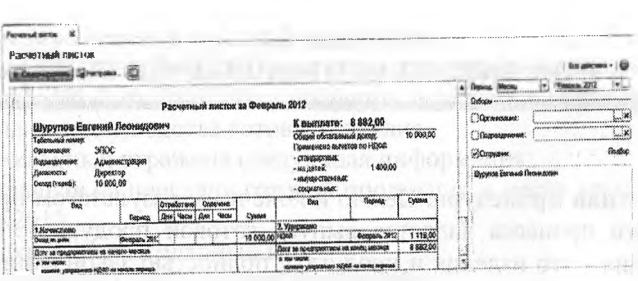

Рис. 12.32. Расчетный листок работника Шурупова Е.Л.

#### **Контрольные вопросы**

- 1. Какие справочники программы используются для организации аналитического учета на счетах учета расчетов с персоналом по оплате труда, счетах расчетов по социальному страхованию и на счете учета ИПН?
- 2. Каким образом настроить программу для отнесения заработной платы некоторого сотрудника на соответствующие счета затрат, с заданной аналитикой?
- 3. Каким образом осуществляется настройка программы на начисление ИПН индивидуально для каждого сотрудника.
- 4. Каким образом настроить программу для отнесения отчислений в фонды социального страхования на соответствующие счета затрат, с заданной аналитикой?
- 5. Какие виды начислений (удержаний) могут быть настроены в программе для каждого конкретного сотрудника? Каким образом?
- 6. Какая справочная информация о сотруднике является существенной для правильного начисления заработной платы, отчислений в фонды социального страхования, ИПН?
- 7. Какими документами программы обеспечивается ввод хозяйственных операций по начислению заработной платы, отчислениям в фонды социального страхования, начислению ИПН?
- 8. Какие средства программы позволяют ускорить процесс ввода документов по начислению заработной платы сотрудникам организации?
- 9. Какими документами программы обеспечивается ввод хозяйственных операций по выплате заработной платы, перечислению отчислений в фонды социального страхования и начисленного ИПН?
- 10. Какие специализированные отчеты и ведомости предусмотрены в программе для реализации операций по учету заработной платы?
- 11. В каких стандартных отчетах можно получить информацию по расчетам с сотрудником по заработной плате.

## **Глава 13 УЧЕТ ВЫПУСКА ГОТОВОЙ ПРОДУКЦИИ**

**Учетная процедура.** Целью и конечным результатом производственного процесса является выпуск готовой продукции. Готовая продукция - это изделия и продукты, полностью законченные обработкой в данной организации, отвечающие требованиям стандартов и техническим условиям, прошедшие сертификацию в установленном порядке и сданные на склад готовой продукции.

Готовая продукция из производства по приемо-сдаточной накладной передается на склад готовой продукции и должна быть отражена в учете по фактической себестоимости.

Рассчитать фактическую себестоимость готовой продукции можно только по окончании месяца, в то время как движение продукции происходит ежедневно: продукция принимается на склад из производства и отгружается покупателям и заказчикам. В этих условиях для учета в течение отчетного периода применяется условная оценка продукции - учетная цена, в качестве которой может быть использована нормативная (плановая) себестоимость,

Способ учета выпуска готовой продукции является элементом учетной политики организации и устанавливается в форме Учетная политика организаций, которая доступна через Панель разделов —> Учет, налоги, отчетность —> Настройки учета —> Учетная политика (закладка Выпуск продукции).

В принятой в учебном примере методике в текущем учете используется условная оценка готовой продукции по плановой себестоимости. В конце периода осуществляется корректировка этой учетной оценки и доведение ее до реальной (фактической) себестоимости, сложившейся по результатам работы в отчетном периоде.

Для оформления текущих операций, связанных с передачей на склад готовой продукции и ее реализации, в программе предусмотрен документ Отчет производства за смену.

Факт передачи готовой продукции отражается проводкой в дебет счета 1320 «Готовая продукция» и кредит счета 8110 «Основное производство». Сумма проводки определяется исходя из количества изделий и их плановой себестоимости, зафиксированной в регистре Цены номенклатуры для конкретных номенклатурных единиц.

Продолжим решение заданий сквозного учетного примера в части операций по учету выпуска готовой продукции.

### **Передача готовой продукции на склад.**

**Задание 13.1.** 20.02.2013 на склад готовой продукции по накладным №№1-3 от 20.02.2013 по форме №МХ-18 в места хранения переданы из производства готовые изделия.

В накладных отражена следующая информация:

Накладная на передачу готовой продукции в места хранения №1 от 20.02.2013.

Отправитель: Столярный цех.

Получатель: Склад готовой продукции.

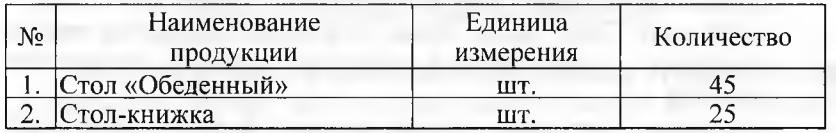

Накладная на передачу готовой продукции в места хранения №2 от 20.02.2013.

Отправитель: Столярный цех.

Получатель: Склад готовой продукции.

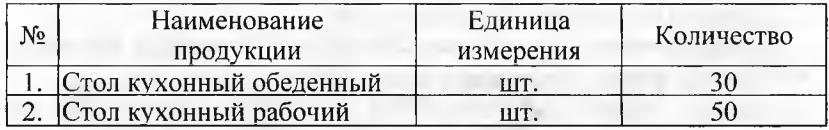

Накладная на передачу готовой продукции в места хранения №3 от 20.02.2013.

Отправитель: Столярный цех.

Получатель: Склад готовой продукции.

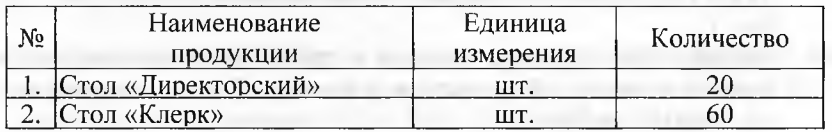

Цена (плановая) по видам изделий составляет:

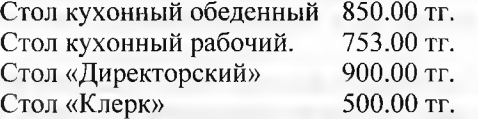

Отразить в информационной базе передачу на склад продукции, указанной в накладной на передачу готовой продукции в места хранения №1 от 20.02.2013.

Решение:

- через Панель разделов —> Производство —» Выпуск продукции —> Отчеты производства за смену открыть форму списка Отчеты производства за смену;
- через меню Все действия  $\rightarrow$  Создать (либо щелчком по пиктограмме <Создать> на панели инструментов, либо по команде Создать контекстного меню, либо нажатием на клавишу клавиатуры <Insert>) открыть форму ввода нового документа Отчет производства за смену (создание):
- в реквизите от указать дату составления документа 20.02.2013;
- в реквизите Склад ввести склад, на который передается готовая продукция - Склад готовой продукции (элемент справочника Склады);
- в реквизите Счет затрат оставить значение по умолчанию 8110 (счет, на котором учитываются расходы на производство продукции);
- в реквизите Подразделение затрат указать подразделение, из которого готовая продукция передана на склад, - Столярный цех (элемент справочника Подразделения организаций).
	- Перейти на закладку Продукция, где:
- по кнопке <Подбор>на панели инструментов открыть вспомогательную форму для подбора номенклатуры в документ;
- открыть группу Столы обеденные, двойным щелчком мыши выбрать в ней элемент Стол «Обеденный», который будет помещен в табличную часть Подобранные позиции, расположенную ниже. В графе Количество надо ввести переданное количество продукции  $-45$  (шт.);
- выбрать вторую номенклатурную единицу передаваемой на склад продукции Стол-книжка и указать для не количество - 25 (шт.);
- перенести подобранные позиции в табличную часть документа нажатием кнопки <Перенести в документ>. Вспомогательное окно при этом закроется;
	- если колонка Цена (плановая) окажется не заполненной, то в первой строке (для номенклатуры Стол «Обеденный») ввести 1000.00, во второй строке (для номенклатуры Стол-книжка) - 900.00.

В результате форма документа должна иметь вид, показанный на рисунке 13.1, после чего документ необходимо провести и закрыть, используя соответствующую кнопку панели инструментов.

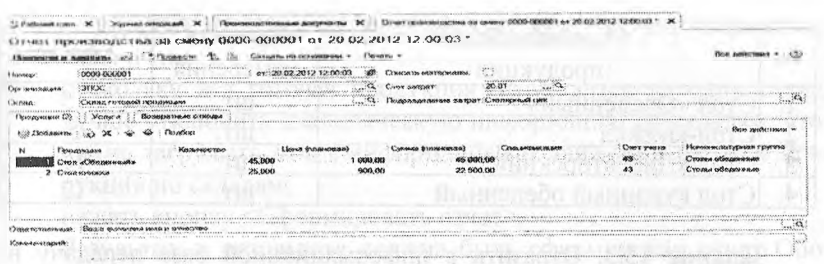

Рис. 13.1. Пример заполнения формы документа Отчет производства за смену №1 от 20.02.2013

Результат: по каждой номенклатурной единице, представленной в документе, должно быть сформировано по одной бухгалтерской записи в дебет счета 1320 с кредита счета 8110 (рис. 13.2).

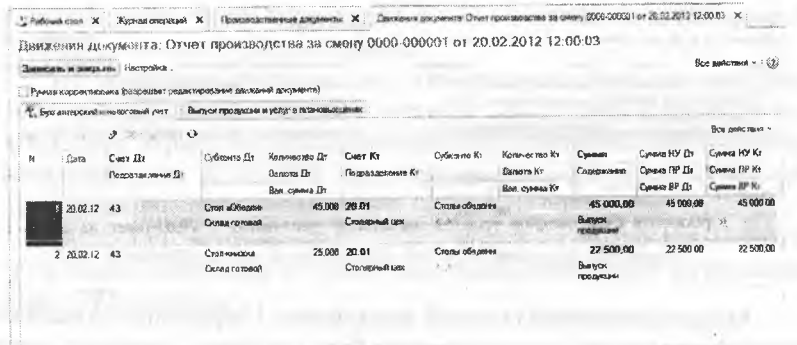

Рис. 13.2. Бухгалтерские записи документа Отчет производства за смену №1 от 20.02.2013

Задание 13.2. Отразить в информационной базе передачу на склад продукции, указанной в накладных на передачу готовой продукции в места хранения №2 от 20.02.2013 и №3 от 20.02.2013.

Для справки. Цена (плановая) составляет:

Стол кухонный обеденный..................850.00 тг.

Стол кухонный рабочий........................753.00 тг.

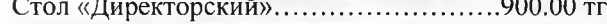

22.02.2013 по накладной №4 на склад готовой продукции переданы:

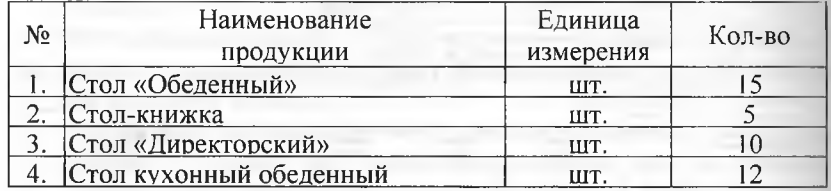

Задание 13.3. Отразить в информационной базе передачу на склад 22.02.2013 готовой продукции согласно задании 13.2.

Результат: при правильном выполнении задания в списке Отчеты производства за смену должно содержаться четыре документа (рис. 13.3).

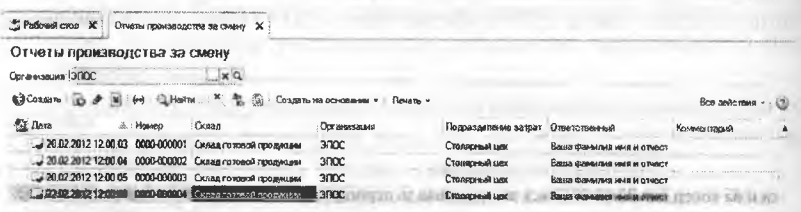

Рис. 13.3. Список документов, которыми в учете отражена передача готовой продукции в места хранения

Анализ движения готовой продукции. Информация о наличии готовой продукции на складе может быть получена, например, через стандартный отчет Оборотно-сальдовая ведомость по счету для счета 1320 на 22.02.2013.

Задание 13.4. Сформировать Оборотно-сальдовую ведомость по счету 1320 за период с 01.02.2013 по 22.02.2013.

Решение:

- через Панель разделов  $\rightarrow$  Учет, налоги, отчетность  $\rightarrow$  Стандартные отчеты → Оборотно-сальдовая ведомость по счету:
- установить период произвольный с 01.02.2013 по 22.02.2013;
- в поле Счет выбрать номер анализируемого счета 1320. В параметрах настройки важно установить:
- флажки БУ (данные бухгалтерского учета) и Количество, остальные флажки лучше оставить не установленными, чтобы не загружать отчет лишней информацией;
- для параметра обороты установить значение За период отчета, чтобы видеть обороты по счету 1320 в целом за весь указанный

период без разбивки на более мелкие периоды: дни, недели, декады и т.п.

- поскольку вся готовая продукция отпускалась на один склад, лучше отключить аналитическую информацию по складам, чтобы не загружать отчет информацией о движении готовой продукции по складам;
- нажать кнопку Сформировать отчет>.

Результат: в результате должна быть сформирован отчет Оборотно-сальдовая ведомость по счету 1320 (рис. 13.4) в котором дебетовый оборот счета 1320 дает информацию о поступлении готовой продукции на склад за выбранный период в стоимостном и натуральном выражении. Таким образом, в этом отчете можно увидеть какая готовая продукция, в каком количестве, на какую сумму была передана из производства на склад. Заметим, что стоимостная оценка пока дается в плановых ценах. Фактическая себестоимость готовой продукции будет определена позже, в процессе процедуры закрытия отчетного периода (месяца).

Из ведомости также видно, что кредитовый оборот по счету 1320 за выбранный период отсутствует, что свидетельствует о том, что за этот период не было операций реализации готовой продукции и на конец дня 22.02.2013 вся выпущенная за период готовая продукция находится на складе.

Убедитесь, что дебетовый оборот за период составляет 217350.00 тг; а общее количество готовой продукции, переданной из производства - 272 единицы.

| <b><i>Elegants</i></b><br><b>SHARA 24 (1) 8</b><br><b>CARDELL CLEV</b><br>MARIE A WILLIAM CARD & CAMERA CARD IN | <br>22.0239012 35                           | <b>Cust</b><br><b>City in excess next</b><br>Assertate remains<br><b>DOM NO</b> | Оборотно-саледовая ведомость по смету 43 за 01.02.2012 - 22.02.2012 ЭПОС |                           |                                                                                                    |
|----------------------------------------------------------------------------------------------------|---------------------------------------------|---------------------------------------------------------------------------------|--------------------------------------------------------------------------|---------------------------|----------------------------------------------------------------------------------------------------|
| dr Colleboratomento<br><b>CONTRACTOR</b>                                                                        | ı                                           | excepts?#http://www.file.com/distributions.com<br>a a                           |                                                                          |                           | <b>Э. Скрыль настройки</b>                                                                                    |
| ance<br>Оборотно-сальдовая ведомость по счету 43 за 01.02.2012 - 22.02.2012                                     |                                             |                                                                                 |                                                                          |                           | <b>GALLERY CONSUMING AN ONE</b><br>definition of a factory in the company of<br>Основные светсковки           |
|                                                                                                    | <b>TAYES</b>                                | Показа Сальдо на компетенцию                                                    | Обороты во период<br><b>Ledion</b><br><b>Expecte</b>                     |                           | $55 -$<br>WEY ENtertain those accorporating you                                                               |
| $\overline{1}$                                                                                                  | <b>SY</b><br>Koo                            |                                                                                 | 217 350.00                                                               | 217 350.00                | HY (SORAGUS FOREY OBDY & INDITED                                                                              |
| Стои «Каректорский»                                                                                             | 5Y                                          |                                                                                 | 272,000<br>27 000.00                                                     | 272,000<br>27 000.00      | TOP ESSIMABLE TO SMETH FRODIDATIONS DESIGNED<br>32 CAPA-ARE TO PARTY REGIMMENDS ELEMENTS                      |
| Cron «Knepe»                                                                                                    | 69<br>1.111<br>Kon                          |                                                                                 | 36.00<br>32 060.00                                                       | 20,803<br>30 000 00       | Kongots \$3'-85'+1P - 8PS                                                                                     |
| A RAN HA SAN WARRANTEN LA CONSTRUCTION CONTINUES TO A REPORT<br>Cree «Obenesivere»                              | 65<br>11111111                              |                                                                                 | 53.00<br>80000,00                                                        | 80.000<br>60 990 00       | <b>Rock Food Director</b><br>C. Konsection                                                                    |
| We a mean out of the design and com-<br>Стой кульмоды обвозомный                                                | <b>KAN</b>                                  |                                                                                 | \$6.00<br><b>15 700 B</b>                                                | 50,000<br>36 T00.00       | <b>FICTOMPAGNING COLOURS</b>                                                                                  |
| <b>We changed the a</b><br>C'TOOK ANGERICA'N DROCHOR                                                            |                                             |                                                                                 | 37 650.00                                                                | <b>42 DA</b><br>37 652 00 | <b>LOWNTHONE</b>                                                                                              |
| NETWORKSHIP NORTHERN EXTENSIONS OF<br>Стол-виания                                                               | <b>Kra</b><br>16 Y<br>which is a product of |                                                                                 | 27 000 00                                                                | \$0,000<br>27 000 00      | Officer the Che response or regular<br><b>SAMPLES AND PROTECTIVE CONTRACTOR CONTRACTOR</b><br>The endirection |
| <b>CONTRACTOR</b><br>Mroro                                                                                      | `FY                                         |                                                                                 | 30.004<br>217 350,00                                                     | 30:50<br>217 350.00       |                                                                                                    |
| A MARINE COLORED AVE                                                                                            | سما                                         |                                                                                 | 272,000                                                                  | 272,000                   | <b>Court</b>                                                                                                  |

Рис. 13.4. Оборотно-сальдовая ведомостуь по счету 1320

#### **Контрольные вопросы**

- 1. Какие справочники программы используются для организации аналитического учета выпуска готовой продукции?
- 2. Какие средства программы позволяют ускорить процесс заполнения документов по передаче готовой продукции на склад?
- 3. Какие документы программы предназначены для отражения хозяйственных операций по учету выпуска готовой продукции?
- 4. Каким образом в операциях выпуска готовой продукции программа определяет себестоимость списываемой готовой продукции?
- 5. Какой будет реакция программы, если вводится хозяйственная операция по отпуску материала в количестве, превышающем учетный остаток на складе?
- .6. В каких стандартных отчетах можно увидеть информацию о поступлении, расходовании и текущих остатках готовой продукции на складах?

### **Глава 14 УЧЕТ РЕАЛИЗОВАННОЙ ГОТОВОЙ ПРОДУКЦИИ**

**Учетная процедура.** Прежде чем приступать к вводу хозяйственных операций по реализации готовой продукции, важно определиться с вопросом, какой момент считать реализацией:

- факт отгрузки продукции и предъявление покупателю расчетных документов;
- факт поступления оплаты от покупателей?

Этот фактор определяет момент перехода права владения, пользования и распоряжения реализуемой продукцией от поставщика к покупателю. В первом случае, как только продукция отгружена и покупателю предъявлены на нее расчетные документы, все права собственности переходят на эту продукцию к покупателю.

Момент реализации продукции обусловливает метод определения выручки от реализации: метод начисления («по отгрузке») или кассовый метод («по оплате»).

Метод определения выручки по отгрузке продукции и предъявлению расчетных документов покупателю повсеместно используется в международной практике. В нашей стране с 1996 г. введен в действие порядок, согласно которому определение выручки от реализации продукции для составления финансовой отчетности безальтернативно применяется метод начисления («по отгрузке»).

Продажа продукции собственного производства включает в себя ряд процедур.

С использованием документа Счет на оплату покупателю выписывается счет на оплату продукции, который передается покупателю.

С использованием документа Реализация товаров и услуг оформляется отпуск продукции со склада. При этом на первом этапе документ не проводится, но выводится необходимое количество экземпляров расходной накладной на бумажный носитель. Кладовщик по накладной производит отпуск продукции. Подписанная кладовщиком и покупателем накладная передается в бухгалтерию. Здесь сверяется бумажный и компьютерный варианты документа и, в случае совпадения реквизитов, компьютерный документ проводится.

По факту отгрузки продукции составляется счет-фактура, один экземпляр которого передается покупателю. Переход в режим составления и печати счета-фактуры производится из формы документа Реализация товаров и услуг через гиперссылку Ввести счетфактуру.

В рамках реализации сквозного учетного примера остановимся на наиболее существенных моментах организации компьютерного учега реализации готовой продукции, рассмотрим порядок выписки расчетного документа (счета на оплату продукции) и способы отражения операций, связанных с отгрузкой готовой продукции покупателю.

Продажа продукции по факту оплаты

Выписка счета на оплату покупателю

**Задание14.1.** АО Подгорный заключило с заводом «Колибри» договор №16 ПС от 18.02.2013 на поставку столов письменных в феврале-марте 2013 года.

Сведения о заводе «Колибри».

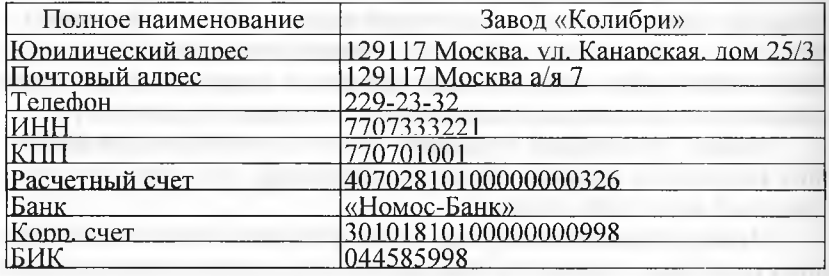

**Задание 14.1.** 1. Ввести в справочник «Контрагенты» информацию о покупателе - заводе «Колибри». 2. Ввести в справочник «Договоры контрагентов» сведения о договоре №16 ПС от 18.02.2013.

Решение: в ходе выполнения заданий Практикума мы неоднократно обращались к вопросам заполнения справочников, в том числе и справочника Контрагенты.

Тем не менее, напомним, что открыть форму справочника Контрагенты для ввода нового элемента можно через Панель разделов —> Покупки и продажи —> Справочники и настройки *—>* Контрагенты. Новый контрагент завод «Колибри» должен быть помещен в группу контрагентов Юридические лица - Организации.

После того как новый контрагент будет записан в информационную базу рекомендуется перейти по ссылке Счета учета расчетов с контрагентами, ив одноименной форме ввести счета бухгалтерского учета, которые будут автоматически проставляться при оформлении документов с данным контрагентом. Поскольку завод «Колибри» для организации Подгорный является покупателем, то потребуется заполнить поля:

Краткосрочная дебиторская задолженность покупателей и заказчиков - 1210;

Краткосрочные авансы полученные - 3510.

Далее, по ссылке Все договора открыть список Договоры контрагента и ввести в него данные о договоре о №16 ПС от 18.02.2012, указанные в задании 14.1, сохранить введенный договор.

Результат: в информационной базе будут сохранены справочные сведения о контрагенте завод «Колибри» и договоре №16 ПС от 18.02.2013.

**Задание 14.2.** 20.02.2013 заводу «Колибри» выписан счет №1 от 20.02.2013 на оплату продукции по отпускной цене плюс НДС по ставке 12% в следующем ассортименте:

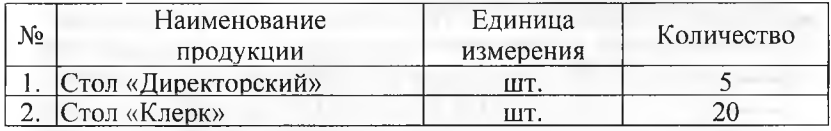

**Задание 14.2.** С помощью документа «Счет на оплату покупателю» выписать заводу «Колибри» счет №1 от 20.02.2013 на поставку столов письменных согласно задании 14.2.

Решение:

- через Панель разделов  $\rightarrow$  Покупки и продажи  $\rightarrow$  Продажи  $\rightarrow$ Счета на оплату покупателям вывести на экран форму списка документов Счета на оплату покупателям;
- через меню Все действия —» Создать (либо щелчком по пиктограмме <Создать> на панели инструментов, либо по команде Создать контекстного меню, либо нажатием на клавишу клавиатуры <1пзег1>) открыть форму ввода документа Счет на оплату покупателю (создание).

В шапке формы документа указать:

- в реквизите от 20.02.2013;
- в реквизите Контрагент Колибри Завод (элемент справочника Контрагенты);
- в реквизите Договор Договор №16 ПС от 18.02.2012 (элемент справочника Договоры контрагентов);
- в реквизите Склад Склад готовой продукции (элемент справочника Склады (места хранения));
- если в форме документа имеется гиперссылка, необходимо щелчком по данной гиперссылке открыть форму Цена и валюта и убрать в ней флажок Цена включает НДС, закрыть форму кнопкой <ОК>, в результате в форме документа вместо ссылки Цена включает НДС будет присутствовать гиперссылка Цена не включает НДС.

На закладке Товары по кнопке <Подбор>через вспомогательную форму включить в табличную часть сведения о наименовании и ко-

личестве продукции, являющейся предметом счета. Затем вспомогательную форму закрыть.

При подготовке информационной базы к работе мы ввели в нее отпускные цены на производимую продукцию, а ставку НДС указали в справочнике Номенклатура, поэтому остальные графы табличной части заполняются автоматически на основании имеющихся данных.

Результат: в результате форма документа должна иметь вид, представленный на рисунке 14.1. Из рисунка видно, что общая сумма к оплате по счету составляет 32450.00 тг, в том числе НДС - 3894 тг.

|                                   | Счет на овлату локупателю (создание) "<br>TAXTAARIA LALA GETTITAARI |                       |                         |                    |                           |                                                                                               |                                                                                     |                                                                                                    |  |
|-----------------------------------|---------------------------------------------------------------------|-----------------------|-------------------------|--------------------|---------------------------|-----------------------------------------------------------------------------------------------|-------------------------------------------------------------------------------------|----------------------------------------------------------------------------------------------------|--|
|                                   |                                                                     | Призванителя          | Сородно на осведением - | Cent Less canziaty |                           |                                                                                               |                                                                                     |                                                                                                    |  |
| <b><i><u>I-Managering</u></i></b> | <b>ASSAULTER IN BURGLISHER</b>                                      | ar.(2002/2012 04th of |                         |                    | <b>Bullet To use them</b> | <b>RANGE-LINESENSCHER KOMMUNISTERER GESTÄTERTE</b><br><b>NATIONAL TEAM</b>                    |                                                                                     |                                                                                                    |  |
|                                   | <b>Inno</b><br><b>SPARTLERESTER</b> 11                              |                       |                         |                    |                           |                                                                                               | <b>CARD RESERVED TO SALE A CONTRACTOR CARD FOR THE CARD FOR</b><br>---              |                                                                                                    |  |
|                                   |                                                                     |                       |                         | $\sim 0.3$<br>     |                           |                                                                                               |                                                                                     |                                                                                                    |  |
|                                   |                                                                     |                       |                         |                    |                           |                                                                                               |                                                                                     |                                                                                                    |  |
|                                   |                                                                     |                       |                         |                    |                           |                                                                                               |                                                                                     |                                                                                                    |  |
|                                   |                                                                     |                       |                         |                    |                           |                                                                                               | STORE PRETTY AND THE TAIL TODAY AND THE RAILY                                       |                                                                                                    |  |
|                                   |                                                                     | <b>701</b>            |                         |                    |                           |                                                                                               |                                                                                     |                                                                                                    |  |
|                                   |                                                                     |                       |                         |                    |                           |                                                                                               | <b><i>ATMOSFIELD CONTINUES AND RESERVE</i></b>                                      | <b>BARAGARETAAY M MAAAAF</b>                                                                                     |  |
|                                   |                                                                     |                       |                         |                    |                           |                                                                                               |                                                                                     |                                                                                                    |  |
|                                   |                                                                     |                       | <b>Address</b>          |                    |                           | 2.3628                                                                                        |                                                                                     | <b>Floor of</b>                                                                                                  |  |
|                                   |                                                                     |                       |                         | 02271022           |                           |                                                                                               |                                                                                     |                                                                                                    |  |
|                                   |                                                                     |                       |                         | 006.00             | 20,000.00                 | tity                                                                                          |                                                                                     |                                                                                                    |  |
|                                   |                                                                     |                       |                         |                    |                           |                                                                                               |                                                                                     |                                                                                                    |  |
|                                   |                                                                     |                       |                         |                    |                           |                                                                                               |                                                                                     |                                                                                                    |  |
|                                   |                                                                     |                       |                         |                    |                           |                                                                                               |                                                                                     |                                                                                                    |  |
|                                   |                                                                     |                       |                         |                    |                           | <b>Brains</b>                                                                                 |                                                                                     | A 20 YOM WARE TO FORT WAS TITLED WITHOUT A RESIDENCE OF A 2000 P. LTD CALL A WARD TO DESCRIPTION TO A VEHICLE OF |  |
| Спантствинный:                    |                                                                     | MAGE HI G'TABICTAK    |                         |                    |                           | <b>A MONEY CARDS</b><br>TWO CONTRACTS IN A 1 CONVENTIONAL CONVENTION CONTRACTS INTO A VEHICLE | CONTRACTOR CONTRACTOR PROGRAM AND ACCOUNTABLE CONTRACTOR CONTRACTOR AND ACCOUNT AND |                                                                                                    |  |

Рис. 14.1. Пример заполнения формы документа Счет на оплату покупателю

После записи счета в информационную базу (по кнопке <Записать>) на экран можно вывести печатную форму счета. Для этого нужно щелкнуть по кнопке <Счет на оплату>.

При наличии технической возможности (имеется подключенный принтер) счет можно вывести на печать, щелкнув по пиктограмме <Печать> на панели инструментов рабочего окна программы.

Для завершения работы с документом Счет на оплату покупателю нужно щелкнуть по кнопке <Провести и закрыть> в панели инструментов данного документа.

Выписанный счет автоматически регистрируется в Журнале операций и списке Счета на оплату покупателю. Никаких бухгалтерских записей документ Счет на оплату покупателю не формирует. Убедитесь в этом самостоятельно.

#### Регистрация оплаты счета покупателю.

Задание 14.3. 23.02.2013 получена банковская выписка с расчетного счета от 22.02.2013, подтверждающая зачисление на текущий банковский счет 32450.00 тг. по платежному поручению №14 от 22.02.2013, выписанному заводом «Колибри» (в основании платежа указано: оплата по счету №1 от 20.02.2013).

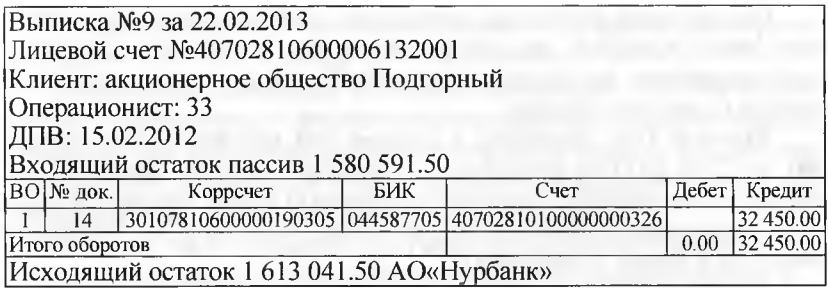

**Задание 14.4.** На основании счета **№1** от 20.02.2013 создать документ «Поступление на расчетный счет» №4 от 20.02.2013 на сумму 32450 тг., зачисленную на расчетный счет по платежному поручению завода «Калибр» №14 от 22.02.2013.

Решение:

- через Панель разделов —» Покупки и продажи —> Продажи —> Счета на оплату покупателям вывести на экран форму списка документов Счета на оплату покупателям;
- выделить курсором строку с реквизитами документа Счет на оплату покупателю №1 от 20.02.2013;
- в панели инструментов списка документов нажать кнопку <Создать на основании>, и в развернувшемся списке выбрать команду Поступление на текущий банковский счет.

При этом откроется форма нового документа Поступление на текущий банковский счет, в котором часть полей будет заполнено данными из документа-основания. В этой форме необходимо:

- изменить дату документа на 22.02.2013;
- ввести реквизиты платежного поручения покупателя №14 (входящая дата); от 22.02.2013 (входящая дата);
- в реквизите Погашение задолженности выбрать значение Автоматически;
- в реквизите Статья движения денежных средств указать Средства, полученные от покупателей и заказчиков (элемент справочника Статьи движения денежных средств).

После этого документ следует провести и закрыть форму (оба действия по кнопке <Провести и закрыть>).

При проведении документа в регистр бухгалтерии будет введена запись в дебет счета 1030 с кредита счета 3510 на сумму 32450.00 тг.

# **Выписка накладной в режиме «на основании».**

**Задание 14.5.** 22.02.2013 выписана накладная №1 от 22.02.2013, по которой заводу «Колибри» отгружена оплаченная продукция (счет на оплату покупателю №1 от 20.02.2013). Накладная подписана кладовщиком и сдана в бухгалтерию.

При выписке расходных накладных удобно пользоваться режимом ввода исходных данных в режиме «на основании». Докумеп том-основанием для выписки накладной служит ранее выписанный счет на оплату покупателю.

**Задание 14.6.** Выписать в режиме «на основании» накладную №1 от 22.02.2013 на продукцию, отпущенную заводу Колибри (документ не проводить). Посмотреть печатную форму накладной (если есть техническая возможность, вывести накладную на бумажный носитель в одном экземпляре).

Решение:

- через Панель разделов  $\rightarrow$  Покупки и продажи  $\rightarrow$  Продажи  $\rightarrow$ Счета на оплату покупателям вывести на экран форму списка документов Счета на оплату покупателям;
- выделить курсором строку с реквизитами документа Счет на оплату покупателю №1 от 20.02.2013;
- в панели инструментов списка документов нажать кнопку <Создать на основании>, и в развернувшемся списке выбрать команду Реализация товаров и услуг.

При этом откроется форма нового документа Реализация товаров и услуг для вида операции Продажа, комиссия, в которой многие поля будут заполнены данными из документа-основания.

В шапке формы нужно изменить дату документа на 22.02.2013 и заполнить реквизит Склад - указать Склад готовой продукции (элемент справочника Склады (места хранения)). На закладке Дополнительно при необходимости указывается дополнительная информация об отгрузке (в учебном примере не заполняется).

Документ сохранить по кнопке (Записать), после чего выбрать печатную форму (<Печать> —> товарная накладная (Торг-12)).

Чтобы на этом этапе выполнения заданий по документу не формировались проводки, форму записанного документа нужно закрыть кнопкой (Закрыть).

Результат: в результате форма должна принять вид, представленный на рисунке 14.2.

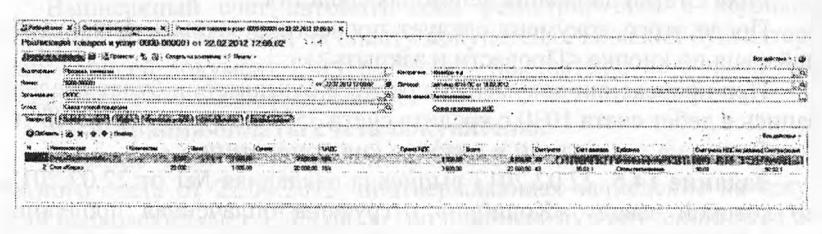

Рис. 14.2. Пример заполнения формы документа Реализация товаров и услуг

**2 5 0**

Проконтролируйте, что общая сумма по накладной на отгрузку составляет 32450.00 тг, в том числе НДС 3894 тг.

**Проведение документа на отпуск продукции.** Получив подписанную кладовщиком и покупателем накладную, бухгалтер находит запись об этой накладной в списке Реализации товаров и услуг, сверяет реквизиты бумажной и компьютерной накладной и, если они совпадают, выполняет проведение документа.

**Задание 14.7.** Провести документ «Реализация товаров и услуг»№1 от 22.02.2013, проверить бухгалтерские записи документа.

- Решение:
- через Панель разделов —» Покупки и продажи —> Продажи —> Реализация товаров и услуг вывести на экран форму списка документов Реализация товаров и услуг;
- выделить курсором строку с реквизитами документа Реализация товаров и услуг №1 от 22.02.2013 и нажать кнопку (изменить);
- в форме документа Реализация товаров и услуг №1 от 22.02.2013 щелкнуть по пиктограмме <Провести> на панели инструментов, чтобы сформировать по документу бухгалтерские записи;
- щелчком по пиктограмме Дт Кт открыть форму с движениями документа и посмотреть бухгалтерские записи, сформированные документом.

Результат: в результате проведения документа должны быть сформированы проводки, представленные на рисунке 14.3.

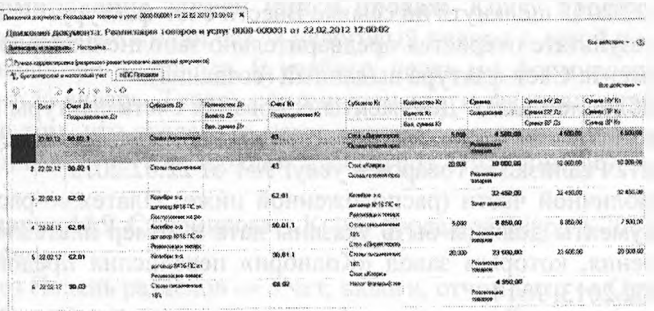

Рис. 14.3. Бухгалтерские записи документа Реализация товаров и услуг №1 от 22.02.2013

Всего сформировано шесть бухгалтерских записей:

первые две записи отражают списание в дебет счета 7010 с кредита счета 1320 стоимости реализованной продукции по плановой себестоимости (по одной записи на каждое наименование продукции);

- третьей записью по дебету счета 3510 и кредиту счета 1210 отражается зачет полученной предоплаты;
- четвертая и пятая записи отражают по дебету счета 1210 и кредиту счета 6010 сумму прибыли от реализации каждого вида продукции (с НДС);
- шестая запись по дебету счета 1210 и кредиту счета 3130 отражает начисленный налог на добавленную стоимость по реализованной продукции покупателю в целом по документу.

**Составление счета-фактуры.** Счет-фактура для покупателя составляется продавцом в двух экземплярах с помощью документа Счет-фактура выданный.

Вводится этот документ либо через Панель разделов —> Покупки и продажи  $\rightarrow$  Продажи  $\rightarrow$  Счета-фактуры выданные, либо Ввести счет-фактуру в форме документа Реализация товаров и услуг.

**Задание 14.8.** Подготовить через гиперссылку в документе «Реализация товаров и услуг» (и отпечатать или только посмотреть в режиме «Печать») счет-фактуру для покупателя - завода «Колибри». Решение:

- через Панель разделов  $\rightarrow$  Покупки и продажи  $\rightarrow$  Продажи  $\rightarrow$ Реализация товаров и услуг вывести на экран форму списка документов Реализация товаров и услуг;
- выделить курсором строку с реквизитами документа Реализация товаров и услуг №1 от 22.02.2013 и нажать кнопку (изменить);
- в открытой форме документа Реализация товаров и услуг №1 от 22.02.2013 щелкнуть по ссылке Ввести счет-фактуру.

В результате откроется предварительно заполненная форма ввода документа Счет-фактура выданный (создание):

- в табличной части Документы-основания счета фактуры в графе Документ-основание должны быть указаны дата и номер документа Реализация товаров и услуг №1 от 22.02.2013;
- в табличной части (расположенной ниже) Платежно-расчетные документы должны быть указаны дата и номер платежного поручения, которым завод «Колибри» перечислил предоплату -22.02.2013, №14;
- прежде чем формировать печатную форму документа необходимо записать документ в информационную базу при помощи кнопки ...;
- сформировать печатную форму по кнопке <Счет-фактура>, после чего вывести счет-фактуру на бумажный носитель (если имеется возможность);
- документ провести и закрыть его форму по кнопке <Провести и закрыть>.
Результат: после ввода счета-фактуры документ Счет-фактура, выданный №1 от 22.02.2013 будет «прикреплен» к документу Реализация товаров и услуг №1 от 22.02.2013 (рис. 14.4).

Документ счет-фактура, выданный не производит формирование бухгалтерских записей, однако выполняет записи в специальных регистре по учету счетов-фактур, которые используются программой в системе учета НДС. Например, наличие зарегистрированного счетафактуры является обязательным условием для автоматического формирования записей книги продаж.

|                                          | AND REPORT OF A PARTIES. THE REAL PROPERTY |                                                       |                              | Thomas for a                                                                                                    |                                                     |                                                                                                    |                                                                              |                                                                                                    |
|------------------------------------------|--------------------------------------------|-------------------------------------------------------|------------------------------|----------------------------------------------------------------------------------------------------|-----------------------------------------------------|----------------------------------------------------------------------------------------------------|------------------------------------------------------------------------------|----------------------------------------------------------------------------------------------------|
| BALL COMONS SAN                          |                                            |                                                       |                              |                                                                                                    |                                                     | KOTHNOM 3-D                                                                                                 |                                                                              | 1. COLORADO DE ESPECIFICADO EL CONTENUCIONAL DE ESPECIFICADA EL CONTENUCIONAL EL CONTENUCIONES EL CONTENUCIONES                                                                                                    |
| <b>Floorees</b>                          |                                            | WWW.MANAGEMANAGE.SESEESEESEEREDE EXTREDIOGRAPHERED TO |                              | AND RESIDENTS AND RESIDENCE OF A RESIDENCE OF THE                                                                                                    |                                                     | <b>REPORT CONTINUOUS TO</b><br>AND STATISTICS CONTROL A COURT FOR MILL<br>Doct press Nº15 FSC or 18.02.2012 | NEW YORK WAS ARRESTED FOR THE LEAST AND THE REAL                             | 1.12                                                                                                    |
| <b>CA' phresible and</b>                 | жкх                                        |                                                       |                              | WASHINGTON ANALYSIS AND COLORED FOR THE CONTROL CONTROL CONTROL CONTROL CONTROL CONTROL CONTROL CONTROL COMPANY<br><b><i>ARRAIGHAGES CALLS AND CALLS CALLS</i></b>                                                                                                    |                                                     | Associate telepocities                                                                                      |                                                                              | WWW.COMMUNICATIONS.COMMUNICATIONS.COMMUNICATIONS.COMMUNICATIONS<br>THE CONSTITUTION OF THE CONSTITUTION OF THE RESIDENCE OF THE CONSTITUTION OF THE CONSTITUTION OF THE CONSTITUTION OF THE CONSTITUTION OF THE CONSTITUTION OF THE CONSTITUTION OF THE CONSTITUTION OF THE CONSTITUTION OF THE C |
| <b>CK/MAK</b>                            |                                            |                                                       |                              | CONTRACTORMENT AND BARTIN                                                                                                    | $C_{\text{max}}$                                    | Congress and miscosophery HLD2                                                                              |                                                                              |                                                                                                    |
| <b>CONTRACTOR/ANTIQUES</b><br>Tomates Ch |                                            | <b>NORTH CONTRACT</b>                                 | ANNANAAAAAAAAAAAAAAAAAAAAAAA | $\label{eq:1} \begin{small} \begin{smallmatrix} \textbf{1} & \textbf{1} & \textbf{1}$<br>A WASHINGTON CARD AND RESERVE | ARTESES, REUNIGEREENING<br>Ligging are no people of |                                                                                                    |                                                                              |                                                                                                    |
|                                          |                                            |                                                       |                              | ANARRA MILIA ET INVARIAT                                                                                                    | <b>THE R. P. LEWIS CO., LANSING, MICH.</b>          |                                                                                                    |                                                                              | AN AN ANGELE CHARGE AND THE CHARGE CHARGE WAS TAKEN MANAGEMENT THROUGH TO THE CHARGE AND<br><b>ESCIO JOCOBILI PROVISO</b>                                                                                                    |
|                                          |                                            |                                                       |                              |                                                                                                    |                                                     |                                                                                                    |                                                                              | erwol8                                                                                                    |
|                                          |                                            | Колеченствов<br><b>CARLO AND</b>                      | Lioves<br><b>SCIENCE</b>     | Dziwida                                                                                                    |                                                     |                                                                                                    |                                                                              |                                                                                                    |
|                                          |                                            |                                                       | 5.000<br>20,000              | (805.0)                                                                                                    |                                                     |                                                                                                    | <b>ALCOHOL</b>                                                               |                                                                                                    |
|                                          | Э. Стол «Кларк»                            |                                                       |                              |                                                                                                    |                                                     |                                                                                                    |                                                                              |                                                                                                    |
|                                          |                                            |                                                       |                              |                                                                                                    |                                                     |                                                                                                    |                                                                              |                                                                                                    |
|                                          |                                            |                                                       |                              |                                                                                                    |                                                     |                                                                                                    |                                                                              |                                                                                                    |
|                                          |                                            |                                                       |                              |                                                                                                    | <b>CONTRACTOR</b>                                   |                                                                                                    |                                                                              |                                                                                                    |
|                                          | PERSONAL PROPERTY AND RESIDENCE.           |                                                       |                              |                                                                                                    |                                                     |                                                                                                    |                                                                              |                                                                                                    |
|                                          |                                            |                                                       |                              |                                                                                                    |                                                     |                                                                                                    |                                                                              | Southern explorering Secretary and the control of the complete and the secretary of the complete of the complete of the secretary of the secretary of the secretary of the secretary of the secretary of the secretary of the<br>**************************                                       |
|                                          |                                            |                                                       |                              |                                                                                                    |                                                     |                                                                                                    |                                                                              |                                                                                                    |
| CHAPT RESIDE TYPES                       |                                            |                                                       |                              |                                                                                                    |                                                     | <b>CONTRACTOR COMMUNIST INTERNATIONAL COMMUNIST INC.</b>                                                    | A CALIFORNIA CALL CALIFORNIA LE PER ESTADO DE LA CALIFORNIA DE LA CALIFORNIA |                                                                                                    |

Рис. 14.4. Сведения о счете-фактуре выданном

**Формирование записи книги продаж.** Книгу продаж достаточно формировать один раз за налоговый период с датой последнего дня налогового периода. В учебных целях мы формировали этот документ за январь. Теперь сформируем его за февраль, чтобы убедиться в том, что введенная нами операция по реализации готовой продукции покупателю находит адекватное отражение в этом документе.

**Задание 14.9.** Сформировать Книгу продаж за февраль 2013 года. Решение:

- через Панель разделов  $\rightarrow$  Учет, налоги, отчетность  $\rightarrow$  Отчеты по НДС —> Книга продаж откроем форму отчета Книга продаж;
- установим период формирования отчета месяц, февраль 2013;
- нажать кнопку Сформировать отчет>.

Результат: программа сформирует отчет Книга продаж, в отчет будет включена одна запись о начислении НДС по операции реализации от 22.02.2013 (рис. 14.5).

Имеется возможность распечатать этот отчет, используя пиктограмму <Печать> в панели инструментов программы.

| Teams<br>We are considered anyone.<br>MACHEL<br><b>MATAGANALA LANGUA</b><br>,,,,,,,,,,,,,,,,,,,,,,,,,,,,,,,,,,, | Книга продаж за Февраль 2012 г. ЭГКХС                                                                                                    | Основнование<br>٠ |                         | <b>CONTRACTOR CONTRACTOR</b>        |                        |                                                 |                       |                                                                                                    |                                                                                                    |
|----------------------------------------------------------------------------------------------------|----------------------------------------------------------------------------------------------------|-------------------|-------------------------|-------------------------------------|------------------------|-------------------------------------------------|-----------------------|----------------------------------------------------------------------------------------------------|----------------------------------------------------------------------------------------------------|
| <b>В. Списокархимия</b> , им                                                                                    | Sociotro                                                                                                    |                   |                         |                                     |                        |                                                 |                       |                                                                                                    | Kepeca nacusados in ca is the<br>CONTRACTOR<br>Настройки<br>was announcement and community and                                                                                                    |
| <b>ISTORATES</b> WITCH                                                                                          | Исмилификационный немер и код причины постановки на учет напосотлательные прохраща: 7760000014/776001001<br>Продажа за неемод с 01.02.2012 по 29.02.2012 |                   |                         |                                     | Книга продаж           |                                                 |                       |                                                                                                    | ZENTOSPHITTOGRAPHET SINCTEN ANNO FOR A COMMUNICATION CONTINUES.<br>Форминальных дологичественных систем<br>Business move presentative avenue<br>Choose residence in communication in communication |
| Ижев и невые п<br>очета фактуры                                                                                 | <b><i><u>Seatters chees van</u>d</i></b>                                                                                                    |                   | KIDR                    | firse<br><b>CHATISTIM</b><br>CHOSE- | Всего ноодеж           | 48 процентов (5)                                |                       | плоекми, обозганивае и<br>99.88<br>a component of the Component of the Component of the Component of the Component of | Unforcing scentiber terms<br>Windows advanced to receiving their adults.<br>$M$ : $\Omega$                                                                                                    |
| OSPODAGISA                                                                                                    | <b>ALDON/MOZAPPS</b>                                                                                                    |                   | <b>Bullet Mitadores</b> | фактуры<br><b>GUOGSBUZ</b>          | <b>BAZWOMAN RIDE</b>   | <b>СТОИМОСТЬ</b><br><b>WERK CREW</b><br>Sex UHC | Cystele<br><b>NHC</b> | <b>CONTRACTOR</b><br>PURCHASE<br>Seo H2C                                                                              | FEDOVA NEROSSO DA 700 MUNICIPAL ENVIOUS                                                                                                    |
| 113<br>22.02.2012. No:1                                                                                         | (2)                                                                                                    | ${23}$            | (3a)                    | (10)                                | $\frac{14}{32}$ 450.00 | (5a)<br>27,500.00                               | (66)<br>4,950.00      | 1543                                                                                                    | Высковить пределяют от<br>Chef Topic GRAN TVOARY HAS Bluck of the an information                                                                                                    |
|                                                                                                    |                                                                                                    |                   |                         |                                     |                        |                                                 |                       |                                                                                                    |                                                                                                    |
|                                                                                                    | 82680                                                                                                    |                   |                         |                                     | $3245060$ $2750030$    |                                                 | 4.950.00              |                                                                                                    |                                                                                                    |

Рис. 14.5. Запись в Книге продаж об операции реализации от 22.02.2013

## **Продажа продукции с отсрочкой платежа.**

**Задание 14.5.** 19.02.2013 заключен договор №7 с кафе «Красный нал» (ИНН 7712331008, КПП 771201201) на продажу продукции Стол «Обеденный» с оплатой после получения товаров.

22.02.2013 выписан счет №2 кафе «Красный нал» на оплату следующей продукции по отпускной цене + 12% НДС:

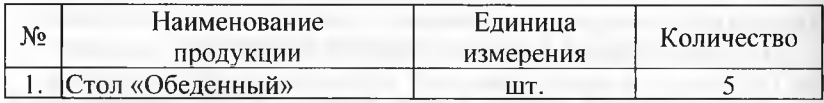

Одновременно выписана накладная №2 на отпуск продукции со склада и в этот же день произведена отгрузка продукции в полном объеме. Накладная передана в бухгалтерию.

**Задание 14.10.** Подготовить счет на оплату покупателю №2 от 22.02.2013 на поставку кафе «Красный нал» столов обеденных по отпускной цене + НДС 12%.

Решение: Для выполнения данного задания необходимо воспользоваться документом Счет на оплату покупателям. В ходе выполнения заданий этой главы нам уже встречалась подобная операция. В связи с этим предлагается выполнить задание самостоятельно, в качестве образца используя решение задания 14.2.

Поскольку при выполнении заданий практикума контрагент Кафе «Красный нал» встречается впервые, информацию о нем необходимо ввести и сохранить в справочнике Контрагенты, а также информацию о договоре №7 в справочнике Договор контрагента. Ввод этой информации можно выполнить непосредственно при заполнении соответствующих полей документа Счет на оплату покупателям.

Результат: заполненная форма документа Счет на оплату покупателю №2 от 22.02.2013 представлена на рисунке 14.6. Проверьте, что общая сумма по документу составляет 8260 тг, в том числе НДС 1260 тг. Заметим, что данный документ проводится, но не формирует бухгалтерских записей.

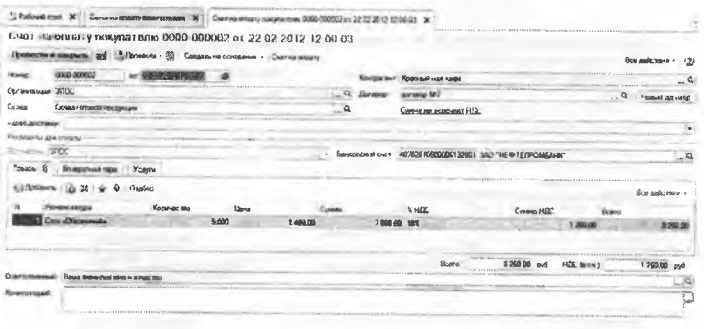

Рис. 14.6. Заполненная форма документа Счет на оплату покупателю №2 от 22.02.2013

Задание 14.9. Ввести в информационную базу документ на отпуск по накладной №2 от 22.02.2013 продукции кафе «Красный нал».

Решение: введите документ Реализация товаров и услуг» №2 от 22.02.2013, в режиме Создать на основании, используя в качестве основания ранее введенный документ Счет на оплату покупателю №2 от 22.02.2013. Если выполнение задания вызовет затруднения, воспользуйтесь указаниями по решению задания 14.4.

Результат: при проведении документа Реализация товаров и услуг» №2 от 22.02.2013 должны быть сформированы бухгалтерские записи, показанные на рисунке 14.7.

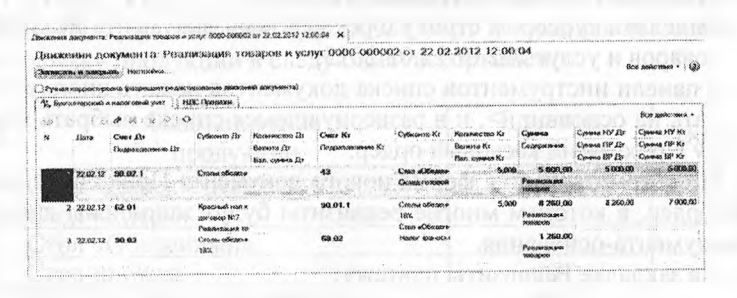

Рис. 14.7. Бухгалтерские записи документа Реализация товаров и услуг №2 от 22.02.2013

**Задание 14.10.** Подготовить счет-фактуру №2 от 22.02.2013 но операции продажи мебели кафе «Красный нал».

Решение: выполните задание самостоятельно, в качестве образца рекомендуется использовать решение задания 14.5.

Результат: заполненная форма документа Счет-фактура, выданный №2 от 22.02.2013 представлена на рисунке 14.8.

|                                             | <b>BARBARA DE ESTADO DE 2007</b><br>Associated as consideration of the context and and detailed by the con-<br><b>CHIKTYIN NEMONDAM (CONTAINME)</b>                                                                                                    |                                                                                                    |                      |                                                                                                    |                                                      |
|---------------------------------------------|----------------------------------------------------------------------------------------------------|----------------------------------------------------------------------------------------------------|----------------------|----------------------------------------------------------------------------------------------------|------------------------------------------------------|
|                                             |                                                                                                    |                                                                                                    |                      |                                                                                                    |                                                      |
|                                             | was a contract to the completion.                                                                                                    | здаль на основании - : Серпенитура<br>CONTRACTOR CONTRACTOR IN THE TABLE                                                                                                    |                      | APRILIANCE & BUSINESS                                                                                                    |                                                      |
| $15 - 500$<br>2000 voltos<br>Schriften Mili | Wearth's Artistical Davis   Training We can easily<br>Administration of the company of the company of the company of the company of the company of the company of the company of the company of the company of the company of the company of the company of the company of the compa<br>ANARA RADIA ETA ETA ETA ETA 2013 LA VILA AVANTAREN ETA ETA ETA ETA ETA ERA ETA ETA ETA ETA ETA ETA ETA ETA ETA<br>SSXX.<br>THE REPORT OF CHARGES CONTRACT CONTRACTOR CONTRACTOR CONTRACTOR OF CHARGES CONTRACTOR CONTRACTOR<br>EDITORIAL A NUMBER OF TRANSPORTATION CONTRACT<br><b>Participants with wards:</b><br>NEWS CONTRACTOR COLUMN CONTRACTOR CONTRACTOR INTERFERING INTERFERING INTERFERING TO A | the the country in its country.<br>22:02:2012 12:00:04<br><b>ARRESTS AND ARRESTS</b><br><b>ARTISTER</b><br>NUMBER OF STREET IN THE REPORTED THE TENSIONS<br>The Indianal component and the community accommunity consideration of the community<br>u                                                                                                    | Scratos cesare monde | <b>NAMES OF TAXABLE PARTIES</b><br>LA LIMITATION COMMUNISTIES<br><b>BALLARY REPORT OF A STATE OF A STATE OF A STATE OF A STATE OF A STATE OF A STATE OF A STATE OF A STATE OF A ST</b> | An Instances are advised the<br>about contact on the |
|                                             | arrease 323                                                                                                    | NAMES OF TAXABLE ASSESSED FOR THE PARTIES. AND DESCRIPTIONS OF TAXABLE PARTIES.                                                                                                    |                      |                                                                                                    |                                                      |
|                                             | REPORT AND CONTRACT CONTRACT CONTRACT AND ARREST TO A CONTRACT OF A CONTRACT AND ARREST CONTRACT OF A CONTRACT OF A CONTRACT OF A CONTRACT CONTRACT OF A CONTRACT OF A CONTRACT OF A CONTRACT OF A CONTRACT OF A CONTRACT OF A                                                                                                    |                                                                                                    |                      |                                                                                                    |                                                      |
| K.X Elodiments                              |                                                                                                    |                                                                                                    |                      |                                                                                                    |                                                      |
|                                             |                                                                                                    |                                                                                                    |                      |                                                                                                    |                                                      |
|                                             | MAURISMENA POLICINER HOTEL NEOPORTALE, INSURANCES PRINT OF SUCCESSIONS                                                                                                    |                                                                                                    |                      |                                                                                                    |                                                      |
| <b><i>Right Library</i></b>                 |                                                                                                    |                                                                                                    |                      |                                                                                                    | Erva naski mula                                      |
| ×                                           |                                                                                                    |                                                                                                    |                      |                                                                                                    | Total Ave                                            |
|                                             |                                                                                                    |                                                                                                    |                      |                                                                                                    |                                                      |
|                                             | WINDOW SUPPORT WAS CONSTANTED FOR THE UNITED RESERVED BY ANOXIDE CONTINUES CONTINUES INTO A RECORD OF THE UNITED STATES OF THE UNITED STATES OF THE UNITED STATES OF THE UNITED STATES OF THE UNITED STATES OF THE UNITED STAT<br><b>CALLAGE CONTRACTOR</b>                                                                                                    |                                                                                                    |                      |                                                                                                    |                                                      |
|                                             | G1<br><b>MAK JOSHN'S BOARD</b><br><b><i>CONTRACTOR</i></b>                                                                                                    |                                                                                                    |                      |                                                                                                    |                                                      |
|                                             | St. Municipes edge \$24<br><b>ARABASANA - - - - - - - - - - - - - -</b>                                                                                                    |                                                                                                    |                      |                                                                                                    |                                                      |
| <b>Bushington</b>                           | <b>Ships Surveyor Control</b><br>ATTEMPT AT A R. F.T.<br>VAREL<br>TAXABLE IN STATISTICS.                                                                                                    | 最近の状況があるがでくる<br>3.0.000 Telephone and dwww.com/www.iou.gapage.ing.co.com/www.you.com/www.com/www.com/www.com/www.iou.com/www.                                                                                                    |                      |                                                                                                    | VIDEO CONTRADORES VIDEO ARM                          |
|                                             |                                                                                                    |                                                                                                    | <b>CONTRACTOR</b> CO |                                                                                                    |                                                      |
|                                             | the constitution of the companion of the contract of the contract of the companion of the contract of the contract of the contract of the contract of the contract of the contract of the contract of the contract of the cont<br><b>Saisa consider locale emerg</b>                                                                                                    | <b>COMMUNICATIONS AND ALL COMPANY CONTRACTORS IN A SECOND CONTRACTOR COMMUNICATION CONTRACTORS AND DESCRIPTIONS OF A SECOND AND DESCRIPTIONS OF A SECOND AND DESCRIPTIONS OF A SECOND AND DESCRIPTION OF A SECOND AND DESCRIPTIO</b><br>NEWSFILM CONTROLS AND DVARAGE CONTRACTORS CONTROLS CONTRACTORS AND NAME OF STREETING CONTRACTORS OF DESIGNATION OF A STREET |                      |                                                                                                    |                                                      |

Рис. 14.8. Форма документа Счет-фактура выданный №2 от 22.02.2013

**Задание 14.11.** Составить приходный кассовый ордер №7 от 03.03.2013 на сумму 8260.00 тг. на основании документа отгрузки. Денежные средства в кассу организации вносит уполномоченный представитель кафе «Красный нал» в счет оплаты счета №2 от 22.02.2013.

Решение:

- через Панель разделов —> Покупки и продажи —» Продажи *—\** Реализация товаров и услуг вывести на экран форму списка документов Реализация товаров и услуг;
- выделить курсором строку с реквизитами документа Реализация товаров и услуг №2 от 22.02.2013;
- в панели инструментов списка документов нажать кнопку «Создать на основании>, и в развернувшемся списке выбрать команду Приходный кассовый ордер.

При этом откроется форма нового документа Приходный кассовый ордер, в котором многие реквизиты будут заполнены данными из документа-основания.

На закладке Реквизиты платежа:

в реквизите Статья движения денежных средств по кнопке...открыть справочник Статьи движения денежных средств и двойным щелчком выбрать в нем элемент с наименованием Средства, полученные от покупателей и заказчиков;

заполнить закладку Печать, после чего провести документ и закрыть форму (по кнопке <Провести и закрыть>).

Результат: в результате заполненная форма ПКО должна иметь вид, представленный на рисунке 14.9.

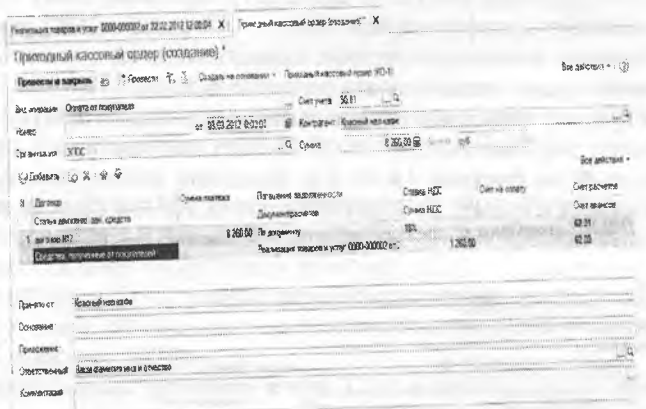

Рис. 14.9. Форма документа

Приходный кассовый ордер от 03.03.2013

Проведение документа приводит к формированию бухгалтерской проводки в дебет счета 1010 Касса и кредит счета 1210 по объектам учета: Кафе «Красный нал», Догоор №7 на сумму 8260 тг.

Продажа продукции при изменении формы оплаты.

Задание 14.12. 27.02.2013 в соответствии с договором о поставке мебели №11/2 от 20.02.2013 торговому дому «Калинка» (ИНН 7717218005, КПП 771701001) выписан счет №3 на оплату, на сумму 137234.00 тг, в том числе НДС 20934.00 тг и товарная накладная №3 на отгрузку продукции в следующем ассортименте:

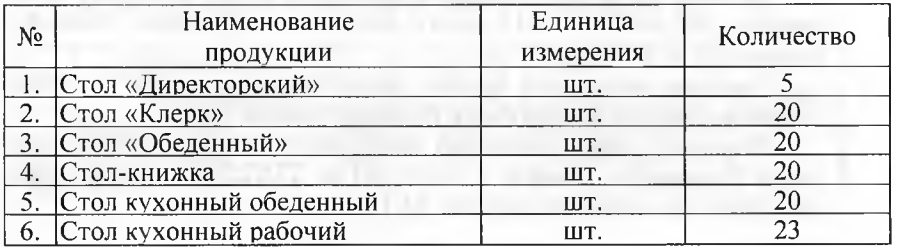

По условиям договора оплата за продукцию производится наличными в течение пяти дней после отгрузки.

Отгрузка продукции торговому дому «Калинка» произведена 27.02.2013, в этот день в бухгалтерию поступила накладная №3 от 27.02.2013.

Задание 14.13. Выписать счет №3 от 27.02.2013 на оплату продукции по договору №11/2 от 20.02.2013 торговому дому «Калинка» в соответствии с информацией 14.6.

Решение: выполните задание самостоятельно, в качестве образца рекомендуется использовать решение задания 14.2.

Результат: при правильном заполнении форма документа Счет на оплату покупателю №3 от 27.02.2013 должна иметь вид, представленный на рисунке 14.10, т.е. включать шесть товарных позиций, а сумма к оплате по счету составлять 137234.00 тг, в том числе НДС 20934.00 тг.

| Счот на оплату покупатели ОВШ ЧИНИЕ от 27.02.2012 12:00 00 |                                                                           |                                          |                       |             |                              |                                          |                  |                                |
|------------------------------------------------------------|---------------------------------------------------------------------------|------------------------------------------|-----------------------|-------------|------------------------------|------------------------------------------|------------------|--------------------------------|
|                                                            |                                                                           | <b>Million Research - Custom of Mary</b> |                       |             |                              |                                          |                  | <b>BON DARCHINAN</b>           |
| <b><i>DED-200000</i></b>                                   |                                                                           |                                          | Кисримг. Казека ТД    |             |                              |                                          |                  |                                |
| 3600<br><b>ZYNOSSAM</b>                                    |                                                                           | …. a                                     | Даговор               |             | 00 0000 8711/2 of 30.80 3012 |                                          |                  | $a_n, a_n$<br>Hotel at an once |
| Ceatea<br><b>CA 1595 FORWARTS</b>                          |                                                                           |                                          |                       |             | Семье не полношет НГК.       |                                          |                  |                                |
| <b>ADMIX ALIC TRINING</b>                                  |                                                                           |                                          |                       |             |                              |                                          |                  |                                |
|                                                            |                                                                           |                                          |                       |             |                              |                                          |                  |                                |
| anness. 3TLX                                               |                                                                           |                                          | <b>Meatongoid Ave</b> |             |                              | 40702810500005132001. 3AO THE @TEFROMEAN |                  |                                |
|                                                            |                                                                           |                                          |                       |             |                              |                                          |                  | $\overline{a}$                 |
|                                                            |                                                                           |                                          |                       |             |                              |                                          |                  |                                |
| 63 Dobin<br><b>Floadist</b>                                | Количества                                                                |                                          |                       | <b>SHOP</b> |                              | <b>Express HIK</b>                       |                  | Всю войствия -<br>Hoero        |
| z.                                                         | 5.000                                                                     | 15000                                    | 7 548 00 16%          |             |                              |                                          | 1,380.00         | · 后期内的                         |
| 2 Crop «Kreps»                                             | 20,000                                                                    | 1.0003.00                                | 20,090.00 Hz:         |             |                              |                                          | 3 680 00         | 23 600.00                      |
| 3 Cross Chesnus av                                         | 20,000                                                                    | 1,400,00                                 | 28 000 00 18%         |             |                              |                                          | 5 840 00         | 33 340.00                      |
| 8 Столденовка                                              | 20,000                                                                    | 1129.00                                  | 22 400 00 18%         |             |                              |                                          | 4 032 10         | <b>XADW</b>                    |
| 5 Cron material of appressed                               | 20 000                                                                    | 10000                                    | 20 000 00 182         |             |                              |                                          | 3 600 00         | 23 500 00                      |
| 6 Croningsmaailloodowet                                    | 23,000                                                                    | 800.00                                   | '8480.00 182          |             |                              |                                          | 3312.00          | 21 71200                       |
|                                                            | TELSE LE MENÉTES BERENT EST TURCET TURCH FIBRE BAAI BRAARAAN-NARAAL-NANIU |                                          |                       |             | Braro                        | 137.734.00 px9                           | <b>HOC BITHE</b> | 20 934 BV                      |

Рис. 14.10. Заполненная форма документа Счет на оплату покупателю №3 от 27.02.2013

Задание 14.14. На основании документа «Счет на оплату покупателю» №3 от 27,02.2013 ввести документ «Реализации товаров и услуг» №3 от 27.02.2013.

Решение: выполните задание самостоятельно, в качестве образца рекомендуется использовать решение задания 14.6.

Результат: при правильном выполнении задания форма документа Реализация товаров и услуг №3 от 27.02.2013 должна иметь вид, представленный на рисунке 14.11.

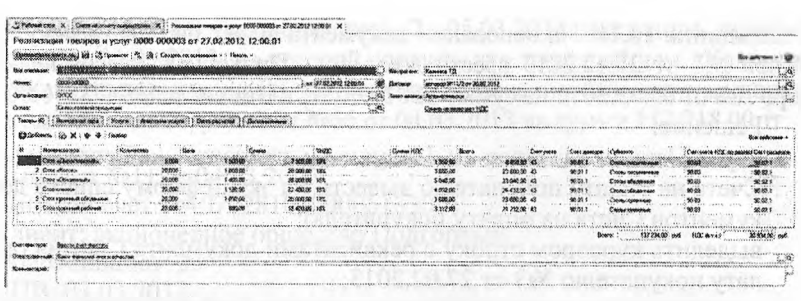

Рис. 14.11. Заполненная форма документа Реализация товаров и услуг №3 от 27.02.2013

При проведении документ сформирует 15 бухгалтерских записей: третьей записью по дебету счета 3510 и кредиту счета 1210 отражается зачет полученных авансов;

- четвертая и пятая записи отражают по дебету счета 1210 и кредиту счета 6010 сумму прибыли от реализации каждого вида продукции (с НДС);
- шестая запись по дебету счета 1210 и кредиту счета 3130 отражает начисленный налог на добавленную стоимость по реализованной продукции покупателю в целом по документу.

**Задание 14.15.** Составить счет-фактуру №3 от 27.02.2013, по которому торговому дому «Калинка» предъявляется к уплате сумма НДС по операции продажи ему мебели.

Решение: выполните задание самостоятельно, в качестве образца рекомендуется использовать решение задания 14.6.

Информация 14-7. Торговый дом «Калинка» принял решение часть своей задолженности по счету №3 от 27.02.2013 г. погасить в наличной форме, а остальную задолженность - в безналичной форме.

03.03.2013 по приходному кассовому ордеру №8 от 03.03.2013 в кассу организации внесены денежные средства в сумме 25016.00 тг, в том числе НДС 3816.00 тг в счет оплаты продукции по счету №3 от 27.02.2013.

За наличный расчет оплачена следующая продукция:

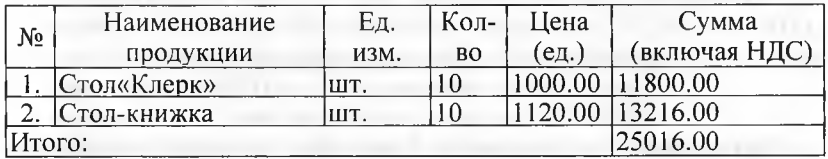

Задание 14.16. На основании документа «Счет на оплату покупателю» №3 от 27.12.2013 ввести документ «Приходный кассовый ордер» №8 от 03.03.2012 на сумму 25016.00 тг. в том числе НЛС 3816.00.

Решение:

- через Панель разделов  $\rightarrow$  Покупки и продажи  $\rightarrow$  Продажи  $\rightarrow$ Счета на оплату покупателю вывести на экран форму списка документов Счета на оплату покупателю;
- выделить курсором строку с реквизитами документа Счет на оплату покупателю №3 от 27.02.2013:
- в панели инструментов списка документов нажать кнопку <Создать на основании>, и в развернувшемся списке выбрать команду Приходный кассовый ордер.

При этом откроется форма ввода документа Приходный кассовый ордер (создание), в котором многие поля будут заполнены данными из документа-основания.

- в реквизите от текущую дату исправить на дату поступления денежных средств в кассу, т. е. на 03.03.2013;
- в реквизите Сумма исправить сумму на 25016.00;
- в реквизите Статья движения денежных средств указать Средства, полученные от покупателей и заказчиков (элемент справочника Статьи движения денежных средств).

Результат: при правильном выполнении задания форма документа Приходный кассовый ордер №8 от 03.03.2013 должна иметь вид, представленный на рисунке 14.12.

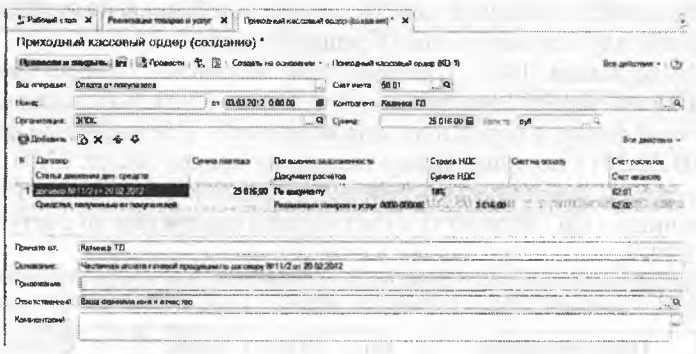

Рис. 14.12. Пример заполнения формы документа Приходный кассовый ордер №8 от 03.03.2013

При проведении документа будет сформирована одна бухгалтерская проводка в дебет счета 1010 с кредита счета 1210 на сумму 25016.00 тг.

260

**Задание 14.8** (продолжение). 2. 05.03.2013 поступила выписка банка от 04.03.2013, из которой следует, что торговый дом «Калинка» остальную задолженность за продукцию погасил в безналичном порядке платежным поручением №66 от 04.03.2013 на сумму 112 218.00 тг.

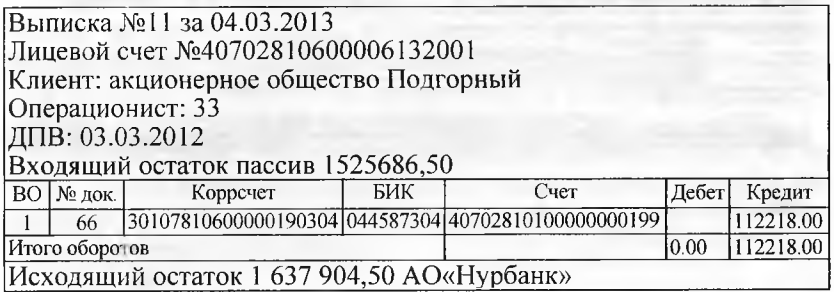

**Задание 14.17.** На основании документа «Счет на оплату покупателю» №3 от 27.02.2013 отразить зачисление на текущий банковский счет 04.03.2013 денежных средств в сумме 112218.00 тг., поступивших от торгового дома «Калинка» по платежному поручению №66 от 04.03.2013.

В основании платежа платежного поручения указано: Частичная оплата по счету №3 от 27.02.2013, сумма 112218.00, в том числе НДС (12%) 17118.00 тг.

Решение:

- через Панель разделов  $\rightarrow$  Покупки и продажи  $\rightarrow$  Продажи  $\rightarrow$ Счета на оплату покупателю вывести на экран форму списка документов Счета на оплату покупателю;
- выделить курсором строку с реквизитами документа Счет на оплату покупателю №3 от 27.02.2013;
- в панели инструментов списка документов нажать кнопку <Создать на основании>, и в развернувшемся списке выбрать команду Поступление на текущий банковский счет.

При этом откроется форма нового документа Поступление на текущий банковский счет (создание), в котором многие реквизиты будут заполнены данными из документа-основания. В форме необходимо:

- в реквизите от текущую дату исправить на дату поступления денежных средств на расчетный счет организации, т.е. на 04.03.2013;
- указать реквизиты платежного поручения покупателя: Вх. номер 66, от 04.03.2013;
- в реквизите Сумма исправить сумму на 112218.00;
- в реквизите Статья движения денежных средств указать Средства, полученные от покупателей и заказчиков (элемент справочника Статьи движения денежных средств).

Результат: при правильном выполнении задания форма документа Платежное поручение входящее №5 от 03.04.2013 должна иметь вид, представленный на рисунке 14.13.

|                                 | ON CONTAINTINGS COMEY (NNH), CONTROLS ANY CALIZER                                                                                                    |                                                    |                                                                                          |                                     | CEANS AN Education excellent bit EEEEE a a FEMALE E EAS SIM had a bact to FEMALE a s FEMALE and                                                                                                    |                                                                            |                             |
|---------------------------------|----------------------------------------------------------------------------------------------------|----------------------------------------------------|------------------------------------------------------------------------------------------|-------------------------------------|----------------------------------------------------------------------------------------------------|----------------------------------------------------------------------------|-----------------------------|
|                                 | ГВэступлиания на расчетный счет ОСОО ООООО от 04 03 2012                                                                                                    |                                                    |                                                                                          |                                     |                                                                                                    |                                                                            |                             |
|                                 | 3 1625 Sitecepescoper 1 . 25                                                                                                    | Catherine and colored                              |                                                                                          |                                     |                                                                                                    |                                                                            |                             |
|                                 | (464)457-1456-1456-1456-1456-1457-1458-1458-1458-1459-1459-1-1-1-1-1-1-1-1-1-1-1-<br>Congin of Inspiration                                                                                                    |                                                    |                                                                                          |                                     |                                                                                                    |                                                                            |                             |
|                                 | <b>CHARLES AND STREET</b><br>$\frac{1}{2} \left( \frac{1}{2} \left( \frac{1}{2} \right) \left( \frac{1}{2} \right) \left( \frac{1}{$ | 2010/11/18 12:30<br>1414414144                     |                                                                                          |                                     |                                                                                                    | TAN CONTRACTORS EXPLORED EXPLORED                                          |                             |
|                                 | <b>Internet</b><br>TTT & CORPORATION COMMANDS TO A TAXABLE TO A SALE AND THE VALUE OF THE VALUE OF THE VALUE OF THE VALUE OF THE                                                                                                    |                                                    |                                                                                          |                                     | <b>EXAMPLE EXPLANATION CONTRACTOR AND CONTRACTOR CONTRACTOR</b><br><b><i>Campanga TIL</i></b>                                                                                                    | STEELING FERDICAL EXECUTIVE EXAMPLE EXECUTIVE EXPERIMENTAL AND RELEASE.    | <br>$P_{\text{test}}$       |
|                                 |                                                                                                    | ADDRESS SMODODING ESSENCE CARL THAT THE RESIDENCE. |                                                                                          |                                     | (POSSES) The LEE COURSES IN COLUMN 2 REPORT FOR FORM CONTRACTOR CONTRACTOR                                                                                                    | COMMUNISTIC CONTRACTOR IN THE PARTNERS OF CONTRACTOR CONTRACTOR CONTRACTOR | <b>Thursday</b><br>$-1.783$ |
|                                 |                                                                                                    |                                                    |                                                                                          |                                     | <b>Photo Accounting</b>                                                                                                    |                                                                            |                             |
|                                 |                                                                                                    |                                                    |                                                                                          |                                     |                                                                                                    |                                                                            |                             |
| plan and cold in the            | householders a stage of the state of the state state of the<br>cardidate for construction<br>from the complete of the second contract and contract of the                                                                                                    | Care steps currently con-                          | a lots i direction a lots in<br>Т бое имененное поздан/<br>OF DOCUMENTARY HEATS AT LCCC. | THE R. P. LEWIS CO., LANSING, MICH. |                                                                                                    |                                                                            |                             |
|                                 | And Daniel President Plan advancement movement informationals                                                                                                    |                                                    | Chroniumiana' anisement                                                                  |                                     |                                                                                                    |                                                                            |                             |
| 24 AUNIVANAIRE INNO. VIOLENCE   |                                                                                                    |                                                    |                                                                                          |                                     |                                                                                                    |                                                                            |                             |
|                                 | <b>MACTIFICAN GERMAN THE CHOSY REG OF 27.02.2012, CHARGE 11221B.OD, IS T.A. HUK, CUPA 1711B.OD DAR</b>                                                                                                    |                                                    |                                                                                          |                                     |                                                                                                    |                                                                            |                             |
|                                 |                                                                                                    |                                                    |                                                                                          |                                     |                                                                                                    |                                                                            |                             |
| <b>FOUR RESERVED YES REPORT</b> | <b>EXIGANS SECURITIES AREN'N 14 FEMINISTRAT</b><br>(A) and the contract was a strong contract of the contract of the contract of the contract of the contract of the contract of the contract of the contract of the contract of the contract of the contract of the contract of                                                                                                    |                                                    |                                                                                          |                                     | Welcher Heller in Report R. Werd Wertham der Christian and Herman Letter Les Lisboard Letter Les Lisboards and Letter Lisboards and Letter Lisboards and Lisboards and Lisboards and Lisboards and Lisboards and Lisboards and |                                                                            |                             |

Рис. 14.13. Пример заполнения формы документа Поступление на текущий банковский счет №5 от 04.03.2013

Инкассация выручки. Сдача наличных денежных средств из кассы организации в банк может производиться как непосредственно через представителя организации, так и через службу инкассации банка.

В этом случае операция выдачи денежных средств из кассы представителю службы инкассации в программе 1С:Бухгалтерия оформляется с помощью документа Расходный кассовый ордер с операцией Инкассация денежных средств, а зачисление денежных средств на текущий банковский счет - с помощью документа Поступление на текущий банковский счет с операцией Инкассация денежных средств.

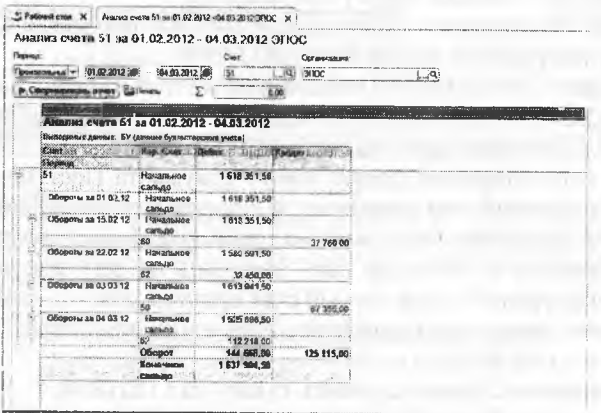

Рис. 14.14. Анализ счета 1030 за период  $c$  01.02.2013 no 04.03.2013

Первый документ при проведении формирует проводку по дебету счета 1020 «Переводы в пути» и кредиту счета 1010 «Касса организации», а второй - проводку по дебету счета 1030 «Денежные средства на текущем банковском счете» и кредиту счета 1020.

**Задание 14.8** (продолжение). 3. 05.03.2013 по расходному кассовому ордеру №5 из кассы организации Сидорову В.А. — представителю службы инкассации АО «Нурбанк» выданы денежные средства в сумме 33 276.00 тг - наличная выручка за проданную продукцию для ее зачисления на текущий банковский счет.

**Задание 14.18.** Подготовить расходный кассовый ордер №5 от 05.03.2013 на передачу Сидорову В.А. - представителю службы инкассации АО «Нурбанк» наличных денежных средств из кассы организации в сумме 33276.00 тг.

Решение:

- через Панель разделов  $\rightarrow$  Банк и касса  $\rightarrow$  Касса  $\rightarrow$  Кассовые до- $\hat{\phantom{a}}$ кументы открыть список кассовых документов;
- в открытом списке Кассовые документы в панели инструментов воспользоваться кнопкой - РКО. В результате откроется экранная форма ввода документа Расходный кассовый ордер (создание).
- в поле Вид операции выберем вид операции Инкассация в результате форма документа примет вид, предназначенный для оформления операции по инкассации из кассы наличных денежных средств;
- текущую дату исправить на дату выдачи денежных средств из кассы  $-05.03.2013$ ;
- значение в реквизите Счет учета оставить установленным по умолчанию - 1010;
- в реквизите Сумма указать сумму передаваемых представителю службы инкассации наличных денежных средств - 33276.00тг.;
- в реквизите Счет дебета указать корреспондирующий счет бухгалтерской проводки -1020;
- в реквизите Статьи движения денежных средств по кнопке... открыть справочник Статьи движения денежных средств и двойным щелчком выбрать в нем элемент с наименованием Сдача наличных в банк.
- в реквизите Выдать ввести с клавиатуры: Сидорову Альберту Васильевичу - представителю службы инкассации АО «Нурбанк»;
- в реквизите Основание записать сдача наличной выручки для зачисления на текущий банковский счет АО Подгорный;
- в реквизите Приложение указать Заявление на взнос наличны- $\omega$ ми №1 от 05.03.2013.

Результат: при правильном выполнении задания форма документа Расходный кассовый ордер №5 от 05.03.2013 должна иметь вид, представленный на рисунке 14.15.

|                               |                                         | Расходный кассовый ордер (создание) *                 |                                                                                           |                    |                            |                                                                                                    |  |                                                                                                    |                            |  |                                                                  |
|-------------------------------|-----------------------------------------|-------------------------------------------------------|-------------------------------------------------------------------------------------------|--------------------|----------------------------|----------------------------------------------------------------------------------------------------|--|----------------------------------------------------------------------------------------------------|----------------------------|--|------------------------------------------------------------------|
|                               |                                         |                                                       | верхава (2021 г.), Провести (1921), Солдать на поняжении - Расказный кломена право (ND-2) |                    |                            |                                                                                                    |  |                                                                                                    |                            |  |                                                                  |
| Bra crispause:                | Иноргание                               | <b>LEASE REPORT OF STREET STREET</b>                  |                                                                                           |                    | Cent years:                |                                                                                                    |  |                                                                                                    |                            |  |                                                                  |
|                               |                                         | Arrest Edit Editor Concerns                           | or 05 03 2012 0:00 00                                                                     |                    | thing octs.                |                                                                                                    |  |                                                                                                    | <b>CARL CARL CARL CARL</b> |  | THE VALUE OF REPORT OF REPORT OF LANDS                           |
|                               | <b>Contractor</b><br>NOC.               | think of the state of any way<br>THE REPORT HAVE LIKE | <b>SALES ANTES ANTERO AT LINE</b>                                                         |                    |                            |                                                                                                    |  |                                                                                                    |                            |  |                                                                  |
|                               |                                         | 157.01<br>$\mathbf{R}$                                |                                                                                           |                    |                            |                                                                                                    |  |                                                                                                    |                            |  |                                                                  |
|                               | m Amonthousalk                          |                                                       | CONTRACTORSES IN THE R. P. LEWIS CO., LANSING, MICH.                                      |                    |                            |                                                                                                    |  |                                                                                                    |                            |  | 1933 1 Attitude of the Contract Editor Editor Contract of        |
|                               |                                         |                                                       |                                                                                           |                    |                            | CONTRACTOR CONTRACTOR CONTRACTOR IN A REPORT OF A CONTRACTOR CONTRACTOR CONTRACTOR                                                                                            |  |                                                                                                    |                            |  |                                                                  |
|                               |                                         |                                                       |                                                                                           | the advance of the |                            |                                                                                                    |  | This are a settled through that the data is contracted and contract and company and contract and contract and |                            |  |                                                                  |
|                               |                                         |                                                       |                                                                                           |                    |                            | <b>COTTABLE DESTINERS CORACTA CORRECCIÓN DOLO INBARCO, INSERTIOUS COTTAGENY</b><br>to determine the state and and a determined and a first state of the state of the state of |  |                                                                                                    |                            |  | 918<br>WHO ARRESTS WARRANT<br>THE REPORT FOR THE CONTRACT PERSON |
| Статья движения дан, сондство |                                         | Сдана наличиние болк                                  |                                                                                           |                    |                            |                                                                                                    |  |                                                                                                    |                            |  |                                                                  |
|                               |                                         |                                                       | THE RESIDENCE IS NATIONAL PROPERTY AND RELEASED FOR DRIVING THE ART WAS THE THREE         |                    |                            |                                                                                                    |  |                                                                                                    |                            |  |                                                                  |
|                               |                                         | <b>Crossesy Andlessy Bacementers</b>                  |                                                                                           |                    |                            |                                                                                                    |  |                                                                                                    |                            |  |                                                                  |
| Основание                     | <b>CONTRACTOR COMMENTARY CONTRACTOR</b> |                                                       | CATHO CAS' YOU'LL RESIDENT REPORT DRIVE THAT REPORTED THE ROOMS OF BUILDING               |                    | A company for company of a |                                                                                                    |  |                                                                                                    |                            |  |                                                                  |
| Поминанием                    | The Company of the Company              | Запаление нападнос намини диня РК 1 кг 05 ПЗ 2013     |                                                                                           |                    |                            |                                                                                                    |  |                                                                                                    |                            |  | <b>CARLO CARTILLE LIGHT</b>                                      |
|                               |                                         |                                                       |                                                                                           |                    |                            |                                                                                                    |  |                                                                                                    |                            |  |                                                                  |
| По документу:                 |                                         |                                                       |                                                                                           |                    |                            |                                                                                                    |  |                                                                                                    |                            |  |                                                                  |

Рис. 14.15. Пример заполнения формы документа Расходный кассовый ордер №5 от 05.03.2013

Документом должна быть сформирована одна проводка в дебет счета 1020 «Переводы в пути», с кредита счета 1010 «Денежные средства в кассе» на сумму 33276.00 тг.

Задание 14.8 (окончание). 4. 06.03.2013 получена выписка банка о зачислении на текущий банковский счет организации денежных средств в сумме 32276.00 тг, поступивших из службы инкассации АО «Нурбанк».

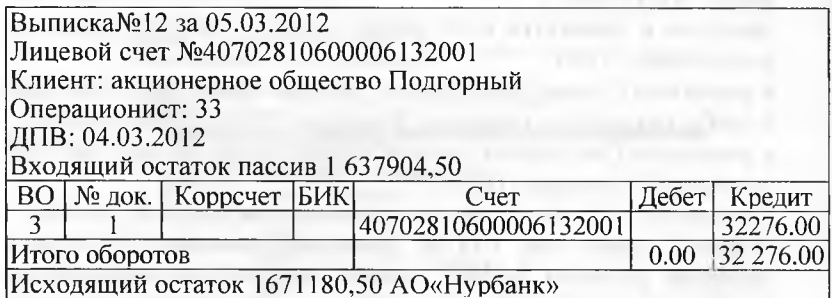

Задание 14.19. Ввести документ «Поступление на текущий банковский счет», регистрирующий зачисление на текущий банковский счет организации денежных средств в сумме 32276,00 тг.

Решение:

зачисление денежных средств на текущий банковский счет организации на основании платежных поручений контрагентов, в программе регистрируется с помощью документа Поступление на текущий банковский счет. Наиболее удобный способ работы с документами этого вида - использовать форму Банковские выписки (Панель разделов  $\rightarrow$  Банк и касса  $\rightarrow$  Банк  $\rightarrow$  Банковские выписки);

в форме Банковские выписки можно воспользоваться специальной пиктограммой <Поступление> панели инструментов, либо (что равносильно) через меню Все действия → Поступление.

В результате будет открыта форма документа Поступление на текущий банковский счет (создание). В этой форме, прежде всего, потребуется заполнить поле Вид операции, установив в нем значение Инкассация, после чего форма примет вид, соответствующий выбранной операции. Далее потребуется:

- текущую дату исправить на дату зачисления денежных средств на текущий банковский счет согласно выписке  $-05.03.2013$ ;
- значение в реквизите Счет учета оставить установленным по умолчанию - 1030;
- в реквизите Вх. номер указать номер заявления на взнос наличными – 1, а в реквизите от – дату его составления – 05.03.2013;
- в реквизите Сумма указать сумму, зачисленную на расчетный  $C_{\text{HET}} - 32276.00 \text{ Tr}$ ;
- в реквизите Счет указать корреспондирующий счет бухгалтерской проводки - 1020;
- в реквизите Статья движения денежных средств по кнопке... открыть справочник Статьи движения денежных средств и двойным щелчком выбрать в нем элемент с наименованием Сдача наличных в банк:

В результате форма должна принять вид, представленный на рисунке 14.16.

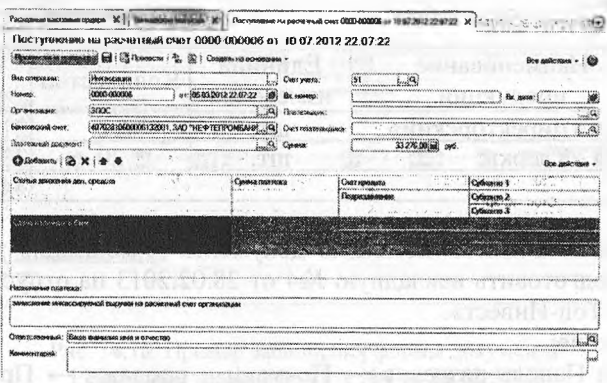

Рис. 14.16. Заполнение документа на зачисление на счет инкассированной выручки

Поскольку сумма по платежному ордеру зачислена на текущий банковский счет, документ можно провести и сформировать по нему бухгалтерскую запись.

Проверяем контрольные цифры по оборотно-сальдовой ведомости по счету 1030. Сальдо дебетовое на 05.03.2012 составляет 1671064.50 тг (рис. 14.17).

| Оборотно-сальдовая ведомость по счету 61 за 01.01.2012 - 06 03.2012<br>Eucatement german. AV (gembre System reporter yver a)<br><b>OGoogna to wee</b><br>B=der<br><b>Kindaker</b><br>colatau<br><b>COMMENT</b><br>Связати теплосе услуг. сырья и<br>80,150.50<br>Иных оборозных активов<br>Применно налеквал в банке<br>107 355.00<br>Поступление от учредительй<br>#75 000.00<br><b><i><u>Приобретение</u></i></b> обсоздовления<br>72 098 00<br>Солна налимила в бами<br>648 276.00<br>Спадание поновных средств<br>37 760.00<br>Средства, полученные от | Порисколен<br>101.01.2012       | :05 03 2012 | 151 | ranor. | e oc!      |  |  |
|----------------------------------------------------------------------------------------------------|---------------------------------|-------------|-----|--------|------------|--|--|
|                                                                                                    |                                 |             |     |        |            |  |  |
|                                                                                                    |                                 |             |     |        |            |  |  |
|                                                                                                    | <b>L'UTILE AUGUSTER ANNUARE</b> |             |     |        |            |  |  |
|                                                                                                    |                                 |             |     |        |            |  |  |
|                                                                                                    |                                 |             |     |        |            |  |  |
|                                                                                                    |                                 |             |     |        |            |  |  |
|                                                                                                    |                                 |             |     |        |            |  |  |
|                                                                                                    |                                 |             |     |        |            |  |  |
| <b>MARGER CATALO</b>                                                                                                    |                                 |             |     |        | 345 268.00 |  |  |
| <b>VIDEO</b><br>1968 544.0<br>1.671.185.50                                                                                                    |                                 |             |     |        |            |  |  |

Рис. 14.17. Оборотно-сальдовая ведомость по счету 1030

#### Отпуск предоплаченной продукции.

Задание 14.20. 23.01.2013 от покупателя - КБ «Топ-Инвест» поступила предоплата по договору №2-ПК в сумме 200 600.00 тг.

28.02.2013 покупателю отгружена продукция в следующем ассортименте:

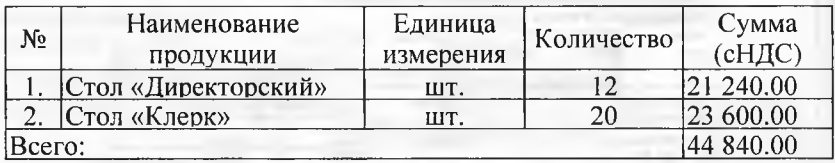

Задание 14.21. С помощью документа «Реализация товаров и услуг» подготовить накладную №4 от 28.02.2013 на отпуск продукции КБ «Топ-Инвест».

Решение:

через Панель разделов → Покупки и продажи → Продажи → Реализация товаров и услуг вывести форму списка документов Реализация товаров и услуг;

- через меню Все действия —» Создать (либо щелчком по пиктограмме <Создать> на панели инструментов, либо по команде Создать контекстного меню, либо нажатием на клавишу клавиатуры <1пзег1>) открыть форму ввода документа Реализация товаров и услуг;
- заполнить форму документа в соответствии с информацией 14.8;
- завершить работу с документом по кнопке <Провести и закрыть>.

Результат: после заполнения форма документа должна иметь вид, представленный на рисунке 14.18.

В результате проведения документа должно быть сформировано шесть бухгалтерских записей:

- первые две записи отражают списание в дебет счета 7010 с кредита счета 1320 стоимости реализованной продукции по плановой себестоимости (по одной записи на каждое наименование продукции);
- третьей записью по дебету счета 3510 и кредиту счета 1210 отражается зачет полученных авансов;
- четвертая и пятая записи отражают по дебету счета 1210 и кредиту счета 6010 на сумму прибыли от реализации каждого вида продукции (с НДС);
- шестая запись по дебету счета 1210 и кредиту счета 3130 отражает начисленный налог на добавленную стоимость по виду номенклатуры Столы письменные, поскольку две единицы реализованной продукции (стол «Директорский» и стол «Клерк») относятся к одному виду номенклатуры.

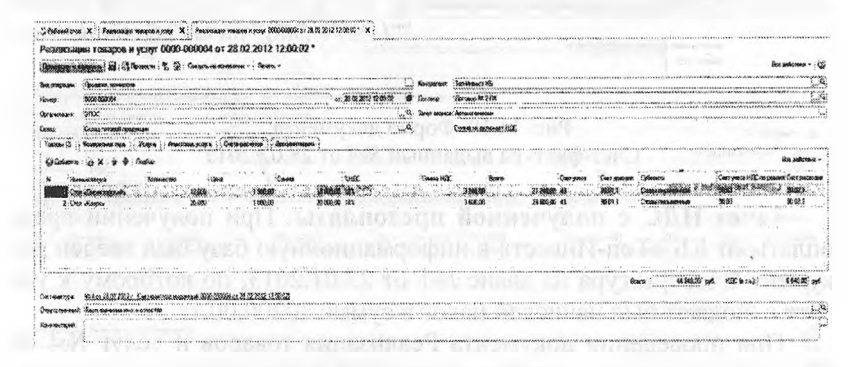

Рис. 14.18. Пример заполнения формы документа Реализация товаров и услуг №4 от 28.02.2013

**Задание 14.22.** Составить счет-фактуру для ее передачи покупателю - КБ «Топ-Инвест».

Решение:

- в форме проведенного документа Реализация товаров и услуг» №4 от 28.02.2013 щелкнуть по гиперссылке Ввести счет-фактуру;
- поскольку отгрузка продукции производится под ранее полученную предоплату, то в табличном поле Платежно-расчетный документ программа указывает реквизиты платежного поручения КБ «Топ-Инвест» на перечисление предоплаты; 23.01.2013, №44 (см. информацию 7.1);
- закрыть и провести документ щелчком по кнопке <Провести и закрыть>.

Результат: пример заполнения формы документа Счет-фактура выданный №4 от 28.02.2013 приведен на рисунке 14.19.

|                                                                                         | www.community.com/Melerichi<br><b>APOSSORI</b><br>Finnesome as margares  ind                                        | Счот фактура выданный 0000-000004 от 28 02 2012 12:00 02<br>Создать на оснивании + : Смот фактура                                                                                                    |                                     |                                                                                         |
|-----------------------------------------------------------------------------------------|----------------------------------------------------------------------------------------------------|----------------------------------------------------------------------------------------------------|-------------------------------------|-----------------------------------------------------------------------------------------|
| Howard."                                                                                | 10009-000004                                                                                                    | 28 82 2012 12:00:07                                                                                                    | <b>PEODORSOBALE LESING</b>          | <b>Concert Address Cost A</b>                                                           |
| Our move a sua (MICK)                                                                   |                                                                                                    |                                                                                                    | and Social                          | <b>NUMBER OF STREET</b><br><b>MERKAREFEALUFFELITE</b><br><b><i>LEASERT CARDINAL</i></b> |
| Keinsterein                                                                             | WAS SERVED TO AN ASSAULT<br>CONTRACTORS CONFIDENTIALS AND ASSESSED FOR THE CONTRACTORS OF PERSON<br>:Ton-Veesen Str |                                                                                                    |                                     | ******************<br>12060000000000000                                                 |
|                                                                                         | ARRESTS AND LODGED AT LCCC.                                                                                         | A RESISTENCIA DE COMPANYA DE MARCA EL ESTADO DE CONTENTADO DE CONTENTADO DE CONTENTADO DE CONTENTADO DE CONTENTADO DE CONTENTADO DE CONTENTADO DE CONTENTADO DE CONTENTADO DE CONTENTADO DE CONTENTADO DE CONTENTADO DE CONTEN<br>×  |                                     |                                                                                         |
| <b>SHY GRUC</b>                                                                         | Sarooga Nº 241K<br>SSEEN MANUFACTORS ON THE TACK TABLE IN A RESERVATION OF A REPORT OF A SECOND CONTRACTOR          |                                                                                                    |                                     | A LOCALIZACIÓN DE ENFINO A COMPONENTA EL PRODUCTO                                       |
|                                                                                         |                                                                                                    |                                                                                                    |                                     | Вое действия                                                                            |
|                                                                                         |                                                                                                    |                                                                                                    |                                     | <b>CONTRACTOR</b>                                                                       |
|                                                                                         |                                                                                                    | <b>DESCRIPTION OF REAL PROPERTY AND INCOME.</b>                                                                                                    |                                     |                                                                                         |
|                                                                                         |                                                                                                    |                                                                                                    |                                     |                                                                                         |
|                                                                                         |                                                                                                    |                                                                                                    |                                     |                                                                                         |
|                                                                                         |                                                                                                    |                                                                                                    |                                     |                                                                                         |
|                                                                                         | Обединами неподнения использования борьбанциях сочетского королевний                                                |                                                                                                    |                                     |                                                                                         |
|                                                                                         |                                                                                                    | TRANSPARTING EXTERNAS PRODUCTION CONTINUES INTO A CONTINUES INTO A REPORT OF THE CONTINUES INTO A RESIDENCE OF THE CONTINUES.                                                                                                    |                                     |                                                                                         |
| C2 Hodnesm :                                                                            |                                                                                                    |                                                                                                    |                                     |                                                                                         |
|                                                                                         | Hyseno and<br><b>CONSO GENEVANY CO</b>                                                                              |                                                                                                    |                                     |                                                                                         |
|                                                                                         |                                                                                                    |                                                                                                    |                                     |                                                                                         |
|                                                                                         |                                                                                                    |                                                                                                    |                                     |                                                                                         |
| THE RESIDE                                                                              | ALC:                                                                                                    |                                                                                                    |                                     |                                                                                         |
|                                                                                         | <b></b>                                                                                                    | Experience of the partnershipse and construction of the construction of the construction of the construction of the construction of the construction of the construction of the construction of the construction of the constr       |                                     |                                                                                         |
|                                                                                         |                                                                                                    |                                                                                                    |                                     |                                                                                         |
| and the top to an antique and process to<br>Код вигра операции: 191<br>He INVETOSPREADS | <b><i><u>AAAFTAFAAFTEENT</u></i></b>                                                                                | >25 passes respections though                                                                                                    |                                     |                                                                                         |
| <b>biCYoBADS</b>                                                                        | dealers/constructions/international experience in the second state                                                  | hange a concertainty a commission of the AG AG Concertance of the concertainty of the Van Commission and the concertance of the concertance of the concertance of the concertance of the concertance of the concertance of the       | a Chance American consideration     |                                                                                         |
|                                                                                         |                                                                                                    | চিয়েছা হ                                                                                                    | 8. DOM DO<br><b>ARRESTS FOR THE</b> | EUCHARUMANAMARASSASSEESS                                                                |
|                                                                                         | <b>Elmentone es A: Rasa senecero r</b>                                                                              |                                                                                                    |                                     | $\Omega$                                                                                |
| <b>Commonstration</b>                                                                   |                                                                                                    | <u>in a component communication in the communication in the communication in the communication in the communication in the communication in the communication of the communication of the communication of the communication of </u> |                                     |                                                                                         |

Рис. 14.19. Форма документа Счет-фактура выданный №4 от 28.02.2013

**Зачет НДС с полученной предоплаты.** При получении предоплаты от КБ «Топ-Инвест» в информационную базу был введен документ Счет-фактура на аванс №1 от 23.01.2013, по которому к уплате в бюджет был начислен налог в сумме 30200.00 тг.

При проведении документа Реализация товаров и услуг №4 от 28.02.2013 были сформированы проводки по начислению к уплате в бюджет налога на сумму 6840.00 тг. На эту сумму налога зарегистрированный ранее в книге продаж счет-фактура на аванс нужно зарегистрировать теперь в книге покупок.

Регистрация записей в книге покупок в программе производится с помощью документа Формирование записей книги покупок. При проведении этого документа по сумме налога с аванса, принимаемой к вычету, вводится проводка по дебету счета3130 и кредиту счета 1280.

Задание 14.23. Ввести документ «Формирование записей книги покупок» №5 от 28.02.2013 для отражения в учете вычета по счетуфактуре №АВ 1 от 23.01.2013.

Решение:

- через Панель разделов  $\rightarrow$  Учет, налоги, отчетность  $\rightarrow$  НДС  $\rightarrow$ Формирование записей книги покупок открыть список документов Формирование записей книги покупок;
- через меню Все действия → Создать (либо щелчком по пиктограмме <Создать> На панели инструментов, либо по команде Создать контекстного меню, либо нажатием на клавишу клавиатуры <Insert>) открыть форму ввода документа Формирование записей книги покупок (создание);
- в реквизите от указать дату составления документа 28.02.2013;
- воспользоваться командой автоматического заполнения документа по кнопке < Заполнить> панели инструментов документа.

Программа на основании имеющихся данных попытается заполнить табличные части, расположенные на четырех закладках документа.

Результат: в результате автоматического заполнения на закладке Вычет НДС с полученных авансов должна появиться запись, приведенная на рисунке 14.20, а при проведении сформирована бухгалтерская запись на вычет (рис. 14.21).

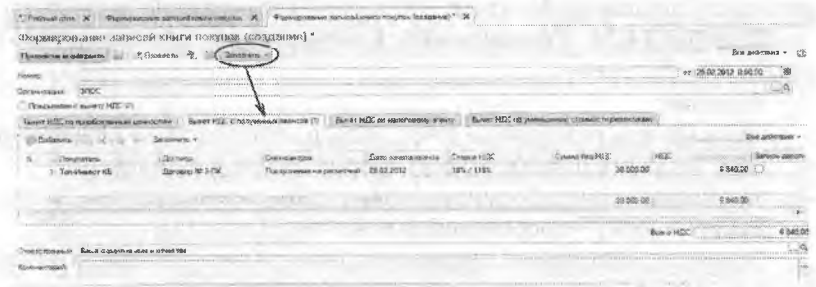

Рис. 14.20. Запись на вычет в документе Формирование записей книги покупок

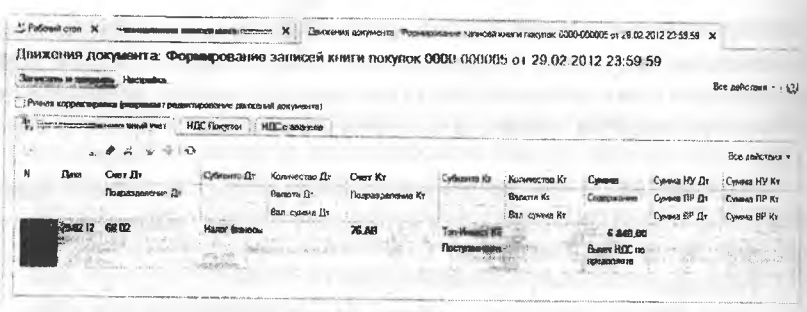

Рис. 14.21. Бухгалтерская запись на вычет НДС

Для отражения вычета в книге покупок соответствующая запись вносится также в регистр накопления НДС Покупки (рис. 14.22).

| (филосины доказали с Формировинне занисом кини и покупок 0000 000005 от 29.0/ 2012 23.59.59 |                                     |                        |                                        |                                            |                           |                                                                               |                                            |
|---------------------------------------------------------------------------------------------|-------------------------------------|------------------------|----------------------------------------|--------------------------------------------|---------------------------|-------------------------------------------------------------------------------|--------------------------------------------|
|                                                                                             |                                     |                        |                                        |                                            |                           |                                                                               |                                            |
| Пуново всехничество формалит подветирования дання.                                          |                                     |                        |                                        |                                            |                           |                                                                               |                                            |
|                                                                                             |                                     |                        |                                        |                                            |                           |                                                                               |                                            |
| Sections the # X : 2 W                                                                      |                                     |                        |                                        |                                            |                           |                                                                               |                                            |
|                                                                                             |                                     | <b>SALE CONTRACTOR</b> |                                        |                                            |                           | <b>STATISTICS</b>                                                             | <b>BOOK MAGAZINE F</b>                     |
| Tashkeen KG                                                                                 | $-11 - 1222 + 12222 + 222$<br>37.75 | 182.04881              | 123, / 148).<br>The country control of | ARREST ANNUAL LA CARACTERISTIC INTERFERING | <b>ARRAIGHT &amp; CAR</b> | Out the brain of the entrepreneurs are presented to the community of the con- |                                            |
|                                                                                             |                                     |                        |                                        |                                            |                           | <b>IF WERE COLLECTED</b><br>CONTRACTOR                                        | There was considered and characterizations |
|                                                                                             |                                     |                        |                                        |                                            |                           |                                                                               |                                            |

Рис. 14.22. Запись в регистре НДС покупки

Формирование Книги продаж за февраль. После того, как мы отразили в информационной базе все операции реализации продукции за февраль, можно с помощью отчета Книга продаж сформировать книгу продаж и убедиться, что в учете все отражено правильно.

Задание 14.24. Сформировать Книгу продаж за февраль 2013 года.

Решение:

- через Панель разделов  $\rightarrow$  Учет, налоги, отчетность  $\rightarrow$  Отчеты по НДС → Книга продаж откроем форму отчета Книга продаж;
- установим период формирования отчета месяц, февраль 2013;
- нажать кнопку <сформировать отчет>.

Результат: программа сформирует отчет Книга продаж, в отчет будет включены все четыре счета-фактуры, выставленные покупателям (рис. 14.23).

| Первится                       |                                                       | Ковны продал за Фовраль 2012 г. (НКК)<br>Ста девозможно |                                    |                                                                                                    |                          |                                                        |                                                |                                            |                                 |                      |     |
|--------------------------------|-------------------------------------------------------|---------------------------------------------------------|------------------------------------|----------------------------------------------------------------------------------------------------|--------------------------|--------------------------------------------------------|------------------------------------------------|--------------------------------------------|---------------------------------|----------------------|-----|
|                                | <b>Transport 2013</b>                                 | 30 <sup>o</sup>                                         | <b>********************</b>        |                                                                                                    |                          |                                                        |                                                |                                            |                                 |                      |     |
|                                | <b><i><u>SENETH JERMIN</u></i></b>                    |                                                         |                                    |                                                                                                    |                          |                                                        |                                                |                                            | all Harrystein                  |                      |     |
|                                |                                                       |                                                         |                                    |                                                                                                    |                          | Киига продаж                                           |                                                |                                            |                                 |                      |     |
| Предсезн ЭПОС.<br>             | Придажа за период с 01 02 2012 по 29 32 2012          |                                                         | Воннор и дата                      | Идентафикационный иомер и ход причины постановки на учёт изпоголлагальновся продавца 7760000014778001001 |                          |                                                        | flave                                          | Crossesco.                                 |                                 | стоимаеть продаж, о  |     |
| Дата и новиго<br>счеть фиктуры | <b>NOMING M GATS</b><br><b>MOROSAUSENING MAKES</b>    | <b>Newco Kante</b><br>иодиномическомирто                | исправление<br>корректированием    | Изладенование                                                                                            | MACR                     | <b>BEGIT</b>                                           | <b>CASUFAREEM</b><br>come.                     | <b><i>BUOSIEK</i></b><br>OCCASCING BEEC .- | 18 sportered                    |                      |     |
| ROGGAEGIA                      | фактуры ироданца                                      | счето филтеры<br>GENERATION                             | онега фактуры<br>PLOYOSOPODE       | <b>BOILDING</b>                                                                                          | <b><i>ROSVASTERS</i></b> | <b>BOSYGNY&amp;GO</b>                                  | фиктуры<br>distablector                        | scero                                      | сплавости<br>продеж<br>ders HZC | CVIANO<br><b>MX</b>  | 556 |
| 441                            | ${10}$                                                | <b>ASP</b>                                              | (1a)                               | $\overline{122}$                                                                                         | $\overline{O}$           | 2341                                                   | \$360                                          | $^{(9)}_{32,458,00}$                       | 1642                            | \$50)                |     |
| 22.02.2012.1                   |                                                       |                                                         |                                    | Завод "желибри"                                                                                          |                          | <b>WASHINGTON</b>                                      |                                                |                                            | 27500.00                        | 4 950.00             |     |
| 22 02 23 12 2                  |                                                       |                                                         |                                    | Красный нап кафе                                                                                         |                          |                                                        |                                                | 8 260.00<br>137 234 80                     | 709395                          | 1250.00<br>20 934.00 |     |
| 27.02.2012.3<br>28.02.2012.4   |                                                       |                                                         |                                    | Karaseka Tit<br>SAKENCHIEDHEAR<br>coststeouvrave Save Fon                                                |                          |                                                        |                                                | 44840.00                                   | 115 300,00<br>38,000.00         | 6840.00              |     |
|                                |                                                       |                                                         |                                    | <b>MHARC</b>                                                                                             |                          |                                                        | non on contra conferencement comment<br>Bewsen | 222 784.00                                 | 188 008 001                     | 33 984,00            |     |
|                                |                                                       |                                                         |                                    |                                                                                                    |                          |                                                        |                                                |                                            |                                 |                      |     |
|                                | Риководитель одганизации или иное упокномоченное пица |                                                         | ,,,,,,,,,,,,,,,,,,,,,,,,,,,,,,,,,, | <b>STORYWOOD</b>                                                                                         |                          | <b>CARD CONTRACTOR CONTRACTOR</b>                      | <b>REMAY</b>                                   |                                            |                                 |                      |     |
|                                | Индиакрузльный предпринимитель                        |                                                         |                                    |                                                                                                    |                          | which is to be a factor in the factor of the factor of | <b>38 x x</b>                                  |                                            |                                 |                      |     |

Рис. 14.23. Книга продаж за февраль

- Проверяем контрольные цифры:
- стоимость продаж, включая НДС, составила 222784.00 тг;
- стоимость продаж без учета НДС составила 188800.00 тг;
- сумма НДС за февраль 2012 года составила 33984.00 тг.

# Контрольные вопросы

- $\mathbf{I}$ . Какие справочники программы используются для организации аналитического учета реализации готовой продукции?
- $2.$ Какие средства программы предназначены для выписки счетов покупателям?
- $3.$ Какие документы программы предназначены для отражения бухгалтерских операций по продаже готовой продукции?
- Каким образом в операциях продажи готовой продукции про- $4.$ грамма определяет себестоимость реализованной продукции?
- 5. Какие документы программы обеспечивают отражение бухгалтерских проводок по начислению НДС?
- 6. Каковы отличия в процедурах учета реализации готовой продукции по ранее полученной предоплате и с отсрочкой платежа?
- Как выписать и зарегистрировать в информационной базе счет-7. фактуру покупателю?
- В каких стандартных отчетах можно увидеть информацию о на-8. личии и расходовании готовой продукции на складах?

# **Глава 15 ВЫЯВЛЕНИЕ ФИНАНСОВЫХ РЕЗУЛЬТАТОВ**

**Учетная процедура.** Для учета доходов и расходов от реализации товаров (работ, услуг) и выявления финансового результата по основным видам деятельности используется счет 6010 «Доход от реализации продукции и оказания услуг».

По кредиту счета 6010 «Доход от реализации продукции и оказания услуг» отражается выручка от продаж (в брутто-оценке), а по дебету счета 6010 - закрытие с итоговой прибылью 5610.

Фактическая производственная себестоимость реализованной продукции учитывается по дебету 7010 «Себестоимость реализованной продукции и оказанных услуг».

Расходы по реализации продукции и оказанию услуг учитываются по дебету счета 7110 «Расходы по реализации продукции и оказанию услуг».

Прибыль или убыток выявляется сопоставлением кредитового оборота по счету 6010 и дебетового оборота по счетам 7010,7110,7310 и 7410 и отражается в учете проводкой по дебету (прибыль) или кредиту (убыток) счета 5510 «Нераспределенная прибыль (непокрытый убыток) отчетного года» в корреспонденции со счетом 5610 «Итоговая прибыль (итоговый убыток).

Не должно быть остатков на конец месяца также на счетах 8410 «Накладные расходы» и 7210 «Административные расходы».

**Задание 15.1.** Установить следующий порядок подразделений для закрытия счетов:

- Администрация;
- Бухгалтерия;
- Столярный цех.
	- Решение:
- необходимо открыть для редактирования форму Учетная политика (Панель разделов  $\rightarrow$  Справочники и настройки учета  $\rightarrow$ Настройки учета —> Учетная политика);
- в форме Учетная политика перейти на закладку Выпуск продукции, в нижней части этой формы расположена гиперссылка Порядок подразделений для закрытия счетов затрат;
- по этой гиперссылке перейти в список документов Установка подразделений для закрытия счетов;

через меню Все действия —> Создать (либо щелчком по пиктограмме <Создатьt> на панели инструментов, либо по команде Создать контекстного меню, либо нажатием на клавишу клавиатуры <lnsert>) открыть форму ввода документа Установка подразделений для закрытия счетов (создание);

- в шапке формы в реквизите от: указать, что порядок устанавливается с 01.01.2013;
- в табличной части указать порядок подразделений: Администрация, Бухгалтерия, Столярный цех;
- щелчком по кнопке <Провести и закрыть> провести и закрыть документ.

Результат: в результате заполнения форма документа Установка подразделений для закрытия счетов (создание) должна принять вид, показанный на рисунке 15.1.

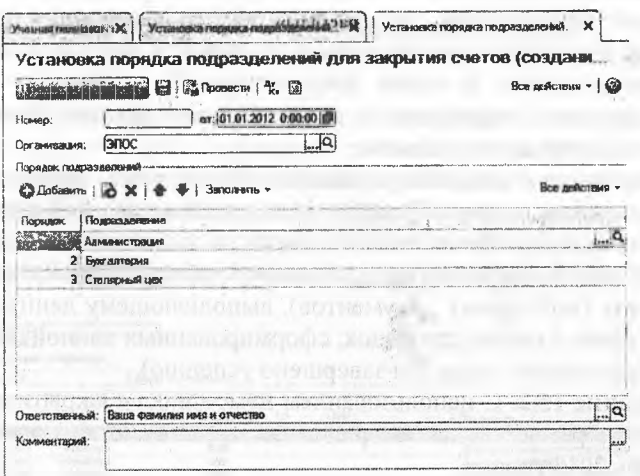

Рис. 15.1. Порядок подразделений для закрытия счетов

Этот документ не формирует бухгалтерских записей, однако в процессе проведения делает записи во вспомогательном регистре, где отмечается установленный порядок закрытия счетов затрат по подразделениям организации.

Помощник «Закрытие месяца». Для выполнения регламентных операций по выявлению финансового результата в программе предусмотрен помощник Закрытие месяца, который доступен через Панель разделов  $\rightarrow$  Учет, налоги, отчетность  $\rightarrow$  Закрытие периода  $\rightarrow$  Закрытие месяца.

- Помощник Закрытие месяца позволяет:
- выполнить все необходимые операции закрытия месяца в правильной последовательности;
- частично выполнить закрытие месяца;
- отменить закрытие месяца;
- частично отменить выполнение закрытия месяца;
- отказаться от выполнения операции в текущем месяце (пропустить);
- отказаться от повторного выполнения выполненных ранее операций (пометить как выполненные все операции до выбранной);
- сформировать отчеты, объясняющие расчеты и отражающие результаты выполнения регламентных операций;
- посмотреть результаты выполнения регламентной операции;
- составить отчет о выполнении регламентных операций.

Помощник закрытия месяца представляет набор регламентных операций, обязательных для выполнения при завершении отчетного периода. Регламентные операции выполняются документами Регламентная операция, а также документами Формирование записей книги покупок, Формирование записей книги продаж, Начисление зарплаты и страховых взносов.

Список операций, обслуживаемых помощником, выполнен в виде списка гиперссылок. Успешно выполненные операции отображаются в списке шрифтом зеленого цвета, не выполненные - шрифтом черного цвета. Щелчком по гиперссылке обеспечивается переход к документу (или списку документов), выполняющему данную операцию, а также к списку проводок, сформированных данной операцией (если выполнение операции завершено успешно).

**Задание 15.2.** С использованием помощника «Закрытие месяца» выполнить регламентные операции по закрытию отчетного периода за январь 2013 года.

Решение:

- через Панель разделов —> Учет, налоги, отчетность месяца Закрытие периода —> Закрытие месяца открыть форму помощника Закрытие месяца;
- выбрать месяц, за который необходимо выполнить регламентные операции;
- нажать на кнопку <Выполнить закрытие месяца>;
- убедиться, что все регламентные операции за январь 2013 выполнены, и убедиться, что все они выполнены корректно. Корректное завершение операции отображается в форме так, что слева от наименования операции «проставляется» галочка, а само наименование операции отображается шрифтом зеленого цвета (рис. 15.2).

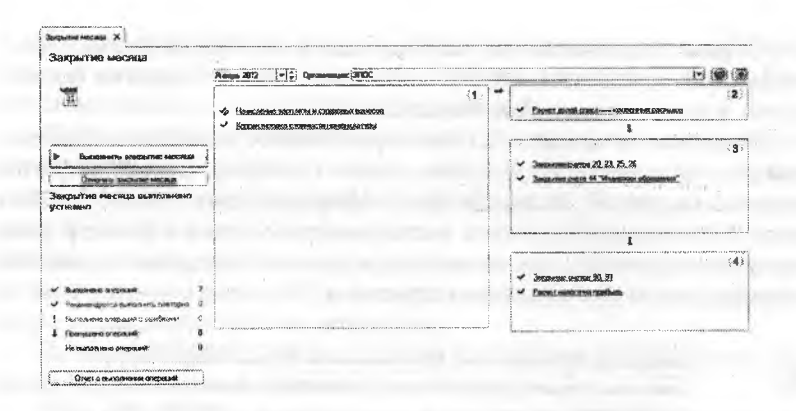

Рис. 15.2. Регламентные операции за январь, выполненный с использованием помощника Закрытие месяца

Помощник сам определяет, какие регламентные операции следует выполнить и какие проводки при этом сформировать.

Результат: по каждой операции помощник создает отдельный документ Регламентная операция. Выполненная каждым документом операция указывается в графе Вид операции списка введенных в информационную базу регламентных документов (рис. 15.3).

| Ретламонтные операции                                                                                                    |                            |                                                    |                                 |                                                                    |
|----------------------------------------------------------------------------------------------------|----------------------------|----------------------------------------------------|---------------------------------|--------------------------------------------------------------------|
| Организация: (3/100)                                                                                                    |                            |                                                    | لانب                            |                                                                    |
| <b>Па Заниметно месяца  </b>                                                                                                    | EXCISSION : 10             | <b>K</b> : Denrof our dent<br><b>2010/08/10:10</b> |                                 |                                                                    |
| Flasphon                                                                                                    |                            | 1.111                                              |                                 | Кĩ                                                                 |
|                                                                                                    |                            | <b>MARICIAN CO</b><br>199<br>1. 10                 | in serbengan m<br><b>REPORT</b> |                                                                    |
| $4$ Results 2012                                                                                                    | consponsit                 | 30OC                                               |                                 | Расчет долей списомия косренных расходов                           |
| $V$ Sears $2012$                                                                                                    | 0000400004                 | <b>MEX</b>                                         |                                 | Закрыми счетов 20, 23, 25, 26                                      |
| V Resource 2012                                                                                                    | <b><i>BIEB-DODNER</i></b>  | <b>3ROC</b>                                        |                                 | Закрывне смета 44 "Издержил обращения                              |
| $4$ Assas, 2012                                                                                                    | 0008-000806                | 3000                                               |                                 | Законами счетов 58.91                                              |
|                                                                                                    |                            |                                                    |                                 |                                                                    |
|                                                                                                    |                            |                                                    |                                 |                                                                    |
| $\blacktriangleright$ Repacts 2012<br>$4$ Tennism 2012                                                                                                  | 0000-000007<br>0000-000001 | 3000<br><b>WWW</b><br>a                            |                                 | Расчет назвата на прибыть.<br>Деновничение и может основных соверо |
|                                                                                                    |                            |                                                    |                                 | <b>Consensus centralization</b>                                    |
|                                                                                                    |                            |                                                    |                                 |                                                                    |
|                                                                                                    |                            |                                                    |                                 |                                                                    |
| d. However.                                                                                                    |                            | Вид последните                                     |                                 | <b>Ventroprendance</b>                                             |
| $-22,62,2612,23,59,59,0000,000000$                                                                                                    | <b>Britannia</b>           | <br>Ресудными операти                              | Grassmes<br><b>SKOC</b>         | Корректерейна стечености неиникальтуры                             |
| V 2012 2012 23:59:59 0000-000000                                                                                                    |                            | Регирансиях операция                               |                                 | Pleaser algorith prescription stepsore exust processes             |
| V 29.02.2012 23:55:59 00003-000910                                                                                                    |                            | Реголментная операция                              | 3700<br><b>NKC</b>              | Зацыми сказа 20, 23, 25, 26                                        |
| - 29.02.2012 23:59:09 0000-000011                                                                                                    |                            | Расханентная операция                              | <b>COOL</b>                     | Закондоно деном 44 "Индерсидам обращать                            |
| V 29.02.2012.23:59:50 0000-000012                                                                                                    |                            | Parkgesestions onepstale                           | 30C                             | Закомпик очения 30, 31                                             |
| $-29422612235959 \cdot 0000000003$                                                                                                    |                            | Регодинентная опервым                              | 3/KXC                           | Расчет намига ня прибыя                                            |
| Журнал операций<br>Designation STAC<br><b>CHOMMY</b> UP<br><b>Section</b><br>- 29.02.2012.23.59.59 - 0000-000003<br>329.02.2012 23:53:58 00:00 00:00:05 |                            | Регизиненная оплатины<br>Формационные записой на   | "3/10C<br>3/KX3                 | NAMES TO THE RESIDENCE OF MAIN WAS ARRESTED FOR DESCRIPTION        |

Рис. 15.3. Документы Регламентная операция за январь: а) в списке документов Регламентные операции, б) в журнале операций

Обратим внимание, что документ для выполнения регламентной операции Амортизация и износ основных средств создан не помощником, а нами при выполнении задания 9.37.

Поскольку в январе АО Подгорный не осуществляло деятельность по производству продукции, то из всех выполненных регламентных операций движения будут сформированы только для операции Расчет долей списания косвенных расходов - в регистр Доля списания косвенных расходов подразделений введена «вспомогательная» запись, приведенная на рисунке 15.4.

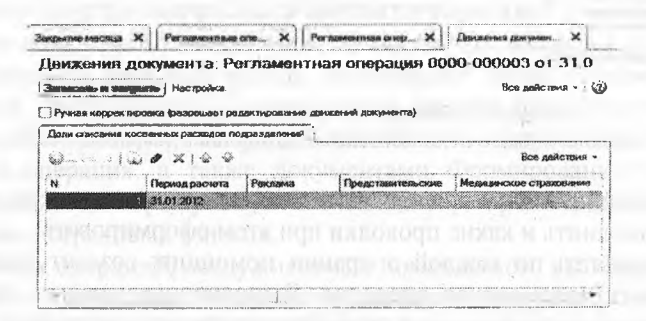

Рис. 15.4. Запись документа Регламентная операция в регистре

### Доля списания косвенных расходов подразделений.

Задание 15.3. С использованием помощника «Закрытие месяца» выполнить регламентные операции за февраль 2013.

Убедитесь, что все регламентные операции за февраль 2013 выполнены корректно.

Решение: выполните задание самостоятельно, в качестве образца рекомендуется использовать решение задания 15.2.

Результат: за февраль должно быть выполнено 9 регламентных операций, при выполнении которых помощником создано 7 документов Регламентная операция. По операции Амортизация и износ основных средств документ Регламентная операция мы ввели при выполнении задания 9.35. Регламентная операция Начисление зарплаты и страховых взносов выполняется с помощью документа Начисление зарплаты. За февраль этот документ в информационную базу мы вводили дважды при выполнении заданий 12.11. 12.12.

Далее, в последующих параграфах более подробно рассмотрим результаты выполнения регламентных операций Корректировка стоимости номенклатуры, Закрытие счетов 8110,8310, 8410,7210 Закрытие счетов 6010, 7010 и Расчет корпоративного подоходного налога (налога на прибыль).

По операции Расчет доли списания косвенных расходов будет, как и в январе, введена «вспомогательная» запись в регистр Доля списания косвенных расходов подразделений.

**Корректировка оценки запасов.** При отпуске материалов в производство их оценка в течение месяца производится по текущей средней скользящей фактической себестоимости. Если в течение месяца на склад поступали материалы одного наименования, но по разным ценам, имели место отдельно учтенные транспортнозаготовительные расходы, то в конце месяца выполняется корректировка стоимости остатков материалов.

За корректировку оценки запасов «отвечает» регламентная операция Корректировка стоимости номенклатуры.

При выполнении корректировки программа сначала производит оценку запасов на конец месяца, а затем распределяет избыток или недостаток суммы теми же корреспонденциями, которыми списание материалов отражалось в течение месяца.

**Задание 15.4.** Проверьте наличие бухгалтерских записей документа «Регламентная операция» за февраль 2013 для операции «Корректировка стоимости номенклатуры».

Решение:

- находясь в форме помощника Закрытие месяца обратитесь к гиперссылке Корректировка стоимости номенклатуры;
- из выпадающего списка действий, доступных для данной операции, выберите курсором строку Показать проводки.

Результат: открыв форму с результатами проведения документа, можем убедиться, что при проведении регламентной операции по корректировке стоимости номенклатуры за февраль сформированы бухгалтерские записи, приведенные на рисунке 15.5.

Данный документ выполняет корректировку стоимости номенклатуры с учетом дополнительных расходов по ее приобретению. Кроме того, следует иметь в виду, что если произведена корректировка стоимости материала, который использовался при изготовлении продукции, то это также скажется и на фактической себестоимости продукции.

**Закрытие счетов 8110, 8310, 8410, 7210.** Выполнение этой регламентной операции производится в следующей последовательности:

- закрываются счета 8410 и 7210;
- закрываются счета 8110 и 8310;
- корректируется стоимость готовой продукции (остатков на конец текущего месяца, а также отгруженной, но не реализованной продукции, и реализованной в текущем месяце).

|   | ,,,,,,,,,,,,,,,,,,,,,,,,,,,,,,,,,, | Данжения документа: Регламентная операция 0000-000008 от 29.92.2012.23:59:59<br>Нистровка<br>$15.55 - 15.7$                                                        |                                           |                               |                  |                                             |                                      |                                                                            |                                 | <b>Sco netcome &gt; (</b>         |
|---|------------------------------------|----------------------------------------------------------------------------------------------------|-------------------------------------------|-------------------------------|------------------|---------------------------------------------|--------------------------------------|----------------------------------------------------------------------------|---------------------------------|-----------------------------------|
|   |                                    | В Ручная исходителяются родовывая реалистовыми ме документами в принятия<br>and the company's music country to when company<br>42. Еул аптекский и понка свый учет |                                           |                               |                  |                                             |                                      |                                                                            |                                 |                                   |
|   |                                    | Ballionen 150, 2020 Pas.                                                                                                    |                                           |                               |                  |                                             |                                      |                                                                            |                                 | Bowleithcross -                   |
| m | <b>Short</b>                       | Cuite Ily                                                                                                    | Collegerts IIz.                           | <b>Removement IIs</b><br>     | Crear Ky         | Cafestario Kr                               | <b>Reneworker Kr</b>                 | <b>Compas</b>                                                              | Channel HV 215                  | Current WV Ks                     |
|   |                                    | Подразнаеменно Де<br>535<br>1428211                                                                                                    | 22430                                     | Gamera fir<br>Ban: Ommon flir | Подгажнивенно Ко |                                             | <b>George ex Ky</b><br>Ban Joywoo Kr | Содержание<br>316                                                          | Cynosa F& Jhr<br>Clausia RP Dr. | Сумения ГПР Ку<br>Chamble 991 80s |
|   |                                    |                                                                                                    |                                           |                               |                  |                                             |                                      | 10979                                                                      |                                 |                                   |
|   |                                    |                                                                                                    |                                           | <b>Martinezhio</b>            |                  |                                             |                                      |                                                                            |                                 |                                   |
|   | 2 29 02 12                         | 200<br>Споловечный целе                                                                                                    | Словы кулсевен<br>Материациалык           |                               | 10.01            | Rowra DCB 12<br>$F_{\alpha}$                |                                      | 55.57<br>Карректировка<br>CYDIAMODYA                                       | 56.57                           | 55.57                             |
|   | 3:29.02.12                         | 20.01<br>Cronspreat ups                                                                                                    | Сована покольное<br>Мауесидовиние         |                               | 10.01            | <b>Davis SCR 12</b><br>$\epsilon$ .         |                                      | -45.03<br><b>Идетное переска</b><br><b>CIOMP-MOGINA</b>                    | $-45.03$                        | $-45-321$                         |
|   | 4.296222                           | 26<br>Администрация                                                                                                    | Person't oculates                         |                               | 10.01            | <b>Brevas DCR 1.0</b><br>$K_{11}$           |                                      | <b>AMBANDALES</b><br>1.63<br>Кларектиренка<br><b>CTOMMODTH</b>             | 1.63                            | <b>LESSAGES</b><br>3.63           |
|   | 5 29 02 12 20:01                   | is the capacitant race with the clouds access to<br>Суданское одного                                                                                               | Стать собедини<br>Mayapasarense           |                               | 10.01            | Понек ДСП 1.0<br>$e \rightarrow$            |                                      | primary in particular delivery.<br>$-0.65$<br>Каролитерина<br>CECAM-HOFERA | .<br>0.68                       | <b>COMMERCIAL</b><br>$-0.65$      |
|   | $6 - 29.02.12 - 26$                | Администрация                                                                                                    | <b>PROVINCE OCHARGE</b>                   |                               | 10.01            | Шеник органовый<br>$\leftrightarrow$        |                                      | 0.83<br>Коссинговолиз<br>станности                                         | 0.83                            | 0.83                              |
|   | 7 29:02.12                         | 20.01<br>Стоимоный цех                                                                                                    | Crome offensores<br>Материальные          |                               | 10.01            | <b>BEYON OCADAOMINA</b><br>$\leftarrow$     |                                      | 166,67<br><b>Кискниктиковика</b>                                           | <b>Marketing</b><br>166.67      | <b>COMMON</b><br>166.67           |
|   |                                    |                                                                                                    | <b>BY ANTICKY AMERICAN</b>                |                               |                  |                                             |                                      | CHARACTER                                                                  |                                 |                                   |
|   | 8:2902.12:20.01                    | Споименный заек                                                                                                    | Стемны поисодним<br><b>Marremeanue et</b> |                               | 10.01            | <b><i><u>Unax compas</u></i></b><br>$5 - 3$ |                                      | <b>NYMERSHAPELL LOCATION</b><br>161.62<br>Хосемистерника<br>CTRAIN BOOTAL  | 161.67                          | 161.67                            |

Рис. 15.5. Бухгалтерские записи по корректировке стоимости номенклатуры за февраль

**Закрытие счетов 8410 и 7210. В** течение отчетного периода косвенные расходы на производство учитываются обособленно на счетах 8410 «Накладные расходы» и 7210 «Административные расходы». Эти счета на конец отчетного периода не должны иметь остатка, поэтому учтенные на них расходы в конце периода должны быть списаны.

Накладные расходы в программе списываются на счета учета расходов основного и вспомогательного производства, с которыми они связаны.

Для административных расходов поддерживается два варианта списания: «традиционный» и «директ-костинг».

При использовании традиционного варианта административные расходы списываются на счета учета расходов основного и вспомогательного производства.

При использовании метода «директ-костинг» административные расходы списываются непосредственно на счет 6010 «Доход от реализации продукции и оказания услуг».

Для целей налогообложения прибыли расходы, учитываемые на счетах 8110, 8410 и 7210, подразделяются на прямые и косвенные.

Правила отнесения накладных и административных расходов к прямым расходам задаются в форме Методы определения прямых расходов производства в НУ, которая доступна из формы Учетная политика, где на закладке Налог на прибыль имеется гиперссылка Методы определения прямых расходов производства в НУ, отсылающая к одноименной форме. Прямые расходы налогового учета на счетах 8410 и 7210 распределяются на счета учета прямых расходов основного и вспомогательного производства. Остальные накладные и административные расходы налогового учета считаются косвенными, при закрытии счетов 8410 и 7210 они списываются непосредственно на счет 6010 (5610).

Напоминаем, что в соответствии с учетной политикой АО Подгорный для целей бухгалтерского учета используется традиционный метод распределения накладных и административных расходов.

В зависимости от специфики производственной деятельности организации при распределении административных и накладных расходов могут применяться разные базы распределения. База распределения расходов устанавливается в форме Методы распределения косвенных расходов организаций.

**Задание 15.5.** Установить, что при распределении накладных и административных расходов в АО Подгорный в качестве базы распределения используется «Оплата труда».

Решение:

- открыть форму Учетная политика для редактирования (через Панель разделов  $\rightarrow$  Справочники и настройки учета  $\rightarrow$  Настройки учета —» Учетная политика);
- в форме документа Учетная политика от 01.01.2013 перейти на закладку Производство;
- по гиперссылке Методы распределения общехозяйственных и общепроизводственных расходов открыть одноименный список документов;
- через меню Все действия  $\rightarrow$  Создать (либо щелчком по пиктограмме <Создать> на панели инструментов, либо по команде Создать контекстного меню, либо нажатием на клавишу клавиатуры <lnsert>) открыть форму ввода документа Методы распределения административных и накладных расходов(создание). В форме необходимо указать:
- в поле Период 01.01.2013;
- в поле Организация АО Подгорный;
- в поле База распределения Оплата труда;
- в поле Счет прямых затрат 8110.

Остальные поля должны быть не заполнены.

Результат: на рисунке 15.6 показан результат заполнения формы сведений о методах распределения административных и накладных расходов. Обратим внимание, что в форме можно указать базы рас-

пределения для отдельных счетов затрат, статей затрат и подразделений. Поскольку поля Счет затрат, статья затрат и подразделения не были заполнены, то установленная база распределения будет использоваться при закрытии всех счетов производственных затрат, для всех подразделений и статей затрат.

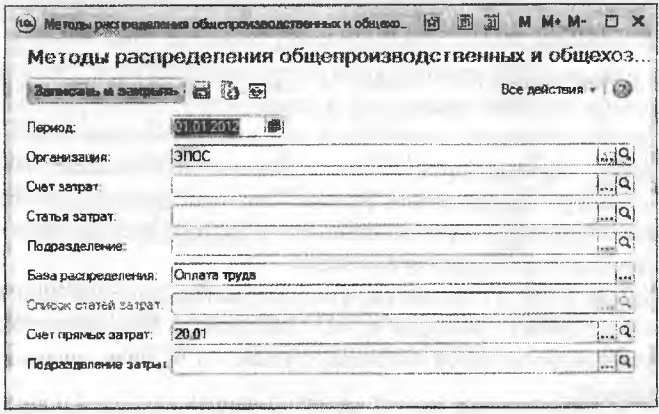

Рис. 15.6. Форма ввода сведений о методах распределения административных и накладных расходов

Списание расходов со счетов 8410 и 7210 пропорционально выбранной базе производится при выполнении регламентной операции Закрытие счетов 8110, 8310, 8410, 7210.

Отсутствие ряда параметров настройки учетной политики организации может привести к тому, что помощник закрытия месяца не сможет выполнить отдельные регламентные операции. В этом случае операция получит статус невыполненной операции, а на панели ошибок будет выдан список ошибок, которые не позволили выполнить операцию. Так, на рисунке 15.7 показана реакция программы при выполнении операции закрытия счетов 8110, 8310, 8410, 7210, если не заполнена форма Методы распределения административных и накладных расходов. Выдается сообщение о тех действиях, которые программа не может выполнить и причину, по которой это происходит.

Так, что если в ходе выполнения заданий Практикума были пропущены некоторые операции по настройке параметров учетной политики, будьте готовы исправить их, ориентируясь на сообщения программы об обнаруженных ошибках.

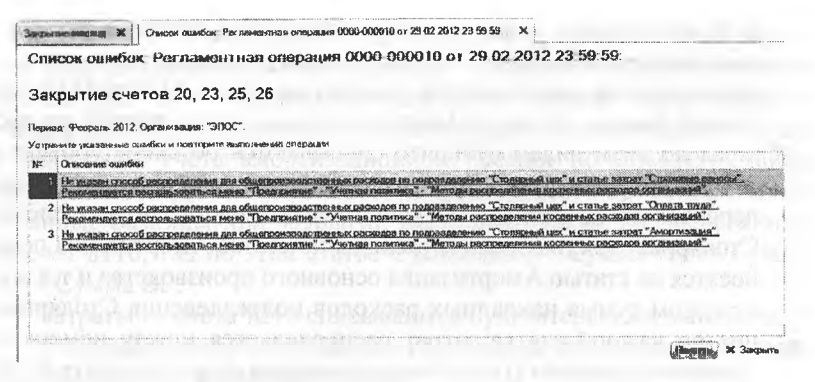

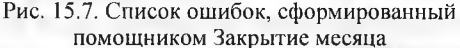

Задание 15.6. Проверьте бухгалтерские записи документа «Регламентная операция» за февраль 2013 по закрытию счета 8410 и счета 7210.

Решение:

- находясь в форме помощника Закрытие месяца щелкнуть по гиперссылке Закрытие счетов 8110,8310,8410,7210;
- из выпадающего списка действий, доступных для данной операции, выбрать курсором строку Показать проводки.

Результат: в рамках выполнения настоящего задания из всего перечня сформированных документом проводок нас будут интересовать только бухгалтерские записи списания затрат со счетов 8410 и 7210.

Затраты со счета 8410 списываются бухгалтерскими записями, представленными на рисунке 15.8.

| with a complete the complete that the state | (композион документы: Расскомвонтных операция ВПНА ОСКОТО от 260.02.2012.23.58.58 |                                                        |                                              |                                                                                                    |                               |                                            |                                          |                              | Doe andchous = 1922                   |
|---------------------------------------------|-----------------------------------------------------------------------------------|--------------------------------------------------------|----------------------------------------------|----------------------------------------------------------------------------------------------------|-------------------------------|--------------------------------------------|------------------------------------------|------------------------------|---------------------------------------|
|                                             | easonto o interessor; Herocolox                                                   |                                                        |                                              |                                                                                                    |                               |                                            |                                          |                              |                                       |
|                                             | Ромая «провительных фоложениях ризвессионные авиалиний декривной)                 |                                                        |                                              |                                                                                                    |                               |                                            |                                          |                              |                                       |
|                                             |                                                                                   |                                                        |                                              | " (resourced convention"   Prestratement communication    Prestratement together    President communication of the set |                               |                                            |                                          |                              |                                       |
|                                             | o<br>$\sim$ $\alpha$<br>$26 - 6$                                                  |                                                        |                                              |                                                                                                    |                               |                                            |                                          |                              | Sea antenna v<br>A.L.                 |
|                                             |                                                                                   |                                                        |                                              | FECO LOCATION IN CASH<br>Dars #00                                                                                      | $-181$<br>Cubianto Kr         | to the month. The control<br>Kennessman Ks | Evenue                                   | Coverab RP EX                | Course of Re<br>58<br>communicação    |
|                                             | Conv Sir                                                                          | Callegea Co.                                           | <b>Europeano Zu</b>                          | <b>Dogoomerneened Rc</b>                                                                                               | CLASS AN AND ARE CAN          | <b>Zarazio 60</b>                          | <b><i><u>Chancela firm</u></i></b>       | Connect (30 for              | Canno 20 da<br><b>NATIONAL MARKET</b> |
|                                             | Подгосовенные 221                                                                 |                                                        | <b>Booony</b> Chr.<br><b>Bush changes DO</b> |                                                                                                    | <b>Description</b>            | <b>Ron covers Rit</b>                      |                                          | Drang & Za                   | Casego 30 Kg                          |
|                                             |                                                                                   |                                                        |                                              |                                                                                                    | Date                          | as to complete the top of the              | $+420$                                   | <b>COMPANY</b>               |                                       |
| 10023                                       | 20.09                                                                             | County entitlement                                     |                                              | Courses und test                                                                                                    |                               |                                            | <b><i><u>Readamantendo</u></i></b>       |                              |                                       |
|                                             |                                                                                   | <b>Deseasear adress</b>                                |                                              |                                                                                                    |                               |                                            | $29.89 \times 1000$                      | <b>CARDIOGRAPHIC COMPANY</b> | 39000                                 |
| 23 29:32 12                                 | 29.93                                                                             | <b>CAAS</b><br>ART AVENUE<br><b>Coopy of o seconds</b> |                                              | <b>COST</b><br><b>SANCHORN</b><br>$\mathbf{z}$                                                                         | Одинцинентометь               |                                            | 1312.08                                  |                              |                                       |
|                                             | Сервення чен                                                                      | Основные вачаль                                        |                                              | Crustown con                                                                                                    |                               |                                            | Pagmakhove.<br>$1000 - 600$              |                              | 1412-00                               |
|                                             |                                                                                   |                                                        |                                              |                                                                                                    |                               |                                            | w<br>--                                  | 19.530                       |                                       |
| 34 29:00:17 208:01                          |                                                                                   | and and company and<br><b>Contactive Members</b>       |                                              |                                                                                                    | <b>JOURNAL &amp; MONG</b>     |                                            | 1 791.33                                 |                              |                                       |
|                                             | Company August                                                                    | Comment were                                           |                                              | Сторонный осн                                                                                                    |                               |                                            | <b>THESE ORIGINAL</b><br>$13'0'' + 1332$ | 1208.98                      | 170.33                                |
|                                             |                                                                                   | <b>LEAST LIVER</b>                                     | IT RAFE CLER IN THEFT                        | $-0.001$                                                                                                    |                               | thank a more aim on                        | Control Ports<br>6,383,33                | 8,355.33                     | £300.35                               |
| <b>COLLECTION</b><br>$x_1, x_2, y_3, y_4$   | 2010/1                                                                            | Своем наполние                                         |                                              | 25                                                                                                    | Changes resear                |                                            | <b>Toccanon moved</b>                    |                              |                                       |
|                                             | Смещенай шм                                                                       | <b>Ongelse Hintale</b>                                 |                                              | <b>Considerated Sele</b>                                                                                               |                               |                                            | <b>CEN ACAP</b>                          |                              |                                       |
|                                             |                                                                                   | Luizinia con liter                                     |                                              | 26                                                                                                    | Onle to 'docas                |                                            | to be tained in<br><b>E. (197) 00</b>    | 6.000.00                     | 6.900.00                              |
| 26 2942.52 20:01                            |                                                                                   | Consulations with                                      |                                              | Crocome such sales                                                                                                    |                               |                                            | Различаемнее                             |                              |                                       |
|                                             | <b>Crossman Land</b>                                                              | <b>Jenane thrak</b>                                    |                                              |                                                                                                    |                               |                                            | <b>DOP A LVAY</b>                        |                              |                                       |
| contact in the                              |                                                                                   | <b>CARD OF BURNING</b><br><b>Cross involvement</b>     |                                              | 25                                                                                                    | RANK ON THE<br>Choor or voore |                                            | 5.006.57                                 | 3,688.62                     | 5.998, 97                             |
| 22 2962 15 20101                            |                                                                                   | <b>Chicago results</b>                                 |                                              | Споровный ции.                                                                                                    |                               |                                            | Расприорожение<br>$-220 + 0.02$          |                              |                                       |
|                                             | <b>ENSINEMENT JOSE</b>                                                            |                                                        |                                              |                                                                                                    |                               |                                            |                                          |                              |                                       |
| 20.00 VI 20.00 NL 01                        |                                                                                   | $-1000$<br>Сильномика                                  |                                              | z                                                                                                    | <b>Zenartocommon</b>          |                                            | 622.78                                   | 1,635.350<br>126.20          | 1438.56<br>186,201                    |
|                                             | <b>Changeaudi Low</b>                                                             | <b>DEMOCRATION</b>                                     |                                              | Changogal saw                                                                                                    |                               |                                            | People announce<br><b>COM +COM</b>       | 1:003:31                     | 1:003.37                              |
|                                             |                                                                                   |                                                        |                                              | <b>Highli-</b> This                                                                                                    |                               |                                            | A RAILWAY AND COMPANY<br>100.00          | 136432                       | 136637                                |
| 2612992102                                  | 24.81                                                                             | Cross-Acourses                                         |                                              | ж                                                                                                    | <b><i>Inspiration</i></b>     |                                            | Panameronart                             | <b>426.00</b>                | 126.98                                |
|                                             | Changes with gent                                                                 | Accercosesse.                                          |                                              | <b>Countered USE</b>                                                                                                   |                               |                                            | $CSP = 115P$                             | 468.55                       | 862.55                                |
| <b>CONTRACTO</b>                            |                                                                                   | <b>CONTRACT</b>                                        | <b>COLORED</b><br>Training                   | The same shareholders                                                                                                  |                               |                                            | $1.32 - 14.11$<br>1.44141<br>552.27      | 1246.38                      | 1,265.30                              |
| 第一万亿22 29 81                                |                                                                                   | <b>Смоль продуктивны</b>                               |                                              | zs                                                                                                    | <b>Google County Dog</b>      |                                            | <b><i>Pacificated Interest</i></b>       | 168.53                       | 02.55                                 |
|                                             | Соронская про                                                                     | Яноргиосилов                                           |                                              | <b>Consequed ums</b>                                                                                                   |                               |                                            | 0.00440                                  | 62.7                         | 400 25 -                              |

Рис. 15.8. Бухгалтерские записи по распределению накладных расходов

В бухгалтерском учете списание накладных расходов производится по следующей схеме:

- поскольку два аналитических разреза на счетах 8110 и 8410 совпадают (виды субконто Подразделения и Статьи затрат), то расходы по этим видам субконто списываются по схеме «объект в объект», т.е. накладные расходы подразделения Столярный цех переносятся на расходы основного производства подразделения Столярный цех; накладные расходы по статье Амортизация переносятся на статью Амортизация основного производства и т.д.;
	- при этом сумма накладных расходов подразделения Столярный цех по каждой статье затрат распределяется между номенклатурными группами (третий аналитический разрез по счету 8110) пропорционально расходам на оплату труда основных производственных рабочих.

Определение коэффициента распределения иллюстрирует следующая таблица.

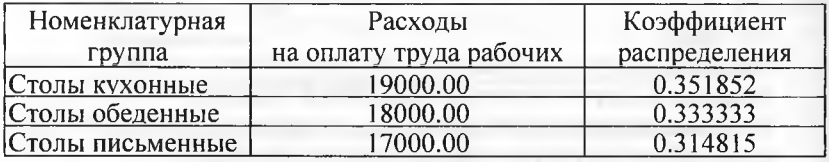

Распределение накладных расходов в бухгалтерском учете иллюстрирует следующая таблица.

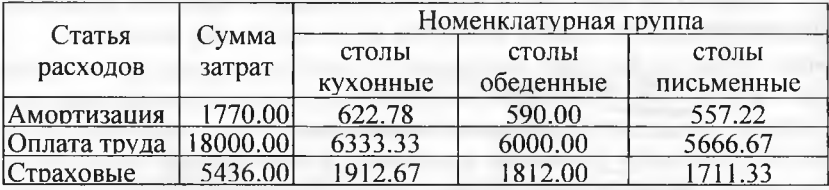

В налоговом учете порядок списания расходов со счета 8410 несколько отличается. Те расходы на счете 8410, которые считаются прямыми (расходы по статьям Амортизация, Оплата труда и Страховые взносы), списываются на счет 8110 по описанным выше правилам. Остальные расходы (в рамках практикума расходы по статье Амортизационная премия) считаются косвенными и списываются со счета 8410 на счет 8110.

Обратите внимание (см. рис. 15.8), что по статьям расходов Оплата труда и Страховые взносы значения Сумма НУ Дт и Сумма НУ Кт совпадают со значением Сумма (БУ), а по статье Амортизация нет. Это обусловлено разной оценкой стоимости основных средств Станок СДУ 11 и Автомобиль Газель по данным бухгалтерского учета и для целей налогообложения прибыли, а также применением в налоговом учете амортизационной премии по объекту Станок сверлильный СДС-1. Возникшие вследствие этого временные и постоянные разницы при закрытии счета 8410 также распределяются на счет 8110, т.е. по этой статье Сумма (БУ) = Сумма НУ + Сумма ПР + Сумма ВР.

Затраты со счета 7210 списываются бухгалтерскими записями.

Списание административных расходов в бухгалтерском учете производится по следующей схеме:

- поскольку на счете 8110 все затраты обобщаются только по одному подразделению, то затраты каждого административного подразделения по каждой аналитической статье счета 7210 переносятся на подразделение Столярный цех с распределением между номенклатурными группами пропорционально коэффициенту, рассчитанному выше;
- при этом подсчитанная к распределению сумма переносится по дебету счета 8110 по той же статье затрат.

Распределение административных расходов в бухгалтерском учете иллюстрирует следующая таблица.

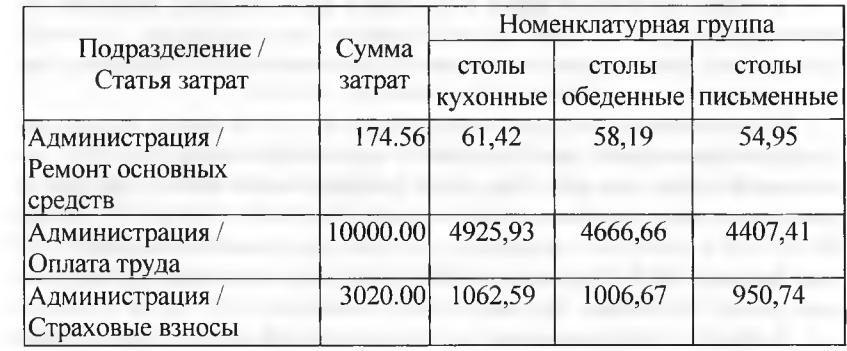

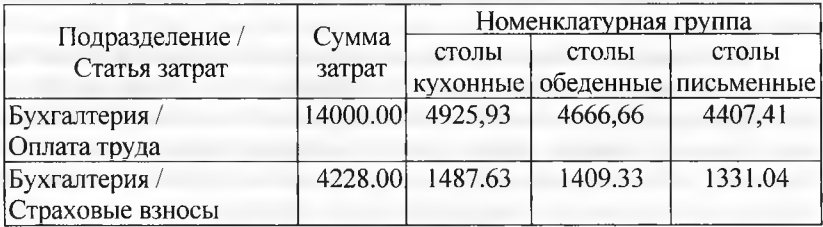

Поскольку в налоговом учете общехозяйственные расходы в рамках практикума считаются косвенными, то они списываются на счет 5610.

Из-за разных схем списания административных расходов в бухгалтерских записях по дебету счета 5610 и кредиту счета 7210 значение Сумма (БУ) равно нулю (не заполнено), Сумма НУ Дт и Сумма НУ Кт представляют собой сумму списываемых со счета 7210 косвенных расходов. Реквизиты Сумма ВР Дт и Сумма ВР Кт представляют собой суммы возникающих по этой бухгалтерской записи временных разниц с «минусом» (в соответствии с формулой Сумма ВР = Сумма БУ - Сумма НУ - Сумма ПР).

В бухгалтерских записях по дебету счета 8110 и кредиту счета 7210, наоборот: значение Сумма НУ Дт и Сумма НУ Кт равно нулю, а Сумма ВР Дт и Сумма ВР Кт также представляют собой суммы возникающих по этой бухгалтерской записи временных разниц, но уже с «плюсом».

**Списание затрат со счета 8110.** На следующем этапе расчетов производится списание затрат со счета 8110. При выполнении этой операции на счет 1320 «Готовая продукция» со счета 8110 «Основное производство» списывается отклонение (положительное или отрицательное) между фактическими расходами основного производства с учетом административных и накладных расходов на производство продукции и плановой стоимостью продукции.

В общем случае на счете 8110 могут быть остатки, которые соответствуют сумме затрат незавершенного производства. В рамках настоящего практикума считается, что незавершенное производство отсутствует.

Отклонение по каждой номенклатурной группе между номенклатурными единицами распределяется пропорционально выпуску по плановой себестоимости. Результат распределения можно увидеть в составе проводок регламентной операции Закрытие счетов 8110, 8410, 8410,7210, а также в стандартных и специализированных отчетах.

**Задание** 15.7. Определить фактическую себестоимость выпуска продукции по данным бухгалтерского учета.

Решение: получить ответ на поставленный вопрос можно разными способами - используя стандартные или специализированные отчеты.

Прежде всего, убедимся, что регламентной операцией Закрытие счетов сформированы проводки по корректировке списания производственных затрат с кредита счета 8110 в дебет счета 1320. Благодаря этим проводкам обеспечивается корректировка списания по плановой себестоимости, которая в результате корректировок доводится до фактической производственной себестоимости.

Еще раз напомним, что просмотреть проводки регламентных операций удобно следующим образом:

- находясь в форме помощника Закрытие месяца щелкнуть по гиперссылке Закрытие счетов 8110, 8410, 8410,7210;
- из выпадающего списка действий, доступных для данной операции, выбрать курсором строку Показать проводки;
- раскроется форма Движения документа Регламентная операция, в которой на закладке Бухгалтерский и налоговый учет будет представлен достаточно внушительный список проводок данной регламентной операции, перемещая этот список вертикальным скроллингом можно обнаружить искомые проводки. Для удобства они сгруппированы все вместе на рисунке 15.9.

|               |                                                              |                                              |                                                                                |                                            |                                                               | Пинжению дожумента. Рогдаментная операция 0000-000010 от 29.02.2012 23:59:59                                                                                        |                                                 |                                                           |                                                                |                                                            |                                                         |
|---------------|--------------------------------------------------------------|----------------------------------------------|--------------------------------------------------------------------------------|--------------------------------------------|---------------------------------------------------------------|----------------------------------------------------------------------------------------------------|-------------------------------------------------|-----------------------------------------------------------|----------------------------------------------------------------|------------------------------------------------------------|---------------------------------------------------------|
|               |                                                              | a spale bag signered a banks bestehnt.       | <b>EQUINOR A MONOGRAPH</b> HACKGAN                                             |                                            |                                                               |                                                                                                    |                                                 |                                                           |                                                                |                                                            | <b>Bus and users</b>                                    |
|               |                                                              |                                              | T Pinessa czestectebrania storenosany priate/batchbane zbatenenii precentorzej |                                            |                                                               |                                                                                                    |                                                 |                                                           |                                                                |                                                            |                                                         |
|               | ". Gent announce                                             |                                              |                                                                                |                                            |                                                               | ALLEE A LEGAN STATUS FOOT POLICE, A POLICIAL CONTINUES PRODUCTS IN PRODUCTION CONTINUES.<br>Pacific Accuses moderates - - - Pacific measures as statement materials | - Parser cello                                  |                                                           |                                                                |                                                            |                                                         |
|               |                                                              |                                              | <b><i>PANDROOM UNIVERSITY</i></b><br>$X + \omega$ . $\Theta$ : $\Theta$ : $32$ |                                            |                                                               | a change is a particular that the contract of the factor of a contract of the contract of the contract of the contract                                              |                                                 |                                                           |                                                                |                                                            | Бор добестоков                                          |
|               |                                                              |                                              |                                                                                |                                            |                                                               |                                                                                                    |                                                 |                                                           | 1888                                                           |                                                            |                                                         |
| ×             |                                                              | <b>Date</b>                                  | Court file                                                                     | Culicana Dr                                | Кульчески От                                                  | Chance 80x<br><br><b>ALCOHOL: YES</b>                                                                                                    | <b><i><u>Exteriornia</u></i></b>                |                                                           | in a comparative production and the control of the CONSTANTING | Conna HY IS<br>the control of the state of the first state | Course (CV 8)<br><b>Construction</b>                    |
|               |                                                              |                                              | Rossesservesse 2h                                                              | ARRESTS MARGARETY                          | <b>Baserno On</b><br><b>Lingua Did</b><br>A. COVER            | <b>Flamidiseconduct Re</b>                                                                                                    |                                                 | <b>Beautis Ky</b><br>FOLL CORRECTLY TOPOTAPOTERS ECONOMIC | CAMANAGEM                                                      | Creates 10° Ch                                             | Demon FIP Kr<br><b>CONTRACTOR</b>                       |
|               |                                                              |                                              |                                                                                |                                            | Box cause Dr.<br><b>Representation of the Control Control</b> | <b>CONTRACTOR</b> CONTRACTOR CONTRACTOR CONTRACTOR CONTRACTOR CONTRACTOR CONTRACTOR CONTRACTOR                                                                      |                                                 | RNN CHANNEL KY                                            |                                                                | Curry SP Dr                                                | Dealer 29 Kg<br><b><i><u>A FUNNYA BUGGESTAR</u></i></b> |
|               |                                                              | 25 29:02:201 43                              | and an information of the control for the control of                           | Спользованный о                            |                                                               | 20.01                                                                                                    | Сполы полечения                                 |                                                           | $-9,265,73$                                                    | -14 297.52                                                 | $-34.290168$                                            |
|               |                                                              | 73.59.59                                     |                                                                                | $\sim$                                     |                                                               | Cromore of cros                                                                                                    | (1, 1)                                          |                                                           | Ядесим тировка<br><b>BUTLIVE</b><br><b>CONTRACTOR</b>          | 90.62<br>430.23                                            | 30.62<br>458128                                         |
|               | the development of the con-<br><b>CONTRACTOR</b><br>2942,201 | <b>A</b>                                     | contract of the contract<br>Cross encourance of                                |                                            | 202.01                                                        | <b>CHINA KN</b>                                                                                                    |                                                 | <b>U SUIT 48</b>                                          | -75'079.52                                                     | $-15.0/3.56$                                               |                                                         |
|               |                                                              | 3/2 69:56                                    |                                                                                | $\sim$                                     |                                                               | Creates sub Land                                                                                                    | $n = 1$                                         |                                                           | <b>Sinteste Nelsoncti</b><br>204031340<br><b>KANSAMORA</b>     | 95.58<br>5179.43                                           | 95.58<br>517949                                         |
| <b>Market</b> |                                                              | 29:02.261                                    | $\mathbf{a}$                                                                   | Спазивания                                 |                                                               | 20.61                                                                                                    | <b>Electric of Aberman</b>                      |                                                           | $-8701.02$                                                     | -12 462.58                                                 | -12 482.68                                              |
|               |                                                              | 2344.69                                      |                                                                                | 6.7                                        |                                                               | Crossmaltone                                                                                                    | 8.7                                             |                                                           | <b><i>Nonewhateries</i></b><br>10-010313                       | 64.38<br>2 568.78                                          | 54.74<br>2966.78                                        |
|               |                                                              | the college are four counterful<br>29:02:264 |                                                                                | A a firming school of<br>Clock Solutioners |                                                               | 20.81                                                                                                    | Славы обезденны                                 |                                                           | <b>CANADAS VILL.</b><br>20 846,81                              | 07361.30                                                   | 27543.30                                                |
|               |                                                              | 23,59.58                                     |                                                                                | د.                                         |                                                               | Construction                                                                                                    | めの                                              |                                                           | <b>Кокаренсонревока-</b>                                       | 121,64                                                     | 121,64                                                  |
|               |                                                              |                                              |                                                                                |                                            |                                                               |                                                                                                    |                                                 |                                                           | <b>MUNICIPALIT</b><br>MANUFACTURE                              | 5, 592, 85                                                 | \$592.85                                                |
|               |                                                              | 29.02.201 43                                 |                                                                                | Crao «Kinger»                              |                                                               | 20.01                                                                                                    | Cromy resource in                               |                                                           | 3,366.44                                                       | $-1536.12$                                                 | -1 539.11                                               |
|               |                                                              | 23.59.59                                     |                                                                                | <                                          |                                                               | Croopporeal Lace                                                                                                    | 65%                                             |                                                           | Клавентировка<br>1000100100<br><b>NUMBER AND</b>               | 27.98<br>4.251.46                                          | 87,879<br>4,251.86                                      |
|               |                                                              | 25.82.201                                    |                                                                                | $-0.001$<br>Chief subsequences             |                                                               |                                                                                                    | <b>STATISTICS</b><br><b>L'Moled Genternesse</b> |                                                           | 2 576.30                                                       | $-5,388,15$                                                | 1 568.19                                                |
|               |                                                              | 23.59.51                                     |                                                                                |                                            |                                                               | Cronichead Leo                                                                                                    |                                                 |                                                           | flammer technology<br><b>BURTISTICKS</b>                       | 78.96<br>4276.54                                           | 78.90<br>4.276.68                                       |

Рис. 15.9. Бухгалтерские проводки по корректировке списания производственных затрат

Результат: анализируя бухгалтерские проводки по корректировке списания производственных затрат, заметим, что программа для каждой номенклатурной позиции создала необходимые корректирующие проводки.

Так для единицы продукции Стол директорский корректировка списания затрат составила положительную величину 2970.39 тг, а для единицы продукции «Стол-книжка» - отрицательную - 9 381.07 тг. То есть, себестоимость выпуска готовой продукции, которая была учтена в плановых ценах, корректируется на соответствующую величину, после чего себестоимость доводится до фактического значения.

Аналогично можем увидеть и оценить корректировки, проведенные и по другим номенклатурным позициям готовой продукции. Из этого можно сделать вывод, что если мы сформируем стандартный отчет Анализ счета 1320 или оборотно-сальдовую ведомость по счету 1320 до выполнения регламентной операции, то мы увидим оценку себестоимости выпуска продукции в плановых ценах, если сформируем эти отчеты после проведения регламентной операции, то увидим оценку выпуска продукции по фактической себестоимости.

В рамках учебного примера это легко сделать следующим образом: сформировать оборотно-сальдовую ведомость по счету 1320 за период 01.02.2013 по 28.02.2013, когда еще не было выполнено регламентной операции, и тогда мы увидим данные о выпуске готовой продукции в плановых ценах. Данный отчет показан на рисунке 15.10.

|                                                                                                    |                              | Причинавание |           |                                                                                                    |                             |                                  |
|----------------------------------------------------------------------------------------------------|------------------------------|--------------|-----------|----------------------------------------------------------------------------------------------------|-----------------------------|----------------------------------|
| 03 02 ZR12 st                                                                                                    | (2002.2012)                  |              |           |                                                                                                    |                             |                                  |
|                                                                                                    |                              | a no         |           |                                                                                                    | (б) Показать настрайон      |                                  |
|                                                                                                    |                              |              |           |                                                                                                    | ************************    |                                  |
| <b><i><u>Participal de la construcción de la provincia de la provincia de la provincia de la provincia de la provincia de la provincia de la provincia de la provincia de la provincia de la provincia de la provincia de la provinc</u></i></b><br>:Оборотно-сальдовая ведомость по счету 43 за 01.02.2012 - 28.02.2012 |                              |              |           | $\label{thm:main} The first step is a set of the graph, the graph of the graph is the path of the graph.$ |                             |                                  |
|                                                                                                    |                              |              |           |                                                                                                    |                             |                                  |
|                                                                                                    |                              |              |           |                                                                                                    |                             |                                  |
| æ                                                                                                    | ïУ                           |              |           |                                                                                                    |                             |                                  |
|                                                                                                    |                              |              |           |                                                                                                    |                             |                                  |
| Стал «Лиочктооский                                                                                                    | БY                           |              | 27,000.00 | 19,800.00                                                                                                 | 200.00                      |                                  |
|                                                                                                    | .<br>Kan                     |              | 30,000    | 22.004                                                                                                    | 8.000                       |                                  |
| <b><i><u><u>ALCOHOLOGIA ELEKTRO</u></u></i></b><br>Cron «Knees»                                                                                                    | 3.V                          |              | 38 000.00 | 30 000.00                                                                                                 |                             |                                  |
|                                                                                                    | <b>Von</b>                   |              | 80,000    | <b>BO 008</b>                                                                                             |                             |                                  |
| Сная «Обезваный»                                                                                                    | ËУ                           |              | 69 000.00 | 25 900 00                                                                                                 | 36,000,00                   |                                  |
|                                                                                                    | Kan Wann                     |              | 60.000    | 25,008                                                                                                    | 35,000<br><b>CONTRACTOR</b> |                                  |
| Стоп ежинь за обеденный                                                                                                    | 412111<br>6Y                 |              | 35 700.00 | 17,500.00                                                                                                 | 18 700,00                   |                                  |
|                                                                                                    | Kon                          |              | 42,000    | 20,006                                                                                                    | 22.000                      |                                  |
| Creen systems as page                                                                                                    | <b>EY</b>                    |              | 37,650.00 | 17319.00                                                                                                  | 26331.00                    |                                  |
| والماءة والمالية والمالية والمتعارف والمتحاملات                                                                                                    | Keice                        |              | 50,000    | 23,000                                                                                                    | 27,000                      | <b>A REPORT OF STREET STREET</b> |
| C2003-00 BOX 005                                                                                                    | <b>BISTRATISTATION</b><br>6X |              | 27000.00  | 18.000.00                                                                                                 | 900000                      |                                  |
|                                                                                                    | Knop                         |              | 90-09043  | 20,000                                                                                                    | 10.000                      |                                  |

Рис. 15.10. Данные об остатках и движении готовой продукции по плановой себестоимости

На рисунке 15.11 представлена оборотно-сальдовая ведомость по счету 1320, сформированная после выполнения регламентной операции. В этом отчете данные о движении и остатках готовой продукции представлены по фактической себестоимости.

| <b>ESSENDS</b>                                 |                            | Погоневоемен |                             |                      |                     |                               |
|------------------------------------------------|----------------------------|--------------|-----------------------------|----------------------|---------------------|-------------------------------|
| <br>*************                              |                            |              |                             |                      |                     |                               |
|                                                |                            |              |                             |                      |                     | El florasses-accepation   big |
|                                                |                            |              |                             |                      |                     |                               |
| Оборотно-г                                     |                            |              |                             |                      |                     |                               |
|                                                |                            |              |                             |                      |                     |                               |
|                                                |                            |              |                             |                      |                     |                               |
|                                                |                            |              |                             | 1988-321-33          | 65.672.67           |                               |
|                                                |                            |              |                             | 170.00               | <b>NO NO</b>        |                               |
| Стал «Диолеговский                             | xx                         |              | 29 970.39                   | 21978.29             | 7992.16             |                               |
|                                                | Kor                        |              | 30,000<br><b>ALCOHOL:</b>   | 22,000               | 8,000               |                               |
| Cron «Knope»                                   | Ey<br><b><i>ANTINO</i></b> |              | 33300.44                    | 3330.44              |                     |                               |
|                                                | Kon                        |              | 80,000<br><b>HAAFAARAAN</b> | \$0,000<br>15 313.93 |                     |                               |
| Степ «Обеденный»                               | EX<br>Knn.                 |              | 39 153.19<br>80,000         | 25,000               | 22 039 36<br>35,000 |                               |
| Стол худоловый обеденной                       | <b>EY</b>                  |              | 25 404.21                   | 12573.46             | 1383080             |                               |
|                                                |                            |              | 42,000                      | 20,000               | 22,000              |                               |
| Cron systematel policient                      | 4.9                        |              | 278465                      | 12 809 40            | 15037.13            |                               |
|                                                |                            |              | 50.000                      | 23,000               | 27,000              |                               |
| ***************************<br>Cities Weeklynd | 69                         |              | 1761893                     | 11745.95             | N 822 G             |                               |
|                                                |                            |              | 30,000                      | 29.000               | 10,000              |                               |
|                                                |                            |              |                             |                      |                     |                               |
|                                                |                            |              | PROVINCE SECOND PROPERTY    |                      |                     |                               |

Рис. 15.11. Данные об остатках и движении готовой продукции в оценке по фактической себестоимости

Из отчета видим, что себестоимость выпуска готовой продукции Стол директорский составила 29970.39 тг., объем выпуска за месяц составил 30 единиц продукции. Из них 22 единицы были списаны со счета 1320 (в результате реализации) по фактической себестоимости 21 978.29 тг. Остаток продукции на складе в натуральном выражении составляет 8 единиц, а в стоимостном оценивается в 7992.10 тг. Отсюда несложно посчитать фактическую себестоимость единицы продукции Стол директорский, которая составляет 999.01, в то время, как плановая себестоимость составляет 900.00 тг.

Аналогичным образом из этого отчета можно увидеть информацию о фактической себестоимости выпуска всех остальных наименований готовой продукции.

Информацию по расчетам фактической себестоимости готовой продукции также можно получить в форме Движения документа Регламентная операция, в которой помимо закладки Бухгалтерский и налоговый учет имеется ряд других закладок, среди которых для решения поставленной задачи интерес представляет закладка Расчет себестоимости продукции. Эта форма имеет достаточно большой горизонтальный размер, так что для ее просмотра понадобится воспользоваться горизонтальным скроллингом. На рисунке 15.12 показан фрагмент этой формы.

В данной форме для каждой номенклатурной позиции можно увидеть много полезной информации, связанной с расчетом фактической себестоимости для целей бухгалтерского и налогового учета. В частности, для каждой номенклатурной позиции можем увидеть себестоимость в плановых ценах, а также величину, скорректированную до фактического значения. Конкретно для номенклатурной позиции Стол директорский видим, что плановая себестоимость выпуска в текущем месяце составила 27 000.00 тг. а фактическая себестоимость выпуска в БУ составляет 29 970.39 тг., а в НУ-2 5 614.81 тг.

|                                            | Движения документа: Ригламентная операция 0000-000016 от 20.02.2012 23.59.59 |                        |           |                                                             |               |        |               |
|--------------------------------------------|------------------------------------------------------------------------------|------------------------|-----------|-------------------------------------------------------------|---------------|--------|---------------|
| Mesicates in Adegracia / Pachuahra         |                                                                              |                        |           |                                                             |               | Sex a  |               |
|                                            | Ручник изданизующих в жарными сидах эцильних деньмий достигной               |                        |           |                                                             |               |        |               |
| L. Dog' samplingsik is validities of years | Pature                                                                       |                        |           | <b>Factual Profile Change County Action</b>                 |               |        |               |
|                                            |                                                                              |                        |           |                                                             |               |        |               |
| <b>GM PERMIT &amp; PRESTS</b>              |                                                                              | Видочением             |           | state and a state of the com-<br>Colectioners to a national |               |        | Cado: Taylord |
| Cables nycewörden                          | <b>Clean efficiency</b>                                                      | Выпуск продавален изна | 33 308.44 | 30 GOILER                                                   | 28 450 89     | -87.60 |               |
| <b><i>TOTAL AUSTRIAN</i></b>               | Contaminació Magnesia                                                        |                        | 26454.27  | <b>HL-201</b>                                               | 21, 46, 5, 42 | 58.62  |               |
| Суходь моторических                        | <b>Williams model</b>                                                        |                        |           | \$7,088.00                                                  | \$3,670.46    | 44.53  |               |
| <b>Créfou Pontiulentus eur</b>             | and Library handspill                                                        |                        |           | 27 300,001                                                  | 25614.81      | 78.50  |               |
| <b><i><u>Massissan</u></i></b>             | Сполнением                                                                   |                        | 17618.53  | 27 JOIN                                                     | 14 557 41     | 547    |               |
|                                            | <b>CREW LOSE ASSAULT</b>                                                     | Вызарениманные гра-    | 39 153.19 | 52,000.00                                                   | 22413.70      | 121,64 |               |
|                                            |                                                                              |                        | БУ        | План                                                        | <b>HY</b>     |        |               |

Рис. 15.12. Данные о расчете себестоимости готовой продукции

Аналогичным образом из этой формы можно получить информацию о фактической себестоимости выпуска всех остальных наименований готовой продукции.

**Задание 15.8.** Определить фактическую себестоимость выпуска готовой продукции по данным налогового учета.

Решение: для того чтобы увидеть данные выпуска готовой продукции по фактической себестоимости для целей налогового учета необходимо сформировать стандартный отчет Анализ счета 1320 или Оборотно-сальдовая ведомость по счету 1320 за февраль 2013 г. и. разумеется, после выполнения регламентной операции Закрытие счетов 8110, 8410, 8410,7210.

В настройке отчета надо обязательно установить флажок НУ, тогда информация в отчете будет представлена в оценке налогового учета.

Если одновременно с этим установить и флажок БУ, то в отчете будет одновременно представлена информация в бухгалтерской и налоговой оценках.

Результат: на рисунке 15.13 в стандартном отчете Оборотносальдовая ведомость по счету 1320 по каждой номенклатурной позиции видим данные о выпуске готовой продукции в оценке по фактической себестоимости для целей налогового учета (показатель: НУ).

| Оборотно-сальдовая ведомость по счету 43 за Февраль 2012 г. ЭПОС |                 |              |                                                                              |                    |            |                                 |  |
|------------------------------------------------------------------|-----------------|--------------|------------------------------------------------------------------------------|--------------------|------------|---------------------------------|--|
| Гермод.                                                          |                 | Cust:        | Dominionshuses                                                               |                    |            |                                 |  |
| 101.02.20                                                        | 2902.2012       |              |                                                                              |                    |            |                                 |  |
| <b>MONDAY AND RESIDENT</b>                                       |                 |              | 866                                                                          |                    |            | ESTIMULARIA HACTORINOK : LIG KO |  |
| <b>3000</b>                                                      |                 |              |                                                                              |                    |            |                                 |  |
| Оборотно-сальдовая ведомость по счету 43 за Февраль 2012 г.      |                 |              |                                                                              |                    |            |                                 |  |
| Cum                                                              |                 |              | Anna a comprehensive construction of the<br>Показа (Сагадо на начана гионата | Obneovu sa mopulu  |            | <b>CAPAGO HR KONGO</b>          |  |
| Fictual/Institution                                              |                 | <b>Tuber</b> |                                                                              | Дебег              | Креди      | <b>fleber</b><br>Кредия         |  |
| $\overline{1}$                                                   | 69              |              |                                                                              | 174 293 74         | 108 721,37 | 85 572 37<br><b>ALCOHOL</b>     |  |
|                                                                  | <b>HV</b>       |              |                                                                              | 145 085 68         | 91 067.31  | 54 018.37                       |  |
|                                                                  | Kovn            |              |                                                                              | 272,000            | 179,000    | 102,000                         |  |
| CTOR «DIODESTUDENTIS»                                            | 69              |              |                                                                              | 28 970.39          | 2197829    | 7 692.10                        |  |
|                                                                  | Тŵ              |              |                                                                              | 25 814.91          | 18 784.19  | 683082                          |  |
|                                                                  | Kon             |              |                                                                              | 30,050             | 22,000     | 8.000                           |  |
| Cron «Клерк»                                                     | <b>GV</b>       |              |                                                                              | 33,380.44          | 33 300.44  |                                 |  |
|                                                                  | $\overline{M}$  |              |                                                                              | 26,480.89          | 28 460 89  |                                 |  |
|                                                                  | Kon             |              |                                                                              | 80.000             | 60,000     |                                 |  |
| Стол «Обеденный»                                                 | ËУ              |              |                                                                              | 39 103.19          | 15 313.83  | 22839.38                        |  |
|                                                                  | 'নস             |              |                                                                              | 32 438 59          | 13816.12   | 18 922 57                       |  |
|                                                                  | Kon             |              |                                                                              | 60.000             | 25,000     | 35,000                          |  |
| accession and a resident to the con-<br>Стал куконный оберенный  | '6Y             |              |                                                                              | 26,404.26          | 12573.46   | 13830.80                        |  |
|                                                                  | HY              |              |                                                                              | 21 402 42          | 10 191.83  | 11210.79                        |  |
|                                                                  | Kost.           |              |                                                                              | 42,000             | 20,000     | 22,900                          |  |
| <b>CELEBRATION ANNA MARKETING</b><br>Стол кухонный себочий       | <b>GY</b>       |              |                                                                              | 27866.53           | 12809.40   | 15 037, 13                      |  |
|                                                                  | $\overline{W}$  |              |                                                                              | 22571.45           | 10 382.67  | 12 133.38                       |  |
|                                                                  | <b>Won</b>      |              |                                                                              | 50.000             | 23.008     | 27,000                          |  |
| <b>CAMPTERSTORY</b><br><b>Elenin variouse a</b>                  | БY              |              |                                                                              | 17 319,93          | 1174595    | 5 372,98                        |  |
|                                                                  | $\overline{16}$ |              |                                                                              | 14 597.42          | 9731.61    | 4 865.31                        |  |
|                                                                  | Kon             |              |                                                                              | 30,000             | 20,000     | 10,000                          |  |
|                                                                  | 61              |              |                                                                              | 174 793 74         | 108 721.3  | 65 5/2,31                       |  |
|                                                                  |                 |              |                                                                              | <b>1.65 885 88</b> |            | 54 018,31<br>107,000            |  |

Рис. 15.13. Оборотно-сальдовая ведомость по счету 1320 в оценке по фактической себестоимости

Также себестоимость выпущенной готовой продукции в плановых ценах и ее корректировка для целей налогового учета можно увидеть в форме Движения документа Регламентная операция на закладке Расчет себестоимости продукции (рис. 15.13).
**Списание постоянных и временных разниц, приходящихся на выпущенную продукцию.** При выполнении операции «закрытия» счета 8110 на счет 1320 списываются также постоянные и временные разницы, приходящиеся на выпущенную продукцию. Поскольку в рамках практикума считается, что незавершенное производство отсутствует, то на счет 1320 списывается вся сумма имеющихся на счете 8110 постоянных и временных разниц.

Для получения справки о суммах временных и постоянных разницах в оценке расходов основного производства, списанных со счета 8110 на счет 1320, можно воспользоваться рассмотренными нами стандартными отчетами, указав в параметрах настройки необходимость отражать данные ПР и ВР.

Также информацию о постоянных и временных разницах в оценке выпущенной готовой продукции можно увидеть в форме Движения документа Регламентная операция на закладке Расчет себестоимости продукции (рис. 15.12).

**Задание 15.9.** Сформируйте отчет раскрывающий информацию о постоянных и временных разницах в оценке себестоимости выпуска готовой продукции.

Решение: выполните задание самостоятельно, руководствуясь рекомендациями, изложенными в данном параграфе.

Результат: проверьте полученный результат со следующими данными для контроля.

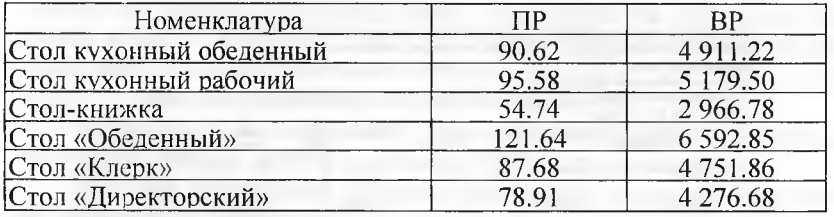

**Корректировка стоимости готовой продукции.** Поскольку в течение месяца отпускаемая со склада продукция списывается по плановой себестоимости, то на следующем этапе списанные на счет 1320 суммы отклонений (по данным бухгалтерского и налогового учета), а также постоянных и временных разниц распределяются между остатками готовой продукции на складе и реализованными в течение текущего месяца. По тем суммам, которые относятся к реализованной продукции, вводятся корректирующие бухгалтерские записи с той же корреспонденцией, что в операциях реализации продукции: в дебет счета 7010 с кредита счета 1320.

**Задание 15.10.** Определить фактическую себестоимость реализованной продукции по данным бухгалтерского учета.

Решение: прежде всего, убедимся, что регламентной операцией Закрытие счетов сформированы проводки по корректировке себестоимости реализованной продукции с кредита счета 1320 в дебет счета 7010.

Еще раз обратимся к форме помощника Закрытие месяца, и откроем проводки регламентной операции Закрытие счетов 8110, 8410, 8410,7210. На закладке Бухгалтерский и налоговый учет найдем интересующие нас проводки. Как и в случае с корректировкой производственной себестоимости, здесь также формируется по две проводки на каждую номенклатурную позицию реализованной продукции.

Данные о реализации готовой продукции по фактической себестоимости можно получить из стандартного отчета Оборотносальдовая ведомость по счету 1320. Опять обратимся к оборотносальдовой ведомости по счету 1320, сформированной за февраль 2013 г., с учетом проводок рассматриваемой регламентной операции (рис. 15.13). В этом отчете кредитовый оборот счета 1320 раскрывает данные о реализации готовой продукции в натуральном выражении и в стоимостном по фактической себестоимости.

Результат: проводки регламентной операции Закрытие счетов 8110, 8410, 8410,7210 по корректировке себестоимости реализованной продукции представлены на одном рисунке (рис. 15.14).

|                      |                    |                                                            |                                                                 |                            |                                                    | Движение документа. Регламентная опорация 0000-000010 от 29.02.2012 23:50:59                                      |                                                    |                                                                                     |                                   |                                                |                                                                     |
|----------------------|--------------------|------------------------------------------------------------|-----------------------------------------------------------------|----------------------------|----------------------------------------------------|----------------------------------------------------------------------------------------------------|----------------------------------------------------|-------------------------------------------------------------------------------------|-----------------------------------|------------------------------------------------|---------------------------------------------------------------------|
|                      |                    | <b>/kr/kr/kr/kr/methansdortfoan</b> sin                    | <b>STATE OF ASSESSING PARTIES.</b>                              |                            |                                                    |                                                                                                    |                                                    |                                                                                     |                                   |                                                | Bon anticipies -                                                    |
|                      |                    |                                                            | Причал корректеризма фаграции радактирование двелично анинонтой |                            |                                                    |                                                                                                    |                                                    |                                                                                     |                                   |                                                |                                                                     |
|                      |                    |                                                            | "C. Evansmooraak evassoromali vant                              | 1 Фисмет такожный гимными. |                                                    | . Passas paraspersonali koelisiva aromani                                                                         |                                                    | ARABAS LIVELARA ALEXANDRA PROPERTY PER L'ESTREL<br>1 Papel Forder to every minimum. |                                   | ? World of behave seemant a company            |                                                                     |
| <b>SOR DOCTOR NO</b> |                    |                                                            |                                                                 |                            |                                                    | A CONTRACTOR CONTRACTO IN A CONTRACTO CONTRACTO DE PRODUCTIVO DE CONTRACTO DE CONTRACTO DE CONTRACTO DE CONTRACTO |                                                    |                                                                                     |                                   |                                                |                                                                     |
|                      |                    |                                                            |                                                                 | <b>STATISTICS</b>          |                                                    |                                                                                                    |                                                    |                                                                                     |                                   |                                                | <b>Boe modernoon</b>                                                |
|                      |                    |                                                            | Cass Dr<br>MANDAMANA NY ESPERANTA DESIGNADO DE ESPERANTE CARA   | Cubicavra Zir              | Козникта П                                         | Curr Ky                                                                                                    | Cudeosungs Kin<br><b>Without Contract Contract</b> | Кожедистал В<br>                                                                    | Cinnas                            | Canal W B<br>deshinest - can                   | as STV 30<br>A success consideration                                |
|                      |                    |                                                            | Голованность Пл                                                 | <b>Market College Road</b> | <b>Studence Sty</b><br>TO COLORADO A MAIOR COMPANY | Поерхадиление Ку                                                                                                  |                                                    | <b>Bonona Kr</b><br><b><i><u>PERMIT REPORT FOR A PARTICULAR CONTRACTOR</u></i></b>  | Candolatean                       | Crease if Co<br>Victoria e                     | Cheven FW No.                                                       |
| <b>QUARTER</b>       |                    |                                                            | and considered competition may                                  |                            | <b>ZAL</b> CARGO Dr.                               |                                                                                                    |                                                    | Box corona Kr<br>the characteristic information continues and one                   | <b>AT ARRAIGHT</b>                | Canos 52 Dr.<br><b>WELFER PLAY ELECTRICIAN</b> | Canas 60 m<br>the comment of the state of the set of the set of the |
| ۰.                   |                    | 31 23 02 291 90.02.1<br>23 59 59                           |                                                                 | Crome mechanism            |                                                    |                                                                                                    | Cross affances                                     |                                                                                     | 3 300.44                          | $-3.5683.32$                                   | $-153615$                                                           |
|                      |                    |                                                            |                                                                 |                            | $V_{11}$                                           |                                                                                                    | Космических<br><b>PREMIONAL</b>                    | 8743                                                                                | 83.8%                             |                                                |                                                                     |
|                      |                    | 29:02:201 903:02:1                                         |                                                                 |                            |                                                    |                                                                                                    | $-0.001$                                           |                                                                                     | WHATGHAM CALL IS FORT             | ₫751.86                                        | 475180                                                              |
| ъ.                   |                    | 23:55:55                                                   |                                                                 | <b>C</b> MAG KERDEAA       |                                                    |                                                                                                    | Спол куловенный о                                  |                                                                                     | 4 426 54                          | 48831                                          | 4,838,237                                                           |
|                      |                    | 1.57                                                       |                                                                 |                            |                                                    |                                                                                                    | 8.5                                                |                                                                                     | Косовкускови<br>CRANCE.           | 43.15<br>233268                                | £3.75<br>2 338 68                                                   |
| 化                    | w.                 | <b><i>STAKE RADIAL COMMUNISTIES</i></b><br>2002201100.02.1 |                                                                 | Cronic Kynoseve            |                                                    |                                                                                                    | <b>Cross spearmed as</b>                           |                                                                                     | <b>FIRST-NAMES</b><br>$-4,509,60$ | 4936.15                                        | $-6906.12$                                                          |
|                      |                    | 23:59:58                                                   |                                                                 |                            |                                                    |                                                                                                    | Rua                                                |                                                                                     | Кассикъвенно                      | 43.56                                          | 43.96                                                               |
|                      |                    |                                                            |                                                                 |                            |                                                    |                                                                                                    |                                                    |                                                                                     | C MANAGETOR<br>residence          | 2.982.57                                       | 238257                                                              |
| ٩.                   | 23.99-99.          | 25.02.201 99.02.1                                          | Столь презывание                                                |                            |                                                    | Crex «Depertoce                                                                                                   |                                                    | 2 178.29                                                                            | $-101581$                         | $-1.315.81$                                    |                                                                     |
|                      |                    |                                                            |                                                                 | 4.3                        |                                                    | Коромскоговая                                                                                                    |                                                    | 57.87                                                                               | 57.87                             |                                                |                                                                     |
|                      |                    |                                                            |                                                                 |                            |                                                    |                                                                                                    |                                                    |                                                                                     | C/124645/194<br>Absentent Council | 313627                                         | 313623                                                              |
| 包                    | 23:50:53           | 35 25 82 701 102 40 1                                      | Статья сабодниковы                                              |                            | Crossweeper                                        |                                                                                                    | $-6254.06$                                         | 4 263 33                                                                            | 826829                            |                                                |                                                                     |
|                      |                    |                                                            |                                                                 |                            |                                                    | $\lambda$                                                                                                    |                                                    | <b>Идентете висуренов</b><br><b>EMOVEMENTAL</b>                                     | 36.49                             | 36.49                                          |                                                                     |
|                      | 23.02.291 403.02.1 |                                                            | Словы обедения                                                  |                            |                                                    | Chan «Ofmassana)                                                                                                  |                                                    | <b>PRESTRIAM</b>                                                                    | 1 \$77.85                         | 1977.95                                        |                                                                     |
|                      |                    | 2310-53                                                    |                                                                 |                            |                                                    |                                                                                                    | 6.50                                               |                                                                                     | $-4585.12$<br>Коловкуновных       | 31 435.97<br>50.63                             | -31483.87                                                           |
|                      |                    |                                                            |                                                                 |                            |                                                    |                                                                                                    | <b>CYCHHIRACTOR</b>                                | 2,747.92                                                                            | 59.62<br>2747.02                  |                                                |                                                                     |

Рис. 15.14. Бухгалтерские проводки по корректировке себестоимости реализованной продукции

В оборотно-сальдовой ведомости по счету 1320, сформированной за февраль 2013 г. увидим следующие данные о реализации готовой продукции.

290

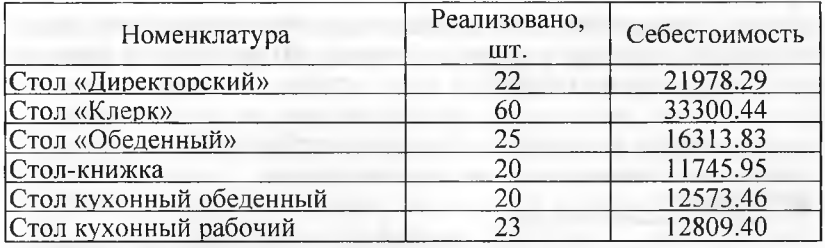

**Задание 15.11.** Определить фактическую себестоимость реализованной продукции по данным бухгалтерского учета.

Решение: выполните задание самостоятельно, в качестве образца рекомендуется использовать решение задания 15.8.

**Закрытие счетов 6010, 7010. В** рамках настоящего практикума счет 7010 «Себестоимость реализованной продукции и оказанных услуг» не используется, поэтому далее рассматривается порядок закрытия только счета 6010 «Доход от реализации продукции и оказания услуг».

В общем случае при выполнении процедуры закрытия счета 6010 производится выявление финансового результата отдельно по видам деятельности.

Для выявления первого результата производится сравнение оборотов по кредиту счета 6010 и дебету счетов 7010.

Прибыль от продаж (положительная разница) списывается бухгалтерской записью по дебету счета 5610 «Итоговая прибыль (итоговый убыток» и кредиту счета 5510 «Нераспределенная прибыль (непокрытый убыток отчетного периода. Убыток от реализации списывается записью по кредиту счета 5610 в дебет счета 5510.

**Задание 15.12.** Определить финансовый результат (прибыль, убыток) за февраль 2013 г. по данным бухгалтерского учета.

Решение: финансовый результат выявляется и отражается в учете документом Регламентная операция. Если регламентные операции за февраль 2013 к данному моменту выполнены, то еще раз обратимся к форме помощника Закрытие месяца, и откроем проводки регламентной операции Закрытие счетов 6010, 7010.

Результат: «Финансовый» результат выявляется также в отношении постоянных и временных разниц на счете 5610. При этом знак значения Сумма ПР и Сумма ВР определяется корреспонденцией, которой отражается финансовый результат в бухгалтерском учете. В рамках настоящего практикума по данным бухгалтерского учета получена прибыль. Постоянная разница (в сумме 319.84 тг) имеет место только в части расходов на продажу, поэтому в реквизите Сумма ПР указывается значение 0-319.84 тг=-319.84 тг. Аналогично временная

разница (в сумме -14 196.35 тг) имеет место только в части расходов на продажу, поэтому в реквизите Сумма ВР указывается значение  $0-(-14196.35 \text{ m}) = -14196.35 \text{ m}$ .

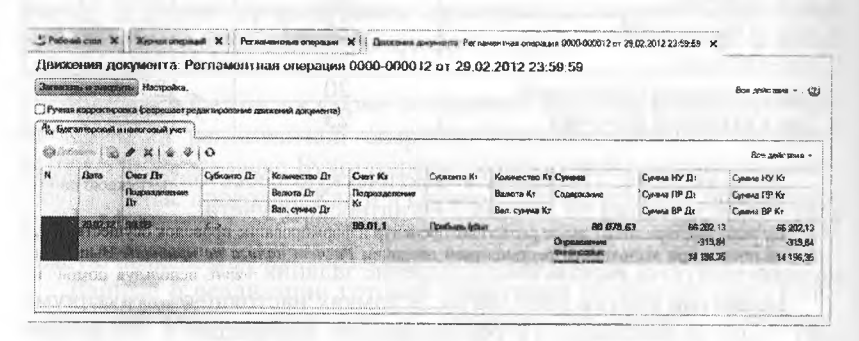

Рис. 15.15. Бухгалтерская запись операции закрытия счета 5610 за февраль 2013 года

Расчет корпоративного подоходного налога на прибыль. Расчеты по налогу на прибыль выполняются в соответствии с МСФО 12 «Учет расчетов по налогу на прибыль», а их результаты отражаются записями на счетах бухгалтерского учета.

Выполнение расчета по корпоративному подоходному налогу на прибыль включает:

- расчет суммы постоянного налогового обязательства и формирование проводки по дебету счета 7710 «Расходы по корпоративному подоходному налогу» и кредиту счета 3110 «Корпоративный подоходный налог, подлежащий уплате»;
- расчет суммы отложенного налогового актива, подлежащего признанию в текущем периоде и формирование проводки по дебету счета 2810 «Отложенные налоговые активы по корпоративному подоходному налогу» и кредиту счета 3110 «Корпоративный подоходный налог, подлежащий уплате»;
- расчет суммы отложенного налогового актива, подлежащего уменьшению (списанию) в текущем периоде и формирование проводки по дебету счета 3110 «Корпоративный подоходный налог, подлежащий уплате»; и кредиту счета 2810 «Отложенные налоговые активы по корпоративному подоходному налогу»;
- расчет суммы отложенного налогового обязательства, подлежащего признанию в текущем периоде и формирование проводки по дебету счета 3110 «Корпоративный подоходный налог, подлежащий уплате» и кредиту счета 4310 «Отложенные налоговые обязательства по корпоративному подоходному налогу»;

расчет суммы отложенного налогового обязательства, подлежащего уменьшению (списанию) в текущем периоде и формирование проводки по дебету счета 4310 «Отложенные налоговые обязательства по корпоративному подоходному налогу» и кредиту счета 3110 «Корпоративный подоходный налог, подлежащий уплате».

**Задание 15.13.** Выполнить расчеты по корпоративному подоходному налогу на прибыль за февраль 2013 года.

Решение: выполнение описанных выше расчетных процедур и формирование проводок осуществляется автоматически при выполнении регламентной операции Расчет налога на прибыль. Выполнить данную операцию и посмотреть, сформированные ею результаты можно, используя помощник Закрытие месяца.

Результат: в результате выполнения операции сформированы проводки, приведенные на рисунке 15.16.

Напомним, что все расчеты по налогу на прибыль производятся исходя из ставки, установленной в форме Ставки налога на прибыль, которая доступна через Панель разделов  $\rightarrow$  Учет, налоги, отчетность *—>* Налог на прибыль —> Ставки налога на прибыль для всех организаций.

Ставка налога на прибыль (20%). Согласно данным бухгалтерского учета прибыль составляет 80 078.63 тг, следовательно, налог на прибыль, исчисленный по данным бухгалтерского учета равен 80 078.63 х 20% = 16 015.73 тг. Однако уплате подлежит сумма налога на прибыль, исчисленная по данным налогового учета, поэтому рассчитанная сумма называется Условным расходом по налогу на прибыль. Эта сумма отражена в последней проводке операции в дебет счета 7710 с кредита счета 3110 (рис. 15.16).

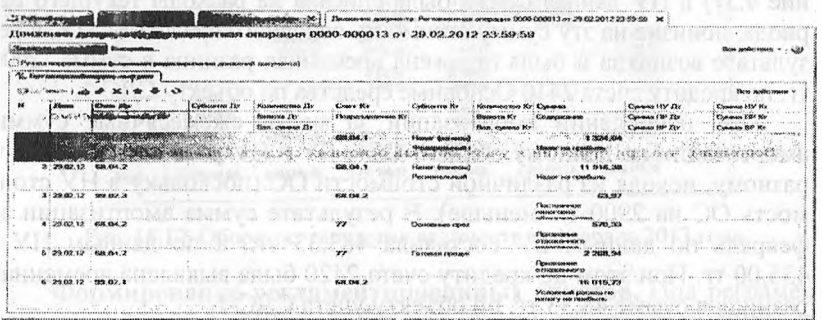

Рис. 15.16. Бухгалтерские проводки, сформированные в результате выполнения регламентной операции Расчет корпоративного подоходного налога на прибыль

Согласно данным налогового учета прибыль составляет 66 202.13 тг., следовательно, налог на прибыль, исчисленный по данным налогового учета равен 80 078.63 х 20% =13 240.43 тг.

Тем самым, налог на прибыль, подлежащий уплате в бюджет отражен по кредиту счета 3110, как и полагается, в налоговой оценке.

Проводки, отражающие ОНА, ОНО, ПНО, ПНА, корректируют сумму налога на прибыль, рассчитанного по правилам бухгалтерского учета (отражается по кредиту счета 3110), доводя ее до налоговой оценки.

По итогам операций за февраль 2013 выявлены и отражены суммы:

ПНО-63.97 тг.;

ОНО (по объекту учета Основные средства) - 570.33 тг.;

ОНО (по объекту учета Готовая продукция) - 2268.94 тг.

Проверим, что по кредиту счета 3110 в результате отраженных в бухгалтерском учете расчетов по налогу на прибыль сформировалась сумма налога на прибыль в налоговой оценке:

 $16015.73 + 63.97 - 570.33 - 2268.94 = 13240.43$  Tr.

ОНА, ОНО, ПНО, ПНА рассчитываются как результат от выявленных в течение отчетного периода постоянных и временных разниц.

Рассмотрим, как и за счет чего сформировалась сумма ОНО по объекту учета Основные средства.

Вспомним, что при принятии к учету объекта основных средств Станок СДС-1 в налоговом учете было использовано право на амортизационную премию в сумме 2900 тг (задание 9.7).

В результате в феврале 2013 г. при начислении амортизации (задание 9.37) в НУ данная сумма была списана на расходы текущего периода, понизив на эту сумму стоимость основного средства в НУ, в результате возникла и была отражена временная разница в сумме -2900 тг. по кредиту счета 2410 Основные средства по объекту СДС-1.

При начислении амортизации за месяц ежемесячные суммы амортизации по данному объекту ОС в БУ и НУ рассчитывались поразному, исходя из различной стоимости ОС (поскольку в НУ стоимость ОС на 2900 тг. меньше). В результате сумма амортизации за февраль по данным БУ составила 483.33 тг., а по данным НУ - 435.00 тг. При этом по кредиту счета 2420 была выявлена временная разница в сумме 48.33 тг. по объекту учета СДС-1.

В итоге временная разница за февраль 2013 г. по объекту учета СДС-1 составила:

2900 тг - 48.33 тг = 2851,67 тг.

**2 9 4**

Исходя из этой временной разницы в регламентной операции Расчеты по корпоративному подоходному налогу (налогу на прибыль) была рассчитана сумма ОНО:

 $2851.67$  TF x  $20\% = 570.33$  TF.

Также рекомендуется проверить правильность расчета суммы ОНО по объекту учета Готовая продукция и суммы ПНО.

Обобщенная информация о движении на счетах. Обобщенную картину состояния остатков и оборотов по всем счетам бухгалтерского учета за февраль можно получить из оборотно-сальдовой ведомости.

Задание 15.14. Сформировать оборотно-сальдовую ведомость за февраль 2013 года без группировки по субсчетам и только в бухгалтерской оценке.

Решение: сформируйте самостоятельно стандартный отчет Оборотно-сальдовая ведомость за период февраль 2013 г., установив указанные в задании параметры настройки отчета.

Результат: оборотно-сальдовая ведомость за февраль 2013 года. сформированная с указанными в задании параметрами настройки. представлена на рисунке 15.17.

|              | Оборотно-сальдовая ведомость за Фавраль 2012 г. ЭПОС |              | <b>Органитация</b> |                        |                                         |                                            |  |
|--------------|------------------------------------------------------|--------------|--------------------|------------------------|-----------------------------------------|--------------------------------------------|--|
| Three worked |                                                      |              |                    |                        |                                         |                                            |  |
|              | <b>Mangazan, 2012</b>                                |              |                    |                        |                                         |                                            |  |
|              | <b>SONE E SHANEYA</b>                                |              | 00                 |                        |                                         | STITISKASERIN HACTOORHA . (@ Rea 1 (B) (2) |  |
|              |                                                      |              | Obbi               |                        | <b>MIN. ALL SIGN RESEARCH FROUND AS</b> |                                            |  |
|              |                                                      |              | <b>Thefast</b>     |                        |                                         |                                            |  |
| 01           |                                                      |              | 64 100.00          |                        | 222 700.00                              |                                            |  |
| 02           |                                                      |              |                    | 1770.00                |                                         |                                            |  |
| 07           |                                                      |              |                    | 32 100 00              |                                         |                                            |  |
|              |                                                      |              | 64 100.00          | 64 100.00              |                                         |                                            |  |
| 10           |                                                      |              | 65051.00           | 47 531.74              |                                         |                                            |  |
|              |                                                      |              | 1693350            | 22711.50               |                                         |                                            |  |
|              |                                                      |              | 174 293.74         | 174 293.74             |                                         |                                            |  |
|              |                                                      |              | 25 206.00          | 25 206 00              |                                         |                                            |  |
| 26           |                                                      |              | 31 422,56          | 31 422.55              |                                         |                                            |  |
| 13           |                                                      |              | 174 293.74         | 108 721.37             | 65 572 37<br>17.024.00                  |                                            |  |
| 50           | 20 000.00                                            |              | 24.00              | 3 000.00               |                                         |                                            |  |
| 63           | 1 618 351.50                                         |              | 32 450.00          | 37 760,00              | 181304150<br>8902.00                    |                                            |  |
| 60           | 80.150.50                                            |              | 97 910 50          | 171 159.00             |                                         | 13 256.00                                  |  |
| 62           |                                                      | 200 500.00   | 300 074.00         | 109 740.00<br>71949.12 |                                         | 51 597.93                                  |  |
| <b>ÖS</b>    |                                                      |              | 45 631.19          | 28 992 00              |                                         | 2899200                                    |  |
| CA           |                                                      |              |                    | 95 003.00              |                                         | 87 355 00                                  |  |
| 70           |                                                      |              | 8 845.00           | 3 3 3 3 0 0 0          |                                         |                                            |  |
| y's          |                                                      |              |                    |                        | 1,290,400.00                            |                                            |  |
| 75           | 280 400 00                                           |              |                    | 6843.00                | 23 760.00                               |                                            |  |
| 76           | 30 503 30                                            |              |                    | 2839.27                |                                         | 2839.27                                    |  |
| לל           |                                                      | 3 800 000 00 |                    |                        |                                         | 3000000.00                                 |  |
| 80           |                                                      |              | 222 784 00         | 222 784.00             |                                         |                                            |  |
| 90           |                                                      |              | 16 679.70          | 80 078 83              |                                         | 63 998 93                                  |  |
| 94<br>Msgro  | 3 225 900:00                                         | 3 229 940 80 | 1341 998.93        | 1 341 998 93           | 3 246 919.13                            | 3 246 919,13                               |  |

Рис. 15.17. Оборотно-сальдовая ведомость за февраль 2013 года

Формирование регламентированных отчетов. Под регламентированной отчетностью понимается отчетность, порядок составления и представления которой регламентирован уполномоченными на это органами законодательной и исполнительной власти. К такой отчетности, в частности, относится:

- бухгалтерская отчетность:
- налоговая отчетность:
- отчетность в фонды;
- отчетность по физическим лицам;
- статистическая отчетность.

Подготовка регламентированной отчетности производится с помощью специально настроенных отчетов. Для работы со списком регламентированных отчетов предназначена форма Регламентированная и финансовая отчетность. Ее можно открыть через Панель разделов → Учет, налоги, отчетность → Отчетность → Регламентированные отчеты. Мы уже пользовались этой формой при формировании вступительного баланса за январь 2013 г. Так, что в Журнале отчетов должна присутствовать одна запись, ссылающаяся на сформированный и сохраненный отчет.

Форма состоит из двух основных частей (рис. 15.18). В левой части формы расположен список видов отчетов. В правой части формы расположены журнал отчетов и журнал выгрузки форм отчетности в электронном виде. Переключение между журналами выполняется выбором соответствующей закладки.

| Регламентированных и фиксикологии отчетность                         |                                                            |              |  |                     |  |
|----------------------------------------------------------------------|------------------------------------------------------------|--------------|--|---------------------|--|
| <b>COMPOSITIONS &amp; REPORTS OF THE COMPOSITION</b>                 |                                                            |              |  | <b>Box burkmann</b> |  |
| Cermonations in the                                                  | $\mathbf{Q} \times \mathbf{R}$<br>Orthop ras assay 164041C |              |  |                     |  |
| Ordeo no negregio<br>要別 示                                            | Jacobs EVasserner                                          |              |  |                     |  |
| D1.61.2011<br><b>TERPENT</b>                                         | to <31 12.2011                                             |              |  |                     |  |
|                                                                      | Жаная отытья  Жанал пы разви                               |              |  |                     |  |
| : Наименоводник                                                      | : Q.Halim. . N. . O . as Rown - - HallMatters              |              |  |                     |  |
| Биемателеков от можно                                                | <b>Depress</b><br><b>CONTRACTOR</b> STORY TA               | Consentiates |  |                     |  |
| Decembration overvotes (c 2011 road)<br><b>EL PARMIS MASSACARDON</b> | ED Bennamiapoxy-motormochs-kt 2911 rus Senaps 2018r.       | <b>SIX</b>   |  |                     |  |
| ٤<br>Наизговы отновность                                             |                                                            |              |  |                     |  |
| ۰<br><b>HDC</b>                                                      |                                                            |              |  |                     |  |
| <b><i><u>Factbooth</u></i></b><br>Инукавство                         |                                                            |              |  |                     |  |
| 000000000000000000<br>Акционы: использованно об угульто должности    |                                                            |              |  |                     |  |
| Акциона: элемециями об освобождения от                               |                                                            |              |  |                     |  |
| Академи на морготвлидуить:                                           |                                                            |              |  |                     |  |
| Асциони на передовителе съръе                                        |                                                            |              |  |                     |  |
| A Virginal Expire<br>sen<br>Ð                                        |                                                            |              |  |                     |  |
| Расчет платы за недра                                                |                                                            |              |  |                     |  |
| <b>EXCH</b><br><b>CONTRACTOR IN A STATE OF</b>                       |                                                            |              |  |                     |  |
| Водный налог                                                         |                                                            |              |  |                     |  |
| Kiero na ak nazo                                                     |                                                            |              |  |                     |  |
| Водные беоресурсы<br><b>Bognum Gropetpour Howson)</b>                |                                                            |              |  |                     |  |
| Ż<br>8001                                                            |                                                            |              |  |                     |  |
| Destis 28 mod)                                                       |                                                            |              |  |                     |  |

Рис. 15.18. Форма Регламентированная и финансовая отчетность

На командной панели формы имеются кнопки:

- <Справочник отчетов> вызывает справочник Регламентированные отчеты;
- <Календарь> вызывает форму Календарь бухгалтера, предназначенную для отображения информации о сроках сдачи регламентированных отчетов, а также для отображения сроков уплат

по налогам, сроки уплат которых оговорены в нормативных документах (рис. 15.19);

<Настройки> - вызывает диалог для управления свойствами формы Регламентированная и финансовая отчетность и общими свойствами регламентированных отчетов.

|               |                                             | Календарь буюталтора - события на 01.01.2012 г., для организации "ЭГЮС"                                                         |                                                                                                    |                                                                                 |
|---------------|---------------------------------------------|----------------------------------------------------------------------------------------------------|----------------------------------------------------------------------------------------------------|---------------------------------------------------------------------------------|
|               | Ch Oblogana is suit finance = 1 30 Sergeans |                                                                                                    |                                                                                                    | <b>Real Andersman</b>                                                           |
| Диалогульнами |                                             |                                                                                                    |                                                                                                    |                                                                                 |
| <b>Miller</b> |                                             |                                                                                                    |                                                                                                    | <b>Secondard Avenue Publicat</b><br>2012 :<br>fog                               |
| В срок до     |                                             | Периодикатого, период Нарабиме в началейского                                                                                   | t as<br>Hanan tatasa tatas pagu                                                                                                    | it en 2012 c.                                                                   |
|               |                                             | ам межения поставили последним населениям постоях между.                                                                        |                                                                                                    |                                                                                 |
| 88 10012012   | Manazano<br>за двобрь 2011 г.               | Станитыка: Франца 3-Ф                                                                                                    | Юдинерическому мысла, нее маловического субъектавны вчатки о<br>предпринянна чельства.                                                                                                    | <b>Hences</b> 2612 P<br>the Br Cp Mr ft: 06 Bu                                  |
| 图 10:01:2012  | Император<br>ne novelice 2011 r.            | Статьковнок-Форма ГАТ                                                                                                    | Осменникольм, лькда, на идинокрывося субъектаны малюте-<br>предприненного подкры, создания числивность работничка колерых<br>monument is vegetage.                                                        | $7^{\circ}$<br>18 11 12 13 14 15                                                |
| Si 1041.2012  | Мосимира.<br>эв междь - декабрь<br>20Hr.    | Сталистика: Фодин П-2 болгоной                                                                                                  | Юридиносович ганца форомин приздержатий, среднаго численность<br>рабозникая которых не предыдают 15 мности; не великарного<br>оубъектаны негосто предпрывнествовлетая, и субъектив именаль                | 16 17 18 19 20 21 22<br>23 24 25 26 27 28 29<br>30 31                           |
| 99 16:01.2012 | Головая.<br>sa 2611c                        | LOCC                                                                                                    | Стециолы теки                                                                                                    | <b>Thermon, 2012.</b><br>388                                                    |
| 21 16:01 2012 | Геология<br>no 2011s.                       | <b>La /SCT</b>                                                                                                    | Намасилия пользовая - спосотиетели                                                                                                    | Elk Br Co 4r Fr Co Bc<br>1, 2, 3<br>4.5                                         |
| 26 16.01.2012 | Frankes.<br>as 2011 a.                      | Divert of actions socialism cover crominal<br>8041002019                                                                        | - Crossmarment                                                                                                    | 9 80 11 12<br><b>CE 3d 15 16 17 18 19</b>                                       |
| 20 15.91.2012 | Morrowsen.<br>за немол. - милбач<br>120Hr.  | Crawcasca, Φίχνω (14                                                                                                    | $-100 - 10$<br>Становлевого виког «кондактивосхой за неизвинательно скузнатальны<br>ферения, субъектеев знакого придерживная голькостей форм выдел<br>экономической правельности и поры собства в осли не | 20 21 22 23-24 25 26<br>27 28 29<br>œ                                           |
| 89 1801.2012  | Mecanoas.<br>na mandén 2011 r.              | Изования об оснобождения от втоход-<br>drive consider a structure of minimizer cap-<br>для по подвореть (чина большого возможно | Напоголоженными инцики, определивание д.ст. 179 НКРФ                                                                                                    | 1 мента 2012 г., ч                                                              |
| 3 18.01.2012  | Macarecco<br>за инкобрь 2011 г.             | Mosketawaler of youters astaccepted<br>customers are access to subscribe control selected<br>CHARGE IN PERSONAL PROPERTY OF     | Идану сколативнанием энцикла, следованными в ст. 179 НК РФ                                                                                                    | Augustinementalistykin<br><b>Electricity</b> www.www.www.com<br>Сами общиности- |
| 88 20012012   | Книгусков кора.<br>sa 4 seguras 2011 r.     | Девозможден он ЕНЗД                                                                                                    | HOODERFENTOUSLOMON, FENNHOHOODSKI ETYNENGPLAN, ENVIR ORIGIN CHOON<br><b>FHA0</b>                                                                                                    | 28 Украта вени в                                                                |
| 28 29:01:2012 | Kinderstrausbau.<br>sa 4 kisapras. 2011 r.  | Enropanoment rat HTC                                                                                                    | Изолагание перьедики с «скончесочными в теманно казартала смонами<br>respirator of destractions toking to confort. young 1 no resonancements 2<br>÷                                                       | æ<br>Близованое себьенно                                                        |

Рис. 15.19. Календарь бухгалтера

Список видов форм отчетности предназначен для ввода новых отчетов и установки отбора по видам отчетов в журнале отчетов. Заполняется список по справочнику Регламентированные отчеты, т.е. в нем могут быть представлены только те виды форм регламентированной отчетности, которые доступны в справочнике. Если какаялибо форма отчетности в справочнике отсутствует или скрыта - она не будет доступна и в списке отчетов.

Список может быть представлен либо в виде дерева (при первом открытии формы это представление включается автоматически), либо в виде линейного списка. Переключение между этим представлениями выполняется щелчком по кнопке... на командной панели списка видов отчетов.

Если список отчетов представлен в виде дерева, то на первом уровне дерева располагаются группы отчетов, а на втором - формы отчетности.

Названия групп и названия отчетов внутри групп в дереве расположены в той же последовательности, что и в справочнике Регламентированные отчеты. Если последовательность была изменена, то для синхронизации справочника и списка отчетов нужно нажать кнопку... (обновить).

Ввод нового отчета можно выполнить одним из следующих способов:

1) дважды щелкнуть мышью на наименовании вида отчета в списке или выделить наименование и контекстном меню (открывается правой кнопкой мыши) выбрать пункт Создать отчет.

Если в журнале отчетов (с учетом установленных отборов) нет еще ни одного отчета выбранного вида, будет сразу открыта стартовая форма отчета.

Если отчеты выбранного вида уже есть в журнале (с учетом установленных отборов), тогда будет открыта форма списка ранее созданных отчетов;

2) щелкнуть по кнопке <Создать отчет> в командной панели списка видов отчетов.

В результате этих действий будет открыта форма выбора вида отчета, в которой необходимо указать требуемый вид регламентированного отчета.

#### **Составление бухгалтерского баланса.**

**Задание 15.15.** Откройте форму «Бухгалтерская отчетность» для формирования бухгалтерского баланса за период «Январь-февраль 2013 года».

Решение:

- через Панель разделов  $\rightarrow$  Учет, налоги, отчетность  $\rightarrow$  Отчетность *—\** Регламентированные отчеты открыть форму Регламентированная и финансовая отчетность;
- в панели видов отчетов выделить группу отчетов Бухгалтерская отчетность;
- щелкнуть по кнопке <Создать отчет> в командной панели списка видов отчетов;
- в стартовой форме Бухгалтерская отчетность с помощью стрелок установить период формирования отчетности Январь-Февраль 2013 г. (рис. 15.20);
- нажать на кнопку <Открыть>.

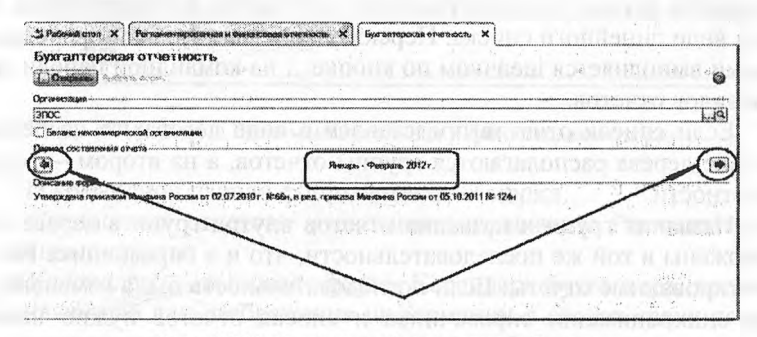

Рис. 15.20. Стартовая форма отчета Баланс

Результат: в результате на экран будет выведена форма отчета Бухгалтерская отчетность за январь-февраль 2013 г. (рис. 15.21).

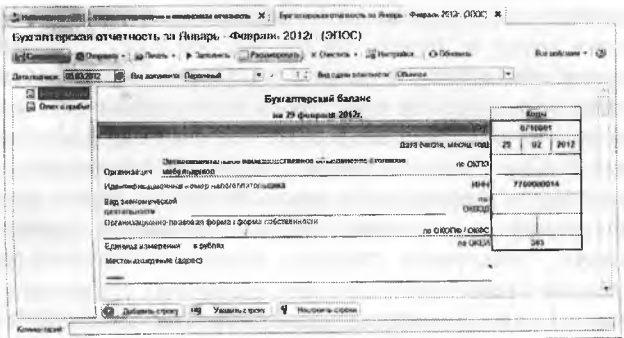

Рис. 15.21. Форма отчета Баланс

В левой части формы имеется возможность выбрать один из бухгалтерских отчетов:

- Бухгалтерский баланс;
- Отчет о прибылях и убытках.

Выбранный отчет отображается в правой части формы.

Регламентированные отчеты настроены на совместное использование в одном окне двух частей формы: экранного диалога и таблицы.

В экранный диалог включены кнопки <Сохранить>, <Отправка>, <Лечать>, <Заполнить>, <Расшифровать>, <Очистить>, <Настройка> и <Обновить>, а также поля для настройки некоторых параметров формирования отчета.

Например, для бухгалтерского баланса задают дату подписи, вид сдачи отчетности {обычная, промежуточная, ликвидационная) и др.

Таблица является представлением типовой формы. Все ячейки таблицы, в которых предусмотрен вывод результатной информации, выделены желтым или зеленым цветом. Желтый цвет означает, что значение ячейки можно редактировать. Зеленый цвет означает, что значение рассчитывается автоматически по некоторой формуле.

При составлении нового отчета результатная информация в таблице отсутствует. Если в модуле отчета описан алгоритм автоматического расчета отдельных показателей, то для его выполнения используется кнопка <Заполнитъ>. Если рассчитанные показатели выводятся в ячейках, выделенных желтым цветом, то они доступны для редактирования. При их изменении значение других показателей, связанных формулой с корректируемым показателем, пересчитывается автоматически.

Кнопка <Очиститъ> предназначена для удаления всех текущих числовых показателей отчета.

Вывод заполненной типовой формы на бумажный носитель производится с помощью кнопки <Печать> в режимах Печатать сразу, Показать бланк. В первом случае таблица с результатной информацией сразу выводится на печать; во втором подготовленный для печати отчет выводится на экран для предварительного просмотра и внесения изменений. Второй режим позволяет увидеть на экране электронный образ типовой формы, изменить параметры страницы (положение листа бумаги, поля, масштаб и т.д.). Кроме того в нижней части формы расположены кнопки <Добавить строку>, <Удалить строку», <Настроить строки>, которые позволяют управлять составом строк отчета.

**Задание 15.16.** Составить баланс в режиме автозаполнения, показатели выводить в тенге.

Сформировать печатную форму баланса и, если имеется возможность, вывести отчет на бумажный носитель.

Решение:

- находясь в форме Бухгалтерская отчетность за январь февраль 2013 г. (рис. 15.21) нажать кнопку <Настройка>, в результате откроется форма Настройка отчета;
- в форме настройки отчета установить единицу измерения В рублях, точность - 0 и нажать кнопку <Сохранить> (рис. 15.22);

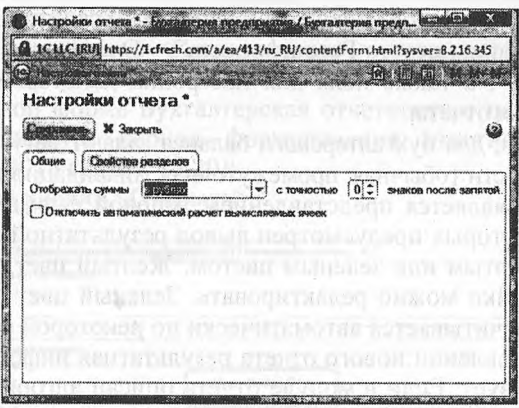

Рис. 15.22. Форма настройки отчета

в форме Бухгалтерская отчетность за январь - февраль 2013 г. нажать кнопку <Заполнить> в результате все показатели бухгалтерского баланса будут рассчитаны и заполнены автоматически;

- щелкнуть по кнопке <Печать> и выбрать режим Показать бланк, в результате откроется форма предварительного просмотра документа перед печатью;
- для сохранения данных в форме отчета Баланс нажать на кнопку <Сохранить>.

Результат: бухгалтерский баланс организации АО Подгорный по состоянию на 29 февраля 2013 г. приведен в Приложении №2. Сверьте значение показателей вашего баланса с образцом. Валюта баланса должна составлять 3403741 тг.

Интересно сопоставить показатели баланса с данными стандартного отчета Оборотно-сальдовая ведомость за февраль 2013 (см. рис. 15.18).

Так, показатель Основные средства (строка 1150 баланса) имеет значение 220930 тг. В оборотно-сальдовой ведомости видим, что на счете 2410 на балансе предприятия числятся основные средства обще стоимостью 222700 тг., а начисленный износ ОС составляет (счет 2420) 1770 тг. Итого: остаточная стоимость ОС, числящихся на балансе организации, составляет 220 930 тг.

Показатель Денежные средства (строка 1250) имеет значение 1630066 тг. В оборотно-сальдовой ведомости видим, что на счете 1010 в учете числятся наличные денежные средства в кассе на сумму 17 024 тг, а на текущем банковском счете в банке (счет  $1030$ ) - 1613042 тг. Итого: общая сумма денежных средств составляет 1630 066 тг.

Аналогичным образом желательно проанализировать правильность расчета всех других показателей бухгалтерского баланса.

**Задание 15.17.** Сформировать «Отчет о прибылях и убытках за период январь - февраль 2013 года», показатели выводить тенге.

Если имеется возможность, вывести отчет на бумажный носитель.

Решение:

- находясь в форме Бухгалтерская отчетность за январь февраль 2013 г. (см. рис. 15.21) в левой части формы выбрать вид отчета - Отчет о прибылях и убытках,
- нажать кнопку <Настройка>, в результате откроется форма Настройка отчета;
- в форме настройки отчета установить единицу измерения В тенге, точность - 0 и нажать кнопку < Заполнитъ > (рис. 15.22);
- щелкнуть по кнопке <Печать> и выбрать режим Показать бланк, в результате откроется форма предварительного просмотра документа перед печатью;
- для сохранения данных в форме отчета Отчет о прибылях и убытках за период январь - февраль 2013 года нажать на кнопку <Сохранить>.

Результат: отчет о прибылях и убытках организации АО Подгорный за период с 1 января по 29 февраля 2013 г. приведен в Приложении №3 настоящего издания. Сверьте значение показателей вашего отчета с образцом. Сумма чистой прибыли (строка 2400) должна составлять 64000 тг.

Составление декларации по корпоративному подоходному налогу на прибыль.

Задание 15.18. Составить декларацию по корпоративному подоходному налогу за период «Январь - февраль 2013 года».

Показатели выволить в тенге.

Если имеется возможность, вывести Декларацию на бумажный носитель.

Решение: выполните задание самостоятельно, ориентируясь на рекомендации по решению двух предыдущих заданий.

Результат: форма регламентированного отчета Декларация по корпоративному подоходному налогу показана на рисунке 15.23. Левая часть формы содержит перечень страниц (оглавление) налоговой декларации, что позволяет осуществлять быструю и удобную навигацию по этой громоздкой форме.

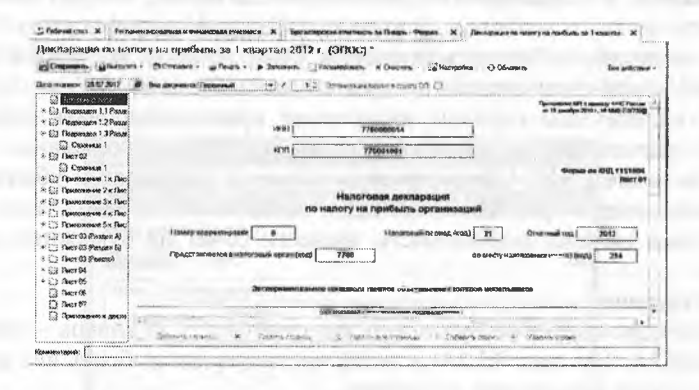

Рис. 15.23. Форма отчета Декларация по корпоративному подоходному налогу

Сверьте значение показателей вашего отчета с контрольной цифрой. Сумма исчисленного налога всего должна составлять 13240 тг.

По данным бухгалтерского учета сумма налога составляет 13240 тг (оборотно-сальдовая ведомость. сальдо кредитовое по счету 3110, а также строка 2410 формы Отчет о прибылях и убытках за февраль 2013 г.), что подтверждает полное соответствие данных бухгалтерского и налогового учета.

#### Контрольные вопросы

- 1. Какая справочная информация, хранимая в информационной базе программы, влияет на реализацию регламентных операций по закрытию отчетного периода (месяца)?
- $2.$ Какие средства программы предназначены для выполнения и контроля за правильностью выполнения регламентных операций?
- Каким образом, и для каких целей выполняется регламентная  $3.$ операция Амортизация и износ основных средств?
- $4.$ Каким образом, и для каких целей выполняется регламентная операция Корректировка стоимости номенклатуры?
- Каким образом устанавливается база распределения общепроиз-5. водственных и общехозяйственных расходов?
- 6. Каким образом, и для каких целей выполняется регламентная операция Закрытие счетов 8110,8310,8410,7210? Каким образом устанавливается база для распределения и порядок закрытия подразделений?
- Как определяется и отражается в учете фактическая себестои- $7.$ мость реализованной продукции?
- 8. Каким образом выполняется регламентная операция по начислению страховых взносов с фонда оплаты труда?
- В каких отчетах можно получить информацию об остатках и 9. движении готовой продукции в оценке по фактической себестоимости:
	- для целей бухгалтерского учета;
	- для целей налогового учета по налогу на прибыль?
- 10. Каким образом, и для каких целей выполняется регламентная операция Закрытие счетов 6010, 7010?
- 11. Каким образом, и для каких целей выполняется регламентная операция Расчет корпоративного подоходного налога?
- 12.. Какими средствами и при помощи, каких контрольных соотношений можно проверить правильность расчетов по корпоративному подоходному налогу?
- 13. Что такое регламентированная отчетность? Каковы правила составления отчетов, относящихся к регламентированным?

## **З А К Л Ю Ч Е Н И Е**

За время обучения вы самостоятельно выполнили около двухсот индивидуальных заданий сквозного примера хозяйственной деятельности условного предприятия АО Подгорный и получили навыки использования «облачной» версии программы 1С: Бухгалтерия для формирования уставного капитала, учета ОС и запасов, учета выпуска и реализации продукции для целей бухгалтерского и налогового учета, анализа финансовых результатов, выполнения расчетов по корпоративному подоходному налогу на прибыль и составления регламентированной отчетности.

Конечно, хотелось бы больше остановиться на вопросах настройки программы, разработке типовых операций, на рассмотрении различных вариантов решения одних и тех же задач в условиях использования различных учетных методик, показать огромные потенциальные возможности программы для ведения учета в крупных организациях. Эти вопросы детально и разносторонне, с большим количеством примеров, в доступной форме освещены в серии учебных пособий «Секреты профессиональной работы в 1С: Бухгалтерии 8».

#### **ЛИТЕРАТУРА**

- 1. Чистов Д.В. Комплект вопросов сертификационного экзамена по программе 1С: Бухгалтерия (редакция 3.0) с примерами решений»: учебное пособие. - М: ООО «1С-Паблишинг», 2012.
- 2. Чистов Д.В., Харитонов С.А. Хозяйственные операции в «1С: Бухгалтерии 8» (редакция 3.0). - М: ООО «1С-Паблишинг»,  $2014. -365$  с.

# **С О Д Е Р Ж А Н И Е**

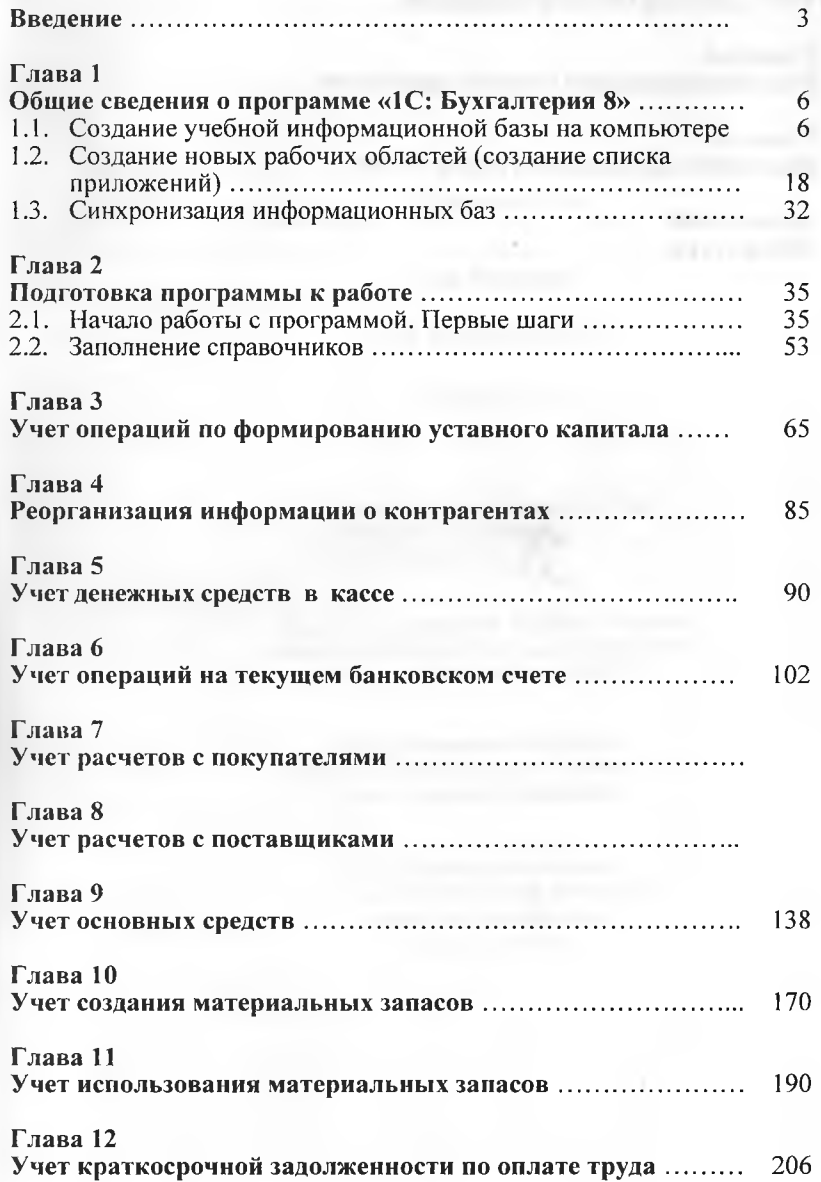

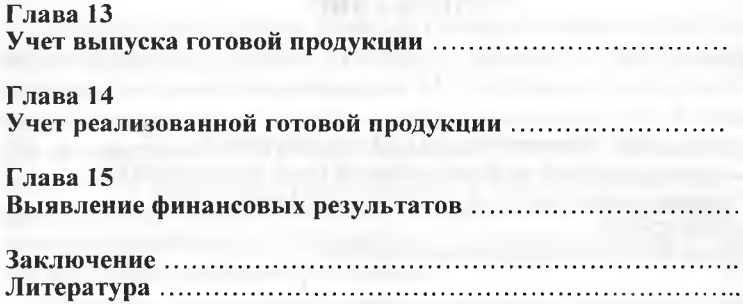

*Учебное издание*

238

245

272 304 305

÷,

## **С.А. Исакова**

### **1С: Бухгалтерия 8.3**

**13.7:140.Т. 18.В.**

Технический редактор *Клышбаева Н.С.* Дизайн обложки *Ерписхан Ж.* Верстка *Тукенова Ж.Е.*

Подписано в печать 06.10.2016 г. Формат 60x84 1/16. Объём 19.1 уел. п.л Бумага 70 гр. Тираж 100 экз. Заказ № 177

ЖШС «Альманах» басна үйі» г.Алматы, мкр.Алатау, ул. Наурыз, 74-а e-mail: almanah\_id@mail.ru

«Нур-Принт» баспаханасы. Тел: 8 (727) 308-25-46, 298-64-02 e-mail: nur-print@mail.ru www.nur-print.kz